Шнейвайс А.Б.

# ОСНОВЫ ПРОГРАММИРОВАНИЯ

(ФОРТРАН, СИ) Первый семестр

для студентов астрономического отделения математико-механического факультета СПбГУ

## Шнейвайс А.Б.

Учебное пособие «Азы программирования на ФОР-ТРАНе и СИ» (первый семестр) содержит информацию по дисциплине «Программирование», излагаемую студентам первого курса астрономического отделения математико-механического факультета СПбГУ. Основное внимание уделяется не только правильности использования синтаксических языковых конструкций, структурности записи исходных текстов и модульному подходу при разработке проектов программ, но и выработке навыков простейшей оценки программируемых формул (с точки зрения их пригодности для ведения расчётов на ЭВМ), а также умения приводить их к виду удобному для расчёта посредством простейших аналитических приёмов. Пособие содержит множество примеров исходных текстов программ (с подробными пояснениями), что (при добросовестном отношении к делу) позволит вчерашнему школьнику за относительно короткий срок приобрести навыки поиска синтаксических ошибок, использования операторов форматного ввода/вывода, процедурноориентрованного и модульного программирования. Почти каждая тема, излагаемая в пособии, завершается кратким перечнем её основных моментов и списком задач соответствующего домашнего задания, которые необходимо выполнить в среде операционной системы LINUX. Пособие завершается приложением, содержащим набор зачётных задач. Результаты программ, приведённых в пособии, получены в основном на компиляторах gfortran и gcc

Рекомендовано учебно-методической комиссией математико-механического факультета СПбГУ для студентов, обучающихся по специальности «АСТРОНОМИЯ».

# Содержание

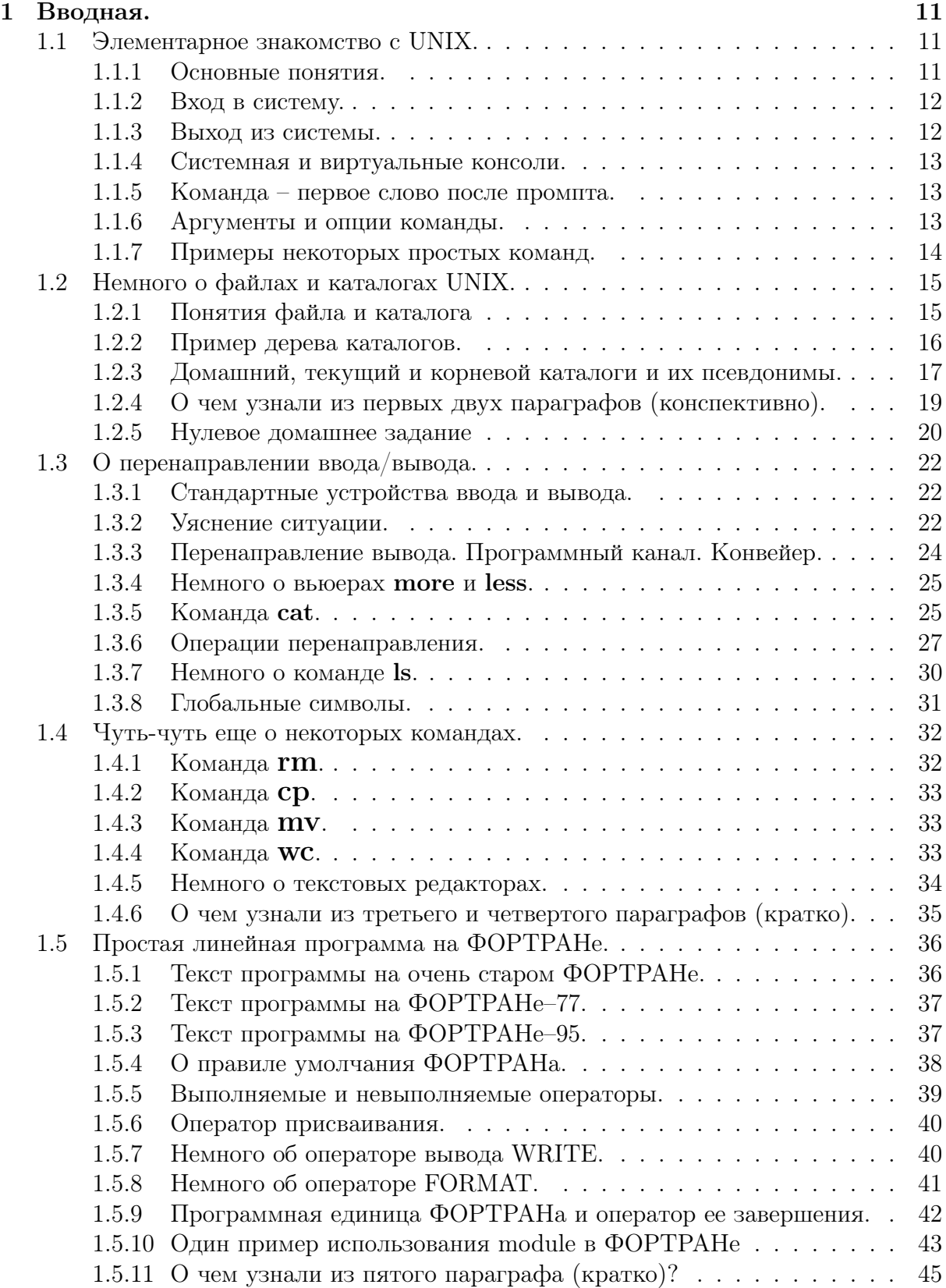

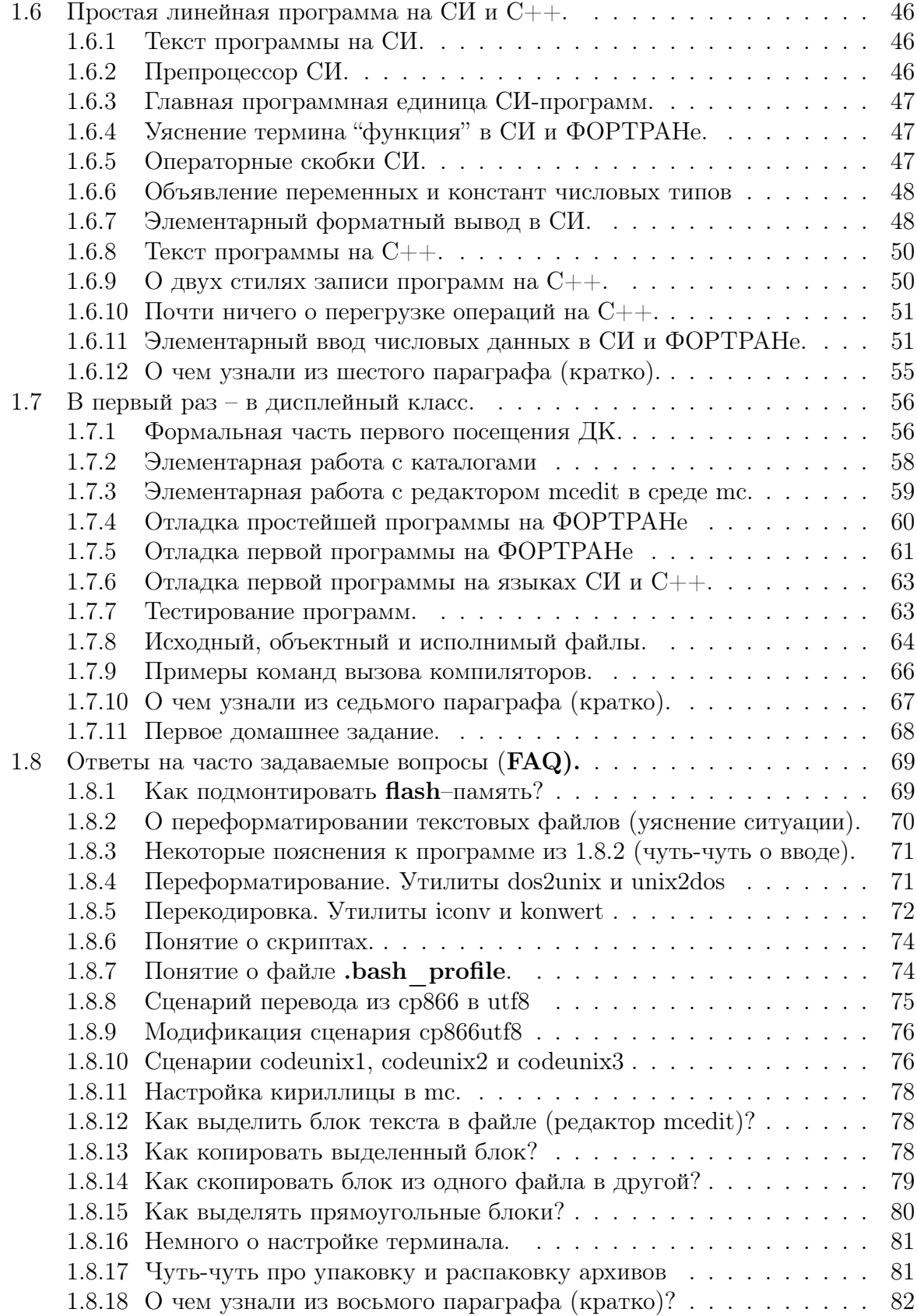

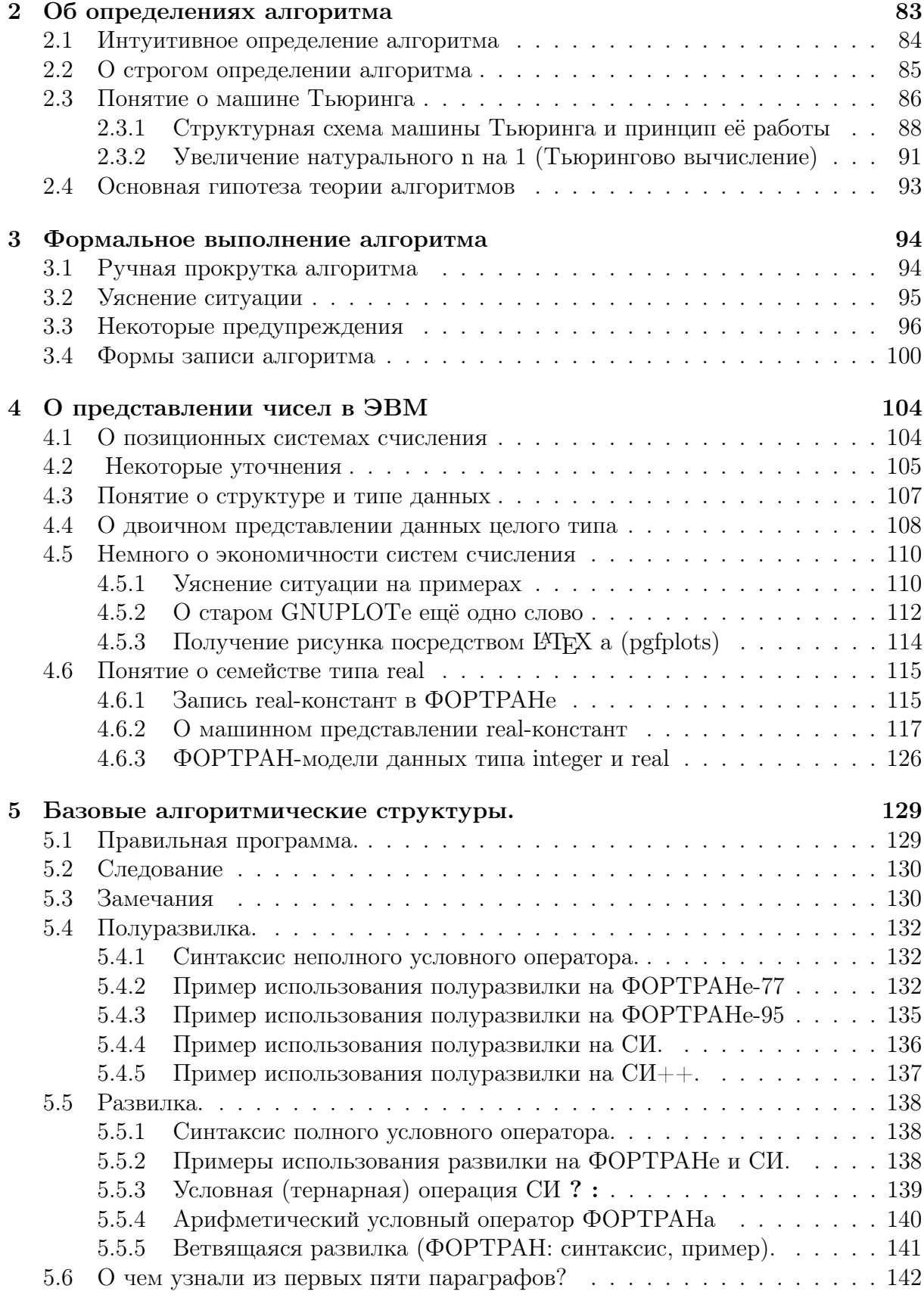

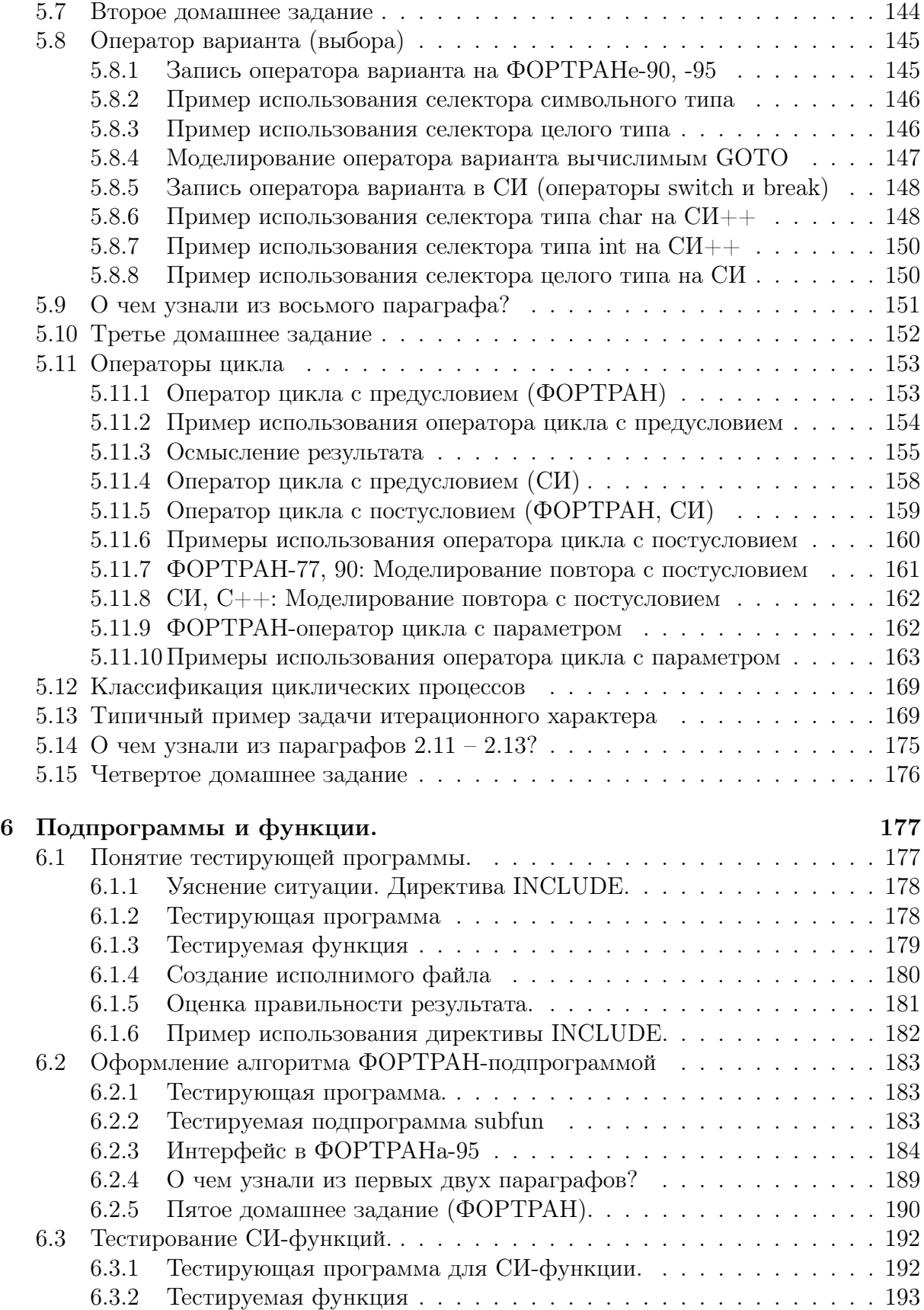

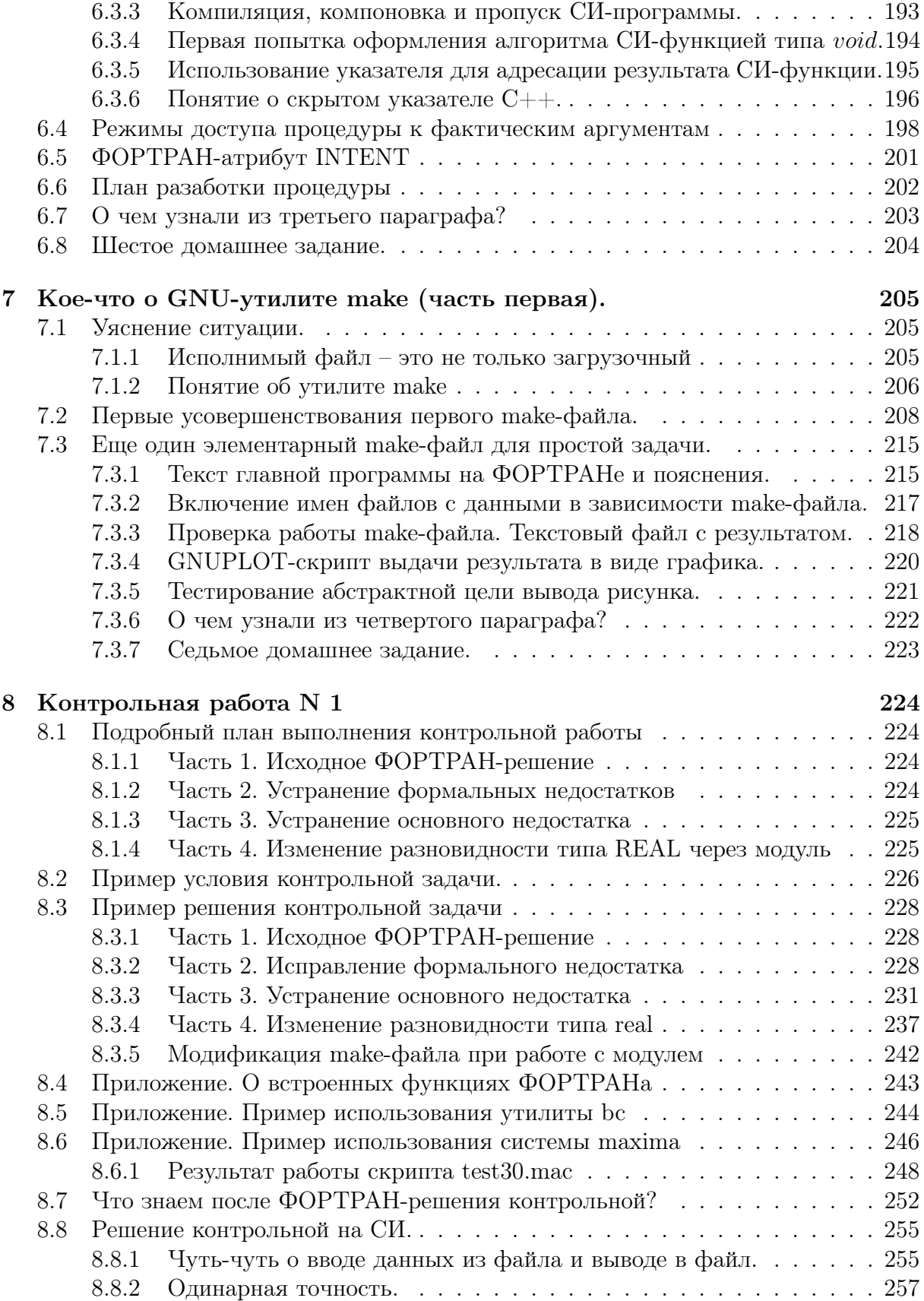

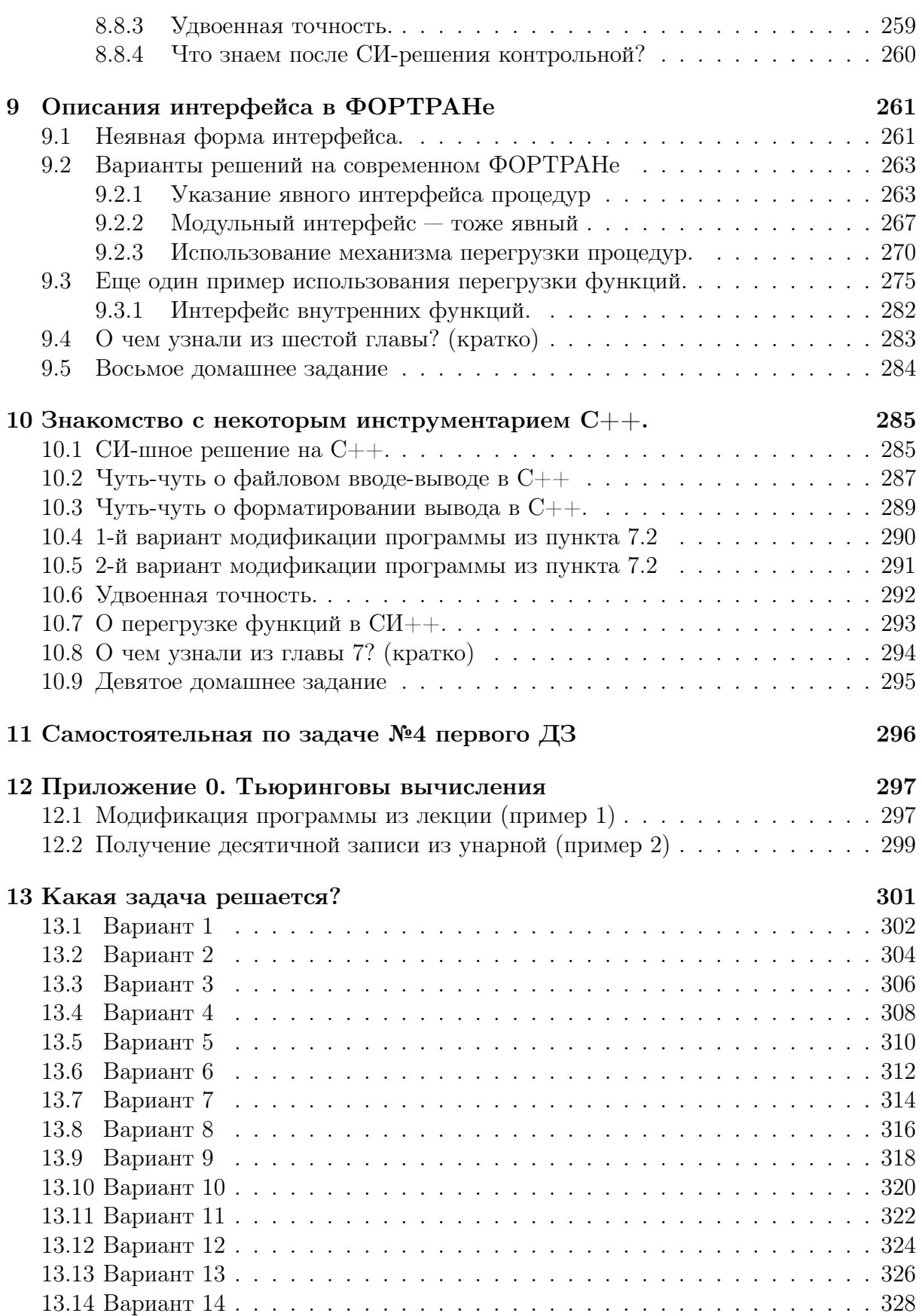

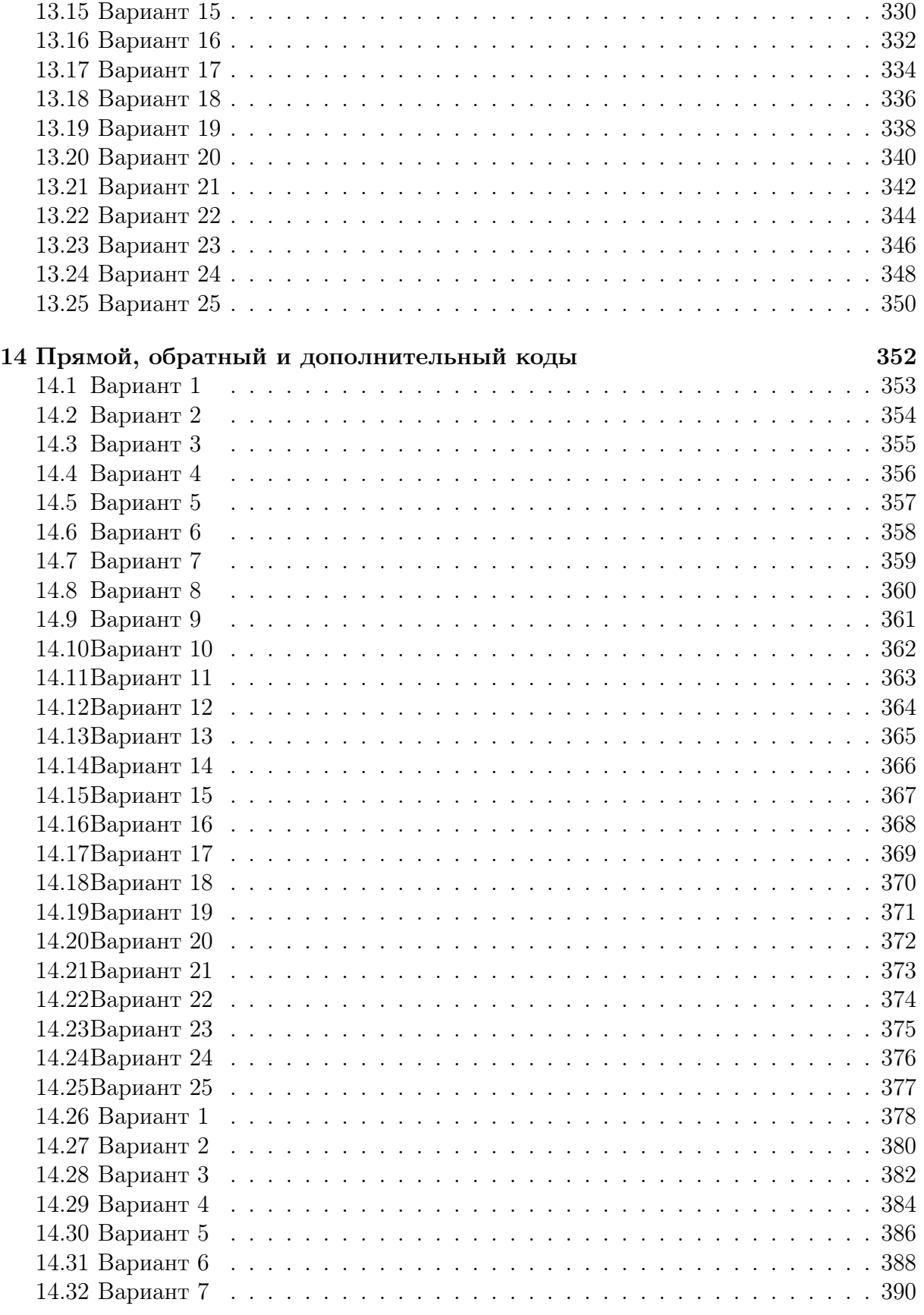

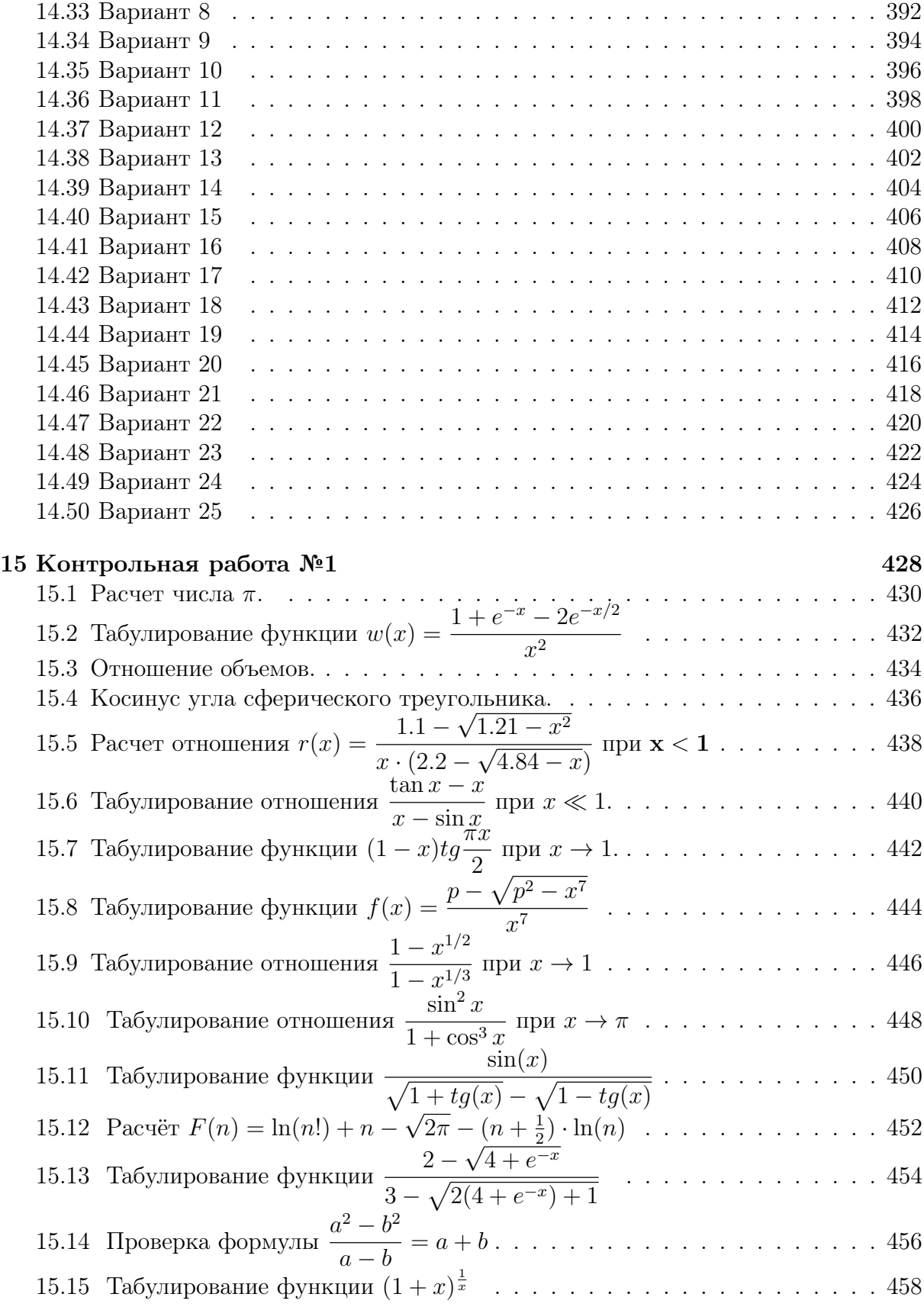

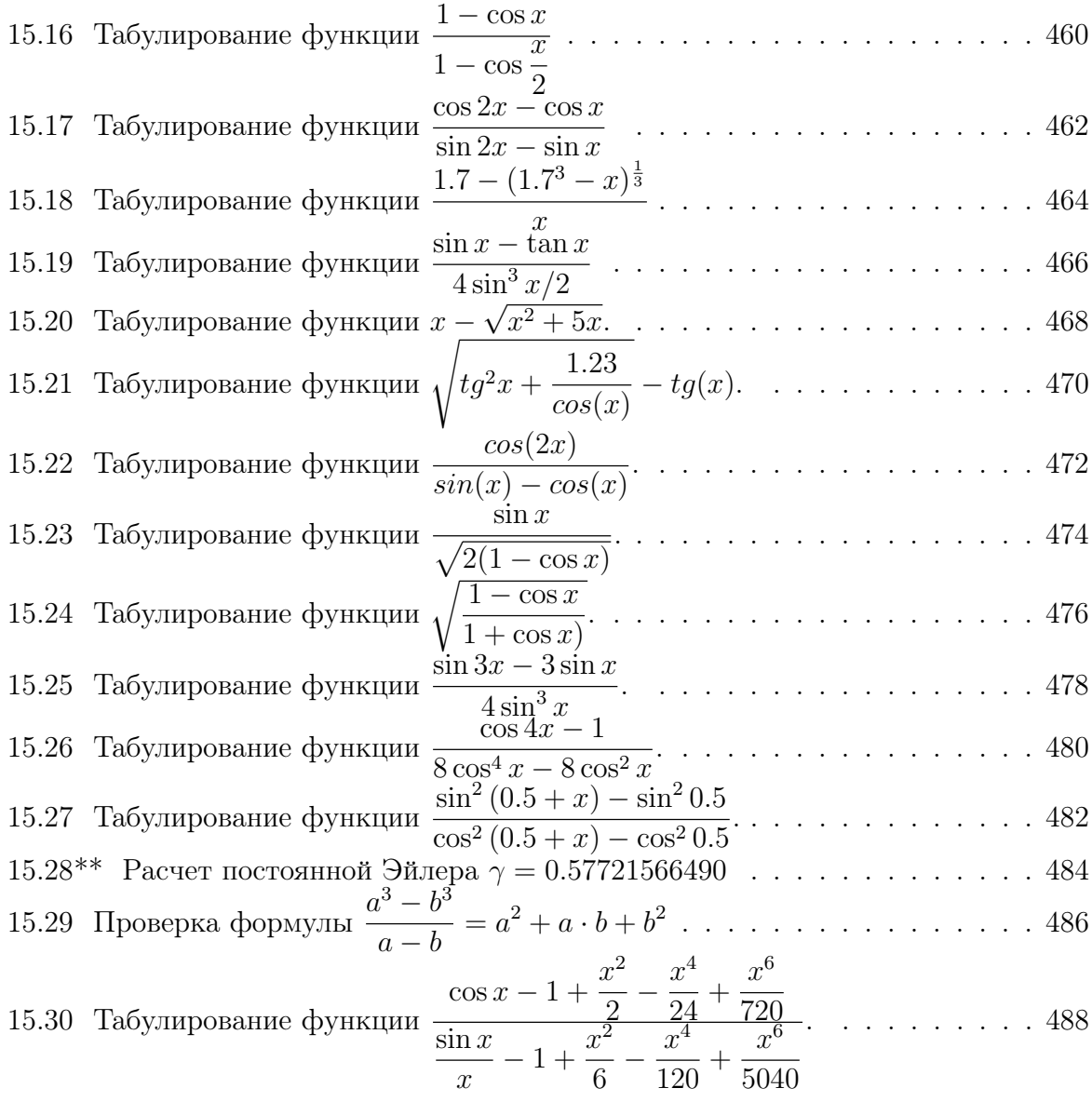

# 16 Контрольная работа №2  $490$

### Вводная.  $\mathbf{1}$

На сайте http://www.astro.spbu.ru/astro/win/index.html (Астрономичский институт им. В.В.Соболева), в частности, имеются

- 1. Лекционный курс ВТОРОГО семестра "Программирование и математическое обеспечение ЭВМ для астрономов" (В.Б.Титов, А.Д. Положенцев, В.Б. Ильин).
- 2. Практические пособия "Азы программирования на ФОРТРАНе и СИ", "Азы  $GNUPLOTa$ " (А.Б. Шнейвайс), которые можно использовать в **ПЕРВОМ** семестре для начального освоения программирования на упомянутых языках.

Классическое изложение международного стандарта языка ФОРТРАН-95 дается в книге "Программирование на современном ФОРТРАНе" (А.М. Горелик, 2006) и языка  $C++$  в книге *Самоучитель*  $C++$  (Шилдт Г. 2002).

Для серьёзного знакомства с основами программирования в среде Linux полезны руководства Даниела Роббинса (перевод В.Б.Титова)

Обширная инфомация по темам LINUX, ФОРТРАН, С,  $C_{++}$  имеется по адpecy http://gamma.math.spbu.ru/user/rus/cluster/progr 1.shtml

### $1.1$ Элементарное знакомство с UNIX.

- 1. Основные понятия.
- 2. Вход в систему.
- 3. Выход из системы.
- 4. Системная и виртуальные консоли.
- 5. Команда первое слово после промпта.
- 6. Аргументы и опции команды.
- 7. Примеры некоторых простых команд.

### $1.1.1$ Основные понятия.

UNIX - многозадачная, многопользовательская операционная система.

- **Операционная система** (ОС) набор команд и программ, обеспечивающих:
- наиболее оптимальное использование всех устройств ЭВМ;
- наибольшее удобство работы с ЭВМ человеку (пользователю).

## Главные части UNIX:

**Ядро** (kernel) – основная часть ОС, выполняющая большую часть работы: управляет распределением памяти, разделением времени, центральным процессором, собственно выполняет вводимые команды. При этом ядро, как управляющая программа, изолирует нас (то есть пользователя) от сложности аппаратуры.

 $\Phi$ айловая система (file system) – отвечает за организацию, хранение, использование и защиту файлов.

Файл (операционной системы UNIX) поименованная область памяти, предназначенная для хранения данных. Файл состоит просто из последовательности литер, которая может быть и пустой. Совокупность литер, завершающаяся литерой "новая строка", образует одну текстовую запись.

Оболочка (shell) - программа общения операционной системы с пользователем; один из интерфейсов UNIX. Оболочка изолирует нас от сложностей ядра. Средство общения, предоставляемое оболочкой на экране, - командная строка, в которой набираются нужные инструкции (команды). Есть разные варианты оболочек: командные процессоры языка СИ, Борна (Baurne) и др. Оболочка – аналог интерпретатора командной строки **command.com в MS DOS**. Точнее, последний сильно обедненный вариант командного процессора UNIX.

### $1.1.2$ Вход в систему.

После загрузки монитор обычно находиться в графическом режиме работы (возможен и **текстовый** режим; о переключении режимов см. пункт 1.1.4). В графическом режиме, видна панель приглашения, в которой есть поле команды login входа в систему (в случае текстового видна командная строка с **login-**приглашением). В качестве аргумента команды следует набрать свое **регистрационное имя** (то есть информировать ОС систему о своем желании пообщаться с ней).

Регистрационное имя уникально для каждого пользователя. Оно узнается у администратора системы. После набора регистрационного имени нажимаем клавишу ввода Enter. Тогда команда login запросит пароль. В графическом режиме можно и, не нажимая клавишу ввода, перевести курсор в поле набора пароля клавишей Таb (или посредством указателя мыши). Пароль, как и login-имя, узнается у администратора или оператора дисплейного класса и при наборе либо высвечивается символами "\*", либо не высвечивается вообще.

При верном наборе login-имени и пароля на экране появляется приглашение командной строки (несколько символов), которое иногда называют промптом (prompt – подсказка), поскольку оно указывает строку экрана для набора команд (командную строку). В случае неверного набора пароля UNIX сообщает об этом и предлагает повторить вход в систему. Существует команда **passwd** смены пароля (о ней позже). Пароль должен состоять не менее чем из 7 символов, среди которых должны встречаться не только буквы, но и другие литеры.

# Ни в коем случае никому не сообщаем свой пароль!!!

### $1.1.3$ Выход из системы.

При работе в текстовом режиме набираем в командной строке команду exit и нажимаем на клавишу Enter. Выход достигается и совместным нажатием клавиш Ctrl и d. В некоторых модификациях системы UNIX используется и команда logout. При работе в графической оболочке выход необходимо осуществлять через виртуальную кнопку завершить сеанс, которая помещается в нижней строке меню, вызываемого на экран посредством соответствующей иконки.

# Выход из системы всегда доводим до login-приглашения!!!

В противном случае человек, подошедший к терминалу, получает возможность не только за ваш счет "пошастать" по Интернету, но и стереть все ваши наработки, а при знании вашего пароля даже изменить его.

### 1.1.4 Системная и виртуальные консоли.

Системная консоль - монитор и клавиатура, которые непосредственно связаны с операционной системой.

Виртуальная консоль – действующая программная модель системной консоли. Позволяет нескольким пользователям (с разными login-именами) работать независимо через одну системную консоль. Один login-пользователь, тоже может под своим единственным login-именем общаться с UNIX через разные виртуальные консоли, правда, проинформировав UNIX посредством ввода login-имени столько раз, сколько виртуальных консолей он предполагает использовать. При работе монитора под управлением графической оболочки, войдя в систему под своим login-именем, можно вызывать сколько-угодно терминалов – еще один способ общения с оболочкой – без необходимости ввода соответствующего количества login-имен.

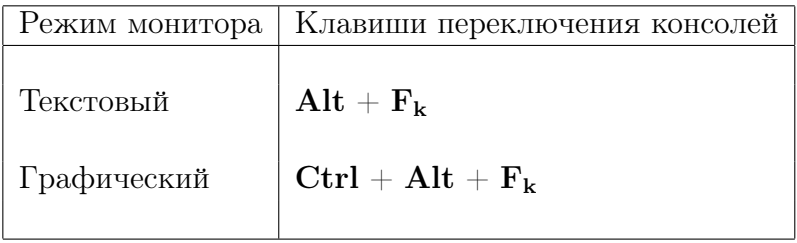

Здесь  $\mathbf{F_k}$  – функциональная клавиша клавиатуры под номером **k**. Виртуальная консоль с  $k=7$  по  $k=12$  отведена под работу в графическом режиме.

#### $1.1.5$ Команда - первое слово после промпта.

Например, \$ fox kolobok. Здесь  $$$  – промпт, fox – имя команды, kolobok – аргумент команды. Аргумент отделяется от команды не менее чем одним пробелом.

При верном наборе команды и нажатии на клавишу enter команда выполняется и работает со своим аргументом (если это возможно). Если же набор ошибочен (допущена опечатка или не указан путь к месту расположения команды), то на экран, после строки с введенной командой выведется текст **command not found**. Все набираемые команды запоминаются в некотором файле так, что любую из них можно вызвать на экран клавишами управления курсором ↑, ↓.

### $1.1.6$ Аргументы и опции команды.

После команды могут следовать **аргументы** и **опции** (вместе, порознь или вообще не следовать; все зависит от команды и/или от нашего желания).

Аргумент - это то с чем команда работает.

Опции – это переключатели, настраивающие команду на тот или иной режимы работы. Каждая команда имеет свои синтаксис (правила записи) и семантику (смысловую нагрузку), которая в зависимости от аргументов и опций может видоизменяться). Помнить все опции каждой команды человеку не надо – по командам UNIX cуществуют справочники (например, cм. [5]). Кроме того, всегда можно воспользоваться командой man (от manual – руководство) или командой info.

# 1.1.7 Примеры некоторых простых команд.

 $date$  - вывод текущей даты и времени.

bash-2.05b\$ date Птн Сен 24 13:03:12 MSD 2004 bash-2.05b\$

 $\textbf{who}$  – кто на момент запроса работает в системе.

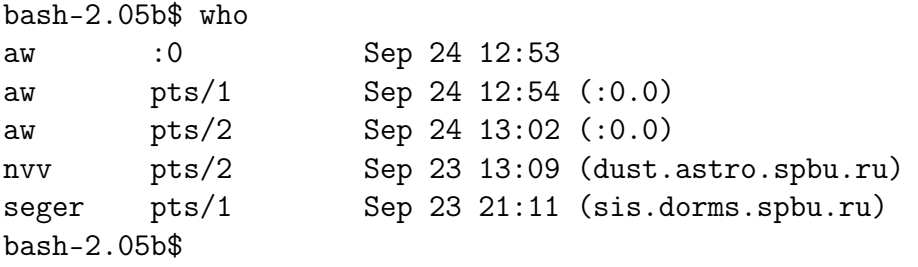

Первая колонка –  $login$ -имя пользователя; вторая – имя используемого терминала; третья – дата и время входа в систему; в скобках имя удаленного узла, с которого произведена регистрация X-консоли.

 $$ 

```
bash-2.05b$ whoami
aw
cal - календарь на текущий месяц.
bash-2.05b$ cal
   Сентября 2004
Вс Пн Вт Ср Чт Пт Сб
          1 2 3 4
5 6 7 8 9 10 11
12 13 14 15 16 17 18
19 20 21 22 23 24 25
26 27 28 29 30
```
man cal – справка по команде календарь.

Возврат из обзора справки в режим работы командной строки – нажатие клавиши

### Немного о файлах и каталогах UNIX.  $1.2$

- 1. Понятия файла и каталога.
- 2. Пример дерева каталогов.
- 3. Домашний, текущий и корневой каталоги и их псевдонимы.
- 4. О чем узнали из первых двух параграфов (конспективно)?

### $1.2.1$ Понятия файла и каталога

**Файл** – именованное место для хранения данных (набор данных, которому дано имя; **file** – папка, скоросшиватель). Выгодно, чтобы имя файла напоминало то, ради чего файл создается. Например,

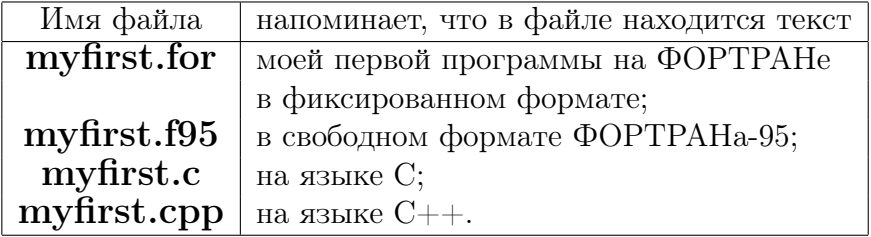

Условимся, пока, не включать в имена файлов символы  $*, /$ , ?,  $*,$ 

**Каталог** (директория) – именованная совокупность файлов.

Файлы выгодно группировать в каталоги по какому-то (удобному нам) признаку это ускоряет и поиск, и работу с ними. Например, лекции по матанализу, астрономии и физике пишутся все-таки в разных тетрадях. И в программировании удобно, чтобы среди файлов, касающихся одной конкретной задачи, не было ненужных.

Каталог, если надо, может содержать внутри себя не только файлы, но и другие каталоги (подкаталоги, поддиректории): файловая система UNIX - иерархична. Поэтому полное имя файла должно включать в себя и имена всех содержащих его каталогов, например, /home/m06avs/task1/for77/myfirst.for.

Первый символ "/" обозначает корневой каталог – каталог самого верхнего уровня, т.е. тот, который содержит все каталоги. Остальные символы "/" служат просто для отделения имен каталогов друг от друга и от имени файла.

 $\Pi$ уть – это маршрут, который надо проделать по иерархии подкаталогов, чтобы получить доступ к конкретному файлу. Каталог, ближайший по иерархии, и содержащий данный называют родительским. Так каталог m06avs - родительский по отношению к каталогу task1, а каталог home – родительский для каталога m06avs.

Имена разных файлов в одном каталоге не могут быть одинаковыми, но разные имена в одном каталоге могут указывать на один и тот же файл (см., например, команду  $\ln$ ).

### 1.2.2 Пример дерева каталогов.

Подкаталог **home** содержит имена подкаталогов, каждый из которых закреплен за конкретным пользователем. В дисплейных классах математико-механического факультета имя такого отдельного подкаталога формируется из литеры **m**, двух литер, обозначающих последние две цифры года поступления в университет, и трех букв, с каждой из которых начинаются соответственно фамилия, имя и отчество пользователя.

Так, если Анна Валерьевна Синицына и Сергей Иванович Соколов стали студентами в 2006 году, то первой будет предоставлен подкаталог **m06sav**, а второму  $-$  m06sis. Такими же окажутся и соответствующие login-имена. Ниже дан фрагмент дерева каталогов упомянутых пользователей.

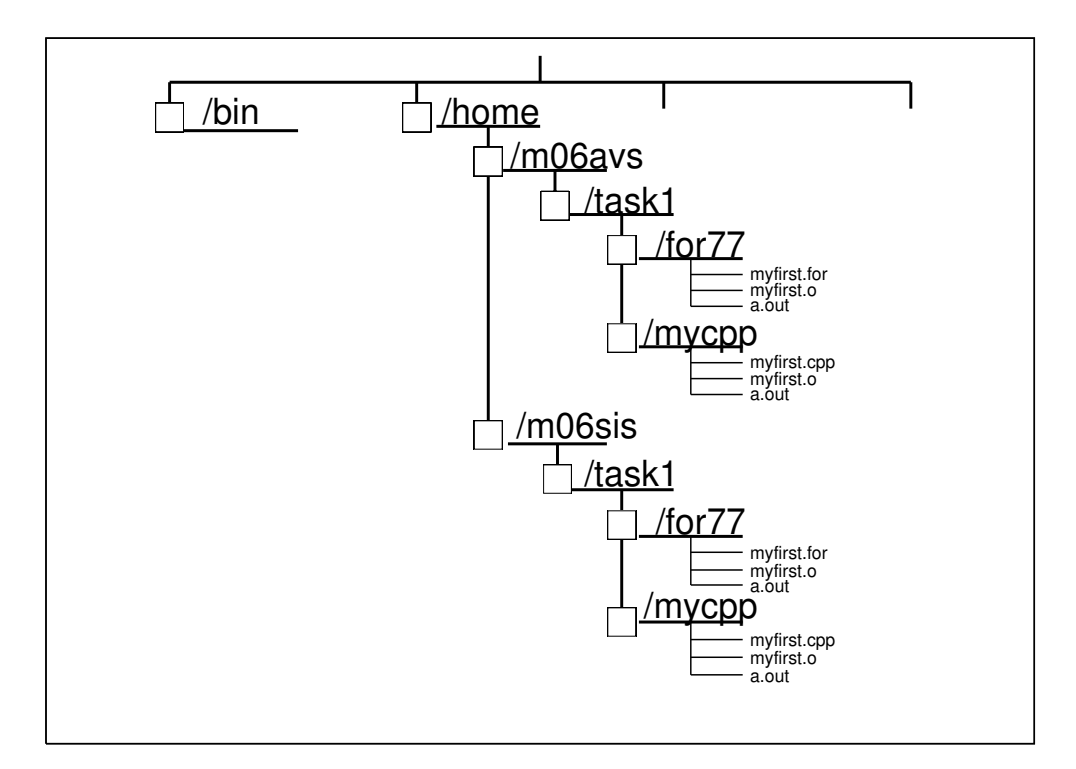

Решение о структуре дерева подкаталогов принимает лично пользователь. Например, если знания по языкам ФОРТРАН и  $\text{CH}_{++}$  до поступления на факультет у пользователя отсутствовали, то вполне обосновано для него создание подкаталогов for95 и тусрр, в каждом из которых разместить подкаталоги зачетных задач task1, task2 и т.д. Если же налицо свободное владение обоими языками, то, вероятно, не менее объективно подкаталоги задач task1 и task2 оформить родительскими по отношению к подкаталогам for 95 и тусрр, хранящих исходный, объектный и исполнимый коды конкретного языка программирования.

# 1.2.3 Домашний, текущий и корневой каталоги и их псевдонимы.

После входа в систему попадаем в свой домашний (базовый) каталог, который выделен системным администратором. Имя домашнего каталога совпадает с вашим login-именем. Так что Анна Валерьевна при удачном входе в систему сразу попадает в свой домашний каталог m06avs, а Сергей Иванович в m06sis.

Домашний каталог имеет псевдоним – значок " $\sim$ " (тильда) или же " $\sim$ /", что удобно при указании пути без явного перечисления имён всех каталогов от корневого.

Команда командной строки всегда относится к тому каталогу, в котором находимся в данный момент. Этот каталог обычно называют текущим или рабочим. Так после входа в систему текущим становится домашний каталог.

**Текущий каталог** имеет псевдонимы – значок " $\cdot$ " (точка) или же " $\cdot$ /"

Когда уровень погружения подкаталогов велик, то полный маршрут к текущему каталогу человек часто забывает. Напомнить себе абсолютное имя маршрута можно командой pwd (print working directory):

# \$ pwd /home/m06avs

Новый подкаталог в текущем создаётся командой  $\text{mkdir}$  (make directory):

# \$ mkdir task1

По дереву каталогов перемещаемся посредством команды cd (change directory):

# \$ cd task1

Убедимся, что погружение в каталог task1 произошло:

# \$ pwd

/home/m06avs/task1

Высвечивание на экран имен файлов и поддиректорий текущего каталога реализуется командой  $\text{ls}$  (сокращение от list – список):

# $$1s$

Сейчас в этом списке ничего нет (каталог task1 только что создан и он пуст). Создадим в нем два каталога for95 и mytemp. В первом разместим (не сейчас, а в дальнейшем, см. подраздел 1.4) первую программу на ФОРТРАНе. Второй используем чуть ниже для знакомства с командой уничтожения пустого каталога.

# \$ mkdir for95 mytemp

Теперь дадим команду ls:

 $$ 1s$ for95 mytemp Видим, что в каталоге task1 появились имена подкаталогов for95 и mytemp. Уничтожим пустой каталог mytemp командой rmdir:

```
$ rmdir mytemp
$1sfor95
```
Возврат в родительский для каталога task1 каталог m06avs путем

\$ cd m06avs bash: cd: m06avs: No such file or directory

невозможен. Дело в том, что команда cd m06avs, выданная из текущего каталога task1 "пытается войти" в каталог m06avs, который "по ее мнению" должен находиться внутри task1. Отсутствие такового и привело к высветке наблюдаемого сообщения. Вернуться в родительский каталог из текущего можно, указывая весь маршрут к нему от корневого.

\$ cd /home/m06avs

Проще, однако, использовать неизменный псевдоним родительского каталога с любым именем - "•• " (две следующие друг за другом без пробела точки):

```
$ cd task1
              вошли еще раз в task1
\mathbf{\$}$cd..используем псевдоним родительского
$
$<sub>pwd</sub>убеждаемся в правильности выхода в него
/home/m06avs
¢
```
В данном случае каталог **m06avs** – домашний (у него есть особый псевдоним – значок "тильда" ( $\sim$ ). Поэтому, если надо вернуться в **m06avs** из подкаталога task1 (или вообще из любого подкаталога, находяшегося на глубоком уровне иерархии), то достаточно из последнего дать команду  $\text{cd} \sim$  или даже просто  $\text{cd}$  без парметров. Проверим это

```
\text{\$ cd} \text{\degree}/\text{task1/for95}проникли в for95
$cd \degreeвернулись в домашний.
$ pwd
                                убедились, что все в порядке.
/home/m06avs
\text{\$ cd} \text{\degree}/\text{m06avs/task1}вернулись опять в task1
s cd
$<sub>pwd</sub>/home/m06avs
```
Ценность значка  $\sim$  не в том, что с ним упрощается выход в домашний каталог (как сейчас видели, есть более простой способ), а в том что тильду можно использовать в программах, написанных на языке оболочки (так называемых скриптах), в качестве отправной точки при составлении маршрутов к любому подкаталогу внутри домашнего.

# 1.2.4 О чем узнали из первых двух параграфов (конспективно).

- 1. UNIX операционная система.
- 2. Назначение операционных систем.
- 3. Три основные части UNIX: ядро, файловая система, оболочка. и их назначение.
- 4. Вход в систему: (login-имя и пароль).
- 5. Выход из системы (exit и кнопка "Завершить сеанс").
- 6. Системная консоль. Виртуальная консоль. Переключение консолей.
- 7. Командная строка.
- 8. Команда инструкция для UNIX. Аргументы и опции.
- 9. Синтаксис и семантика команды.
- 10. Команды who, whoami, cal,
- 11. Команда **man** (выход из нее литера  $q$ ).
- 12. Файл UNIX– неструктурированная последовательность байт.
- 13. Файлы удобно объединять в каталоги.
- 14. Пока не использовать в именах файлов \* ,  $/$ , ?,  $\cdot$ ,  $\cdot$ ,  $\cdot$ .
- 15. Символ / псевдоним корневого каталога
- 16. Символ / разделитель имен каталогов и файла.
- 17. Символ ∼ псевдоним домашнего каталога.
- 18. Символ - псевдоним текущего.
- 19. Символ ... родительского каталога.
- 20. Команда  $\mathbf{pwd}$  сообщает маршрут к текущему каталогу.
- 21. Команда  $\bf m \bf k \bf dir$  создает каталог.
- 22. Команда  $r$ mdir уничтожает пустой.
- 23. Команда  $cd$  с аргументом позволяет перемещаться по дереву каталогов.
- 24. Команда  $cd$  без аргументов перемещает в домашний каталог.
- 25. Команда  $\mathbf{pwd}$  сообщает маршрут к текущему каталогу.
- 26. Команда ls список подкаталогов и файлов в текущем каталоге

#### $1.2.5$ Нулевое домашнее задание

На языке программирования, освоенном в школе, написать программу,

- 1. вычисляющую сумму однозначных десятичных чисел, изображаемых цифрами введенного целого  $n \geq 0$ , НЕ ИСПОЛЬЗУЯ функции обработки строк.
- 2. вычисляющую сумму однозначных десятичных цифр, изображаемых цифрами введённого вещественного значения из диапазона  $[0.1, 1)$ , НЕ ИСПОЛЬЗУЯ функции обработки строк.
- 3. Письменно дать прогноз результата, получаемого ЭВМ, при работе программы

```
program testreal;
var a : real;
    i: integer;
begin a:=1.3; for i:=1 to 20 do begin writeln(i, ' \ldots', a);
                                        a:=11*a-13end
```
end.

и обоснование своего прогноза. Во сколько раз значение двадцатого элемента получаемой последовательности будет отличаться от правильного?

Программа вычисляет первые 20 элементов последовательности, у которой первый элемент равен 1.3, а каждый последующий равен разности, полученной вычитанием из предыдущего, умноженного на 11, числа 13.

4. Массив из 1000 элементов содержит целые числа из отрезка  $[0,127]$ . Разработать алгоритм подсчета числа элементов, содержащих каждое из чисел диапазона соответственно (выводить значения, встречающиеся более 0 раз, например)

0 встречается 13 раз 13 встречается 15 раз 100 встречается 55 раз

5. Отрезок [0,1] поделили на **n** равных частей, а затем в режиме одинарной точности (ПАСКАЛЬ-тип single; СИ-тип float; ФОРТРАН-тип real или real(4)) пропустили программу

```
program main; implicit none; integer(4) i, n; real(4) h, s
n=15000000_4 ! 15000000_4 --- целая четырёхбайтовая константа 15000000
h=1.04/n--- вещественная четырёхбайтовая константа 1.0
                !1.0\_4write(*,*) ' n=',n,' h=',h ! BMBOA n, h
s=0! начальное обнуление результата
do i=1,n; s=s+h; enddo! цикл суммирования
write(*, *) ' s = ', s
                            \mathbf{I}вывод результата s= 0.907912433 ??? !!!
                             \mathbf{I}Попробуйте 0 Б Ъ Я С Н И Т Ь причину.
end program main
```
# Пожалуйста, заполните и сдайте небольшую анкетку.

1. Фамилия

Имя

Отчество.

- 2. Год окончания школы.
- 3. Страна, город, поселок.
- 4. Номер школы и профиль класса.
- 5. Операционные системы, c которыми довелось работать.
- 6. Языки программирования, с которыми довелось работать.
- 7. Самая простая задача по программированию, решенная Вами полностью.
- 8. Самая сложная задача по программированию, решенная Вами полностью.

### 1.3 О перенаправлении ввода/вывода.

- 1. Стандартные устройства ввода и вывода.
- 2. Уяснение ситуации.
- 3. Перенаправление вывода. Программный канал. Конвейер.
- 4. Немного о въюерах more  $u$  less.
- 5. Команда **cat**.
- 6. Операции перенаправления. 7. Немного о команде **ls**. 8. Глобальные символы.

### Стандартные устройства ввода и вывода. 1.3.1

Команды UNIX связаны со стандартными устройствами:

**Stdin** (Standard Input) –  $\kappa$ лавиатура;

**Stdout** (Standard Output) – экран.

Stderr (Standard Error) –  $\alpha$ жран.

Их открытие и назначение имён делается автоматически операционной системой. В предыдущих пунктах ими активно пользовались, даже не зная этих имён. Например, после команды fox kolobok сообщение bash: fox: command not found выведено на экран через устройство Stderr, а после команды cal фрагмент календаря на текущий месяц выводится через Stdout.

#### $1.3.2$ Уяснение ситуации.

Наличие двух отдельных устройств вывода даёт возможность по разному организовать обработку запланированного и незапланированного завершения работы команды.

Запланированное завершение (следствие грамотного задания аргументов и опций при отсутствии небрежности пользователя) означает, что программа получила в выходном файле (то есть, по умолчанию, на экране) результат, в форме ожидаемой пользователем, и никаких неожиданностей (неверной работы или аварийной остановки) при работе команды не произошло.

Незапланированное завершение (следствие небрежности или компьютерной неграмотности) означает, что программа завершила работу по причине неожиданной для пользователя, то есть такой, которая, или неизвестна ему, или, по его мнению, не должна была реализоваться в принципе.

Так после вызова команды **cal 12 2006** получим на экране календарь на декабрь через устройство стандартного вывода stdout. Если по невнимательности вызовем команду cal 11 2006, то получим календарь на ноябрь. Результат с точки зрения команды **cal** – **не аварийный** (месяц с номером 11 в году имеется). Откуда оболочке знать, что правильно набран не тот месяц случайно. Если не заметим опечатку сразу, то возможно слишком поздно обнаружим, что нужная дата, полученная через stdout, приходится не на тот день недели. Однако, если печать календаря запрашивается командой cal 13 2006, то вызов завершится аварийно выводом на экран фразы:

cal: illegal month value: use 1-12

через устройство stderr. Важно понимать, что весь вывод (и аварийных, и запланированных сообщений) иногда выгодно помещать в один файл, а иногда в разные. Оболочка именно для этого и предоставляет два стандартных устройства вывода. Например, напишем в командной строке

cal 11 2006; cal 13 2006; cal 12 2006

Поскольку и stdout, и stderr связаны с одним и тем же физическим устройством – экраном, то результат на экране будет выглядеть так:

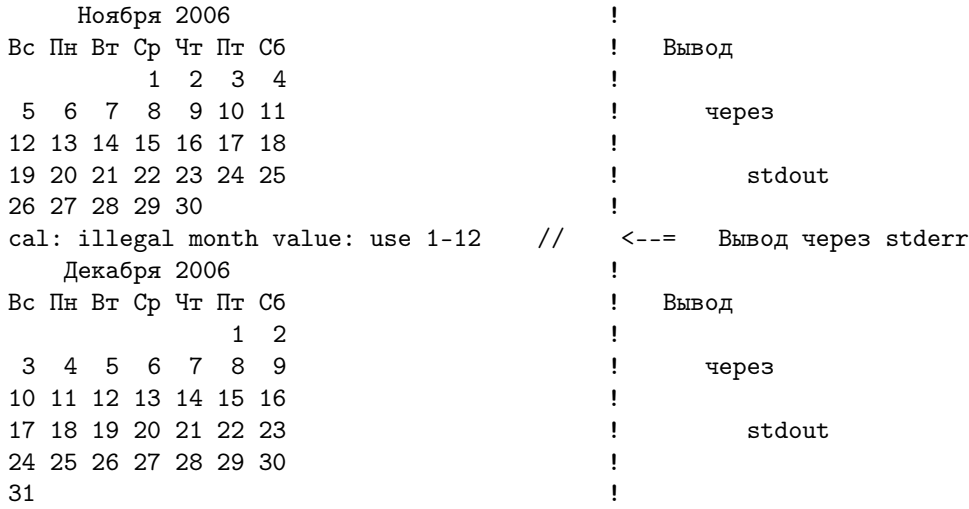

Вывод информации на экран удобен, когда результат (и запланированный, и аварийный) виден целиком. Однако расшифровка причины аварии может оказаться не столь простой: возникнет желание подумать, например, дома. А тогда не избежать переноса результата на "флешку". Короче,

# Вывод: Необходимо уметь

- 1. Переводить стрелку вывода stdout с экрана в файл на диске.
- 2. Переводить стрелку вывода диагностики stderr в другой файл на диске.
- 3. Объединять поток диагностики stderr с потоком stdout
- 4. Использовать в качестве стандартного ввода stdin файл на диске.
- 5. Переадресовывать стандартный вывод одной команды на стандартный ввод другой, минуя посредника в виде файла на диске.

Языки программирования типа ФОРТРАН или СИ позволяют не использовать перечисленные команды переадресации в явном виде. Однако, знание последних в ряде случаев выгодно упрощает тексты исходных файлов и экономит время.

# 1.3.3 Перенаправление вывода. Программный канал. Конвейер.

Часто результат работы одной команды надо подать на обработку другой. Например, команда получения календаря на весь 2004 год cal 2004 не оставит на экране данные по первым трем месяцам, а лишь следующую за ними часть календаря. Решить проблему можно двояко:

- 1. записать результат не на экран, а в файл и потом воспользоваться любым доступным редактором или иным средством обзора содержимого файла, например, командами more или less (иногда их называют вьюерами).
- 2. перенаправить результат вьюерам more или less сразу, минуя посредника в виде файла.

Каждый из способов хорош по своему: первый позволит хранить результат в файле; второй – не засоряя каталог лишними файлами, тем не менее, даст полный обзор результата. В первом случае результат команды

\$ cal 2004 > calendar.2004

посредством значка > (интерпретируемого оболочкой как приказ перенаправить стандартный поток вывода) окажется выведенным в файл calendar.2004 текущей директории. Факт появления файла проверим командой ls:

 $$1s$ calendar.2004 myf95

Если файла не было, то он будет создан. Если же файл существовал, то его содержимое заменится новым результатом. Во втором случае все оказывается еще проще, ведь файл создавать не надо. Достаточно одной строки:

\$ cal 2004 | more

Здесь, после номера года встречается значок (| – вертикальная черта), который интерпретируется оболочкой как приказ перенаправить результат первой команды cal, не на экран, а на стандартный вход stdin команды more, следующей за вертикальной чертой. Возможность такого перенаправления (без какого-либо посредника типа временного файла) дает средство связи (программный канал) между выходным потоком одной программы и входным потоком другой.

Соединение программным каналом двух или более команд называют конвейером, или транспортером, или трубой, трубопроводом. Команды, которые образуют конвейер, работают одновременно, а не последовательно. Команды, которые способны воспринимать входные данные непосредственно из программного канала иногда называют фильтрами.

В данном параграфе познакомились с примерами реализации возможностей, о которых говорилось в выводах 1 и 5 предыдущего параграфа 1.3.2.

### 1.3.4 Немного о вьюерах more и less.

Для обзора содержимого файла проще всего вызвать команду

more сalendar.2004

(аргумент — имя файла). Нажатие на ввод выведет очередную порцию текста или (если она последняя) — завершит работу команды. Для досрочного прекращения работы **more** нажимаем клавиши Ctrl  $+$  d. Для подвижки по файлу в любом направлении (more работает только в одном), применяем команду less.

К простейшему вьюеру можно отнести и команду cat, которая полезна для вывода текстов, лишь полностью умещающихся на экране (в этом контексте cat не конкурент more и , тем более, less).

### 1.3.5 Команда cat.

Имя команды происходит от **concatenate** – конкатенация (сцепление). Её простейшее действие: копирование на экран того, что набрано на клавиатуре, после нажатия на клавишу enter. Вот счастье–то! Потренируемся для навыка:

\$ cat Кто стучится на Руси ! набрали на клавиатуре и нажали на enter: Кто стучится на Руси Длинным файлом по PC? ! набрали на клавиатуре и нажали на enter: Длинным файлом по PC? Это он! Это он! ! набрали на клавиатуре и нажали на enter: Это он! Это он! Электронный почтальон! ! набрали на клавиатуре и нажали на enter: Электронный почтальон! ! нажали Сtrl + d для выхода из cat.

Сама по себе команда cat при условии ввода и вывода данных с экрана и на экран абсолютно бесполезна, если не считать радости по поводу дублирования. Однако, в сочетании cat с символом > получаем средство создания файла, наполненного данными, которые набирали на клавиатуре. Пробуем:

```
$ cat > mypoem.inp
Кто стучится на Руси ! Нажали < enter >
Длинным файлом по PC? ! Нажали < enter >
Это он! Это он! ! Нажали < enter >
Электронный почтальон! ! Нажали < enter > и затем Ctrl + d
```
Образно говоря, здесь команда cat совместно с командой перенаправления  $>$  выступает в роли простейшего текстового редактора. Проверим – появился ли файл?

 $\textcircled{1}$  is the set of  $\textcircled{1}$  is the set of  $\textcircled{1}$  is the set of  $\textcircled{1}$  is the set of  $\textcircled{1}$ calendar.2004 myf95 mypoem.inp ! Да!

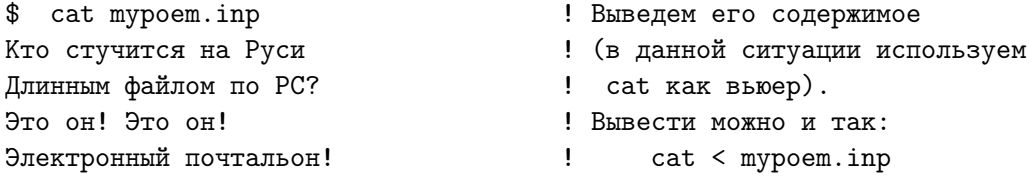

Результат тот же. Разница – в способе обработки команд cat mypoem.inp и cat  $\lt$ mypoem.inp оболочкой. В первом случае имя файла mypoem.inp – аргумент команды cat; во втором, оболочка переназначает стандартный ввод команды cat. Комбинируя cat c переназначением стандартных ввода и вывода, можно копировать один файл в другой. Например,

\$ cat < mypoem.inp > mypoem2.inp \$ ls сalendar.2004 myf95 mypoem2.inp mypoem.inp

Команда cat позволяет копировать и несколько файлов в один. Создадим посредством cat еще один короткий файл с именем mypoem3:

\$ cat > mypoem3.inp И международная Почта электронная, Скорая, метельная, Истинно Е-мельная, Предоставит наслажденье, Стоит только пожелать, Напечатать выраженье И кому-нибудь послать.

Объединим файлы mypoem3.inp и mypoem2.inp

\$ cat mypoem3.inp mypoem2.inp > mypoem.inp \$ cat < mypoem.inp И международная Почта электронная, Скорая, метельная, Истинно Е-мельная, Предоставит наслажденье, Стоит только пожелать, Напечатать выраженье И кому-нибудь послать.

Кто стучится на Руси Длинным файлом по PC? Это он! Это он! Электронный почтальон!

Таким образом, познакомились не только с командой cat, но и научились реализовывать пункт 4 из выводов параграфа 1.3.2

#### 1.3.6 Операции перенаправления.

На самом деле операция переключения вывода, обозначаемая значком > может быть записана чуть иначе:

cal 09 2006 1> mysept ! раньше использовали: cal 09 2006 > mysept

Единица, стоящая перед значком > (без пробела!) – это частное значение так называемого дескриптора файла (небольшое целое число), которое используется для идентификации файла. По умолчанию при запуске программа получает три (уже упоминавшихся) открытых файла: stdin, stdout и stderr, которым сопоставляются дескрипторы: 0, 1 и 2 соответственно. Запись cal 09 2006 1> mysept с точки зрения оболочки означает переадресацию файла с дескриптором 1 на файл с именем mysept. В записи справа идексный дескриптор 1 подразумевается по умолчанию.

Аналогично, cal 09 2006 2> mydia означает перенаправление стандартного потока диагностики в файл с именем mydia, который хоть и будет создан, но окажется пустым, поскольку никакая диагностика не генерируется, а календарь на сентябрь выведется на экран: ведь переназначение касалось исключительно stderr.

Если же запущена команда cal 13 2006  $2$  mydia, то на экран через stdout не выведется ничего, а в файле mydia появится текст: cal: illegal month value: use 1-12, поскольку оболочка переадресовала вывод диагностики.

Направление диагностических сообщения в файл на диске при диалоге с оболочкой создаёт иллюзию нормального завершения работы команды, что опасно.

Однако, как уже говорилось в параграфе 1.3.2, бывают ситуации, когда сразу понять причину авариного завершения программы не удается. Для уяснения происходящего выгодно содержимое **stderr** направить не на экран, а в **stdout**, с тем, чтобы вся информация (и запланированная, и аварийная) была выведена из stdout в единый файл. Указание интерпретатору о слиянии потока стандартной диагностики с потоком стандартного вывода записывается посредством обозначения  $2\frac{1}{2}$ . Например,

cal 09 2006 > mytest  $2 > 1$ ! или cal 09 2006 1> mytest 2>&1

Написанное означает, что стандартный вывод команды **cal** необходимо направить в файл mytest. При этом поток стандартного вывода может заменится на поток стандартной диагностики, если таковая появится. Таким образом, в случае правильного задания номера месяца, как в последнем примере, содержимое файла mytest окажется требуемым календарем:

Сентября 2006 Вс Пн Вт Ср Чт Пт Сб  $\mathbf{1}$  $\overline{2}$ 3 4 5 6 7 8 9 10 11 12 13 14 15 16 17 18 19 20 21 22 23 24 25 26 27 28 29 30

Если же даем одну из команд

cal 13 2006 > mytest 2>&1 <br> ! или cal 13 2006 1> mytest 2>&1

то файл mytest будет содержать диагностическое сообщение, перенаправленное из stderr **B** stdout:

cal: illegal month value: use 1-12

Заметим, что запись

cal 13 2006  $2\times$ k1 > mytest HE  $\overline{O}$ KBUBAJIEHTHA !!! cal 13 2006 > mytest 2>k1

В первой записи команда узнает о перенаправлении потока диагностики в стандартный выходной поток, когда последний еще не переадресован на файл mytest. Иначе говоря, до момента перенаправления в файл stderr связано с экраном. Поэтому, содержимое диагностики через stderr выводится на экран, а в файл mytest ничего не посылается. Во второй записи команда узнает о переадресации стандартного вывода раньше чем о перенаправлении потока диагностики. Поэтому к моменту последнего стандартный вывод уже переадресован.

cal 04 2006  $>\&$  mytest  $\qquad$  эквивалентно cal 04 2006  $>$  mytest 2 $>\&$ 1

При необходимости дополнять файл результата достаточно вместо значка > перед именем файла использовать >>

 $$ cal 09 2006 >> myerr 2>&1$ \$ cal 13 2006 >> myerr 2>&1  $$ cal 05 2006 >> myerr 2>&1$ 

Содержимое файла myerr:

```
Мая 2006
Bc NH BT Cp YT NT C6
   1\ 2\ 3\ 4\ 5\ 67 8 9 10 11 12 13
14 15 16 17 18 19 20
21 22 23 24 25 26 27
28 29 30 31
cal: illegal month value: use 1-12
   Октября 2006
Bc NH BT Cp YT NT C6
1\quad 2\quad 3\quad 4\quad 5\quad 6\quad 78 9 10 11 12 13 14
15 16 17 18 19 20 21
22 23 24 25 26 27 28
29 30 31
```

| Операция         | Формат ее записи               | Действие операции                   |
|------------------|--------------------------------|-------------------------------------|
| >                | команда $>$ файл               | Переключение стандартного вывода    |
|                  | команда $1$ $>$ файл           | команды в указанный файл.           |
| >>               | команда >> файл                | Перенаправление стандартного вывода |
|                  | команда $1 \gg \phi$ айл       | команды в хвост указанного файла.   |
| $\lt$            | команда $<$ файл               | Указанный файл используется в       |
|                  |                                | качестве стандартного ввода команды |
|                  | команда1   команда2            | Выполняется первая команда и        |
|                  |                                | ее стандартный вывод подается на    |
|                  |                                | стандартный вход второй.            |
| $2\mathcal{>}$   | команда $2$ файл               | Переключение вывода стандартной     |
|                  |                                | диагностики в указанный файл.       |
| 2>>              | команда $2$ >> файл            | Добавление стандартной диагностики  |
|                  |                                | в хвост указанного файла.           |
| $\overline{\&>}$ | команда $\&$ файл              | Переадресация и stdout, и stderr    |
|                  |                                | в один и тот же поток.              |
| $>\!\!8$         | команда > $\&$ файл            | Тот же самый результат.             |
|                  | команда > файл $2 > 21$        | Тот же самый результат.             |
|                  | команда $1$ > файл $2$ > $\&1$ |                                     |
|                  | команда >> файл $2 > 21$       | Аналогично, но с добавлением        |
|                  |                                | в хвост указанного файла.           |
| $tee - i$        | команда <b>tee -i</b> файл     | Одновременная запись стандартного   |
|                  |                                | вывода команды и на экран и в файл, |
|                  |                                | игнорируя сигналы прерывания        |
| tee -ia          | команда <b>tee -a</b> файл     | Аналогично, но с добавлением        |
|                  |                                | записи в хвост файла.               |

Краткая сводная таблица символов переадресации.

Без команды tee не возможен стандартный вывод в файл с одновременной записью его содержимого на экран. Например, конвейер

cal 02 2006 | tee feb2006

выведет календарь на февраль месяц и на экран и в файл feb2006. А конвейер

spell feb2006 | tee qq

обеспечит вывод ошибочных с точки зрения машины слов из файла feb2006 не только на экран, но и в файл **qq**. Подробнее о команде **spell** можно узнать, например, из [5]. В литературе и в справках, выдаваемых командой man, иногда можно встретить заключение букв некоторых опций в квадратные скобки. Например, tee -i[a] **qqq**. Сами скобки и их информационная нагрузка в данном случае предназначены исключительно для человека. Они означают, что опция, обозначаемая буквой  $a$ , не необходима по синтаксису команды. Явное употребление таких скобок при написании команды сразу приведет к синтаксической ошибке.

### 1.3.7 Немного о команде ls.

Команда ls высвечивает имена файлов и подкаталогов текущего каталога:

### $$ 1s$

calendar.2004 myf95 mypoem2.inp mypoem3.inp mypoem.inp

Более подробную справку о содержимом текущего каталога можно получить, вызывая команду ls с опцией -l:

 $$ 1s -1$ 

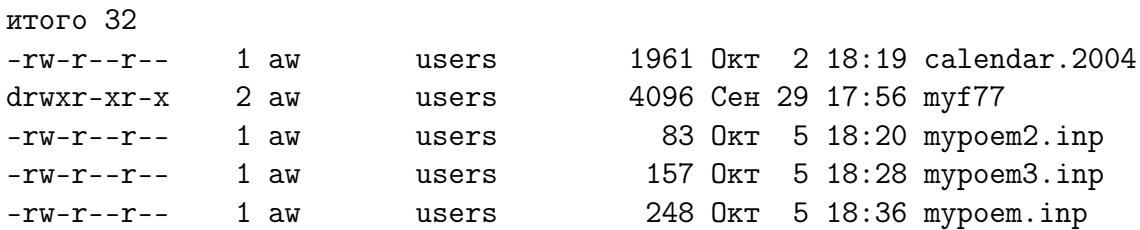

Из нее, в частности, видно, что  $myf95 -$  поддиректория текущего каталога (по наличию литеры **d** в колонке идентификации типа файла), а все остальные имена – это имена обычных файлов. Узнать, что  $myf95 -$  имя подкаталога можно и по цвету имени, дав команду ls без опций. Подробно о справке, получаемой с опцией -l, узнаем в курсе "Операционные системы". Для сохранения в файле результата работы команды ls -l можно переадресовать стандартный вывод ls на вывод в файл:

### \$ ls -l > listmyfirst

Вывести содержимое полученного файла можно вьюером cat (выгоднее less):

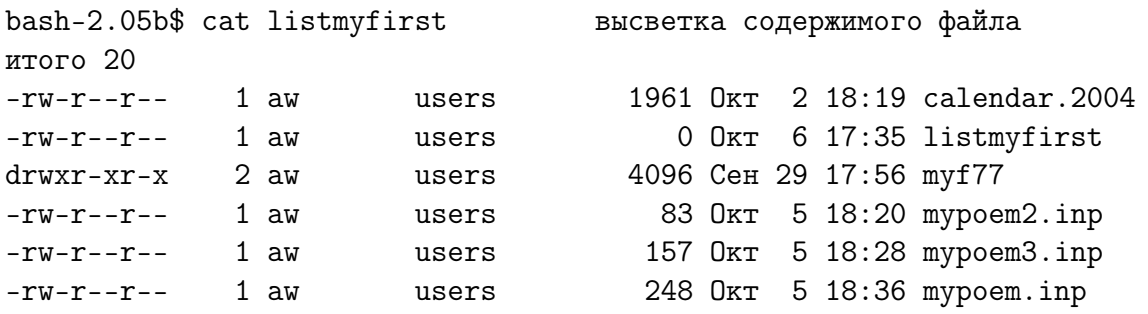

Можно добавить в хвост файла listmyfirst имя текущего каталога, например, так

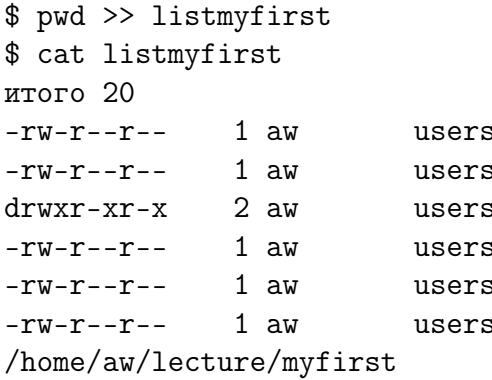

```
1961 Okr 2 18:19 calendar.2004
  0 Okr 6 17:35 listmyfirst
4096 Сен 29 17:56 myf77
 83 Okr 5 18:20 mypoem2.inp
 157 Okr 5 18:28 mypoem3.inp
248 Okr 5 18:36 mypoem.inp
```
Имена всех файлов можно упорядочить по времени последней модификации файла, так что самые новые окажутся первыми, включив опцию -t:

```
$ls -tlistmyfirst mypoem.inp mypoem3.inp mypoem2.inp calendar.2004 myf77
```
Вообще говоря, команда Is имеет массу опций. Как написано в справочнике [5] команда Is одновременно является и одной из самых простых, и одной из самых сложных. Оперативно узнать о её возможностях (и о возможностях других команд) можно, например, посредством команд man имя команды и/или info имя команды.

### $1.3.8$ Глобальные символы.

Наличие оболочки позволяет указать целую группу файлов посредством так называемого шаблона имени файла. Вместо термина шаблон часто используются его синонимы: глобальный символ, трафарет, wildcard. Шаблоны удобны.

Например, хотим высветить список всех файлов с расширением **inp**. Указать в аргументе команды Is, что в имени файла до точки нас устроит любое имя, можно посредством шаблона, символа \*, смысловая нагрузка которого - произвольная (в том числе и пустая) комбинация символов. Включим его в имя файла-аргумента команды Is:

```
$ 1s * .inpmypoem2.inp mypoem3.inp mypoem.inp
$
```
Оболочка подаст на вход команде **ls** каждое из имен текущей директории, заканчивающееся на .inp.

К глобальным символам относятся, как раз, все те символы, которые в пункте 1.2 не рекомендовалось использовать в именах файлов (в качестве обычных символов) именно потому, что это символы-шаблоны глобального назначения (глобальные).

Шаблон? обозначает любой символ в той позиции в имени файла, где находится. Поэтому, например, задав аргумент команды **ls** в виде **calendar.200?** получим

b\$ 1s calendar.200? calendar.2004

Если бы в каталог содержал много кадендарей в пределах первого десятка лет, то были бы выведены имена их всех.

### $1.4$ Чуть-чуть еще о некоторых командах.

- 1. Команда удаления  $rm.$
- 2. Команда копирования ср.
- 3. Команда перемещения  $-\mathbf{mv}$ .
- 4. Команда подсчета строк, слов и символов WC
- 5. Кое-что о текстовых редакторах.
- 6. О чем узнали из третьего параграфа (конспективно).

Обычно задается вопрос: "Зачем знать команды копирования, перемещения и удаления файлов, если Midnight Commander, не требуя от человека знания правил записи упомянутых команд, выполняет нужное?".

Ответ: Диалог с ЭВМ ведет не только человек, сидящий за терминалом. Например, копирование или уничтожение файла может потребоваться и программам, написанным на языке оболочки (так называемым скриптам). Странно, если для безусловного удаления файла вызывается Midnight Commander, требующий подключения к работе программы человека для нажатия клавиш клавиатуры, которое вызовет команду удаления, хотя гораздо проще, быстрее и надежнее сразу написать в скрипте эту команду без вызова посредников.

# 1.4.1 Команда rm.

Команда **rm** (от **remove**) служит для удаления файлов и каталогов. Наиболее безопасный вариант ее использования - включение опции -i.

```
$ rm -i mypoem?.inp
rm: удалить обычный файл 'mypoem2.inp'? у
rm: удалить обычный файл 'mypoem3.inp'? у
$1scalendar.2004 listmyfirst myf95 mypoem.inp
$
```
Здесь у команды rm помимо задания опции страховки -i в имени аргумента (файла) снова использован символ-шаблон? (знак вопроса). Последующая команда Is подтверждает отсутствие удаленных файлов в текущей директории myfirst.

Особенно опасен вариант

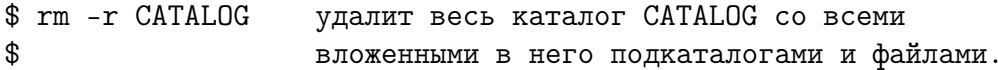

Более безопасно

```
$ rm -ir CATALOG
                    удаление с подтверждением
$
                     (наряду с - г включена опция -i)
```
Более мягкий способ удаления каталогов – команда **rmdir**, которая удалит каталог лишь при полном отсутствии в нем файлов.

### 1.4.2 Команда ср.

Команда ср предназначена для копирования файлов. Например, в результате выполнения команды

```
$ cp mypoem.inp mypoemnew.inp
$1scalendar.2004 listmyfirst myf95 mypoem.inp mypoemnew.inp
```
в текущем каталоге myfirst под именем mypoemnew.inp появится копия файла mypoem.inp. Копирование файла под новым именем удобно в качестве средства создания файла для набора новой или модификации старой программы.

### 1.4.3 Команда mv.

Команда **mv** предназначена для переноса файла из одного каталога в другой, либо для переименования файла в пределах одного каталога. Например, в результате выполнения команды

```
$ cp mypoem.inp mypoemnew.inp
$ mv mypoemnew.inp mypoem.new
$1scalendar.2004 listmyfirst myf95 mypoem.inp mypoem.new
$
```
длинное имя **mypoemnew.inp** заменится на более короткое **mypoem.new**.

### $1.4.4$ Команда WC.

Команда **wc** относится к группе команд, нацеленных на обработку текста. При написании скриптов часто приходится анализировать текстовые строки, например, выделять составные части имен файлов, и т.д. Команда **wc** подсчитывает число строк, слов и символов в одном или нескольких файлах. Используем в качестве аргумента для нее файл с именем feb2006, который содержит календарь, уже полученный выше.

```
Содержимое файла feb2006 ! Пример обработки файла командой wc
\sim 1 and \sim$ wc feb2006
   Февраля 2006
Вс Пн Вт Ср Чт Пт Сб
                        \mathbf{H}8 37 133 feb2006
                       1\ 2\ 3\ 4! Здесь 8 - количество строк;
5 6 7 8 9 10 11
12 13 14 15 16 17 18
                       ! 37- количество слов;
                       \mathbf{H} and \mathbf{H}133- количество символов.
19 20 21 22 23 24 25
26 27 28
                        \mathbf{1}\mathbf{I}
```
При подсчете количества символов надо учитывать, что каждая строка завершается символом перевода строки, который трактуется **wc** как отдельный символ, хотя и невидимый человеку. Кроме того, после слова (сб) в строке находится еще один пробел, так что  $133=17+22+21+21+21+21+9+1$ .

#### 1.4.5 Немного о текстовых редакторах.

Имеется много редакторов: ed. vi. joe. gedit. mcedit. emacs. Команды man и info позволяют быстро находить справки по многим командам, в частности, и по любому из указанных редакторов. **emacs** – наиболее мощный из них. Краткий обзор назначений клавиш, используемых в нем, и технологии редактирования можно найти, например, в [?].

Редактор mcedit – это встроенный редактор команды mc, привычной для людей старшего поколения. Наиболее удобный режим работы с mcedit через среду команды mc, вызванной из командной строки консоли или терминала. Расположим подсвечивающий курсор тс на строке с именем редактируемого файла. Тогда нажатие функциональной клавиши F4 приведет к вызову редактора и высветке в его окне текста из файла. После внесения и сохранения исправлений переключение с окна редактора на окно консоли (или обратно) достигается нажатием клавиш Ctrl и о. Теперь из командной строки можно, например, вызвать нужный транслятор.

Если нужного файла нет (хотим создать новый), то достаточно, нажав клавишу **Shift**, и, удерживая ее, нажать дополнительно клавишу **F4**. Появится пустое окно, в котором можно набирать текст. Для сохранения набранного с выходом из редактора дважды нажимаем клавишу Esc, что приводит к запросу о явном подтверждении нашего намерения. Предоставляется три варианта ответа: Cancel quit, Да и Нет. Первый (Отменить выход), действующий по умолчанию, подсвечен. При нажатии на клавишу enter (или левую клавишу мыши) снова возвращаемся в редактируемый текст (иначе говоря, решили еще что-то подредактировать). Если решаем, что набранное необходимо запомнить в файле, то посредством клавиши табуляции или (опять же левой клавиши мыши) выбираем в качестве нужного ответа второй и после нажатия на enter получаем возможность набрать желаемое имя нового файла. Очередное нажатие на **enter** инициирует создание файла с нужным именем и выход из редактора. Если же обнаружили, что все только что набранное ошибочно (то есть мы внося изменение находились в невменяемом состоянии и изменять файл на самом деле было не нужно), то выбираем третий ответ.

После входа в редактор в нижней строке высвечивается смысловая нагрузка функциональных клавиш. В частности, за клавишей F9 закреплен выход в главное меню mc. При наборе текста полезно достаточно часто нажимать клавишу  $F2$  сохранение отредактированного текста в текущей директории.

Для копирования или перемещения части текста в пределах редактируемого файла необходимо эту часть выделить, указав ее границы (выделенную часть называют блоком). Курсор подводят к начальному символу предполагаемого блока и нажимают клавишу F3, затем курсор переводят на последний символ блока и помечают опять же клавишей **F3**. Выделенный текст автоматически подсвечивается. После курсор переводится на ту позицию файла, начиная с которой требуется расположить выделенный текст. Нажатие клавиши F5 приведет к копированию, клавиши  $F6$  – перемещению, клавиши  $F8$  – удалению блока.

О выделении прямоугольных блоков и о копировании блоков из одного файла в другой см. пункты 1.8.15–1.8.18 из параграфа 1.8 Ответы на часто задаваемые вопросы  $(FAQ)$ 

### 1.4.6 О чем узнали из третьего и четвертого параграфов (кратко).

- 1. Стандартные устройства ввода/вывода:  $stdim$ ,  $stdout, stderr$ .
- 2. Программный канал средство связи между потоками.
- 3. Символ  $>$  переназначение стандартного вывода в файл.
- 4. Символ < переназначения стандартного ввода из файла.
- 5. Слово >> добавление стандартного вывода в *хвост* файла.
- 6. Слово  $2 > \& 1$  переадресация и stdout, и stderr в один и тот же поток.
- 7. Операция | перенаправления стандартного вывода одной команды на стандартный ввод другой.
- 8. Конвейер соединение нескольких команд на базе операции.
- 9. Команды (вьюеры) **more**, less, cat.
- 10. Командой **cat** в сочетании со словами  $>$  и  $<$  можно смоделировать простейший редактор.
- 11. Команда  $\mathbf{ls}$  список содержимого текущей директории.
- 12. Команда spell поиск ошибок в словах.
- 13. Команда tee одновременный вывод содержимого стандартного ввода и на экран и в требуемый файл.
- 14. Смысл заключения некоторых опций при описании синтаксиса команд в квадратные скобки.
- 15. Глобальные символы  $*$  и ?.
- 16. Команда  $rm$  уничтожение файлов и каталогов.
- 17. Команда  $cp$  копирование файлов и каталогов.
- 18. Команда  $\mathbf{m}\mathbf{v}$  пересылка файлов и каталогов.
- 19. Команда WC подсчет числа строк, слов и символов в указанных файлах.
- 20. Имена некоторых из имеющихся в системе редакторов.
- 21. Об элементарной работе с редактором  ${mech}$ из среды  ${mc}$ .
### $1.5$ Простая линейная программа на ФОРТРАНе.

- 1. Текст программы на очень старом ФОРТРАНе.
- 2. Текст программы на ФОРТРАНе-77.
- 3. Текст программы на ФОРТРАНе-95.
- 4. О правиле умолчания ФОРТРАНа.
- 5. Выполняемые и невыполняемые операторы.
- 6. Оператор присваивания.
- 7. Немного об операторе вывода WRITE.
- 8. Немного об операторе FORMAT.
- 9. Программная единица ФОРТРАНа и оператор ее завершения.
- 10. О чем узнали из пятого параграфа (кратко)

Познакомимся с элементарным синтаксисом записи программ на языках программирования ФОРТРАН-77, ФОРТРАН-95, СИ и  $C_{++}$  на примере программы, которая

# используя четыре переменные вещественного типа, вычисляет для аргумента  $x=10$  величины y, z, t по формулам:  $y=1+x$ ;  $z=y-1$ ;  $t=z/x$ .

Задача не требует нарушения порядка выполнения приведенных формул. Такие программы называют линейными. Линейные программы реализуются алгоритмической структурой – следование. Задача, безусловно, проста. В курсовых и дипломных работах формулы, программируемые для вычислений, несомненно будут гораздо сложнее. Тем не менее, на данной задаче можно приобрести не только некоторый навык по синтаксису и технологии пропуска программ, но и обнаружить некоторые неожиданности там, где никаких вопросов изначально не возникало.

### Текст программы на очень старом ФОРТРАНе.  $1.5.1$

```
с Буква 'с' или 'С' в первой колонке - признак комментария.
```
- С Комментарии в программах пишутся для человека. Поэтому
- С они должны не перефразировать операторы программы, а
- с выявлять их смысловое проблемное толкование.
- с Здесь комментарии нацелены на объяснение правил их записи

```
с и никакого отнощения к проблемной сути примера не имеют.
```

```
x=10y=1+xz=y-1t = z/xwrite(*, *) x, y, z, tend
```
Текст программы дан в фиксированном формате (иной возможности на старых версиях ФОРТРАНа не было). Это означает, что любая строка состоит из нескольких неизменных по размеру и местоположению полей, в которые можно помещать лишь соответствующие им элементы текста программы, то есть запись последней на экране в некоторой мере фиксирована. Именно, колонки с 1-й по 5-ю отводятся для размещения меток (в данной программе меток нет); операторы размещаются в колонках с 7-й по 72-ю (причем по одному оператору в строке). Колонка 6 называется колонкой продолжения, ибо присутствие в ней символа отличного от пробела или нуля означает, что содержимое строки должно трактоваться как продолжение оператора из предыдущей.

#### $1.5.2$ Текст программы на ФОРТРАНе-77.

```
1) Признаком оператора комментария в ФОРТРАНе-77 служат не только
\mathsf{C}\mathcal{C}символы 'с' и 'С' в первой колонке, но и символ '*'.
   2) Допускается наличие в исходном тексте программы пустых строк,
\astчто повышает ее удобочитаемость.
\star! 3) В качестве признака начала комментария после 6-ой колонки
          можно использовать символ '!' (восклицательный знак).
с234567890123456... <--= нумерация первых 16 колонок экрана
x=10! Восклицательный знак, помещенный
     y=1+x! в любом месте строки после оператора
                  ! ФОРТРАН-программы, означает, что после
     z=y-1! '!' и до окончания строки следует
     t = z/xwrite(*,*) x, y, z, t ! комментарий (по сути '!' - это
     end
                         ! аналог // в CM).
```
### Текст программы на ФОРТРАНе-95.  $1.5.3$

Программа, написанная на ФОРТРАНе-77, без каких-либо переделок должна пройти и на ФОРТРАНе-95. Однако, программистский инструментарий ФОРТРАНа-95 гораздо богаче. Допустима запись программы в свободном формате, когда ограничения, определяющие фиксированный формат, отменены (в частности, ФОРТРАНоператоры могут располагаться с любой позиции строки). Например,

```
! ФОРТРАН-90 и ФОРТРАН-95 позволяют
x=10; y=1+x;
z=y-1; t=z/x; write(*,*) x, y, & ! использовать свободный
                     z, t! формат записи текста программы
end
```
Ключом формата записи программы служит расширение файла:

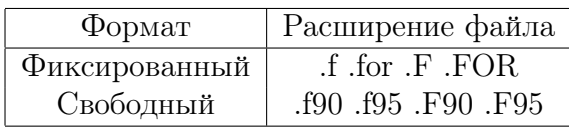

### 1.5.4 О правиле умолчания ФОРТРАНа.

Правило умолчания ФОРТРАНа (если его не отменять и не модифицировать):

"Любое имя, начинающееся с букв i, j, k, l, m, n, толкуется транслятором, как имя (переменной или функции), нацеленное на работу с данными целого типа (integer), а все остальные имена (начинающиеся с любой другой буквы), – соответствуют данным вещественного типа (real).

Так, в приведенных выше программах все имена  $(x, y, z, t)$  – имена переменных вещественного типа, переменных целого типа нет, хотя значения целого типа встречаются - это константы единица и десятка.

### Чуть-чуть не по теме пункта, но важно.

Важно осознать, что в ФОРТРАНе (и в СИ) внутренее машинное представление данных целого и вещественного типов принципиально различно. Поэтому арифметические операции  $+$   $*$  / (сложение, вычитание, умножение, деление), хотя и обозначаются для типов integer и real одинаковыми значками, аппаратно выполняются по-разному. Так, например, операция деления при целочисленных операндах понимается как деление нацело, то есть  $5/3=1$ , а  $5.0/3.0=1.6666667$ . Особенно забавно выглядит в ФОРТРАНе результат операции возведения в степень, обозначаемой двумя звездочками, следующими сразу друг за другом:  $10^{**}(-3)=0$ .

### Выгодно или нет пользоваться правилом умолчания?

Сегодня его прежнее достоинство – меньший размер программы из-за отсутствия описаний переменных – весьма сомнительно. Самое неприятное последствие его применения - возможность не заметить опечатку в имени переменной, хотя многие трансляторы автоматически предупреждают об именах переменных, которым к моменту использования не присвоено никакого значения. В СИ аналогичного правила умолчания НЕТ.

ФОРТРАН позволяет явно указывать тип переменной (например, real x, y, z). Однако при действии правила умолчания такое описание не гарантирует нас от опечаток в именах переменных типа **real** или **integer**. Поэтому при работе со старыми ФОРТРАН-программами помнить о правиле умолчания просто необходимо. Явное описание переменных в ФОРТРАНе при действии правила умолчания оправдано, если востребованы типы отличные от **integer** и **real**, например, **logical** или complex.

Наряду с явным описанием ФОРТРАН предоставляет возможность и неявного описания через оператор **implicit** (неявного в том смысле, что не нужно указывать имя переменной полностью), который позволяет изменить правило умолчания для нужного диапазона переменных и даже полностью отключить действие правила. Так, оператор **implicit real\*8** ( $a-h,o-z$ ) сопоставит любой переменной вещественного типа восьмибайтовую ячейку, не отключая четырехбайтового представления переменных типа integer; а оператор implicit none – отменит действие правила умолчания полностью, т.е. в программе придется описывать все нужные имена, как в СИ или в ПАСКАЛе.

## Наше кредо: ВСЕГДА отключаем правило умолчания.

Текст программы решающей нашу задачу в этом случае примет вид:

```
program myfirst
                 ! Оператор заголовка главной программы.
implicit none
                 ! Отключение правила умолчания.
real*8 x, y, z, t ! Явное объявление используемых имен и их типа
x=0.1d0y=1+xz=y-1t = z/xwrite(*,*) x, y, z, t
end
```
По сравнению с предыдущими вариантами в последнем не только отключено правило умолчания, но и появился оператор заголовка программы **program**. В принципе он не обязателен, но дисциплинирует: заголовок психологически повышает ответственность. Имя заголовка должно всегда начинаться с буквы (как и имя переменной). Заметим, что в операторе явного описания указан тип real\*8. Это означает, что под каждую из указанных далее переменных отводится восьмибайтовая ячейка. Если бы хотели отвести четырехбайтовую, то могли бы указать в качестве типа **real**\*4 или даже просто real. ФОРТРАН-95 наряду с указанной формой объявления типа имеет и альтернативный вариант, именно real(4) или real(8). Так что после упомянутых модификаций та же программа на ФОРТРАНе-95 может иметь вид:

```
program myfirst
implicit none
real(8) x, y, z, t
  x=10; y=1+x; z=y-1;
                        t = z/x;write(*,*) x, y, z, t
end
```
#### $1.5.5$ Выполняемые и невыполняемые операторы.

Первые три разобранных оператора: **program**, **implicit**, real – это операторы описания. Они необходимы компилятору для адресации и выбора типа машинных команд. Так что результат перевода, уже построенный на их учете, ни содержать, ни, тем более, выполнять машинных аналогов ФОРТРАН-команд **program**, **implicit**, **real** не будет. Такие операторы языка ФОРТРАН называют невыполняемыми (в смысле оттранслированной программой). Все операторы описания - невыполняемые. Наряду с ними программа содержит и выполняемые операторы – те действия, которые мы явно назначили ей выполнить. В данной задаче к ним относятся операции сложения, вычитания, деления, присваивания, а также оператор печати.

Первые две имеют общепринятое в математике обозначение  $+$  и -; деление обозначется значком / (иногда его называют "прямой слэш"). Операция умножения (в данной программе ее нет) обозначается символом \* (звездочка).

Наиболее употребительной операцией является операция присваивания, которая (и в ФОРТРАНе, и в СИ) обозначается значком = Последний в математике используется для обозначения операции отношения равно. Именно поэтому последняя операция в ФОРТРАНе-77 обозначается .eq., а в СИ и С++ через  $==$  (ФОРТРАН-95 допускает оба последних обозначения).

#### 1.5.6 Оператор присваивания.

В ФОРТРАН-программе из пункта 1.5.4 – четыре оператора присваивания. Первый – пересылка числа десять в переменную с именем **x** (на русском языке читается: **х** присвоить 10). До выполнения пересылки значение переменной **х** не определено.

В СИ-программах операция присваивания помимо выполнения пересылки еще приобретает и значение равное присваиваемому. Так что в СИ можно одним предложением выполнить несколько операций присваивания:

float  $x, y, z, t$ ;  $x=y=z=t=10;$ // в ФОРТРАНе так нельзя !!!

Оператор присваивания выполняется справа налево.

#### 1.5.7 Немного об операторе вывода WRITE.

Фортран имеет два оператора вывода:

 $print$  – на экран (стандартное устройство вывода);

**write** – либо на экран, либо в файл.

Будем использовать write, чтобы привыкнуть к наиболее общей форме. В программе в круглых скобках после write видим две звездочки, разделенные запятыми.

Первая звездочка - это псевдоним устройства вывода на экран.

Первый параметр оператора write всегда указывает КУДА выводятся данные. Для вывода не на экран вместо первой звездочки можно указать, например, константу целого типа, которая "понимается" компилятором, как номер некоего логического устройства вывода, которое может направить данные и на экран, и в файл какой-то директории, и даже в область оперативной памяти. Выводом на экран обычно ведает устройство с номером 6, вводом с экрана — устройство с номером 5. Остальные номера соответствуют файлам на диске. Вообще для вывода в файл во многих случаях можно обойтись и \*, если при запуске программы переназначить ей стандартный вывод.

**Второй параметр (тоже звездочка)** – это условное обозначение правила приведения выводимых данных к нужному нам виду, которое означает, что выбираем самую непритязательную форму вывода (*no muny данного*). Нас не интересует: с какой именно колонки строки печатается результат, безразлична, до некоторой степени, и форма вывода (лишь бы было понятно). После закрывающейся круглой скобки указываем имена переменных, содержимое которых хотим вывести:

# write(\*,\*) x, y, z, t

Здесь  $x, y, z, t$  - это список вывода.

Именно типы печатаемых данных и определяют стандарт печати, на который нацеливает вторая звездочка. В нашем случае у всех печатаемых переменных тип один: real. Значения данных этого типа в текстах ФОРТРАН-программ могут записываться в двух формах (с фиксированной запятой и с плавающей). Посмотрим на стандарт, выбранный компилятором g77:

 $10.11.10.1.$ 

Вполне приемлемая для нас пока форма с фиксированной запятой. Если в программе аргументу х присваивается значение  $10^{-7}$ , то по второй звездочке выводится

1.00000001E-07 1.00000012 1.1920929E-07 1.1920929

Видим, что малые числа (порядка  $10^{-7}$ ) отпечатались с порядком (**Е-форма**, форма с плавающей запятой), а числа порядка единицы в обычном виде (**F-форма**, форма с фиксированной запятой). Результат для  $x = 10^{-8}$  таков:

9.99999994E-09 1. 0. 0.

Заметим, что при  $x = 10^{-7}$  и  $x = 10^{-8}$  значения переменных **z** и **t**, вычисленные ЭВМ, оказываются сомнительными. (Почему?). Осмысление результатов более удобно проводить на основе сводных табличек в пункте 1.7.7 - Тестирование программ из параграфа  $1.7 - B$  первый раз в дисплейный класс.

#### Немного об операторе FORMAT. 1.5.8

Как уже знаем, вторая звездочка в операторе write(\*,\*) задает некое стандартное правило вывода данных. Вообще, ФОРТРАН для задания формы вывода предоставляет средство – оператор **format**, который позволяет однозначно указать в какие позиции строки и в каком виде желаем вывести каждое данное из списка вывода.

```
! Пример использования оператора format
     program myfirst
     implicit none
                          ! для вывода данных.
     real x, y, z, t
                          \mathbf{I}x=1e-7v=1+xz=y-1t = z/xwrite(*, 1000) x, y, z, t1000 format(1x,e15.7,3x,f10.7,3x,e15.7,3x,f10.7)
     end
```
Здесь оператор вывода вместо второй звездочки содержит целое число без знака. Это число (его придумывает пишущий программу) служит меткой строки с оператором format, из которого оператор write черпает информацию о нужных преобразованиях выводимых данных.

Содержимое оператора format посредством некоторого условного языка (спецификации формата) задает форму (шаблон, форматную строку) представления выводимых данных. Правило преобразования конкретного выводимого данного указывается дескриптором преобразования.

Спецификация формата состоит из заключенного в круглые скобки списка дескрипторов. В данной программе в операторе format встречаются дескрипторы:  $1x, 3x, e10.3, e15.7, f10.7.$ 

Посмотрим на результат работы программы:

 $0.100E + 02$ 11.0000000 0.1000000E+02 1.0000000

Видим четыре числа в строке, как и должно быть по списку вывода. Первое и третье число выведены в форме с плавающей запятой (E-форме, есть порядок числа). Дескриптор вида e выводит данные типа real в форме c плавающей запятой, а дескриптор вида f – в форме с фиксированной запятой (F-форме).

Буквы f и e задают правило преобразования.

Первое число после буквы – количество позиций для размещения данного.

Второе число – количество цифр после десятичной точки в записи данного.

Дескриптор 1x означает один пробел в форматной строке;  $3x$  – три пробела.

Дескриптор, задаваемый литерами I5 можно использовать для вывода не более чем пятизначного положительного или четырехзначного отрицательного целого.

Количество позиций, отводимых дескриптором, должно хватать для размещения данного (иначе в соответствующих позициях строки отпечатается символ \* ).

Когда спецификация формата невелика, то зачастую удобно размещать ее, заключенную в апострофы, вместо второй звездочки. оператора write. Например,

 $write(*,'(1x,e10.3,3x,f10.7,3x,e15.7,3x,f10.7)') x, y, z, t$ 

В этом случае ни метка, ни отдельная строка для оператора format не нужны. Если же спецификация формата занимает несколько строк, которые загромождают логическую структуру программы многочисленными подробностями вывода, то, использование оператора format с меткой, видимо, предпочтительнее.

Оператор format невыполняемый. Поэтому может располагаться достаточно произвольно по отношению к использующему его оператору вывода или ввода (например, до или после него, в начале программной единицы или перед завершающим программную единицу оператором end.

### 1.5.9 Программная единица ФОРТРАНа и оператор ее завершения.

Оператор end – оператор синтаксического завершения любой программной единицы ФОРТРАНа (в том смысле, что операторы, расположенные после end уже не будут принадлежать ей).

Программная единица — это то, что воспринимается транслятором, как единое целое, и (при отсутствии формальных ошибок) может быть оттранслировано с получением объектного или исполнимого файлов. В простейшем случае, как сейчас, это — файл (единица компиляции) с одной главной программой (в общем случае файл может содержать исходные тексты нескольких программных единиц).

В ФОРТРАНе помимо главной программы program есть несколько разновидностей программных единиц:

- процедуры (подпрограммы **subroutine** и функции function), которые могут вызываться главной программой **program** и друг другом;
- $\bullet$  подпрограмма block data, которая вообще никогда не вызывается при выполнении программы, а отрабатывает на этапе компиляции;
- модули module (начиная с ФОРТРАНа-90), которые так же не вызываются, но зато предоставляют возможность экспорта в программную единицу, использующую их, необходимых глобальных имен типов, переменных, процедур.

#### $1.5.10$ Один пример использования module в ФОРТРАНе

Удобно, когда изменения исходного текста программы при переходе на ячейки иной разрядности минимальны. ФОРТРАН-компиляторы позволяют осуществить переход посредством указания соответствующей опции. Однако её имя (название) у компиляторов разных фирм может быть неодинаково. Поэтому полезна ФОРТРАНвозможность разрешения ситуации.

1. В современном ФОРТРАНе оператор описания переменной вещественного типа допускает формы  $real(4)$ ,  $real(8)$  и  $real(mp)$ , где  $mp -$ имя предварительно описанной именованной константы. Так что нашу первую программу можно оформить так

```
program test_mp
implicit none
integer, parameter :: mp=4 ! возможно 8 и 16
real(mp) x, y, z, tx=0.1 mp
y=1+xz=y-1t = z/xwrite(*,*) x, y, z, t
end
```
и для перехода на переменные иной допустимой разрядности достаточно заменить значение константы mp.

Однако, как правило, исходный текст программы состоит не из одной единицы компиляции, а нескольких (или даже многих). Поэтому выгодно, чтобы каждой была доступна именованная константа mp, которая описана отдельно. Такую возможность, в частности, предоставляет единица компиляции вида module. Например,

```
module my_prec
                           ! файл my_prec.f
implicit none
integer, parameter :: mp=4 !
end module my_prec
program test_mp
                  \frac{1}{2} файл main.f
use my_prec
implicit none
real(mp) x, y, z, t
x=0.1_mp
y=1+xz=y-1t = z/xwrite(*,*) x, y, z, t
end
```
Теперь получить исполнимый код можно командой

gfortran my\_prec.f main.f -o main

Подключение модуля my prec обеспечило доступ только к константе mp, но не к оператору **implicit none**. Действие последнего распространяется только в пределах модуля my prec. Поэтому implicit none необходимо указать и в главной программе. Если же этого не сделать, то за последствия отвечаем мы. Если при его отсутствии в оператор real(mp) включены и x, и y, и z, и t, то при  $mp=10$  получим ожидаемый результат

- x= 1.0000000000000000000E-0001
- $v =$ 1.100000000000000000
- z= 1.0000000000000000002E-0001
- $t= 1.0000000000000000002$

Однако, если в случае отсутствия *implicit* none, в описании переменных не указать х, то получим:

- $x= 0.1000000$
- $y =$ 1.100000001490116119
- z= 0.1000000014901161194
- $t= 1.0000000000000000000$
- 2. В старом ФОРТРАНе тоже есть средство передачи значений переменных и именованных констант в другие единицы компиляции, минуя список аргументов последних. Это - так называемые **common**-блоки; их коснёмся в третьем семестре). Однако они не являются единицами компиляции, как program, subroutine, function или module, и не могут быть откомпилированы сами по себе. Подключение **common**-блоков к той или иной программной единице осуществимо либо явной записью его текста, либо посредством использования инструкции **include**, указывающей имя файла с **common**-блоком. Последнее, конечно, более практично по сравнению с явной записью, но далеко не так безопасно и удобно как подключение module.
- 3. Выгода от возможности компиляции module получение соответствующего объектного файла. В отличие от ФОРТРАН-оператора use инструкция include лишь импортирует подключаемый текст в намеченную область программной единицы, Эту единицу придётся компилировать как единое целое, в то время как при использовании module именно его перекомпиляции можно избежать, что в случае больших проектов существенно экономит время.
- 4. Рекомендация:

# При необходимости используем единицы компиляции типа module, а не common-блоки.

О common-блоках вспоминаем, лишь копаясь в древних ФОРТРАН-программах.

1.5.11 О чем узнали из пятого параграфа (кратко)?

- 1. Фиксированный и свободный форматы записи ФОРТРАН-программ.
- 2. Признаки комментария в ФОРТРАН- и СИ-программах.
- 3. Правило умолчания ФОРТРАНа. Всегда отключаем !!!
- 4. **implicit** оператор неявного описания.
- 5. Операторы real, real(4), real(8), или real\*4, или real\*8 и real(mp).
- 6. Оператор присваивания.
- 7. Операторы вывода ФОРТРАНа print и write.
- 8. Переменная имя ячейки оперативной памяти, содержимое которой программа по инструкции программиста может изменить.
- 9. Константа имя ячейки оперативной памяти, содержимое которой программа даже по инструкции программиста на этапе исполнения изменить не может любая попытка изменения трактуется компилятором как ошибка.
- 10. ЭВМ иногда не способна правильно выполнить расчет даже по очень простой явной формуле.
- 11. **format** оператор с правилами записи данных в строку или чтения из нее.
- 12. f, F, e, E, d, D дескрипторы данных вещественных типов (задают правила преобразования данных либо из внутреннего машинного представления в требуемое десятичное, либо из заданного десятичного во внутреннее машинное).
- 13. Первое число после дескрипторов f, F, e, E, d, D количество позиций, отводимое под запись данного на внешнем носителе, а второе число, записанное через точку после первого – количество цифр данного после десятичной точки.
- 14. **i** дескриптор данных целого типа; число после дескриптора **i** количество позиций для записи данного целого типа.
- 15.  $x$  дескриптор пробельного символа; число перед дескриптором  $x$  означает количество пробелов, включаемых в форматную строку.  $t -$  дескриптор позиции строки; число после дескриптора **t** означает номер позиции строки, после которой следует начать выбор данного (или запись его) при работе.
- 16. Дескрипторы **х** и **t** выгодно дополняют друг друга: **x** выгоден для указания расположения данного относительно соседнего, а  $\mathbf{t}$  – для аналогичного указания относительно первой позиции строки.
- 17. программная единица единица компиляции. В ФОРТРАНе есть пять видов единиц компиляции: program, subroutine, function, block data, module.
- 18. end оператор завершения любой программной единицы ФОРТРАНа.

### $1.6\,$ Простая линейная программа на СИ и  $C_{++}$ .

- 1. Текст программы на СИ.
- 2. Препроцессор СИ.
- 3. Главная программная единица СИ-программ.
- 4. Уяснение значения термина "функция" в СИ и ФОРТРАне.
- 5. Операторные скобки языка СИ.
- 6. Объявление числовых переменных и констант в СИ и ФОРТРАНе.
- 7. Элементарный форматный вывод в СИ.
- 8. Текст программы на  $CH_{++}$ .
- 9. О двух стилях записи программ на  $CH_{++}$ .
- 10. Почти ничего о перегрузке операций.
- 11. Элементарный ввод числовых данных в СИ и ФОРТРАНе.
- 12. О чем узнали из шестого параграфа (кратко)

#### 1.6.1 Текст программы на СИ.

Рассмотрим запись алгоритма из предыдущего пункта на языке СИ:

#include <stdio.h> // директива препроцессора ! Файл main.c

```
int \text{main}()// все, что после //
\mathcal{L}// и до конца строки - комментарий
 float x, y, z, t;x=1e-8; y=1+x; z=y-1; t=z/x;
printf("%e %e %e %e\n", x, y, z, t); return 0;
\mathcal{F}
```
#### Препроцессор СИ. 1.6.2

Препроцессор (текстовый процессор) упрощает запись СИ-программ. Для управления его работой используются директивы (указания, инструкции). Препроцессор доводит текст исходной программы до вида, который можно подать на вход компилятору. Почему нельзя обойтись без препроцессора?

В СИ нет встроенных операторов ввода/вывода (в ФОРТРАНе и С++ есть). СИ-программы реализуют ввод/вывод через вызов соответствующих функций (например, printf для вывода, scanf для ввода). Их имена, типы, атрибуты параметров определяются в специальном "заголовочном" файле stdio.h. Первое слово в имени stdio.h - сокращение от standard input/output,  $h$  - первая буква слова header. Без подключения stdio.h к исходной программе компиляция не пройдет. Директива  $\#$ include  $\lt$ stdio.h  $>$  и выполняет подключение. Значок диеза – признак директивы препроцессора. Имеется две формы указания маршрута поиска файла stdio.h: угловые скобки  $(*stdiol*)$ и двойные кавычки ("stdio.h"). При неполном имени файла в угловых скобках поиск ведется только в стандартных каталогах, маршруты к которым известны компилятору. Если же неполное имя дано в двойных кавычках, то в первую очередь ищется файл с указанным именем в текущем каталоге, и только в случае неудачи поиск продолжается по маршруту угловых скобок.

#### 1.6.3 Главная программная единица СИ-программ.

Вторая строка: СИ-программа всегда содержит функцию с зарезервированным именем main. Именно оно в языках СИ и  $C++$  определяет заголовок главной программы. Наличие круглых скобок после **main** указывает, что **main** – имя функции. В СИ пустота в круглых скобках означает, что о параметрах функции сказать ничего нельзя; в  $CH++$ : что параметров у функции нет. Аналог последнего в СИ – обязательное наличие в круглых скобках служебного слова **void**, которое с той же целью может использоваться и в  $CH++$ . Так что объявления int main() и int main(void) в  $CM++$  эквивалентны.

Описатель типа int перед словом main означает, что главная программа должна вернуть целое значение вызвавшей ее программе (оболочке или скрипту). Это значение не обязано быть результатом, который печатает в **main** программист. Оно нужно для организации реакции скрипта (сценария) или оболочки на причину завершения работы **main**. Безаварийному завершению обычно сопоставляют число нуль (посредством оператора return 0;), в противном случае – число отличное от нуля. Посмотреть его можно командой echo  $\$$ ?, где  $\$$ ? – имя переменной окружения, в которую поступает код завершения текущей задачи. Например, запуск команд cal 12 2006; есло \$? приведут к высветке после календаря числа 0, а команд cal 13 **2006; есһо \$?** – числа 1 (после сообщения о неверном номере месяца).

### Уяснение термина "функция" в СИ и ФОРТРАНе. 1.6.4

СИ-функция – это именованная программная единица, которой можно передавать параметры и которая может через свое имя возвращать некоторое выработанное значение или не возвращать. Так, функция  $sin(x)$  возвращает через имя  $sin$  значение синуса, функция **printf** не только печатает требуемое программистом, но и возвращает через имя **printf** количество символов, из которых состоит печатаемое. В СИ можно объявить функцию с описателем типа **void**, которая через свое имя ничего не возвратит вызывающей среде. В ФОРТРАНе такую функцию называют подпро**грамма** (оператор описания – subroutine), а функцию, возвращающую через свое имя некий результат – функцией (оператор описания – function).

Если результатов несколько, то функция может один из них возвратить через свое имя, а остальные через свои параметры. Так СИ-функция форматированного ввода scanf (в нашей программе не вызывается) через свое имя передает вызвавшей среде значение типа  $\text{int}$  – количество введенных параметров, а значения самих параметров возвращает через список ввода (см. далее пункт 1.6.9).

### 1.6.5 Операторные скобки СИ.

Третья строка: Фигурные скобки в СИ всегда обрамляют тело любой функции (в частности, и главной программы). Они – аналог служебных слов begin и end языка ПАСКАЛЬ. При желании посредством директив препроцессора  $\#$ **define begin**  $\{$  и  $\#$ define end } можно было бы указанные слова назначить синонимами фигурных скобок.  $\#$ define, как и  $\#$ include, еще одна из директив препроцессора.

#### 1.6.6 Объявление переменных и констант числовых типов

Четвертая строка: содержит объявление имен переменных, которые используем в тексте программы. Термин "переменная", как и в ФОРТРАНе, означает, что посредством выполняемых операторов программы можем изменять содержимое ячеек памяти, названных **x, y, z, t**. Если же нужно запретить изменение содержимого какой-то ячейки на все время выполнения программы (для подстраховки от необдуманного его изменения выполняемыми операторами), то соответствующее этой ячейке имя следует объявить не переменной, а константой. Например, так

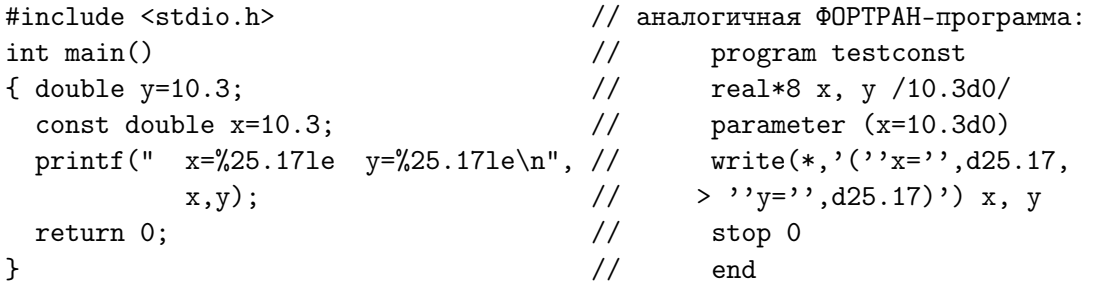

В этих примерах  $x -$ имя константы, а  $y -$ имя переменной. Слова double и **real\*8** означают, что имена **х** и **у** нацелены на работу с восьмибайтовыми значениями вещественного типа. Константе 10.3 здесь сопоставлено имя х. Именовать константу выгодно, если она часто встречается в тексте программы. Всегда

1) явно объявляем тип имени именованных констант;

2) ФОРТРАН-константы типа REAL\*8 (в случае древних программ) задаем с порядком в форме D, но, начиная с ФОРТРАНа-95, разрядность константы типа real выгоднее указывать посредством  $mp$ , где mp – константа целого типа, описанная в модуле, который подсоединяется к нужной единице компиляции оператором use.

Термин "объявление" означает выделение места в памяти под хранение значения указанного типа. Завершается объявление списка переменных символом; (точка с запятой). Этот символ в СИ и СИ++ синтаксически завершает не только оператор объявления переменных, но и вообще любой оператор, за исключением

1) директивы препроцессора; 2) заголовка функции;

3) закрывающей операторной скобки  $\}$ .

### 1.6.7 Элементарный форматный вывод в СИ.

Форматированный вывод на экран в СИ обеспечивает функция **printf**. Первый параметр этой функции – строка, управляющая выводом (аналог содержимого оператора format ФОРТРАНа. Она заключается в двойные кавычки. Её содержимое: спецификаторы формата, указывающие, как следует печатать элементы списка вывода, если таковой имеется, а также поясняющий текст, если последний нужен. Элементы списка вывода разделяются запятыми.

Язык спецификации форматов в СИ отличен от языка оператора format ФОР-ТРАНа, хотя и похож немного. Так, команда правила преобразования данного в СИ должна всегда начинаться со знака  $\%$  (в ФОРТРАНе этого нет). Перевод вещественного значения в форму с фиксированной запятой без порядка задается литерой f, в форму с порядком – литерой **е**, перевод целого – литерой **і**. Как видно, литеры, задающие правила преобразования, в этих случаях у ФОРТРАНа и СИ одинаковы. Количество позиций для записи числового данного и количество цифр, приходящееся на дробную часть числа и в ФОРТРАНе, и в СИ кодируется одинаково, именно:

1) сначала пишется количество позиций отводимое на все данное;

2) затем ставится точка;

3) после нее пишется количество цифр нужное в дробной части.

Однако в ФОРТРАНе это сочетание пишется после буквы дескриптора, а в СИ между значком % и дескриптором.

И в ФОРТРАНе, и в СИ больше дюжины правил преобразования данных, а, значит, и задающих их литер (дескрипторов преобразования). Обозначения соответствующих друг другу ФОРТРАН- и СИ-дескрипторов для символьных и строковых данных разные (в СИ используются дескрипторы:  $\%c$  – для вывода одного символа,  $\%$ s – для вывода строки, а в ФОРТРАНе оба случая обслуживает дескриптор **a**).

```
#include <stdio.h> // Пример элементарного использования функции printf.
int \text{main}(void)// Обратите внимание: Верен ли печатаемый результат?
                    // ================== Как объяснить печатаемое программой?
{const c0=100.34;float x=1.2345678901234567890;
double y=1.2345678901234567890, z;
printf("c0=\%d c0=\%e", c0, c0);z=c0*1000:
printf(" z=\sqrt{23.171e\}n^m, z);
print(f(x=\%f x=\%e x=\%E\n', x, x, x);print('y=\%f", y);printf(" y = %e", y);<br>printf(" y = %E \n\pi, y);printf("--\n\cdot");
printf("y=%25.17f\n",y);
print(f("y=%25.17e\nu", y);print(f("y=%25.17E\nu", y);printf("-----------------------------\n\a");
print(f''x=\frac{9}{25}.17f\cdot x); print(f''x=\frac{9}{25}.17e\cdot x); print(f''x=\frac{9}{25}.17f\cdot x);return 0;
\mathcal{F}
```
В СИ есть специальные символьные константы, которые понимаются компилятором особым образом. Все они начинаются с символа обратный слеш, за которым сразу (без пробела) располагается нужная литера. В частности,

- 1. \n -- при выводе на принтер и на STDOUT служит признаком перевода строки. В ASCII-таблице эта константа имеет обозначение LF (от Line Feed -- перевод строки; дословно Feed -- питание; подача материала; снабжение сырьем, в смысле -- "строкой"; шестнадцатеричный код OA).
- 2. \a -- при выводе на STDOUT вызывает звуковой сигнал. В ASCII-таблице ее обозначение BEL (bell -- звонок, зуммер; шестнадцатеричный код 07).

### Результат работы этой программы:

```
c0=4.852872e-270 z=1.00000000000000000e+05c0 = 100x=1.234568 x=1.234568e+00 x=1.234568E+00y=1.234568 y=1.234568e+00 y=1.234568E+00- -y=1.23456789012345669
y= 1.23456789012345669e+00
y= 1.23456789012345669E+00
----------------------------
x =1.23456788063049316
x= 1.23456788063049316e+00
x= 1.23456788063049316E+00
```
1.6.8 Текст программы на  $C_{++}$ .

```
#include <stream.h>
main()ſ
 float x, y, z, t; // Вообще, в задачах расчетного характера безопаснее
 x=10;
                     // использовать тип double. Здесь же использован тип
y=1+x;// float с тем, чтобы при замене x=1e-7 увидеть
                     // эффект потери точности z на типе float.
 z=y-1;
t = z/x;// Для double этот же эффект проявится при x=1e-16.
cout << x <<" "<< y <<" "<< z <<" "<< z <<" "<< < "\n"; // B CH++ "\n" \pi endl
                                                     \frac{1}{2}\mathcal{F}эквивалентны.
```
Первая строка: содержит директиву препроцессора. Имя в операторных скобках отлично от соответствующего имени СИ-программы. В  $C_{++}$  можно использовать stdio.h, но тогда, как и в CII-программе, придётся вызывать функцию printf. Однако в  $C++$ есть и другое средство вывода – оператор вывода **cout**. Имя **cout** - это имя стандартного потока вывода (действующей программной модели устройства вывода). Эта модель сконструирована в  $CH++$  через наборы иерархий классов и описание ее помещено в файл stream.h. Именно через классы  $C++$  позволяет реализовывать идеи объектно-ориентированного программирования.

### О двух стилях записи программ на  $C++$ . 1.6.9

В языке STANDARD  $C_{++}$  имя, которое пишется в угловых скобках отлично от stream.h, например, iostream, или fstream, и т.д. Последние – не имена файлов (указывать расширение h не надо), а стандартные идентификаторы по которым компилятор находит файл. При подключении заголовка стиля STANDARD  $C++$ содержимое заголовка оказывается в пространстве имен std. Для подсоединения последнего к области видимости программы используется оператор

# using namespace std;

В [16] рекомендуется перед работой установить: поддерживает или нет компилятор СИ++, который намереваемся использовать, запись исходного текста в стиле STANDARD  $C_{++}$  путём пропуска двух альтернативных вариантов программы:

```
BORLAND C++
    STANDARD C++
#include <iostream>
                                               \frac{1}{2}#include <iostream.h>
using namespace std;
                                               \frac{1}{2}int \text{main}()int main()
                                               \frac{1}{2}\frac{1}{2}\mathcal{L}\{cout << "3APAEOTAJIO!"; return 0; //
                                                       cout << "3APAEOTAJO!"; return 0;
<sup>}</sup>
                                               \frac{1}{2}\mathcal{L}
```
### Почти ничего о перегрузке операций на  $C++$ . 1.6.10

Консольный ввод и вывод в  $C++$  реализуются операторами

 $\sin \Rightarrow$  имя переменной; // ввод с экрана  $\textbf{cout} \ll \text{mm}$  переменной; // вывод на экран

Символы  $<<$  в СИ означают операцию сдвига влево, а символы  $>>$  – операцию сдвига вправо. В  $C++$  это их назначение сохраняется, но в контексте операторов ввода-вывода происходит изменение их смысловой нагрузки.

```
#include <iostream>
                                   // текст программы в Standat C++.
using namespace std; // подключение пространства имен std.
main()\left\{ \right.float x, y, z, t;
 x=1e-8; y=1+x; z=y-1; t=z/x;
 cout \langle x \times x \times w \rangle "\langle x \times y \times w \rangle "\langle x \times z \times w \rangle "\langle x \times z \times w \rangle endl;
\mathcal{L}
```
Это изменение — пример перегрузки операций, т.е. обозначение одним и тем же значком разных алгоритмов, что позволяет не придумывать для каждого из них нового имени, осуществляя выбор по типу обрабатываемого данного. Например, значок + удобен для обозначения операции сложения и целых, и вещественных, и комплексных, и векторов, и матриц, хотя алгоритмы, естественно, разные. Если язык программирования предоставляет такую возможность, то сильно упрощается запись программы.

### Элементарный ввод числовых данных в СИ и ФОРТРАНе.  $1.6.11$

Следующая СИ-программа демонстрирует элементарное использование функции форматного ввода scanf, о которой уже упоминалось в пункте 1.6.4.

```
#include <stdio.h>
int \text{main}(){ float x, y, z; int n, m;
   m = print(f' введи вещественные x, y, z\n");
   n = \text{scanf}("%e %e %e", kx, ky, kz);printf(" n=\%iz=\&e\n\in', n,x, y, z);x=%e y=%e
   printf(" m = \frac{9}{4} \infty", m); return 0;
\mathcal{F}
```
Программа выведет на экран:

```
введи вещественные x, y, z <- Это вывела программа после запуска.
2.3 4.5 6.7
                              <- Это результат набора чисел на экране
        x=2.300000e+00
n=3z=6.700000e+00 <- Это вывод
                           v=4.500000e+00m = 28<- программы.
```
- 1. Число, записанное при первом обращении к функции printf в переменную m, равно 28 (символ перевода строки – один, хоть и обозначается двумя значками).
- 2. Список ввода функции **scanf** отличается от соответствующего списка вывода функции **printf** наличием перед именами переменных знака  $\&$  (амперсанд), обозначающего в СИ операцию взятия адреса переменной.

Имена переменных  $x, y, z$  в контексте функции printf отождествляются со значениями переменных, хотя у любой переменной имеется ещё и адрес.

printf нацелена на вывод значений согласно указанному формату.

Перевод на русский язык действия функции scanf:

"Сканирование строки, введенной с экрана, и запись из неё числовых значений, переведенных во внутреннее машинное представление согласно спецификациям формата, по адресам переменных х, у и z соответственно.

Сканирование строки начинается только после нажатия клавиши enter, когда завершен прием символов во внутренний буфер (до ее нажатия текст, предназначенный для ввода можно исправлять).

Ввод данных на ФОРТРАНе записывается без какого-либо намёка на адреса:

```
program testread
implicit none
real x, y, z;write(*, *) ' введи вещественные x, y, z'
read (*,*) x, y, z
write(*,*) ' x=',x,' y=',y,' z=',z
stop 5
end
```
Правда, здесь не находится количество вводимых аргументов, не подсчитывается число букв в выводимой фразе и не используется форматный ввод. Однако, сейчас просто знакомимся с организацией простейшего ввода чисел на ФОРТРАНе. Результат пропуска данной программы после компиляции на **gfortran**:

```
введи вещественные x, y, z
2.3 4.5 6.7
 x=2.300000
                    v = 4.500000z= 6.700000
STOP 5
```
 $\Phi$ ОРТРАН-оператор stop 5 – аналог СИ-оператора return 5: возвращает оболочке код завершения работы программы. При необходимости он доступен в скрипте, например, посредством команды echo \$? (см. пункт 1.6.3).

Обращение к оператору ввода не отличается от вызова оператора вывода за исключением замены имени write на имя read. Смысловая нагрузка остальных синтаксических компонент с точностью до направления потока ввода/вывода неизменна:

Первый параметр в скобках после слова READ - условное имя (программный псевдоним) устройства ввода: \* – ввод из командной строки экрана.

Второй параметр в скобках указывает правила перевода набранных данных во внутреннее машинное представление. Вторая \* означает, что программа сама определит нужные правила, исходя из количества и типа переменных, принимающих данные, независимо от места расположения последних в командной строке. Конечно, при желании вместо \* можно явно указать и формат ввода.

Список ввода оператора read выглядит в ФОРТРАНе точно так же, как и список вывода оператора write: через запятую имена переменных, которые принимают вводимые данные (никаких амперсандов).

Вообще и в СИ, и в ФОРТРАНе вводимые данные, если их не слишком много, всегда полезно сразу после ввода вывести на печать с тем, чтобы убедиться в правильности их восприятия программой. Часто спрашивают:

### Зачем печатать вводимые данные, если они уже видны при наборе?

- 1. Анализ результатов расчета в первую очередь требует знания исходных параметров. Если их нет в файле с результатом, то анализ просто невозможен.
- 2. В тексте программы возможна досадная опечатка, из-за которой очередное значение запишется не в ту переменную. Пусть вместо  $read(*,*)$  a, b случайно набрали **read**(\*,\*) a, a. Без write(\*,\*)  $a =$ ,  $a$ ,  $b =$ ,  $b$  на экране виден правильный с точки зрения вводящего набор чисел, хотя при работе программы второе число, которое должно попасть в переменную **b**, окажется в переменной **а**, затерев значение последней, введенное ранее. Таким образом, наличие контрольной печати может значительно сэкономить время поиска подобных опечаток в программе.
- 3. Наконец, при вводе можно не заметить ошибку в наборе данного. Например, вместо  $0.15+5$  в спешке ввели  $0.15$  (не указали порядок числа). В таком случае наличие контрольной печати опять же экономит время, которое без нее будет истрачено, возможно, на поиск в программе несуществующей ошибки.

Для ввода данных на языке  $C_{++}$ , проще всего использовать поток  $\operatorname{cin}$ , о котором упоминалось в параграфе 1.6.10:

```
// текст программы в Standat C++.
#include <iostream>
using namespace std;
                          // подключение пространства имен std.
int \text{main}()\left\{ \right.float x, y, z, t;
 cout <<"Введи вещественные х, у, z:"<<endl;
 \sin \frac{>>x}{>>y>>z};
 cout <<" x="<<x <<" y="<< y <<" z="<< z << endl; return 0:
\mathcal{F}
```
Чтение данных Фортран-программой из файла. Рассмотрим программу которая требует ввода нескольких данных типа real и одного данного типа integer под управлением оператора format.

```
program tstread
    implicit none
    real*8 a, b, p, q, eps
    integer n
    read (*,100) a, b, eps, p, q
    read (*, 101) n
    write (*,1000) a, b, eps, p, q, n
 100 format (d10.3)
 101 format(i10)1000 format(1x, 2x - 3), d25.17/
             b = 3, d25.17/\geq/eps=',d25.17 '
   >p = '0.425.17/' q=',d25.17/' n=',i5)
   \geqend
```
Работа с ней неприятна из-за необходимости следить за размещением каждого данного в пределах первых десяти колонок, не говоря уже о повторе набора всех данных в случае ввода опечатки. Данные выгодно поместить в файл (например, с именем tstrdr.inp) на диске и при запуске программы использовать операцию перенаправления стандартного ввода, то есть  $\frac{1}{2}$ . (a.out  $\lt$  tstrdr.inp. В этом случае текст программы не меняется, а ошибки или опечатки набора данных в файле гарантированно исправляются его редактированием.

Выгодно ли управление чтением данных из файла по списку ввода

# read $(*,*)$  a,b,eps,p,q,n

Вроде бы все данные можно разместить в одной-двух строках, экономя место и не закрепляя числа за определёнными позициями строки. В этом случае, однако, пользователю при подготовке файла с данными нужно помнить о порядке ввода. Если к программе обратиться через полгода, то уже придется вспоминать и о смысловой (проблемной) нагрузке имён, используемых в программе.

Оператор **format** – ценен тем, что позволяет, вводя данное из нужных позиций строки, вообще игнорировать при чтении содержимое оставшейся ее части, в которой можно поместить достаточно емкий и ценный комментарий. Например,

```
5.300+0<-=-1...a... (нижний предел)
6.900+0 <--=...b.... (верхний предел)
1.000-13 < -- ... ерs... (относительная погрешность)
   2.100<---...p.... (параметр при аргументе)
   4. <--=...q.... (свободный коэффициент)
      32 <--=...n.... (число промежутков дробления >= 1)
```
Операция перенаправления стандартного вывода позволяет и результат работы программы перенаправить в файл текущей директории.

 $\frac{1}{2}$ ./a.out < tstrdr.inp > tstrdr.res

### 1.6.12 О чем узнали из шестого параграфа (кратко).

- 1. Препроцессор средство приведения СИ-программ к виду пригодному для подачи на вход к компилятору.
- 2. #include директива препроцессора (подключение нужного файла)
- 3. Функциональное различие между угловыми скобками и двойными кавычками, обрамляющими имя файла, подключаемого посредством директивы #include.
- 4.  $\#$ define директива препроцессора (определение новых обозначений).
- 5. Фигурные скобки операторные скобки языка СИ.
- 6. main имя функции, главной программной единицы СИ.
- 7. По умолчанию функция СИ возвращает через свое имя значение типа int.
- 8. В С++ тип функции необходимо указывать всегда.
- 9. Функция **printf** средство форматирования выводимых данных в СИ.
- 10. const оператор описания константы в СИ. объявлении
- 11. **parameter** оператор описания константы в ФОРТРАНе.
- 12. Почему иногда выгодно помимо переменных использовать и константы?
- 13. При объявлении именованной константы всегда указываем ее тип.
- 14. float СИ-оператор описания типа переменных, значения которых предполагается хранить с одинарной точностью (ФОРТРАН-аналог – real).
- 15. double СИ-оператор описания типа переменных, значения которых предполагается хранить с удвоенной точностью (ФОРТРАН-аналог – real(8)).
- 16. Два стиля записи программ на  $\text{CH}_{++}$ .
- 17. Перегрузка операций обозначение одним именем разных алгоритмов.
- 18. scanf СИ-функция форматированного ввода данных с экрана.
- 19. Переменные в списке ввода функции scanf задаются своими адресами.
- 20.  $\&$  операция определения адреса переменной в СИ.
- 21.  $\&$  признак продолжения ФОРТРАН-оператора в следующей строке при свободном формате записи программы.
- 22.  $read$  оператор ввода в ФОРТРАНе.
- 23. **cin** поток ввода в C++ ( $\gg$ ).
- 24. cout поток вывода в  $C++ (\ll)$ .
- 25. Полезна контрольная печать вводимых данных сразу после ввода.

# 1.7 В первый раз – в дисплейный класс.

- 1. Формальная часть.
- 2. Элементарная работа с каталогами в UNIX.
- 3. Элементарная работа с редактором mcedit в среде mc.
- 4. Отладка простейшей программы на ФОРТРАНе.
- 5. Отладка первой программы на ФОРТРАНе.
- 6. Отладка первой программы на СИ и  $C_{++}$ .
- 7. Тестирование программ.
- 8. Исходный, объектный и загрузочный файлы.
- 9. Сводная таблица команд вызова трансляторов.
- 10. О чем узнали из седьмого параграфа (кратко)?.
- 11. Домашнее задание N 1.

# Перед уходом из ДК не забыть грамотно выйти из своей ЭВМ !!!

- 1. Найти в правом нижнем углу рабочего стола окошко с Вашей фамилией на латинице.
- 2. Установить указатель мыши на него и нажать её левую клавишу.
- 3. Из появившегося перечня возможных действий выбрать «Выйти из сеанса».

# 1.7.1 Формальная часть первого посещения ДК.

- 1. Каждый после входа в ДК 2444 отдаёт свой студенческий билет оператору ДК, получая взамен карточку с номером компьютера, за которым будет работать (так что студбилет при себе нужно иметь обязательно), и занимает соответствующее место. Ваши login-имена операционной системе уже известны.
- 2. Существует множество графических окружений (оболочек) рабочего стола, которые позволяют вести диалог с LINUX. Наиболее удобна для нас  $-$  xfce. Поэтому после набора в соответствующих полях login-заставки своего loginимени и пароля (ДО нажатия кнопки «Ввод» или клавиши «enter») явно указываем нужное нам графическое окружение. Для этого, используя курсор мыши и её левую клавишу, нажимаем на login-заставке значок зубчатое колесо, получая список графических окружений, имеющихся в системе. Из них выбираем xfce session. Если этого не сделать, то компьютер по умолчанию выберет окружение, с которым работал на нём предыдущий клиент.
- 3. И только теперь нажимаем кнопку «Ввод» или клавишу enter. Если всё набрано верно, то оказываемся в системе своего рабочего стола, на котором видны некоторые ярлыки, но нет «ярлыка» нужного нам терминала.
- 4. При первом посещении ДК после входа в систему полезно знать имя терминала, через посредство которого будем общаться с операционной системой с тем, чтобы зафиксировать его значок (ярлычок) на рабочем столе). Имя нашего посредника-терминала **xfce4-terminal**.

5. В принципе, находясь в режиме xfce session для вызова терминала, вообще говоря, не нужно знать его имя: достаточно, поместив курсор мыши в поле рабочего стола, нажать её правую клавишу и выбрать команду

## «Открыть терминал».

В результате на рабочем столе появится окно терминала, в командной строке которого можно писать любые LINUX-команды.

- 6. Открытие терминала подобным образом, хотя и практично, но, тем не менее, требует от человека помнить о необходимости нажатия правой клавиши мыши, что иногда забывается. Поэтому удобно на рабочем столе (перед глазами) иметь «ярлычок» терминала, нажатие на который приведёт к появлению нужного окна. Для этого:
	- 1) Вызываем посредством правой клавиши мыши терминал xfce4-terminal.
	- 2) Переведём указатель мыши на незанятую этим окном часть рабочего стола и нажмём правую клавишу мыши. Появится меню, в котором курсором мыши и её левой клавишей выбираем строку создать значок запуска.
	- 3) В появившемся окошке, помеченном надписью  $M_{M,n}$ , пишем слово *terminal* и нажимаем на клавишу enter.
	- 4) В окошке, помеченном надписью команда, пишем  $x$ fse $4$ -terminal.
	- 5) Переводим указатель мыши на окошко «выбор значка». После нажатия на левую клавишу мыши из огромного разнообразия, появившихся всевозможных значков, выбираем значок с именем **terminal** и нажимаем кнопку Создать. В результате на рабочем столе появляется выбранный нами значок терминала.
	- 6) Переводим указатель мыши на этот значок и снова нажимаем левую клавишу мыши. Появится новое окошко, в котором следует нажать клавишу Сделать исполнимым.
	- 7) Всё. Теперь на рабочем столе есть ярлычок терминала и в следующие посещения ДК для получения на экране окна терминала достаточно будет поставить указатель мыши на ярлычок, имеющийся на рабочем столе, и нажать на левую клавишу мыши.
- 7. О настройке терминала xfce4-terminal узнаете на занятиях по курсу «Операционные системы». Для начальной работы нам пока достаточно настройки по умолчанию.
- 8. Возможно у некоторых из вас ярлычки терминала уже присутствуют на рабочем столе (так что можно заново не создавать их).

Теперь переходим к элементарной работе с каталогами.

### 1.7.2 Элементарная работа с каталогами

- 1. В командной строке терминала пишем команду mkdir myF, которая после нажатия на enter создаст в домашнем каталоге подкаталог с именем  $m$ у $\bf{F}$ для работы с ФОРТРАН-программами.
- 2. Посредством команды **ls** убеждаемся, что имя **myF** действительно есть в домашнем каталоге, который пока является и текущим каталогом.
- 3. Посредством команды cd myF делаем текущим каталог с именем myF и опять посредством команды **ls** убеждаемся, что пока он пуст.
- 4. Подготовим его для дальнейшей ФОРТРАН-работы: создадим в нём посредством mkdir first подкаталог first, в котором чуть позже будем заниматься программой first, рассмотренной на лекции.
- 5. Кроме того, посредством mkdir home1 создадим подкаталог с именем home1, в котором будете работать над задачами первого домашнего задания.
- 6. В любом домашнем задании может быть несколько задач (некоторые из которых естественно потребуют написания ФОРТРАН-программ). Для каждой из таких задач внутри подкаталога **home1** условимся иметь отдельный подкаталог. Для тренировки создадим два таких подкаталога:

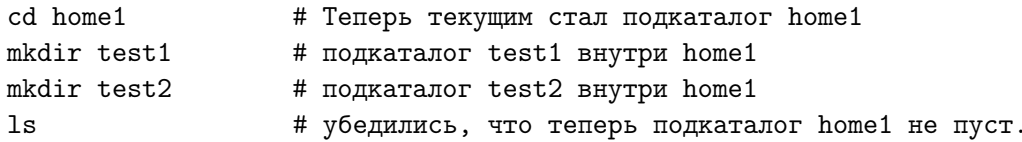

Удобно, чтобы номер подкаталога для задачи совпадал с номером задачи в текущем домашнем задании.

7. Задачами первого домашнего задания будем заниматься после того, как отработаем технологию пропуска ФОРТРАН-программы на примере задачи first. Поэтому посредством

# вернулись из подкаталога home1 в подкаталог myF  $cd \dots$ cd first # сделали текущим подкаталог first # уяснили путь к текущему каталогу. pwd

Набор исходных текстов можно осуществлять любым из знакомых редакторов (vim, gedit, emacs, mcedit). В следующем разделе излагается пример элементарной работы со встроенным редактором среды mc (Midnight Commander).

Каждую из программ отлаживаем, тестируем, осмысливаем результаты, сравниваем их между собой. Письменно формулируем обнаруживаемые несуразности, если таковые находятся. Задачи домашнего задания делаем письменно в отдельной тетради, записывая текст каждой из программ в первую очередь на современном ФОРТРАНе, после чего можно приводить и СИ-текст.

## 1.7.3 Элементарная работа с редактором mcedit в среде mc.

- 1. На экране должно быть окно используемого терминала.
- 2. В командной строке пишем mc (вызываем Midnight Commander).
- 3. Убеждаемся, что он нацелен на подкаталог first (если нет, то переводя подсвечивающий курсор посредством клавиш управления  $\uparrow$  и  $\downarrow$ , и нажимая клавишу enter, добиваемся нужного результата; тот же эффект достигается и мышью).
- 4. Сейчас подкаталог first пуст. Нажимаем клавиши Shift+F4: на экране появляется окно редактора. Намечаем набор исходного ФОРТРАН-текста в режиме свободного формата записи, имея ввиду будущее расширение имени файла .f90 (фиксированный формат можно встретиться либо в очень древних программах, либо как дань привычке пожилых программистов).
- 5. Пишем в первой строке оператор синтаксического завершения любой программной единицы ФОРТРАНа - слово end и нажимаем на enter.
- 6. Все! Простейшая ФОРТРАН-программа написана. Правда, у нее явно не указано имя (нет оператора заголовка **program**), она ничего не делает, да и сама, пока, находится не в файле текущей директории, а в оперативной памяти редактора. Все же это – полноценная программа (из одного единственного невыполняемого оператора end), которую можно откомпилировать, получить и объектный, и загрузочный файлы, и инициировать выполнение последнего.
- 7. Запишем текст пока этой, ничего не делающей, нашей программы в файл текущей директории, получая так называемый исходный файл. Запись осуществим с выходом из редактора. Сейчас наша цель поскорее добраться до этапа трансляции и технологии пропуска задачи. Ничего, что пока программа ничего не делает. Потом ее нарастим. Кстати, и отлаживать её, постепенно наращивая, гораздо проще нежели искать ошибки в "тысячестроковом монстре".
- 8. Итак, два раза нажимаем клавишу Esc. Выводится запрос о подтверждении нашего желания выйти из редактора с предоставлением трех вариантов ответа (см. параграф 1.4.5).
- 9. Выбираем ответ Да (то есть: хотим записать и выйти из редактора).
- 10. Выводится окно с предложением набрать в нем имя файла. Придумываем имя, например, main.f90. Набираем в окне придуманное имя и нажимаем на enter.
- 11. Оказываемся в окне среды mc. Убеждаемся, что в его активной половине (у которой вверху подсвечено имя каталога) теперь появилось имя main.f90.
- 12. Нажмем клавиши  $\text{Ctrl}+\text{o}$  возврат из **mc** к терминалу с командной строкой.

# 1.7.4 Отладка простейшей программы на ФОРТРАНе

1. Пишем в командной строке команду вызова компилятора **gfortran**, которой в качестве аргумента подаем имя файла main.f90 с исходным ФОРТРАНтекстом и, используя опцию -о, указываем после неё желательное нам имя загрузочного файла с кодом программы на машинном языке.

### \$ gfortran main.f90 -o main

Здесь значок доллара просто моделирует последний символ промпта (т.е. его набирать перед gfortran HE HVЖHO.

- 2. Компоновку загрузочного файла всегда выполняем при включённой опции -0, явно указывая его имя. Удобно, чтобы оно отличалось от от имени исходного файла главной программы просто отсутствием расширения, так как в этом случае команда вызова программы будет похожа на вызов любой другой **unix**команды, напоминая мнемоникой своё назначение.
- 3. Если при наборе программы в операторе **end** не допущено ошибок, то трансляция завершится успешно и в текущей директории появится загрузочный файл с именем main. Убедимся в этом, дав в командной строке команду Is или, вернувшись в окно mc, посредством  $Ctrl + o$ .
- 4. Инициируем выполнение **main**, набрав в командной строке ./**main** и нажав клавишу enter. В этой команде первая точка слева - псевдоним текущего каталога. Косая черта отделяет его имя от имени загрузочного файла.
- 5. Включим в программу один оператор печати, чтобы она хоть что-нибудь печатала. Для этого вернемся в среду mc посредством  $Ctrl + o$ , поместим подсвечивающий курсор на строку с именем исходного модуля и нажмем клавишу **F4**. Теперь на экране – окно редактора с исходной программой. Поместим курсор на начальную позицию строки с end и нажмем на enter, получая пустую строку над старым текстом. Наберем в ней оператор печати, например,

write $(*,*)$  x, y, z, t

- 6. Сохраним измененный файл на диске, нажав клавишу  $F2$  и вернёмся в окно терминала посредством Ctrl+ $\mathbf{o}$ . Клавишей  $\uparrow$  получим в командной строке команду gfortran main.f90 -o main и нажмём на enter.
- 7. Если нет ошибок, то посредством  $\uparrow$  получим команду вызова загрузочного файла./main и, нажав на enter, увидим результат: четыре странных числа. Причина: переменным  $x, y, z, t$  не присвоено никаких значений, т.е. отпечатались. те данные, которые оказались в ячейках **x**, y, z, t от работы программ предыдущего пользователя или операционной системы.
- 8. При обнаружении ошибки компилятор напечатает строку в которой "по его мнению" содержится ошибка, поместив под ошибочным (опять-таки "по его мнению") символом номер ошибки в строке.

### 1.7.5 Отладка первой программы на ФОРТРАНе

Для удобства работы ниже приведён аналог текста последней ФОРТРАН-программы из пункта 1.5.4. Он проще приводимого на лекции текста с подключением модуля my prec. Освоим технику набора, вызова компилятора, исправления ошибок и запуска программы на упрощённом варианте.

```
program first
implicit none
real(4) x, y, z, t
x=10; y=1+x; z=y-1t = z/xwrite(*, *) x, y, & ! B случае свободного формата & указывает, что
          z, t ! продолжение оператора находится в следующей строке
&
end
```
Для получения исполнимого файла под именем main выполним из командной строки команду:

### \$ gfortran main.f90 -o main

Для запуска исполнимого файла main инициируем выполнение команды:

 $$./main$ 

Результат появится на экране. Если хотим получить его в файле с именем result текущего подкаталога first, то инициируем выполнение команды:

 $\frac{1}{2}$  ./main > result

Если в исходном тексте программы оператор  $x=10$  заменить оператором  $read(*,*)$ , то тогда после её перекомпиляции и запуска

\$ gfortran main.f90 -o  $$./main$ 

программа молчаливо потребует от программиста ввода значения х с экрана, зачастую вводя человека в недоумение: «Программа циклится» или «Программа не работает». Нет! Она работает: она просто ждёт когда Вы на экране набёрёте значение **х** и нажмёте на enter. Поэтому, если предполагается вести работу с программой в интерактивном режиме, то лучше перед оператором **read** поместить вывод напоминания себе же, о том, что программа ждёт ввода, например, так:

```
write(*, *) 'введи значение х'
read (*,*) x
write(*, *) ' x = ', x ! контрольный вывод введённого параметра
```
В последнем фрагменте есть оператор контрольного вывода введённого значения. Всегда полезно после ввода исходных параметров их отпечатать для того, чтобы

- 1) проще было сопоставить их значения с конечным результатом;
- 2) иметь документальное подтверждение, что расчёт ведётся именно с нужным значением параметра (введёное ошибочное значение, если оно не проконтролировано, зачастую ведёт к неоправданным временным затратам и к поиску ошибок, которых в программе нет).

Если решаем, что значение х выгодно вводить не с экрана, а из файла, например, с именем **input**, то создаём файл **input** (например, в **mc** создание файла достигается посредством: Shift+F4, набором нужного значения  $x$  и нажатием клавиши F2 с указанием имени *input*). В этом случае активировать программу проще всего командой main  $\langle$  input  $\rangle$  result, использующей операции перенаправления потоков устройств stdin и stdout на указанные файлы.

Подключение к первой программе модуля my prec. Под новую версию программы выгодно выделить новый подкаталог. Создадим в каталоге first подкаталог first а посредством команды mkdir first a.

Используя команду ср:

```
cp main.f90 ./first_a/
cp input
           ./first_a/cd first a
```
скопируем файлы main.f90 и input в каталог first a. Сделаем каталог first a текущим. Создадим в нём файл my prec, например, посредством команды cat:

```
cat my_prec.f90
module my_prec
implicit none
integer, parameter :: mp=4
end module my_prec
```
После набора последней строки нажимаем enter, а затем клавиши Cntrl+d. Добавим в файл main.f90 операторы program first a, use my prec, real(mp)  $x, y$ ,  $z, t.$ 

Теперь получение исполнимого файла достигается командой

gfortran my\_prec.f90 main.f90 -o main  $./main < input > result$ 

Полезно посмотреть на результаты пропуска при разных значениях константы  $mp=4, 8, 10, 16.$ 

#### 1.7.6 Отладка первой программы на языках СИ и С++.

Для удобства здесь повторно приведены ее С- и С++- тексты из пунктов 1.6.1 и 1.6.10. Вся работа по их набору и редактированию аналогична работе, проделанной при наборе ФОРТРАН-программ (отличие лишь в расширениях имен исходных файлов: .с для СИ и .с++ или .срр для СИ++.

```
#include <stdio.h> // директива препроцессора
                                                                           ! Файл main.c
int \text{ main}()// все, что после //
\sqrt{ }// и до конца строки - комментарий
 float x, y, z, t;
 x=1e-8; y=1+x; z=y-1; t=z/x;
 printf("%e %e %e %e\n", x, y, z, t); return 0;
\mathcal{F}// текст программы в Standat C++.
#include <iostream>
using namespace std; // подключение пространства имен std.
main()€
 float x, y, z, t;x=1e-8; y=1+x; z=y-1; t=z/x;
 cout \langle x \times x \times w \rangle "\langle x \times y \times w \rangle "\langle x \times z \times w \rangle "\langle x \times z \times w \rangle endl;
\mathcal{F}Вызов компилятора СИ : \rm gcc \ main.c \ -lm -o main.
```

```
Вызов компилятора CM++ : c++ main.cpp -lm -o main или
                        g++ main.cpp -lm -o main.
```
Опция -lm нацелена на подключение математической библиотеки. При отсутствии ошибок трансляции в соответствующей текущей директории получим загрузочный файл main. Запуск его выполняем командой./main.

### $1.7.7$ Тестирование программ.

Рассмотрим результаты пропуска рассмотренных программ для аргумента  $x=10$ :

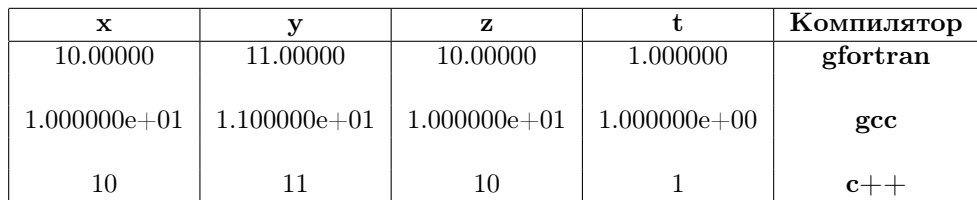

Видно, что несмотря на незначительные различия в форме вывода все результаты верны в пределах семи значащих цифр мантиссы.

Изменим в программах значение аргумента на  $x = 10^{-7}$  и  $x = 10^{-8}$ , последовательно транслируя и пропуская программы вновь. Результаты должны совпасть с данными таблицы, приведенной ниже.

| $\mathbf x$  |                  | z                 |                  | Компилятор                  |
|--------------|------------------|-------------------|------------------|-----------------------------|
| $0.100E-06$  | 1.0000001        | $0.1192093E-06$   | 1.1920929        | gfortran                    |
| $0.100E-07$  | 1.0000000        | $0.0000000E + 00$ | 0.0000000        |                             |
| 1.000000e-07 | $1.000000e + 00$ | 1.192093e-07      | $1.192093e+00$   | $\boldsymbol{\mathsf{gcc}}$ |
| 1.000000e-08 | $1.000000e + 00$ | $0.000000e + 00$  | $0.000000e + 00$ |                             |
| $1e-07$      |                  | 1.19209e-07       | 1.19209          | $c++$                       |
| $1e-08$      |                  |                   |                  |                             |

Налицо явно неожиданный, на первый взгляд, результат: значение  $t$ , которое в точности должно быть равно единице, достаточно сильно от последней отличается. При  $x = 10^{-7}$  у значения t верна лишь одна старшая цифра мантиссы – все остальные **неверны.** При  $x = 10^{-8}$  величина **t** вообще равна нулю. Так что, несмотря на очень простые формулы и малое количество арифметических операций, при одних значениях аргумента одна и та же программа получает верный ответ, а при других неверный. Наша цель – на этом простом примере постараться понять причины, по которым аналитически точные и математически верные формулы могут оказаться плохо приспоспособленными для ведения по ним расчетов на ЭВМ.

### 1.7.8 Исходный, объектный и исполнимый файлы.

Файл с исходным текстом любой единицы компиляции (см. пункт1.5.9) называют исходным файлом. Компилятор, в конечном итоге, осуществляет перевод совокупности всех исходных файлов, входящих в программный проект, на машинный язык, получая один исполнимый (или загрузочный) файл.

Компилятор предоставляет программисту возможность получить исполнимый файл двумя способами:

1) непосредственно в виде файла с исполнимым кодом. Например,

\$ gfortran main.f -o main # main - имя загрузочного файла

2) предварительно получив файлы-посредники в виде объектных файлов, из которых затем надо скомпоновать загрузочный файл. Например,

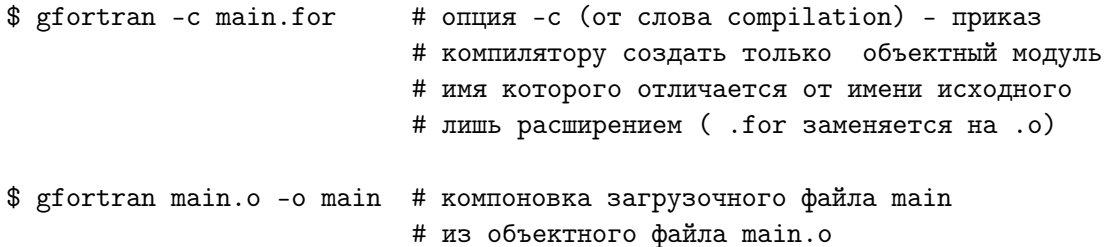

В зависимости от сложности проекта программы возможно объективное обоснование применения каждого из способов.

Объектный файл - это результат перевода исходного текста единицы компиляции в машиннозависимый код в командах процессора с условной адресацией. Для получения объектного файла требуется больше времени, чем на превращение условной адресации в абсолютную. Поэтому, если в программный проект входит несколько файлов, то выгодно каждую единицу компиляции помещать в отдельный исходный файл с целью получения из него соответствующего объектного, так как при модификации одного исходного файла придётся перекомпилировать только его.

Вообще говоря, сборку загрузочного файла из объектных модулей обеспечивает специальная системная программа, называемая редактором связей (или компоновщиком, или линкёром). Вызов её обычно можно инициировать и вызовом компилятора, если последнему в качестве аргумента подать объектный файл, т.е. соответствующий файл с расширением .о (см. пример из пункта 2).

На первый взляд кажется, что при большом количестве файлов, входящих в проект, можно случайно перекомпилировать не тот исходный файл, который хотели, и что реальное время, затраченное на уяснение этого факта, гораздо больше времени перекомпиляции всех исходных файлов. Подобная аргументация основана на **незнании** о существовании утилиты-координатора make, использование которой исключает такую ситуацию.

Конечно, при пропуске простых программ, в которых нет обращения к подпрограммам пользователя, выделение этапа получения объектного модуля кажется излишним. Однако, при выполнении курсовых и дипломных работ, а также в курсе Операционные системы потребуется умение грамотной работы с объектными файлами. Поэтому навык их независимой генерации и использования, как и составления элементарных **make-**файлов, полезно получить на простых программах.

### Замечания:

- 1. Подчеркнём ещё раз: выгодно, чтобы проект какой-то одной конкретной задачи находился в директории, предназначенной именно для него. В частности, выгодно, чтобы имя директории мнемонически напоминало о теме проекта. Выгода – в возможности создания для всего проекта в целом наглядных и коротких **make-**файлов (о них будем говорить позже).
- 2. Имя объектного файла, создаваемого по умолчанию, при включении только опции - с будет отличаться от имени исходного файла лишь расширением . О. Изменение имени объектного файла достигается одновременным включением наряду с опцией -с и опции -о с указанием желаемого имени.

### gfortran - c main.f - o main A.o

3. Конечно, набирать вручную в командной строке имена нескольких объектных файлов для создания загрузочного не слишком удобно. Однако, нужные команды можно записать в исполнимый файл (*скрипт, сценарий*), а потом просто вызывать его для исполнения.

4. Исполнимый файл может быть не только загрузочным, но и скриптом.

Загрузочный файл генерируется компилятором и представляет собой программу на машинном языке в виде двоичного кода.

Скрипт (или сценарий) – это обычный текстовый файл с текстом на языке, понимаемом оболочкой, которая интерпретирует его в соответствующие машинные команды. Поэтому, если такому текстовому файлу приписать статус исполнимого, то его можно по имени вызывать на исполнение, как любую другую обычную **unix-**команду.

- 5. При работе с программой, которая состоит из десятков исходных файлов время ее трансляции резко замедляется. Поэтому перекомпиляция всей программы неприемлема. Требуется перекомпиляция лишь изменяемых исходных файлов. Из-за усталости можно забыть откомпилировать измененный файл. Как уже упоминалось, существует утилита make, которая реализует автоматическое слежение за ситуацией и гарантирует невозможность подобных проколов, компилируя из исходных файлов лишь те, время модификации которых более позднее, чем время генерации соответствующих объектных файлов. Программист должен написать соответствующий make-файл. О том, как он пишется и используется, узнаем из курса Операционные системы.
- 6. Часто вместо исходный файл, объектный файл, загрузочный файл говорят соответственно исходный модуль, объектный модуль, загрузочный модуль. В данном случае последние термины используются в качестве синонимов первых. Однако, важно помнить, что термин модуль в современном ФОР-ТРАНе может обозначать и особую единицу компиляции, которой не было в ФОРТРАНе-77 и которая обеспечивает возможность импорта из неё описанных в ней имён типов, переменных, процедур и интерфейсов.

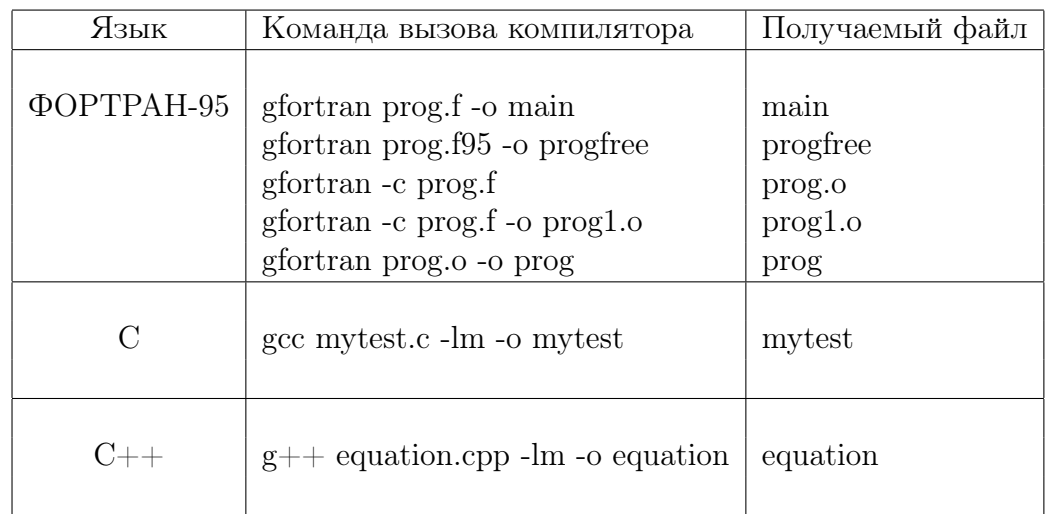

### 1.7.9 Примеры команд вызова компиляторов.

### 1.7.10 О чем узнали из седьмого параграфа (кратко).

- 1. О правилах поведения в дисплейном классе.
- 2. Как набирать программы в редакторе mcedit в среде mc?
- 3. О технологии пропуска программ на ФОРТРАНе и СИ.
- 4. Отладка программы поиск в ней синтаксических ошибок.
- 5. В свободном формате записи ФОРТРАН-программы значок амперсанда  $\&$ , завершающий строку, означает, что на следующей строке помещается продолжение оператора, начатого на предыдущей.
- 6. Тестирование программы поиск и устранение причин ее неправильной работы.
- 7. НЕ ВСЕГДА компьютер способен получить верный результат даже по математически верной и формально правильно запрограммированной формуле.
- 8. Чем и когда опасно вычитание почти равных значений типа **real**?
- 9. Исходный, объектный и загрузочный файлы.
- 10. По умолчанию **unix-имя** загрузочного файла  $a.out$
- 11. Как получить загрузочный файл с требуемым именем.
- 12. При генерации загрузочного файла выбираем для него мнемонически значимое имя; например, основное (БЕЗ РАСШИРЕНИЯ) имя исходного файла главной программы.
- 13. Как получить объектный файл с требуемым именем.
- 14. Термин модуль в старом ФОРТРАНе просто синоним термина файл с исходным, объектным или загрузочным кодом.
- 15. Термин модуль в современном ФОРТРАНе обозначает особую единицу компиляции, нацеленную на импорт из неё имен типов, переменных, процедур и интерфейсов в ту программную единицу, к которой модуль подсоединён оператором use.
- 16. Команда вызова загрузочного файла из текущего каталога: ./имя файла.

### 1.7.11 Первое домашнее задание.

- 1. Письменно ответить на вопросы, обосновать и зафиксировать свои выводы:
	- (а) "Какая операция и почему оказывается самой неудобной для ЭВМ в первой программе?"
	- (b) "Какой конкретно ситуации надо стремиться избегать в своих формулах, если их предполагается использовать для ведения расчетов на ЭВМ?"
	- (с) "При каком значении аргумента  $x = 10^{-7}$  или  $x = 10^{-8}$  в данной задаче легче обнаружить абсурдность (неверность) результата и почему?"
	- (d) Пропуская программу при разных **х**, вручную построить примерный график зависимости количества верных цифр в  $t$  от величины  $\lg x$ .
	- (e) Адаптировать текст программы к работе в режиме удвоенной точности и выяснить, пропуская их, при каких значениях аргумента наступают аналогичные эффекты?
	- (f) Для режима удвоенной точности работы первой программы вручную построить график аналогичный графику из задачи 5.
- 2. На языках программирования ФОРТРАН-95, СИ и  $C_{++}$  написать линейную программу, которая вводит значения двух переменных целого типа и обменивает эти переменные своим содержимым, используя одну дополнительную рабочую переменную.
- 3. Задача похожа на предыдущую, НО необходимо обойтись без дополнительной рабочей переменной, моделируя процесс обмена придуманными расчетными формулами.
- 4. Задача аналогична предыдущей. Единственное отличие в условии это требование – использовать только две четырехбайтовые переменные типа real в случае ФОРТРАНа или типа float в случае СИ и  $C_{++}.$
- 5. Письменно объяснить результаты работы программы последней задачи, вводя в качестве начальных значений переменных типа real числа:
	- a) 1.5 и 0.125;
	- b)  $1.5$   $\mu$  0.125e-7:
	- c) 1.5  $\mu$  0.125e-6;
	- d) 1.5  $\mu$  9.5367432e-7;
	- e) 1.5  $\mu$  9.6e-7;
	- f) 1.5  $\mu$  1.907348e-6;
	- g) 1.5  $\mu$  1.91e-6;
	- h)  $1.5 \text{ u } 0.1e-7$ .

### 1.8 Ответы на часто задаваемые вопросы (FAQ).

Информацию по многим разделам программирования и математического обеспечения ЭВМ можно найти по адресу:

http://gamma.math.spbu.ru/user/rus/cluster/docs.shtml

- 1. Как подмонтировать flash-память?
- 2. О переформатировании текстовых файлов (уяснение ситуации).
- 3. Некоторые пояснения к программе из 1.8.2 (чуть-чуть о вводе).
- 4. Переформатирование. Утилиты  $\text{dos2unix } u \text{ unix2dos.}$
- 5. Перекодировка. Утилиты  $i$ conv и konwert.
- 6. Понятие о скриптах.
- 7. Понятие о файле bash profile.
- 8. Сценарий перевода из  $cp866$  в  $utf8$ .
- 9. Модификация сценария ср866utf8.
- 10. Сценарии codeunix1, codeunix2 и codeunix3.
- 11. Настройка кириллицы в тс.
- 12. Как выделить блок текста в файле? (редактор mcedit)?
- 13. Как копировать выделенный блок?
- 14. Как скопировать блок из одного файла в другой?
- 15. Как выделять прямоугольные блоки?
- 16. Немного о настройке терминала.
- 17. Чуть-чуть о упаковке и распаковке архивов.
- 18. О чем узнали из восьмого параграфа (кратко)?

### 1.8.1 Как подмонтировать flash-память?

- 1. Вставить flash-память в соответствующий разъем.
- 2. Если не появилось окно со списком содержимого flash-памяти, то левой клавишей мыши нажать на иконку flash-памяти, получая его, и, при необходимости, выбирая далее в нём нужную рабочую поддиректорию flash-памяти.
- 3. Получить окно домашнего каталога, и посредством левой клавиши мыши выбрать из него нужную текущую поддиректорию.
- 4. Для копирования нужного файла (или поддиректории): левой клавишей мыши (и не отпуская её), подцепив нужное в исходной текущей директории, перетащить его в окно требуемой.

# 5. Завершение работы с flash-памятью:

- (а) Закрыть все выбранные подокна **flash**-памяти.
- (b) Подвести к зеленой лампочке на иконке **flash**-памяти указатель мыши и нажать ее правую клавишу.
- (с) Выбрать опцию размонтировать.

#### 1.8.2 О переформатировании текстовых файлов (уяснение ситуации).

Иногда наработки, сделанные в средах **Windows** или **DOS**, необходимо перенести в среду UNIX или наоборот. Текстовый UNIX-файл содержит среди имеющихся в нем литер лишь один служебный символ - символ начала новой строки. Он называется LF (Line Feed) и имеет шестнадцатеричный код  $0A$ .

В этом можно убедиться, посмотрев на содержимое текстового UNIX-файла в шестнадцатеричном виде. Для этого в среде mc при наличии светового курсора на интересующем имени файла после нажатия клавиши  $F3$  надо дополнительно нажать клавишу  $F4$ .

В операционных системах DOS и WINDOWS для разделения строк текстового файла используется пара служебных символов возврат каретки (шестнадцатеричный код  $0D$ ; общепринятое в литературе обозначение –  $CR$ , carrage return), и признак начала новой строки – LF, упоминавшийся чуть выше. Поэтому чтение в среде UNIX (например, редактором mcedit) содержимого скопированного DOS-файла, завершит каждую строку странным символом  $\wedge$  на черном фоне.

Если текст записан латиницей, то его можно компилировать и вызывать загрузочный файл. Однако при редактировании признак разделения новых текстовых строк, добавляемых в программу, будет естественно UNIX-овый. Поэтому в системах WINDOWS или DOS строки, отредактированные в UNIX, могут восприняться не как новые, а как продолжения старых, что неудобно. Кроме того, может оказаться, что данные, подготовленные в UNIX без приведения к DOS-формату, не будут читаться в DOS. Например, рассмотрим программу в файле testf1.for и данные к ней в файле  $test1.$ inp.

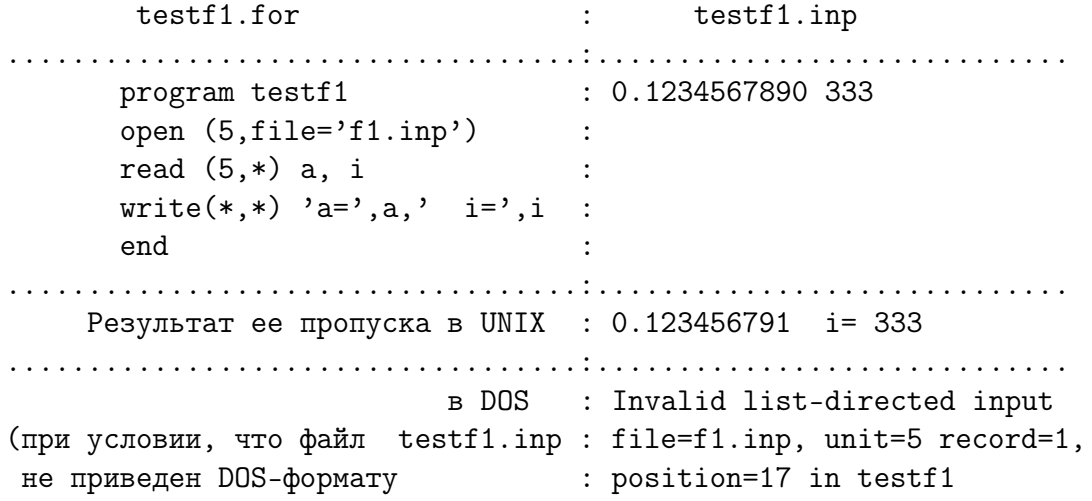

Именно в 17-ой позиции файла данных находится признак новой UNIX-строки. Вывод:

При переносе исходных текстов или данных между операционными системами UNIX и WINDOWS используем утилиты преобразования:

из dos(windows)-формата к unix-формату; dos2unix unix2dos из unix-формата к dos- и windows-формату.

Помним, что переформатирование файла - не перекодировка!!!

#### Некоторые пояснения к программе из 1.8.2 (чуть-чуть о вводе). 1.8.3

При исследовательской работе исходные данные часто помещают в текстовый файл. Одно число, конечно, можно ввести и с экрана. Однако, это требует от нас знания смысловой проблемной нагрузки данного и его характерный рабочий диапазон. Даже при одном вводимом параметре трудно без заглядывания в текст программы и просмотра старых результатов вспомнить забытое.

Так что даже одиночное данное выгодно изначально помещать в файл на диске с указанием его проблемной нагрузки (на разговорном языке). Выведенное на экран содержимое такого файла позволит без труда вспомнить и изменить необходимые величины. Программа из пункта 1.8.2 – простейший пример организации ввода данных из файла исключительно через операторы ФОРТРАНа, без указания операций перенаправления оболочки (сравни с 1.6.11).

 $\Phi$ OPTPAH-оператор **open** (5, file = 'f 1, in p') сопоставляет реально существующему на диске файлу f1.inp устройство ввода под номером 5. В качестве номера используется любое неотрицательное целое или имя целой переменной с аналогичным содержимым. Выбирает номер устройства программист. По умолчанию под устройство с номером 5 ФОРТРАН-компиляторы часто отводят экран. Поэтому, если в программе устройство ввода посредством оператора **open** переопределено, то и ввод будет происходить не с экрана, а из указанного файла. Оператор **open** - оператор открытия файла. Естественно перед запуском программы файл f1.inp с уже подготовленными в нем данными должен быть на диске в наличии.

Оператор **read**  $(5,*)$  **a**, **i** – оператор чтения данных в переменные **a** и **i** под управлением списка ввода с устройства под номером 5. Если не хотим явно указывать место расположения данного во вводимой строке правила его преобразования в стандарт IEEE, то именно режим ввода, обозначаемый псевдонимом \*, которая указана вторым параметром оператора read, оказывается наиболее бесхлопотным.

### Рекомендация:

Данные для ввода всегда готовим в файле на диске.

# 1.8.4 Переформатирование. Утилиты dos2unix и unix2dos

Команда

### dos2unix f1.for

преобразует файл f1.for к unix-формату, замещая исходное содержимое файла результатом. При этом имя файла может включать глобальные символы, например:

```
\{\b{f}\ dos2unix *.f}
dos2unix: converting file fff.f to UNIX format ...
dos2unix: converting file first00.f to UNIX format ...
dos2unix: converting file tstwrite.f to UNIX format ...
```
преобразует к **unix**-формату в текущей директории все файлы с расширением .f. При повторном обращении dos2unix \*.f результат не портится. Типичная реакция утилиты – сообщение о приведении файла к **unix-**формату.
Для размещения результата переформатирования в новом файле используем вызов утилиты с опцией -n, указывая пару имён исходного и результирующего файлов:

 $\cos 2$ unix -n f2.f g2.f (в случае опции -n глобальные символы недопустимы)

Утилита unix2dos преобразует unix-формат файла к его windows-формату:

\$ unix2dos f1.f unix2dos: converting file f1.f to DOS format ...

Об остальных опциях утилит узнаём посредством man dos2unix и man unix2dos.

#### 1.8.5 Перекодировка. Утилиты icony и konwert

После переформатирования файла из **DOS** в UNIX редактировать текст можно лишь в том случае, когда он записан символами из первой половины кодовой **ASCII-**таблицы (первые 128 символов, которые, в частности, включают латиницу, цифры, знаки арифметических операций и знаки препинания). В последние десятилетия 20-го века для размещения алфавита отличного от латиницы (например, кириллицы) использовалась вторая половина. Появилось множество так называемых кодовых страниц (code page) – таблиц, сопоставляющих каждому восьмибитному числу некоторый символ. Упомянем ср866, ср1251, коі8г, используемых в MS-DOS, WINDOWS и LINUX соответственно. Поэтому наряду с переформатированием структуры файла при переходе с одной операционной системы на другую в случае наличия в тексте алфавита отличного от латиницы возникает и задача перекодировки. В разных реализациях unix-систем могут использоваться разные перекодировщики. Широко известна утилита **iconv**, содержащая несколько сотен кодовых таблиц и обеспечивающая перекодировку текста с любой из них. Например, пусть файл chudos.txt содержит в  $DOS$ -формате текст:

```
Муха-муха цокотуха,
Позолоченное брюхо,
Муха по полю пошла -
Муха денежку нашла.
```
После копирования DOS-файла chudos.txt в среду UNIX без переформатирования и чтения его в среде  $mc$  редактором mcedit посредством нажатия клавиши  $F4$ , увидим на экране примерно следующее:

- 1.  $IE-IE$   $\Phi BIE$ ,  $\hat{ }$
- 2.  $\Gamma$  HOHE.  $\hat{C}$
- 3. UE H X -^
- 4. IIE II X. $\hat{}$

Проведем переформатирование посредством dos2unix:

\$ dos2unix CHUDOS.TXT dos2unix: converting file CHUDOS. TXT to UNIX format ... Теперь обзор CHUDOS.TXT по F4 дает:

- 1. ЦЕ-ЦЕ ФБЦЕ,
- 2. T HOHE.
- 3. UE H X -
- 4. ЦЕ Ц Х.

Налицо замена служебных символов соответствующим UNIX-аналогом (исчезли литеры  $\Lambda$  на черном фоне). Однако, в отличие от текста программы из пункта 1.8.2, где использовалась латиница, здесь – полная абракадабра: не та кодировка – не **koi8r**.

Перекодируем посредством утилиты iconv:

```
$iconv -f=cp866 -t=koi8 CHUDOS.TXT -o CHUNIX.txt
                                                       Вместо знака =
                                                       возможен пробел, т.е:
$ iconv -f cp866 -t koi8 CHUDOS. TXT -o CHUNIX.txt
```
Здесь iconv - имя утилиты-перекодировщика;

-f - опция, указывающая на имя исходной кодировки;

 $-t$  – опция, указывающая на имя конечной кодировки;

**CHUDOS.TXT** – аргумент команды **iconv** (имя перекодируемого файла);

-о - опция, задающая имя файла с результатом перекодирования.

Теперь в файле CHUNIX.txt тот текст, который можно редактировать:

- 1. Муха-муха цокотуха,
- 2. Позолоченное брюхо.
- 3. Муха по полю пошла -
- 4. Муха денежку нашла.

Список кодировок, содержащихся в **iconv** можно получить дав команду

## $$$  iconv  $-1$  > myiconv

В результате в текущей директории появится файл **myiconv**, в котором указаны названия всех кодовых таблиц, с которыми справляется **iconv**. В дисплейных классах факультета наряду с iconv имеется перекодировщик konwert. Пример:

konwert koi8r-cp1251 CHUNIX.txt -o CHUWIN.txt

## Замечаниея:

1. Наряду с восьмибитными кодовыми таблицами был создан единый стандарт универсальной шестнадцатибитовой кодировки Unicode (Юникод), который включает в себя множество алфавитов. Сейчас широко распространена кодировка UTF-8 (*Unicode Transformation Format* – формат преобразования Юникода), которая реализует возможности Юникода в сочетании с **восьмибитным** кодированием текста.

## Рекомендация.

## Работаем в UTF-8 !!!

2. В любом случае после перекодировки (или до нее) НЕ ЗАБЫВАТЬ про необходимость и переформатирования:

#### 1.8.6 Понятие о скриптах.

При переносе файлов из сред DOS или WINDOWS в среду UNIX поочередный набор команд dos2unix и iconv (или konwert) и утомителен, и чреват досадными опечатками (особенно, когда файлов много). UNIX позволяет записать эту пару команд (или любые другие нужные команды) в отдельный файл, который затем вызывать на исполнение, как новую команду, так что все входящие в него команды выполнятся автоматически. Текст такого командного файла пишется на языке оболочки. Поэтому наряду с языками программирования ФОРТРАН и СИ полезно иметь навыки написания и командных файлов, которые часто называют скриптами или сценариями оболочки.

Ясно, что сценарий должен иметь статус исполнимого файла. Так файл с исходным текстом программы на ФОРТРАНе не является исполнимым. Для получения исполнимого аналога программы необходимо исходную программу откомпилировать с получением соответствующего загрузочного файла (исполнимого  $\Theta$ ВМ; см., например, пункт 1.7.8).

В случае командного файла ситуация несколько иная. Его содержимое – текст, который исполняется интерпретатором оболочки. Поэтому после создания соответствующего текстового файла ему необходимо придать статус исполнимого, например, дать команду chmod a+х имя файла.

Помещать скрипты удобно в какую-то одну специально отведенную директорию. Обычно имя такой директории называют  $\sim$ /bin – по аналогии с каталогом /bin, который содержит основные команды UNIX. При вызове скрипта, необходимо обеспечить к нему доступ из любой своей поддиректории (если, конечно, скрипт не находится в текущей), указав путь к нему (в противном случае операционная система сообщит, что файл со скриптом не найден). В то же время путь ко скрипту может оказаться и длинным, так что набирать его вручную (пусть даже и один раз) довольно утомительно, не говоря уже о том, что этот путь надо еще и помнить.

Проблема решается путем помещения маршрута к директории со своими скриптами в особый файл с именем **bash profile**, точнее записи строки маршрута в соответствующую переменную окружения, которая определяется в **bash** profile.

#### 1.8.7 Понятие о файле .bash profile.

**bash** profile – файл команд оболочки, который обычно размещается в домашнем каталоге пользователя. При каждом входе в систему, до начала интерактивного диалога с UNIX, выполняются команды, содержащиеся в **bash** profile. Эти команды служат для настройки режима работы терминала, установки значений так называемых переменных окружения пользователя (в частности, и переменной РАТН, из которой операционная система, как раз и узнает поддиректорию, предназначенную пользователем, для хранения его оригинальных команд) и т.д. Узнать о содержимом переменной окружения РАТН можно по команде echo \$РАТН. Например,

## \$ echo \$PATH

/usr/kerberos/bin:/usr/local/bin:/usr/bin:/bin:/usr/X11R6/bin:/home/aw/binmy

```
# .bash_profile
                                 (Пример содержимого файла .bash_profile)
# Get the aliases and functions ( Значок # - признак начала комментария )
if [-f^{\sim}/.bashrc]; then
        \frac{3}{2}. bashrc
fi
# User specific environment and startup programs
PATH=$PATH:$HOME/binmy
BASH_ENV=$HOME/.bashrc
export USERNAME BASH_ENV PATH
```
Работу с языком оболочки освоите в курсе Операционные системы. Здесь же обратите внимание лишь на строку, обеспечивающую расширение стандартного содержимого переменной окружения **РАТН** маршрутом к подкаталогу binmy из домашней директории. Таким образом, получен доступ из любых подкаталогов вашего личного login'а к любому скрипту, помещенному вами в директорию binmy.

#### 1.8.8 Сценарий перевода из ср866 в utf8

Подготовим каким-нибудь редактором скрипт

```
#!/bin/bash
for j in * # заголовок цикла по всем именам файлов текущей директории
 do
                               # открывающая рамка тела цикла
    dos2unix $j
                               # $j - получение значения переменной ј
    iconv -f cp866 -t utf8 $j -o iconv.tmp
   mv iconv.tmp $j
                               # закрывающая рамка тела цикла
 done
```
и поместим его в директорию  $\sim$ /bin/ под именем cp866utf8, при условии, конечно, что в **bash** profile доопределена переменная **PATH**. Теперь файлы, подготовленные в **DOS**, после их копирования в некоторую текущую поддиректорию среды UNIX, можно преобразовать к правильному рабочему виду, дав команду ср866utf8. При этом ВСЕ файлы в текущей директории будут приведены к unix-формату и перекодированы из ср866 в utf8.

## Некоторые пояснения к скрипту:

- 1. Хотя значок  $\#$  признак комментария до конца строки, тем не менее, сочетание  $\#!$  означает, что команда **bash** из каталога **bin** (дочернего по отношению к корневому) должна выполниться, получив в качестве аргумента текст, расположенный в данном файле. Другими словами, первая строка информирует оболочку, что обработка скрипта поручена интерпретатору **bash**. Поэтому в первой строке после команды bash ни в коем случае не помещаем какой-либо комментирующий текст, так как он будет принят за её аргумент.
- 2. Вместо опции -о при вызове iconv можно было бы использовать операцию перенаправления:

iconv -f koi8r -t utf8 \$j > iconv.tmp

#### 1.8.9 Модификация сценария cp866utf8

Обычно после работы в дисплейном классе в текущей директории помимо текстовых исходных файлов могут появиться загрузочные и объектные. Ясно, что вряд ли имеет смысл осуществлять и их перенос на домашний **windows-**компьютер. Удобно модифицировать скрипт **cp866utf8**, приведенный в предыдущем пункте, так, чтобы он обрабатывал файлы лишь с заданным расширением. При этом возникает желание подать скрипту в качестве аргумента само расширение, например, так

```
$ cp866utf8a .cpp
```
Полезно знать:

## Обозначение \$1 интерпретируется оболочкой как первое слово, расположенное в командной строке после вызова скрипта.

Так что скрипт

```
#!/bin/bash
                                               Скрипт
                                                        cp866utf8a
\pmfor j in *$1
  d<sub>o</sub>dos2unix $j
    iconv -f = cp866 - t = utf8 $j > iconv.tmp
    mv iconv.tmp $j
  done
```
обеспечит в текущей директории преобразование формата и перекодировку всех файлов только с расширением .срр. Если же захотим провести аналогичную обработку для файлов с расширением . qqq (при наличии таковых в текущей директории), то будет достаточен вызов **ср866utf8a** .ggg.

#### Сценарии codeunix1, codeunix2 и codeunix3 1.8.10

Сопоставим первому аргументу скрипта имя исходной кодировки, второму – имя требуемой, а третьему - расширение имени файла. Тогда скрипт

```
#!/bin/bash
#Скрипт
                                                   codeunix1
for j in *$3
  do
    dos2unix $j
    iconv -f $1 -t $2 $j -o iconv.tmpmv iconv.tmp $j
  done
```
посредством вызова с тремя аргументами

codeunix1 cp1251 utf8 .for

позволит с лёгкостью приводить к **unix**-формату группу текстовых файлов требуемого расширения, используя при этом всю мощь утилиты iconv.

Скрипт **codeunix1** способен обработать группу файлов с каким-то одним расширением. Возможна ситуации, когда в текущей директории присутствует несколько групп файлов (причём у каждой своё расширение), и тогда скрипт **codeunix1** придётся вызывать несколько раз, подавая в качестве третьего аргумента соответствующее расширение.

Полезно знать:

## Обозначение  $*$  интерпретируется оболочкой как все аргументы, подаваемые на вход к скрипту, начиная с \$1.

Поэтому скрипт **codeunix1** легко преобразовать в скрипт **codeunix2**, который будет за один вызов решать задачу обработки для нескольких групп файлов:

```
#!/bin/bash
#for j in *
 do
   dos2unix $j
    iconv -f $1 -t $2 $j -o iconv.tmp
   mv iconv.tmp $j
 done
```
При его вызове (в отличие от вызова **codeunix1**) в качестве аргументов, начиная с третьего, пишем не расширения файлов, а глобальные (шаблонные, трафаретные) имена нужных групп файлов:

## codeunix2 cp1251 utf8  $*.$ cpp  $*.$ txt

Недостаток скрипта **codeunix2** в том, что согласно трактовке  $\$ \*, интерпретатор bash в операторе for j in  $\frac{1}{5}$  помещает в переменную j в качестве имени файла и каждое из значений первых двух параметров скрипта, которые служат именами кодировок, а не файлов. Опуская детали, с которыми познакомитесь в курсе Операционные системы, приведём возможный пример скрипта, свободного от указанного недостатка:

```
#!/bin/bash
#a1 = $1a2 = $2shift 2
for j in *
  do
    unix2dos $j
    iconv -f ${a1} -t ${a2} $j -o iconv.tmp
    mv iconv.tmp $j
  done
```
codeunix3

 $codewnix2$ 

## 1.8.11 Настройка кириллицы в mc.

- 1. Вызвать mc.
- 2. Войти в главное меню, нажав клавишу F9.
- 3. Войти в подменю Настройки.
- 4. Выбрать пункт Биты символов.
- 5. Поставить поочередно поддержку кириллицы в полях *Полный* восьмибитный вывод' и 'Полный восьмибитный ввод' (путем нажатия клавиши пробел).
- 6. Сохранить настройки.

## 1.8.12 Как выделить блок текста в файле (редактор mcedit)?

## Первый способ

- 1. Поместить курсор на начальный символ выделяемого блока.
- 2. Нажать клавишу F3 (фиксируем начало блока).
- 3. Поместить курсор на последний символ выделяемого блока.
- 4. Нажать клавишу F3 (фиксируем окончание блока).

## Второй способ

- 1. Поместить курсор на начальный символ выделяемого блока.
- 2. Нажав и НЕ отпуская клавишу Shift, использовать клавиши управления курсором вплоть до окончательного выделения блока.
- 3. Отпустить клавишу Shift.

## 1.8.13 Как копировать выделенный блок?

- 1. Выделить копируемый блок текста (см. предыдущий пункт).
- 2. Поместить текстовый курсор в позицию, с которой предполагается вставка.
- 3. Нажать клавишу **F5** для копирования блока (или **F6** для перемещения).
- 4. Не забыть сохранить внесенное изменение, нажав клавишу  $F2$ .

## 1.8.14 Как скопировать блок из одного файла в другой?

Предполагается, что на экране два окна с содержимым обоих файлов, которое получено посредством mcedit.

- 1. Выделить нужный блок текста.
- 2. Нажать клавишу F9 (выход в меню mcedit).
- 3. Поместить световой курсор на опцию Файл.
- 4. Нажать клавишу Enter, раскрывая меню опции Файл.
- 5. Поместить световой курсор последнего меню на опцию Копировать в файл.
- 6. Нажать клавишу Enter.
- 7. Выбрать кнопку <дальше> и нажать Enter.
- 8. Переключиться на терминал с файлом–приемщиком.
- 9. Поместить курсор в позицию, начиная с которой хотим вставить копию блока.
- 10. Нажать клавишу F9 (выход в меню mcedit, редактирующего второй файл).
- 11. Поместить световой курсор на опцию Вставить в файл и нажать клавишу Enter.
- 12. Нажать клавишу F2 для сохранения изменения.

Есть и более практичный способ копирования выделенного блока текста из одного файла в другой. Способ использует так называемые горячие клавиши, нажатие которых инициирует немедленную реакцию компьютера без высветки промежуточных запросов и утомительного бегания указателем мыши по необходимым виртуальным кнопкам. Узнать о сопоставлении горячей клавише (или их комбинации) того или иного действия можно высветив нужное подменю после нажатия F9. Например, из меню Файл видно, что копирование выделенного блока в буферный файл достигается нажатием клавиш Cntrl и f (точнее достигается вызов поля имени буферного файла, в котором намереваемся сохранить выделенный блок). Важно только перед упомянутым нажатием НЕ ЗАБЫТЬ выделить блок. Если нет желания изменять предлагаемое по умолчанию имя **cooledit.clip** – имя буферного файла, то нажатие клавиши ENTER обеспечит запись в него выделенного блока. После переключения на терминал с файлом-приемником вызов поля имени буферного файла достигается совместным нажатием клавиш Shift и функциональной F5, о чем подменю опции **Файл** своеобразно сообщает, требуя от пользователя нажать клавишу F15, которая на клавиатуре часто отсутствует. Далее – установка курсора на нужное знакоместо экрана и копирование из буфера посредством Enter с последующим сохранением измененного файла (F2).

## 1.8.15 Как выделять прямоугольные блоки?

Редактор mcedit позволяет выделять блоки не только построчно, но и поколоночно. Так, если в процессе заготовки какой-то таблицы один из ее столбцов по вине наборщика оказался не в своей графе (например, второй столбец оказался третьим), то посредством инструментария mcedit легко поменять столбцы местами, не портя взаиморасположения остальных. Пусть, например, в некотором файле ручным или программным путем получилась таблица:

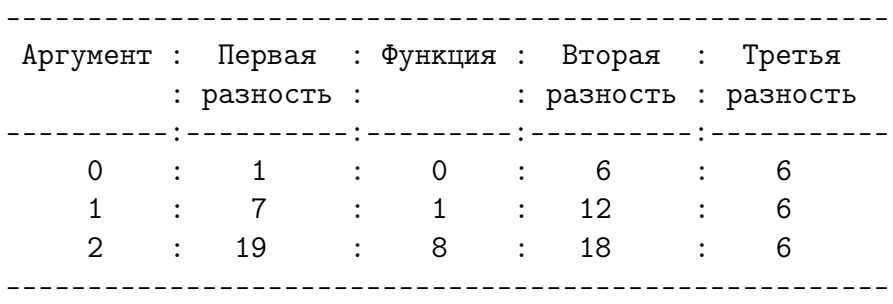

в которой третий столбец необходимо поместить на место второго, а второй на место третьего.

- 1. Устанавливаем курсор на знакоместо любого угла выделяемого прямоугольника.
- 2. Нажимаем клавиши Shift и, не отпуская ее, функциональную F3.
- 3. Отпускаем нажатые клавиши (начало блока зафиксировано).
- 4. Клавишами управления управления курсором leftarrow (или rightarrow) смещаем курсор на нужное число позиций влево (или вправо).
- 5. Клавишами управления управления курсором uparrow (или downarrow) смещаем курсор на нужное число позиций вверх (или вниз).
- 6. Нажимаем функциональную клавишу F3, окончательно фиксируя блок.
- 7. Помещаем курсор в левый верхний угол второго столбца.
- 8. Нажимаем функциональную клавишу F6.

В результате получаем желаемую таблицу, которую спасаем на диске, нажав F2.

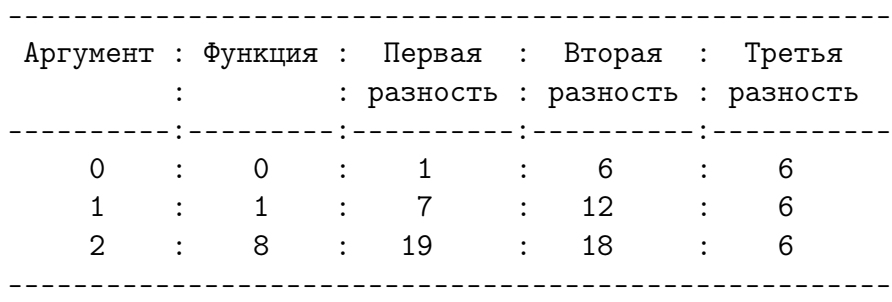

#### $1.8.16$ Немного о настройке терминала.

Иногда текст, высвечиваемый тем или иным редактором, несмотря на явную понятность, оказывается неудобным для работы (например, курсор слишком далеко от промпта командной строки, разные расстояния между буквами, временное искажение текста при пробегании по нему курсора и др.). Причина в сбое настройки терминала, в частности в использовании невыгодных фонтов. Для подбора приемлемого режима следует после высветки окна терминала инициировать (например, указателем мыши) вызов опции Settings после чего из предложенного меню выбрать строчку Fonts, а затем поварьировать установку различных фонтов с целью добиться наиболее удобочитаемого результата. Обычно вполне достаточно установить фонт под названием Normal.

#### $1.8.17$ Чуть-чуть про упаковку и распаковку архивов

Перед копированием данных на флешку их можно упаковать (сжать), что существенно экономит память на флешке и время копирования. В UNIX-системах широко используется утилита tar, которая позволяет создавать архивы, в частности, и из упакованных утилитами сжатия файлов. Далее приводится пара простых примеров.

1. Создание тарбола (архива с его упаковкой) утилитой tar:

## tar -cvzf mycat.tar.gz.

В результате все файлы текущей директории **mycat** будут сжаты и заархивированы. Сжатый архив **mycat.tar.gz** будет в текущей директории. Точка в конце через пробел после gz - обязательна, т.к. обозначает имя текущей директории.

2. Распаковка в директории, хранящей тарбол:

## tar -xvzf mycat.tar.gz

Здесь mycat.tar.gz - имя упакованного архива.

- 3. Опции означают следующее:
	- $\bullet$  -c первая буква слова create (создать) сообщает утилите tar, что архив нужно создать, а вкупе с опцией -z, что полученный архив следует упаковать утилитой gzip.
	- $-\mathbf{v} \mathbf{B}$  спепке  $-\mathbf{x} \mathbf{v} \mathbf{z} \mathbf{f}$  означает, что содержимое входного файла должно быть разбито на файлы, из которых входной файл был составлен.
	- $-z$  файл с расширением  $.\n\text{tar.gz}$  перед разархивированием должен быть распакован утилитой gunzip.
	- $-f$  имя, записанное после команды  $tar$  есть имя файла с которым  $tar$ должен работать. Эта опция не всегда обязательна, но её рекомендуется использовать.
	- $\bullet$  -**x** извлечение данных из архива.

## 1.8.18 О чем узнали из восьмого параграфа (кратко)?

- 1. Как подмонтировать flash-память?
- 2. dos2unix и unix2dos утилиты переформатирования.
- 3. Как переформатировать DOS- и WINDOWS-файлы в UNIX-формат?
- 4. О перекодировщиках iconv и konvert.
- 5. Как на ФОРТРАНе проще всего осуществить ввод данных из файла?
- 6. О назначении файла (bash profile)
- 7. Скрипт (сценарий оболочки). Зачем он нужен?
- 8.  $$1$  обозначение в скрипте, которое bash интерперетирует как первый аргумент скрипта, указанный при вызове (соответственно  $$2$  и  $$3$  – второй и третий аргументы).
- 9.  $\mathbf{\$*}$  обозначение в скрипте, которое bash интерперетирует как все аргументы скрипта (начиная с  $$1$ ), указанные при его вызове.
- 10. Примеры использования элементарных скриптов.
- 11. О настройке кириллицы в mcedit.
- 12. Как выделить строковый блок в тексте, редактируемом mcedit?
- 13. Как выделить прямоугольный блок в тексте, редактируемом mcedit?
- 14. Как копировать блок в пределах одного файла?
- 15. Как копировать блок из одного файла в другой?
- 16. Умение пользоваться утилитой tar очень полезно.
- 17. Массу полезной информации можно получить выйдя на сайт класса параллельных вычислений:  $\frac{http://gamma.math.spbu.ru/user/rus/cluster/docs.shtml}{http://gamma.math.spbu.ru/user/rus/cluster/docs.shtml}$ 
	- (а) В разделе **Документация** на русском языке выложены книги и по  $C_{++}$ , и по ФОРТРАНу-95, и по параллельным вычислениям, и по операционной системе LINUX. Многое, что дается на занятиях, представляет краткие выжимки или из упомянутых книг, или из других печатных изданий.
	- (b) В режиме командной строки можно воспользоваться справочной системой вызываемой командой info (в частности, по GNU-ФОРТРАНу, транслятор которого вызывается командой **gfortran**). Естественно, придется затратить некоторое время на ее освоение, но привыкнув к правилам info можно быстро находить справки по интересующим темам, если последние включены в ее систему.

## 2 Об определениях алгоритма

Слово алгоритм произошло от имени великого среднеазиатского математика и астронома **аль-Хорезми** ( $\sim$  825г). Полное имя —

# Abu Ja'far Mohammed ibn Mûsâ al-Khovârizmi Абу Джаа́фар Магомет ибн Муса аль-Хорезми,

что означает (см. [27])

"Отец Джафара, Магомет, сын Моисея, уроженец Ховаризма".

Аль-Хорезми — традиционно русское написание.

В 1983 году отмечался 1200-летний юбилей аль-Хорезми.

«Аль-Хорезми» означает «из Хорезма». Хорезм — историческая область Узбекистана, центр — город Хива. Кстати, и происхождение слова «Алгебра» восходит, вероятно, к названию одного из трактатов «аль-Хорезми»:

«Китаб ал джебр ва-л-мукабала» (Книга об алджебр и алмукабале)

(Правила восстановления и преобразования) — первый в мире трактат по алгебре.

В XVII веке слово «algoritmus» объединяло арифметические действия.

В XVIII веке словосочетание «algoritmus infinitesimalis» обозначало открытые Лейбницем способы выполнения действий над бесконечномалыми величинами.

Леонард Эйлер использовал слово алгоритм, как синоним способа решения задачи. Одна из работ Леонарда Эйлера называется

«Использование нового алгоритма для решения проблемы Пелля»

К середине прошлого века (1950г.) слово «алгоритм» в средних школах обычно обозначало алгоритм Евклида по поиску НОД двух целых чисел.

Однако в 1969 году в Большой советской энциклопедии понятие «алгоритм» характеризуется как одна из основных категорий математики, «не обладающих формальным определением в терминах более простых понятий, и абстрагируемых непосредственно из опыта».

Сегодняшние общепринятые синонимы слова «алгоритм»: рецепт, способ, процесс, процедура, метод, программа.

#### $2.1$ Интуитивное определение алгоритма

Понятие алгоритма — основное понятие при составлении программ для ЭВМ.

Под алгоритмом будем понимать последовательность действий, которая преобразует исходные данные к искомому результату. Эта последовательность действий должна удовлетворять трём требованиям:

- 1. Конечность предполагает, что алгоритм выполняется за конечное число действий (шагов).
- 2. Однозначность предполагает, что все инструкции алгоритма воспринимаются исполнителем (т.е. ЭВМ) в том и только в том смысле, который вкладывал в них автор программы. В понятии однозначность иногда выделяют две составляющие: 1) понятность — исполнитель умеет выполнять действие, и 2)  $m$ очность — исполнитель точно соблюдает порядок выполнения действий.
- 3. Массовость предполагает, что алгоритм может использоваться неоднократно для решения определённой задачи при различных начальных данных.

Часто к указанным требованиям добавляют требования наличия входных и выходных данных (в приведённой формулировке им соответствуют термины исходные данные и искомый результат), а также требование эффективности. Алгоритм считается эффективным, если все необходимые действия достаточно просты, так что исполнитель их может выполнить точно и за конечное время (в приведённой формулировке это требование автоматически выполняется, так как требуется, чтобы алгоритм преобразовывал исходные данные к искомому результату).

После появления параллельных способов обработки слово «последовательность» в данном определении часто заменяют на слово «порядок», которое, как считается, имеет более широкое толкование в том смысле, что отражает не только очерёдность действий, следующих одно за другим, но и возможность перехода на параллельный режим, когда реализуются соответствующие условия.

Для указания шагов алгоритма естественные языки не очень подходят, так как один и тот же текст может допускать неоднозначную интерпретацию. Вспомним, например,

## Казнить (, ?) нельзя (, ?) помиловать.

не говоря уже о том, что порою интонация меняет смысл сказанного на противоположный. Например: «Выучи стихотворение!» — «Сейчас!» в смысле «только калоши надену». Кстати, знакомя Францию с повестью Н.В. Гоголя «Мёртвые души», Проспер Мериме вопрос Коробочки к Чичикову «Ты, чай, торгиешь?» перевёл как «Ты чаем торгуешь?».

Определение алгоритма, изложенное выше, не является строгим математическим определением, так как понятия, входящие в него (например, понятие действия) предварительно не определены. Тем не менее, такое интуитивное, т.е. основанное на жизненном опыте, определение сыграло немалую роль в развитии математики и информатики.

#### $2.2$ О строгом определении алгоритма

Этот раздел — конспективное изложение фрагментов некоторых параграфов из [41] (см. также  $[42]$ ).

Ещё в XVII веке Лейбниц поставил вопрос о нахождении алгоритма, посредством которого можно было бы решить любую математическую задачу. В истории математики известны задачи, которые долго не поддавались решению. Более того, было установлено, что они не разрешимы теми средствами, которыми их ранее пытались решить.

- 1. Задача о трисекции угла посредством циркуля и линейки. Было доказано, что для произвольного угла задача предложенными средствами не решается, т.е. не существует такого алгоритма.
- 2. Задача о нахождении формулы, выражающей корни уравнения n-ой степени через его коэффициенты. Для  $n = 1, 2, 3, 4$  такие формулы найдены. Но при  $n=5$  общая формула для корней не находилась.

В начале XIX века был получен результат:

«Ни для какого **n** большего или равного **пяти** нельзя указать формулу, которая выражала бы корни любого уравнения **n**-ой степени через его коэффициенты посредством радикалов.» (Абель 1802-1829)

Более того, для любого  $n > 5$  можно указать уравнение n-ой степени с целыми коэффициентами, корни которого никак не выражаются через радикалы, скольугодно многоэтажные, если в подрадикальных выражениях используются лишь целые и дробные числа (Галуа 1811-1832). Например, уравнение

$$
x^5-4x-2=0
$$

имеет пять корней: 3 вещественных и два комплексных, но через радикалы это уравнение неразрешимо, т.е. не существует такого алгоритма. Вообще отсутствие формул для решения уравнений при  $n \geq 5$  не вызывает серьёзных затруднений при практическом отыскании корней. Оно полностью компенсируется многочисленными методами приближённого решения уравнений.

Факты из приведённых примеров заставили уточнить понятие алгоритма. Начиная с тридцатых годов XX века в ряде исследований предпринимались попытки дать определение понятия алгоритма (см. [41]). При этом разные исследователи исходили из разных технических и логических соображений. В результате было выработано несколько определений, которые однако, как оказалось, равносильны между собой. С точки зрения машинной математики наиболее интересно определение, основанное на процессах, осуществимых в машине.

Первая формализация понятия алгоритма осуществлена в 1937 году английским математиком Алланом Тьюрингом. Он предложил некоторую умозрительную вычислительную машину и объявил, что алгоритмом называется то, что может делать эта машина.

## 2.3 Понятие о машине Тьюринга

Составные части машины Тьюринга:

I. Внешняя память — бесконечная лента, состоящая из ячеек, в каждую из которых можно поместить один из символов внешнего алфавита

$$
\mathbf{S} = \{\mathbf{S_1}, \mathbf{S_2}, \cdots \mathbf{S_N}\}.
$$

Внешний алфавит выбираем мы (в зависимости от задачи). Так, для алгоритма увеличения десятичного числа на единицу в качестве символов внешнего алфавита удобны десятичные цифры и символ «пустой знак», свидетельствующий, например, о необходимости включения в представление числа ещё одного десятичного разряда. Если же речь пойдёт о подсчёте числа встреч во входном тексте какой-то буквы, то внешний алфавит должен будет содержать и буквы. Символы внешнего алфавита часто используются для идентификации строк таблицы, которой удобно представлять программу для машины Тьюринга.

## II. Внутренняя память — две ячейки:

 $Q$  — ячейка признаков состояния  ${q_1, q_2, \cdots, q_m}$ , машины Тьюринга (точнее той её части, которая выполняет действия над данными). Например, складывающее состояние, вычитающее, состояние остановки (количество состояний конечно). Символы для обозначения состояний тоже выбираем мы. Символы признаков состояния часто используются для идентификации столбцов таблицы, представляющей программу для машины Тьюринга. Каждая клетка такой таблицы содержит одну команду (о формате записи команд чуть позже).

 $P$  — ячейка признаков управления  $\{ L, H, R \}$ , посредством которых машина управляет подвижкой элемента чтения/записи, обозревающего ячейку внешней памяти. Варианты подвижки : на одну ячейку влево  $-$  L (left), на одну ячейку вправо —  $\mathbf{R}$  (right), или же  $\mathbf{H}$  — (Home, т.е. оставайся на месте).

- III. Автомат или логический блок самая главная часть машины. Именно она общается с внешней памятью посредством элемента чтения/записи, обеспечивает выполнение команд программы и может:
	- 1) прочитать из  $Q$  признак состояния;
	- 2) прочитать символ из обозреваемой ячейки внешней памяти;
	- 3) записать значок внешнего алфавита в ячейку внешней памяти;
	- 4) записать в Q признак состояния;
	- 5) записать в  $R$  признак управления.

Так что в принципе всех действий три: прочитать, записать и, возможно, подвинуть элемент чтения/записи.

IV Программа — набор команд вида

$$
\mathbf{s_j} \left\{ \begin{array}{c} L \\ H \\ R \end{array} \right\} \mathbf{q_i}
$$

Здесь

- $s_j$  означает, что автомат в обозреваемую ячейку заносит символ  $s_j$ .
- L, H или R символ управления подвижкой элемента чтения/записи, записываемый в Р для того, чтобы осуществить подвижку перед выполнением следующей команды.
- $q_i$  означает, что именно этот признак состояния будет записан в  $Q$  и определит состояние, в котором должна находиться машина при выполнении следующей команды.

Программу удобно изображать таблицей:

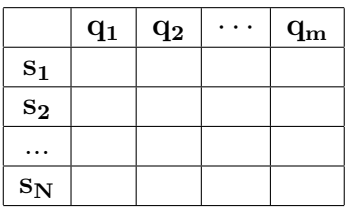

в которой каждая клетка содержит команду в указанном выше формате.

Пусть, например, значки  $\wedge$ , \*, **a**, **b** - значки внешнего алфавита. Тогда программа в таблице может выглядеть так:

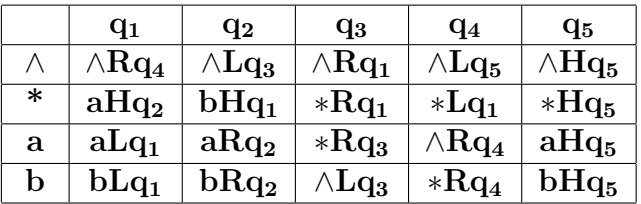

В данном случае команды, занесённые в клетки программы, используются в следующем пункте лишь для знакомства с функционированием машины Тьюринга. Более содержательный пример будет рассмотрен далее.

# shifter  $\overline{A}$   $\overline{\mathbb{Q}}$   $\overline{\mathbb{P}}$ \* \* \* \* \* \*

## 2.3.1 Структурная схема машины Тьюринга и принцип её работы

Здесь вверху изображён фрагмент внешней памяти (ячейки ленты).

Треугольник под второй ячейкой— элемент чтения/записи.

 $A -$ **автомат** (или логический блок).

 $Q$  и  $P$  — ячейки внутренней памяти (состояния и управления соответственно). Сплошные линии со стрелками — каналы связи.

shifter — устройство сдвига элемента чтения/записи.

Перед запуском программы

- на ленту запишем исходные данные (здесь это просто пять значков \*);
- эл. чт./зап. нацеливаем на обзор нужной ячейки (со второй слева \*);
- в ячейки  $Q$  и  $P$  вводим начальные признаки состояния и сдвига  $(q_1$  и  $H)$ .

Теперь включаем машину. Её дальнейшая работа происходит автоматически. (см. программу из предыдущего пункта).

1. Первый такт.

.

Из P поступило H (сдвиг не нужен).

Элемент чтения/записи обозревает \*.

Автомат находит строку \*.

Из  $Q$  поступило  $q_1$ .

Автомат находит столбец q1.

Автомат по  $(*, q_1)$  находит команду  $aHq_2$  и выполняет её, т.е.:

a) заменяет \* в обозреваемой ячейке ленты буквой a;

b) записывает в ячейку **P** признак  $H$ ;

c) записывает в ячейку  $Q$  признак  $q_2$ .

## 2. Второй такт.

Из  $P$  опять поступило  $H$  (сдвига нет).

Элемент чтения/записи обозревает a из прежней ячейки ленты.

Автомат находит строку a.

Из **Q** поступило **q**<sub>2</sub>.

Автомат находит столбец q2.

Автомат по  $(a, q_2)$  находит команду  $aRq_2$  и выполняет её, т.е.:

- a) заменяет a в обозреваемой ячейке ленты буквой a;
- b) записывает в ячейку  $P$  признак  $R$ ;
- c) записывает в ячейку  $Q$  признак  $q_2$ .

## 3. Третий такт.

.

Из  $P$  поступает  $R$ .

Эл. чт./зап. сдвигается по ленте на одну клетку вправо и обозревает  $*$ . Автомат находит строку \*.

Из  $Q$  поступает  $q_2$ .

Автомат находит столбец q2.

Автомат по  $(*, q_2)$  находит команду  $bHq_1$  и выполняет её, т.е.:

- a) заменяет \* в обозреваемой ячейке ленты буквой b;
- b) записывает в ячейку **P** признак  $H$ ;
- c) записывает в ячейку  $Q$  признак  $q_1$

Таким образом, сейчас на ленте \*ab\*\*.

## 4. Четвёртый такт.

Из  $P \Rightarrow H$  (сдвига нет). Обозревается **b** 

Из  $Q \Rightarrow q_1$ .

**Автомат** выполняет команду  $bLq_1$ , т.е..

- a) заменяет b в обозреваемой ячейке ленты буквой b;
- b) записывает в ячейку  $P$  признак  $L$ ;
- c) записывает в ячейку  $Q$  признак  $q_1$ .
- . На ленте попрежнему: \*ab\*\*.

5. Пятый такт.

Из  $P \Rightarrow L$ . Эл. чт./зап. сдвигается влево и видит а.

Из  $Q = > q_1$ .

Автомат выполняет команду:  $aLq_1$ , т.е.

- a) заменяет a в обозреваемой ячейке ленты буквой a;
- b) записывает в ячейку  $P$  признак  $L$ ;
- c) записывает в ячейку  $Q$  признак  $q_1$ .
- . На ленте опять переформировано \*ab\*\*.
- 6. Шестой такт. Из  $P \Rightarrow L$ . Эл. чт./зап. сдвигается влево и видит \*. Из  $Q \Rightarrow q_1$ .

Автомат выполняет команду  $aHq_2$ , т.е.  $P:H.Q:q_2$ .

- a) заменяет \* в обозреваемой ячейке ленты буквой a;
- b) записывает в ячейку P признак H;
- c) записывает в ячейку  $Q$  признак  $q_2$ .

Теперь на ленте: aab\*\*.

Из последнего столбца таблицы видно, что как только когда-нибудь возникнет состояние q<sup>5</sup> произойдёт остановка работы программы, поскольку обозреваемый знак не будет заменён никаким другим, сдвиг **H** при том же состоянии **q**<sub>5</sub>. Подобная ситуация не зацикливание, а сигнал о завершении процесса работы (так называемое стоп-состояние).

Из программы в виде представленной таблицы из-за подробностей записи каждой команды можно не заметить некоторые особенности, касающиеся подвижки элемента чтения/записи. Для упрощения записи условимся опускать значки  $\mathbf{s_i},\,\mathbf{q_j}$  и  $\mathbf{H},$ если они не отличаются от соответствующих входных значков, например,

вместо  $aHq_2 - aq_2$ ;  $aLq_1 - L$ ;  $aRq_2 - R$ ,

а также обозначим STOP-состояние восклицательным знаком !. Тогда приведённая ранее таблица примет вид

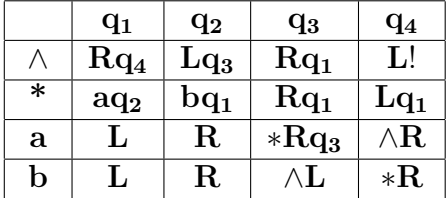

Из неё проще усмотреть, что в состоянии  $q_1$  в случае обзора буквы  $a$  (или b) машина сдвигает влево элемент чтения/записи сквозь все рядом стоящие на ленте буквы  $a$  (или b), продолжая при этом оставаться в состоянии  $q_1$  и не меняя содержания обозреваемых ячеек.

## 2.3.2 Увеличение натурального n на 1 (Тьюрингово вычисление)

- 1. Выберем внешний алфавит (цифры): 0, 1,2, 3, 4, 5, 6, 7, 8, 9 (значок конъюнкции  $\wedge$  будет обозначать пусто).
- 2. Выберем внутренний алфавит:  $q_0$  рабочее состояние;  $q_1 \equiv$ ! остановка.
- 3. Записали на ленту, например, число 137 (по одной десятичной цифре в каждой из ячеек, которые следуют одна за другой без пропусков).
- 4. Записали в  $Q$  признак перезаписи (т.е.  $q_0$ ).
- 5. Записали в  $P$  признак отсутствия сдвига (т.е.  $H$ ).
- 6. Подвели считывающий элемент так, чтобы он обозревал ячейку с цифрой из разряда единиц, т.е. 7.
- 7. И включили машину при наличии программы:

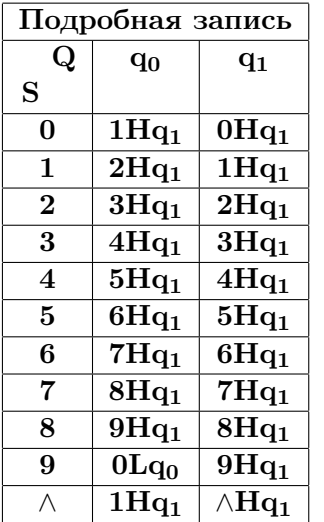

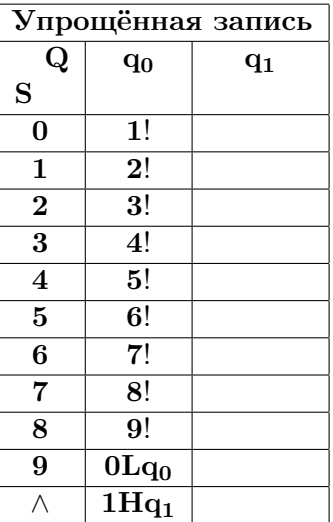

Машина:

- 1. обозревает ячейку с цифрой 7 (сдвига не было) и поэтому находит строку программы, соответствующую символу внешнего алфавита 7.
- 2. читает признак управления из ячейки  $Q$  (мы в неё перед запуском машины записали  $q_0$  — признак рабочего состояния (перезаписи).
- 3. выбирает в соответствие с содержимым ячейки Q столбец программы q<sub>0</sub> и
- 4. читает из клетки  $(7, q_0)$  команду  $8Hq_1$ , и начинает её выполнять:
	- перезаписывает восьмёрку на место семёрки.
	- в ячейку управления  $P$  записывает  $H$ ;
	- в ячейку состояния  $Q$  записывает  $q_1$ , т.е.  $!,$  а это признак остановки.

В итоге на ленте получилось число 138.

Если бы изначально записали на ленту число 139, то, выйдя в строку программы, помеченную символом 9, и столбец  $q_0$ , машина на первом такте работы нашла бы команду  $0Lq_0$ , что привело бы к

- записи нуля на место девятки;
- посылке в  $P$  признака сдвига  $L$ ;
- посылке в  $Q$  признака перезаписи  $q_0$ .

## Второй такт

- Элемент чтения/записи смещается влево (из  $P$  поступило L) и читает 3.
- Из Q поступает признак рабочего состояния  $q_0$  (перезаписи)
- Автомат находит в  $(3, q_0)$  команду  $4Hq_1$  и выполняет её, записывая на ленту четвёрку на место тройки и посылая в P признак отсутствия сдвига  $H$ , а Q признак остановки.

## Третий такт

- Из  $Q$  поступает признак остановки  $q_1$ ;
- Из  $P$  признак отсутствия сдвига;
- Элемент чтения/записи обозревает ту же самую ячейку с четвёркой.
- Автомат находит в  $(4, q_1)$  команду  $4Hq_1$  и выполняет её, записывая на ленту четвёрку на место четвёрки, сохраняя фактически содержимое  $P$  и  $Q$ , т.е. реализуется STOP-состояние.

Наконец, если исходное число состоит из всех девяток, то каждая будет заменена нулём с подвижкой элемента чтения/записи влево при сохранении рабочего состояния  $q_0$ . Поэтому после замены самой старшей девятки **элемент чтения/записи** будет обозревать ячейку ленты, в которой записан символ пустоты ∧ (если перед включением машины все её ячейки кроме ячеек с цифрами были засеяны ∧).

**Автомат** из  $(\wedge, \mathbf{q_0})$  найдёт команду  $1Hq_1$ , заменит  $\wedge$  на 1 и далее реализуется стоп-состояние. Таким образом, если число состоит из k девяток, то машина закончит работу на  $(k+1)$ -ом такте.

## Замечание

В нашей программе стоп-состояние наступает как только обнаруживается, что увеличение числа на единицу уже произошло, так что элемент чтения/записи далеко не всегда обязан обозревать оставшиеся более старшие цифры, что экономит время работы.

## Как надо изменить программу, чтобы её работа всегда заканчивалась тогда и только тогда, когда элемент чтения/записи пересмотрит все цифры?

(решить самостоятельно)

## 2.4 Основная гипотеза теории алгоритмов

## Всякий алгоритм может быть задан Тьюринговой программой и реализован в соответствующей машине Тьюринга

Значение гипотезы состоит в том, что она уточняет общее (но расплывчатое) понятие всякого алгоритма через более специальное, но уже совершенно точное математическое понятие тьюринговой программы. Теперь вопрос о существовании алгоритма сводится к вопросу о существовании соответствующей машины Тьюринга.

Обоснованность гипотезы (уверенность в её справедливости) основано на опыте. Все известные алгоритмы могут быть заданы посредством тьюринговых программ. Кроме того, определения алгоритма данные другими авторами (машины Поста, Маркова, Колмогорова) формально сводятся к машине Тьюринга.

При построении своей машины Тьюринг пытался достичь высокой универсальности за счёт упрощения понятия действия и довёл элементарность действия до известного предела: прочитать S, Q; записать S, Q, R. В теории машина Тьюринга выступает как инструмент теоретического исследования. На базе определения Тьюринга построена чёткая теория алгоритмов, занимающаяся вопросами создания, сравнения и существования алгоритмов.

На практике определение Тьюринга зафиксировало однозначность понятия алгоритма и машины, как способа его реализации.

Построить машину Тьюринга невозможно (хотя известны её программные эмуляции, которые, в частности, можно найти и в Интернете), так как её любое приближение в металле было бы неудобно с точки зрения практики (очень громоздкие программы).

Реальные машины строят исходя из компромисса между двумя требованиями: универсальность и элементарность операций. Чем элементарнее операции, тем большей универсальности можно достичь, но при этом очень громоздкой становится программа. Поэтому естественно стремление остановиться на определённом уровне элементарности так, чтобы не снижая универсальности языка программирования (т.е. сохранив возможность реализовать всякий алгоритм), добиться желательной лаконичности в записи программ. При этом остаётся основной принцип Тьюринга: **алгоритм** — это машина. ЭВМ — средство реализации алгоритма. Это — практическое определение алгоритма.

#### 3 Формальное выполнение алгоритма

Исполнитель выполняет алгоритм формально. Он умеет точно

- соблюдать порядок шагов и
- выполнить каждый шаг,

но, тем не менее при этом, вовсе не обязан понимать проблемное назначение шагов алгоритма, (т.е. с какой целью тот или иной шаг включён в алгоритм).

Например, попробуйте догадаться и ответить одной фразой на вопрос:

## Какую по сути дела задачу решает алгоритм:

- 1. Ввод неотрицательных значений переменных целого типа  $z>1$  и  $n>=0$ .
- 2. Их контрольная печать.
- 3. Найти остаток от деления **n** на **z** нацело;
- 4. Отпечатать найденный остаток;
- 5. Уменьшить текущее значение **n** в **z** раз;
- 6. Если **n** не равно нулю, то вернуться к шагу 3.
- 7. Завершить работу алгоритма.

(есть не менее двух вариантов ответа)?

#### Ручная прокрутка алгоритма  $3.1\,$

Выполним алгоритм вместо ЭВМ, если  $n=537$  при  $z=10$ , 2, 8, 16 соответственно.

| Номер           | $z=10$   |        | $z = 8$        |                | $z=2$          |                   | $z=16$         |                |
|-----------------|----------|--------|----------------|----------------|----------------|-------------------|----------------|----------------|
| шага            | n        | n % 10 | $\mathbf n$    | n % 8          | $\mathbf n$    | $\overline{n\%2}$ | $\mathbf n$    | n % 16         |
| $3-4$           | 537      |        | 537            |                | 537            |                   | 537            | 9              |
| $5 - 7 - 3 - 4$ | 53       | 3      | 67             | 3              | 268            | $\Omega$          | 33             |                |
| $5 - 7 - 3 - 4$ | 5        | 5      | 8              | $\overline{0}$ | 134            | $\left($          | $\overline{2}$ | $\overline{2}$ |
| $5 - 7$         | $\theta$ | stop   | 1              |                | 67             |                   | $\Omega$       | stop           |
|                 |          |        | $\overline{0}$ | stop           | 33             |                   |                |                |
|                 |          |        |                |                | 16             |                   |                |                |
|                 |          |        |                |                | 8              |                   |                |                |
|                 |          |        |                |                | $\overline{4}$ |                   |                |                |
|                 |          |        |                |                | $\overline{2}$ |                   |                |                |
|                 |          |        |                |                | 1              |                   |                |                |
|                 |          |        |                |                | $\overline{0}$ | stop              |                |                |

Работа, которую только что проделали называется ручной прокруткой (прогонкой) алгоритма. Анализируя её результаты, человек может догадаться о назначении алгоритма, найти его, неверно работающие, фрагменты. Здесь прокрутка выполнена с целью показать, что алгоритм можно выпонять не понимая его назначения и при этом получать верный результат.

## 3.2 Уяснение ситуации

• Легче всего догадаться, что алгоритм при  $z=10$  выводит (причём в обратном порядке) однозначные десятичные числа, которые изображаются цифрами, входящими в десятичную запись заданного неотрицательного значения **n**. Другими словами, получает цифры, которыми записывается целое неотрицательное **n** в десятичной системе. Действительно,

$$
n = (537)_{10} = 5 \cdot 10^2 + 3 \cdot 10^1 + 7 \cdot 10^0 = (537)_{10}
$$

• При  $z=8$  этот же алгоритм получит цифры, которыми значение **n** записывается в восьмеричной системе счисления. Действительно,

$$
n = (1031)_8 = 1 \cdot 8^3 + 0 \cdot 8^2 + 3 \cdot 8^1 + 1 \cdot 8^0 = 512 + 0 + 24 + 1 = (537)_{10}
$$

• Аналогично при  $z=2$  получим цифры двоичной записи величины n, которая в десятичной системе счисления записывается как 537. Действительно,

$$
n = (1000011001)_2 = 1 \cdot 2^9 + 1 \cdot 2^4 + 1 \cdot 2^3 + 1 = 512 + 0 + 16 + 8 + 1 = (537)_{10}
$$

• Наконец, при  $z=16$  алгоритм получит цифры шестнадцатеричной записи чис ла, которое в десятичной системе трактуется как 537.

$$
n = (219)_{16} = 2 \cdot 16^2 + 1 \cdot 16^1 + 9 \cdot 16^0 = 512 + 0 + 16 + 9 = (537)_{10}
$$

Таким образом, можно сказать, что алгоритм

- 1. осуществляет перевод представления неотрицательной целой величины **n** в zичную систему счисления или
- 2. находит по значению полинома (с аргументом z) его коэффициенты в z-ичной системе счисления при каждой степени **z**.

## Умение выполнять прокрутку и грамотно выбирать её режимы неотъемлемое качество хорошего программиста.

Исполнение алгоритма — процесс, не требующий творческого подхода и потому может быть поручён человеку, не знакомому с сутью решаемой задачи, или автомату (например, ЭВМ). ЭВМ выполняет каждый шаг алгоритма, независимо от того имеет ли он смысл для решения задачи или нет, т.е. формально.

Например, две команды расчётчиков, собранных бароном де Прони (1755–1839), которые умели выполнять только сложение, смогли без ошибок впечатляюще быстро вычислить весьма объёмные тригонометрические морские таблицы, перед расчётом которых спасовали выдающиеся математики того времени. Математики — творческие люди. Им гораздо интереснее привести расчётные формулы к виду, содержащему лишь операцию сложения. Зато отсутствие отвлекающих математических факторов у малограмотной группы расчётчиков позволило им отлично и быстро выполнить рутинную работу, требующую неослабного внимания, но не творчества. Впоследствие работа этой группы расчётчиков могла быть выполнена на разностной машине Чарльза Беббиджа.

#### 3.3 Некоторые предупреждения

Необходимо понимать, что многие алгоритмы, получающие правильный результат при одних начальных данных, могут получать абсолютную чушь при других. Это особенно опасно, когда затрагиваются жизненно важные интересы человека. Вспомните, например, задачку из нулевого домашнего задания:

Вычислить на ЭВМ первые двадцать элементов последовательности

$$
a_0 = 1.3;
$$
  $a_n = 11 \cdot a_{n-1} - 13$ 

Очевидно, что любой элемент этой последовательности равен 1.3, т.к.

$$
11 \cdot 1.3 - 13 = 14.3 - 13 = 1.3
$$

Однако, попробуйте-ка, заставить ЭВМ провести расчёт по приведённой рекуррентной формуле на типе данных, который отводит под значение вещественного типа в форме с плавающей запятой четырёхбайтовую ячейку памяти. Первые несколько значений, действительно, будут близки к 1.3, хотя налицо также проявится ухудшение точности расчёта по мере увеличения **п**. Приведём для наглядности программу и её результат:

```
program home_0_3; implicit none; real a; integer n; a=1.3
write(*,'(11x,"n", 8x,"a")')write(*,*) 0, ado n=1, 20; a=11*a-13; write(*,*) n, a; enddo
end
```
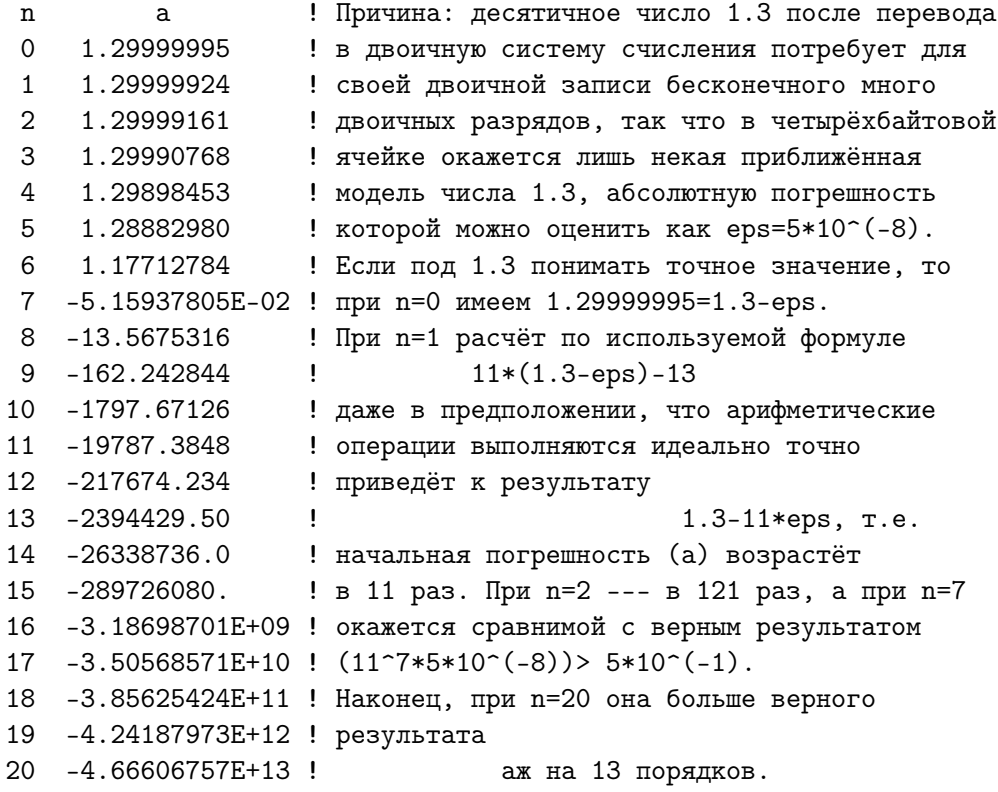

А теперь представьте себе, что кто-то использовал формулу, обладающую подобным свойством для уточнения расхода топлива, который с каждой секундой должен стремиться к 1,3. И куда мы улетим на таком космическом корабле.

В качестве похожего, но более представительного практического примера ([44]) неустойчивого вычислительного процесса приведём алгоритм расчёта интеграла

$$
I_n = \frac{1}{e} \int_0^1 x^n e^x dx
$$

по рекуррентной формуле  $I_n = 1 - n \cdot I_{n-1}$ ,  $I_0 = 1 - \frac{1}{n}$ , которая получается интегрированием по частям и, как кажется, на первый взгляд, для расчёта предпочтительнее непосредственного численного интегрирования. Легко сообразить: при любом ${\bf n}$ справедливы неравенства $I_{n+1}>I_n>0$ и $\lim_{n\to\infty}I_n=0.$  Последние формулы, как увидим, полезны для оценки качества расчёта.

```
program algo1; implicit none; real I; integer n; I=1-exp(-1.0)
write(*,'(11x,"n", 8x,"I")')write(*,*) 0, I
do n=1, 14; I=1-n*I; write(*,*) n, I; enddo
end
```

```
\mathbf I\mathbf n0 0.632120551 0.36787945
2 0.26424110
3 0.20727670
4 0.17089319
5 0.14553404
6 0.12679577
7 0.11242962
8 0.10056305
9 9.49325562E-02
10 5.06744385E-02
11 0.44258118
12 -4.3109741
13
     57.042664
14 - 797.59729
```
Упомянутые неравенства, начиная с  $n=11$ , явно указывают на неверность результатов. Обратите внимание, что в приведённых рекуррентных формулах нет ошибок. В любых аналитически точных выкладках их можно использовать, получая аналитически верные результаты. В то же время их не следует применять для ведения расчёта на ЭВМ, если программа использует переменные, способные хранить числа, которые в десятичной системе счисления записываются лишь восемью цифрами.

ЭВМ неважно имеет ли смысл вести расчёт по запрограммированной формуле или нет. ЭВМ выполняет алгоритм формально независимо от целесообразности его выполнения, за которую отвечает человек (программист), пишущий программу.

В случае конечнозначной арифметики с плавающей запятой именно он обязан был знать, что эти рекуррентные формулы непригодны для расчёта  $I_n$  (и  $a_n$ ) до больших **n**, и должен был привести их к соответствующему надлежащему виду  $(Ka\kappa?).$ 

Перепишем формулу в ином виде  $I_{n-1} = \frac{1 - I_n}{n}$  и запрограммируем именно его, намереваясь вести расчёт в обратном направлении (от больших **n** к малым). Правда, возникнут вопросы: «С какого **n** начать и чему взять равным соответствующее  $I_n$ ?» Для уяснения ситуации обозначим через  $\overline{I_n}$  приближённое значение, которое подставим вместо точного  $I_n$  в правую часть новой версии рекуррентного соотношения, т.е. положим, что  $\overline{I_n} = I_n \pm error$ , где  $error -$  допускаемая нами погрешность в представлении  $I_n > 0$ . Так как  $I_{\infty} = 0$ , то в качестве  $\overline{I_n}$  можем взять **error** (практически любое число). Например, если нужны  $I_n$  для  $n=0(1)15$ , то, положив  $n_{init} = 35$  и  $I_{35} = 0$ , получим  $I_{34} = \frac{1 - 0 - error}{35}$ , т.е. погрешность представления исходного  $I_{35}$ , участвующая в расчёте  $I_{34}$  уменьшилась в 35 раз. При расчёте  $I_{15}$  она уменьшиться в 16 \* 17 \* · · · \* 35 раз (меньше чем 10<sup>-20</sup>), в то время как значение  $I_{15} \approx 0.06$ .

```
program algo1a; implicit none; real(4) I; integer n; I=1
write(*,'(" # ",7x,"n",8x,"I")'); write(*,*) 35, I
do n=35, 1, -1; I=(1-I)/n;if (n<=120) write(*,*) n-1, I; enddo
write(*, '(50("="))');write(*, *) 0, 1-exp(-1.0)end
```
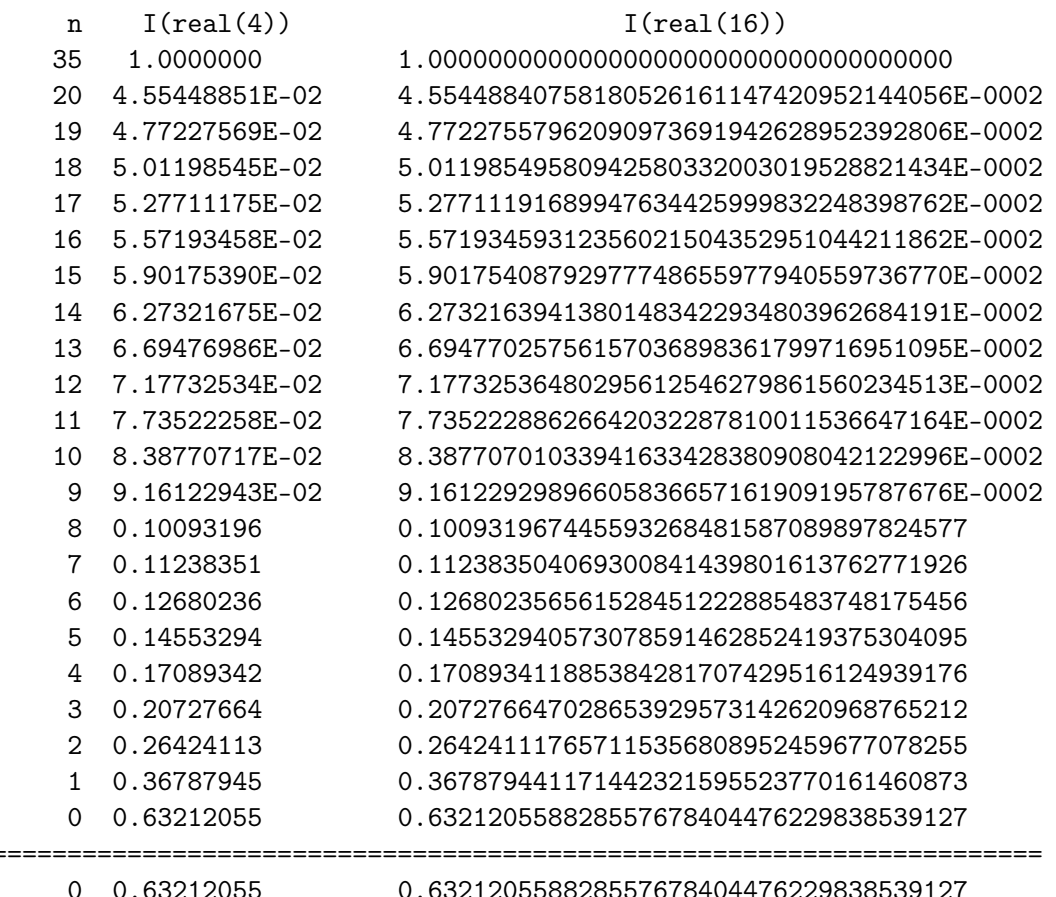

:=====:

Укажем ещё одну, на вид вполне школьную задачку для 7-го класса:

Вычислить учетверённое произведение наибольшего корня квадратного уравнения

$$
\mathrm{x}^2+\mathrm{b}\cdot\mathrm{x}+0.25=0
$$

на величину коэффициента  $b = 10^k$ ;  $k = 0(1)10$ ,

Школьник легко получит аналитически верную формулу:

$$
r = 4 \cdot b \cdot \frac{-b + \sqrt{b^2 - 4 \cdot 0.25}}{2} = 2 \cdot b \cdot (\sqrt{b^2 - 1} - b)
$$

Однако, расчёт по ней на четырёхбайтовых ячейках для данных вещественного типа уже при  $b = 10000$  приведёт к абсолютно неверному результату (0 вместо 1):

```
program algo2; implicit none; real b, b2, r1; integer k
write(*,'(8x,"b", 15x,"r1")')b=1; do k=0,10; b2=b*b; r1=2*b*(sqrt(b2-1)-b); write(*,*) b, r1
                b=b*10enddo
end
       \mathbf br11,00000000
                 -2.0000000010,0000001.00000101
```
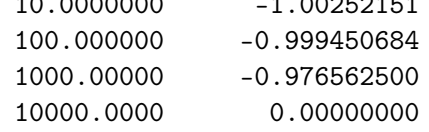

Заметим, что абсурдность последнего результата настораживает, заставляя по крайней мере, выяснять причину произошедшего. Наиболее же опасен результат при **b**=1000, поскольку он правдоподобен. Несложно установить, что его абсолютная погрешность  $\sim 0.03$ , хотя, вообще говоря, на четырёхбайтовой вещественной арифметике (соответствующей восьмизначной десятичной мантиссе) хотелось бы получать результат с абсолютной погрешностью не хуже  $\sim 10^{-6} - 10^{-8}$ .

#### $3.4\,$ Формы записи алгоритма

1. Пошаговая форма – словесная запись алгоритма по его нумерованным шагам. Например, алгоритм, который выясняет, является ли введённое целое простым, в пошаговой форме можно записать записать так

```
1. Ввод исходного целого числа n
2. Его контрольная печать
3. Подозрительно ли число на простое?....... prime:=(n нечётно) или (n=2)
4. Настройка первого делителя ............. k: = 3
5. Если и подозрительно на простое и
   не все кандидаты на делитель проверены, if (prime and ?(\mathbf{k}, \mathbf{n}))то перейти к 6,
      иначе --- к 9.
6.Уточнение индикатора подозрительности
                                               prime:=(n \mod k)/=07.Расчёт очередного делителя
                                                 k := k + 2Перейти к 6
8.
    Вывод (prime) (true --- простое; false --- составное)
9.
```
Здесь (в пункте 5) запись  $?$ (k,n) просто означает условие, которое должно ограничить количество проверяемых делителей.

Придумайте для него наиболее выгодную формулу сами!

2. Псевдокод — способ записи алгоритма на языке, который обеспечивает понимание алгоритма человеком, опуская при этом подробности несущественные для понимания (например, специфический синтаксис, описание переменных и др.). Для удобства псевдокод часто использует служебные слова и значки широко известных формальных языков программирования (обычно, ПАСКАЛя). Цель псевдокода — чётко представить логику программы независимо от машины и языка программирования. Например,

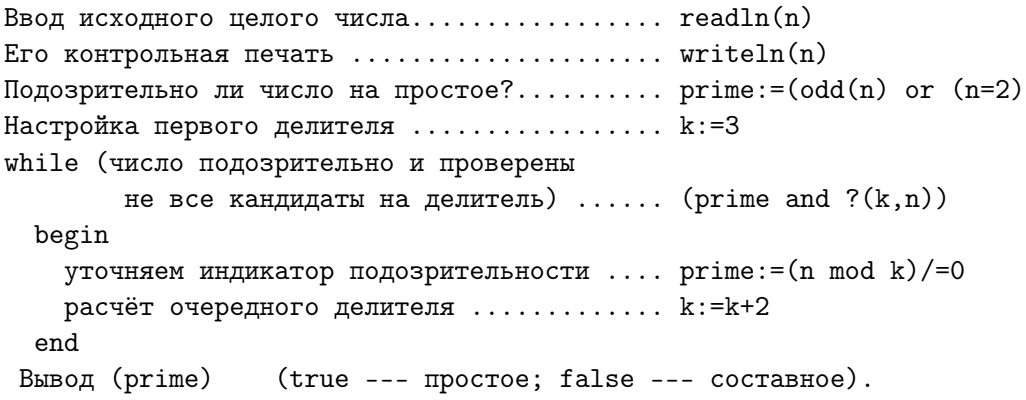

Псевдокод — аналог блок-схем для тех, кому не по душе чертить.

- 3. Блок-схема графическое (наиболее наглядное) изображение алгоритма. Грамотная блок-схема должна состоять из трёх компонент:
	- $A:$  графического изображения а) шагов алгоритма и

b) последовательности их выполнения;

- В: информации для человека о смысловой нагрузке шага (цель его включения). Это нужно ясно и кратко и записать внутри графического символа.
- $C:$  информация для человека о том, какими средствами исполнителя достигается выполнение шага (записывается обычно на языке программирования или псевдокоде рядом с соответствующим графическим символом).

В качестве графических символов для шагов алгоритма, обычно используются

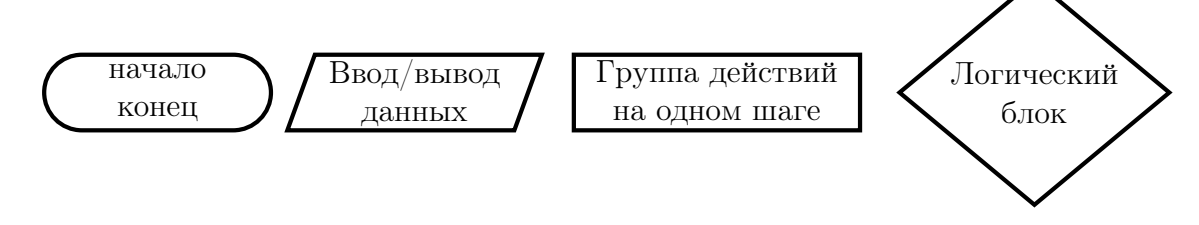

Очерёдность исполнения шагов алгоритма изображается прямыми линиями (линиями потока), соединяющими графические символы. Направление линий потока, по умолчанию, — сверху вниз, иначе уточняется стрелками. К каждому графическому символу должна подходить только одна линия потока (один вход) и от каждого (за исключением логического блока) — только одна выходить (один выход). Слияние линий потока помечается точкой. Не допускается пересечение линий потока без слияния (иначе — плохо продуман алгоритм).

- Блок-схема должна вся умещаться на одной стороне листа (не умещается - низка наглядность, т.е. теряется главное достоинство блок-схемы).
- После создания блок схемы пишется программа, причём
	- $A:$  переходит в структуру программы;
	- $\mathbf{B}$ : в комментарии программы;
	- $C:$  в операторы программы.

Нет  $A:$  — легко нарушить структурированость программы.

Нет  $B$ : — кому нужна программа, которая делает неизвестно что.

Нет  $C:$  — нет самой программы.

• Комментарии не должны перефразировать операторы. Так, рядом с оператором  $f=n \mod 10$  вряд ли уместно  $f$  – остаток от деления n на 10, что и так ясно.

 $f$  – младшая десятичная цифра n чётко отра-Зато комментарий зит цель, ради достижения которой использована операция нахождения остатка mod.

Блок-схема программы, определяющей, является ли введённое целое простым.

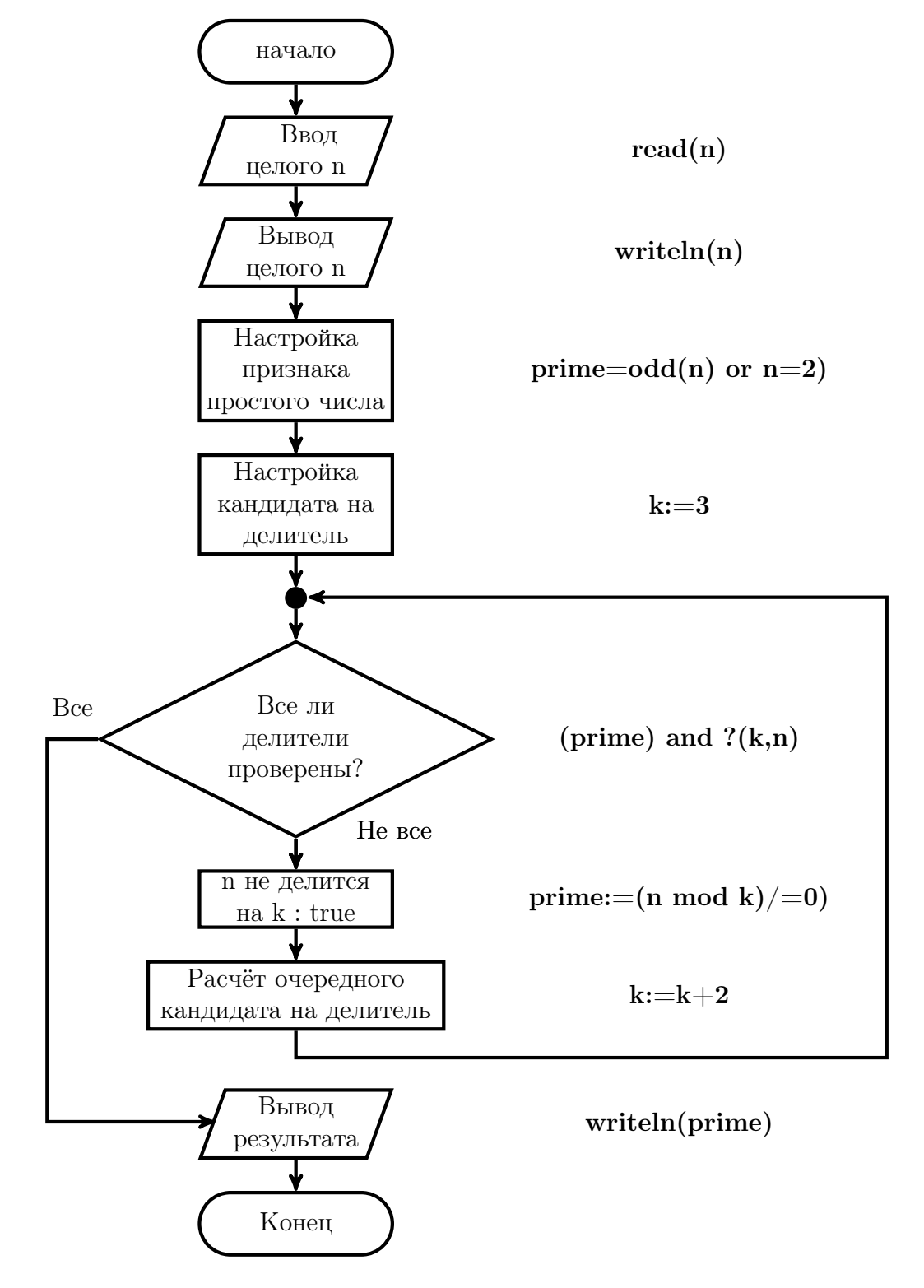

Иногда говорят, что блок-схемы не нужны, так как современные языки программирования позволяют наглядно отображать структуру программы. Однако, без блок-схем часто не уделяется должного внимания проектированию, комментариям и выбору обозначений, что в итоге приводит к затруднениям при усовершенствовании программ.

Легко продемонстрировать важность наличия комментарий в исходном тексте программ. Попробуйте, например, посредством прокрутки алгоритмов по выданным блок-схемам, в которых отсутствует В:-составляющая, хотя и присутствуют **A:** и C:, т.е. известна структура программы и действия исполнителя, догадаться и письменно кратко и чётко сформулировать:

- какую задачу решает выданная блок-схема?
- смысловую нагрузку каждого её шага.
- 4. Формальные языки программирования. Языки программирования можно классифицировать по разным признакам. Наиболее существенное отличие одних групп языков программирования от других определяются парадигмами программирования.

Парадигма — способ мышления, не связанный с каким либо языком, свод норм мышления

(см. курс лекций по информатике, который будет читаться во втором семестре).

В настоящее время известно много тысяч языков программирования. Одни нацелены на решение вычислительных задач, другие на решение задач нечислового программирования. В астрономии востребованы и те, и другие.

Исторически наибольшую группу среди языков программирования составили императивные языки (или директивные, или процедурно ориентированные), которые для достижения результата требуют последовательного указания действий. К ним, в частности, относятся ФОРТРАН и СИ, на которых мы и будем работать с первого по третий семестр включительно.

По мере развития науки программирования и совешенствования компьютерной базы возникли парадигмы программирования отличные от императивной. Появилось декларативное программирование: функциональные языки (LISP, Haskell), язык логического программированиячто (ПРОЛОГ).

Большинство современных языков программирования (и императивные, и декларативные языки) обеспечены объектно-ориентированной поддержкой.

#### О представлении чисел в ЭВМ  $\overline{4}$

Число — аксиоматическое понятие математики, отражающее количественные соотношения в окружающем мире. Никого не удивляет, что для выполнения расчётов используются числа. Однако через посредство чисел можно не только вычислять, но и представлять, и передавать информацию.

Информация — передаваемые сведения. Обычно сведения передаются в виде сообщений. Сообщения состоят из слов. Слова — из букв.

Буквы — элементы алфавита — дискретного конечного множества различных между собой символов.

Сопоставим букве число. В этом суть кодирования. Одно и то же число может быть записано по разному. На уроках математики (да и в повседневной жизни) обычно используется десятичная позиционная система счисления, хотя, например, для указания века, часто переходят на римскую форму записи, а при измерении времени (в часах и минутах) или углов (в градусах, минутах и секундах) — на позиционную шестидесятеричную.

#### 4.1 О позиционных системах счисления

Позиционная система счисления определяется тремя компонентами

- 1.  $z$  основанием системы, т.е. количеством единиц младшего разряда, которое образует одну единицу соседнего старшего.
- 2. z различными значками (цифрами), служащими для изображения целых чисел от 0 до **z-1**. Так, при **z=10** цифры — это символы: 0, 1, 2, 3, 4, 5, 6, 7, 8, 9; при  $z=2$  — символы 0, 1; при  $z=16$  — шестнадцать символов, из которых первые 10 принято изображать так же, как и десятичные цифры, а оставшиеся шесть — соответствующими первыми шестью буквами латиницы, т.е. 10 обозначается буквой А, 11 — В, 12 — С, 13 — D, 14 — Е и 15 — F.
- 3. весом вклада цифры в величину числа в зависимости от её места (позиции) в записи числа относительно запятой (или точки), разделяющей целую и дробную части. Например,

$$
2252, 22 = (2252, 22)_{10} = 2 \cdot 10^3 + 2 \cdot 10^2 + 5 \cdot 10^1 + 2 \cdot 10^0 2 \cdot 10^3 2 \cdot 10^{-1} 2 \cdot 10^{-2}
$$

Вес вклада каждой двойки в примере численно равен единице десятичного разряда, в котором двойка находится: вес самой старшей  $10^3$  (разряд тысяч), вес самой младшей —  $10^{-2}$  (разряд сотых).

В общем случае запись числа в **z**-ичной системе счисления можно изобразить аналогично — **z-ичными цифрами**, которые служат коэффициентами полинома с аргументом равным основанию системы:

$$
(a_n a_{n-1} \cdots a_0, a_{-1} \cdots a_m)_z = a_n z^n + a_{n-1} z^{n-1} + \cdots + a_0 z^0 + a_{-1} z^{-1} + \cdots + a_{-m} z^{-m},
$$
  
(3qec<sub>b</sub> **z** – основание системы, a **a**<sub>i</sub> – **z**-uчные цифры).

#### $4.2$ Некоторые уточнения

- 1. Если сопоставить каждой букве алфавита число, записанное в двоичной системе счисления, то запись любого сообщения сведётся к набору из нулей и единиц, которые можно рассматривать как двубуквенный алфавит.
- 2. Поскольку цифры в записи исходного целого в **z**-ичной системе счисления обозначают числа, являющиеся однозначными коэффициентами полинома от аргумента z, то самая младшая цифра изображает число равное остатку от деления исходного целого на **z**, например, 1234 mod  $10 = 4$ .
- 3. Аналогично,  $a_{-1}$ , самая старшая **z-ичная цифра правильной дроби**

$$
(\mathbf{0},\mathbf{a}_{-\mathbf{1}}\mathbf{a}_{-\mathbf{2}}\cdots)_{\mathbf{z}},
$$

получается на месте разряда z-ичных единиц после умножения дроби на z, например,  $0.1234 * 10 = 1.234$ .

4. Запись значения **z** в **z**-ичной системе есть  $10$ :

$$
10 = (10)_{10} = 1 \cdot 10^{1} + 0 \cdot 10^{0} = (10)_{10}
$$
  
\n
$$
2 = (2)_{10} = 1 \cdot 2^{1} + 0 \cdot 2^{0} = (10)_{2}
$$
  
\n
$$
16 = (16)_{10} = 1 \cdot 16^{1} + 0 \cdot 16^{0} = (10)_{16}
$$

5. В двоичной системе очень просты таблицы сложения и умножения

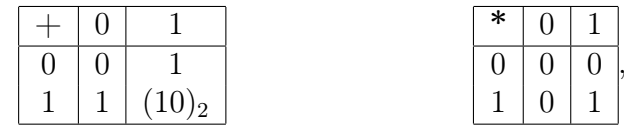

что обеспечивает высокую надёжность устройств для представления чисел. Устройство для записи двоичного разряда (либо нуля, либо единицы) должно иметь лишь два устойчивых состояния в отличие, например, от устройства для записи десятичного, которое должно обладать десятью устойчивыми состояниями. Последнее, тем самым, более подвержено возможным сбоям.

- 6. Очень часто словосочетание **двоичный разряд** заменяют словом **бит** (binary  $diqit$ ). Его трактовка (в зависимости от контекста) может означать и единицу измерения количества информации, и элементарную частицу памяти ЭВМ.
- 7. Большинство компьютеров работает в двоичной системе счисления. Однако, двоичная запись очень громоздка. Для существенного снижения этого недостатка (когда важно именно двоичное представление), часто используют его восьмеричный или шестнадцатеричный аналоги, позволяющие легко переходить к двоичному представлению.

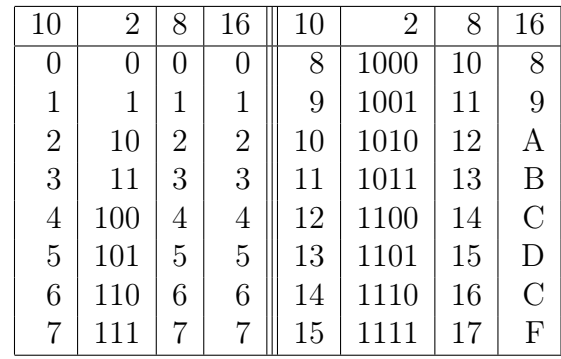

Уже отсюда видно, что в двочной системе счисления для записи десятичных 4, 5, 6 и 7 требуется три двоичных разряда, а для записи чисел с 8 по  $15 -$  четыре (*стишок «Необыкновенная девочка»*), в то время как шестнадцатеричная система обходится для записи любого целого от 0 до 15 одной цифрой.

- 8. Перевод из двоичной системы в восьмеричную или шестнадиатеричную прост. Для перевода в восьмеричную достаточно разбить двоичную запись (начиная с младшего бита) на триады (группы по три бита в каждой), после чего записать восьмеричную цифру, образуемую каждой триадой. Для перевода в шестнадцатеричную: группа разбиения — тетрада, т.е. состоит из четырёх битов.
- 9. Для хранения многозначных чисел требуется устройство состоящее из достаточного количества одноразрядных устройств, объединённых общим коммутатором. Такое устройство обычно называют ячейкой памяти, а количество одноразрядных устройств, входящих в ячейку - её разрядностью.
- 10. Каждая ячейка памяти имеет свой адрес. Минимальная область памяти, которую можно адресовать, называется один байт=8 бит.

ФОРТРАН и СИ предоставляют пользователю для работы ячейки различной разрядности (одно-, двух-, четырёх-, восьми-, десяти- и шестнадцати-байтовые).

Все биты одной ячейки обрабатываются одномоментно. Один конкретный бит адресовать нельзя - можно адресовать ячейку, в котором находится нужный бит, а затем программным путем достать содержимое последнего.

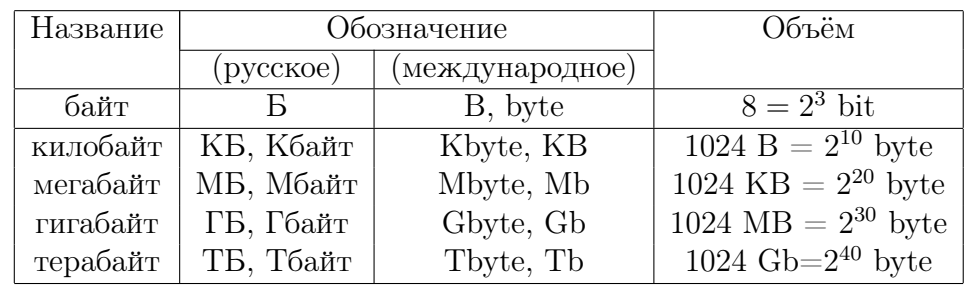

11. Единицы измерения памяти и количества информации:

#### $4.3$ Понятие о структуре и типе данных

1. Набор двоичных цифр всегда можно рассматривать как двоичное представление целого числа. Однако, в контексте решаемой задачи этот набор может и не иметь отношения именно к числовому значению. Например, каждая единица в наборе 01010011 может означать наличие (а нуль отсутствие) какого-то продукта, соответствующего номеру бита. Конечно, можно, получить запись этой величины в десятичной системе счисления:

$$
(01010011)2 = 1 \cdot 26 + 1 \cdot 24 + 1 \cdot 21 + 1 \cdot 20 = (83)10
$$

однако, будет ли польза от такого рассмотрения — решать нам. Более того, это же двоичное представление служит и кодом литеры S в ASCII-таблице.

Языки программирования берут на себя различие разных видов информации (в частности, и изображаемой формально одной и той же двоичной последовательностью) за счёт введения понятий структуры данных и типа данных.

2. Структура данного определяет правила доступа к его адресуемым частям.

К простейшим структурам относятся скалярные (простые) переменные. Простая переменная адресуется одним адресом, у неё нет других адресуемых частей (у массива, у записи такие части есть). В первых программах мы уже описывали простые переменные вещественного типа и использовали их, например,

real x, y, z, t; x=1e-7; y=1+x; z=y-1; t=z/x; write(\*,\*) x, y, z, t

3. Тип данного характеризует внутреннее представление данного в отведённой ему структуре, определяет множество допустимых значений данного и возможные операции над ними. Тип – это метод интерпретации битовой комбинации. Важно понимать, что в ФОРТРАНе и СИ двоичное представление значений типа integer принципиально отличается от представления значений типа real, т.е. правило интерпретации последовательности битов в значении типа *integer* совершенно иное нежели в значении типа **real**.

Целые числа всегда записываются абсолютно точно, в то время как среди данных типа **real** часто могут быть востребованы значения, требующие для своей точной записи бесконечного количества цифр (например,  $\sqrt{2}, \pi, e$ ). Поэтому данные типа **real**, как правило, оказываются в памяти машины представлены приближёнными значениями с ненулевой погрешностью округления, хотя, конечно, есть немало значений типа **real** и с нулевой погрешностью округления (при  $z=2$  это, например, числа 0.5, 0.25, 0.125 и др.).

Кроме того, диапазон значений типа **real**, которые могут встретиться при расчётах, несравнимо шире диапазона значений типа *integer*. Например, масса Солнца —  $\sim 1.991 \cdot 10^{33}$ г или масса электрона —  $9 \cdot 10^{-28}$ г. Ячейка типа real имеет биты, хранящие знак числа, порядок числа и мантиссу числа (его значащие цифры). В современном ФОРТРАНе есть встроенные функции (а в СИ операции), позволяющие при необходимости выцарапать и двоичный порядок, и мантиссу, однако эти битовые фрагменты данного не являются адресуемыми частями типа  $real$  - адресуется всё значение целиком.
#### $4.4$ О двоичном представлении данных целого типа

**Неотрицательные** значения типа *integer* записываются в прямом коде, который по сути совпадает с обычной позиционной записью двоичного целого. Так двоичная запись числа 6 в однобайтовой разновидности типа integer имеет вид:

$$
(00000110)_2 = 1 \cdot 2^2 + 1 \cdot 2^1 + 0 = (6)_{10}
$$

Здесь самый старший бит в байте является знаковым и хранит знак числа (0 соответствует знаку  $+,$  а  $1$  — знаку -). Для всех разновидностей целого типа ФОРТРАНа старший бит — всегда знаковый.

СИ имеет более гибкую градацию целых типов: помимо знаковых целых типов имеются ещё и соответствующие беззнаковые (например, signed char и unsigned **char**). Разновидность **unsigned** полезна, если в соответствующей ячейке отрицательных значений не будет, и бит для знака можно использовать как очередной значащий, расширяя тем самым вдвое целочисленный диапазон:

 $01111111$  <--= 127 самое большое целое для signed char 11111111 <-- = 255 самое большое целое для unsigned char

Отрицательные значения целого типа пишутся в ячейку в дополнительном **коде** (*не в прямом*). Например,  $(-6)_{10}$  запишется как  $(11111010)_{2}$ ).

На первый взгляд запись кажется странной и неестественной. Действительно, почему бы не использовать прямой код, т.е. принять, что  $(10000110)_2 = (-6)_{10}$ . В этом случае результат сложения  $6+(-6)$  в двоичной записи примет вид:

00000110 <-- двоичное представление +6 (в прямом коде  $\mathcal{L}$ + 10000110 <-- двоичное представление -6 (в прямом коде!!!) = 10001100 <--= -(1\*2^3+1\*2^2+0\*2^1+0\*2^0) = - (8+4) = -12 Ура, дожили!

Удобство дополнительного кода для отрицательных целых в том, что на r-разрядных **z-ичных ячейках сумма любых равных по абсолютной величине r-разрядных целых z**-ичных чисел — положительного (в прямом коде) и отрицательного (в дополнитель- $HOM$ ) — равна нулю:

```
00000110 <-- двоичное представление +6
+ 11111010 <-- двоичное представление -6
=100000000 <-- их сумма равна нулю, т.к. 1 "вытолкнута" из байта.
```
Правило получения дополнительного кода для отрицательного числа.

- 1. Записываем модуль отрицательного, выравнивая его на правую границу ячейки целого типа.
- 2. Осуществляем побитовую инверсию её содержимого, заменяя **f** (содержимое очередного бита) на значение 1-f, получая (так называемый) обратный код.
- 3. Дополнительный код сумма обратного кода с единицей.

Код для отрицательных целых назван дополнительным потому, что дополняет (посредством операции сложения) г-разрядный прямой код до числа 2<sup>r</sup>, не помещающегося в г-разрядную ячейку, так как его старшая цифра требует наличия  $r+1$ -го разряда, которого нет в г-разрядной. Остальные, более младшие разряды числа 2<sup>r</sup> (с нулевого по  $r$ -1-ый), имеющиеся в  $r$ -разрядной, — нулевые.

Двоичные коды положительного и отрицательного нулей выглядят одинаково (они нулевые во всех **г** разрядах. Знаковый,  $(r-1)$ -ый бит, у положительного – нулевой (по определению прямого кода). Он же у отрицательного нуля также оказывается нулевым, т.к. по правилу получения дополнительного кода для нуля, инвертировав все г разрядов прямого и получив в них единицы, необходимо результат инверсии увеличить на единицу, что и приведёт к обнулению всё тех же г разрядов.

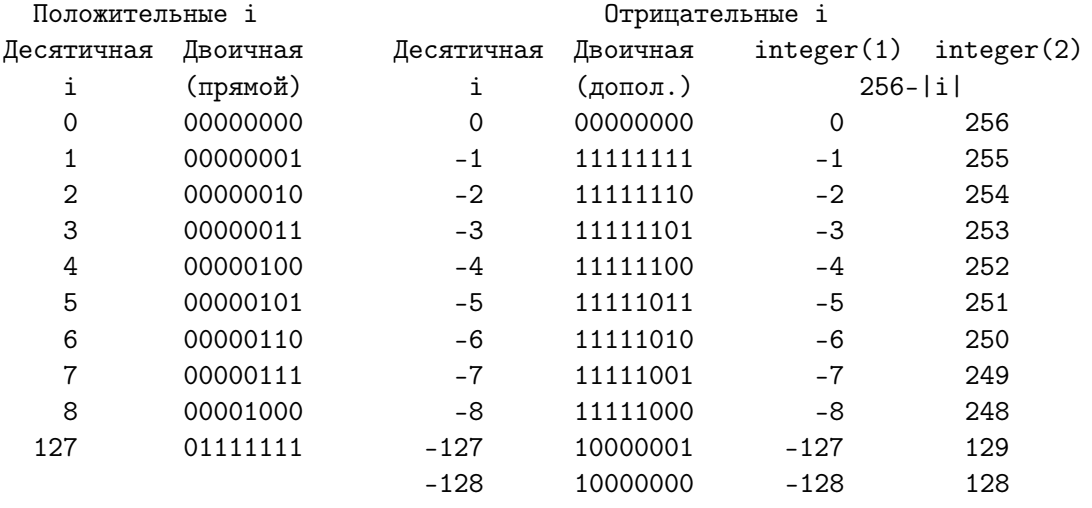

Для однобайтовой ячейки  $(r=8)$ , в частности, имеем

- 1. Наибольшее положительное равно  $(127)_{10} = (0111111)_{4}$ .
- 2. Наименьшее отрицательное равно  $-128$ . В дополнительном коде его можно записать в *восьмибитовию* ячейку, а  $+128$  нельзя записать в прямом:

$$
(-128)_{10}=(-127)_{10}-(-1)_{10}=(10000001)_2-(00000001)_2=(10000000)_2\\
$$

$$
-128)_{10}=(-127)_{10}+(-1)_{10}=(10000001)_2+(11111111)_2=(10000000)_2.
$$

Убедиться в правильности **integer**-результатов операции 256 –  $|i|$  можно, например, посредством оператора write(\*,\*)transfer(256 – abs(i), 1 1) для однобайтового целого и посредством write(\*,\*)transfer(256 – abs(i), 1 4) для четырёхбайтового.

3. Диапазоны целых чисел для разновидностей типа integer:

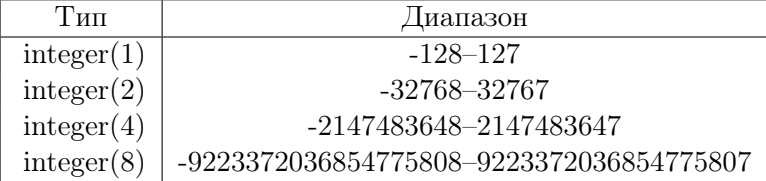

Узнать наибольшее число нужного типа в ФОРТРАНе можно посредством встроенной функции **huge**(i), где  $i$  — аргумент требуемого типа.

#### $4.5$ Немного о экономичности систем счисления

Пусть имеется г-разрядная z-ичная ячейка. Каждый из г её разрядов способен хранить любую из **z-ичных** цифр, обозначающих числа от нуля до **z-1** или, другими словами, способен находиться в **z** различных устойчивых состояниях. Иначе говоря, возможность записать в ячейку г нулей, г единиц и т.д. наконец, г цифр, обозначающих число z-1, обеспечивает возможность записи в ячейку любого целого **г-разрядного z-ичного числа.** Так что  $N=r^*z$  — полное количество устойчивых состояний г-разрядной z-ичной ячейки (или, что по сути то же, - необходимое количество всех цифр (знаков) для записи любого г- разрядного **z**-ичного целого). Если зафиксировать значение N, то можно задаться вопросом:

При каком z ячейка, состоящая из  $r = N/z$  разрядов, способна хранить наибольшее количество чисел?

Та система счисления, которая способна записать при фиксированном N большее количество чисел, и будет наиболее экономичной.

#### Уяснение ситуации на примерах  $4.5.1$

- 1. Пусть N=30. Тогда при z=10 имеем  $r=N/z=30/10=3$ , т.е. ячейка машины работающей в десятичной системе счисления и обладающая тридцатью устойчивыми состояниями, должна иметь три десятичных разряда. Сколько чисел может она представить? Очевидно  $K(z, N) = K(10, 30) = 10^3$ , т.е. тысячу чисел: от 0 до 999.
- 2. Как обстоит дело при том же  $N=30$  в случае  $z=2$ ? Имеем  $r=N/z=30/2=15$ , т.е. при том же числе устойчивых состояний двоичная ячейка будет состоять не из 3 (как десятичная), а из 15 двоичных разрядов. Сколько чисел может она представить? Очевидно: от 0 до  $2^{15} - 1 = 32767$ , т.е.  $K(2,30)=32768$ , что более чем в 30 раз больше, чем было в случае десятичной системы. Так что двоичная система экономичнее десятичной.
- 3. Обратимся к системе с **z=3. r** (число разрядов в троичной ячейке, обладающей  $N$ =30 устойчивыми состояниями), равно  $r=N/z=30/3=10$ , т.е. троичная ячейка — десятиразрядная. Так что количество чисел, которые могут быть в неё записаны, равно  $K(3,30) = 3^{10}$ . Что больше  $2^{15}$  или  $3^{10}$ ?

$$
3^{10}=\frac{3^{10}}{2^{10}}\cdot 2^{10}=1.5^{10}\cdot 2^{10}
$$

Что больше  $1.5^{10}$  или  $2^5$ ? (ведь двоичная 15-ти разрядная ячейка может хранить  $2^{15} = 2^5 \times 2^{10}$  чисел)

$$
1.5^2 = 2.25; 1.5^4 > 4; 1.5^8 > 16; 1.5^{10} > 32.
$$

Так что троичная система экономичнее двоичной!

4. Общий случай. $\mathbf{K}(\mathbf{z},\mathbf{N})=\mathbf{z}^{\mathbf{N}/\mathbf{z}}.\quad \ln(\mathbf{K}(\mathbf{z},\mathbf{N}))=\frac{\mathbf{N}}{\mathbf{z}}\cdot\ln\mathbf{z}.$ 

$$
\frac{\mathbf{d}}{\mathbf{d} \mathbf{z}} ln(K(\mathbf{z},N)) = -\frac{N}{z^2}\ln z + \frac{N}{z}\frac{1}{z} = \frac{N}{z^2}\cdot(1 - \ln z) = 0; \hspace{0.5cm} \ln z = 1; \hspace{0.5cm} z = e.
$$

Так что система счисления с основанием равным основанию натурального логарифма самая экономичная. Отсюда ясно, почему троичная система счисления экономичнее двоичной: тройка ближе к е, чем двойка.

В 1958 году Н.П. Брусенцов построил в МГУ первую опытную троичную ЭВМ «СЕТУНЬ». С 1962 по 1964 годы Казанским заводом математических машин было выпущено 46 экземпляров серийной ЭВМ «СЕТУНЬ». В 1970 году Брусенцовым в МГУ построена троичная ЭВМ «СЕТУНЬ-70», ведущим системным программистом которой был Рамиль Альварес Хосе. В 2008 году в США (Калифорнийский политехнический университет) построена трёхтритная цифровая компьютерная система ТСА2.

5. Используя утилиту gnuplot и скрипт из файла с именем, например, echon.plt:

```
set terminal postscript eps enhanced 32; set output 'echon.eps'
set samples 30; set key title "N
                                           "; set format x "%. Of"
                                              set format y "%.1f"
                                              set label "z" at 9.5, 0.25
lk(x, n)=n/x*log10(x);set title "\lg(z^{\text{-}}\{N/z\})"
plot [1.05:10][0:6] lk(x,30) w 1 lt -1 lw 6 title "30",
               lk(x, 20) w p pt 70 ps 2 lt -1 lw 3 title "20", \
               lk(x, 10) w lp pt 73 ps 2 lt -1 lw 3 title "10"
```
можно посредством команды gnuplot echon.plt получить графики

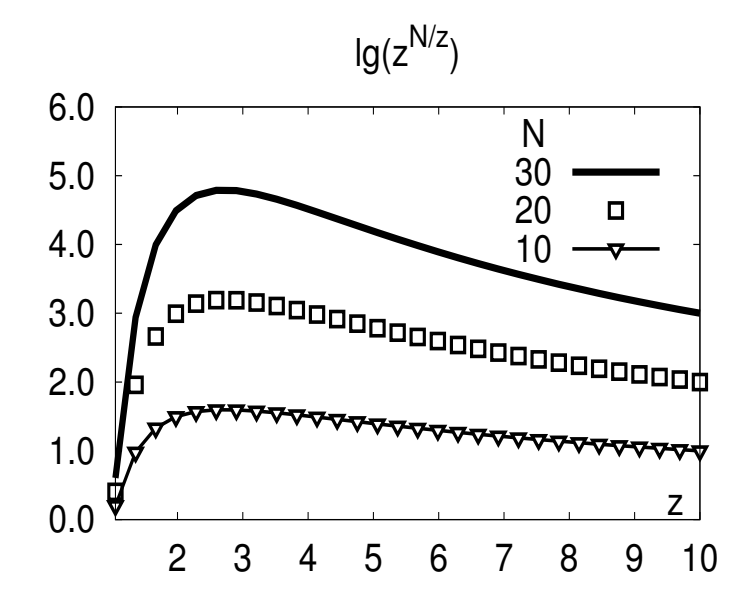

демонстрирующие, что система с  $z = e \approx 2.718$  — самая экономичная.

### О старом GNUPLOTe ещё одно слово  $4.5.2$

Мы пользовались утилитой **gnuplot** для построения графика, отражающего потерю верных значащих цифр при решении одной из задач первого домашнего задания. Укажем назначение каждого оператора gnuplot-скрипта из файла echon.plt.

- 1. set terminal postscript eps enhanced  $32 3a$ дание типа терминала, т.е. языка, которым описывается построение графика. (в данном случае это  $-$  pac*ишренный постскрипт*;  $eps - extended$  *postscript*; слово **enhanced** — означает возможность модификации текстовой компоненты некоторыми элементами синтаксиса издательской системы ТЕХ. Эта система потребуется при написании курсовых и дипломных работ.  $32$  — размер фонта.
- 2. set output 'echon.eps' установка имени файла, в котором на языке терминала, указанного выше, будет записан график.
- 3. set samples  $30 \nu$  станавливаем число точек, по которым предполагаем строить график (по умолчанию *samples 100* и точки ложатся слишком густо).
- $"$  установка заголовка легенды (таблички на рисунке 4. set key title "N с графиком, указывающей значки соответствующие значениям  $N$ ).
- 5. set format x "%.0f"; set format y "%.1f"; установка форматов оцифровки осей абсцисс и ординат соответственно.
- 6. set label "z" at 9.5,  $0.25 -$  указание, в какой точке координатной системы графика следует поместить букву **z**, (обозначение основания системы счисления, откладываемого по оси абсцисс).
- 7.  $\mathbf{lk}(x,n) = n/x^* \log 10(x)$  описание функции, вычисляющей десятичный логарифм от полного количества чисел, которое может быть представлено в **z-ичной** ячейке, обладающей  $N$  устойчивыми состояниями.
- 8. set title "lg( $z \wedge \{N/z\}$ )" задание заголовка рисунка. Кстати, именно в нём используется возможность опции enhanced, указанной в set terminal ... в виде значка А, которая позволяет средствами ТрХ поднять следующий за А текст на высоту верхнего индекса (см. рисунок).
- 9. Наконец, команда plot, которая собственно всё и чертит.
	- В первых квадратных скобках через двоеточие указываются границы диапазона, который хотим видеть по оси абсцисс; во вторых — по оси ординат.
	- $lk(x,30)$  вызов функции, график которой хотим начертить. Имя **х** по умолчанию в **gnuplote** — название переменной, закреплённое в декартовой системе координат за абсциссой.  $30 -$ значение N.
	- $w$  возможное сокращение ключевого слова with, после которого указывается стиль изображения графика.
- $l$  возможное сокращение ключевого слова lines, означающей что стиль изображения — отрезки прямых, соединяющих соседние точки графика.
- It  $-1$  определяет тип линии (сплошная жирная линия).
- lw  $6$  ширина линии.
- title " $30"$  указывает в легенде значение N, которое соответствует выбранному способу черчения графика.
- $\bullet$  отделяет в команде plot инструкцию построения очередной кривой от инструкции построения предыдущей.
- Значок "обратный слэш" (\) означает, что в следующей строке скрипта находится продолжение предыдущей. В нашем случае одна команда plot выводит на один рисунок три графика: для  $N=30$  жирной ломаной, для  $N=20$  значками в виде квадратов и для  $N=10$  — значками в виде перевёрнутых треугольников.
- $lk(x,20) -$  вызов функции, график которой хотим начертить при  $N=20$ .
- $p -$  возможное сокращение ключевого слова **points**, которое означает, что стиль изображения — "точки" в виде определённых значков, не соединённых отрезками прямых.
- pt 70 lt -1 lw  $3$  тип значка под номером 70 (квадрат). Значок рисуется линией типа -1 утроенной ширины.
- $lk(x,10) -$  вызов функции, график которой хотим начертить при  $N=10$ .
- $lp x$ отим видеть и значки, и линию, их соединяющую.
- pt 73 lt -1 lw 3 тип значка под номером 73 (перевёрнутый треугольник), который рисуется той же линией, что и квадрат.
- Типы значков и линий можно узнать дав после вызова утилиты **gnuplot** в её командной строке команду test.

Утилита gnuplot очень удобна, когда приходиться чертить графики функций, значения которых либо вычисляются по формулам, либо заданы в виде таблицы, записанной в файле. В тех же случаях, когда требуется просто рисунок, например, блок-схема, то использование gnuplot, хотя и возможно, но чрезвычайно трудоёмко из-за необходимости вручную подбирать нужные координаты. Существуют утилиты (например, xfig), которые позволяют с лёгкостью рисовать модельные рисунки.

Иногда пренебрегается малозаметным отличием шрифта обозначений (букв или цифр), встречающихся на рисунках, выполненных независимыми от системы LATFX утилитами (gnuplot, xfig и др.), от шрифта одноимённых обозначений основного TEX-текста, что может оказатся критичным при подготовке рукописи к печати.

Для создания встраиваемой в L<sup>AT</sup>FX -документ графики существует несколько возможностей. В качестве примера продемонстрируем одну из них (предоставляемую пакетом pgfplots, работающим совместно с пакетом tikz).

4.5.3 Получение рисунка посредством L<sup>AT</sup>EX a (pgfplots)

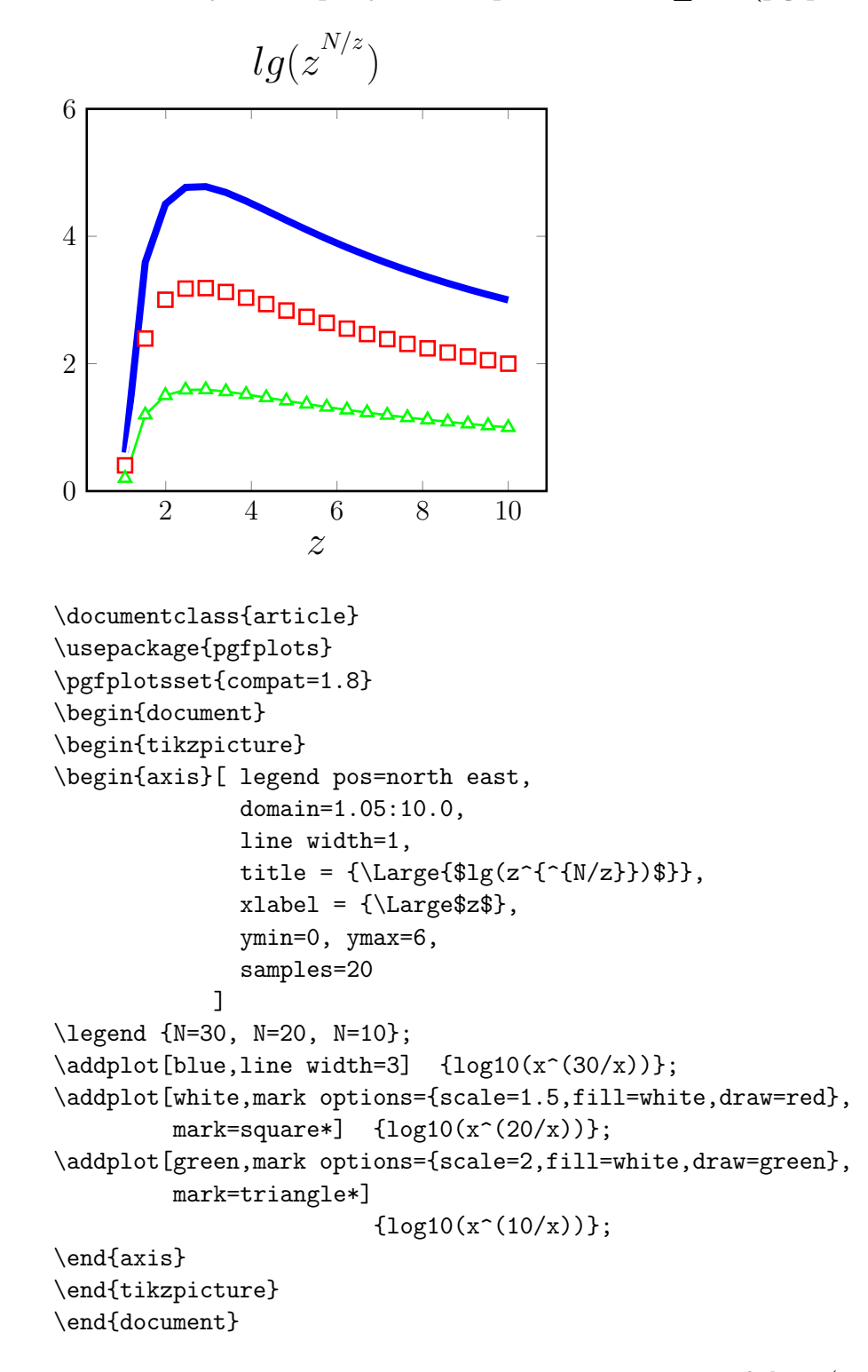

Ясные и чёткие указания по использовании пакета pgfplots (при условии практического знакомства с системами LATEX и TikZ&PGF), можно узнать по ссылке

```
https://habrahabr.ru/post/250997/
```
### $4.6$ Понятие о семействе типа real

Семейство типа **real** ФОРТРАНа включает в себя несколько разновидностей:

 $real(4)$ ,  $real(8)$ ,  $real(10)$ ,  $real(16)$ ,

которые отличаются друг от друга количеством байт, отводимых под размещение вещественного значения и, соответственно, точностью представления и диапазоном значений. Первые два типа – базовые, т.е. используются для хранения и передачи данных. Их внутреннее машинное представление жестко зафиксировано в стандарте  $ANSI/IEEE 754 (IEEE - Institute of Electrical and Electronics Engener).$  Maintenders представление остальных зависит от реализации.

Для задач расчётного характера наиболее востребован тип **real(8)**. В старых ФОРТРАН-программах количество байт, отводимое под тип, записывалось не в круглых скобках, как здесь, а отделялось от слова **real** звёздочкой (знаком умножения). Подобный синтаксис в современном ФОРТРАНе, хотя и возможен, но не рекомендуется. Дело в том, что в скобках можно написать не только просто числовую константу целого типа, но и именованную, например, mp, т.е. имя константы, не указывая явно в описании **real(mp)** её значения (последнее можно задать в модуле). Таким образом, если в единицах компиляции всюду используется описание real(mp), то очень прост переход на **real-**ячейки любой допустимой ФОРТРАН-разрядности достаточно в модуле, задающем целую константу тр, изменить её значение.

#### $4.6.1$ Запись real-констант в ФОРТРАНе

В исходном тексте **real**-значение можно записать множеством способов, например,

```
Тип real(4): 3.14, 3.14e0, 0.314e1
                                         , 314.0e-02, 314e-02
            3.14\_4, 3.14e0\_4, 0.314e01\_4и т.д.
                     3.14d0, 0.314d1, 314.0d-02, 314d-02
Tип real(8):
            3.14_8, 3.14e0_8, 0.314e01_8
                                                            ит.д.
```
Здесь числа в первой колонке записаны в форме с фиксированной запятой; все остальные - с плавающей.

Значение порядка, если он присутствует в записи числа, располагается либо после буквы е (в случае одинарной точности), либо после буквы **d** (в случае удвоенной). При наличии буквы е в записи порядка константы иногда говорят о записи константы в форме е, а при наличии буквы  $d -$  в форме d, подразумевая в первом случае одинарную точность, а во втором - удвоенную.

Правда, в современном ФОРТРАНе и с наличием буквы е можно записать константы и с удвоенной, и с расширенной, и с четверной точностью, так что сегодня наличие буквы е в исходном тексте не всегда означает одинарную точность, напри-Mep,  $0.314e+01$  8.

При отсутствии порядка (запись константы в форме с фиксированной запятой) разрядность константы трактуется согласно настройке соответствующей опции компилятора. Обычно по умолчанию значение этой опции соответствует типу real(4). К сожалению, у разных компиляторов имя этой опции обозначается по разному.

Современный ФОРТРАН даёт очень выгодную форму записи вещественного числа посредством указания его разновидности через значок подчёркивания. На первый взгляд выгоды не видно. Действительно, если уже привыкли к записи 3.14d0, то чем лучше 3.14 8 или даже 3.14e0 8? При такой постановке вопроса — выгоды нет. Выгода проявится при указании вместо целого числа, указывающего разновидность, имени хранящей её, константы, например, 3.14e0 mp, что позволит с легкостью перенастроить все вещественные константы на иную разрядность. Приведём ФОРТРАН-программу с записью и выводом real-констант:

```
program test_const
implicit none
integer, parameter :: sp=4, dp=8, qp=16
\mathbf{I}одинарная точность:
write(*,*) '3.14
                   = 7, 3.14write(*,*) '3.14_4 =',3.14_4
write(*,*) '3.14_sp =',3.14_sp
write(*,*) '3.14e0 =', 3.14e0
\mathbf{I}удвоенная точность:
write(*,*) '3.14d0 =',3.14d0
write(*,*) '3.14_8 =',3.14_8
write(*,*) '3.14_dp =',3.14_dp
write(*,*) '3.14e0_8 =',3.14e0_8
\mathbf{I}четверная точность:
write(*,*) '3.14_16 = ', 3.14_16
write(*,*) '3.14_qp =',3.14_qp
write(*, *) '3.14e0_16=', 3.14e0_8
end3.14= 3.140000103.14\_4 = 3.140000103.14_sp = 3.140000103.14e0 = 3.140000103.14d0 = 3.14000000000000013.14\_8 = 3.14000000000000013.14 dp = 3.14000000000000013.14e0_{-}8 = 3.14000000000000013.14 \ 16 =3.14000000000000000000000000000000011
             3.14000000000000000000000000000000011
 3.14 qp =
 3.14e0_16=3.1400000000000001
```
Видим, что константа real(4) выводится девятью значащими десятичными цифрами;  $real(8)$  — семнадцатью;  $real(16)$  — тридцатью шестью. При этом одна-две самые младшие цифры оказываются сомнительными. Причина в том, что указанные типы не имеют достаточного количества двоичных разрядов для точного представления значения  $(3.14)_{10}$ . Поэтому число  $(3.14)_{10}$  в двоичной системе на всех разновидностях типа real представляется лишь приближённо, т.е. с ненулевой погрешностью округления, хотя имеется немало вещественных чисел, представляемых точно, например, 0.125, 1.5 и др.

#### 4.6.2 О машинном представлении real-констант

Машинное представление **real-**разновидностей хранит вещественное значение всегда в форме с плавающей запятой, т.е. наряду со знаком и значащими цифрами (или, как говорят, мантиссой) присутствует и порядок числа, что позволяет работать с числами гораздо более широкого диапазона нежели тип **integer**. Наименьшее и наибольшее real-значения можно получить посредством встроенных функций  $\text{tiny}(X)$ и huge(X), где  $X$  — любое значение желаемой разновидности, например:

```
program real_test; implicit none
write(*,'(2(a, e11.3e4))')' \rightarrow (1.0_4)=', tiny(1.0_4), &
                     \&\quadhuge(1.0_4) = ', huge(1.0_4)write(*,'(2(a, e11.3e4))') 'tiny(1.0_8)=', tiny(1.0_8), &
                     & ' huge(1.0_{8}) =', huge(1.0_{8})write(*,'(2(a, e11.3e4))') 'tiny(1.0_16)=',tiny(1.0_16), &
                     & '
                           huge(1.0_16)=, huge(1.0_16)end
tiny(1.0_4) = 0.118E-0037huge(1.0_4) = 0.340E + 0039tiny(1.0_8) = 0.223E-0307huge(1.0_{8})=0.180E+0309huge(1.0_16)=0.119E+4933tiny(1.0_16)=0.336E-4931
```
**Уяснение ситуации** В тексте программы одно и то же вещественное значение **х** можно записать разными способами в соответствии с формулой

$$
\mathbf{x} = (-1)^s \mathbf{m} \cdot \mathbf{b}^\mathbf{e},
$$

где  $s=0$  (плюс) или 1 (минус) определяет знак числа;  $m$  — мантисса числа, т.е. его значащие цифры, которые можно извлечь из **real-**переменной используемой разрядности;  $\mathbf{b}$  – основание системы счисления;  $\mathbf{e}$  – фактический порядок числа. Так, при  $b=10$  число  $10.375$  означает любая из записей:

 $0.010375 \cdot 10^3$  ,  $0.10375 \cdot 10^2$  ,  $1.0375 \cdot 10^1$ ,  $10.375 \cdot 10^0$  ,  $103.75 \cdot 10^{-1}$ .

Машинное же представление **real-**чисел одной разновидности (равных по значению, но различных по форме записи в исходном тексте) — одинаково, так как основано на нормализованной форме записи числа с плавающей запятой.

Нормализованная форма записи числа по стандарту IEEE 754:

- 1. Целая часть двоичной мантиссы нормализованного числа равна единице, что однозначно определяет значение порядка.
- 2. Не всякое число можно нормализовать (в смысле 1) в пределах конечной разрядной сетки. Например, у чисел, мантисса которых  $0.1 \le m \le 1$ , а порядок равен наименьшему из возможных, целая часть равна нулю, а не единице (такие называют денормализованными).
- 3. Наличие специальных вещественных чисел:  $\pm 0$ ,  $\pm \infty$ , NaN.

Нормализованная двоичная запись числа. Получим номализованную запись числа 10.375 с плавающей запятой в двоичной системе счисления:

 $(10, 375)_{10} = (10)_{10} + (0.375)_{10}$ 

 $(10)_{10} = 1 \cdot 2^3 + 0 \cdot 2^2 + 1 \cdot 2^1 + 0 \cdot 2^0 = (1010)_2$ 

 $(0.375)_{10} = 0.2^{0} + 0.2^{-1} + 1.2^{-2} + 1.4^{-1} = (0.011)_{2}$ 

 $(10, 375)_{10} = (1010)_2 + (0.011)_2 = (1010, 011)_2 = (1010, 011) \cdot 2^0 = (1.010011)_2 \cdot 2^3.$ Проверка:

$$
\left(1 + \frac{1}{4} + \frac{1}{32} + \frac{1}{64}\right) \cdot 8 = \frac{83}{8} = 10.375
$$

Правда, в записи  $(1.010011)_2 \cdot 2^3$  порядок записан в десятичной системе счисления. В двоичной системе и мантисса, и порядок изображаются двоичными числами, т.е:

 $(1.010011)_2\cdot 2^{(011)_2}$ 

Здесь 1.010011 — цифры двоичной мантиссы  $m$ ;  $e = 011 - \phi$ актический двоичный порядок при единичной целой части.

Структура записи real-значения В исходном тексте программы порядок пишется после мантиссы, отделяясь от последней литерой е: 1.0375e1 (в ФОРТРАНе возможно и d). В реальном машинном представлении real-значения ни одного бита не отводится ни под литеру **e**, ни под точку. Структура **real(4)**-значения в машинной ячейке имеет вид:

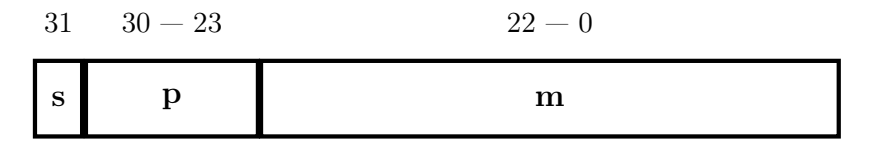

Мантиссу и порядок можно рассматривать как целые двоичные числа, которыми вместе со знаком числа и кодируется одно **real**-значение:

- $s 3$ нак числа помещается в самый старший бит ячейки и кодируется либо нулём (плюс), либо единицей (минус).
- $p \phi$ ормальный двоичный порядок числа помещается в группе битов, следующей сразу за s. Их количество определяется разновидностью типа. Самый младший бит этой группы — разряд двоичных единиц порядка.
- $m -$  двоичная мантисса располагается вслед за порядком. В старшем бите нормализованной двоичной мантиссы любого числа (кроме нуля и денормализованных чисел) всегда 1. Поэтому стандарт IEEE 754 не хранит эту единицу в старшем бите мантиссы, а помнит неявно (implicit one). Тем самым реализуется возможность сдвинуть на один двоичный разряд влево содержимое всех остальных битов ячейки, освобождая самый младший её бит для дополнительной двоичной значащей цифры, что повышает точность представления данного. Так что, если нормализованная двоичная мантисса числа 10,375 в человеческом представлении имеет вид 1.010100110...0, то стандарт IEEE 754 хранит все её биты кроме самого старшего 0100110...0.

В группе битов порядка нет бита для знака порядка, т.е. формальный целочисленный порядок р всегда неотрицателен и его наименьшее значение равно нулю. Для получения р надо к фактическому порядку е добавить некоторое число, называемое смещением (или сдвигом) порядка, которое вдвое меньше максимально возможного формального порядка. Например, для **real** $(4)$ , когда на порядок отводится восемь бит, наибольшее целое, которое можно записать в них, равно 255 ( $\pi$ *oчему?*).

Упомянутое смещение равно  $(255/2)_{10} = (127)_{10} = (01111111)_2$  (деление нацело), и любой формальный порядок  $p=$ е $+127$  при вычислениях будет трактоваться как фактический **e=p-127**. Короче, двоичное представление числа с плавающей запятой  $1.010011 \cdot 2^{11}$  типа real(4) в формате IEEE 754 можно получить так

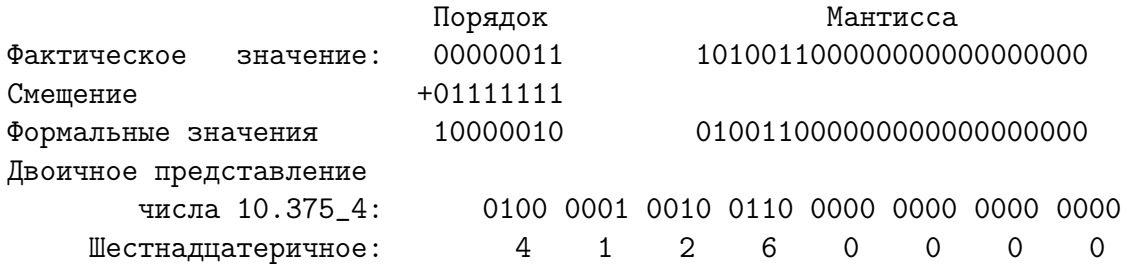

Убедиться в правильности преобразований можно пропустив программу

```
program real_binary; implicit none; real(4) x
read(*,*) x
write(*,*) ' x_{-}{10}=', x;
                                  write(*,*) '-x_{10}=', -x
write(*,'(" x_{ 2}=", b32.32 )') x; write(*,'(" -x_{ 2}=", b32.32 )') -x
write(*,'(" x_{-1}[16}=", z8.8 )') x; write(*,'(" -x_{-1}[16}=", z8.8 )') -xend
```
которая выводит внутреннее машинное представление любого  $real(4)$ -значения в двоичном и шестнадцатеричном видах

 $x_{-10} = 10.3750000$  $-x_{-10} = -10.3750000$  $x_{-}$ { 2}= 100000100100110000000000000000000  $-x_{-}$ { 2}=110000010010011000000000000000000 x\_{16}=41260000  $-x_{-16}$  = C1260000

Количество бит, отводимых на порядок и мантиссу, величина сдвига, а также соответствующее число значащих цифр в десятичной мантиссе для  $real(4)$ ,  $real(8)$  и  $real(16)$  приведены в таблице:

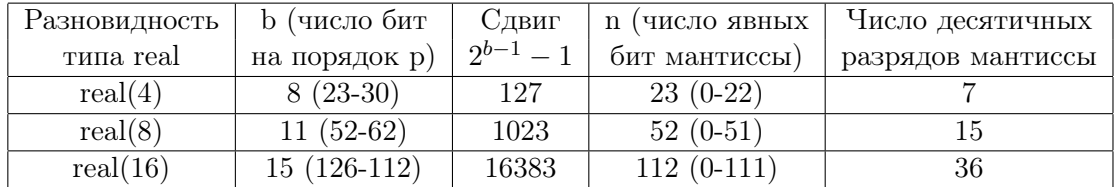

Преобразовать двоичный нормализованный real-код IEEE 754 в десятичное число можно, например, по формуле (см. [46])

$$
x_{10} = (-1)^s \cdot 2^{p-2^{b-1}+1} \cdot (1+m/2^n) \tag{A}
$$

В случае числа  $10.375 - 4 = (0100000100100110000000000000000)_2$  имеем:

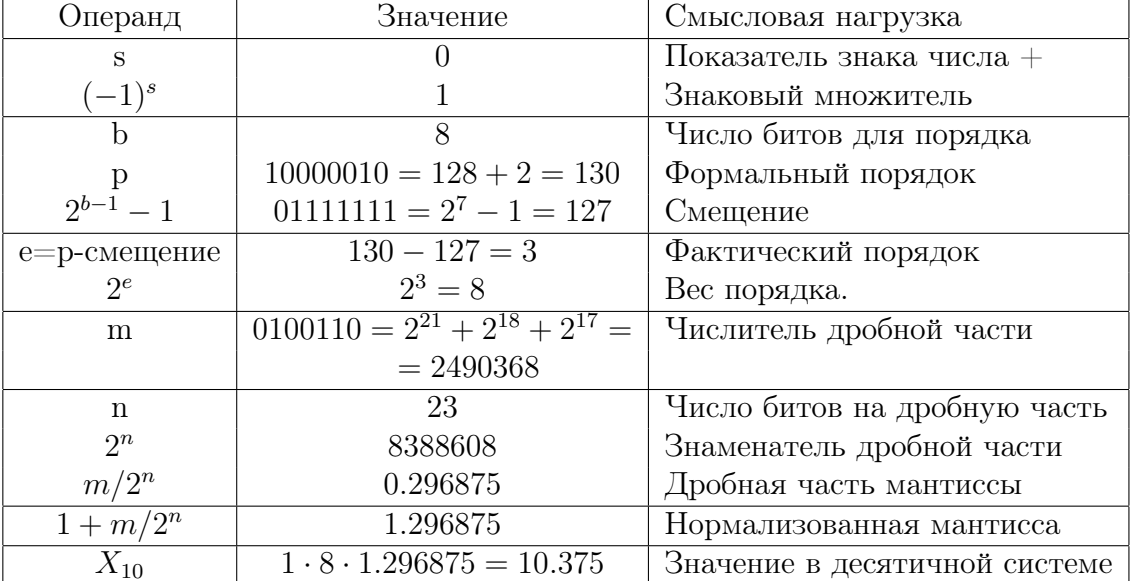

Наименьшее нормализованное real-значение в случае real(4) (как кажется на первый взгляд) равно  $2.0^{-127} \approx 0.5877472e - 38$ . Однако, его двоичный код в формате IEEE 754

 $2^{-f} - 127$ }=000000000100000000000000000000000

 $0.25 = 00111110100000000000000000000000$ 

 $2^{\sim}$  (-126)=0000000010000000000000000000000000

содержит единицу в самом старшем бите дробной части мантиссы, чего (вроде бы) не должно быть - значение должно полностью определяться неявной единицей, как, например, во всех предшествующих отрицательных степенях двойки. Дело в том, что число  $2^{-127}$  не может быть записано в ячейку в нормализованном виде:

так как именно этот двоичный код в стандарте IEEE 754 отводится для представления вещественного нуля 0.0 4. Из-за этого  $2^{-127}$  приходится записывать в денормализованном виде с нулевой целой частью. Таким образом, наименьшее нормализованное вещественное **real(4)**-число, т.е. то, которое можно записать двадцатью четырьмя значащими двоичными цифрами, равно  $2^{-126}$ . Кстати, именно это значение в десятичном виде с плавающей запятой и получает вызов встроенной функции tiny(0.0 4). Число же  $2^{-127}$  в машинном представлении имеет на один значащий бит меньше (на дробную часть приходится 23 бита, а целая часть – нулевая). Двоичный IEEE 754-код наибольшего денормализованного числа имеет вид

 $00000000111111111111111111111 = 2^{-126} \cdot (1 - 2^{-23})$ 

Денормализованные числа (с нулевой целой частью) несколько расширяют область вещественных чисел, которые могут участвовать в расчётах. Денормализованные числа представляют собой некоторое множество значений, полученное дискретизацией промежутка (0, наименьшее нормализованное число). Таким образом, наибольшее денормализованное число содержит на одну значащую двоичную цифру меньше чем любое нормализованное, а наименьшее денормализованное (не нуль) — содержит только одну двоичную значащую цифру (в самом младшем бите используемой разрядной сетки; все же старшие разряды у него нулевые, т.е. не содержат значащих цифр вообще).

Получить десятичный эквивалент денормализованного числа (см. [46]) можно по формуле

$$
X_{10} = (-1)^s \cdot 2^{p-2^{b-1}+2} \cdot \frac{m}{2^n} \qquad \qquad (B)
$$

(формула (A) не подходит, из-за учёта ненулевого вклада целой части мантиссы). Расчёт по формуле (B) на примере числа  $2^{-127} + 2^{-128} = 8.81620763 \cdot 10^{-39}$ , которое 

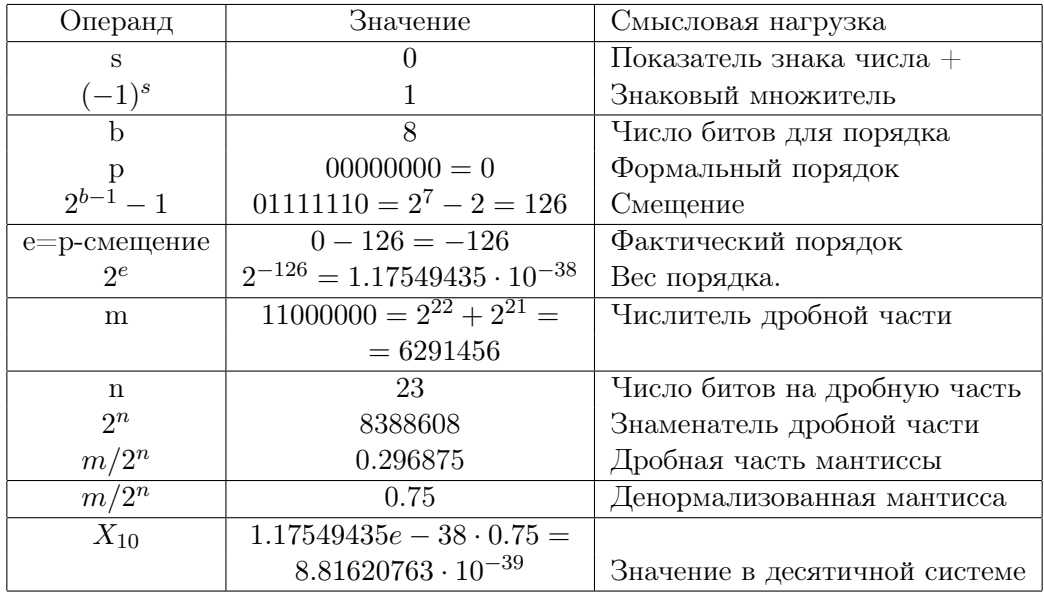

Заметим, что gfortran по разному осуществляет расчёт выражений

 $y = 2.0 * (-128)$   $\text{m}$   $\text{k} = 128$ ;  $y = 2.0 * (-\text{k})$   $\text{m}$   $\text{m}$   $\text{m} = 2.0$ ;  $y = \text{m} * (-128)$ 

В случае, когда хотя бы один из операндов (основание **а** или показатель **k**) — переменная, то программа получает в качестве результата вещественный нуль, так как на типе real(4) наименьший показатель степени двойки равен -127, и любому числу меньшему  $2.0 * (-127)$  сопоставляется **real-нуль.** В случае же  $y = 2.0 * (-128)$ расчёт константного выражения ведётся не нашей программой, а компилятором особым образом, так что результатом оказывается денормализованное число вплоть до величин порядка  $10^{-45}$ . Другими словами, значениями константных **real-**выражений могут быть денормализованные числа, а значениями корректно выполняемых realвыражений обычно оказываются только нормализованные числа или нуль, например:

```
program real_denorm0; implicit none
integer, parameter :: i=127, j=128;:: l=127, m=128; real(4) :: a=2.0integer
                                            ! Основание : Показатель
write(*,1000) ' y=2.0**(-128)=', 2.0**(-128) ! константа : константа
write(*,1000) ' y=2.0**( -j )=',2.0**( -j ) ! константа : константа
write(*,1000) ' y=2.0**( - m)=',2.0**( -m) ! константа : переменная
write(*, 1001),
                             ', 2.0**(-128),2.0**(-j)write(*, 1001),
                            ,2.0**(-m)write(*, 1001)write(*, 1002),
                            , 2.0**(-128)write(*, 1002),
                             ',2.0**(-1)write(*, 1002),
                            ,2.0**(-m)write(*,1000) ' y=a**( -128 )=', a**(-128) ! переменная: константа
write(*,1000) ' y=a**( - m )=', a**( -m) ! переменная: переменная
m = 149write(*,1000) ' y=2.0**(-149)=', 2.0**(-149) ! константа : константа
write(*,1000) ' y=2.0**( - m)=',2.0**( -m) ! константа : переменная
write(*,1001) ' y=2.0**(-149)=', 2.0**(-149) ! константа : константа
write(*,1001) ' y=2.0**( - m)=',2.0**( -m) ! константа : переменная
write(*,1002) ' y=2.0**(-149)=',2.0**(-149) ! константа : константа
write(*,1002) ' y=2.0**( - m)=',2.0**( -m) ! константа : переменная
1000 format(a,b32.32, 'bin')
1001 format(a, z8.8, ' hex')
1002 format (a, e15.8,' dec')
end
v=2.0**(-128)=00000000001000000000000000000000 bin
v=2.0** (-j)=000000000010000000000000000000000 bin
v=2.0** ( - m)=000000000000000000000000000000000 bin
              00200000 hex
               00200000 hex
               00000000 hex
               0.29387359E-38 dec
               0.29387359E-38 dec
               0.00000000E+00 dec
 v=a**( -128 )=000000000000000000000000000000000 bin
 y=a** ( - m )=000000000000000000000000000000000 bin
 y=2.0**(-149)=0000000000000000000000000000001 biny=2.0** ( - m)=00000000000000000000000000000000 bin
y=2.0**(-149)=00000001 hex
y=2.0** ( - m)=00000000 hex
y=2.0**(-149) = 0.14012985E-44 dec
y=2.0** ( - m) = 0.00000000E+00 dec
```
Видно, что константное выражение  $2.0^{**}(-149)$ , хотя и изображается лишь одной значащей двоичной цифрой, тем не менее, вполне может быть использовано в подходящей ситуации, т.е. если, например, зачем-то нужно такое значение с нулевой погрешностью округления.

### Специальные числа: 0, INF и NAN

1. Формальный порядок р вещественного числа нуль равен нулю, что соответствует фактическому порядку  $-127$  (в случае типа **real(4)**) при нулевой мантиссе. Формально  $+0.0$  и  $-0.0$  по своей двоичной записи различаются. Их двоичное представление в формате IEEE754

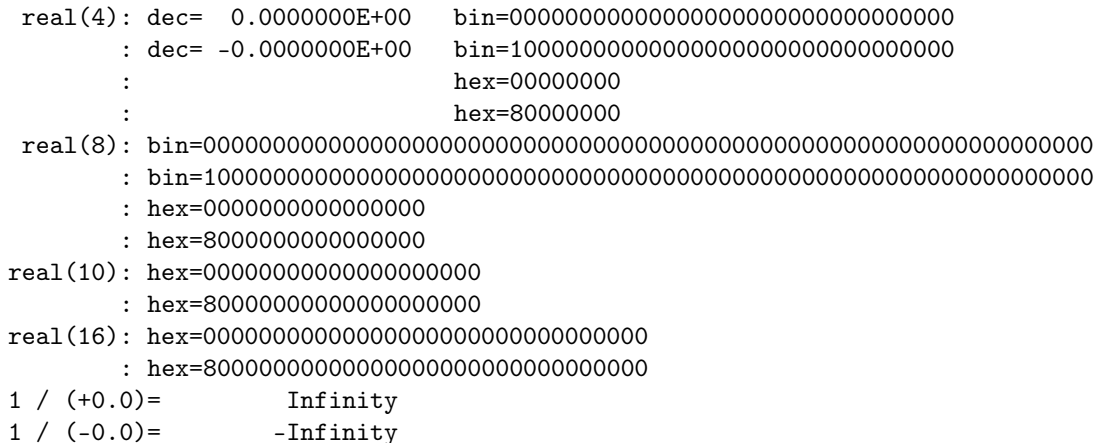

можно получить, например, программой

```
program real_zero
implicit none
real(4) :: a=0.0_4; real(8), parameter :: b=0.0_8
real(10), parameter :: c=0.0 10; real(16), parameter :: d=0.0 16
write(*, '(" real(4): dec=", e15.7, " bin=", b32.32)') a, a: dec=",e15.7, " bin=",b32.32)') -a, -a
write(*, ' ("write(*, ' (": ", 15x, " hex = 128.8)') a
write(*, '(" : "",15x, " hex=",z8.8)') -a
write(*, '(" real(8): bin=", b64.64)') b
write(*,'(" : bin=",b64.64)') -b
write(*,'(" : hex=",z16.16)') b<br>write(*,'(" : hex=",z16.16)') -b
write(*,'(" real(10): hex=",z20.20)') c
write(*,'(" : hex=",z20.20)') -c
write(*, ' (" real(16): hex=", z32.32)') dwrite(*,'(" : hex=",z32.32)') -d
write(*,*) '1 / (+0.0)=', 1 / a; write(*,*) '1 / (-0.0)=', 1 /(-a)write(*,*) '0 / a =', 0 / a; write(*,*) '0 /(-a) =', 0 /(-a)
end
```
Наличие знака в кодировании  $+0.0$  и  $-0.0$  позволяет при использовании их в качестве делителя (когда делимое конечно и положительно) получать  $+\infty$  и  $-\infty$  соответственно.

2. Иногда встречаются ситуации, когда результат с точки зрения компьютера не является числом (Not a Number). Например, мы не ожидали, что фактический аргумент **х** нашей программы при вызове функции  $\log(x)$  может оказаться

```
program real_nan; implicit none; real(4) x, a; x=-5.0
a = log(x)write(*,*) 'x=', x
if (x==x) write (*, ' (" x==x : ", f4.0, "-==", f4.0)') x, xif (\text{not.isman}(x)) write(*,'(10x,": isnan(x)=",11)') isnan(x)write(*,'(" a= log(x): dec =",f4.0)') a
if (a/a) write (*, ' (" a/a = " , f4.0," '=' , f4.0)') a,aif (\text{isnan}(a)) write(*,'(10x,'': \text{isnan}(a)=",11)') isnan(a)write(*,'(" a bin : ",b32.32)') a; write(*,'(" a hex : ",z8.8)') a
write(*,'(" -a bin : ",b32.32)') -a; write(*,'(" -a hex : ",z8.8)') -a
write(*,*) ' (x<1) =', x<1, ' .NOT.(x>=1) =', .NOT.(x>=1)
write(*,*) ' (a<1) = ', a<1, ' .NOT.(a>=1) =', .NOT.(a>=1)
end
```
отрицательным числом, думая, что подобная ситуация в принципе невозможна (а она встретилась). Результат через разные форматы обзора.

```
x=-5.00000000! х обычное число
 x == x : -5 == -5.
                       ! Конечно -5.0 равно -5.0
        : isnan(x)=F ! isnan(-5.0) = FALSE, r.e -5.0 HE NaN.
a = \log(x): a_{\text{=}}{dec} = NaN ! Попытка вычислить \log(-5.0) приводит к NaN
 a/=a : NaN/= NaN
                       ! a/=a --- эквивалент isnan(a)=TRUE
        : istan(a)=Ta bin: 01111111111000000000000000000000000 ! Двоичное NaN для REAL(4)
                                           ! NaN в 16-ичном виле
 a hex: 7FC00000
 -a bin : 11111111111000000000000000000000000 ! Двоичное -NaN
 -a hex : FFC00000
                                          ! Оно же в 16-ичном виде.
 (x<1) = T . NOT. (x>=1) = T(a<1) = F . NOT. (a>=1) = T
```
- $x = -5.0$  обычное real-число, которое, конечно, равно самому себе. Встроенная функция  $isnan(x)$  получает результат  $.false.,$  т.е.  $-5.0$  не NaN.
- $a = log(x)$  абсурдный результат (среди вещественных чисел не существует значения натурального логарифма от отрицательного аргумента). Современный ФОРТРАН в таком случае получит значение NaN (Not a  $Number$ , которое по внутреннему двоичному представлению не относится ни к числовому, ни к символьному, ни к логическому типам. Для него характерно, что  $a/=a$ ; isnan(a) получает .true., т.е. значение a есть NaN. Операция /= возвращает **TRUE**, если любой из её двух операндов имеет значение NaN. Остальные операции сравнения возвращают **FALSE**. Важно, что как только появилось NaN нельзя вместо одной операции сравнения использовать ей противоположную с отрицанием Not.

3. По недосмотру или недопониманию решаемой задачи (человеческий фактор) в программах нередко могут возникать аварийные ситуации не только в связи с появлением **infinity** или NaN. Например, часто встречается так называемое **переполнение** порядка (overflow) или **потеря** порядка (underflow). Программа, получив **infinity** или NaN, по умолчанию не прекращает свою дальнейшую работу, что приводит к непроизводительной трате времени.

gfortran предоставляет отладочную опцию

# -ffpe-trap=список названий аварийных ситуаций,

включение которой не только остановит программу, но и сообщит в какой строке аварийная ситуация встретилась. Укажем названия некоторых:

- $\bullet$  invalid остановка при появлении NaN
- $zero -$  остановка при делении на нуль
- $\bullet$  underflow потеря порядка
- overflow переполнение порядка
- $\bullet$  inexact потеря значащих цифр

Обратимся к примеру

```
program main; implicit none
                                               |-ffpe-trap | at main.f95
                                   \mathbf{I}Без
                                   ! -ffpe-trap | =
real x, y
x= 0; y=1.0/x; write(*,*) 'y=',y ! y=infinity | zero
                                                           \Box:3x=-5; y=sqrt(x); write(*,*) 'y=',y ! y=NaN
                                                | invalid |
                                                                 :4x=1e30; y=x*x; write(*,*) 'y=', y ! y=infinity | overflow |
                                                                :5y=1/x/x; write(*,*) 'y=',y ! y=0.0000000 | underflow |
                                                               :6end
```
Первый столбец в области комментариев содержит выводимый результат при вызове компилятора без опции **-ffpe-trap**. Второй столбец содержит название искомой аварийной ситуации. Третий — найденный номер ФОРТРАН-строки, в которой возникла авария. Ниже приводится типичная форма вывода результата программы при включения опции -ffpr-trap=invalid, которая ловит ситуации NaN.

```
[$ gfortran -ffpe-trap=invalid -g ffpe.f95
[$./a.outy=Infinity
 Program received signal SIGFPE: Floating-point exception -
                             erroneous arithmetic operation.
 Backtrace for this error:
#0 0x7FB0D14E7467
#1 0x7FB0D14E7AAE
#2 0x7FB0D09EE65F
#3 0x40098A in MAIN__ at ffpe.f95:4
Исключение в операции с плавающей точкой (core dumped)
```
#### 4.6.3 ФОРТРАН-модели данных типа integer и real

Каждой разновидности типов из семейств **integer** и **real** ФОРТРАН сопоставляет числовую модель, которая определяет множество чисел, соответствующих ей (см., например, [3, 7]). ФОРТРАН предоставляет и набор встроенных функций, которые позволяют получать, как параметры модели в целом, так и конкретного значения, относящегося к ней.

Модель множества значений целого типа для **q**-разрядного числа **i** в двоичной системе счисления задаётся формулой

$$
i=s\cdot \sum_{k=1}^q w_k 2^{k-1},
$$

где  $s = \pm 1$ ,  $k$  – номер текущего двоичного разряда в представлении целого, а  $w_k$  – текущая двоичная цифра (0 или 1).

Модель множества значений вещественного типа с р-разрядной мантиссой числа х в двоичной системе счисления имеет вид:

$$
x=0\quad\text{with}\quad x=s\cdot 2^e(1/2+\sum_{k=2}^p f_k\cdot 2^{-k}).
$$

q и р для заданной разновидности типа аргумента **х** находятся встроенной функцией  $\text{digit}(x)$ , а основание системы счисления — функцией  $\text{radi}(x)$ .

В последней формуле  $e -$ двоичный порядок (модели числа **x**), который можно получить посредством встроенной функции exponent(x). Из формулы, описывающей модель real-числа, видно, что модель ориентирована на мантиссу в пределах диапазона  $[0.5, 1)_{10} = [0.1, 1)_2$ , т.е. полагает, что целая часть мантиссы числа равна нулю (стандарт же IEEE 754 ориентирован на диапазон  $[1, 2)_{10} = [1, 10)_2$ ). Например, по модельной формуле,

$$
1=0.5*\underline{2^1}; \quad 0.5=0.5*\underline{2^0}; \quad 2^{-126}=0.5*\underline{2^{-125}}
$$

Так что для аргумента **x** равного единице функция **exponent**(**x**) получит **e**=1, **exponent**(0.5)=0, exponent(2<sup>-126</sup>) = -125. т.е. двоичный порядок е для модели числа, получаемый  $exponent(x)$  не равен, а на единицу больше двоичного порядка самого числа. Поэтому для

$$
x = (3.0)_{10} = (11.0)_2 = (0.11)_2 * 2^2 = (0.5 + 0.25) * 4 = 0.75 * 4
$$

получаем  $exponent(3.0)=2$ , а встроенная функия fraction(x), получающая дробную часть модели числа **x**, находит, что **fraction** $(3.0) = 0.75$ . Для **x** = 1024 имеем fraction(1024)=0.5 (так как  $1024.0 = 2^{10} = 0.5 * 2048 = 0.5 * 2^{11}$ ), а двоичный порядок модели числа  $exponent(1024.0)=11$ . Результаты работы  $exponent(x)$  и  $fraction(x)$  можно увидеть пропустив программу tmodel:

```
program tmodel; implicit none
real(4) :: x(8) = (1.0, 0.5, 2.0**(-126), 2.0**(-127), 2.0**(-128), k&
             2.0**(-149), 3.0, 1024.0 \prime)
integer k
do k=1,8; write(*,'(" x=",b32.32,e15.7," exponent(x)=",i5)') &
&.
              transfer(x(k), 1), x(k), exponent(x(k))enddo
write(*, ' (" fraction( 3.0)=", e15.7) ') fraction(
                            3.0)write(*, '(" fraction(1024.0)=", e15.7)') fraction(1024.0)end
\mathbf{1}\mathbf 0x=00000000000000000000000000000001 0.1401298E-44 exponent(x)= -148
2
11
fraction( 3.0) = 0.7500000E+00fraction(1024.0) = 0.5000000E+00
```
Минимальное е<sub>тіп</sub> и максимальное е<sub>тах</sub> значения, ограничивающие порядок е числовой модели аргумента **x**, получают встроенные функции minexponent(x) и  $maxexponent(x)$ . Пропуск программы tminmaxexp

```
program tminmaxexp; implicit none
real(4) x4; real(8) x8; real(10) xA; real(16) xH
write(*, '(a, 3x, a, 2x, a)') ' Минимальный ДВОИЧНЫЙ', &
                          " Минимальное нормализванное ", " log (tiny(x))"
&.
write(*, '(a, 3x, a, 2x, a)) , порядок модели real:, x\mathbf{z}число (по IEEE 754)
                                                          \cdot, \cdot\overline{2}&.
write(*,'(71("-"))')write(*,'(a,i6,2x,a,e15.7e4,e19.7)') ' minexponent(x4)=', &
& minexponent(x4),' tiny(x4)=',tiny(x4), log(tiny(x4))/log(2.0)
write(*, '(a, i6, 2x, a, e15.7e4, e19.7)) ' minexponent(x8) = ', k& minexponent(x8),' tiny(x8)=',tiny(x8), log(tiny(x8))/log(2.0_8)
write(*,'(a,i6,2x,a,e15.7e4,e19.7)') ' minexponent(xA)=', &
& minexponent(xA),' tiny(xA)=',tiny(xA),log(tiny(xA))/log(2.0_10)
write(*,'(a,i6,2x,a,e15.7e4,e19.7/)')' minexponent(xH)=', &
& minexponent(xH),' tiny(xH)=',tiny(xH),log(tiny(xH))/log(2.0_16)
write(*, '(a, 2x, a, 3x, a)) Максимальный ДВОИЧНЫЙ', &
                          " Максимальное нормализванное", \log (huge(x))"
write(*, '(a, 2x, a, 3x, a)) , порядок модели real:, xчисло (по IEEE 754)
                                                       \cdot, \cdot\mathcal{L}&.
write(*, '(71(" - ")))')write(*,'(a,i6,2x,a,e15.7e4,e19.7)') ' maxexponent(x4)=', &
```

```
& maxexponent(x4),' huge(x4)=',huge(x4),log(huge(x4))/log(2.0)
write(*, '(a, i6, 2x, a, e15.7e4, e19.7)') ' maxexponent(x8)=', &
& maxexponent(x8),' huge(x8)=',huge(x8),log(huge(x8))/log(2.0_8)
write(*, '(a, i6, 2x, a, e15.7e4, e19.7)') ' maxexponent(xA)=', &
& maxexponent(xA),' huge(xA)=',huge(xA),log(huge(xA))/log(2.0_10)
write(*, '(a, i6, 2x, a, e15.7e4, e19.7/))' maxexponent(xH)=', &
& maxexponent(xH),' huge(xH)=',huge(xH),log(huge(xH))/log(2.0_16)
end
```
позволяет оценить результаты их работы:

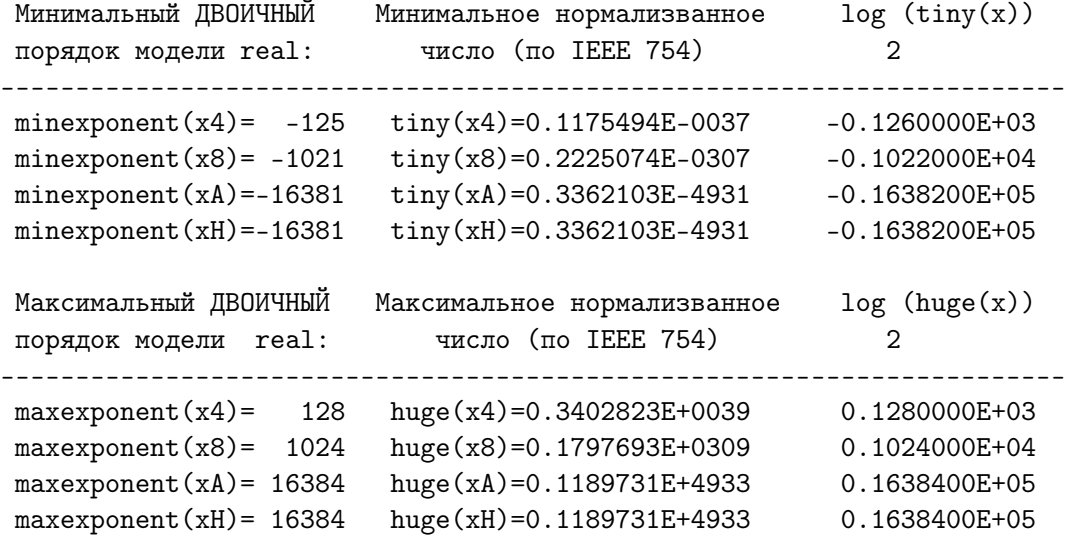

В программе tminmaxexp помимо minexponent $(x)$  и maxexponent $(x)$  вызываются функции  $\text{tiny}(x)$  и  $\text{huge}(x)$ , находящие соответственно наименьшее и наибольшее из нормализованных чисел.

Вопрос: Почему minexponent(x) на единицу больше  $\lg_2(x)$ , а maxexponet(x) равен  $\lg_2(x)$  ?.

На практике иногда приходится программным образом запрашивать те или иные характеристики представления данных, соответствующие их числовым моделям, используя встроенные функции, предоставляемые современным ФОРТРАНом (см., например, [3, 9, 7])

Предупреждение . Помним, однако, что двоичный порядок модели числа на единицу больше двоичного порядка самого числа, а дробная часть модели числа обычно не равна дробной части числа, нормализованного по стандарту IEEE 754, хотя и модель и стандарт изображают одно и то же число.

### Базовые алгоритмические структуры.  $\overline{5}$

#### $5.1\,$ Правильная программа.

- 1. ИМЕЕТ ОДИН ВХОД И ОДИН ВЫХОД;
- 2. состоит из конечного количества шагов;
- 3. не содержит недостижимых фрагментов.

Ее всегда можно сконструировать из трех базовых алгоритмических структур.

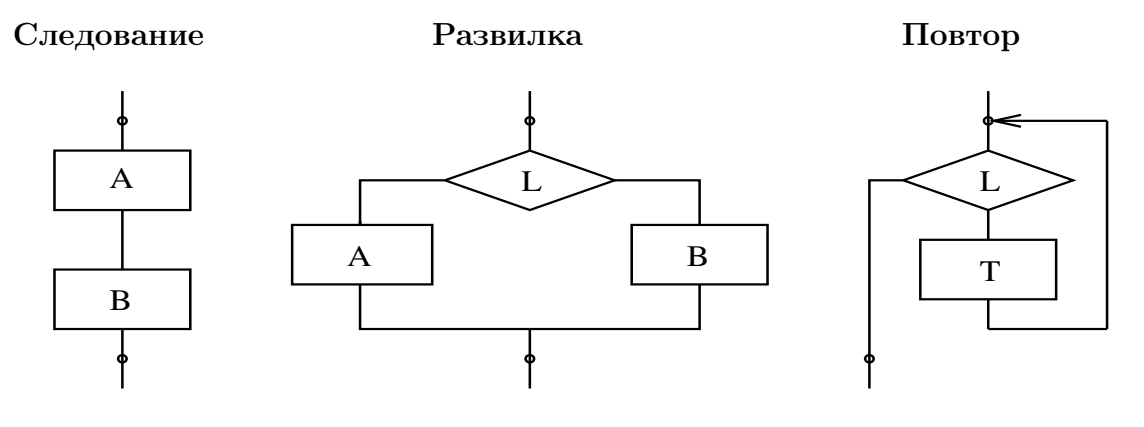

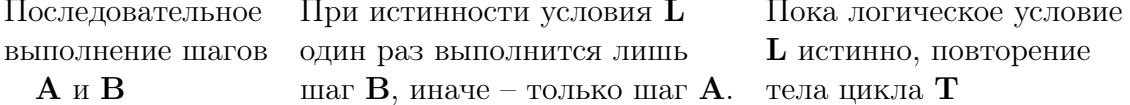

Повтор с последней блок-схемы часто называют повтор с предусловием, так как расчет логического выражения L всегда происходит перед выполнением тела цикла **T**. При этом, если начальное значение **L** окажется **ложью** (**.false**. в ФОРТРАНе; **false** в C++; 0 в СИ и C++), то тело цикла **T** вообще не выполнится ни разу.

При построении программ указанные алгоритмические структуры можно комбинировать по схеме следования и (или) по схеме вложения (погружения) одной структуры в другую. Например, каждый из шагов **A**, **B** или **T** может состоять из целой серии развилок, следований, повторов. Число вложений, естественно, конечно.

Из соображений удобства, к базовым алгоритмическим структурам отнесены еще три (их просто построить из трех, приведенных выше): полуразвилка, выбор (вариант, переключатель) и повтор с постусловием.

Замечание: Под термином правильная программа здесь понимается программа, получаемая при традиционной (то есть последовательной) модели программирования, когда команды программы всегда выполняются последовательно друг за другом, обрабатывая в конкретный момент времени один элемент данных. Идеи и методы параллельного программирования изложены, например, в книге [12]. Данное пособие их не касается.

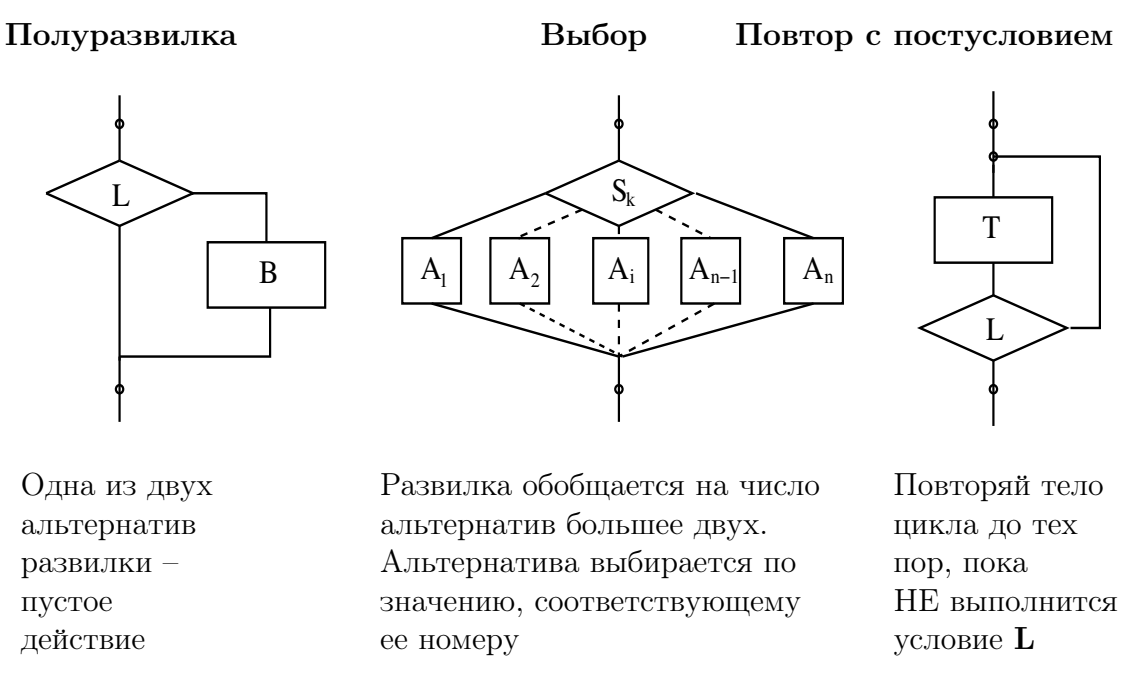

В повторе с постусловием тело цикла Т всегда выполняется хотя бы один раз, поскольку условие L, управляющее продолжением или прекращением повтора, проверяется после выполнения тела цикла.

### $5.2$ Следование

Следование реализуется размещением очередного оператора в новой строке (если предыдущий оператор не нацелен на обход очередного) или завершением оператора символом , который

- в СИ служит синтаксическим завершением каждого оператора (исключение составной оператор, заключённый в фигурные скобки);
- а в ФОРТРАНе служит просто разделителем.

### $5.3$ Замечания

1. Полуразвилка, развилка и повтор — это управляющие алгоритмические структуры, которые, в частности, содержат запись булева выражения (логического выражения).

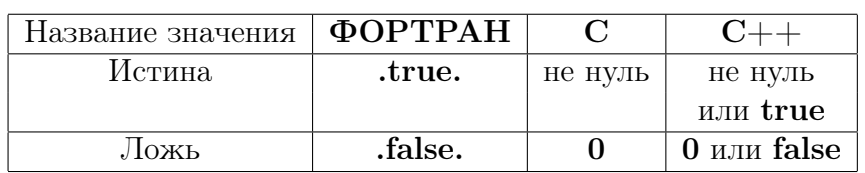

2. Запись значений истина и ложь в ФОРТРАНе и СИ:

# 3. Служебное слово для обозначения булева типа

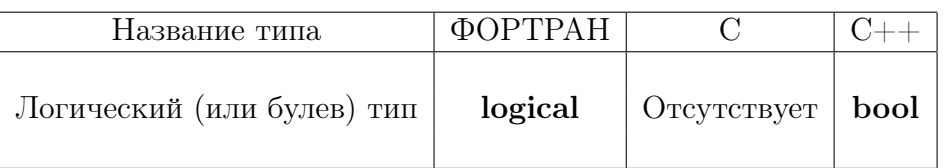

## 4. Запись булева выражения часто содержит операции отношения:

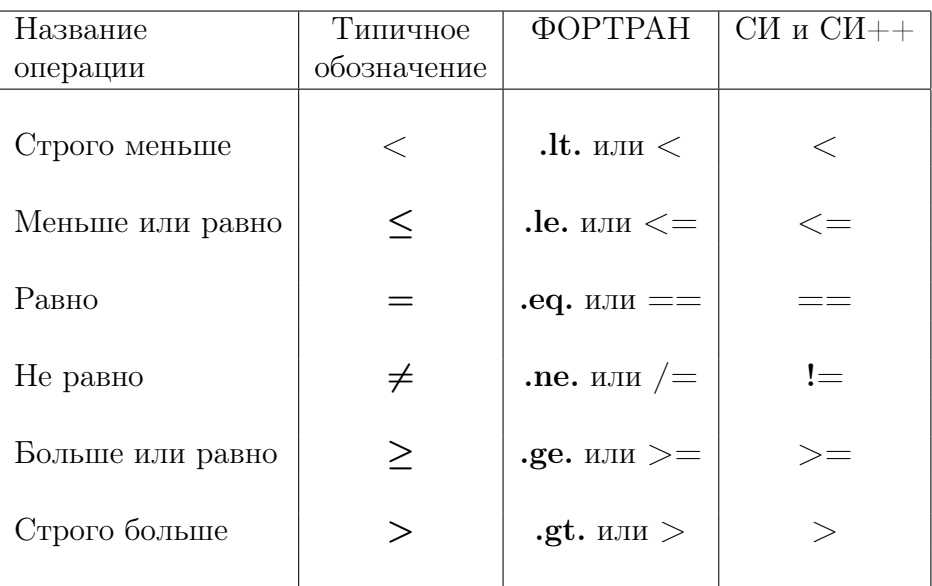

# и операции математической логики:

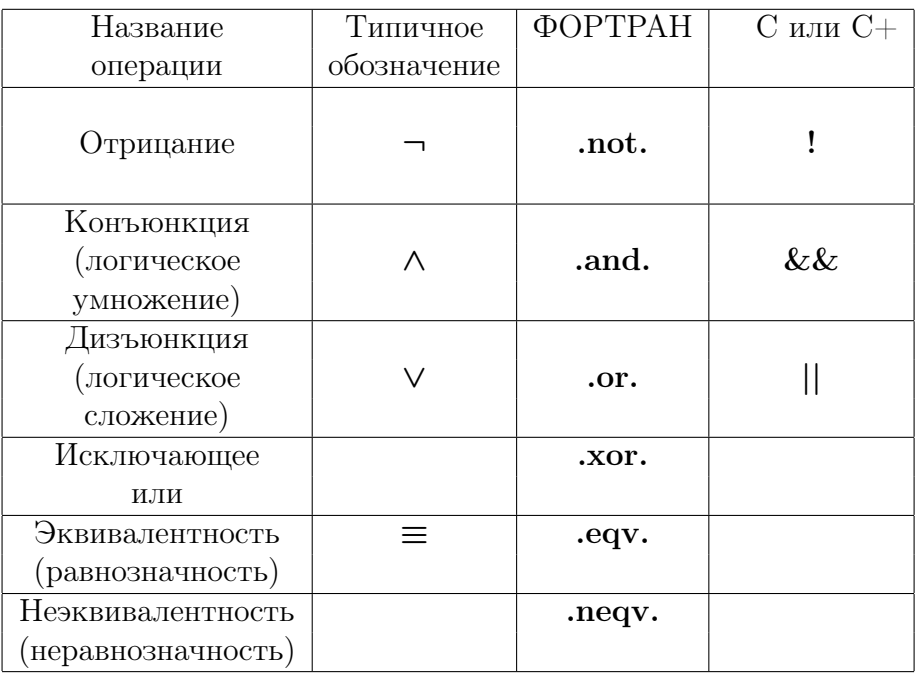

5. В С любая из логических операций или операций отношения в случае истинности ее результата дает 1, а в случае ложности дает 0. Тем не менее !777 дает  $0$  (то есть ложь).

#### $5.4$ Полуразвилка.

- 1. Синтаксис неполного условного оператора.
- 2. Пример использования полуразвилки на ФОРТРАНе-77.
- 3. Пример использования полуразвилки на ФОРТРАНе-95.
- 4. Пример использования полуразвилки на СИ.
- 5. Пример использования полуразвилки на  $CH_{++}$ .

## 5.4.1 Синтаксис неполного условного оператора.

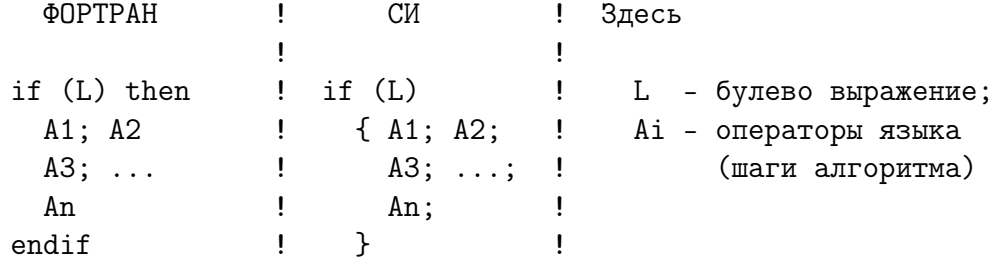

#### Пример использования полуразвилки на ФОРТРАНе-77 5.4.2

Запись алгоритма поиска решения квадратного уравнения.

```
program testif
 implicit none
 real*8 a, b, c, d, sd, a2, x1, x2
 a=1; b=-3.1; c=2.2write(*,*) ' a=', a,' b=', b,' c=', cd=b*b-4*axcif (d < 0d0) then; write(*, *) ' Вещественных',
\geqи корней нет
 endif
 if (d.ge.0d0) then
  sd = dsqrt(d); a2=2*ax1=(-b-sd)/a2; x2=(-b+sd)/a2write(*,*) ' x1=', x1,' x2=', x2
 endif
 write(*, *) , Задача завершена.
 end
```
Результат пропуска имеет на экране вид:

```
a= 1. b= -3.0999999 c= 2.20000005
x1 = 1.10000017 x2 = 1.99999974Задача завершена.
```
## Замечания по синтаксису:

- 1. GNU-компилятор с ФОРТРАНа при фиксированном формате записи допускает в одной строке несколько операторов, разделённых символом; (точка с запятой). Однако, размещение их в строке после then или else требует; и после этих служебных слов.
- 2. Вместо if (L) then; A; endif (если  $A e$ динственное действие!!!) иногда удобнее условный оператор if  $(L)$  A (без закрывающей рамки endif), в котором действие **A** размещается в той же строке, что и логическое выражение  $(L)$ .
- 3. В старых версиях языка ФОРТРАН оператора **if (L)** then ... endif не было вовсе. Для выполнения нескольких действий в случае истинности  $L$  приходилось посредством оператора if  $( . not. L)$  и оператора передачи управления goto моделировать работу конструкции if  $(L)$  then . Например, так

```
if (.not.L) goto 10 ! т.е, если L - ЛОЖЬ, то переход на метку 10
     \Delta 1
     A2\ddotsΔN
10 continue
                         ! оператор приема передачи управления
```
Такие конструкции часто можно видеть в старых ФОРТРАН-программах.

4. Оператор if (L) then имеет рамочную структуру: if – открывающая рамка, а endif - закрывающая. Рамочная структура повышает надежность программирования по сравнению с СИ. В СИ отсутствие рамочной структуры при необходимости выполнить несколько действий (если L истинно), вынуждает объединять их в одно составное (составной оператор), заключая между операторными скобками { и }.

Если в СИ забыть поставить операторные скобки, то при условии истинности L выполниться лишь первый оператор  $A1$ , а выполнение остальных от значения  $L$  зависеть не будет.  $A2$ ,  $A3$ ,  $A4$  будут выполняться всегда.

В ФОРТРАНе отсутствие закрывающей рамки endif приведет к выдаче сообщения о синтаксической ошибке еще на этапе трансляции программы и, тем самым, сэкономит массу времени, которое невнимательный СИ-программист может потерять при выяснении причины неверности результата, вызванного отсутствием операторных скобок.

## Замечания по счетной части:

Кажется, что результат приемлем: вместо -1.1 и 2.0 получено  $x1 = 1.10000017$ и  $x2 = 1.99999974$ . Однако в программе переменные вещественного типа описаны **восьмибайтовыми** (real\*8), а это означает, что в расчете используются данные, записываемые (в десятичной системе счисления) 15-16 десятичными цифрами мантиссы. Результат же, полученный программой, верен лишь в пределах семизначной. Налицо первая неувязка.

Величины заданных коэффициентов уравнения b, с тоже подозрительно неточны:  $a=1.$  b  $=$  -3.0999999 c  $=$  2.20000005. Если относительно **a** и b еще можно предположить, что в первом случае нули, а во втором девятки продолжаются вплоть до семнадцатой цифры, то пятерка в девятой цифре мантиссы с должна насторожить. Модифицируем программу, потребовав от нее вывода переменных  $a, b, c, x1, x2$  с шестнадцатьюзначной мантиссой (ниже приводится ее текст и результаты пропуска):

```
program testifdiv16; implicit none
    real(8) a, b, c, d, sd, a2, x1, x2
    a=1; b=-3.1; c=dble(2.2);
                                           write(*, 1000) a, b, cd=b*b-4*axcif (d < 0d0) then; write(*, *) ' Вещественных',
   \geq' корней нет '
     endif
    if (d.get.0d0) then
       sd = dsqrt(d); a2=2*a; x1=(-b-sd)/a2; x2=(-b+sd)/a2write(*, 1001) x1, x2endif
    write(*, *) ' Задача завершена.'
1000 format(1x, 'a=',d23.16,'b=',d23.16,'c=',d23.16)
1001 format(1x, 'x1=', d23.16,'x2=', d23.16)end
```
Результаты пропуска:

```
a= 0.1000000000000000E+01 b=-0.3099999904632568E+01 c= 0.2200000047683716E+01x1 = 0.1100000169542151E+01 x2 = 0.1999999735090418E+01Задача завершена.
```
- 1. Значение а в пределах всей разрядной сетки действительно точно равно единице — относительно а наше предположение оправдалось.
- 2. Однако в отношении b наша надежда НЕ ОПРАВДАЛАСЬ!
- 3. Значения **b** и **c** (несмотря на описание переменных с удвоенной точностью) оказались по сути дела заражены погрешностью одинарной.
- 4. Причина в нашей небрежности! В тексте программы использована форма записи констант с фиксированной запятой без порядка. Это – форма записи констант с одинарной точностью. Транслятор выполнил наше требование: значение константы с одинарной точностью преобразовал по форме к типу  $real(8)$ , сохранив погрешность округления одинарной, и записал в переменные, предназначенные для хранения значений с удвоенной.
- 5. Правило ФОРТРАНА-77: Единственный способ записи константы с удвоенной точностью – это ее запись в форме D (вспоминаем параграф  $(1.6.6).$

Приведем правильный текст программы и результаты ее работы.

```
program testifdiv16
     implicit none
    real*8 a, b, c, d, sd, a2, x1, x2
     a=1d0; b=-3.1d0; c=2.2d0;
     write(*, 1000) a, b, cd=b*b-4*axcif (d < 0d0) then; write(*, *) ' Bemecreen Hbx',
   \geqи корней нет
     endif
     if (d.ge.0d0) then
      sd = dsqrt(d); a2=2d0*ax1=(-b-sd)/a2; x2=(-b+sd)/a2write(*, 1001) x1, x2endif
     write(*, *) , Задача завершена.
1000 format(1x, 'a=',d23.16,' b=',d23.16,' c=',d23.16)
1001 format(1x,' x1=',d23.16,' x2=',d23.16)
     end
```
Результаты пропуска:

```
a= 0.1000000000000000E+01 b=-0.3100000000000000E+01 c=0.22000000000000E+01x1 = 0.11000000000000000E+01 x2 = 0.2000000000000000E+01Задача завершена.
```
#### $5.4.3$ Пример использования полуразвилки на ФОРТРАНе-95

```
program testifdiv16
use my_prec
real(mp) a, b, c, d, sd, a2, x1, x2
a=1.0_mp; b=-3.1_mp; c=2.2_mp
write(*,*) ' # a=', a
write(*,*) ' # b=', b
write(*,*) ' # c=', c
d=b*b-4*axcif (d < 0.0_mp) then
             write(*, *) , Bещественных, &
              и корней нет
endif
if (d \text{ .ge. } 0.0 \text{ .mp}) then
 sd = sqrt(d); a2 = 2.0_mp*a
 x1=(-b-sd)/a2; x2=(-b+sd)/a2write(*,*) ' # x1=', x1, ' x2=', x2endif
write(*, *) , Задача завершена.
end
```
Замечания

- 1. В тексте программы демонстрируются возможности ФОРТРАНа-95: использование модуля my prec, из которого (в случае его подключения) любая единица компиляции наследует переустановку правила умолчания и имя целочисленной константы **mp**. Последнее в круглых скобках можно указать в операторе описания переменных вещественного типа ( $real(mp)$ ), что принципиально упрощает перевод программы на ячейки иной допустимой разрядности.
- 2. Форма записи констант вещественного типа, использующая окончание тр более универсальна, так как изменение mp в модуле автоматически переведёт константы в желаемую разрядность.
- 3. В современном ФОРТРАНе во многих случаях нет нужды при вызове встроенной функции указывать её специфическое имя (например, **dsqrt**), так как задействован механизм перегрузки функций. Гораздо проще указать родовое имя sqrt, которое в случае изменения типа аргумена выберет соответствующее специфическое имя автоматически.
- 4. Текст программы дан в свободном формате, хотя на первый взгляд кажется, что в фиксированном. Заметить это можно по значку  $\&$ , который служит признаком продолжения текущего оператора в следующей строке.

## 5.4.4 Пример использования полуразвилки на СИ.

```
#include <stdio.h>
int \text{main}(){ double a, b, c, d, sd, a2, x1, x2;
  a=1; b=5.0; c=6.0;
  printf(" a=\frac{23.16e}{e} b=\frac{23.16e}{e} c=\frac{23.16e}{n}, a, b, c);
  d=b*b-4*a*с; if (d<0) printf(" Вещественных корней нет\n");
  if (d>=0) \{ sd=sqrt(d);a2=2*a; x1=(-b-sd)/a2; x2=(-b+sd)/a2;
               printf(" x1=\&e\n', x1); printf(" x2=\&e\n', x2);
             \mathcal{F}printf("Задача завершена.\n"); return 0;
\mathcal{F}
```
## Компиляция, вызов и результат работы СИ-программы:

```
$ gcc ifdiv2.c -lm -o ifdiv
$ ./ifdiv
 a=1.0000000000000000+00 b= 5.000000000000000000e+00 c= 6.0000000000000000e+00
x1=-3.000000e+00x2=-2.000000e+00Задача завершена.
```
Если при вызове **gcc** опустить опцию -lm (подключения математической библиотеки), то на этапе линковки обнаружится, что в программе используется ссылка (обращение) к неизвестной функции sqrt.

## Напоминание:

- 1. Печать результата (x1,x2) по формату (%e) имеет по умолчанию семизначную мантиссу, несмотря на то, что, опять-таки по умолчанию, вещественные константы имеют тип double.
- 2. При необходимости получить на печати мантиссу шестнадцатизначную явно указываем между % и е ширину поля, отводимого для записи всего значения и количество цифр мантиссы %23.16е (в качестве примера см. контрольную печать  $a, b, c$ ).
- 3. При вводе данного вещественного типа удвоенной точности функцией scanf coответствующее правило формата %e, %f, %g обязательно должено снабжаться префиксом 1, то есть, например, так

 $scan f("%le %le %le", %a, %b, %c);$ 

Если его не использовать, то данное введется с одинарной точностью.

#### 5.4.5 Пример использования полуразвилки на  $\text{CH}_{++}$ .

Все базовые алгоритмические структуры на языке  $\mathrm{CH}_{++}$  имеют тот же синтаксис, что и на языке СИ. Тем не менее приведем исходные текст на  $CM++$  особо, используя, характерные для него операторы ввода-вывода cin и cout (потоки ввода-вывода).

```
#include <iostream>
using namespace std;
int \text{main}()€
double a, b, c, d, sd, a2, x1, x2;
 a=1; b=51; c=61;
 cout<<" a="<<a<<" b="<<br/>>b<<" c="<<c<<endl;
 d=b*b-4*axc;if (d<0){ cout << " Вещественных корней нет" << endl; }
 if (d>0){ sd = sqrt(d);
         a2=2*a:
         x1=(-b-sd)/a2;
         x2=(-b+sd)/a2;\text{cout}<<'' x1 =''<<x1;\text{count}<<'' x2=''<<x2<<end1;\mathcal{F}cout<<"Задача завершена."<< endl;
return 0;
\mathcal{F}
```
Замечание: Ответ на вопрос о том, как осуществлять форматированный ввод-вывод посредством cin и cout, узнаем в седьмой главе.

### $5.5$ Развилка.

- 1. Синтаксис полного условного оператора.
- 2. Примеры использования развилки на ФОРТРАНе и СИ.
- 3. Условная операции СИ? :.
- 4. Арифметический условный оператор ФОРТРАНа.
- 5. Ветвящаяся развилка (ФОРТРАН: синтаксис; пример).

5.5.1 Синтаксис полного условного оператора.

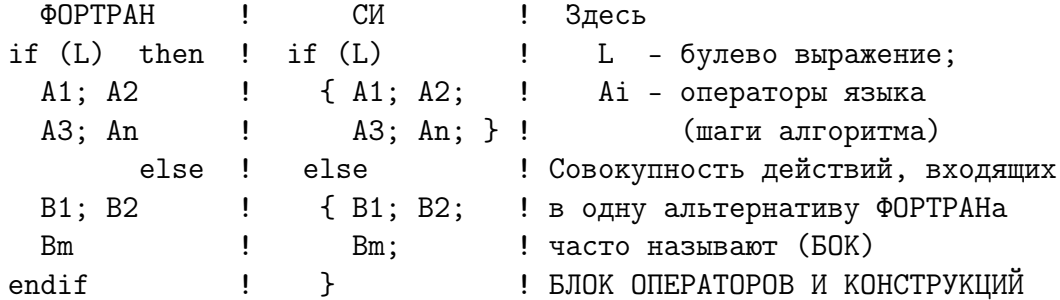

#### Примеры использования развилки на ФОРТРАНе и СИ. 5.5.2

Решение предыдущей задачи с использованием полного условного оператора:

```
program testifdiv16
                                              ! Решение задачи из параграфа 2.4
     implicit none
                                              ! посредством полного условного
     real*8 a, b, c, d, sd, a2, x1, x2<br>a=1d0; b=-3.1d0; c=2.2d0;
                                              \mathbf{I}оператора.
     a=1d0; b=-3.1d0; c=2.2d0;
                                             . 90PTPAH-77
                                              !----------------------------
     write(*, 1000) a, b, cd=b*b-4*axcif (d < 0d0) then
                        write(*, *) ' Bещественных',
    \, >' корней нет '
                   else
                        sd = dsqrt(d); a2 = 2d0*ax1=(-b-sd)/a2; x2=(-b+sd)/a2write(*, 1001) x1, x2endif
     write(*,*) ' Задача завершена.'
1000 format(1x, ' a=', d23.16, ' b=', d23.16, ' c=', d23.16)
1001 format(1x,' x1=',d23.16,' x2=',d23.16)
     end
```
Результаты ее работы:

```
a= 0.1000000000000000E+01 b=-0.310000000000000E+01 c=0.220000000000000E+01x1 = 0.11000000000000000E+01 x2 = 0.2000000000000000E+01Задача завершена.
```

```
#include <stdio.h>
                                                 // Программа на СИ.
int \text{main}()//__________________
\left\{ \right.double a, b, c, d, sd, a2, x1, x2;
 a=1; b=51; c=61; print(" a=%23.16e b=%23.16e c=%23.16e\n, a, b, c);
 d=b*b-4*ax;if (d<0) printf (" Вещественных корней нет\ln");
   else { sd=sqrt(d); a2=2*a;
           x1=(-b-sd)/a2; x2=(-b+sd)/a2;
           printf(" x1=\frac{23.16e}{n^2}, x1); printf(" x2=\frac{23.16e}{n^2}, x2);
          \mathcal{L}print("3a\muача завершена. \n"); return 0;
\mathcal{F}
```
## Замечания:

- 1. При необходимости сопоставить альтернативам несколько действий заключаем соответствующие операторы в операторные скобки. Если же это требование не выполнить для альтернативы else (в данном случае), то результат работы при  $b=0$  окажется странным: программа сообщит об отсутствии корней и ... напечатает значения обоих (конечно неверные).
- 2. Особенно важны операторные скобки при работе со вложенными **if**. Без операторных скобок СИ-транслятор каждое ключевое слово else будет связывать с наиболее близким **if**, для которого нет **else**. Например, (см. также [15] стр. 69):

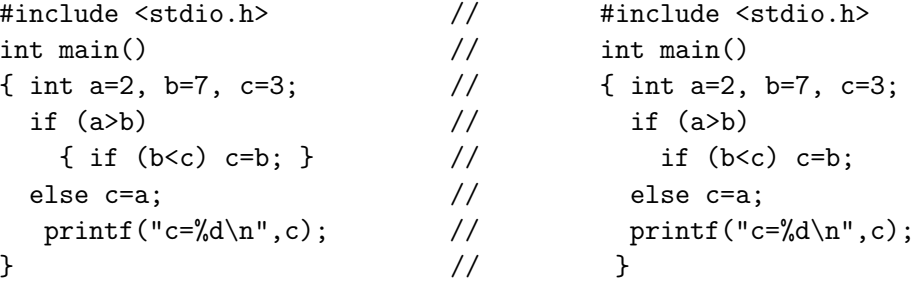

Левая программа напечатает  $c=2.0$ , а правая –  $c=3.0$ .

#### $5.5.3$ Условная (тернарная) операция СИ ?:

Порой используется для получения более элегантной записи. Иногда называется тер**нарной** (ternary – три, тройка, т.е. состоящей из трех составных частей).

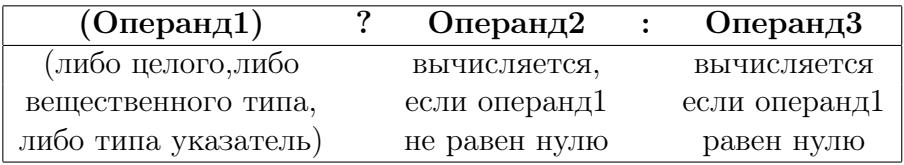

Пример.

// переменной max присваивается

 $max=(a<=b)$  ?  $b : a$ // максимальное из значений а и b.

#### 5.5.4 Арифметический условный оператор ФОРТРАНа

Часто использовался в древних ФОРТРАН-программах. В отличие от логического условного оператора после служебного слова if пишется НЕ логическое выражение, а арифметическое. Последнее вычисляется и, в зависимости от того меньше, равно или больше его значение нуля, управление передается на указываемую метку.

```
if (арифметическое) 10, 20, 30 ! <--= Это номера меток.
        выражение
                                      \mathbf{I}Их придумываем сами.
10 continue
                   ! Если значение арифметического выражения < 0,
                   ! то управление передается на метку 10;
           A10
           goto 77 ! обход оставшихся альтернатив;
20 continue
                   ! Если значение AB = 0, то на метку 20;
           A20goto 77 ! обход оставшихся альтернатив;
                   ! Если AB > 0, то на метку 30.
30 continue
           A30
77 continue
```
# Рекомендации:

- 1. Лучше никогда не использовать. Метки предоставляют возможность 'пометить' не то, 'послать' не туда, куда надо, 'принять' не там, где хотелось, нарушить требование один вход-один выход.
- 2. Если решились, то лучше с целочисленным арифметическим выражением, т.к. оно вычисляется абсолютно точно (не заражено погрешностью округления).
- 3. Если же рискуем выбирать ветвь алгоритма, опираясь на выражение типа real, то вся ответственность за последствия – на нас. Так, если на ЭВМ вычислить при разных значениях аргумента **х** выражение  $\sqrt{x} - e^{0.5 * ln(x)}$ , которое формально можно (но разумно ли?) использовать при проверке на точное равенство нулю в условных операторах ФОРТРАНа и СИ. Результат для любого из приведенных ниже значений аргумента аналитически точно должен равеняться нулю, а ЭВМ получает следующее:

| X        | $real^*4$ или float | $\mathbf x$ | real*8 или double |
|----------|---------------------|-------------|-------------------|
| 2.099990 | $0.000E + 00$       | 2.099990    | $-0.222E-15$      |
| 0.019100 | $-0.149E-07$        | 1.990000    | $0.278E-16$       |
| 2.100000 | $0.119E-06$         | 2.009000    | $0.000E + 00$     |

Видно, что из-за ненулевой погрешности округления ЭВМ не может посредством селектора типа **real** во всех случаях объективно корректно выбрать нужную ветвь обработки.

# Вывод: При сравнении на равенство значений вещественного типа

- 1. используем только логический условный оператор;
- 2. явно указываем погрешность выполнения равенства, например, так: if  $(abs(y1-y2).lt.1e-5)$  write $(*,*)$  'y $1=y2$ '

#### Ветвящаяся развилка (ФОРТРАН: синтаксис, пример).  $5.5.5$

Удобна при записи условного оператора, когда после служебного слова else (в качестве тела этой альтернативы) используется новая развилка.

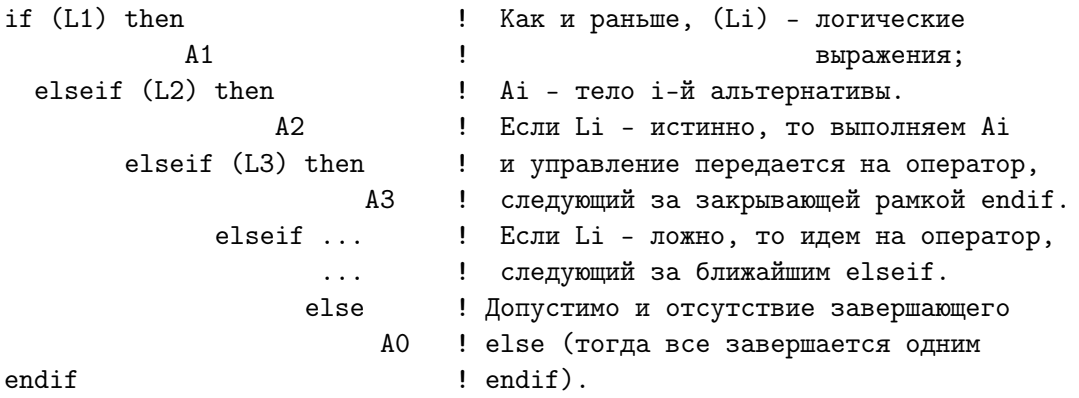

Рассмотрим программу анализа и решения линейного уравнения  $ax=b$ , где  $a \times b$ вводимые коэффициенты, а х - единственное решение, если оно существует.

```
program testlin1
implicit none
real*8 a, b, x
write(*, *) ' input a x b' ' подсказка пользователю;
read (*,*) a, b
write(*, *) ' a=', a, ' b=', b ! контрольная печать введенного;
if (a .ne. 0d0) then
                    x=b/awrite(*,*) ' eg. pemenue x=', x
                elseif (b.eq.0d0) then
                    write(*,*) 'решений бесконечно много'
                                 else
                     write(*,*) 'pemenunk ner'endif
end
```
Пропуск программы и ее результаты

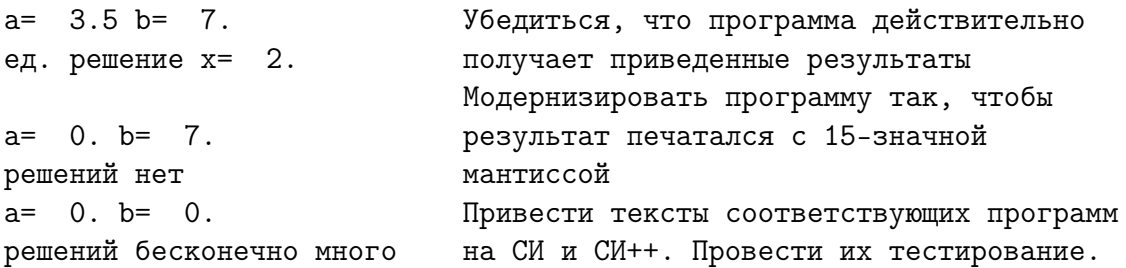

### $5.6$ О чем узнали из первых пяти параграфов?

- 1. При разработке и написании программ используем только базовые алгоритмические структуры: следование, полуразвилка, развилка, выбор, повтор с предусловием, повтор с постусловием
- 2. В ФОРТРАНе и СИ следование реализуется последовательным расположением операторов друг за другом и не нарушается очередность их выполнения.
- 3. Полуразвилка реализуется неполным условным оператором.
- 4. В ФОРТРАНе есть два варианта неполного условного оператора: рамочной структуры (удобной, когда выполняемое по условию действие состоит из нескольких операторов и неуклюжа, когда из одного) и нерамочной структуры, которая удобна в последнем случае (когда рамочная неуклюжа).
- 5. Операторы языка СИ не обладают рамочной структурой. Поэтому, если при истинности условия неполного условного оператора надо выполнить несколько действий, то их совокупность заключается в операторные (фигурные) скобки.
- 6. Условное выражение, следующее после служебного слова **if** необходимо заключать в круглые скобки (и в СИ, и в ФОРТРАНе).
- 7. Рамочный неполный условный оператор ФОРТРАНа содержит служебные слова **if** – открывающая рамка. then – предваряет последовательность выполняемых по условию действий; endif - закрывающая рамка.
- 8. Неполный условный оператор СИ содержит только одно служебное слово if.
- 9. Наличие погрешностей округления данных вещественного типа не всегда позволяет объективно установить очередность их расположения на вещественной оси (равенство или неравенство могут оказаться наведенными процессом округления). Поэтому проверку на равенство данных типа **real, real\*8, float,** double, long double берем на себя, используя прием

if (abs(y1-y2).lt.eps) write(\*,\*) 'Y1 PABHO Y2 пределах ', eps

где значение ерs задаем, исходя из условия задачи.

- 10. Числовые константы вещественного типа в общепринятой форме записи (без порядка) по умолчанию в СИ имеют тип double, а в ФОРТРАНе - real<sup>\*4</sup> (если не изменена настройка опций компилятора)
- 11. Развилка в ФОРТРАНе и в СИ реализуется полным условным оператором, альтернативная часть которого начинается со служебного слова else.
- 12. В СИ else при нескольких вложенных полных условных операторов и отсутствии операторных скобок всегда относится к ближайшему **if**, для которого не найлено else.
- 13. ФОРТРАН позволяет закрывать все открытые условия вложенных друг в друга полных условных операторов – ветвящуюся развилку одним endif.
- 14. ФОРТРАН наряду с логическим условным оператором (условное выражение имеет булев тип) предоставляет и арифметический условный оператор, в котором условное выражение формально записывается арифметическим выражением любого допустимого в ФОРТРАНе числового типа.
- 15. Избегаем в своих программах пользоваться арифметическим условным оператором, поскольку он требует явной постановки меток, а, значит, и возможность лишней опечатки, не говоря уже о вычислительных нюансах при работе с почти равными значениями типа **real**. С некоторой натяжкой при целочисленном селекторе арифметический условный оператор можно считать примитивной моделью **оператора выбора (варианта)**, о котором узнаем в следующем параграфе.
- 16. В СИ наряду с условным оператором имеется условная операция (иногда называемая **тернарной**), состоящая из трех операндов. Первый от второго отделяется знаком вопроса?, а второй от третьего двоеточием: При необходимости сравнения в первом операнде на точное равенство данных вещественных типов используем прием из пункта 7 (см. вывод 2 из параграфа 2.5.4).
#### $5.7$ Второе домашнее задание

- 1. Придумать и записать целочисленные алгебраические выражения, которые моделируют операции математической логики (отрицание, конъюнкцию, дизъюнкцию, импликацию, эквивалентность, неравнозначность), получая целочисленную **единицу** в качестве **true** и **нуль** в качестве **false**. Например, операция отрицания моделируется формулой  $f(a)=1-a$ , а операция конъюнкции формулой  $f(a,b)=a^*b$ .
- 2. Даны два предиката  $\mathbf{A}: \mathbf{x} > 0$  и  $\mathbf{B}: \mathbf{y} > 0$ . Заштриховать ту и только ту часть координатной плоскости, на которой каждая из рассмотренных в параграфе 2.3 двуместных операций математической логики над этими предикатами принимает значение истина.
- 3. Написать программу, которая вводит значения двух переменных **k** и **m** целого типа и помещает в переменную **k** наибольшее из двух введенных значений, а в переменную m - наименьшее.
- 4. Задача 3, но без использования какой-либо разновидности условного оператора.
- 5. Задача аналогична предыдущей, но переменные вещественного типа.
- 6. Убедиться, что на первый взгляд программа работает верно.
- 7. Привести примеры таких вводимых значений переменных вещественного типа, при которых один из результатов работы предыдущей программы окажется абсолютно неверным.
- 8. Письменно дать ясное объяснение сути обнаруженного эффекта и его очевидное подтверждение, используя подходящие для этой цели иные числовые значения.
- 9. Написать программу расчета учетверенного произведения наибольшего корня квадратного уравнения  $x^2 + bx + 0.25 = 0$  на коэффициент b.
	- (а) Убедиться в правильности ее работы при некоторых пробных значениях коэффициента **b**.
	- (b) Аналитически выяснить, чему должен равняться результат при  $\mathbf{b} \to \infty$
	- (с) Проверить правильность работы программы при  $b = 10^8, 10^9, 10^{10}$ .
	- (d) Письменно сформулировать свой вывод по этому поводу.
	- (е) Добавить в программу численно устойчивый способ расчёта искомого произведения и продемонстрировать её работу на тех же данных.
	- (f) Обеспечить простоту перевода программы на любую из допустимых разновидностей типа real и для каждой установить диапазон опасных значений  $\mathbf{b}$ .

# 5.8 Оператор варианта (выбора)

— обобщение условного оператора на число альтернатив большее двух.

- 1. Запись оператора варианта на ФОРТРАНе-90, -95
- 2. Пример использования селектора символьного типа
- 3. Пример использования селектора целого типа
- 4. Моделирование оператора варианта вычислимым GOTO
- 5. Запись оператора варианта в СИ (операторы switch и break)
- 6. Пример использования селектора типа unsigned char на  $CH_{++}$
- 7. Пример использования селектора типа int на  $CH++$
- 8. О чем узнали из восьмого параграфа?
- 9. Третье домашнее задание

### 5.8.1 Запись оператора варианта на ФОРТРАНе-90, -95

Ниже select, case, default, endselect – служебные слова ФОРТРАНа. **A1, A2, ..., An** – тела альтернатив (блоки операторов и конструкций).

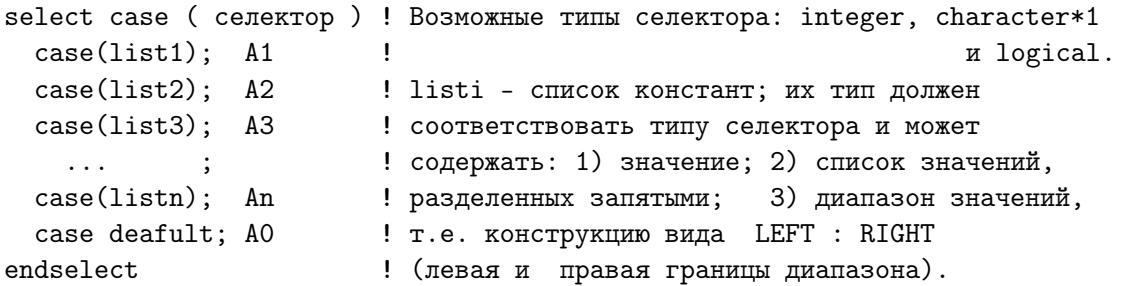

Наличие ; после очередного элемента CASE позволяет размещать в его строке соответствующие операторы. Работа конструкции select case:

- 1. вычисляется значение селектора (иногда его называют тест-выражение);
- 2. при совпадении значения селектора с одной из констант списка list1 выполняется  $A1$  и управление автоматически передается на оператор, следующий за endselect, что выгодно отличает ФОРТРАН-оператор select case от соответствующего СИ-оператора switch;
- 3. при несовпадении значения селектора с любой из констант списка list1 поиск продолжается в списке list2 и т.д;
- 4. если значение селектора нет ни в одном из списков, то выполняется альтернатива case default, а при её отсутствии — оператор, следующий за endselect.
- 5. При наличии в списке констант диапазона значений left : right
	- (а) левая граница должна быть меньше правой left  $\langle$  right;
	- (b) отсутствие левой границы означает наличие в списке всех констант не больших правой границы;
	- (c) отсутствие правой границы наличие всех констант не меньших левой.

```
Пример использования селектора символьного типа
5.8.2
```

```
program testselect
                                      ! Результаты работы testselect:
implicit none
                                      1.1.1.1.1.1character*1 s; character*50 t
                                             ! input spectral class
write(*, *) ' input spectral class'
                                             \mathbf{F}read (*,*) s; write(*,*) ' spectral class=',s !
                                                 spectral class=F
select case(s)! T = 7500 Kcase('0'); t='T = 25000 - 30000 K'case('B') ; t='T= 15 000 - 25 000 K'
                                             ! input spectral class
 case('A'); t='T='11 000 K'\mathbf{y}case('F'); t='T='7500 K'')! spectral class=v
 case('G'); t='T='6000 K'! I don't know
 case('K'); t='T='5000 K'\mathbf{I}spectral class=v
 case('M') ; t=T= 2 000 - 3 000K'
 case default; t='I don' know spectral class=\frac{1}{s}endselect
write(*, *) t
end
```
Здесь использован тип **character** для работы с данными символьного типа. Описание character<sup>\*</sup>1 s отводит один байт памяти для хранения одного символа в переменной s. Переменная **t** может хранить до 50 символов.

#### 5.8.3 Пример использования селектора целого типа

```
program testselect
implicit none
integer npos.k ! число положительных в диапазоне [-10:10]nzer, & ! --"-- нулевых --"--"--"--"--"--"--"--"--"--
       nneg, & ! --"-- отрицательных --"--"--"--"--"--"--
       nout, &
                ! количество чисел вне диапазона [-10:10]n, i, ia
npos=0; nzer=0; nneg=0; nout=0
                                      ! Программа выясняет: сколько
write(*, * ) ' введи количество чисел' ! среди n введенных целых
read (*,*) n; write (*,*) ' n=', n
                                      ! чисел, находящихся
do i=1, n
                                      \mathbf{I}read(*,*) ia
 select case(ia)
   case(:-11,11:); not=not+1! вне отрезка [-10, 10],
   case(-10 : -1); nneg=nneg+1
                                     ! в пределах отрезка [-10, -1],
                 ; nzer=nzer+1
                                      ! равных нулю,
   case(0)case( 1: 10); npos=npos+1
                                      ! в пределах отрезка [1,10]
 endselect
enddo
write(*, *)' nout=', nout,' nneg=', nneg,' nzer=', nzer,' npos=', npos
end
```
В этой программе встретился оператор цикла с параметром і:

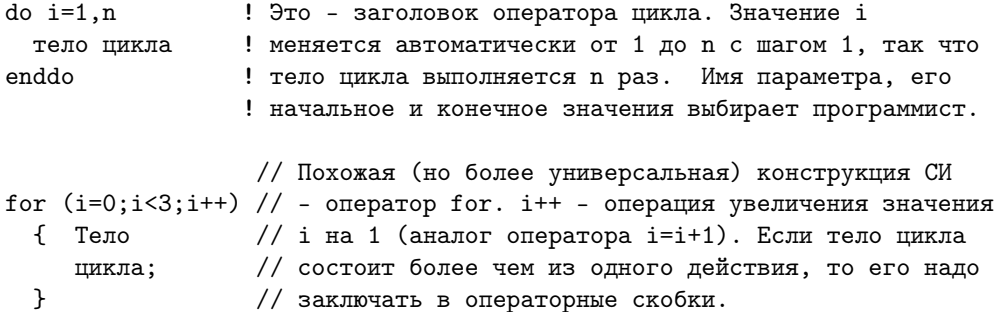

Результат работы программы из пункта 2.8.3:

```
введи количество чисел
5
  n = 5-366
  \overline{2}9
  \mathbf{1}nout= 1 nneg= 1 nzer= 0 npos= 3
```
### 5.8.4 Моделирование оператора варианта вычислимым GOTO

```
program testselect
   implicit none
   integer npos, nzer, nneg, nout, n, i, ia,
  >key ! ключ-селектор вычислимого GOTO
   npos=0; nzer=0; nneg=0; nout=0
   write(*, *') ' введи количество чисел'; read (*, *) n
   write(*,*) ' n=', n
   do i=1, n
     read(*,*) ia; if ((ia.1e.11) .or. (ia.ge.11)) key=2if ((ia.ge.-10).and.(ia.le.10)) then
       key=ia
        if (key.ne.0) key=key/iabs(key)
     endif
     goto (10,20,30,40), key+2
10
     continue; nneg=nneg+1; goto 77
20
    continue; nzer=nzer+1; goto 77
30
     continue; npos=npos+1; goto 77
     continue; nout=nout+1
40
77
     continue
   enddo
   write(*, *)' nout=', nout,' nneg=', nneg,' nzer=', nzer,' npos=', npos
   end
```
#### Запись оператора варианта в СИ (операторы switch и break) 5.8.5

```
switch (switch-выражение) // Тип селектора: один из целых (char, int,
                              // unsigned int, long int, long unsigned)
              селектор
\mathcal{L}case list1 : A1; [ break; ] // listi - список констант или константных
  case list2 : A2; [ break; ]//выражений
  case list3 : A3; [ break; ]
     \cdots\sim 10^4 , and \sim\ldotscase listn : An; [ break; ]
  [ default : A0;]
\mathcal{L}
```
Как и в ФОРТРАНе, при совпадении значения селектора с одной из констант списка listi выполняется шаг Ai. Однако, если после Ai не указан оператор break, предназначенный для передачи управления на оператор, следующий за switch, то будут выполняться операторы следующих за listi ветвей:  $A_{i+1}$ ,  $A_{i+2}$  и т.д., пока не встретится break или A0. Если среди всех listi не найден равный значению селектора, то при наличии default выполняется A0. Если же default нет, то выполняется оператор, написанный после операторной скобки, закрывающей тело switch.

**Оператор break** – обеспечивает прекращение выполнения самого внутреннего из объемлющих его операторов switch, do, for, while. При выполнении оператора break управление передается оператору следующему за прерванным.

#### 5.8.6 Пример использования селектора типа char на  $\text{CH}_{++}$

```
#include <iostream>
#include <cstring>
using namespace std;
int \text{main}()\{ char f;
            char t[50];
  cout<< " input spectral class"<<endl;
                                                 // подсказка пользователю;
  cin >>f; cout<<" spectral class="<<f<<endl; // ввод и контрольная печать;
  switch (f){ case'0': strcpy(t, "T= 25 000 - 30 000 K"); break;
      case'B': strcpy(t, "T= 15 000 - 25 000 K"); break;
      case'A': strcpy(t, "T= 11 000 K"
                                                 ); break;
      case'F': \text{strcpy}(t, "T= 7 500 K")); break;case'G': \text{strcpy}(t, "T= 6 000 K")); break;case'K': strcpy(t, "T= 5 000 K"
                                                 ); break;case'M': stropy(t, "T= 2 000 - 3 000K")); break;default: stropy(t, "T=I don't know spectral class="); strncat(t, & f, 1);\mathcal{L}cout<<t<<endl; return 0;
```
 $\mathcal{F}$ 

### Замечания:

1. Здесь в качестве селектора использовано значение типа char, трактуемое в СИ как однобайтовое значение целого типа.

2. В СИ любой целый тип может быть в двух формах: данное со знаком или данное без знака (описатели signed и unsigned соответственно). Первая трактует самый левый бит байта как знак числа  $(0 - \text{m} \text{m} \text{c}, 1 - \text{m} \text{m} \text{m} \text{c})$ , а вторая – как двоичный старший разряд целого положительного числа. Именно поэтому, максимальное целое типа **unsigned char** больше соответствующего значения типа signed char на 2<sup>7</sup> (сравни 255 и 127; 255 = 127 + 128 = 127 + 2<sup>7</sup>). Неотрицательные значения обоих типов можно вывести по формату  $\%$ с, получая, например, буквы латиницы или цифры. Компиляторы **gcc** и  $g$ ++ толкуют описатель char по умолчанию согласно настройке опции компилятора -fsigned-char или -funsigned-char. Во избежание зависимости от настройки режима умолчания компилятора рекомендуется в СИ-программах явно уточнять описание типа char (например, unsigned char или signed char).

Наряду с элементарным типом данных **char** в программе впервые встретилось **char t[50]** – описание **массива**. Признаком описания массива в СИ служит наличие после имени массива парных квадратных скобок, в которых часто пишется количество элементов массива.

- 3. Массив именованный набор конечного количества элементов одинакового типа. Все его элементы расположены в оперативной памяти непосредственно друг за другом. Доступ к отдельныму элементу массива осуществляется по имени массива и порядковому номеру элемента. Часто порядковый номер называют индексом. В СИ индекс начального элемента массива всегда равен нулю; в ФОРТРАНе - по умолчанию единице. ФОРТРАН при описании массива использует круглые скобки. Число внутри скобок в операторе описания массива задает количество его элементов. Ограничимся пока простейшим случаем работы с массивом, задавая количество элементов в нем константой.
- 4. В альтернативе умолчания default к строке t посредством функции strncat добавляется значение ошибочно заданного селектора с целью информировать пользователя о нажатии им не той клавиши. Функция strncat в качестве первых двух аргументов требует указателей на строку, к которой добавляется подсоединяемая строка, и на саму подсоединяемую строку. Третий аргумент – количество подсоединяемых символов. Краткое описание функций strcpy и strncat можно увидеть посредством команд man strcpy и man strncat.

Строка t объявлена массивом. Имя массива в СИ является указателем. Так что с первым аргументом **t** y strncat проблем не будет. В качестве второго аргумента имя f не подходит, поскольку функция strncat требует в качестве типа второго аргумента так же указатель, то есть адрес ячейки, в которой расположена переменная f. Поэтому при обращении к strncat при задании второго аргумента использована операция  $\&$  указания адреса, по которому расположено значение переменной f.

#### 5.8.7 Пример использования селектора типа int на  $\text{CH}_{++}$

```
#include <iostream>
#include <cstring>
using namespace std;
int \text{main}(){ int n, npos, nzer, nneg, nout, i, ia;
  cout<<" введи количество чисел: "<<endl; // подсказка пользователю;
             cout<<" n="<<n<<endl;
                                           // ввод и контрольная печать;
  \sin \frac{>>n}{;
  npos=nzer=nneg=nout=0;
                                                 // инициализация счетчиков;
  for (i=1; i<=n; i++)\{ \text{cin}\geq\text{ia};switch (ia)
         \{ \text{ case } -10 : \text{case } -9 : \text{case } -8 : \text{ case } -7 : \text{case } -6 : \}case -5:case -4:case -3: case -2:case -1: nneg+=1; break;
           case 0: nzer+=1; break;
           case 10: case 9: case 8: case 7: case 6:
           case 5:case 4:case 3: case 2:case 1: npos+=1; break;
           default: nout==1;\mathcal{L}\mathcal{L}cout<<"nneg="<<nneg<<" nzer="<<nzer
      <<" npos="<<npos<<" nout="<<nout<<endl;
  return 0;
\mathcal{F}
```
#### 5.8.8 Пример использования селектора целого типа на СИ

```
#include <stdio.h>
#include <string.h>
int \text{main}(){ int n, npos, nzer, nneg, nout, i, ia;
  printf(" введи количество чисел:");
                                              // подсказка пользователю;
  scanf (" %d", &n); printf(" n=\{(x, n); y \neq 0\} , n); // ввод и контрольная печать;
  npos=nzer=nneg=nout=0;
                                               // инициализация счетчиков;
  for (i=1; i<=n; i++){ scant("%d", kia);
       switch (ia)
         \{ \text{ case } -10 \text{: case } -9 \text{: case } -8 \text{: case } -7 \text{: case } -6 \text{:} \}case -5:case -4:case -3: case -2:case -1: nneg+=1; break;
           case 0:
                                                             nzer+=1; break;
           case 10:case 9:case 8: case 7:case 6:
           case 5: case 4: case 3: case 2: case 1:
                                                            npos+=1; break;
           default :
                                                             nout+=1;
         \mathcal{F}\mathcal{L}printf(" nneg=%d nzer=%d npos=%d nout=%d\n", nneg, nzer, npos, nout);
  return 0; }
```
#### $5.9$ О чем узнали из восьмого параграфа?

- 1. Синтаксис записи ФОРТРАН-оператора select case;
- 2. В качестве селектора возможны значения символьного, целого и булева типов;
- 3. character\*1 ФОРТРАН-описатель символьного типа (в ФОРТРАНе-95 возможно и character $(1)$ ).
- 4. Описатель char в СИ соответствует однобайтовому значению целого типа.
- 5. О СИ-описателях unsigned и signed.
- 6. О возможности перенастройки режима работы программы с данными типа char посредством задания опций компилятора.
- 7. О возможности задания диапазона значений селектора для реализации одной ветви оператора варианта ФОРТРАНа.
- 8. О ФОРТРАН-операторе вычислимом **goto** (модель оператора варианта).
- 9. Синтаксис и назначение СИ-оператора switch.
- 10. Назначение СИ-оператора break.
- 11. Назначение функций strcpy и strncat из string.h.
- 12. Пример использования операции & при задании второго фактического аргумента при обращении к strncat.
- 13. О наличии и в СИ, и в ФОРТРАНе структуры данных массив, которая сопоставляет одному имени конечный набор элементов одинакового типа.
- 14. Все элементы массива располагаются в оперативной памяти непосредственно друг за другом.
- 15. При описании массива в СИ используются парные квадратные скобки. В ФОРТРАНе — парные круглые.
- 16. Целое число, заключенное между парными скобками в описании массива, задает количество его элементов.
- 17. Целое число или переменная целого типа, заключенная между парными скобками при обращении к элементу массива, задает номер элемента;
- 18. Номер элемента массива часто называют индексом.
- 19. В СИ индекс начального элемента массива всегда равен нулю. В ФОРТРАНе, если не предпринято явное изменение индекса начального элемента, - единице.
- 20. Слегка коснулись операторов цикла типа арифметической прогрессии (подробно об операторах цикла узнаем из параграфа 2.11).

#### 5.10 Третье домашнее задание

1. Написать программу, которая печатает наименование младшей цифры введенного целого десятичного числа.

В СИ есть операция  $\%$  – получение остатка от целочисленного деления операндов (например, 15 %  $4 = 3$ ). В ФОРТРАНе аналогичной операции нет, но зато есть встроенная функция  $mod(n,k)$  (т.е.  $mod(15,4)=3$ ). При нежелании пользоваться встроенной функцией mod остаток от деления нацело двух чисел можно найти по формуле  $\mathbf{n}$  -  $\mathbf{k} * (\mathbf{n}/\mathbf{k})$ , но не  $n - k * n/k$  (последнее выражение принципиально отлично от предыдущего; почему?).

- 2. Написать программу, выводящую наименование младшей цифры введенного десятичного целого после перевода его в  $Z \leq 36$ -ичную систему счисления.
- 3. Написать программу, которая по значению селектора, равному  $C, G, M, S, d$ , **h**, **m**, **s** переводит величину угла, заданного в радианной мере, в доли оборотов; градусы, минуты, секунды (угловой меры); доли суток; часы, минуты, секунды (часовой меры) соответственно.
- 4. Написать программу, которая вырабатывает ключ принадлежности точки части плоскости, согласно правилу:

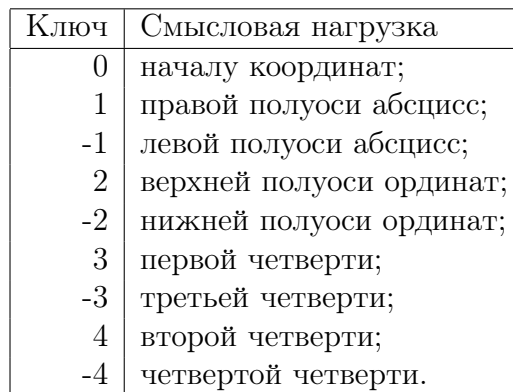

- 5. Известно, что светило восходит и заходит на широте  $\varphi$ , если абсолютное значение его склонения:  $|\delta| < (90^{\circ} - |\varphi|)$  иначе светило будет незаходящим или невосходящим. Написать программу, которая по введенным  $\varphi$  широте места и склонению б светила определяет его тип: незаходящее, невосходящее или восходящее и заходящее.
- 6. Доказать, что любую целочисленную сумму **S** большую семи всегда можно разменять трешками и пятерками.

Написать программу, которая по введенной сумме S>7 находит вариант размена ее трешками и пятерками с наибольшим количеством трешек.

7. Задача совпадает с предыдущей, НО программа должна быть написана без использования какой-либо разновидности условного оператора или оператора варианта.

#### 5.11 Операторы цикла

Операторы цикла предназначены для записи средствами языков программирования базовой алгоритмической структуры повтор. В ФОРТРАНе и СИ есть несколько вариантов записи циклических процессов в соответствие с рассмотренными ранее видами повтора (повтор с предусловием, повтор с постусловием), хотя в принципе всегда можно обойтись и одним из них (удобно ли только?). Прежде чем сформулировать правило выбора наиболее выгодной для решения задачи формы оператора цикла ознакомимся с их синтаксисом.

- 1. Оператор цикла с предусловием (ФОРТРАН)
- 2. Пример использования оператора цикла с предусловием
- 3. Осмысление результата
- 4. Оператор цикла с предусловием (СИ)
- 5. Оператор цикла с постусловием (ФОРТРАН, СИ)
- 6. Примеры использования оператора цикла с постусловием
- 7. ФОРТРАН-77, 90: Моделирование повтора с постусловием
- 8. СИ,  $C_{++}$ : Моделирование повтора с постусловием
- 9. Оператор цикла с параметром
- 10. Примеры использования оператора цикла с параметром

#### Оператор цикла с предусловием (ФОРТРАН)  $5.11.1$

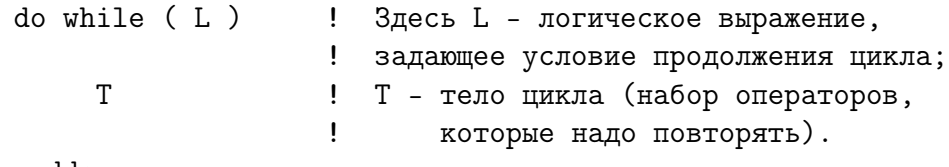

enddo

## О работе конструкции do while:

- 1. вычисляется значение логического выражения  $\mathbf{L}$ ;
- 2. Пока значение  $L$  истина (.true.) выполняется тело цикла.
- 3. Повтор прекращается только при L=.false.. Ясно, что значение L, обеспечивающее возможность первого выполнения тела цикла, должно быть подготовлено операторами, предшествующими открывающей рамке do while.
- 4. При начальном  $L =$ false. тело цикла не выполнится ни разу.
- 5. Для обеспечения возможности прекращения повтора необходимо, чтобы значение L зависело определенным образом от величин, вычисляемых внутри тела цикла, так как только в этом случае возможно изменение значения  $L c . true.$ на .false.. При отсутствии изменения L программа зациклится. Таким образом, важно правильно записывать логическое выражение  $L$  и формулы расчета величин в теле цикла, влияющих на  $\bf{L}$ .

В старых версиях ФОРТРАНа оператора цикла с предусловием не было. Его приходилось моделировать сочетанием условного оператора и оператора *goto*:

```
L = . true.! Здесь L - булева переменная, значение
10 continue
                       ! которой должно перевычисляться внутри
    if (not L) goto 20 ! тела Т. В качестве L можно использовать
       T
                       ! и операцию отношения с операндами,
    goto 10
                       ! зависящими от вычисляемых в Т величин.
20 continue
```
Такое моделирование возможно и в новых версиях ФОРТРАНа, хотя объективно уже не оправдано, вынуждая явно помечать операторы, на которые следует передавать управление, и предоставляя возможность совершить нелепую ошибку, передав управление не туда, куда хотели, что при использовании **do while** невозможно в принципе, т.к. нет ни меток, ни явных передач управления.

#### 5.11.2 Пример использования оператора цикла с предусловием

В пункте 1.4 была сформулирована задача:

используя четыре переменные вещественного типа **x**, y, z, t, для значения аргумента  $x=10$  вычислить величины y, z, t по формулам  $y=1+x$ ; z=y-1;  $t = z/x$ . Текст программы, решающей эту задачу, из пункта 1.4.4:

```
program first1
implicit none
real(4) x, y, z, t
x=10; y=1+x; z=y-1; t=z/x; write(*,*) x,y,z,tend
```
В пункте 1.6.6 обсуждались причины, по которым результаты расчета величин  $z$  и  $t$ при очень малых значениях аргумента х оказывались абсолютно неверными. Включив правильно в текст программы оператор цикла **do while**, получим программу, которая выводит на экран таблицу, наглядно демонстрирующую ухудшение точности упомянутых **z** и t с уменьшением **x**.

Оформить расчёт  $x = 10^{-k}$  можно по разному, например:

- используя ФОРТРАН-операцию возведения в степень \*\*;
- посредством формулы  $\mathbf{x} = \exp(-\mathbf{k} * \ln 10.0);$
- уменьшая внутри тела цикла предыдущее значение аргумента х в десять раз.

Выберем последний способ (он обладает, в нашем случае, наименьшей погрешностью округления), присвоив до заголовка цикла аргументу х начальное значение 10.

Перед открывающей рамкой цикла **do while** поместим печать заголовка таблицы по оператору **format**, помеченному меткой 1000. Важно понимать, что ругань меток, звучавшая ранее, относится к меткам передачи управления, а не к меткам оператора **format**. Метки управления понижают наглядность текста, а метки оператора **format**, при удачной структуре программы, как правило, повышают.

Внедрение длинных форматных строк в оператор **write** ухудшает восприятие текста в целом, заостряя внимание на форме вывода, которая затеняет список печатаемых переменных — за деревьями леса не видно. Короткий же формат, внедренный в оператор write, объективно выгоден — меньше число строк при сохранении наглядности. Реализуем расчет так:

```
program dowhile
     implicit none
     real*4 x, y, z, t
     integer k
     x=10.0; k=0; write(*, 1000)do while (k>=-10)x=x/10; y=1+x; z=y-1; t=z/x; write(*, 1001) k, x, y, z, tk=k-1enddo
1000 format(1x, 1x, '#k', 8x, 'x', 12x, 'y=1+x', 10x, 'z=y-1', 8x, 't=z/x=1')
1001 format (1x, i3, 4e15.7)
```

```
end
```
#### $5.11.3$ Осмысление результата

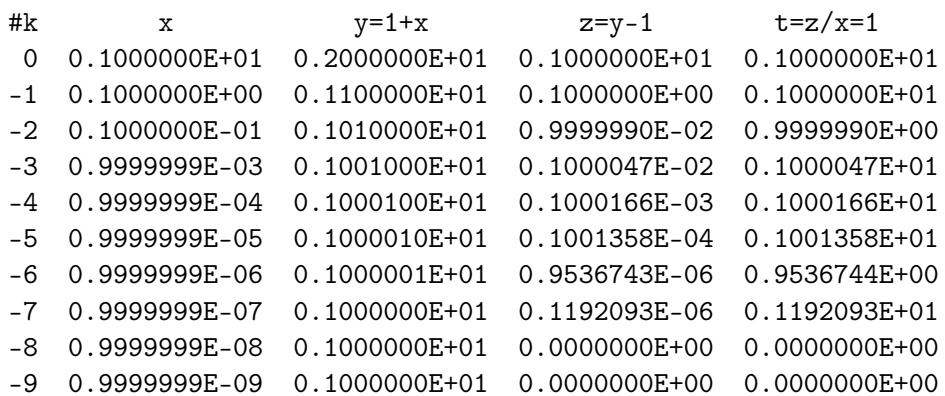

Содержимое столбца t, в каждой строчке которого должна стоять **единица** – очевидный верный ответ, наглядно демонстрирует по мере уменьшения **х** все большее и большее ухудшение точности результата. В последних трех строках вообще получен вместо единицы нуль, а при k=-7 результат получен лишь с точностью до двух единиц второй значащей цифры (это разряд десятых), несмотря на то, что расчет велся с 7-8-значной мантиссой.

## Замечания:

- 1. На самом деле, именно для этой задачи оператор **do while** не так выгоден, как разбираемый далее оператор цикла с параметром. Здесь же просто учимся применять do while.
- 2. Результат в виде таблицы можно вывести не только на экран, но и в файл. Для этого нет нужды изменять текст программы - достаточно перенаправить поток стандартного вывода в файл текущей директории (см. параграф 1.3.3):  $\mathcal{N}$  /whiledo  $\mathcal{N}$  whiledo.res.
- 3. Наглядное графическое представление количества верных цифр просто получить, используя утилиту gnuplot. По оси абсцисс отложим  $\lg(x)$ , выбирая для наглядности равномерную шкалу по показателю степени десятки, а по оси ординат  $1 - \lg(9 \cdot |t - 1|/1)$  — грубая оценка количества верных цифр по относительной погрешности  $|t-1|$  (gnuplot по умолчанию игнорирует точки, отражающие бесконечность, не нанося их, что удобно).
- 4. После вызова утилиты gnuplot на экране появится её заставка, информирующая о версии, авторах и т.д. Последняя строка заставки сообщает режим используемого терминала, после чего следует промпт утилиты, приглашающий к набору ее команд.

```
$ gnuplot
       GNUPLOT
       Version 4.0 patchlevel 0 ... ... ...
Terminal type set to 'x11'
gnuplot>
```
Напишем после промпта **gnuplot** > команду **plot** черечения графика

```
gnuplot> plot 'whiledo.res' using 1:1
gnuplot>
```
подав ей в качестве аргумента заключённое в апострофы имя файла, хранящего результаты работы нашей программы. После имени файла опция **using** информирует команду plot о номерах столбцов, хранящих значения абсциссы и ординаты. Вторая единица – не опечатка. Просто, приобретая навык работы с утилитой, хотим проверить, что точки графика разместятся по диагонали. Теперь нажимаем клавишу enter и

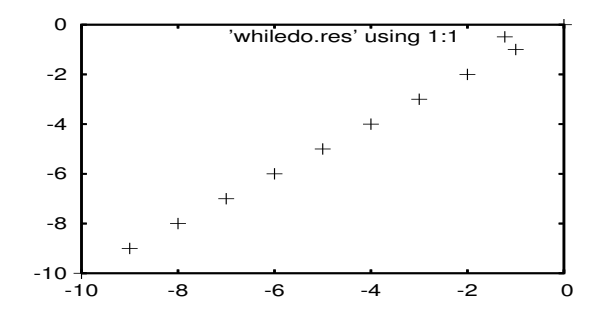

— график построен. Правда, построен он точками (красными значками *плюс*).

Нажав клавишу перевода курсора вверх (предварительно активируя указателем мыши экран с командной строкой gnuplota), можем получить ранее данную **gnuplot**-команду, в которой можно поменять номер столбца ординат.

Для изображения графика непрерывной линией добавим в команде **plot** опцию with  $c$  модификатором  $l$ :

plot 'whiledo.res' using 1:4 with 1

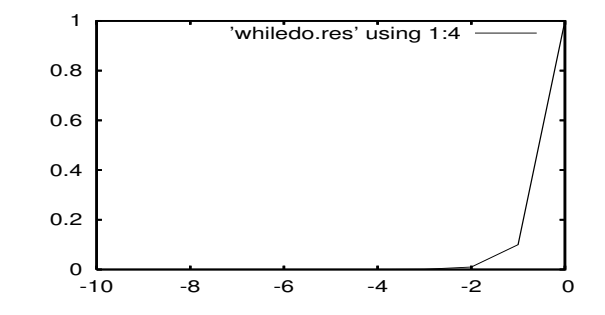

5. Начертим график, отражающий зависимость числа верных цифр столбца 5 от значения **х**. Вместо цифры 5 в содержимом опции using пишем формулу расчета нужной величины.

plot 'whiledo.res' using 1: (1-log10(9\*abs(\$5-1))) with 1

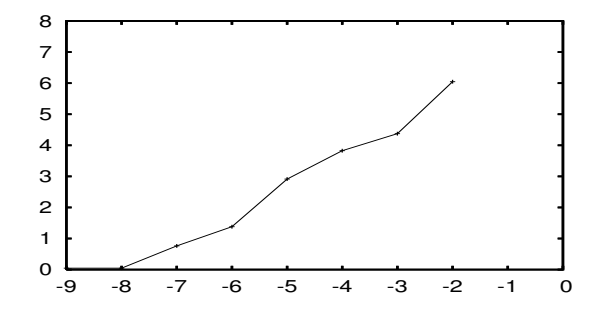

Значок доллара перед номером столбца (цифрой пять) означает, что десятичный логарифм надо брать не от числа *пять*, а от данных, находящихся в пятом столбие.

- 6. Наконец, заметим, что в файле whiledo.res заголовок таблицы начинается со значка диеза. Это неспроста – на языке утилиты gnuplot строка данных, начинающаяся с диеза, игнорируется, то есть считается комментарием. Вывод заголовка таблицы в файл результата явно напоминает нам о содержании столбца, а значок диеза не позволяет утилите воспринимать заголовок в качестве данных для графика.
- 7. Последний график демонстрирует, как по мере уменьшения аргумента уменьшается количество верных цифр в значениях  $t$  (и  $z$ ). Если расчет ведется с одинарной точностью, то есть при восьмизначной десятичной мантиссе, то при  $x = 10^{-7}$  все цифры результата кроме самой старшей неверны, а при  $x = 10^{-8}$ уже потеряны все значащие цифры и порядок.

5.11.4 Оператор цикла с предусловием (СИ)

// Пока L не равно нулю, то есть while ( L ) Т; // пока значение  $L$  - ИСТИНА выполняй  $//$  тело Т

## Замечания:

- 1. Как и в ФОРТРАНе L это условие продолжения цикла.
- 2. Если значение L в начальный момент работы заголовка цикла окажется равным нулю, то тело цикла не выполнится ни разу.
- 3. Если тело оператора цикла состоит более чем из одного оператора, то все их необходимо заключить в операторные скобки  $\{ \}$  (СИ-операторы цикла не обладают рамочной структурой, как операторы цикла ФОРТРАНа-95).

## Текст предыдущей программы на СИ

```
#include <stdio.h>
int \text{main}(){ float x, y, z, t;
 int k=0; x=10.0;
  printf("%2c%9c%17s%15s%15s\n",'k','x',"y=1+x","z=y-1","t=z/x=1");
  while (k>=-8)\{ x=x/10; y=1+x; z=y-1; t=z/x;printf("%3i %15.7e %15.7e %15.7e %15.7e\n", k,x,y,z,t); k-=1;
   \mathcal{F}<sup>}</sup>
```
Вопрос: Как добиться в СИ того же эффекта, который дает повторитель ФОР-ТРАНа 8х? Писать восемь пробелов неудобно.

**Ответ:** В списке вывода указываем выводимые строки ("k", "x", "y=1+x", "z=y-1", "t=z/x=1"), сопоставляя им спецификацию формата  $\%$ s с указанием нужной ширины поля вывода.

## Результаты работы СИ-программы

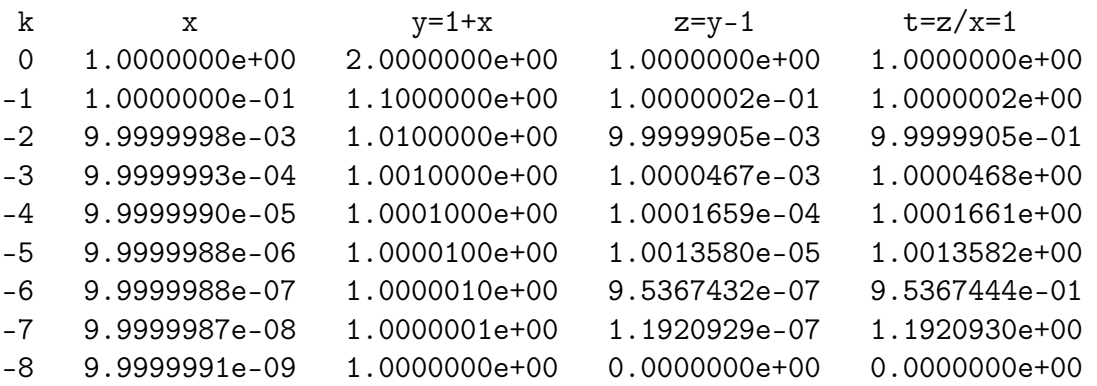

Как видим, и СИ-, и ФОРТРАН-программы дают при малых значениях аргумента одинаково неверный результат.

#### Оператор цикла с постусловием (ФОРТРАН, СИ) 5.11.5

В старых версиях ФОРТРАНа не было специального оператора цикла с постусловием (как впрочем и с предусловием). Их всегда можно было сконструировать посредством оператора продолжения **continue**, условного оператора **if** и оператора передачи управления **goto**. Приведем типичные для старого ФОРТРАНа модели оператора цикла с постусловием:

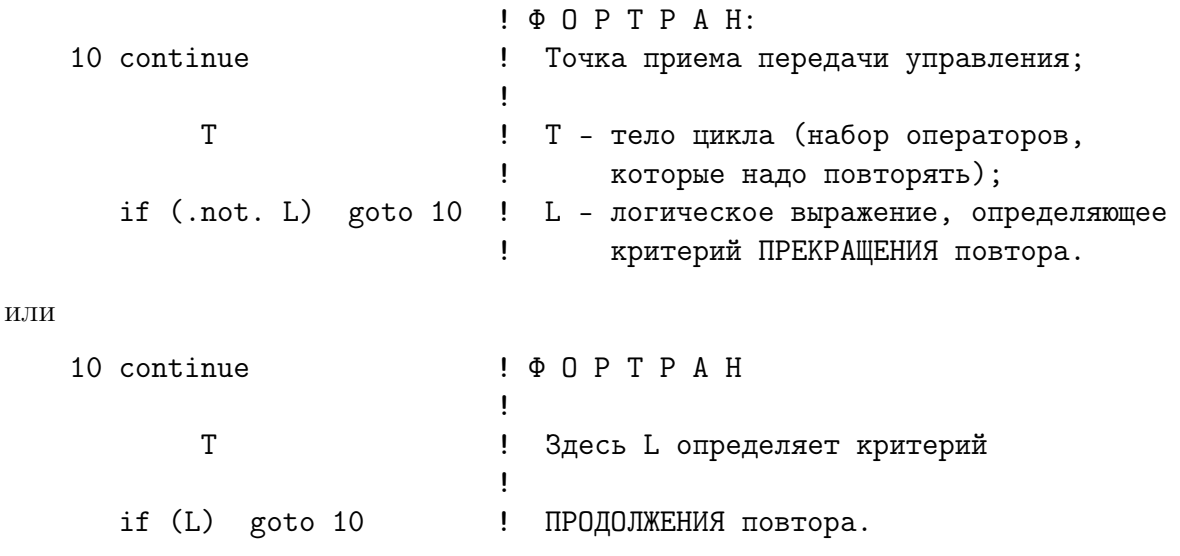

## Уяснение ситуации

- 1. Выбирает модель оператора цикла с постусловием программист, исходя из своего опыта и постановки задачи.
- 2. При моделировании оператора цикла с постусловием последнее часто удобно рассматривать как условие продолжения цикла. В языке же программирования ПАСКАЛЬ с оператором цикла **repeat T until L** постусловие трактуется как условие прекращения. Поэтому, при переводе программы с ПАСКАЛя на ФОРТРАН перед паскалевским условием L можно ставить операцию отрицания **.not.** с тем, чтобы внешний вид **L** формально совпадал в обоих языках. Тем самым гарантируется правильность моделирования при переводе.
- 3. В СИ имеется оператор цикла с постусловием:

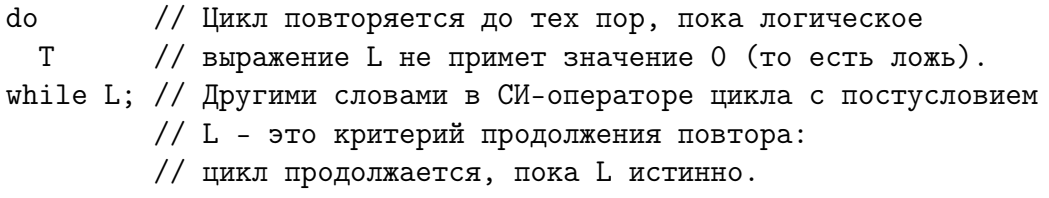

Безусловно, при желании, поставив перед условием L операцию отрицания! получим паскалеобразную модель оператора цикла с постусловием, когда значение истина выражения L, будет служить критерием прекращения повтора.

#### $5.11.6$ Примеры использования оператора цикла с постусловием

ФОРТРАН: L - критерий прекращения Реализуем на ФОРТРАНе уже знакомую из пункта программу, используя оператор цикла с постусловием, когда  $L$ условие прекращения повтора (как в ПАСКАЛе):

```
program repeat1
     implicit none
     real*4 x, y, z, tinteger k
     x=10.0; k=0; write(*, 1000)10 continue
       x=x/10; y=1+x; z=y-1; t=z/x; write(*, 1001) k, x, y, z, tk=k-1if ( . not. (k. eq. -11) ) goto 10
1000 format(1x, 2x, 'k', 8x, 'x', 12x, 'y=1+x', 10x, 'z=y-1', 8x, 't=z/x=1')
1001 format (1x, i3, 4e15.7)
     end
```
ФОРТРАН: L - критерий продолжения

```
program repeat1
     implicit none
     real*4 x, y, z, t
     integer k
     x=10.0; k=0; write(*, 1000)10 continue
       x=x/10; y=1+x; z=y-1; t=z/x; write(*, 1001) k, x, y, z, tk=k-1if (k.ge.-10) goto 10
1000 format(1x, 2x, 'k', 8x, 'x', 12x, 'y=1+x', 10x, 'z=y-1', 8x, 't=z/x=1')1001 format (1x, i3, 4e15.7)
     end
```
### СИ: L - критерий прекращения

```
#include <stdio.h>
int \text{main}(){ float x, y, z, t;
 int k=0; x=10.0;
  printf("%2c%9c%17s%15s%15s\n",'k','x',"y=1+x","z=y-1","t=z/x=1");
  do
    \{x=x/10; \quad y=1+x; \quad z=y-1; \quad t=z/x;printf("%3i %15.7e %15.7e %15.7e %15.7e\n", k,x,y,z,t); k-=1;
    \mathcal{F}while (k>=-11);<sup>}</sup>
```
### СИ: L - критерий продолжения

```
#(1(1include <stdio.h>
int \text{main}(){ float x, y, z, t;
 int k=0; x=10.0;
  printf("%2c%9c%17s%15s%15s\n",'k','x',"y=1+x","z=y-1","t=z/x=1");
  d<sub>0</sub>\{x=x/10; \quad y=1+x; \quad z=y-1; \quad t=z/x;printf("%3i %15.7e %15.7e %15.7e %15.7e\n", k,x,y,z,t); k-=1;
    \mathcal{L}while(!(k == -11)); // явно выделен критерий прекращения;
\mathcal{F}
```
Замечание. Выводимый заголовок таблицы состоит из символов ( $k$  и  $x$ ) и строковых констант  $(y=1+x, z=1-x, t=z/x=1)$ . Спецификация формата для символов обозначена символом  $\%$ с, а для строк –  $\%$ s. При использовании % вместо  $\%$ с для вывода символа, заключённого в апострофы, компиляция завершится успешно, а пропуск – аварийно, сообщением: Segmentation fault.

#### ФОРТРАН-77, 90: Моделирование повтора с постусловием 5.11.7

При организации повторов с предусловием (с постусловием) в старых версиях ФОР-ТРАНа необходимо было явно указывать метку (перед оператором **continue** и после **goto**), что чревато возможной ошибкой (не то пометить, не туда передать).

Современный ФОРТРАН предоставляет возможность конструирования оператора цикла с постусловием (и с предусловием) без постановки меток, за счет наличия в нем оператора бесконечного повтора и оператора выхода из него **exit** на оператор, следующий непосредственно после оператора цикла:

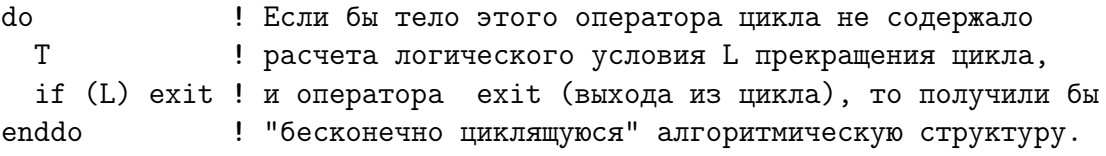

С учётом изложенного первую программу из пункта 2.11.6 можно переписать так:

```
program testexit
     implicit none
     real*4 x, y, z, tinteger k
     x=10.0; k=0; write(*, 1000)do
       x=x/10; y=1+x; z=y-1; t=z/x; write(*, 1001) k, x, y, z, tk=k-1if (k.eq.-10) exit
     enddo
1000 format(1x, 2x, 'k', 8x, 'x', 12x, 'y=1+x', 10x, 'z=y-1', 8x, 't=z/x=1')
1001 format (1x, i3, 4e15.7)
     end
```
### 5.11.8 СИ, C++: Моделирование повтора с постусловием

СИ позволяет организовать выход из бесконечного цикла посредством оператора **break**, который ранее (см. пункт 2.8.5) применялся для завершения соответствующей альтернативы оператора switch. Например,

```
#include <stdio.h>
int \text{main}(){ float x, y, z, t;
 int k=0; x=10.0;
  printf("%2c%9c%17s%15s%15s\n",'k','x',"y=1+x","z=y-1","t=z/x=1");
  do
    \left\{ \right.x=x/10; y=1+x; z=y-1; t=z/x;
     printf("%3i %15.7e %15.7e %15.7e %15.7e\n", k,x,y,z,t); k-=1;
     if (k=-10) break;
    \mathcal{L}while(1<2));\mathcal{L}
```
#### 5.11.9 ФОРТРАН-оператор цикла с параметром

Оператор цикла с параметром часто называют оператором цикла типа пересчета или типа арифметической прогрессии. Параметр цикла - переменная, которая согласно заголовку цикла автоматически принимает значения от начального до конечного при указанном приращении (т.е. изменяется с шагом равным разности арифметической прогрессии). Тип параметра определяется правилами языка программирования (целый, символьный, даже вещественный). Старый ФОРТРАН не допускал в качестве параметра цикла переменную **вещественного** типа. И это – правильно! (Почему?)

Оператор цикла с параметром состоит из заголовка и тела. Именно заголовок задает начальную настройку и правило изменения параметра цикла:

```
do i=i0, ik, ih ! Заголовок цикла с параметром i:
  Тело
              ! 10 - начальное значение і;
enddo
              ! ik - конечное; ih - приращение параметра
```
Смысловая нагрузка: Для значения *i*, изменяющегося от значения *i0* с шагом ih вплоть до значения ik включительно, повторять выполнение тела. При  $10 > i$ k и  $ih > 0$  тело цикла не выполняется, т.е. оператор цикла с параметром – частный случай оператора цикла с предусловием.

Достоинство оператора цикла с параметром по сравнению с последним в том, что в теле цикла НЕ НАДО явно применять оператор изменения параметра цикла. Параметр цикла пересчитывается автоматически в соответствии с заголовком по правилу арифметической прогрессии.

В старом ФОРТРАНе оператор цикла с параметром всегда выполнял тело цикла один раз (даже если начальное значение параметра цикла оказывалось больше конечного). Исполнимый код, полученный по умолчанию современными ФОРТРАНкомпиляторами, не выполнит подобные циклы ни разу.

#### 5.11.10 Примеры использования оператора цикла с параметром

Задача та же

```
program for1
     implicit none
     real*4 x, y, z, t
     integer k
     x=10.0; k=0; write(*, 1000)do k=0, -10, -1x=x/10; y=1+x; z=y-1; t=z/x; write(*, 1001) k, x, y, z, tenddo
1000 format(1x, 2x, 'k', 8x, 'x', 12x, 'y=1+x', 10x, 'z=y-1', 8x, 't=z/x=1')1001 format (1x, i3, 4e15.7)
     end
```
### ИЛИ

```
program for1
     implicit none
     real*4 x, y, z, tinteger k
     x=10.0; k=0; write(*, 1000)do k=0, 10x=x/10; y=1+x; z=y-1; t=z/x; write(*, 1001) k, x, y, z, tenddo
1000 format(1x, 2x, 'k', 8x, 'x', 12x, 'y=1+x', 10x, 'z=y-1', 8x, 't=z/x=1')
1001 format (1x, i3, 4e15.7)
     end
```
В последнем варианте приращение по умолчанию полагается равным единице.

### Синтаксис оператора цикла с параметром в СИ

```
for (начальное выражение;
             логическое выражение продолжения повтора;
                     выражение для приращения)
  \{Тело цикла;
  \mathcal{F}
```
Этот оператор эквивалентен следующему оператору while:

```
while ( логическое выражение продолжения повтора )
 \mathcal{F}Тело цикла;
   изменение значения параметра согласно выражению для приращения;
 \mathcal{F}
```
Примеры использования оператора FOR в СИ-программах.

```
#include <stdio.h>
int main()
{ float x, y, z, t; int k=0; x=10.0;
 printf(" %2c %9c %17s %15s %15s\n",'k','x',"y=1+x","z=y-1","t=z/x=1");
 for (k=0; k>=-10; k=-) // параметр цикла уменьшается
   \{ x=x/10; y=1+x; z=y-1; t=z/x;printf("%3i %15.7e %15.7e %15.7e %15.7e\n", k,x,y,z,t);
   }
}
#include <stdio.h>
int main()
{ float x, y, z, t; int k=0; x=10.0;
 printf(" %2c %9c %17s %15s %15s\n",'k','x',"y=1+x","z=y-1","t=z/x=1");
 for (k=0; k<=10; k++) // параметр цикла увеличивается
   \{ x=x/10; y=1+x; z=y-1; t=z/x;printf("%3i %15.7e %15.7e %15.7e %15.7e\n", k,x,y,z,t);
   }
}
```
Изменим тип параметра на вещественный и проанализируем результат.

```
#include <stdio.h>
int main()
{ float x=10.0, y, z, t,k;
 printf(" %2c %9c %17s %15s %15s\n",'k','x',"y=1+x","z=y-1","t=z/x=1");
 for (k=0.0;k<=10.0;k++) // параметр цикла вещественный
   \{ x=x/10; y=1+x; z=y-1; t=z/x;printf("%3i %15.7e %15.7e %15.7e %15.7e\n", k,x,y,z,t);
   }
}
  k x y=1+x z=y-1 t=z/x=1
 0 0.0000000e+00 5.2998088e-315 5.3049895e-315 5.2998088e-315
 0 -1.4916685e-154 -1.4916685e-154 5.3003269e-315 2.0000005e+00
 0 2.0000005e+00 -2.0000005e+00 5.2998606e-315 5.2649948e-315
 0 -2.0000005e+00 -1.4916685e-154 5.2998140e-315 1.4916685e-154
 0 -2.0000005e+00 -2.6815622e+154 5.2998093e-315 1.4916685e-154
 0 2.6815622e+154 -5.2133474e-315 5.2998089e-315 1.4916685e-154
 0 -5.3127605e-315 5.1964474e-315 5.2998088e-315 2.0000005e+00
 0 2.6815622e+154 1.4916685e-154 5.2998088e-315 1.4916685e-154
 0 -2.0000005e+00 5.1617039e-315 5.2998088e-315 0.0000000e+00
 0 -2.0000005e+00 5.1447712e-315 5.2998088e-315 0.0000000e+00
 0 -1.4916685e-154 5.1273862e-315 5.2998088e-315 0.0000000e+00
```
В чем дело? – Неверно задана спецификация формата печати параметра цикла k. Она (%i) соответствует целому типу. После исправления (например, на %4.1f) получаем

```
#include <stdio.h>
int \text{main}(){ float x=10.0, y, z, t, k;
  printf("%2c%11c%15s%15s%15s\n",'k','x',"y=1+x","z=y-1","t=z/x=1");
  for (k=0.0; k<=8.0; k++)\{ x=x/10; y=1+x; z=y-1; t=z/x;printf("%4.1f %15.7e %15.7e %15.7e %15.7e\n", k,x,y,z,t);
    \mathcal{L}\mathcal{L}t = z/x = 1k
                          y=1+xz=y-1\mathbf x0.01.0000000e+00
                       2.0000000e+00
                                        1.0000000e+00
                                                        1.0000000e+00
                       1.1000000e+00
                                       1.0000002e-01
                                                        1.0000002e+00
 1.01.0000000e-01
                                                        9.9999905e-01
 2.09.9999998e-03
                       1.0100000e+00
                                        9.9999905e-03
 3.09.9999993e-04
                       1.0010000e+00
                                        1.0000467e-03
                                                        1.0000468e+00
 4.09.9999990e-05
                       1.0001000e+00
                                        1.0001659e-04
                                                        1.0001661e+00
 5.09.9999988e-06
                       1.0000100e+00   1.0013580e-05
                                                        1.0013582e+00
 6.09.9999988e-07
                       1.0000010e+00
                                        9.5367432e-07
                                                        9.5367444e-01
 7.09.9999987e-08
                       1.0000001e+00
                                        1.1920929e-07
                                                        1.1920930e+00
 8.09.9999991e-091.0000000e+00
                                        0.0000000e+000.0000000e+00
```
Сравнение с работой аналогичных ФОРТРАН-программ:

```
program for3
     implicit none
     real*4 k, x, y, z, t
     x=10.0; k=0; write(*, 1000)do k=0,8x=x/10; y=1+x; z=y-1; t=z/x; write(*, 1001) k, x, y, z, tenddo
1000 format(1x, 2x, 'k', 8x, 'x', 12x, 'y=1+x', 10x, 'z=y-1', 8x, 't=z/x=1')
1001 format (1x, i3, 4e15.7)
     end
                                       z=y-1t = z/x = 1k
                        y=1+x\mathbf{x}0.1000000E+01 0.2000000E+01 0.1000000E+01 0.1000000E+01*** 0.1000000E+00  0.1100000E+01  0.1000000E+00  0.1000000E+01
     0.1000000E-01  0.1010000E+01  0.9999990E-02  0.9999990E+00***
    0.9999999E-03  0.1001000E+01  0.1000047E-02  0.1000047E+01
***
    0.9999999E-04  0.1000100E+01  0.1000166E-03  0.1000166E+01
***
*** 0.9999999E-05  0.1000010E+01  0.1001358E-04  0.1001358E+01
     0.9999999E-06  0.1000001E+01  0.9536743E-06  0.9536744E+00
***
*** 0.9999999E-07  0.1000000E+01  0.1192093E-06  0.1192093E+01
    0.9999999E-08 0.1000000E+01 0.0000000E+00 0.000000E+00
***
```
Как видим, ФОРТРАН работает более предсказуемо нежели СИ. Ошибка в выдаче касается только данных, для которых указан неверный формат. После исправления спецификации формата с **i3** на **f4.1** получаем, естественно, тот же результат, что и на СИ.

Рассмотрим программу с параметром цикла типа char, которая в десятичной, восьмеричной и шестнадцатеричной системах счисления выводит коды букв латиницы и кириллицы. Её результат, приводимый ниже, получен, когда в качестве базовой кодовой таблицы Linux-система использовала таблицу koi8r.

```
#include <stdio.h>
int \text{main}(){ unsigned char k, kk, kkk; int i;
  printf("%s%3s%5s%5s%7s%3s%5s%5s%7s%3s%5s%5s\n",
         "letter", "dec", "oct", "hex", "letter", "dec", "oct", "hex",
 "letter", "dec", "oct", "hex");
  for (kk = 'A', k = 'a', kkk = 'a'; k \leq 'z'; k++)\{printf("%5c %5d %3o %5x %5c %5d %5o %5x %5c %5d %5o %5x\n",
               k, k, k, k, kk, kk, kk, kk, kkk, kkk, kkk);\}printf("%s%3s%5s%5s%8s%3s%5s%5s\n",
         "letter", "dec", "oct", "hex", "letter", "dec", "oct", "hex");
                                                                          \mathcal{L}for (i=192; i<=223; i++)k=(unsigned) i; kk=31+(unsigned) i;printf("%5c %5d %5o %5x %5c %5d %5o %5x\n", k, k, k, k, kk, kk, kk, kk); }
 printf("%24s %5c %5d %5o %5x\n"," ",255,255,255,255);
\mathcal{F}
```
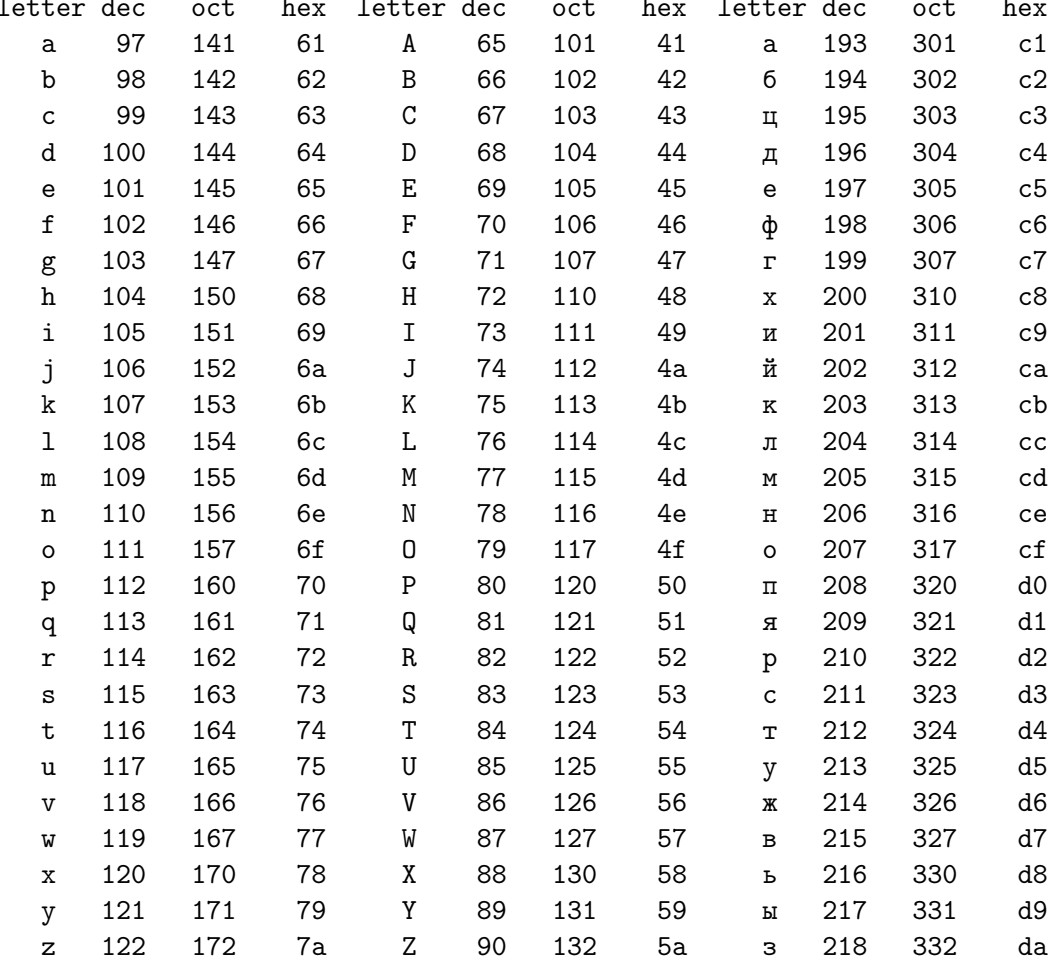

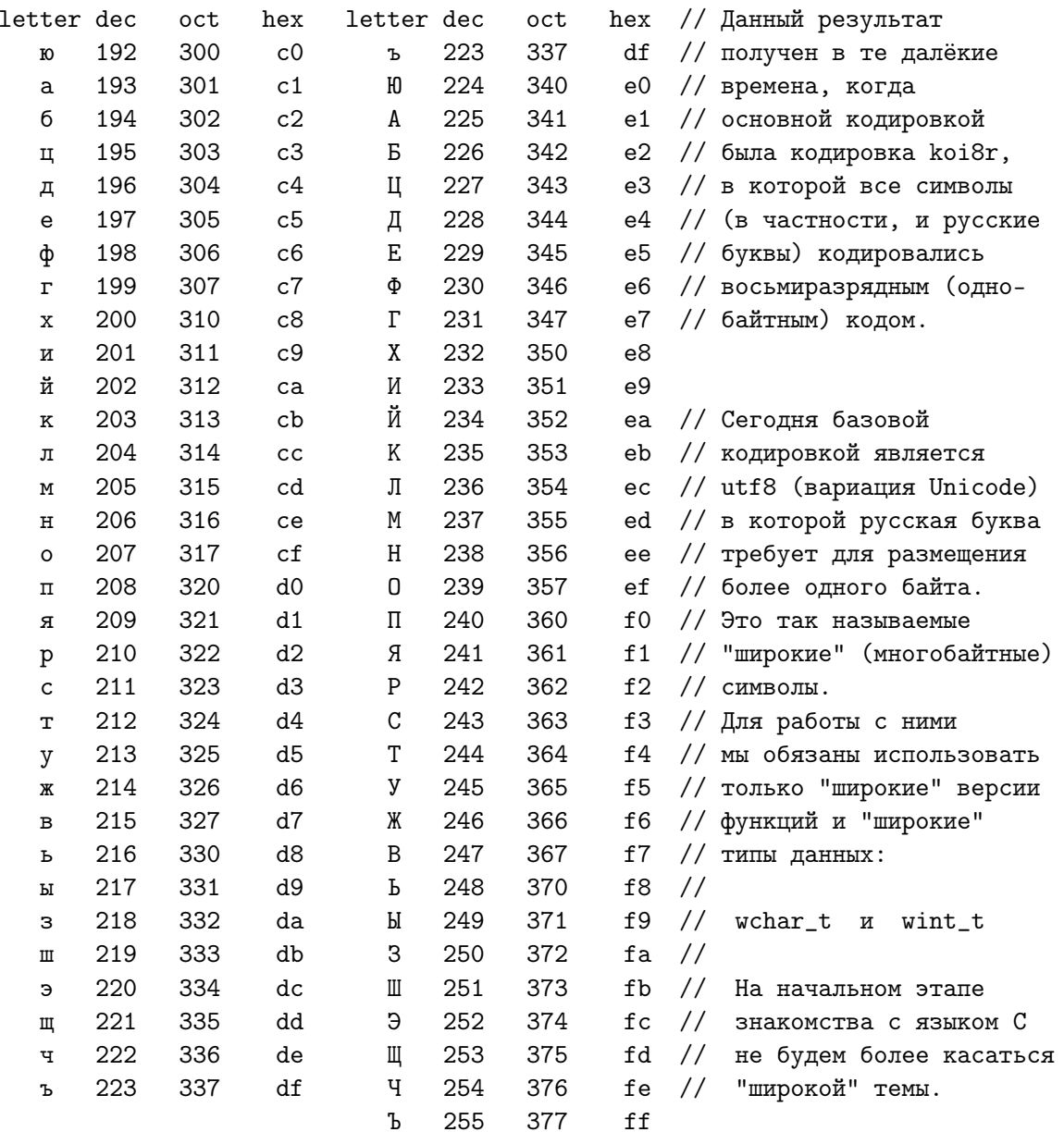

## Замечания:

- 1. Обратите внимание, что в СИ операция, позволяет в пределах одного оператора цикла использовать несколько управляющих параметров.
- 2. В СИ оператор цикла for может быть использован и вместо while, и вместо do. Например, эквивалентны конструкции:

// while( L) // Здесь L - условие продолжения for  $($ ;  $L$  ;  $)$  $\frac{1}{2}$  $\{T; \}$  $\{T; \}$  $\frac{1}{2}$ повтора;  $\frac{1}{2}$ Т - тело цикла for  $(T; L)$ // do {  $T;$  }  $\frac{1}{2}$  $\{T; \}$ // while (  $L$  ); //

- 3. Ни в коем случае не ставим точку с запятой сразу после круглой скобки, закрывающей заголовок цикла в операторах for и while, ибо точка с запятой завершит оператор цикла с пустым телом (так решит СИ-компилятор) и программа либо отработает неверно, либо зациклится. Иначе говоря, при наличии упомянутой точки с запятой, составной оператор, стоящий после нее, не будет воспринят компилятором в качестве тела оператора цикла.
- 4. В ФОРТРАНе в качестве параметра цикла могут использоваться переменные целого или вещественного типа (переменные символьного типа, как в СИ или в ПАСКАЛе, в качестве параметра цикла недопустимы). Это не является принципиальным ограничением возможностей ФОРТРАНа, так как всегда можно использовать функцию char(i), получающую по коду символа сам символ.
- 5. Приведем пример опасности, касающейся работы с вещественным параметром цикла (и в СИ, и в ФОРТРАНе она одинакова)

program for5 implicit none real\*4 x, h do  $x=1.2$ , 3.6, 1.2  $write(*, '(e15.7)) x$ enddo write $(*,*)$ , ,  $h=1.2$ do x=1.2, 3.6+h/2,h  $write(*, '(e15.7)') x$ enddo  $\operatorname{\textsf{end}}$ \$ g77 for5.for -o for5  $$./for5$ 0.1200000E+01 0.2400000E+01 0.1200000E+01 0.2400000E+01  $0.3600000E + 01$ 

Согласно заголовка оператора цикла можно ожидать, что отпечатаются три значения 1.2, 2.4, 3.6. Из-за наличия погрешности округления при представлении данных типа **real** последнее значение  $x=3.6$  отпечатано не будет, поскольку в результате прибавления к 2.4 значения 1.2 получится значение чуть большее используемой двоичной модели значения 3.6. Так что цикл для значения 3.6 не отработает. В ситуациях, когда по каким-то причинам предпочтительнее иметь дело с параметром цикла вещественного типа, в качестве конечного значения параметра цикла рекомендуется указывать значение чуть большее требуемого, например, на половину используемого приращения.

#### 5.12 Классификация циклических процессов

Ранее были рассмотрены три способа организации повтора: оператор цикла с предусловием, оператор цикла с постусловием, оператор цикла с параметром. Наличие в языках программирования (ФОРТРАН, СИ, ПАСКАЛЬ) нескольких способов организации цикла, хотя в принципе всегда можно обойтись одним, позволяет обеспечить лучшее соответствие программы решаемой задаче.

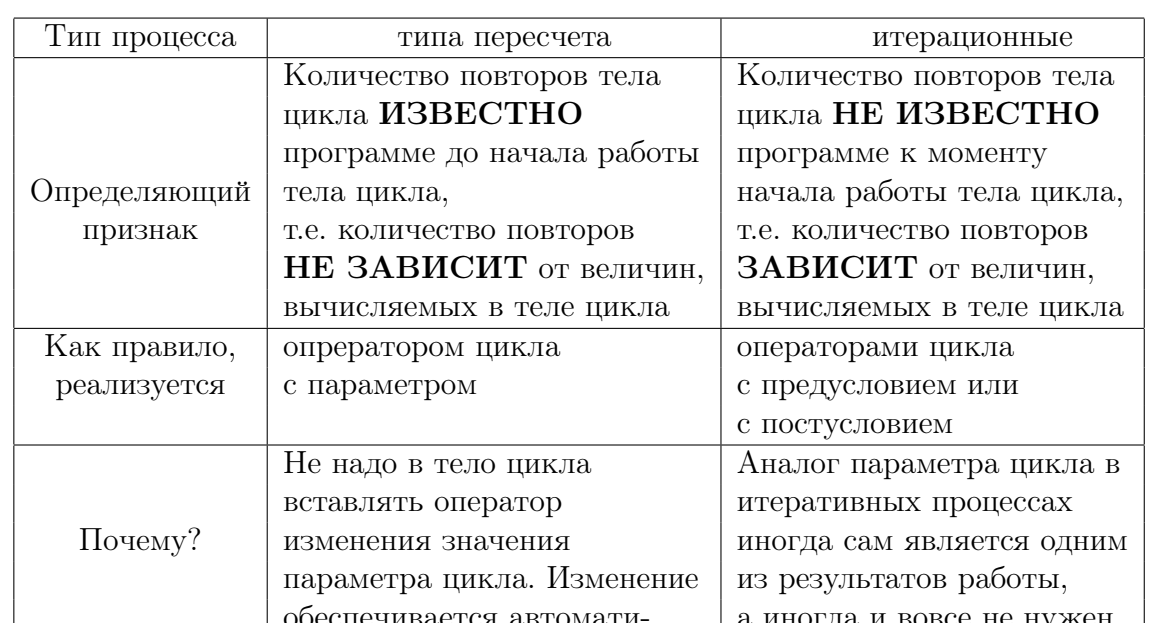

Выделяют два типа циклических процессов: итерационные и типа пересчета.

#### 5.13 Типичный пример задачи итерационного характера

чески заголовком цикла

(расчет квадратного корня)

Для расчета квадратного корня во многие языки программирования обычно встроена функция sqrt. В качестве метода расчета sqrt использует итерационный метод последовательных приближений. Не приводя математического обоснования алгоритма, просто опишем его, посмотрим, как он работает, напишем соответствующую программу и осмыслим результаты ее работы.

Алгоритм основан на формуле расчета очередного приближения  $x_k$  к квадатному корню из числа D через предыдущее (более грубое)  $x_{k-1}$ 

$$
x_k = \frac{1}{2} \left( x_{k-1} + \frac{D}{x_{k-1}} \right)
$$

Естественно, для начала работы необходимо задать  $x0$  – начальное грубое приближение к искомому корню (причем можно достаточно грубо). Например, для любого положительного **D** можно положить **x0** равным единице. Если **x0** задать равным ближайшей к  $\sqrt{D}$  степени двойки, то потребуется меньшее количество уточнений.

Схема метода, при условии, что значение  $D$  уже введено программой:

- 1. задание начального приближения  $x1=1$
- 2. новое грубое  $x0$  это старое точное:  $x0=x1$ ;
- 3. расчет нового уточненного по формуле:  $x1=(x0+D/x0)/2$
- 4. Продолжать уточнение? Если да, то возврат на шаг 2, иначе х1 есть результат.

Неопределённым осталось условие продолжения уточнений. Выберем в качестве него логическое выражение  $abs(x0-x1) > eps$ , сравнивающее модуль разности двух последовательных приближений х0 и х1 с некоторым заданным, относительно малым по сравнению с х1 (по модулю) числом ерs. Уясним работу алгоритма, вычислив вручную по приведенному алгоритму  $\sqrt{D}$  при  $D=4$ ,  $x1=1$ , eps=0.001:

| Номер          | Грубое       | Более точное                                                                                             | Примечания                                                                                                    |
|----------------|--------------|----------------------------------------------------------------------------------------------------|----------------------------------------------------------------------------------------------------|
| итерации       | x0           | x1                                                                                                    |                                                                                                    |
| $\mathbf{1}$   | $\mathbf{1}$ | $x1 = \frac{1+\frac{4}{1}}{2} = \frac{5}{2} = 2.5$                                                       | 2,5 ближе к 2, чем 1, но<br>нужной точности пока нет:<br>$2.5 - 1 = 1.5 > 0.001$<br>Продолжаем уточнение.                                  |
| $\overline{2}$ | 2,5          | $x1 = \frac{2.5 + \frac{4}{2.5}}{\frac{4.1}{2}} = \frac{2.5 + 1.6}{2}$<br>= $\frac{4.1}{2} = 2.05$       | $2.5 - 2.05 = 0.45 > 0.001$<br>Поэтому снова продолжаем<br>уточнение.                                                                      |
| 3              |              | 2,05 $x1 = \frac{2.05 + \frac{4}{2.05}}{2} = \frac{2.05 + 1.9512}{2}$<br>$=\frac{4.0012}{2}=2.00065$     | $2.05 - 2.0006 = 0.0494 > 0.001$<br>Ясно, что корень с нужной<br>точностью найден за<br>три итерации, но критерий<br>алгоритма менее точен |
| $\overline{4}$ | 2,0006       | $x1 = \frac{2.0006 + \frac{4}{2.0006}}{2}$<br>$=\frac{2.0006+1.999400}{2}$<br>$=\frac{4.0000}{2}=2.0000$ | $2.0006 - 2.0000 = 0.0006$<br>$0.0006 > 0.001$ ?<br>Нет, меньше! Корень<br>с нужной точностью<br>найден. Завершаем цикл                    |

Результат: x1=2.0000. Так что четырех уточнений оказалось достаточным для расчета корня с точностью даже не хуже 0.0001.

### Текст программы на ФОРТРАНе-77

### (пример стиля старых ФОРТРАН-программ)

Предложенную схему расчета в данном случае проще всего реализовать на старых версиях ФОРТРАНа посредством моделирования оператора цикла с постусловием операторами: continue – оператор приема передачи управления, if  $(L)$  – неполный условный нерамочный логический оператор и **goto** – оператор безусловной передачи управления, который ругают все, кому не лень. Поскольку вам, возможно, придется встречаться с очень древними ФОРТРАН-программами, то лучше один раз увидеть.

```
program tsteps
     implicit none
     real*4 d,
                                       ! вводимое real, корень из которого ищется;
                                       ! требуемая погрешность извлечения корня;
    \geqeps,
    \geqx0,
                                       ! текущее грубое приближение;
    \mathbf{r}x1! текущее уточненное приближение;
                                       ! счетчик количества итераций (уточнений);
     integer k
      integer ninp / 5 /, nres / 6 /open (unit=ninp, file='fsqrt.inp')
                                                                   ! настройка на ввод
                                                                   ! из файла fsqrt.inp
      open (unit=nres,file='fsqrt.res',status='replace') ! на вывод в файл
                                                                   ! fsqrt.res
     read (ninp, 100) d, eps
     write(nres, 1100) d, eps
     write(nres, 1200)! печать заголовка выводимой таблицы
     k=0! начальная настройка количества уточнений;
     x1=1! начальная настройка грубого приближения к корню;
  10 continue
        x0=x1! текущее грубое - это старое уточненное;
        x1=(x0+d/x0)*0.5! расчет текущего уточненного;
        k=k+1! расчет номера итерации (k);
        write(nres, 1201) x1, k, abs(d-x1*x1) ! вывод очередного приближения,
                                                     ! числа итераций и абс. погр. х1**2
      if (abs(x0-x1).gt.eps) goto 10
 100 format (e15.7)
                                                     ! Форматы ввода
1100 format(1x, 4e^3, 16e^3, 6e^3, 6e^3, 6e^3, 6e^3, 6e^3, 6e^3, 6e^3, 6e^3, 6e^3, 6e^3, 6e^3, 6e^3, 6e^3, 6e^3, 6e^3, 6e^3, 6e^3, 6e^3, 6e^3, 6e^3, 6e^3, 6e^3, 6e^3, 6e^3, 6e^3, 6e^3, 6e^3, 6e^3, 6e^3, 6e^3, 6e^3, 6e^3,и вывода
1200 format (1x, 8x, 'x1', 8x, 'k', 6x, 'aer')
1201 format(1x, e15.7, i4, 3x, e10.3)
      end
```
Результат пропуска при  $D = 4.0$ ; eps = 0.001

d= 0.4000000E+01 eps= 0.1000000E-02  $x1$  $\mathbf k$ aer 0.2500000E+01  $1$ 0.225E+01 0.2050000E+01 2 0.202E+00  $0.2000610E+01$  3 0.244E-02  $0.2000000E+01$  4 0.000E+00

### Замечания:

- 1. Удобство алгоритма минимальный объем начальной настройки. Можно даже не инициализировать счетчик количества итераций и не увеличивать его, если нас оно не интересует.
- 2. Повтор с постусловием оптимально подходит для записи алгоритма уточнения (ни одного лишнего действия).
- 3. Единственное, что можно критиковать использование метки. Современный стиль записи ФОРТРАН-программ позволяет обойтись без них:

```
program tsteps
     implicit none
     real*4 d,
                       ! вводимое real, корень из которого ищется;
          eps,
                       ! требуемая погрешность извлечения корня;
    \geq\rightarrowх0,
                       ! текущее грубое приближение;
    \rightarrow! текущее уточненное приближение;
           x1! счетчик количества итераций (уточнений);
     integer k
     integer ninp / 5 /, nres / 6 /! номера программных устройств;
     open (unit=ninp,file='fsqrt.inp') ! настройка ввода из fsqrt.inp
     open (unit=nres,file='fsqrt.res',status='replace') ! вывода в fsqrt.res
     read (ninp, 100) d, eps
     write(nres, 1100) d, eps
                     ! настройка числа уточнений, и приближений к корню;
     k=0; x0=0; x1=1write(nres, 1200)! печать заголовка выводимой таблицы
     do while (abs(x0-x1).gt.eps)! Пока не достигнута требуемая точность:
      x0=x1! текущее грубое - это старое уточненное;
      x1=(x0+d/x0)*(0.5)! расчет текущего уточненного;
      k=k+1! расчет номера уточнения;
      write(nres, 1201) x1, k,
                                 ! печать текущего приближения,
                   abs(d-x1*x1) ! номера уточнения и абс. погрешности
    \geq! квадрата текущего уточнения корня;
     enddo
100 format (e15.7)
                                              ! Форматы ввода d и eps
1100 format(1x, ' d=', e15.7, ' eps=', e15.7) ! и вывода: контроля ввода,
1200 format(1x, 8x, 'x1', 8x, 'k', 6x, 'aer')! заголовка таблицы результата
1201 format (1x, e15.7, i4, 3x, e10.3)
                                              ! и ее текущей строки.
     end
```
Здесь передачи управления на метку нет, но зато добавляется оператор затравочной инициализации переменной **х0**. Чисто интуитивно первая программа кажется более ясной. Правда, в последней использован повтор с предусловием, с необходимостью требующий задания начальных значений и грубого, и уточненного приближений. Так что приходиться выполнять одну лишнюю (по сравнению с повтором с постусловием) операцию 'затравочной' инициализации и уточненного приближения. Таким образом, оператор цикла с постусловием позволяет обойтись меньшим количеством начальных настроек.

Текст программы на ФОРТРАНе-95 демонстрирует возможность организации цикла с пред- или постусловием с выходом НЕ ЧЕРЕЗ оператор goto, требующий указания **МЕТКИ**, а посредством оператора **exit**, который передает управление оператору, стоящему непосредственно после **enddo**, закрывающего тело цикла.

```
program tsteps; implicit none
      real*4 d, eps, x0, x1; integer k
                                  nres / 6 /integer ninp / 5 /,
      open (unit=ninp,file='fsqrt.inp'); open (unit=nres,file='fsqrt.res')
      read (ninp, 100) d, eps;
                                                   write(nres, 1100) d, eps
      k=0; x1=1; write(nres, 1200)do; x0=x1! Переопределение грубого приближения;
          x1=(x0+d/x0)*(0.5! Перерасчет уточненного;
          k=k+1! расчет номера уточнения;
          write(nres, 1201) k, x1, abs(d-x1*x1) ! печать результата
          if (abs(x0-x1) < eps) exit
                                                            ! выход из цикла при
      enddo
                                                            ! достижении нужной точности;
 100 format (e15.7)
1100 format(1x, 4e^3, 1e^3, 1e^3, 2e^3, 1e^3, 1e^3, 1e^3, 1e^3, 1e^3, 1e^3, 1e^3, 1e^3, 1e^3, 1e^3, 1e^3, 1e^3, 1e^3, 1e^3, 1e^3, 1e^3, 1e^3, 1e^3, 1e^3, 1e^3, 1e^3, 1e^3, 1e^3, 1e^3, 1e^3, 1e^3, 1e^3, 1e^3, 1e^3, 1e^3, 1200 format (1x, 3x, 'k', 8x, 'x1', 11x, 'aer')
1201 format(1x, i4, e15.7, 3x, e10.3)
      end
```
Ценность оператора **exit** в том, что метка не нужна, и, значит, в принципе отсутствует возможность 'послать не туда' или 'принять не там'. Точка с запятой после **do** обязательна: иначе оператор  $x0=x1$  воспримется компилятором как порча открытия оператора цикла, с выводом на экран сообщения о соответствующей синтаксической ошибке. Кроме того, появятся и две наведенные ошибки, именно:

- 1. поскольку заголовок оператора цикла не воспринят, то компилятор полагает, что оператора цикла нет вообще, и, потому, программист не имеет права использовать оператор exit, который предназначен для выхода из тела цикла;
- 2. по той же причине и закрывающая рамка **enddo** оператора цикла трактуется компилятором как ошибочное написание оператора завершения программы end, об ожидании которого и сообщается пользователю.

```
In file fsqrt.f95:9
       do x0=x1\mathbf{1}Error: Syntax error in iterator at (1)
In file fsqrt.f95:13
       if (abs(x0-x1) < eps) exit
                               Error: EXIT statement at (1) is not within a loop
In file fsqrt.f95:14
       enddo
         \mathbf{1}Error: Expecting END PROGRAM statement at (1)
```
Текст и результаты пропуска программы fsqrt.c

```
#include <stdio.h>
int main()
{ double d, x0, x1, eps; int k;
  printf(" введите исходное ( D ):\n \pi"); scanf("%le", &d);
 printf(" введите критерий (eps):\n"); scanf("%le",&eps);
 printf(" d=%le eps=%le\n", d, eps);
 x1=1; k=0;
 do { x0=x1; x1=(x0+d/x0)/2; k++;
       print('\\i\t\le\t\le\e\n',k,x1,fabs(d-x1*x1));}
 while (fabs(x0-x1) > eps);
  return 0;
}
d=4.000000e+00 eps=1.000000e-05
1 2.500000e+00 2.250000e+00
2 2.050000e+00 2.025000e-01
3 2.000610e+00 2.439396e-03
 4 2.000000e+00 3.716892e-07
5 2.000000e+00 8.881784e-15
Текст и результаты пропуска программы fsqrt.cpp
#include <iostream>
#include <cmath>
using namespace std;
int main()
{ double d, x0, x1, eps; int k;
  cout << " введите исходное ( D ):"; cin >> d;
  cout << " введите критерий (eps):"; cin >> eps;
  cout \langle\langle \rangle " D=" \langle\langle \rangle d \langle\langle \rangle " eps=" \langle\langle \rangle eps \langle \rangle endl;
 x1=1; k=0;
  cout \langle \langle k \rangletx\t|D-x1*x1|\n";
  do { x0=x1; x1=(x0+d/x0)/2; k++;
       cout <<" "<< k<<"\t"<<x1<<< "\t"<<fabs(d-x1*x1)<<endl;
     }
 while (fabs(x0-x1) > eps);
  return 0;
}
введите исходное ( D ):4
введите критерий (eps):1e-3
D=4 eps=0.001
 k \times |\mathbf{D}-\mathbf{x}1*\mathbf{x}1|1 2.5 2.25
  2 2.05 0.2025
  3 2.00061 0.0024394
  4 2 3.71689e-07
```
#### О чем узнали из параграфов  $2.11 - 2.13$ ? 5.14

- 1. Наличие в одном языке программирования нескольких разновидностей оператора цикла позволяет упростить запись алгоритма.
- 2. В языке СИ тело оператора цикла, если оно состоит из нескольких операторов, должно быть заключено в операторные скобки.
- 3. В операторах цикла с предусловием и параметром в языке СИ не надо ставить точку с запятой после заголовка оператора цикла (после круглой скобки, закрывающей заголовок; Почему?).
- 4. Повтор с предусловием и (или) повтор с постусловием выгодны при программировании итерационных циклов, количество повторов которых заранее НЕ ИЗВЕСТНО, но зависит от величин, вычисляемых в теле цикла.
- 5. Если количество повторов цикла до начала его работы ИЗВЕСТНО программе, то предпочтительнее использовать оператор цикла с параметром.
- 6. И ФОРТРАН-, и СИ-параметр цикла может быть целого или вещественного типа, НО вещественный использовать не рекомендуется! (Почему?).
- 7. В качестве инициализирующих значений параметра цикла СИ допускает литеральные константы; ФОРТРАН - нет.
- 8. В древних версиях языка ФОРТРАН оператор цикла с параметром требовал использования метки, помечающей последний оператор тела цикла, а конструирование операторов цикла с пред-или постусловием требовало еще и употребление оператора безусловной передачи управления goto.
- 9. Современный ФОРТРАН позволяет записывать операторы цикла, в принципе не используя метки и оператор goto.
- 10. Утилита gnuplot предоставляет удобную возможность построения графиков по численным данным, полученным в результате работы пользовательской программы и записанным, например, в файл в виде таблицы.
- 11. Непосредственно построением графика в среде утилиты **gnuplot** ведает команда plot. В частности, команда plot 'имя файла' using 1:4 with p построит график, взяв в качестве абсциссы и ординаты значения, хранящиеся соответственно в первом и четвертом столбцах таблицы из указанного файла.
- 12. Опция with  $p y$ казывает, что график желательно изобразить дискретными значками; опция with 1 обеспечит проведение графика непрерывной линией.
- 13. Значок доллара перед любой из цифр в опции **using**, указывающей номер столбца, позволяет сослаться на содержимое столбца в формуле расчета координаты. Например, using  $1:(log10(4))$  означает, что график представляет собой константу равную десятичному логарифму четверки, а using  $1:(\log 10(\text{m/s4}))$ соответствует графику логарифма от содержимого четвертого столбца.

#### 5.15 Четвертое домашнее задание

- 1. Программа расчета n!.
- 2. Программа расчета **n!!**.
- 3. Моделирование операции возведения в степень умножением (а<sup>n</sup>).
- 4. Экономичное решение предыдущей задачи.
- 5. Расчёт значения полинома n-ой степени по коэффициентам, хранящимся в первых  $n+1$  элементов одномерного массива  $a$ , и аргументу х

$$
\mathbf{P_n}(\mathbf{x}) = \mathbf{a_0} \cdot \mathbf{x^n} + \mathbf{a_1} \cdot \mathbf{x^{n-1}} + \dots + \mathbf{a_{n-1}} \cdot \mathbf{x} + \mathbf{a_n}
$$

6. Написать программу, которая проверяет:

## "Является ли простым введенное натуральное число?"

- 7. Программа поиска по алгоритму Евклида наибольшего общего делителя двух введенных целых значений.
- 8. Программа поиска корня кубичного из введенного данного типа real<sup>\*8</sup> по итеративной схеме:

$$
\textbf{x}_0 = 1; \hspace{0.5cm} \textbf{x}_1 = \frac{2 \textbf{x}_0 + \frac{\textbf{D}}{\textbf{x}_0^2}}{3}
$$

Уточнения корня прекратить, как только модуль разности между двумя последовательными приближениями окажется меньше некоторого заданного ерs.

- 9. Написать программу поиска наибольшего ерs, сумма которого с единицей точно равна (с точки зрения ЭВМ) единице.
- 10. Написать программу поиска наибольшего ерs, сумма которого с введенным числом типа **real(8)** в точности равна (*с точки зрения ЭВМ*) введенному числу.
- 11. Написать программу расчета суммы числовых эквивалентов всех десятичных цифр введенного данного вещественного типа из диапазона  $[0.1,1)$ .
- 12. Написать программу получения всех цифр введенного вещественного числа **a**, после его перевода Z-ичную систему счисления. Ограничения:  $2 \leq Z \leq 35$ ,  $a \in [0.1, 1)].$
- 13. Написать программу, находящую минимальное  $n -$  количество слагаемых усеченного гармонического ряда

$$
H_n=\sum_{i=1}^n\frac{1}{i},
$$

при котором сумма ряда H<sub>n</sub> окажется больше некоторого введенного числа a.

### Подпрограммы и функции. 6

Подпрограмма и функция – это разновидности оформления алгоритма, который можно вызывать по его имени. Их часто называют процедурами.

В ФОРТРАНе различие между функцией и подпрограммой закреплено синтаксически (служебные слова для описания заголовка function и subroutine – разные). В СИ описание заголовка подпрограммы по форме соответствует заголовку функции, не возвращающей никакого значения. Поэтому в СИ говорят только о функциях.

Функция возвращает результат в вызывающую её программу формально через имя функции, а подпрограмма - через свои аргументы (хотя последняя может и не возвращать значения).

ФОРТРАН, и СИ имеют богатые наборы встроенных (или библиотечных) функций (например, exp, abs, atan и др.). Тем не менее нередко возникает необходимость оформлять алгоритмы, отсутствующие среди упомянутых стандартных наборов, в виде процедур, которые можно вызывать по имени. ФОРТРАН и СИ предоставляют такую возможность. Оформление алгоритма процедурой осуществляется посредством его описания в виде функции или подпрограммы, а обращение к нему через вызов его по имени. Процедуры выгодны для

- 1) разбиения сложной задачи на ряд более мелких подзадач, каждую из которых можно транслировать независимо, что упрощает отладку, тестирование и конструирование новых типов данных при использовании технологии объектноориентированного программирования;
- 2) накопления объектных кодов оттранслированных процедур для использования в будущих программах.

#### 6.1 Понятие тестирующей программы.

Пусть при разработке программы выяснилось, что в ее исходном тексте встречаются выражения  $2*x-3$ ,  $2*x-3$ ,  $2*z-3$ ,  $2*a-3$ ,  $2*b-3$ . Сначала оформим расчет выражения  $2*(aprymerr) - 3$  функцией. Ясно, что после создания новой функции нужно убедиться в правильности ее работы. Поэтому наряду с функцией потребуется и программа, тестирующая ее.

К сожалению, в качестве тестирующей программы часто используют ту проблемную, для которой нужна разрабатываемая функция. При таком подходе неточности, возможно существующие в других частях проблемной программы, могут проявиться при работе тестируемой функции, что, как правило, приводит к напрасной трате времени на поиск ошибок там, где их нет.

## Рекомендация:

При разработке новой процедуры всегда пишем отдельную главную программу, которая нацелена на тестирование и выяснение наиболее оптимальной формы вызова нового алгоритма.

- 1. Уяснение ситуации. Директива INCLUDE.
- 2. Тестирующая программа.
- 3. Тестируемая функция.
- 4. Создание загрузочного модуля.
- 5. Оценка правильности результата.
- 6. Пример использования директивы INCLUDE.

#### $6.1.1$ Уяснение ситуации. Директива INCLUDE.

Исходные тексты тестирующей программы и функции размещаем в физически разных файлах (например, testfun.for и fun.for соответственно) с целью освоить наиболее оптимальную технологию разработки и сборки программ.

## Размещение исходных текстов в одном файле, как правило, неудобно:

- 1) утомительна прокрутка текста при поиске и исправлении ошибок;
- 2) создание исполнимого файла требует перекомпиляции всех единиц компиляции, исходные тексты которых собраны в одном файле.
- 3) использование одной и той же процедуры в разных программах потребует дублирования ее текста в файл с остальными единицами компиляции.

Нередко единый исходный текст собирается из текстов разных программных единиц, размещенных в разных файлах, посредством директивы **include имя** файла.

 $include -$  это не оператор ФОРТРАНа, а директива ФОРТРАН-компилятору вставить на место ее расположения текст из указанного файла (см. пример в  $3.1.6$ ).

Подобный подход создает лишь иллюзию краткости исходного текста, сохраняя упомянутые выше недостатки. Изначальная цель директивы **include** – внедрение в некоторые из единиц компиляции нужных по сути дела одинаковых фрагментов, ручной перенабор которых может внести ошибки.

При первом знакомстве с описанием и вызовом функций нет объективного основания для использования директивы **include**, хотя субъективное (простота подсоединения) имеется. Наша цель – освоить все этапы оптимальной технологической цепочки сборки программы. Именно поэтому пока обойдемся без директивы include.

#### $6.1.2$ Тестирующая программа

```
program testfun; use my_prec
                                 ! отключаем действие правила умолчания.
     implicit none
     real(mp) fun, x, y, z, a, b ! указываем тип значений переменных и fun
     x=0.51_mp; y=1.0_mp; z=0.75_mp
                                                       ! инициализация
     a=1.5_mp; b=1.499999999999999_mp
                                                       \mathbf{I}переменных;
     write(*,1000) x, fun(x); write(*,1000) y, fun(y) ! вывод значения каждой
     write(*, 1000) z, fun(z)! из них и результата
     write(*, 1000) a, fun(a); write(*, 1000) b, fun(b) ! coor 1000 .
1000 format(1x, 'fun(', d23.16, ')=', d23.16)
                                                       ! вызова функции fun
     end
```
Если сейчас попытаться создать исполнимый файл посредством вызова компилятора gfortran testfun.for, то на экране получим несколько (пять) сообщений типа:

```
/tmp/ccx0RdsS.o(.text+0x89): In function 'MAIN__':
: undefined reference to 'fun_'
%/tmp/ccx0RdsS.o(.text+0xdc): In function 'MAIN__':
%: undefined reference to 'fun_'
%/tmp/ccx0RdsS.o(.text+0x1d5): In function 'MAIN__':
%: undefined reference to 'fun_'
%collect2: 1d returned 1 exit status
```
Ясно, что компоновщик пытался при встрече в главной программе очередного вызова функции fun найти её объектный код, но не находил (ведь fun вообще не описана). Итог — пять сообщений: **неопределенная ссылка на внешнюю функцию fun**. Однако, если компилятор нацелить лишь на получение объектного файла главной программы, то компиляция пройдет удачно:

```
$ gfortran -c -Wall my_prec.f testfun.for
```
Таким образом, создавая тестирующую программу, мы

- 1) придумали имя функции и осмыслили тип возвращаемого ею значения;
- 2) уяснили тип аргумента функции и количество её аргументов;
- 3) убедились в отсутствии синтаксических ошибок в тексте главной программы;
- 4) получили ее объектный код (так что, если исходный текст главной программы не будем менять, то и перекомпиляция ее не потребуется).

## 6.1.3 Тестируемая функция

```
function fun(x)! function fun(x) result(w)
use my_prec
                        ! use my_prec
                       ! implicit none
implicit none
real(mp) fun, x
                       ! real(mp) w, xw=2.0 mp*x-3.0 mp
fun=2.0_mpx-x-3.0_mppreturn
                         \mathbf{I}! end
end
```
1. Первый оператор – оператор описания заголовка функции, который определяет ее имя – fun и имя ее аргумента –  $x$  (эти имена придумывает программист). Справа от значка ! в виде комментария помещён современный вариант описания функции (оператор **return** означает возврат НЕ РЕЗУЛЬТАТА работы функции, а просто передачи управления программе, вызвавшей функцию, на тот её оператор, который расположен сразу после оператора вызова функции; если возврат происходит без какого-либо условия, то **return** можно не писать).
2. х называется формальным аргументом функции. Формальный аргумент - это посредник, через который функция при вызове реализует доступ к данному вызвавшей ее программы.

В ФОРТРАНе (если нет каких-то особых ограничений) функция всегда будет работать с содержимым переменной, расположенной по адресу, на который ссылается через посредство формального аргумента.

Переменная, ссылка на которую передаётся формальному аргументу вызываемой функции, называется фактическим аргументом.

Так что в операторах вызова  $fun(x)$ ,  $fun(y)$ ,  $fun(z)$ ,  $fun(a)$ ,  $fun(b)$  переменные главной программы **x**, **y**, **z**, **a** и **b** – это **фактические аргументы**. При вызове функции именно их адреса передаются формальному аргументу и, тем самым, функция нацеливается на работу с указанными таким образом переменными программы, которая вызывает функцию.

Формальный аргумент – это собственность вызываемой функции.

Фактический аргумент - собственность вызывающей программы.

- 3. Структура функции после оператора ее заголовка подобна главной программе: подключаем (если нужно) модуль my prec, отключаем действие правила умолчания. Далее указываем типы значения возвращаемого функцией и формального аргумента, рабочих переменных (если нужно) и расчетную часть.
- 4. В список аргументов функции включаем лишь те, что подаются ей на вход.
- 5. Расчетная часть нашей функции это один оператор  $fun=2.0$  mp<sup>\*</sup>x-3.0 mp. В старом ФОРТРАНе найденное значение присваивалось имени функции; в современном это присваивание необязательно (см. текст в комментарии !).
- 6. Оператор **return** выход из функции на оператор следующий за оператором её вызова. Современный ФОРТРАН обычно обходится без оператора return.
- 7. Оператор **implicit none** всегда включаем в каждую единицу компиляции.
- 8. Команда gfortran -c my prec.f fun.for при отсутствии синтаксических ошибок создаст в текущей директории объектный файл fun.o.

### $6.1.4$ Создание исполнимого файла

После появления в текущей директории объектных файлов testfun.o и fun.o создадим из них исполнимый файл и инициируем его вызов:

```
$ gfortran testfun.o fun.o -o testfun // Сборка исполнимого файла testfun
                                                        \frac{1}{2}$./testfun
                                                              Его вызов
 fun( 0.5100000000000000E+00) = -0.1980000000000000E+01 //
                                                                  и
 fun(0.1000000000000000E+01) = -0.1000000000000000E+01 //
 fun(0.7500000000000000E+00) = -0.1500000000000000E+01 //
                                                              результаты
 fun( 0.1500000000000000E+01)= 0.000000000000000E+00 //
 fun(0.1499999999999999E+01) = -0.2220446049250313E-14 //
                                                                работы
```
### 6.1.5 Оценка правильности результата.

Перед запуском загрузочного файла полезно составить тестовую таблицу, в которой отразить конкретное назначение теста, входные данные и ожидаемый результат, оставив последнюю колонку для фактического. Например,

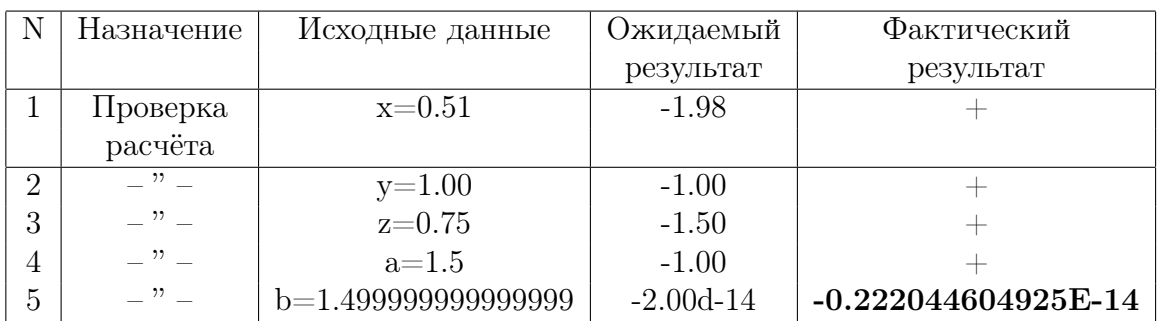

Если для каждого из тестов фактический результат совпадёт в пределах используемой разрядности с ожидаемым, то, вероятно, серьёзных проколов в алгоритме нет. Тестовые примеры, в частности, должны либо выявить опасные области значений аргументов, либо продемонстрировать вычислительную устойчивость модифицированного алгоритма в ранее опасных областях. Из таблицы заключаем, что результат, полученный fun для аргументов 0.51, 1.00, 0.75 и 1.5 верен в пределах 15-16 значащих цифр. Результат же для значения **b** настораживает:

# ведь на первый взгляд 1.499999999999999 \*  $2 = 2.9999999999999$

# и разность 2.999999999999998 - 3 = -0.2000000000000000-14

явно не совпадает с машинной разностью равной  $-0.222044604925E-14$ .

- 1. Если машинная разность будет использована как критерий почти точного равенства уменьшаемого и вычитаемого, то результат приемлем.
- 2. Если же важны верные цифры разности, то результат сомнителен (еще бы считали с 16 значащими цифрами, а верна только одна старшая).
- 3. Причина конечная разрядность машинной арифметики. Да и человек, ведя расчет исключительно с 16-значной мантиссой, без априорных данных относительно остальных младших её цифр, не знает чему они равны.

сятичные цифры и уменьшаемого и вычитаемого, начиная с 17-ой, равны нулю. Предположение объективно обосновано: мы сами задавали уменьшаемое и вычитаемое и знали заранее о равенстве нулю всех младших разрядов. Однако, когда уменьшаемое и вычитаемое (почти равные) заражены погрешностью округления (после обширных получающих их расчётов), то странно ожидать результата 0.200000000000000000-14, так как ни нам, ни ЭВМ не известно содержимое соответствующих разрядов операндов.

# Рекомендация:

Без нужды не вычитать на ЭВМ почти равные числа типов REAL.

### 6.1.6 Пример использования директивы INCLUDE.

Тестирование функции можно было бы осуществить и так:

```
$gfortran my_prec.f testfun.for fun.for -o testfun
$./testfun
```
При этом в текущей директории после создания загрузочного файла./testfun не окажется объектных модулей **testfun.o** и fun.o. Так что воспользоваться функцией fun.for в какой-то другой программе можно было бы только перекомпилировав ее заново совместно с вызывающей ее программой. Недостатки подобного подхода уже отмечались в пункте 3.1.1. Тем не менее, приведем пример программы, тестирующей функцию из файла fun.for при использовании директивы INCLUDE.

```
\mathbf{I}файл
                                                            test1.for
     program testfun
     implicit none
     real*8 fun
     real*8 x, y, z, a, bx=0.51d0; y=1d0; z=0.75d0;
     a=1.5d0; b=1.499999999999999d0
     write(*, 1000) x, fun(x)write(*, 1000) y, fun(y)write(*, 1000) z, fun(z)write(*, 1000) a, fun(a)write(*, 1000) b, fun(b)1000 format(1x,'fun(',d23.16,')=',d23.16)
     end
     include 'fun.for'
```
Соответствующий вызов компилятора может выглядеть и так:

```
$ gfortran test1.for
```
- 1. Подобный способ компиляции приемлем, если не предполагаем создавать и использовать объектный файл функции. Единственное достоинство способа внешняя краткость исходного текста. Помним, что директива **include** лишь добавляет текст из указанного файла, но не экономит время компиляции.
- 2. При такой схеме подключения функции fun приказ компилятору еще и явно подсоединить объектный модуль fun.o приведет к аварийному завершению задания из-за попытки двукратного подключения объектного кода с одним именем. Например,

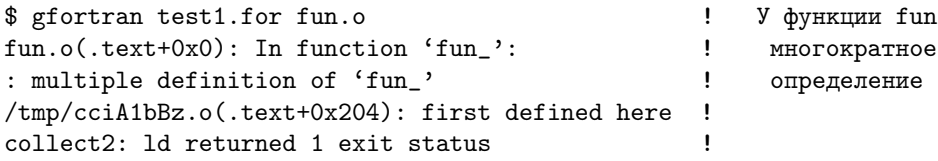

# Рекомендация:

Не пользуемся директивой include без особой надобности.

## 6.2 Оформление алгоритма ФОРТРАН-подпрограммой

- 1. Тестириющая программа.
- 2. Тестируемая подпрограмма subfun.
- 3. Описание функции и подпрограммы в стиле ФОРТРАНа-95
- 4. О чем узнали из первых двух параграфов? 5. Пятое домашнее задание.

### $6.2.1$ Тестирующая программа.

Оформим алгоритм расчета функции  $y(x) = 2x-3$  подпрограммой с именем subfun. Возврат результата происходит не через имя подпрограммы, а через параметр. Поэтому у subfun два формальных параметра: один входной – для аргумента; другой выходной – для результата. Обращение к ФОРТРАН-подпрограмме осуществляет оператор вызова call, например, call subfun $(x,rx)$ .

```
program tstsfun
                                               \mathbf{I}Файл tstsfun.for
     implicit none
     real*8 fun, x, y, z, a, b, rx, ry, rz, ra, rb
     x=0.51d0; y=1d0; z=0.75d0; a=1.5d0; b=1.499999999999999d0call subfun(x,rx); call subfun(y,ry); call subfun(z,rz)call subfun(a,ra); call subfun(b,rb)
     write(*,1000) x, rx; write(*,1000) y, ry; write(*,1000) z, rz
     write(*, 1000) a, ra; write(*, 1000) b, rb
1000 format(1x, 'fun'(0, d23.16, ') = '0.423.16)end
```
Переменные главной программы **x**, **y**, **z**, **a**, **b** хранят значения входных аргументов при вызове подпрограммы, а **rx, ry, rz, ra, rb** предназначены для приёмки соответствующих результатов. Объектный модуль тестирующей программы получаем командой \$ gfortran -c tstsfun.for.

#### $6.2.2$ Тестируемая подпрограмма subfun

```
\mathbf{I}Файл subfun.for
subroutine subfun(x, res)implicit none
real*8 x, res
res=2d0*x-3d0end
```
Преобразование функции в подпрограмму достаточно формально:

- a) заменили слово **function** на **subroutine** и придумали имя для подпрограммы.
- b) добавили формальный аргумент (res) и присвоили значение результата по указанному в res адресу, исключив естественно присваивание результата имени функции.

Объектный код подпрограммы получаем командой gfortran -c subfun.for. Исполнимый файл создается командой gfortran tstsfun.o subfun.o -o tstsfun. Вызов./tstsfun приводит к результатам из пункта  $3.1.4$ .

#### Интерфейс в ФОРТРАНа-95 6.2.3

Интерфейс (в программировании) – минимально необходимая для вызова процедуры совокупность сведений о ней (см., например, [10]), именно: подпрограмма это или функция, каково количество её параметров, их типы и атрибуты.

В ФОРТРАНе-77 интерфейс – неявный, определяется оператором вызова процедуры (т.е. полагается, что соответствие типа фактического и формального параметров с непогрешимостью обеспечивается программистом). Так, если бы в исходном тексте программы из пункта 3.2.1 переменной у случайно сопоставили тип integer:

```
program tersfun
                                          \mathbf{I}Φaйπ tersfun for
implicit none
real*8 fun, x,
                     z, a, breal*8rx, ry, rz, ra, rb
integer y
                                          ! <--= модель опечатки
y=1z=0.75d0; a=1.5d0; b=1.499999999999999d0
x=0.51d0;call subfun(x,rx); call subfun(y,ry); call subfun(z,rz)call subfun(a, ra); call subfun(b, rb)write(*, *) x, rx;
write(*, *) y, ry
                                          ! формат по списку вывода
write(*,*) z, rz
write(*,*) a, ra; write(*,*) b, rb
end
```
при прежнем описании подпрограммы subfun, то после

```
$ gfortran -c tersfun.for
$ gfortran -c subfun.for
$ gfortran tersfun.o subfun.o -terrible
$ ./terrible
```
получили бы следующий результат

0.51000000000000  $-1.98000000000000$ 1 -3.00000000000000  $\frac{1}{2}$  $2*1-3 = -3$  ??? 0.75000000000000  $-1.50000000000000$ 1.5000000000000 0.0000000000000 1.50000000000000  $-2.220446049250313E - 015$ 

И сколько времени мы искали бы ошибку в формулах или в значении аргумента, удивляясь результату (типичному для ФОРТРАНа-77), из-за того, что не воспользовались возможностями ФОРТРАНа-95, в котором есть средства автоматического контроля соответствия формальных и фактических аргументов процедур — два способа описания интерфейса внешних процедур: явное и модульное.

1. Например, программа, вызывающая fun и subfun, при явном описании интерфейса может выглядеть так

```
\mathbf{I}Файл testfun.f95
program testfun
                                     \mathbf{I}implicit none
interface
                                     ! Начало интерфейсного блока
  function fun(x)Его тело состоит здесь из
                                    \mathbf{I}real(8) fun
                                     \mathbf{I}описания интерфейсов двух
    real(8) x\mathbf{I}внешних процедур: fun и subfun.
  end function fun
                                     \mathbf{I}Завершение интерфейса
                                                                      fun
                                     \mathbf{I}subroutine subfun(x, y)Начало
                                                      интерфейса subfun
    real(8) x
                                     \mathbf{I}real(8) y
                                     \mathbf{I}end subroutine subfun
                                     \mathbf{I}Завершение интерфейса subfun
end interface
                                     ! Завершение интерфейсного блока
real*8 x, y, z, a, b
                                     \mathbf{I}x=0.51d0; y=1d0; z=0.75d0Ţ
a=1.5d0; b=1.499999999999999d0 !
write(*, *) x, fun(x)! Пять
write(*, *) y, fun(y)
                                    ! тестовых
write(*,*) z, fun(z)\mathbf{I}вызовов
write(*, *) a, fun(a)
                                     \mathbf{I}функции fun
write(*,*) b, fun(b)\mathbf{H}call subfun(b,y)! один вызов подпрограммы subfun.
write(*, *) b, y
\operatorname{\textsf{end}}
```
После компиляции, сборки исполнимого кода и вызова его на исполнение

```
$ gfortran -c testfun.f95
$ gfortran -c subfun.for
$ gfortran -c fun.for
$ gfortran testfun.o subfun.o fun.o -o testfun
$ ./testfun
```
получаем

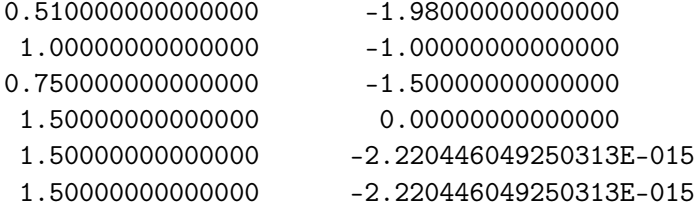

Достоинство указания интерфейса в том, что в случае опечатки, подобной той, которую намеренно допустили в программе tersfun (в начале пункта 3.2.3, — сопоставления переменной у типа отличного от real<sup>\*8</sup>:

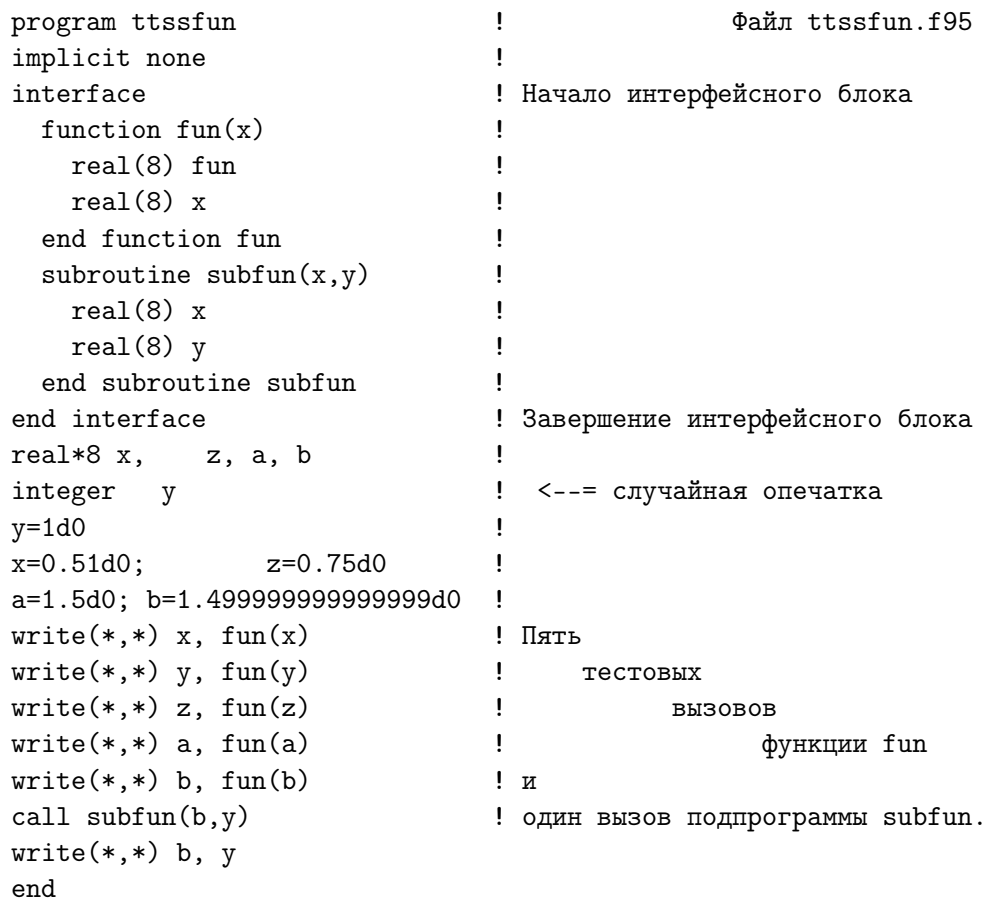

ещё на шаге компиляции ttssfun получим сообщение:

```
$ gfortran -c ttssfun.f95
 In file ttssfun.f95:19
      write(*, *) y, fun(y)\mathbf{1}Error: Type/rank mismatch in argument 'x' at (1)
 In file ttssfun.f95:23
      call subfun(b,y)\mathbf{1}Error: Type/rank mismatch in argument 'y' at (1)
```
так как при наличии интерфейса компилятор в состоянии проверить все ли фактические аргументы процедур fun и subfun по типу соответствуют формальным.

2. При большом количестве процедур обширность интерфейсного блока понижает наглядность программы, использующей его. ФОРТРАН предоставляет возможность ужать описание интерфейсного блока (как бы велик он не был) до одной строки путём размещения его в отдельном файле и директивы компилятору **include** указанной в вызывающей программе. Например,

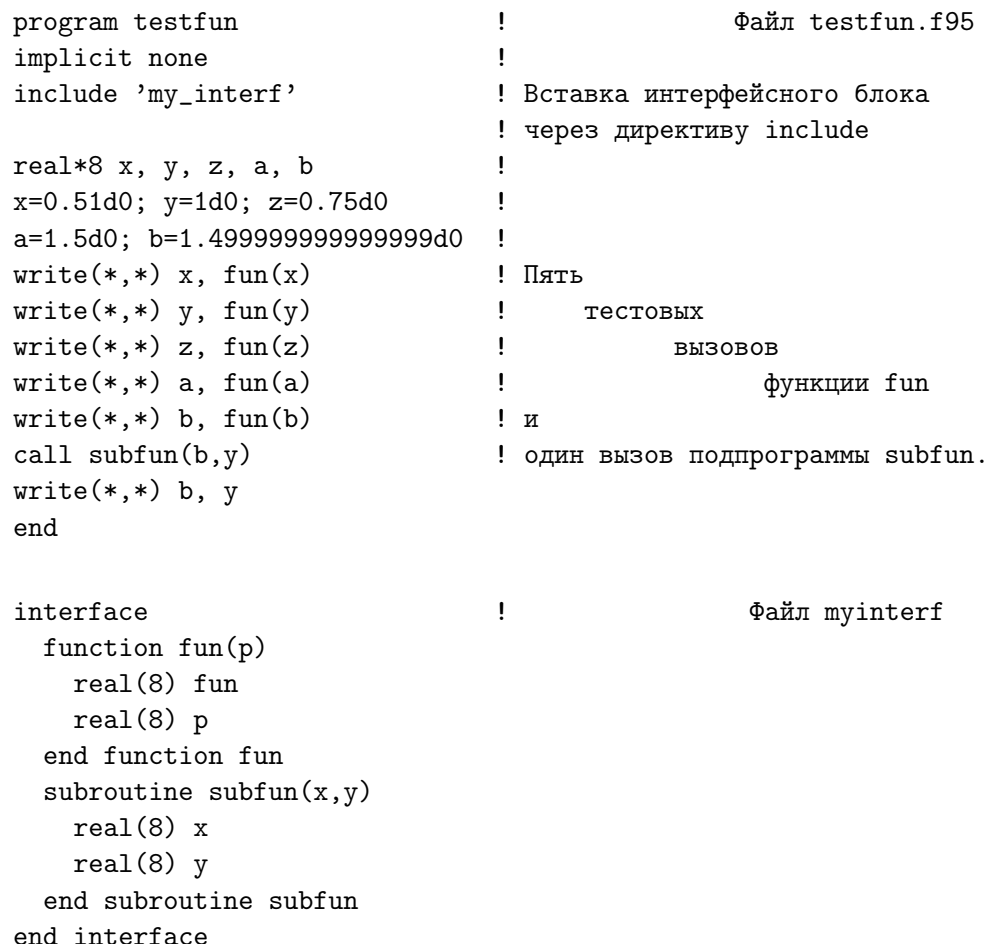

В описании внешних процедур и их интерфейсов допустим несущественный разнобой. Так, при описании fun и subfun типы имен указаны посредством **real<sup>\*8</sup>**, а при описании интерфейса — посредством **real**(8). Имена формальных параметров при описании интерфейса могут отличаться от их имён при описании самой процедуры (сравните описания самой **fun** и её интерфейса).

3. Описание интерфейса можно разместить и в модуле (module) — новой единице компиляции, которой не было в ФОРТРАНе-77, и обеспечивающей для программных единиц (program, внешних function и subroutine), подсоединяющих её через оператор use, возможность пользоваться именами типов, переменных, процедур и интерфейсов, описанных в ней.

В терминах исходный модуль, объектный модуль, загрузочный модуль слово модуль можно заменить на слово файл. Аналогично единицу компиляции module можно назвать модульным файлом. Так что в программировании термин модуль в зависимости от контекста может обозначать несколько разные понятия. Не вдаваясь пока в продробности, приведём лишь пример размещения интерфейса в модуле:

```
\mathbf{I}Файл testfun.f95
     program testfun
     use modinterf
                                      ! Подключение модуля
     implicit none
     real*8 x, y, z, a, bx=0.51d0; y=1d0; z=0.75d0a=1.5d0; b=1.499999999999999d0
     write(*,*) x, fun(x); write(*,*) y, fun(y)
     write(*,*) z, fun(z); write(*,*) a, fun(a); write(*,*) b, fun(b)
     call subfun(b,y)write(*, *) b, y
     end
     module modinterf
                                     \mathbf{I}Файл myinterf.for
     implicit none
      interface
       function fun(p)real(8) fun
         real(8) p
       end function fun
        subroutine subfun(x, y)real(8) x
         real(8) y
        end subroutine subfun
      end interface
      end module modinterf
$ gfortran -c modinterf.for # Модуль должен быть откомпилирован до
$ gfortran -c testfunm.f95 # единиц компиляции, к которым подсоединяется.
$ gfortran -c subfun.for
                             # Его объектный файл необходим для сборки
$ gfortran -c fun.for
                             # исполнимого файла.
$ gfortran testfunm.o modinterf.o subfun.o fun.o -o testfunm
```
# Замечания:

- 1. Интерфейсный блок помещается среди операторов описания.
- 2. Процедура, заголовок которой указан в интерфейсном блоке, считается внешней по отношению к вызывающей её программе. Если ее имя совпадает с именем встроенной процедуры, то встроенная недоступна для использования.
- 3. Условия, при которых необходимо явное задание интерфейса: наличие у процедуры необязательных формальных параметров, возврат через имя функции массива, доступ к внешним процедурам, написанных на других языках, задании новых операций, перегрузке процедур и др. (подробнее см., например, [9]).

# 6.2.4 О чем узнали из первых двух параграфов?

- 1. Подпрограммы и функции (или процедуры) предоставляют возможность
	- а) разбиения сложной задачи на ряд более мелких независимых подзадач, что принципиально облегчает отладку и тестирование.
	- б) накопления объектных кодов автономно откомпилированных процедур.
- 2. Процедура это именованный алгоритм, который можно вызывать по имени.
- 3. Оператор описания процедуры сопоставляет алгоритму имя.
- 4. Функция всегда возвращает результат через свое имя.
- 5. Подпрограмма возвращает результат либо через свои аргументы, либо не возвращает вообще.
- 6. В ФОРТРАНе для описания заголовка функции и подпрограммы используются соответственно служебные слова function и subroutine.
- 7. В СИ говорят только о функциях. (Почему?).
- 8. При разработке новой процедуры пишем тестирующую ее программу.
- 9. Исходные тексты процедуры и вызывающей её программы невыгодно размещать в одном файле (наиболее разумно в разных).
- 10. В ФОРТРАНе include не оператор ФОРТРАНа, а директива компилятору внедрить текст нужного файла на место ее расположения.
- 11. Формальный аргумент процедуры посредник, через который процедура при вызове получает доступ к данному программы, её вызвавшей.
- 12. Фактический аргумент процедуры это данные программы, которые фактически подаются процедуре при вызове через список аргументов.
- 13. В ФОРТРАНе и СИ разные схемы доступа к фактическому аргументу: ФОР-ТРАН по умолчанию обычно работает непосредственно по адресу данного программы, вызвавшей процедуру (то есть по адресу фактического аргумента);  $\mathbf{C}\mathbf{M}$  – только с копией содержимого фактического аргумента, которая передана формальному.
- 14. Оператор *implicit none* обязательно включаем в каждую единицу компиляции ФОРТРАНА.
- 15. В ФОРТРАНе-77 контроль за соответствием фактических и формальных параметров осуществляет программист. В ФОРТРАНе-95 есть оператор interface, позволяющий этот контроль осуществлять компилятору.
- 16. В ФОРТРАНе-95 интерфейс может быть описан явно или подсоединён через модуль.

#### Пятое домашнее задание (ФОРТРАН). 6.2.5

Оформить алгоритмы функцией и подпрограммой (не забыть о их тестировании).

- 1. Анализ и решение линейного уравнения вида  $ax=b$  (одинарная точность).
- 2. Расчёт  $a^n$ .
- 3. Поиск наибольшего общего делителя по алгоритму Евклида.
- 4. Поиск с заданной точностью  $\epsilon$  кубичного корня из вещественного  $\mathbf{D}$  (real(mp)).
- 5. Поиск наименьшего  $\epsilon$ , для которого с точки зрения ЭВМ  $1 + \epsilon \neq 1$  (real(mp)).
- 6. Нахождение суммы всех (хранимых в мантиссе) цифр введенного десятичного числа из диапазона  $[0.1,1)$ . Результаты для значений 0.25, 0.5, 0.1 и 0.11 письменно прокомментировать и обосновать (real(mp), mp=4, 8, 10, 16).
- 7. Нахождение **n**, наименьшего количества слагаемых усеченного гармонического ряда, при котором соответствующая частичная сумма ряда окажется больше заданного вещественного **a** (real(mp), mp=4).
- 8. Расчёт значения функции  $f(x) = \frac{1.6 \sqrt{2.56 x^{21}}}{x^{21}}$ . Главная программа должна обеспечить вызов соответствующей функции для значений аргумента **х** от 0.1 до 1 с шагом 0.1 (real(mp), mp=8). Письменно сформулировать:
	- а) какие неожиданности обнаружились при оценке правильности результатов расчета, выполненного непосредственно по приведенной формуле?
	- 6) аналитически найти численное значение предела:  $\lim_{x\to 0} f(x)$ .
	- в) совпадает ли оно с  $f(0.1)$ ?
	- г) какова объективная причина несовпадения?
	- д) какова субъективная причина несовпадения?
	- е) каким образом можно значительно уменьшить влияние последней?
	- ж) разработать функцию точного расчета искомого отношения и добавить её тестирование в главную программу.
- 9. Для функции sin **x** известен ряд Маклорена

$$
\sin x = \sum_{k=0}^\infty (-1)^k \frac{x^{2k+1}}{(2k+1)!} \ ,
$$

сходящийся при любом  $|x| < \infty$ . Известно, что остаток этого ряда меньше по модулю первого неучтенного в частичной сумме слагаемого. Иначе говоря, гарантируется, что при любом конечном значении аргумента **х** накопленная частичная сумма будет отличаться по модулю от истинного значения sin **x** не более чем на  $\epsilon$ , как только очередное слагаемое, вычисленное в процессе ее накопления, окажется меньше этого наперед заданного малого  $\epsilon > 0$ .

Разработать процедуру расчета функции  $sin(x)$  по указанной схеме. (одинарная точность)

В качестве входных параметров процедуры использовать аргумент **х** и абсолютную погрешность  $\epsilon$ ; а в качестве выходных накопленную сумму, величину наибольшего по модулю из учтенных в сумме слагаемых и их количество.

Тестирующая программа должна после ввода  $\epsilon$  обеспечить получение таблички результатов для значений аргумента  $\mathbf{x} = \frac{\pi}{6} + 2\pi \mathbf{k}$  при  $\mathbf{k} = 0(1)20$ .

Каждая строка таблички должна содержать значения аргумента, встроенной функции sin x, суммы, вычисленной разработанной процедурой, величину наибольшего по модулю из учтенных в ней слагаемых и их количество.

Письменно ответить на вопросы:

- А. При всех ли **х** результат совпадает с правильным?
- Б. Как изменяется точность результата с ростом аргумента?
- В. В чем причина рассогласования точности расчета на ЭВМ с точностью, гарантированной математическим анализом - ведь суммирование прекращается именно тогда, когда остаток ряда меньше заданного  $\epsilon$ ?
- Г. Может ли помочь и как уяснению причин рассогласования вывод значения максимального по модулю слагаемого, учтенного в сумме?
- Д. Почему встроенная функция при любом из заданных значений аргумента х дает результат верный в пределах используемой разрядности, хотя ее алгоритм суммирования принципиально не отличается от алгоритма разработанной подпрограммы?
- Е. при каких значениях аргумента **х** встроенные функции sin **x** и cos **x** будут давать результат неверный в старшей цифре мантиссы?
- Ж. Как следует подправить нашу подпрограмму, чтобы результат ее работы практически не отличался от результата работы встроенной функции?
- З. Какую встроенную функцию ФОРТРАНа можно употребить для указанной коррекции?
- 10. Разработать для режима удвоенной точности функцию расчета выражения

$$
f(x)=5040*\frac{\sin x-x+\frac{x^3}{6}-\frac{x^5}{120}}{x^7}
$$

которая получает верный (в пределах используемой разрядности) результат. Пропустить тестирующую программу для трёх диапазонов аргумента  $x$ :

1)  $x = 0.001(0.001)0.011$ ; 2)  $x = 1.0(1.0)11.0$ ; 3)  $x = 100(100)1100$ .

# $6.3$ Тестирование СИ-функций.

- 1. Тестириющая программа для СИ-функции.
- 2. Тестируемая функция.
- 3. Компиляция, компоновка и пропуск СИ-программы.
- 4. Первая попытка оформления алгоритма СИ-функцией типа void.
- 5. Использование указателя для адресации результата СИ-функции.
- 6. Понятие о скрытом указателе  $C_{++}$ .
- 7. Два способа доступа функции к переменным главной программы.
- 8. О чем узнали из третьего параграфа?
- 9. Шестое домашнее задание.

### 6.3.1 Тестирующая программа для СИ-функции.

Поместим программу, тестирующую функцию fun, в файл tstfun.c:

```
#include <stdio.h>
                                                      // Файл tstfun.c
double fun(double);
int \text{main}(){ double x, y, z, a, b;
  x=0.51; y=1; z=0.75; a=1.5; b=1.499999999999999;
  printf(" fun(%23.16e)=%23.16e\n",x,fun(x));
  printf(" fun(\frac{23.16e}{\frac{23.16e}{n},y,fun(y)};printf(" fun(\frac{23.16e}{\frac{23.16e}{n},z,fun(z)});printf(" fun(%23.16e)=%23.16e\n", a, fun(a));
  printf(" fun(\frac{23.16e}{\frac{23.16e}{n}}, b, fun(b));return 0;
\mathcal{F}
```
- 1. Посредством директивы #include <stdio.h> подключен интерфейс функций стандартного ввода/вывода (в частности, и **printf**).
- 2. Для функции fun в тестирующей программе явно указан прототип функции **double fun(double);** (т.е. её интерфейс), что позволяет компилятору проконтролировать соответствие свойств фактических и формальных аргументов. В СИ перед единицей компиляции с обращениями к функциям, всегда помещаем описания их прототипов. При независимом получении объектного файла tstfun.o и отсутствии в исходном tstfun.c прототипа fun СИ по умолчанию *полагает*, что **fun** возвращает значение целого типа (а это нас не устроит).  $g_{++}$ , правда, при компиляции tstfun.c потребует объявления имени fun.
- 3. Описание прототипа можно поместить явно, как сделано в данной программе. Но можно и через файл-посредник, подключаемый еще одной директивой include (выбор способа за программистом). Обычно в качестве расширения таких файлов-посредников часто используется литера h (от header, то есть файл с определениями заголовков функций и атрибутов их аргументов).
- 4. Оператором присваивания инициализируются переменные **x**, **y**, **z**, **a** *u* **b**.
- 5. Печатается значение каждой из них и результат соответствующего вызова fun

#### 6.3.2 Тестируемая функция

Исходный текст тестируемой функции fun поместим в файл fun.c

double fun(double x)  $\frac{1}{2}$ Файл fun.c  $\{$  return  $(2*x-3)$ : }

- 1. Первый оператор оператор описания заголовка функции, который определяет ее имя – fun, имя ее аргумента – x, его тип и тип значения, возвращаемого функцией. В ФОРТРАНе тип функции можно указать непосредственно перед словом function, например, real(8) function  $fun(x)$  или даже double **precision function fun(x)**, но тип аргумента синтаксически указывается отдельным оператором. Так что СИ-заголовок функции выглядит элегантнее и информативнее ФОРТРАН-заголовка.
- 2. Как и в ФОРТРАНе, х называется формальным аргументом функции, через посредство которого функция при вызове реализует доступ к данному вызвавшей ее программы. В отличие от ФОРТРАНа СИ реализует иную схему доступа к фактическому аргументу. В ФОРТРАНе по умолчанию формальному аргументу передается адрес фактического, а в  $CM$  – значение фактического. Подробнее о смысловой нагрузке двух схем доступа функции (по адресу и по значению) чуть ниже.
- 3. Возврат результата через имя функции и передача управления программе, вызвавшей функцию, в СИ осуществляется одним оператором return $(2*x-3)$ ;
- 4. Тело СИ-функции располагается после ее заголовка в фигурных скобках. При этом после заголовка перед фигурной скобкой, открывающей тело, ни в коем случае не ставим ;. Ее наличие превращает заголовок функции в объявление прототипа.

# 6.3.3 Компиляция, компоновка и пропуск СИ-программы.

```
$ gcc -c tstfun.c
                                   // получение объектного файла tstfun.o;
$ gcc -c fun.c
                                    // получение объектного файла fun.o;
$ gcc tstfun.o fun.o -lm -o tstfun // получение исполнимого файла tstfun;
                                    // опция -1m подключение матем. библиотеки;
\frac{1}{2}./tstfun
                                    // загрузка и выполнение исполнимого файла.
```

```
fun(5.1000000000000001e-01)=-1.9800000000000000e+00fun(1.0000000000000000e+00) = -1.000000000000000e+00fun(7.50000000000000000e-01) = -1.5000000000000000e+00fun(1.5000000000000000e+00) = 0.000000000000000e+00fun(1.4999999999999989e+00) = -2.2204460492503131e-15
```
#### 6.3.4 Первая попытка оформления алгоритма СИ-функцией типа  $void.$

СИ-функция типа **void** не возвращает ничего через свое имя вызывающей программе (это аналог ФОРТРАН-подпрограммы). Возврат результата **void-**функция (если он нужен) выполняется через дополнительный формальный параметр (возможен возврат и через глобальные параметры, но пока не будем их использовать).

Если переложим запись ФОРТРАН-подпрограммы subfun.for на язык СИ по интуиции, то получим следующие исходные тексты:

```
\frac{1}{2}//#include <stdio.h>
                                                              файл testsubf.c
void subfun(double, double);
int \text{main}(){ double x, y, z, a, b;
  double resx, resy, resz, resa, resb;
  x=0.51; y=1; z=0.75; a=1.5; b=1.499999999999999;
  subfun(x, resx); printf("
                                 main: x=\sqrt{23.16e} resx=\sqrt{23.16e}\n, x, resx);
  subfun(y,resp); printf("
                                 main: y = %23.16e resy=%23.16e\n", y, resy);
  subfun(z, resz); printf(" main: z=\frac{2}{2}3.16e resz=\frac{2}{2}3.16e\text{ in }z, resz\text{};subfun(a, resa); print('main: a=\frac{23.16e}{23.16e}\ 23.16e\n", a, resa);
  subfun(b, resb); print('main: b = %23.16e resb=%23.16e\n", b, resb);
  return 0:
<sup>}</sup>
void subfun(double x, double y)
                                                     \frac{1}{2}файл subfun.c
\{ y=2*x-3; print(' "subfun: x=%23.161e \ y=%23.161e\n", x,y); \}
```
Осознать результаты работы СИ-функции проще при наличии в теле функции вывода ее аргументов. После компоновки исполнимого файла и его вызова получим:

```
$ gcc -c testsubf.c
$ gcc -c subfun.c
$ gcc testsubf.o subfun.o -lm -o testsubf
$./testsubfsubfun: x= 5.1000000000000001e-01y=-1.9800000000000000e+00subfun: x= 1.0000000000000000e+00y=-1.0000000000000000e+00y= 1.0000000000000000e+00 resy=4.8729129281732584e-270
subfun: x= 7.5000000000000000e-01v=-1.5000000000000000e+00subfun: x= 1.5000000000000000e+00y= 0.0000000000000000+00subfun: x= 1.4999999999999989e+00
                            y=-2.2204460492503131e-15
      b= 1.4999999999999989e+00 resb=-2.9634328625631385e+303
```
Как видим, результат, получаемый внутри функции (содержимое второго аргумента), – верен, но это значение не передается соответствующему фактическому аргументу при вызове функции. Причина:

в СИ и ФОРТРАНе разные механизмы доступа функции к фактическим аргументам (пока функция использовала аргументы только для приема входных данных, это различие механизмов доступа внешне не проявлялось).

#### 6.3.5 Использование указателя для адресации результата СИ-функции.

```
#include <stdio.h>
                                                          // файл testsub1.c
void subfun(double, double*);
int \text{main}(){ double x, y, z, a, b;double resx, resy, resz, resa, resb;
  x=0.51; y=1; z=0.75; a=1.5; b=1.499999999999999;
  subfun(x, kresx); printf("
                                         x=\frac{9}{23}.16e resx=\frac{9}{23}.16e\pi, x, resx);
  subfun(y, &resy); printf("
                                          y = %23.16e resy=%23.16e\n", y, resy);
                                         z=\frac{23.16e}{23.16e}\ z, resz);
  subfun(z, kresz); printf("
  subfun(a, kresa); print('a=\frac{23.16e}{23.16e} resa=\frac{23.16e}{n}, a, resa);
  subfun(b, &resb); printf("
                                         b = %23.16e resb=%23.16e\n",b,resb);
  return 0;
\mathcal{F}void subfun(double x, double* y)
                                                           // файл subfun1.c
\{ (*v)=2*x-3;
  printf(" subfun: x=\sqrt{23.161e} y=\sqrt{23.161e}n", x, *v);\mathcal{F}
```
Здесь при описании прототипа функции subfun указано, что

- 1. тип ее первого аргумента **double**. В СИ при вызове функции формальному аргументу передается НЕ АДРЕС (как в ФОРТРАНе), а **копия значения** соответствующего фактического аргумента. В этом случае можем изменять внутри тела функции ее формальный аргумент, но понимаем, что при вызове изменение фактического аргумента функции не произойдет – функция работает не с переменной вызывающей программы, не по адресу фактического аргумента.
- 2. тип второго аргумента функции **double<sup>\*</sup>**. Звездочка (в данном контексте по синтаксису СИ) указывает, что второй формальный аргумент — это **адрес** памяти, в которой находится данное типа **double**. Поскольку аргументы СИфункции всегда передаются по значению (в частности, и адреса), то функция не может изменить адрес, переданный ей в качестве аргумента, но может работать с адресуемой им памятью (в частности, и изменять содержимое памяти).
- 3. В СИ описание имя типа \*имя переменной означает переменную для хранения адреса, по которому находится значение указанного типа (такая переменная называется указателем). Например,

```
#include <stdio.h>
int \text{main}()\frac{1}{2}а - переменная для хранения данного целого типа;
{ int a, *pint; // pint - указатель на область памяти для данного типа int;
 a=10:
                // присвоили переменной а целочисленную десятку;
                // присвоили переменной pint адрес переменной а;
  pint=&a;
 printf ("a=%d a=%d\n", a, *pint); // вывели значение переменной а двумя
                                    // способами: через имя переменной и
                                    // через указатель, ссылающийся на нее.
 return 0;
ł
```
Символ \* в этой программе используется в двух местах: при описании указателя (третья строка) и при использовании значения, хранящегося по адресу, на который ссылается указатель (шестая строка). \*pint в шестой строке — операция разыменования указателя pint, т.е. доступ к содержимому ячейки, на которую ссылается указатель. Именно так, функция **subfun** заносит вычисленное значение в ячейку адресуемую фактическим аргументом  $*_y=2*_x-3$ .

4. При вызове функции subfun из главной программы в качестве первого фактического аргумента через имена **x**, **y**, **z**, **a**, **b** подаются значения соответствующих переменных, а в качестве второго фактического аргумента подаются значения АДРЕСОВ тех переменных, в которые намечаем поместить результат. Операция взятия адреса в СИ обозначается символом  $\&$ .

### 6.3.6 Понятие о скрытом указателе  $C_{++}$ .

Для моделирования передачи аргумента по адресу в  $C++$  имеется (наряду с обычным указателем) родственный последнему элемент - ссылка (скрытый указатель см., например, [16, параграф 4.6]). Предыдущая программа и **void-**функция с использованием параметра-ссылки и результаты пропуска могут выглядеть так

```
#include <stdio.h>
                                      // файл testsub1.cpp
void subfun1(double, double &);
                                      // описание прототипа subfun1
int \text{main}()// с параметром-ссылкой
{ double x, y, z, a, b;
  double resx, resy, resz, resa, resb;
  x=0.51; y=1; z=0.75; a=1.5; b=1.499999999999999;
  subfun1(x, resx); print('x=\frac{23.16e}{23.16e}\ x, \text{resx};
  subfun1(y,resp); print('y = %23.16e resy=%23.16e\n", y, resy);
  subfun1(z, resz); printf("
                                       z=\frac{23.16e}{23.16e}\ z,\text{resz};a=\frac{23.16e}{23.16e}\ \frac{23.16e}{n}, a, resa);subfun1(a, resa); printf("
  subfun1(b,resb); printf("
                                       b = %23.16e resb=%23.16e\n",b,resb);
  return 0;\mathcal{F}void subfun1(double x, double &y)
                                                         // файл subfun1.c
\{ y=2*x-3;\}$ c++ testsub1.cpp -c// Получение объектных
$ c++ subfun1.cpp -c// и исполнимого файлов;
$ c++ testsub1.o subfun1.o -1m -o testsub1 // Вызов исполнимого и
$./testsub1// результат его работы:
        x= 5.10000000000000001e-01 resx=-1.98000000000000000e+00
        y= 1.00000000000000000e+00 resy=-1.00000000000000000e+00
        z= 7.50000000000000000e-01 resz=-1.5000000000000000e+00
         a= 1.5000000000000000e+00 resa= 0.000000000000000e+00b= 1.4999999999999989e+00 resb=-2.2204460492503131e-15
```
При оформление аргумента функции параметром-ссылкой не указываем явно операцию взятия адреса соответствующего фактического аргумента, а при описании функции не нужно использовать операцию разыменования (компилятор автоматически берет все на себя).

Использование параметра-ссылки в сочетании с операцией приращения  $++$  внутри функции приведёт увеличению переменной, на которую ссылается ссылка. Например, функция subfun2 получает тот же результат, что и subfun1, используя упомянутую операцию приращения  $y++$ :

```
#include <stdio.h>
                                        // файл testsub1.cpp
void subfun2(double, double &);
                                        // описание прототипа subfun2
int \text{main}()// с параметром-ссылкой
{ double x, y, z, a, b;
  double resx, resy, resz, resa, resb;
  x=0.51; y=1; z=0.75; a=1.5; b=1.499999999999999;
  subfun2(x, resx); printf("
                                         x=\frac{23.16e}{23.16e} resx=\frac{23.16e}{n^2}, x, resx);
                                         y = %23.16e resy=%23.16e\n", y, resy);
  subfun2(y,resp); print('subfun2(z, resz); printf("
                                         z=\frac{23.16e}{23.16e} resz=%23.16e\n",z,resz);
  subfun2(a, resa); printf("
                                         a=\frac{23.16e}{23.16e}\ 23.16e\n", a, resa);
                                         b = %23.16e resb=%23.16e\n",b,resb);
  subfun2(b, resb); printf("
 return 0;
<sup>}</sup>
void subfun2(double x, double &y)
                                                           // файл subfun2.cpp
{ y=2*x-4; y++; }
```
Для достижения того же результата в СИ используем операнд  $(*)$ ) + +; так как  $y++$  (когда у есть указатель) просто изменит адрес ячейки, на которую ссылается у, т.е. предоставит нам возможность взять в качестве результата содержимое совсем не той ячейки, где он хранится на самом деле.

```
#include <stdio.h>
                                                        // файл testsub1.c
void subfun(double, double*);
int \text{main}(){ double x, y, z, a, b;
  double resx, resy, resz, resa, resb;
  x=0.51; y=1; z=0.75; a=1.5; b=1.499999999999999;
  subfun(x, kresx); printf("
                                         x=\frac{9}{23}.16e resx=\frac{9}{23}.16e\n", x, resx);
  subfun(y, kresy); printf("
                                         y = %23.16e resy=%23.16e\n", y, resy);
                                         z = %23.16e resz = %23.16e\\n", z, resz);subfun(z, kresz); printf("
                                         a = %23.16e resa = %23.16e\\n", a, resa);subfun(a, kresa); print('subfun(b, &resb); printf("
                                       b = %23.16e resb=%23.16e\n",b,resb);
  return 0;
\mathcal{F}#include <stdio.h>
void subfun(double x, double* y)
                                                         // файл subfun2.c
\{ (*y)=2*x-4;(*y)++;printf(" subfun: x=\frac{23.161e}{y=\frac{23.161e}{n^2,x,*y}};
\mathcal{F}
```
# 6.4 Режимы доступа процедуры к фактическим аргументам

Доступ функции к фактическому аргументу можно организовать по разному:

1. Передать формальному аргументу **адрес** фактического аргумента – и тогда функция работает с областью памяти, адрес которой передан. Передача аргумента по адресу (или по ссылке) нужна, если фактический

аргумент должен получить результат работы подпрограммы.

ФОРТРАН, как правило, нацелен на передачу аргумента по адресу.

2. Передать формальному параметру лишь копию значения фактического аргумента, так что функция будет работать только с этой копией, и изменение внутри функции значения формального аргумента не приведет к изменению значения фактического.

Передача аргумента по значению нужна, если по каким-то причинам хотим, чтобы функция не смогла изменить значение фактического аргумента, даже если мы изменяем ее соответствующий формальный аргумент.

# СИ и  $C_{++}$  всегда настроены на передачу аргумента по значению.

3. В принципе есть и другие способы передачи, например, передать формальному параметру не адрес и не значение фактического, а выражение, по которому значение фактического перевычисляется заново столько раз сколько имя формального встречается в теле функции.

# Какой из первых двух способов лучше? (других пока не касаемся)

- 1. ФОРТРАН использует передачу параметра по адресу. Она не требует дополнительной памяти под размещение содержимого, хранящегося по этому адресу, и не тратит время на пересылку, не требует, как Си, явного указания на то, что именно передается: адрес или содержимое. Фактический параметр изменяет свое содержимое при изменении соответствующего формального аргумента. Так подпрограмма subfun, протестированная в 6.2.3, брала исходное данное по адресу первого фактического аргумента и помещала результат по адресу второго.
- 2. Однако, есть вопрос: Чего ожидать в результате работы программы:

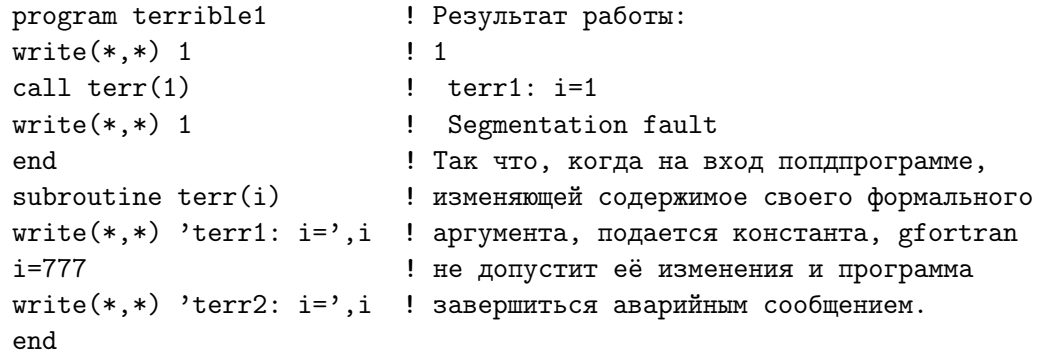

На старых ФОРТРАН-компиляторах таким способом можно было изменить значение константы 1 (или любой другой), что, хотя иногда и оказывалось удобным, тем не менее, вполне обосновано подвергалось критике. Аналогичная программа на языке СИ не завершается аварийно, как фортрановская:

```
#include <stdio.h>
void terr(int);
                              // Результат работы:
int \text{main}()\frac{1}{2}{ print(" 1=\%i\n", 1);\frac{1}{2}1=1\frac{1}{2}\text{terr}(1);i=1Внутри функции формальный
  printf("1=\frac{2}{\pi}, 1);
                              \frac{1}{2}i=777аргумент меняется, но
                              \frac{1}{2}return 0;
                                         i=1фактический аргумент,
\mathcal{L}\frac{1}{2}несмотря на изменение
void terr(int i)
                              \frac{1}{2}формального остается
{ printf(" i=%i\n", i); //
                                                   в неприкосновенности.
   i = 777;// Так что налицо достоинство передачи
   printf(" i=%i\n",i); // aprymenta no значению.
\mathcal{F}
```
3. Вопрос, аналогичный предыдущему, возникает и в случае, когда в качестве фактического аргумента подается выражение, а подпрограмма изменяет соответствующий формальный аргумент. Например,

```
program terrible2
                          ! Результат работы
                          \mathbf{I}m=1write(*,*) '1: m=', m
                          ! 1: m= 1call \text{terr2(m+5)}! terr1: m=6! terr2: m = 777write(*,*) '2: m=', m
and! 2: m=1! Как видно, при использовании в качестве
subroutine \text{terr2(m)}write(*,*) 'terr1: m=', m ! параметра выражения ФОРТРАН по умолчанию
m=777! как бы имитирует переход на режим
write(*, *) 'terr2: m=', m ! передачи по значению (адрес рабочей
                          ! ячейки, хранящей сумму, передается
end
                          ! формальному параметру)
```
4. Передача параметра по адресу может быть опасна и при успешном первом вызове функции, получающей верный результат. Так функция поиска изолированного корня методом деления отрезка пополам за счёт передачи параметра по адресу сузит отрезок с корнем до величины требуемой точности. Поэтому, если на исходном отрезке предстоит искать ещё корни других уравнений, то необходимо особо позаботиться о восстановлении его первоначальной длины, иначе рискуем искать корень там, где его нет, а при отсутствии должной внимательности есть шанс очень долго проискать ошибку в формулах, описывающих расчет левой части уравнения  $f(x)=0$ , т.е. не там, где надо ее искать.

При передаче аргумента по значению подобное невозможно в принципе.

- 5. Для моделирования в ФОРТРАНе передачи фактического аргумента по значению проще всего не допускать изменения внутри тела процедуры соответствующего формального аргумента. Если оно нужно по ходу дела, то можно заблаговременно переприсвоить значение формального аргумента некоторой рабочей переменной, не используя далее имя формального.
- 6. Если формальный аргумент простая переменная, то вызов процедуры с обрамлением имени фактического аргумента круглыми скобками толкуется компилятором как необходимость сначала вычислить выражение с участием фактического аргумента и использовать найденное значение при ее работе. В этом случае ФОРТРАН как бы переходит на **передачу по значению**. Например, пусть подпрограмма obmen:

```
subroutine obmen(a,b)implicit none
real a, b, w
                            obmen: a=', a,' b=', bwrite (*,*) '
w=a; a=b; b=wobmen: a=', a,' b=', bwrite (*,*) '
end
```
обменивает содержимым две переменных типа **real**. Программа, которая при вызове obmen демонстрирует оба способа передачи: и по значению, и по адресу может выглядеть так:

```
program testvalue
      implicit none
      real x, y
      x=5.0; y=3.0write(*,*) ' x=', x,' y=', y
      call obmen((x), (y))! обращение с передачей по значению!
      write(*,*) ' x=', x,' y=', y
      call obmen(x,y)write(*,*) ' x=', x,' y=', y
      stop
      \operatorname{\textsf{end}}$ gfortran testvalue.for -c
$ gfortran obmen.for -c
$ gfortran testvalue.o obmen.o -testvalue
$ ./testvalue
                                 ! Результаты работы: несмотря на то,
 x= 5. y= 3.! что формальные аргументы обменялись
            obmen: a= 5. b= 3. ! значениями фактические остались
            obmen: a= 3. b= 5. ! неизменными. При заключении фактиче-
 x= 5. y= 3.
                                  ! ского аргумента в круглые скобки
                                  ! ФОРТРАН толкует его как выражение,
                                  ! значение которого вычисляет.
                                  ! Формальному аргументу передается адрес
            obmen: a= 5. b= 3. ! рабочей ячейки, хранящей найденное,
            obmen: a= 3. b= 5. ! имитируя передачу фактического аргумента
 x= 3. y= 5.
                                  ! по значению.
```
## $6.5$ ФОРТРАН-атрибут INTENT

INTENT — атрибут назначения формального аргумента процедуры

По умолчанию формальному аргументу ФОРТРАН-процедуры сопоставляется значение intent(inout), т.е. формальный аргумент может использоваться как для приёма, так и для возврата значения. Например, в описании нашей подпрограммы subfun  $\mu$ 3 пункта  $6.2.2$ 

```
subroutine subfun(x, res); implicit none; real(8) x, res
res=2d0*x-3d0end
```
можем и явно указать, что оба аргумента предназначаются нами как для приёма, так и для возврата данного:

```
subroutine subfun(x,res); implicit none
real (8) x, res : Можно и одним оператором:
intent(inout) x, res <br> : real(8), intent(inout) :: x, res
res=2d0*x-3d0end
```
Правда, по сути дела, в теле подпрограммы аргумент **х** не изменяется, а значение аргумента res вычисляется, не используя значение res, поданное на вход. Так что, исходный текст процедуры, сообщающий компилятору именно об этих атрибутах аргументов **x** и res, может выглядеть так:

```
subroutine subfun(x,res); implicit none
real(8), intent(in) :: x
real(8), intent(out) :: res
res = 2d0*x - 3d0end
```
Атрибут **intent(in)** HE ЭКВИВАЛЕНТЕН указанию о передаче аргумента по значению. Последняя разрешает изменение формального аргумента внутри тела процедуры, а атрибут  $\text{intent(in)}$  не допускает:

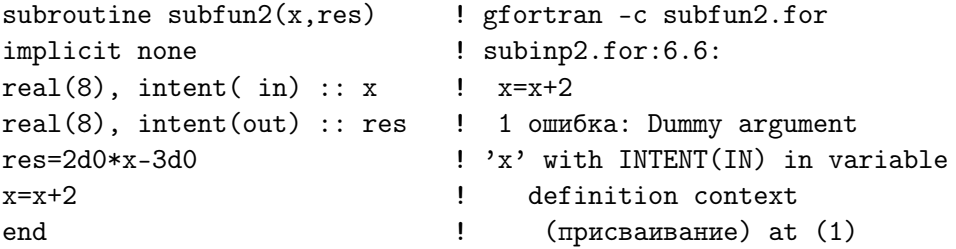

Конкретизация атрибута исключает неосмотрительное изменение входного аргумента и предоставляет компилятору возможность сгенерировать наиболее оптимальный код.

# $6.6$ План разаботки процедуры

Перед разработкой новой процедуры полезно проверить:

- нет ли соответствующей встроенной процедуры.
- нет ли соответствующей процедуры в доступных источниках (например, 32, 33, 34 или библиотеках GSL, FGSL, LAPACK, NetLIB, NAG и др.).
- если есть, то решить, что выгоднее в конкретной ситуации: написать свой упрощённый вариант процедуры или досконально разбираться в массе формальных аргументов процедуры стандартного пакета.
- 1. Придумать имя процедуры, которое мнемонически отражает суть её работы.
- 2. Решить: сколько входных аргументов должно быть в списке формальных; придумать для них подходящие по мнемонике имена и определиться с их типами и ФОРТРАН-атрибутами intent.
- 3. Решить: сколько выходных аргументов должно быть в списке формальных; придумать для них подходящие по мнемонике имена и определиться с их типами и атрибутами.
- 4. Окончательно решить, в каком статусе процедура наиболее практична: подпрограмма или функция.
- 5. Оформить синтаксически грамотное описание интерфейса процедуры, и, присвоив в теле процедуры результатам её работы некие фиктивные значения, получить болванку-шаблон для отладки интерфейса процедуры).
- 6. Написать программу, предназначенную для тестирования процедуры.
- 7. Отладить её совместно с шаблоном процедуры, добиваясь корректности вызова процедуры и получаемых шаблонных результатов.
- 8. Заменить шаблонную часть тела процедуры нужным алгоритмом.
- 9. При его разработке могут появиться некие рабочие переменные. Их не следует включать в список формальных аргументов: чем больше объектов в списке, тем более вероятна ошибка при вызове.
- 10. Отладить и протестировать процедуру, работающую по нужному алгоритму.
- 11. Если результаты работы процедуры нас устраивают, включить разработанную процедуру в основной проблемный проект. Если же нет — продолжить отладку и тестирование её содержательной части.

# $6.7$ О чем узнали из третьего параграфа?

- 1. ФОРТРАН и СИ используют при вызове процедур разные схемы доступа к фактическим аргументам: ФОРТРАН - по адресу, СИ - по значению.
- 2. ФОРТРАН имитирует передачу параметра по значению, если фактическим параметром является выражение.
- 3. При передаче параметра по адресу имя фактического аргумента трактуется процедурой как адрес ячейки, с которой надо работать, и именно этот адрес передается формальному аргументу. ФОРТРАН, как правило, в этом смысле понимает имена фактического и формального аргументов.
- 4. При передаче параметра по значению имя фактического аргумента трактуется процедурой как значение, хранящееся по адресу фактического аргумента, которое сначала надо скопировать в соответствующий формальный аргумент, а уж затем начать обработку формального аргумента. СИ (в отличие от ФОРТРАНа) всегда именно в этом смысле понимает имена фактического и формального аргументов. В частности, даже изменение формального аргумента внутри тела СИ-функции не приведет к изменению фактического.
- 5. Для изменения содержимого фактического аргумента СИ-функции необходимо передать адрес фактического. При таком вызове СИ-функции перед именем фактического аргумента указывается значок  $\&$  (операция взятия адреса).
- 6. Признак нацеленности формального аргумента на прием **адреса** наличие значка \* перед именем формального аргумента при описании последнего. В этом случае говорят, что по типу формальный аргумент является указателем.
- 7. Описание **double \*p**; означает, что переменная **p** отводится для хранения адреса ячейки, в которой намечается хранить значение типа **double**. В операторе присваивания \*p=\*p+5 правая часть означает: извлечь значение из ячейки, на которую указывает указатель р и сложить это значение с пятеркой; левая часть означает: поместить найденную сумму в ту же ячейку.
- 8. Обозначения подобные \*p в контексте выполняемых операторов языка СИ часто называют операцией разыменования указателя.
- 9. В  $C++$  для возврата результата через фактический параметр можно использовать механизм указателей языка СИ. С++ помимо доступа к фактическому аргументу через механизм указателей предоставляет родственный механизм передачи через ссылку. В этом случае имя формального параметра предваряется значком  $\&$  (а не звездочкой, как в случае указателя), в теле функции не нужна операция разыименования, а соответствующий фактический параметр не требует операции получения его адреса.
- 10. Передача аргумента функции по значению никогда не может изменить значения фактического аргумента и, тем самым, свободна от наведения побочных эффектов, которыми бывает чревата передача аргумента по адресу.

# 6.8 Шестое домашнее задание.

Оформить решения задач **пятого домашнего задания** на языке  $C++$  через обращения к соответствующим функциям.

Тестирующие программы и тестируемые функции расположить в разных файлах. Каждая тестирующая программа должна обращаться к трём функциям:

- 1. первая должна возвращать результат через свое имя;
- 2. вторая (типа void) запоминать результат в фактическом аргументе, используя для доступа к нему в качестве соответствующего формального аргумента указатель.
- 3. третья (типа void) запоминать результат в фактическом аргументе, используя для доступа к нему в качестве соответствующего формального аргумента ссылку.

# Кое-что о GNU-утилите make (часть первая).  $\overline{7}$

### $7.1$ Уяснение ситуации.

- 1. Исполнимый файл это не только загрузочный.
- 2. Понятие об утилите таке.

#### Исполнимый файл - это не только загрузочный 7.1.1

При отладке и пропуске программ предыдущей главы, когда приходилось в угоду преподавателю по отдельности компилировать главную программу и тестируемые функции, затем особо вызывать компоновщик для получения по опции -о загрузочного файла - почти наверняка хотелось сразу же получить последний:

- 1) или объединяя исходные тексты в одном файле (директивой include);
- 2) или указывая при вызове компилятора все необходимые исходные файлы.

Вся аргументация о невыгодности подобного подхода, хотя и осознавалась, тем не менее, казалась несколько надуманной - ведь набирать вместо трех команд одну gfortran tstsub.for -o tstsub  $\mu$ ли gfortran tstsub.for subfun.for -o tstsub проще. При наличии же в текущей директории соответствующих объектных файлов (tstsub.o и subfun.o) возможен и вызов gfortran tstsub.o subfun.o -o tstsub без затрат времени на перекомпиляцию.

Если объектных файлов много, то вызов (или вызовы) **gfortran** удобно записать в особый отдельный командный файл (скрипт, сценарий), который для исполнения можно было бы вызвать по имени как новую UNIX-команду, и в котором наряду с вызовами нужных команд присутствовали бы и имена необходимых файлов. С примерами скриптов уже знакомились в параграфах  $1.8.7 - 1.8.10$ .

По форме скрипт не отличается от обычного текстового файла, который можно редактировать, хотя по статусу должен быть исполнимым (как получаемый компоновщиком при сборке объектных загрузочный файл).

Поместим в файл tstsfun команды из параграфа 3.2.2, готовящие загрузочный файл программы, тестирующей подпрограмму subfun.

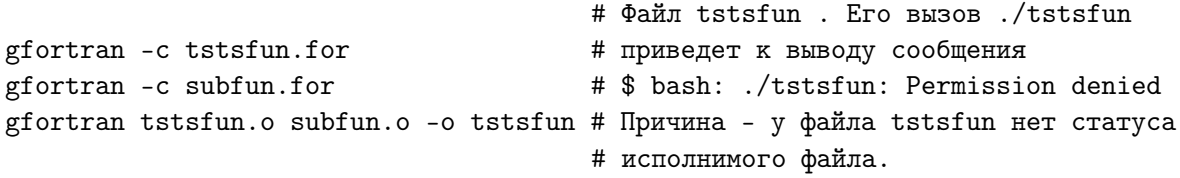

Изменить статус на нужный можно, например, командой chmod  $a+x$  tstsfun (от change mode - изменить режим файла; подробно о возможностях и синтаксисе chmod см. в курсе "Операционные системы"). Теперь запуск новой команды tstsfun из текущей директории возможен. Несмотря на несомненную выгоду по сравнению с ручным набором команд, наш скрипт tstsfun будет перекомпилировать все указанные в нем исходные файлы и перекомпоновывать соответствующие объектные вне зависимости от целесообразности этих действий.

#### Понятие об утилите make  $7.1.2$

В процессе отладки и тестирования при сборке загрузочного файла наряду с объектными файлами ФОРТРАН- или СИ-функций, давно отлаженных и протестированных, используются исходные тексты главной программы и, возможно, некоторых новых процедур. Ясно, что перекомпилировать нужно лишь те исходные файлы, в которые вносились изменения, не тратя время на перекомпиляцию остальных. Поэтому чрезвычайно выгодно наличие в математическом обеспечении утилиты, способной

- 1) учитывать зависимости одних файлов от других;
- 2) осуществлять только необходимую перекомпиляцию;
- 3) получать загрузочный файл и файлы с результатами;
- 4) выполнять некоторые полезные для программиста дополнительные действия.

Такая утилита есть практически во всех UNIX-подобных системах [20], [21], [22, глава GNU Make. Это – программа-координатор, вызываемая командой **make**. Инструкции для себя она ишет в файле с именем **Makefile**, в котором программист на языке утилиты может определить более оптимальный режим сборки программного продукта нежели, например, **bash**-скрипт из предыдущего параграфа. Искомым программным продуктом в данном случае (по задумке), то есть главной целью сборки является загрузочный файл с именем tstsfun. Это имя при записи первой строки Make-файла можно указать в качестве имени главной цели нашего проекта. Поскольку tstsfun получается из объектных файлов tstsfun.o и subfun.o, то достижение цели tstsfun непосредственно зависит от их наличия. Отражение факта этой зависимости можно записать в первой строке Make-файла:

tstsfun: tstsfun.o subfun.o

Здесь tstsfun - имя главной цели, отделяемое от списка зависимостей (имён объектных файлов, из которых должен компоноваться загрузочный файл tstsfun) двоеточием. Во второй строке Make-файла поместим команду

[ TAB ] gfortran tstsfun.o subfun.o -o tstsfun

которая из указанных зависимостей компонует главную цель. Признаком того, что это именно команда оболочки, обеспечивающая достижение цели, а не какаято другая инструкция Make-файла, служит наличие перед командой кода табуляции (в зависимости от настройки редактора – одно или два нажатия клавиши  $\text{TAB}$ ). Редактор mcedit подкрашивает поле признака такой команды в Make-файле красным цветом. В итоге содержимое Make-файла, компонующего загрузочный файл из указанных двух объектных, в простейшем случае имеет вид:

tstsfun : tstsfun.o subfun.o # значок "диез" - признак [ TAB ] gfortran tstsfun.o subfun.o -o tstsfun # начала комментария

1. Обозначение [ТАВ ] соответствует полю, занятому кодом табуляции.

2. Запуск утилиты make при отсутствии в текущей директории файла tstsfun и наличии файлов tstsfun.o и subfun.o

gfortran tstsfun.o subfun.o -o tstsfun # высветит на экран отработавшую \$ make # команду. make: 'tstsfun' не требует обновления. # Результат повторного вызова make.

т.е. утилита *обнаружила*, что время последнего создания **tstsfun** более позднее нежели времена создания объектных файлов, и перекомпоновка не нужна.

- 3. Если дать команду touch subfun.o, которая изменит время модификации файла **subfun.o** на текущее (более позднее, чем время прежней компоновки файла tstsfun), то новый запуск make приведет к замене старой версии файла tstsfun. Изменить время модификации можно и принудительным сохранением файла при работе в редакторе), хотя посредством команды **touch** проще.
- 4. Вообще, имя цели не обязано совпадать с именем файла, получающегося в результате отработки команды, реализующей достижение цели. Например, при содержимом Make-файла

mytest : tstsfun.o subfun.o [ TAB ] gfortran tstsfun.o subfun.o -o tstsfun

каждый запуск утилиты make независимо от времени модификации объектных кодов производит перекомпоновку файла tstsfun, что не согласуется с первоначальной идеей экономии времени. В данном случае получается, что цель mytest формально никогда не может быть достигнута (т.е. воплотиться в файл с таким именем), поскольку файл mytest никогда не будет создан.

5. Если по каким-то причинам в текущей директории не будет файла subfun.o, то вызов make завершится сообщением

make: \*\*\* Нет правила для сборки цели 'subfun.o', требуемой для 'tstsfun'. OcraHOB.

6. Утилита make может в качестве аргумента использовать файл с именем отличным от Makefile, если при вызове make включена опция -f с указанием после неё имени файла, замещающего **Make**-файл (например, **make -f mymake**).

Таким образом, на очень простой задаче компоновки из двух объектных файлов загрузочного познакомились с различными вариантами работы утилиты make, когда Маке-файл состоит всего из одного правила, задающего

- 1) имена цели и файлов, от которых непосредственно зависит ее достижение;
- 2) и команды, которая обеспечивает это достижение.

Правда, пока посредством нашего **make**-файла нельзя выполнить полностью ту работу, которую делал **bash-**скрипт из параграфа 7.1.1. Именно: наш **make-**файл не получает объектные модули из исходных.

### $7.2$ Первые усовершенствования первого make-файла.

Добавим в полученный make-файл ещё два правила: первое с описанием цели tstsfun. О получения объектного файла из исходного tstsfun. for и указанием команды вызова компилятора для ее достижения; второе - с описанием решения аналогичной задачи для получения файла subfun.o.

```
tstsfun : tstsfun.o subfun.o
[ TAB ] gfortran tstsfun.o subfun.o -o tstsfun
tstsfun.o: tstsfun.for
[ TAB ] gfortran -c tstsfun.for
subfun.o: subfun.for
[ TAB ] gfortran -c subfun.for
```
Здесь

- 1) tstsfun.o слева от двоеточия имя дополнительной цели make-файла;
- 2) после двоеточия список зависимостей, т.е. имен исходных файлов, от которых зависит достижение цели (сейчас такой файл один – tstsfun.for);
- 3) в следующей строке располагается команда достижения цели (вызов компилятора gfortran, нацеленный на получение объектного файла tstsfun.o);
- 4) очередная пара строк содержит описание цели **subfun.o** и команды, получающей объектный файл subfun.o.

Теперь наш **make**-файл способен полностью выполнять ту же работу, что и **bash**скрипт из параграфа 4.1.1, но более оптимальным образом. Поэкспериментируем с новым make-файлом, используя при необходимости утилиту touch.

```
1. $ touch *. for
                                      # Моделируем изменение исходных файлов.
  $ make
                                      # Вызываем утилиту make, которая
  gfortran -c tstsfun.for
                                      # создаёт файлы
                                                                tstsfun.o,
  gfortran -c subfun.for
                                                            # subfun.o
  gfortran tstsfun.o subfun.o -o tstsfun
                                                            # tstsfun.
                                                             # Вызываем tstsfun
  $ ./tstsfun
   fun( 0.5100000000000000000 + 00) = -0.1980000000000000000 + 01 # Получаем
   fun( 0.1000000000000000000 + 01) = -0.100000000000000000 + 01 #
                                                                  HA
   fun(0.7500000000000000000+00) = -0.1500000000000000000+01# экране
   fun( 0.150000000000000000 + 01) = 0.000000000000000000 + 00 # pezyIbfATM.fun(0.14999999999999990+01) = -0.2220446049250313D-14
```
Сейчас работа утилиты просто повторяет работу **bash**-скрипта из  $4.1.1$ .

2. Однако при повторном запуске становится видно преимущество **make**, которая

# сообщает, что нет нужды в \$ make make: 'tstsfun' не требует обновления. # перекомпиляции и перекомпоновке.

```
3. $ touch subfun.for
                                         # Смоделировали изменение subfun.for.
  $ make
                                         # При вызове make перекомпилирует
  gfortran -c subfun.for
                                         # только измененный исходный файл.
  gfortran tstsfun.o subfun.o
                                         #$.
  $ touch tstsfun.for
                                         # Моделируем изменение tstsfun.for
  $ make
                                         # и еще раз убедились, что make
  gfortran -c tstsfun.for
                                         # не тратит время на компиляцию
  gfortran tstsfun.o subfun.o
                                         # неизмененного исходного файла.
4. $ make tstsfun.o
                                            # Демонстрируем, что make можно
  make: 'tstsfun.o' не требует обновления. # вызывать и для выполнения
  $ touch subfun.for
                                            # конкретной второстепенной
  $ make subfun.o
                                            # цели, указывая ее имя
  gfortran -c subfun.for
                                            # в качестве аргумента утилиты.
  $ make
                                            #gfortran tstsfun.o subfun.o -o tstsfun
5. tstsfun: tstsfun.o subfun.o
                                                      # Для перекомпиляции
  [ TAB ]gfortran tstsfun.o subfun.o -o tstsfun # всех исходников
  tstsfun.o : tstsfun.for
                                                      # можем описать новую
  \sqrt{1 + 2}gfortran -c tstsfun.for
                                                      # дополнительную цель
   subfun.o : subfun.for
   [ TAB ] gfortran -c subfun.for
                                                      # touch, реализуемую
    touch
           \mathbb{R}^2# одноименной командой.
  [ TAB ]touch *.for
```
Некоторые варианты пропуска этого **make**-файла:

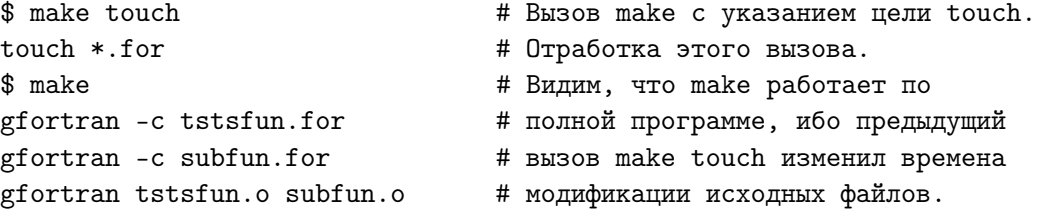

Так что имя цели в make-файле может быть не только именем файла, но и именем (придуманным нами) некоторого действия, которое реализуется подходящей по смыслу командой. Цели, имена которых не являются именами файлов часто называют псевдоцелями (pseudotargets) или абстрактными целями (phony targets)  $[22]$ ,  $[20]$ .

6. Полезным примером использования абстрактной цели может служить цель уничтожения в текущей директории объектных и загузочного файлов. При выполнении этой операции вручную НЕТ гарантии того, что думая про rm \*.o, не наберём **rm<sup>\*\*</sup>** и, не заметив кошмарной очипатки, не нажмём на ввод. Аналогичная ситуация вполне может возникнуть и при уничтожении файлов посредством клавиш среды тс при ошибочной пометке. Наличие отлаженного **make-**файла такую гарантию дает.

```
tstsfun : tstsfun.o subfun.o
                                                    # Опция -f в команде
[ TAB ] gfortran tstsfun.o subfun.o -o tstsfun # реализации псевдоцели
tstsfun.o : tstsfun.for
                                                    # rmoout гасит реакцию
[ TAB ]gfortran -c tstsfun.for
                                                    # утилиты rm, если в
subfun.o : subfun.for
                                                     # текущей директории НЕТ
\sqrt{1} TAB \sqrt{1}gfortran -c subfun.for
                                                    # указываемых файлов.
   rmoout :
\lceil TAB \rceil rm -f * o tstsfun
                                     # При пропуске этого make-файла ИМЕЕМ:
$ make rmoout
rm *.o tstsfun
$ make
gfortran -c tstsfun.for
gfortran -c subfun.for
gfortran tstsfun.o subfun.o -o tstsfun
```
7. В пунктах 5 и 6 после имен псевдоцелей touch и rmoout не указан список зависимостей как в случае описания целей tstsfun, tstsfun.o, subfun.o. Дело в том, что без наличия файлов tstsfun.o и subfun.o принципиально невозможно построить загрузочный файл tstsfun (невозможно достичь цели tstsfun). Аналогично без наличия исходного файла tstsfun.for невозможно получить объектный файл tstsfun.o и без исходного файла subfun.for не достичь цели subfun.o. Поэтому при определении целей tstsfun, tstsfun.o и subfun.o необходимо указать список имен файлов, без которых цели нельзя достичь.

Достижение абстрактных целей **touch и rmoout** не требует с необходимостью наличия конкретных файлов. Если же опишем цель **rmo: tstsfun.o subfun.o**, то процесс ее достижения напомнит анекдот о сведении задачи кипячения воды в наполненном чайнике к решению той же задачи при пустом:

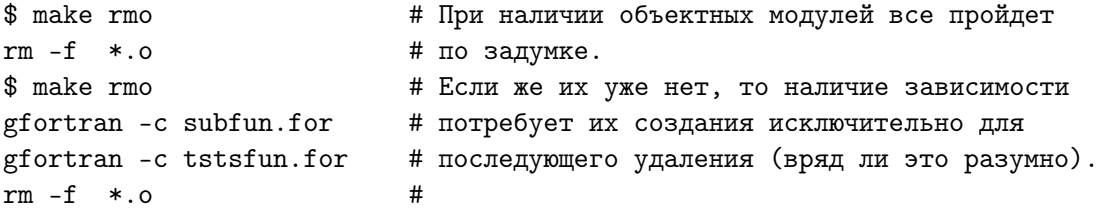

8. При указании зависимости для одной абстрактной цели можно указать имя другой абстрактной цели. Пусть нас не устраивает совместное удаление объектных и загрузочного файлов одной командой rm -f<sup>\*</sup>.o tstsfun, а требуются две возможности: 1) удалить только объектные файлы; 2) удалить и объектные и и загрузочный. Реализовать это можно по разному:

```
rmo:
                                     rmo :
[ TAB ] rm -f *.o
                               # [ TAB ]
                                          rm-f *.0
                               # rmoout :
 rmoout : rmo
[TAB ] rm -f tstsfun
                               #[TAB] rm-f * .o rm - f * .out
```
9. Наш **make-**файл можем дополнить абстрактной целью пропуска программы:

```
tstsfun : tstsfun.o subfun.o
                                              # Запуск программы
[ TAB ] gfortran tstsfun.o subfun.o -o tstsfun # MOXHO ИНИЦИИРОВАТЬ
tstsfun.o: tstsfun.for
                                              # командой make exe.
[ TAB ] gfortran -c tstsfun.for
subfun.o : subfun.for
                               # Для вывода результата не на экран
[ TAB ] gfortran -c subfun.for # а в файл myres.dat достаточно
                               # дать команду
    rmo:
[ TAB ] rm -f * .o
                               #make exe > myres.dat
 rmoout : rmo
[ TAB ] rm -f tstsfun
    exe :
[ TAB ] ./tstsfun
$ make exe
./tstsfun
fun(0.5100000000000000000) = -0.1980000000000000000 + 01fun(0.750000000000000000+00) = -0.1500000000000000000+01fun(0.150000000000000000+01) = 0.000000000000000000+00fun(0.14999999999999990+01) = -0.2220446049250313D-14
```
- 10. Подключение цели **ехе** из пункта  $9$  небезупречно, так как после модификации исходного кода вызов **make exe** не приведет к перекомпоновке загрузочного кода. Поэтому, внося изменения в исходный код, важно не забывать перед запуском make exe особо выполнять главную цель. Это очень неудобно.
- 11. Для устранения последнего недостатка можно при описании абстрактной цели ехе указать ее зависимость от главной цели, а значит и от входящих в нее зависимостей от времен создания исходных и объектных файлов:

```
tstsfun: tstsfun.o subfun.o
[ TAB ] gfortran tstsfun.o subfun.o -o tstsfun
tstsfun.o: tstsfun.for
[ TAB ] gfortran -c tstsfun.for
subfun.o : subfun.for
[ TAB ] gfortran -c subfun.for
    rmo:
\lceil TAB \rceil rm -f *.0
 rmoout : rmo
[ TAB ] rm -f *.out
    exe : tstsfun
                               # Подправка цели
                                                     exe
[ TAB ] ./tstsfun
                               # зависимостью от главной цели.
```
Теперь вызов **таке ехе** чувствует необходимость перекомпоновки загрузочного кода, если исходный код был модифицирован:

```
$ touch *.for
                           # Моделируем модификацию исходных текстов.
$ make exe
                           # Теперь цель ехе перед запуском загрузочного
                           # файла перекомпилирует тексты исходных и
gfortran –c tstsfun.for
gfortran -c subfun.for
                           #перекомпонует объектные,
gfortran tstsfun.o subfun.o -o tstsfun #
                                                получая загрузочный файл
./tstsfun
                                         #свежей
                                                 самой
                                                                  версии,
fun( 0.5100000000000000E+00) = -0.1980000000000000E+01 #
                                                             с выводом
fun(0.1000000000000000E+01) = -0.100000000000000E+01 #
                                                             результатов
fun(0.7500000000000000E+00) = -0.1500000000000000E+01 #
                                                             расчета на
fun( 0.1500000000000000E+01)= 0.000000000000000E+00 #экран.
fun(0.1499999999999999E+01) = -0.2220446049250313E-14$ make exe
                                                       # Повторный вызов
./tstsfun
                                                       #make exe
fun(0.5100000000000000E+00) = -0.1980000000000000E+01# уже не требует
fun( 0.1000000000000000E+01) = -0.1000000000000000E+01# перекомпиляции
fun( 0.7500000000000000E+00) = -0.1500000000000000E+01# исходных кодов
fun( 0.1500000000000000E+01)= 0.000000000000000E+00# и перекомпоновки
fun( 0.1499999999999999E+01) = - 0.2220446049250313E-14 # 06beKTHbIX
```
12. Обычно результаты работы программы выводить только на экран не очень удобно. Для осмысления или использования в качестве исходных данных другими программами результаты выгодно помещать в файл, который можно посмотреть посредством какого-нибудь вьюера или редактора. Однако для тренировки можно и в make-файл включить псевдоцель вывода результата на экран. Для уяснения ситуации рассмотрим работу следующего **make**-файла:

```
tstsfun : tstsfun.o subfun.o
[ TAB ] gfortran tstsfun.o subfun.o -o tstsfun
tstsfun.o : tstsfun.for
[ TAB ] gfortran -c tstsfun.for
subfun.o : subfun.for
[ TAB ] gfortran -c subfun.for
     rmo:
[\begin{array}{ccc} TAB & J & rm -f & *.\circ \end{array}rmoout : rmo
[ TAB ] rm -f *.out
     exe : tstsfun
[ TAB ] ./tstsfun > tstsfun.res
tstsfun.res : tstsfun
                                      # Цель - перерасчёт результата лишь при
[ TAB ] ./tstsfun > tstsfun.res # модификации (исходных или объектных
                                      # файлов), которая выполнена после
                                      # получения предыдущего результата.
  resold :
                                # Вывод старого результата (если он не стерт).
[TAB ] cat tstsfun.res
                               #resold1: tstsfun
                               # Вывод старого результата. Загрузочный файл
[ TAB ] cat tstsfun.res
                               # при необходимости будет получен новый, но
                               # не вызовется для нового расчёта.
  resnew : tstsfun.res
                               # Всегда высвечивает результат самой свежей
[ TAB ] cat tstsfun.res
                               # версии программы. При необходимости
                                # загрузочный файл модифицируется и
                                # выполняется перед выводом результата.
```
Демонстрация работы последнего make-файла:

```
\text{Im} -f *o *.out# Уничтожили объектные и загрузочный коды
$ make
                                    # Обращаемся к главной цели:
gfortran -c tstsfun.for
                                    #gfortran -c subfun.for
                                    #gfortran tstsfun.o subfun.o
                                    # получаем загрузочный код программы.
$ make
                                    # Повторное обращение к главной цели
make: 'a.out' не требует обновления.# приводит к сообщению о его ненужности
$ make resold
                                    # Попытка вывести содержимое файла,
cat tstsfun.res
                                             # которого нет приводит, к
cat: tstsfun.res: No such file or directory # аварийному завершению
make: *** [resold] Omu6ka 1
                                             # целей resold и resold1,
$ make resnew
                       # Однако, вызов цели resnew с задачей справляется:
./a.out > tstsfun.res # отрабатывает загрузочный код, создавая нужный файл,
cat tstsfun.res
                       # и содержимое последнего высвечивается на экран.
 fun( 0.5100000000000000E+00) = -0.1980000000000000E+01fun(0.1000000000000000E+01) = -0.1000000000000000E+01fun(0.7500000000000000E+00) = -0.1500000000000000E+01fun(0.1500000000000000E+01) = 0.000000000000000E+00fun(0.1499999999999999E+01) = -0.2220446049250313E-14
$ touch *. for
                               # Смоделировали модификацию всех исходных кодов
$ make resnew
                               # Вызов цели resnew опять справляется:
gfortran -c tstsfun.for
                               # генерируются новые объектные коды,
gfortran -c subfun.for
                               #gfortran tstsfun.o subfun.o
                               # генерируется новый загрузочный код,
./a.out > tstsfun.res
                               # который создает файл с результатом и
cat tstsfun.res
                               # последний высвечивается:
fun(0.5100000000000000E+00) = -0.19800000000000000E+01 ... ... ...
$ make exeold# Вызов цели exeold приводит только к отработке
./a.out > tstsfun.res # имеющегося загрузочного модуля так, что,
touch *.for
                       # если модифицировать исходные коды, то
$ make exeold
                       # цель exeold не создаст новый ./a.out, а
./a.out > tstsfun.res # заставит отработать его старый вариант.
$ make exenew
                            # Демонстрируется, что псевдоцель ехепем
gfortran -c tstsfun.for
                            # чувствует ситуацию так же, как и resnew,
gfortran -c subfun.for
                            # получая свежие версии и объектных файлов,
gfortran tstsfun.o subfun.o #
                                                     и загрузочного файла,
./a.out > tstsfun.res
                            \#и файла-результата.
$ touch *.o
                            # Как бы модифицировали объектные коды.
$ make exeold
                            # exeold не распознает этого и просто
./a.out > tstsfun.res
                            # вызывает старый загрузочный модуль.
$ make exenew
                            # Исходники не перекомпилируются, но из объектных
gfortran tstsfun.o subfun.o # получается новый загрузочный и по нему свежий
./a.out > tstsfun.res
                            # результат. Вывод результата не требуется.
$ touch *.out
                       # Как бы изменили загрузочный код. exenew не будет
$ make exenew
                       # его перекомпоновывать (ведь он и так самый свежий),
./a.out > tstsfun.res # а просто инициирует его работу, получая результат.
```
# Некоторое обсуждение.

Несмотря на простоту нашей программы оказалось, что **make**-файл для нее сравним с ней по объему исходного текста. Правда, в нем описано довольно много странных абстрактных целей. Например,

- 1. make resold. Зачем загромождать make-файл требованием вывода результата на экран? Если нужно, удобнее воспользоваться возможностями утилиты mc?
- 2. make resold1. Вряд ли кому-то захочется увидеть на экране результат старой версии программы, хотя к моменту его вывода уже создан новый загрузочный файл, который еще не отработал.
- 3. make rmo. Зачем вообще удалять объектные и загрузочный файлы, если ими намерены пользоваться при дальнейшей работе.
- 4. make exeold. Имеет ли смысл проводить расчет по старой версии загрузочного файла, если менялись исходные тексты. Если же они не менялись, то можно воспользоваться и **make exenew**, которая в случае модификации автоматически перекомпонует загрузочный файл и выполнит по нему надлежащий расчет.
- 5. make exenew. Если сравнить ее описание с целью make tstsfun.res, то увидим, что и список зависимостей, и командная часть у этих двух частных целей – одинаковы. Единственное их отличие в статусе. **exenew** – псевдоцель, так как не являентся именем файла. tstsfun.res – настоящая цель. А раз так, то она имеет перед exenew одно преимущество. Именно, вызов цели make tstsfun.res в случае, когда файл-результат **tstsfun.res** уже был получен ранее, просто выведет на экран сообщение о нецелесообразности повторного вызова загрузочного кода, если вместо этого сразу можно посмотреть, ранее полученный им результат.

Все упомянутые здесь псевдоцели послужили просто примерами для уяснения характера работы утилиты make. Теперь можем резко сократить текст make-файла:

```
tstsfun : tstsfun.o subfun.o
[ TAB ]gfortran tstsfun.o subfun.o -o tstsfun
 tstsfun.o : tstsfun.for
[ TAB ] gfortran -c tstsfun.for
  subfun.o : subfun.for
[ TAB ] gfortran -c subfun.for
     clear:[ TAB ] rm -f *.o tstsfun
tstsfun.res : tstsfun
                                   # Цель - получение файла с результатом только
[ TAB ] ./tstsfun > tstsfun.res # в том случае, если модификация кодов выполнена
                                   # после получения предыдущего результата.
  resnew : tstsfun.res # Всегда высвечивает результат свежей версии программы.
[ TAB ] cat tstsfun.res # При необходимости загрузочный код модифицируется
                          # и выполняется перед выводом результата.
```
Сохраним последнюю цель, поскольку она все-таки позволяет сразу увидеть результат. Если его объем превышает размер экрана, то можно использовать или другие вьюеры, или даже какой-нибудь редактор, тот же **mcedit**, например.

### $7.3$ Еще один элементарный make-файл для простой задачи.

- 1. Текст главной программы на ФОРТРАНе и пояснения.
- 2. Включение имен файлов с данными в зависимости таке-файла.
- 3. Проверка работы таке-файла. Текстовый файл с результатом.
- 4. GNUPLOT-скрипт выдачи результата в виде графика.
- 5. Тестирование псевдоцели высветки рисунка.

Пусть функция fun.for и подпрограмма subfun.for нас устраивают. Требуется посредством их вызова для значений аргумента х, равномерно распределенных по промежутку [a,b], табулировать функции  $(2x-3)/2$  и  $(2x-3)/4$ . Число участков дробления n, значения a и b главная программа должна вводить из файла probtask.par, а результат расчета – выводить в файл result в виде таблицы, каждая строка которой содержит номер точки дробления с соответствующими значениями аргумента и упомянутых функций. Необходимо, чтобы без каких-либо изменений файл result мог использоваться утилитой gnuplot для построения соответствующих графиков.

#### $7.3.1$ Текст главной программы на ФОРТРАНе и пояснения.

```
program probtask
                            ! Модель проблемной программы.
                                                             Файл probtask.for
     include 'probtask.hdr'!............ Подключение описаний.
     open(unit=ninp,file='probtask.par')
                                                       ! Открытие файла ввода.
     open(unit=nres,file='result',status='replace') ! Открытие файла вывода.
     read(ninp, 100) n, a, b! Ввод числа узлов и границ отрезка.
     write(nres, 110) n, a, b
                                            ! Контрольная печать введенного.
     h=(b-a)/(n-1)! Расчет шага дробления [a,b].
     write(nres, 1000)! Печать заголовка первой таблицы.
     do i=1, n
                                            ! Для каждого из узлов
       x=a+(i-1)*hŢ
                                                вычисляем текущий аргумент,
       y=fun(x)/2Ţ
                                                \phiиксируем результат fun(x),
       call subfun(x,z)Ţ.
                                                получаем результат subfun
       write(nres, 1001) i, x, y, z/4\mathbf{I}вывод текущего результата
     enddo
                                            Ţ
     close(nres)
                                            ! Закрытие файла результата.
 100 format(i10/d10.3/d10.3)
                                            ! Список форматов ввода-вывода:
 110 format (1х, '# Число узлов дискретизации (n) = 1, i4/
    \geq1х, '# Левая граница промежутка (а)=', d23.16/
            1х, '# Правая граница промежутка (b)=', d23.16)
    \mathbf{r}1000 format(1x,'# N',15x,'x',21x,'fun(x)/2',19x,' z/4 ')
1001 format(1x, i3, 2x, d23.16, 2x, d23.16, 2x, d23.16)
     end
```
1. 2-я строка. Через указание include в текст программы включено описание имен, используемых в ней. Конечно, можно, не используя файл **probtask.hdr**, просто явно описать их. Однако, такой подход хорош при работе с небольшими программами. Когда описания обширны, то они резко снижают наглядность алгоритма. Сейчас вся программа уместилась менее чем на странице, а при необходимости можно просто заглянуть в файл **probtask.hdr**:
```
с Переменные главной программы
                                                     Файл probtask.hdr
     implicit none
                                     ! Отмена правила умолчания ФОРТРАНа.
     integer ninp / 5 /, nres / 6 / ! Номера файлов ввода и вывода.
     integer i
                                     ! Номер текущего узла.
     integer n
                             ! Число узлов дробления промежутка [a,b].
     real*8 a, b, h
                             ! Границы [а, b] и шаг его дискретизации.
     real*8 x, y, z! Текущие аргумент и результаты fun и subfun.
     real*8 fun
                             ! Тип значения возвращаемого функцией fun.
```
- 2. 3-я строка. Оператор open( unit = ninp, file = 'probtask.par', status = 'old') означает, что к формальному устройству с номером ninp подсоединяется файл probtask.par, который к моменту вызова исполнимого кода должен быть сформирован в текущей директории, чтобы оператор  $read(ninp,...)$  мог прочесть из probtask.par данные, подготовленные для ввода.
- 3. 4-я строка. Программный номер nres сопоставляется файлу с именем result, в который намечаем вывод результатов работы программы. Спецификатор статуса 'replace' означает, что открываемый файл замещает существующий.
- 4. 5- строка. Оператор read(ninp, 100) n, a, b читает значения переменных из файла с программным номером ninp под управлением оператора format. Обычно оператор **format** считается неудобным, так как расположение данного в конкретных позициях строки требует от человека почти безошибочной работы. На самом деле фиксация места чтения - ДОСТОИНСТВО: в остальной части вводимой строки можно поместить комментарии, например, так:

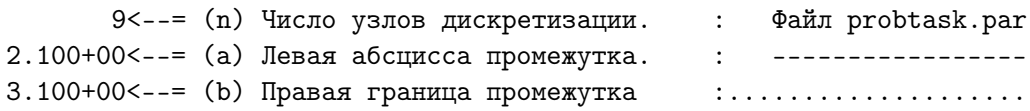

Без знания смысловой нагрузки и очередности данных вероятность ошибится при их наборе гораздо выше чем при наличии очевидного примера их записи.

- 5. 6-я строка. Контрольная печать вводимых данных объективно обоснована:
	- 1) для проверки значений введенных параметров (вдруг случайно ошиблись при наборе данных или, не заметив, перепутали их очередность);
	- 2) для анализа получаемых результатов (разумно ли их анализировать без документального подтверждения значений исходных параметров).

Контрольная печать и печать заголовка таблицы начинаются со значка "диез"  $(\#)$ . Включение его в печатаемый текст вызвано намерением применить в дальнейшем для построения графиков функций утилиту gnuplot. По синтаксису утилиты "диез" – признак начала комментария. Поэтому строки, начинающиеся с него, gnuplot игнорирует, то есть они не мешают работе утилиты. А при выводе таблицы на экран эти строки могут содержать, например, заголовок таблицы, указывающий, что в каком столбце находится:

```
# Число узлов дискретизации (n)=
                             -5
# Левая граница промежутка (а) = 0.00000000000000000E+00
# Правая граница промежутка (b)= 0.1000000000000000E+01
# Nz/4fun(x)/2\mathbf{x}10.00000000000000000E+00 -0.150000000000000E+01 -0.750000000000000E+002 0.2500000000000000E+00 -0.125000000000000E+01 -0.625000000000000E+00
 30.50000000000000000E+00 -0.100000000000000E+01 -0.500000000000000E+0050.1000000000000000E+01 -0.500000000000000E+00 -0.25000000000000E+00
```
6. 13-я строка. Закрытие файла, в который выводился результат.

#### $7.3.2$ Включение имен файлов с данными в зависимости make-файла.

```
tstsfun : tstsfun.o subfun.o
                                              # Слева make-файл, предложенный
[ TAB ] gfortran tstsfun.o subfun.o -tstsfun # в завершении пункта 7.2.
tstsfun.o: tstsfun.for
                                              # Модифицируем его для решения
[ TAB ] gfortran -c tstsfun.for
                                              # задачи, изложенной в пункте 7.3.1.
subfun.o : subfun.for
[ TAB ] gfortran -c subfun.for
  clear :
[ TAB ] rm -f *.0 *.0ut
tstsfun.res : tstsfun
[ TAB ] ./a.out > tstsfun.res
  resnew : tstsfun.res
[ TAB ] cat tstsfun.res
```
1. Назовём главную цель нового make-файла именем probtask.

- 2. Включим имя файла с объектным кодом функции fun.o в список зависимостей главной цели и в аргументы команды компоновки, не забыв указать после опции -о и имя файла probtask с получаемым загрузочным кодом.
- 3. Для получения файла fun.o добавим цель fun.o. Ее достижение требует наличия в текущей директории файла **fun.for** с исходным кодом функции **fun**.
- 4. Программе тестирования подпрограммы **subfun.for** из пункта **7.2** ввод не требовался (она только печатала результат). Программа же, решающая настоящую задачу, по условию должна вводить параметры из файла **probtask.par**. Поэтому необходимо указать, что достижение цели result зависит от наличия не только загрузочного файла **probtask**, но и файла **probtask.par**, хранящего вводимые данные и подготовленного заранее в текущей директории.
- 5. Цель resnew make-файла из пункта 7.2 заменим двумя новыми псевдоцелями:

restab - вывод на экран результата расчета в виде числовой таблицы;  $\text{resp.}$  ге $\text{sp}$  графиков табулированных функций (через утилиту gnuplot).

Именно ради подключения этой цели мы и устроили себе ранее тренировку, описав цель **resnew**. Пояснения к содержимому gnuplot-скрипта **probtask.gnu** даются в пункте 7.3.4. Таким образом, модифицированный для новой задачи make-файл в первом приближении имеет вид:

```
probtask : probtask.o subfun.o fun.o
[ tab ]
         gfortran probtask.o subfun.o fun.o -o probtask
  probtask.o : probtask.for
[ TAB ]gfortran -c probtask.for
    subfun.o : subfun.for
            gfortran -c subfun.for
[ TAB ]fun.o: fun.for[ TAB ]gfortran -c fun.for
       clean :
[ TAB ]rm-f *.o *.outresult : probtask probtask.par
[ TAB ]./probtask
     restab : result
                                   # Цели restab и resplt
[ TAB ] cat result
                                   # зависят от probtask.par
     resplt : result
                                   # неявно - через имя цели
[ TAB ]gnuplot probtask.gnu
                                                     result
                                  #
```
7.3.3 Проверка работы таке-файла. Текстовый файл с результатом.

```
# Здесь демонстрируется отработка
1. \frac{1}{2} make
                                      # главной цели:
  gfortran -c probtask.for
  gfortran -c subfun.for
                                      #......... сборка загрузочного файла,
  gfortran -c fun.for
                                               # когда в текущей директории
  gfortran fun.o probtask.o subfun.o -o probtask # нет объектных файлов
  $ make
                                           # Если теперь снова вызвать make
  make: 'probtask' не требует обновления.
                                           # то получим ожидаемое сообщение.
2. \text{\$ make result}# Проверка работы make-файла по цели result.
                  # Если файл probtask.par не модифицировался, то вторичный
  ./probtask
                                       # вызов цели result не приводит к
  $ make result
  make: 'result' не требует обновления. # повторному вызову загрузочного файла.
  $ touch *.par
                                       # Моделируем модификацию probtask.par.
  $ make result
                                       # Цель result адекватно реагирует
  ./probtask
                                       # на неё, вызывая загрузочный код.
                                       # Моделируем изменение fun.for
  $ touch fun.for
  $ make result
                      # Налицо адекватная реакция: перекомпилирован только
  gfortran -c fun.for
                                                # изменённый исходник,
  gfortran fun.o probtask.o subfun.o -o probtask # собран загрузочный файл
  ./probtask
                                                # и получен новый результат.
3. $ make result
                                       # Проверка make-файла по цели restab.
  make: 'result' не требует обновления.
                                       # Если результат не требует обновления,
                                       # то make restab просто высвечивает
  $ make restab
  cat < result# содержимое файла result:
   # Число узлов дискретизации (n)=
                                     5
   # Левая граница промежутка (а)= 0.00000000000000000E+00
   # Правая граница промежутка (b)= 0.10000000000000000E+01
   # Nfun(x)/2z/4\mathbf x1 \quad\mathcal{D}0.2500000000000000E+00 -0.125000000000000E+01 -0.625000000000000E+0030.50000000000000000E+00 -0.100000000000000E+01 -0.500000000000000E+004\overline{ }0.75000000000000000E+00 -0.750000000000000E+00 -0.375000000000000E+005<sup>5</sup>
```

```
$ make restab # Если же изменили содержимое файла probtask.par,
./probtask # то перед высветкой результат
cat result # # будет заново пересчитан:
# Число узлов дискретизации (n)= 9
 # Левая граница промежутка (a)= 0.0000000000000000E+00
 # Правая граница промежутка (b)= 0.1000000000000000E+01
 # N x fun(x)/2 z/41 0.0000000000000000E+00 -0.1500000000000000E+01 -0.7500000000000000E+00
  2 0.1250000000000000E+00 -0.1375000000000000E+01 -0.6875000000000000E+00
  3 0.2500000000000000E+00 -0.1250000000000000E+01 -0.6250000000000000E+00
  4 0.3750000000000000E+00 -0.1125000000000000E+01 -0.5625000000000000E+00
  5 0.5000000000000000E+00 -0.1000000000000000E+01 -0.5000000000000000E+00
  6 0.6250000000000000E+00 -0.8750000000000000E+00 -0.4375000000000000E+00
  7 0.7500000000000000E+00 -0.7500000000000000E+00 -0.3750000000000000E+00
  8 0.8750000000000000E+00 -0.6250000000000000E+00 -0.3125000000000000E+00
  9 0.1000000000000000E+01 -0.5000000000000000E+00 -0.2500000000000000E+00
$ touch subfun.for # После модификации исходного файла subfun.for запуск
$ make restab # make restab отреагирует адекватно, так как restab
gfortran -c subfun.for # зависит от цели result
gfortran fun.o probtask.o subfun.o -o probtask.out
./probtask
cat result
# Число узлов дискретизации (n)= 9
# Левая граница промежутка (a)= 0.0000000000000000E+00
# Правая граница промежутка (b)= 0.1000000000000000E+01
 # N x \tan(x)/2 \tan(x)/2 \tan(x)/41 0.0000000000000000E+00 -0.1500000000000000E+01 -0.7500000000000000E+00
  2 0.1250000000000000E+00 -0.1375000000000000E+01 -0.6875000000000000E+00
  3 0.2500000000000000E+00 -0.1250000000000000E+01 -0.6250000000000000E+00
  4 0.3750000000000000E+00 -0.1125000000000000E+01 -0.5625000000000000E+00
  5 0.5000000000000000E+00 -0.1000000000000000E+01 -0.5000000000000000E+00
  6 0.6250000000000000E+00 -0.8750000000000000E+00 -0.4375000000000000E+00
  7 0.7500000000000000E+00 -0.7500000000000000E+00 -0.3750000000000000E+00
  8 0.8750000000000000E+00 -0.6250000000000000E+00 -0.3125000000000000E+00
  9 0.1000000000000000E+01 -0.5000000000000000E+00 -0.2500000000000000E+00
$ make result # Еще раз убедились, что заново
make: 'result' не требует обновления. # считать результат не нужно.
$ make restab # Изменили содержимое файла probtask.par
./probtask # и запуск make restab требует пересчета
cat result # результата перед показом.
# Число узлов дискретизации (n)= 5
# Левая граница промежутка (a)= 0.0000000000000000E+00
# Правая граница промежутка (b)= 0.1000000000000000E+01
 # N x \tan(x)/2 \tan(x)/2 \tan(x)/41 0.0000000000000000E+00 -0.1500000000000000E+01 -0.7500000000000000E+00
  2 0.2500000000000000E+00 -0.1250000000000000E+01 -0.6250000000000000E+00
  3 0.5000000000000000E+00 -0.1000000000000000E+01 -0.5000000000000000E+00
  4 0.7500000000000000E+00 -0.7500000000000000E+00 -0.3750000000000000E+00
  5 0.1000000000000000E+01 -0.5000000000000000E+00 -0.2500000000000000E+00
```
4. В нашем make-файле не указана зависимость файла probtask.for от файла probtask.hdr — изменение последнего не приведёт при вызове make к перекомпиляции probtask.for. Как устранить этот недостаток узнаем позже.

#### $7.3.4$ GNUPLOT-скрипт выдачи результата в виде графика.

Псевдоцель resplt обеспечивает вычерчивание графиков посредством вызова утилиты gnuplot, которая выводит на один рисунок графики функций, табулированных в файле result. Настройка утилиты на нужный режим черчения указывается в **gnuplot**-скрипте, который удобно записать в отдельном файле. Таким образом, полезно уметь не только писать программы на языках программирования ФОРТРАН или СИ, но и make-файлы, и скрипты для утилиты gnuplot или интерперетатора оболочки (см. пункты  $1.8.9 - 1.8.10$  с примерами скриптов для переформатирования и перекодировки файлов).

Разместим наш gnuplot-скрипт в файле probtask.gnu:

```
set terminal x11
                                            # установка порта приписки
set output
                                             # вывод на экран
plot 'result' using 2:3 with lines,\
        , \, , \,using 2:4 with linespoints ps 3
pause 5 "the picture 1."
                                            # задержка рисунка на 5 секунд
                                            # смена порта приписки
set terminal postscript eps enhanced
set output "result.eps"
                                            # имя файла с рисунком
replot
                                            # перевод рисунка через новый порт
reset
                                            # восстановление настроек умолчания
```
Здесь

- 1. Первая строка. Установка типа терминала x11, на который выводим рисунок. Возможно сокращение set term x11.
- 2. Вторая строка. Намечаем вывод рисунка непосредственно на экран.
- 3. Третья строка. Вызов команды plot черчения графиков по данным из таблицы, хранящейся в файле result. Опция using 2:3 после имени файла, заключенного в апострофы, указывает, что для первого графика в качестве абсцисс используем данные, хранящиеся во втором столбце таблицы, а в качестве ординат – данные из третьего столбца. Опция with line настраивает команду plot на черчение графика путем соединения каждой пары двух соседних точек графика отрезком прямой. Запятая служит указанием, что далее расположена информация о том, как данной команде plot на том же рисунке следует чертить второй график. Если эту информацию хотим поместить в следующей строке, то текущую завершаем символом обратный слэш, который должен быть в текущей строке последним (после него не допускается даже комментарий).
- 4. Четвертая строка. На один рисунок можно вывести много графиков. Если все они чертятся по данным из одного файла, то явно имя файла можно указать только для первого графика, используя для остальных более короткий синоним имени – два апострофа, стоящие рядом друг с другом. В качесте абсцисс второго графика используются данные из того же столбца, что и для первого, а в качестве ординат берутся данные из четвертого. Опция with linepoints

(сокращенная форма записи **w** lp) информирует команду plot о необходимости наряду с прочерчиванием линии еще наносить и точки, соответствующие непосредственно табличным данным.

- 5. Пятая строка. Оператор pause 5 "the picture 1" задержит рисунок на экране на пять секунд, а **pause -1** – до нажатия на клавишу enter. В двойных кавычках указывается текст, который хотим видеть на экране консоли.
- 6. Шестая строка. Помимо обзора рисунка на экране его полезно сохранить и в файле на диске для возможного включения в печатный отчет. gnuplot работает со множеством графических форматов. Здесь выбран ерз-формат. Поэтому намечаем вывод через терминал **postscript** eps enhanced.
- 7. Седьмая строка. Задаем имя файла, в котором хотим сохранить рисунок.
- 8. Восьмая строка. Команда replot перечерчивает рисунок в желаемом формате, направляя в указанный выше файл.
- 9. Девятая строка. Восстанавливаем значения параметров утилиты, соответствующие режиму их умолчания.

#### 7.3.5 Тестирование абстрактной цели вывода рисунка.

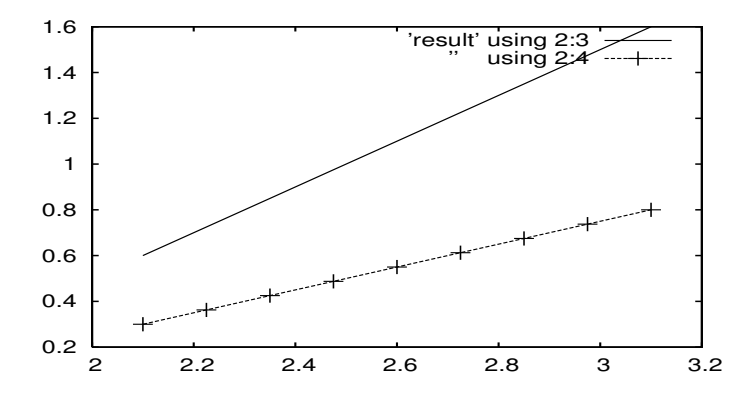

Рис. 1: Графики функций  $(2x-3)/2$  и  $(2x-3)/4$ .

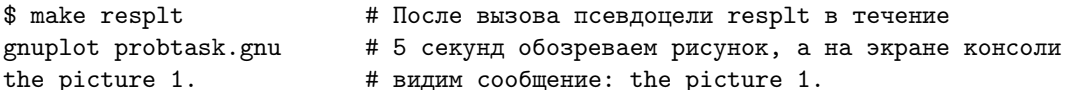

В правом верхнем углу рисунка видна легенда, из которой ясно, какой график соответствует третьему столбцу, а какой - четвертому. Если включим в **gnuplot**-скрипт оператор set nokey, то легенда исчезнет. При модификации установки set key легенду можно переместить в любую часть рисунка, окружить рамкой и изменить названия кривых. О подробностях работы в среде утилиты **gnuplot** см., например,  $_{\rm B}$  [10], а начальное освоение можно провести по методичке "Азы GNUPLOTa" (в библиотеке и на сайте Астрономического института СПбГУ).

## 7.3.6 О чем узнали из четвертого параграфа?

- 1. Утилита **make** позволяет организовать процесс получения исполнимого файла наиболее оптимальным образом.
- 2. make-файл это набор инструкций, управляющий работой утилиты make и записанный в файл с именем **makefile**, который в простых случаях удобно расположить в директории с исходными файлами, входящими в проект. Работа утилиты активируется через командную строку командой make.
- 3. make-файл можно назвать именем отличным от makefile. В этом случае отработка инструкций, записанных в нем, инициируется вызовом утилиты с включением опции -f, после которой указывается желаемое имя make-файла.
- 4. Правило основная структурная единица make-файла; состоит из определения цели, зависимостей и команд, которые позволяют ее достичь.
- 5. Достижение цели может зависеть или не зависеть от наличия других файлов. Список файлов, от которых зависит достижение цели называют списком зависимостей или пререквизитом.
- 6. Имя цели может совпадать с именем файла, а может не совпадать (в последнем случае цель называют абстрактной).
- 7. Примитивная запись make-файла в явном виде содержит имена исходных и объектных файлов. Поэтому его длина, грубо говоря, пропорциональна количество исходных файлов. Синтаксис утилиты **make** предоставляет средства записи make-файла с автоматической генерацией имен файлов. Так что make-файл проекта, состоящего из большого количества исходных файлов, по размеру будет невелик (подробнее см. курс "Операционные системы" или главу Кое-что об утилите make (часть вторая)).
- 8. Главной целью **make-**файла является его первая цель. Обычно такой целью служит компоновка исполнимого файла из объектных.
- 9. Наряду с главной целью в **make**-файл удобно включать и дополнительные цели: получение из исходных кодов соответствующих объектных, очистка текущей директории от объектных и исполнимого кодов, вывод результата работы программы в табличном и графическом виде.
- 10. Для вывода результатов работы программы в графическом виде выгодно использовать утилиту gnuplot, которая проста в освоении, имеет для богатый арсенал графических средств и, кроме того, сама позволяет вести расчет за счет богатого набора встроенных операций и функций.
- 11. Инструкции, управляющие работой утилиты можно записать в файл (так называемый **gnuplot**-скрипт) с тем, чтобы автоматически инициировать их работу, вызывая утилиту либо из командной строки, либо, например, в качестве команды **make-**файла, которая реализует достижение цели построения графиков.

### 7.3.7 Седьмое домашнее задание.

### Задача N 1:

1. Написать элементарный **make**-файл для отладки и пропуска программы табулирования функции:

$$
f(t) = e^t \cdot (1.1 - \sqrt{1.21 - e^{-t}}).
$$

Главная программа и функция должны быть расположены в разных файлах одной директории.

2. таке-файл должен обеспечить сборку программного продукта (главная цель), запуск программы с целью получения результата, обзор результата на экране в виде таблицы и соответствующих графиков.

### 3. Главная программа должна в режиме одинарной точности:

- А. Ввести **n**, **a** и **b** из файла testfun.inp, используя оператор format. Здесь [a,b] промежуток задания аргумента t.  $\mathbf{n}$  – число участков равномерной дискретизации [a,b].
- В. Обеспечить вывод результатов пропуска в файл result.
- С. Организовать **n**-кратный вызов функции  $fun1(x)$ , которая вычисляет одно значение  $f(t)$ , для соответствующего вызову значения аргумента  $t$ .
- D. В каждой строке таблицы результата поместить номер аргумента, значение аргумента t и значение  $f(t)$ , вычисленное fun1(x) непосредственно по заданной формуле.

### 4. При тестировании:

- (а) Оценить правильность работы fun1 при n=8, a=1.2, b=1.6.
- (b) Оценить правильность работы fun1 при  $n=8$ ,  $a=12$ ,  $b=16$ .
- (с) Аналитически найти  $\lim_{t\to\infty} f(t)$ .
- (d) Аналитически получить иную формулу для расчета требуемой функции.
- (e) Сформулировать причину, по которой расчётные свойства новой формулы предпочтительнее.
- (f) Оформить расчет по новой формуле подпрограммой subfun $(x, res)$ .
- (g) Подправить соответствующим образом **make-**файл.
- (h) Модифицировать главную подпрограмму так, чтобы она выводила в одну таблицу результаты работы и fun1, и subfun.
- (i) Убедиться в правильности результатов, получаемых subfun.
- (j) Модифицировать **gnuplot**-скрипт так, чтобы он позволял выводить на один рисунок оба графика.
- (k) Исследовать работу программы на типах  $REAL(mp)$  при  $mp=4, 8, 10,$ 16.

### Контрольная работа N 1 8

Работа нацелена на практическое освоение и закрепление тем:

- 1. Процедурно-ориентированное программирование на ФОРТРАНе и СИ.
- 2. Базовые алгоритмические структуры обоих языков.
- 3. Простейшие приемы ввода и вывода данных из файла.
- 4. Оформление алгоритмов подпрограммами и функциями.
- 5. Элементарное использование make-файла и утилиты gnuplot.
- 6. Элементарное использование утилиты bc и системы maxima.
- 7. Приведение простых формул к виду удобному для расчета.

Предлагается задача табулирования в режиме одинарной точности некоторой простой функции. Условие содержит синтаксически верный (но неудовлетворительный по качеству расчета) вариант её решения.

#### 8.1 Подробный план выполнения контрольной работы

#### Часть 1. Исходное ФОРТРАН-решение 8.1.1

- 1. Создать директорию part 1. В ней набрать исходные тексты главной программы, процедуры и входных данных, приведённые в условии задачи, в файлах  $main.f90$ , имя процедуры. $f90$  и input соответственно.
- 2. В режиме командной строки получить исполнимый файл с именем main и убедиться в совпадении его результатов с результатами из условия задачи.
- 3. Написать **make-**файл для создания и уничтожения исполнимого и объектных файлов, вызова программы и вывода её результатов на экран. Убедиться в работоспособности созданного make-файла.

# 8.1.2 Часть 2. Устранение формальных недостатков

- 1. После выполнения Часть 1 создать копию директории part 1 под именем **part** 2 и, работая в **part** 2, устранить формальные недостатки исходных тек-CTOB:
	- отключить действие правила умолчания;
	- явно указать типы переменных, констант и функций исходных текстов главной программы и функций, приведённых в условии задачи.
- 2. Используя **make**-файл, убедится в совпадении результатов работы программы с предыдущими.

#### Часть 3. Устранение основного недостатка 8.1.3

- 1. Письменно сформулировать: на основании каких признаков может возникнуть подозрение о сомнительности результатов работы  $w0(x)$ .
- 2. Письменно сформулировать: по каким двум конкретным причинам аналитически верная формула, формально синтаксически точно запрограммированная в процедуре, предложенной в условии, может оказаться мало пригодной для расчёта в режиме одинарной точности.
- 3. Письменно найти предел функции, соответствующей задаче.
- 4. Письменно указать достоинства и недостатки возможностей его проверки на основе ФОРТРАН-, bc- и maxima-возможностей.
- 5. Скопировать директорию part 2 под именем part 3 (после того как полностью выполнена Часть 2).

Письменно преобразовать исходную формулу к виду удобному для расчета.

B part 3 оформить соответствующий алгоритм функцией  $w1(x)$  и дополнить главную программу вызовом  $w1(x)$ , помещая соответствующий результат правее колонки с результатами  $w0(x)$ 

- 6. Модифицировать прежний make-файл необходимой информацией о  $w1(x)$ .
- 7. Написать gnuplot-скрипт создания eps-файла с графиками обоих вариантов расчета на одном рисунке, и включить псевдоцель вызова **gnuplot**-скрипта в make-файл.
- 8. Убедиться в работоспособности цели построения графиков.

#### $8.1.4$ Часть 4. Изменение разновидности типа REAL через модуль

- 1. В файле **my** prec.f90 создать модуль, задающий значение константы **mp** разновидности типа real, и соответственно модифицировать исходные тексты главной программы и процедуры.
- 2. Модифицировать make-файл целью компиляции модуля my prec и соответствующими ему зависимостями.
- 3. Используя более многоразрядные разновидности типа **real** нежели **real**(4) на основе изменения значения mp, убедиться в принципиальном отличии результатов работы программы от результатов её работы в режиме одинарной точности.

#### 8.2 Пример условия контрольной задачи.

Необходимо разработать алгоритм расчета функции

$$
w(x)=\dfrac{\cos x-1+\dfrac{x^2}{2}-\dfrac{x^4}{24}+\dfrac{x^6}{720}}{\dfrac{\sin x}{x}-1+\dfrac{x^2}{6}-\dfrac{x^4}{120}+\dfrac{x^6}{5040}}
$$

для  $x = e^{-t}$  при  $t \in [1.0, 2.0]$ . Была составлена подпрограмма-функция  $w0(x)$ :

```
function w0(x)\mathbf{I}Файл w0.f90
x2=x*xa = cos(x) - 1 + x2* 0.5*(1 - x2/12 * (1 - x2 / 30))b=sin(x)/x - 1+x2/6 * (1-x2/20*(1-x2/42))w0=a/bend
```
которая вела расчет непосредственно по заданной формуле. Тестирование функции проводилось программой

```
program tsfs2p30
                                              \mathbf{I}Файл main.f90
     data ninp / 5 /, nres / 6 /open(unit=ninp, file='input')
     open(unit=nres, file='result', status='replace')
     read(ninp, 100) to, tnread(ninp, 101) n; close(ninp)
     write(nres, *) ' # t0=',t0,' tn=',tn,' n=',nht=(tn-t0)/nwrite(nres, 1100)do i=0,nt=(t0+i*ht); x=exp(-t); r0=w0(x); write(nres, 1001) i, t, r0enddo
     close(nres)
100 format (e15.7)
101 format(i15)1100 format(1x, '  #', 2x, 'i', 12x, 't', 14x, 'w0')1001 format(1x, i5, 2x, 2x, e15.7, e15.7)
     end
```
и при значениях аргумента **t** из диапазона **t** =  $[-2.0, -3.0]$  (или **x**  $\in$  [e<sup>2</sup>, e<sup>3</sup>]) дало на одинарной точности результаты верные в пределах семи значащих цифр мантиссы.

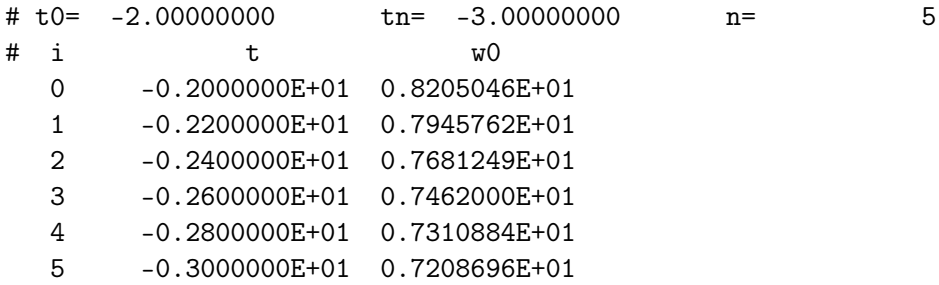

Табулирование же функции на требуемом рабочем диапазоне  $t \in [1.0, 2.0]$  с данными из файла input

1.00000000+00

 $2.00000000+00$ 

 $10\,$ 

привело к следующему сомнительному  $( \textit{Tovemy?})$  результату:

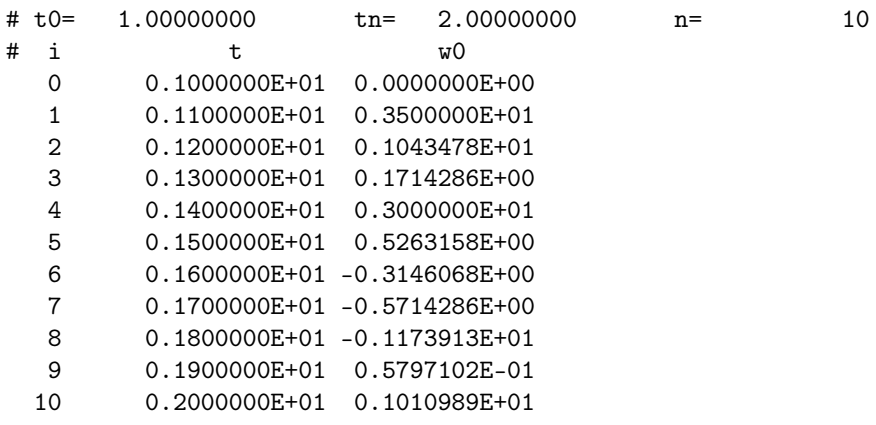

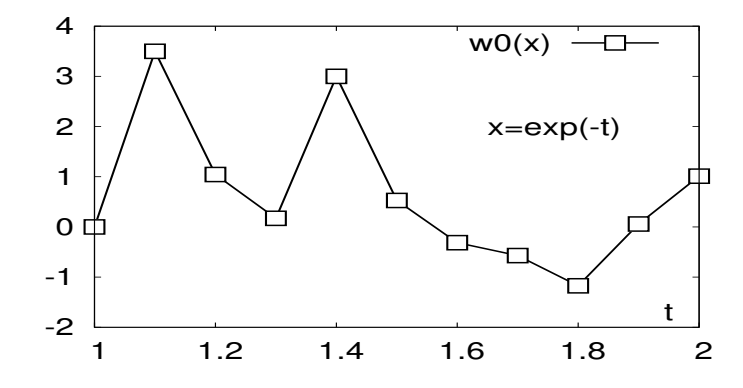

#### 8.3 Пример решения контрольной задачи

#### 8.3.1 Часть 1. Исходное ФОРТРАН-решение

Создаём директорию part 1. В ней создаём файлы main.f90, w0.f90 и input. Их исходные тексты копируем из условия задачи. В режиме командной строки команда получения исполнимого файла под именем **main** и команда его вызова имеют вид:

gfortran main.f90 w0.f90 -o main  $#$  $./$ main  $#$ 

В результате в директории part 1 получаем файл с именем result, содержимое которого должно совпасть с результатом, приведённом в условии задачи.

Элементарный make-файл для данной задачи может иметь вид

```
compiler:=gfortran
main : main.o w0.o
 $(compiler) main.o w0.o -o main
main.o : main.f90
 $(compiler) -c main.f90
    w0.o : w0.f90%(compiler) -c w0.f90clear :
rm -f main *.o
result : input main
  ./main
restab : result main
 cat result
```
#### 8.3.2 Часть 2. Исправление формального недостатка

Для того, чтобы сохранить исходные тексты и результаты каждой части будем вести работу по каждой в отдельной директории. Поскольку вторая часть предполагает незначительное изменение текста первой, то в качестве исходного варианта второй части используем копию директории первой.

Основные формальные недостатки исходных текстов первой части:

- 1) действие правила умолчания ФОРТРАНа, по которому любое имя, начинающееся с букв **i**, **j**, **k**, **l**, **m**, **n** трактуется как имя данного целого типа; а имя, начинающееся с любой другой буквы, как имя данного вещественного типа;
- 2) отсутствие явного указания типов переменных, констант и функций.

Если при действии правила умолчания вместо оператора  $t = t0 + (i - 1) * h$ напишем  $t = tO + (i - 1) * h$ , не заметив, что нуль в имени переменной  $tO$  ошибочно заменён буквой О, то компиляция пройдёт удачно и даже получим некий числовой результат:

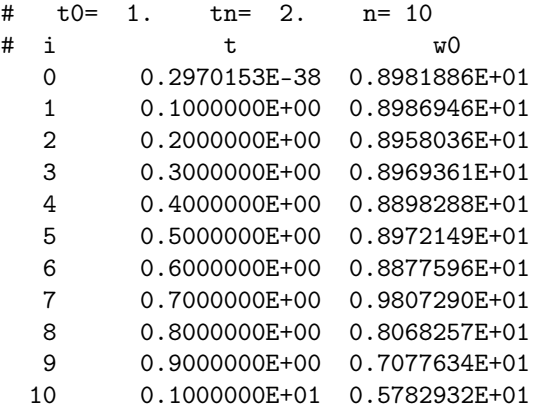

Он отличается от предыдущего, т.к. в качестве значения  $t0$  взялось содержимое переменной  $tO$ , которую наша программа не инициализировала.

Отмена действия правила умолчания посредством оператора

### implicit none

### выявит опечатку еще при компиляции. Используем его всегда.

### $PS:$

- 1. Обычно компиляторы имеют опцию, отключающую действие правила умолчания. К сожалению, имена этих опций у компиляторов разных фирм могут различаться. У gfortrana имя опции  $-$ -fimplicit-none.
- 2. Важно помнить, что при вызове компилятора без опции **-fimplicit-none** оператор implicit none должен присутствовать в каждой программной единице. т.е. и в главной программе, и в каждой процедуре, входящей в проект.

Рекомендация: Всегда явно отключаем действие правила умолчания (при этом для подстраховки можно использовать и опцию -fimplicit-none).

3. Упомянутую опечатку с переменной **tO** на самом деле просто заметить и при действии правила умолчания. Для этого при компиляции достаточно указать соответствующую опцию, например:

```
gfortran -Wall w0.f90 main.f90
main.f90: В функции .tsfs2p30.:
main.f90:11:0: предупреждение: .to. may be used uninitialized in
                           this function [-Wmaybe-uninitialized]
         t=(t0+i*ht); x=exp(-t); r0=w0(x); write(nres, 1001) i, t, r0
```
После отмены действия правила умолчания и явного описания типов переменных исходные тексты w0.f90 и main.f90 могут иметь вид:

```
function w0(x)Файл w0.f90
     implicit none
                                             ! Исправлен первый недостаток
     real w0, x, x2, a, b
     x2=x*xa = cos(x) - 1 + x2 * 0.5 * (1 - x2/12 * (1 - x2 / 30))b=sin(x)/x - 1+x2/6 * (1-x2/20*(1-x2/42))w0=a/bend
     program tsfs2p30
                                                        Файл main.f90
     implicit none
                                           ! Отключено правило умолчания
     integer, parameter :: ninp=5, nres=6
     integer n, i
                                           ! Явно указаны типы функции
     real w0, t0, tn, ht, t, x
                                           ! WO и переменных.
     open(unit=ninp, file='input')
     open(unit=nres, file='result', status='replace')
     read(ninp, '(e15.7)) to, tn
     read(ninp, '(i15)') n; close(ninp)write(nres, *) ' # t0=',t0,' tn=',tn,'
                                                  n = 2, n
    ht=(tn-t0)/nwrite(nres, 1100)do i=0,nt=(t0+i*ht); x=exp(-t); write(nres, 1001) i, t, w0(x)enddo
     close(nres)
1100 format(1x, '#',2x,'i',12x,'t',14x,'w0')
1001 format(1x, i5, 2x, 2x, e15.7, e15.7)
     end
```
- Заметим, что в исходном тексте главной программы из Часть 1 форматы ввода и вывода данных указываются исключительно посредством оператора format, в то время как здесь (Часть 2) в операторе read форматы ввода задавались явно без указания меток. Современный Фортран позволяет использовать оба способа. Если спецификации формата невелики, то, вероятно, их явное указание в операторах ввода/вывода предпочтительнее, т.к., не загромождая текста, уменьшает число его строк.
- В отличие от Часть 1 имена ninp и nres в Часть 2 именуют не переменные, а константы (т.е. выполняемые операторы главной программы) не должны изменять ни ninp, ни nres; в противном случае компилятор сообщит об ошибке). Если заранее известно, что какие-то объекты по ходу работы программы остаются неизменными, то лучше описывать их константами (оператор **parameter**), чтобы обеспечить должную реакцию компилятора на ошибочную нашу попытку их изменения.

#### Часть 3. Устранение основного недостатка 8.3.3

Основной недостаток — неверный результат расчёта при  $x \ll 1$  (это заметно и по немонотонному поведению вычисленных значений функции, и по зачению функции в нуле, которое, как видно из дальнейшего, должно равняться 9).

### Причины неверности результата работы  $w0(x)$ . Причин две.

1. Объективная — конечность разрядной сетки.

В исходной формуле в числителе (и в знаменателе) находится разность между известной функцией и суммой первых четырёх слагаемых её разложения в ряд Маклорена. При  $x \approx 0.1$  значения и уменьшаемого, и вычитаемого совпадают с точностью до восьми значащих цифр мантиссы. В итоге расчёт упомянутых разностей посредством операции вычитания на одинарной точности приведет к потере всех верных цифр результата. Поэтому результаты, полученные функцией  $w0(x)$  при  $x \approx 0.1$ , — абсолютно неверны.

Частичное решение проблемы - использовать переменные с большим количеством цифр мантиссы (частичное, т.к. не устранит проблему полностью, а лишь сместит её на соответствующее число разрядов).

2. Субъективная — программируемая формула, хотя и верна аналитически, не приспособлена (нами) к ведению расчёта на переменных одинарной точности.

Полное решение проблемы — аналитически преобразовать исходную формулу так, чтобы устранить из неё причину потери точности. Например, вычислить значение равное разности, не заставляя ЭВМ вычитать почти равные числа.

Поиск предела и преобразование исходной формулы. При поиске аналитического преобразования бывает полезно найти соответствующий задаче предел вычисляемой функции, т.к. правильность последнего

• с одной стороны, обычно просто подтвердить использованием переменных более высокой разрядности, например, ФОРТРАН-типов  $real(8)$  или  $real(16)$ .

При желании можно воспользоваться и утилитой bc или же системой аналитических преобразований **maxima**. Примеры по работе с ними приведены в приложениях ххх и ууу соответственно.

Познакомиться с ними, безусловно, полезно, хотя это и выходит за рамки изучения языков ФОРТРАН и СИ.

• с другой стороны, аналитические преобразования при поиске предела могут подсказать и нужное преобразование исходной формулы.

Для исходной задачи искомый предел  $\lim_{x\to 0} w0(x) = 9$  легко найти на основе разложений числителя и знаменателя  $w0(x)$  в ряд Маклорена. При этом выяснится, тто расчёт числителя и знаменателя можно выполнить и без вычитания четырёх  $\frac{\sin x}{x}$  слагаемые, старших слагаемых — достаточно зачеркнуть в разложениях соs **x** и вычитаемые в исходной формуле, и просуммировать оставшиеся части рядов:

$$
\cos x - 1 + \frac{x^2}{2} - \frac{x^4}{24} + \frac{x^6}{720} = \sum_{k=4}^{\infty} (-1)^k \frac{x^{2k}}{(2k)!} = x^8 \sum_{m=0}^{\infty} (-1^m) \frac{x^{2m}}{(2m+8)!}
$$

$$
\frac{\sin x}{x} - 1 + \frac{x^2}{6} - \frac{x^4}{120} + \frac{x^6}{5040} = \sum_{k=4}^{\infty} (-1)^k \frac{x^{2k}}{(2k+1)!} = x^8 \sum_{k=0}^{\infty} (-1)^k \frac{x^{2k}}{(2k+9)!}
$$

Так что аналитическое выражение, по которому можно вести расчёт  $w(x)$  на одинарной точности имеет вид:

$$
w(x)=\frac{\sum\limits_{k=0}^{\infty}(-1^k)\frac{x^{2k}}{(2k+8)!}}{\sum\limits_{k=0}^{\infty}(-1^k)\frac{x^{2k}}{(2k+9)!}}
$$

Из него сразу видно, что

- начальное значение слагаемого для числителя равно  $\frac{1}{40320.0}$ ;
- начальное значение слагаемого для знаменателя равно  $\frac{1}{362880.0}$ ;

$$
\bullet \ \mathbf{w}(0)=9.
$$

Однако, для программирования новая формула (на первый взгляд) выглядит более хлопотной нежели исходная: кажется, что нужно многократно вычислять факториалы, возводить в степень, заботиться как-то о количестве слагаемых для достижения нужной точности. На самом деле все упомянутые хлопоты легко устранимы.

Как суммировать ряд Маклорена на ЭВМ. Накопление сумм (числителя и знаменателя) можно организовать в пределах одного оператора цикла. Условие прекращения суммирования - как только очередное слагаемое не в состоянии изменить накопленную сумму числителя (тем более знаменателя).

Для расчета значения очередного слагаемого выгодна рекурентная формула, выражающая его через номер и значение предыдущего, которая исключает необходимость явного расчета факториалов и вызова функции возведения в степень:

$$
a_{k+1}=-a_k\cdot\frac{x^2}{(2k+9)(2k+10)}\\[3mm] b_{k+1}=-b_k\cdot\frac{x^2}{(2k+10)(2k+11)}
$$

# Оформление алгоритма расчёта функцией  $w1(x)$ . Внимание!

• Сейчас всю работу ведём в директории  $part 3$ , создав её исходное содержимое посредством копирования директории  $part 2$ .

Оформим новый алгоритм расчёта  $w(x)$  при  $x \le 1$  функцией  $w1(x)$ :

```
Файл w1.f90
function w1(x)Ţ
implicit none
real w1, x, x2, sa, sa1, sb, a, b; integer k, k2
                              ! x**2 выгодно вычислить вне цикла.
x2=xxsa1=1.0sa=0;sb=0! Начальные значения сумм числ. и знам.
a=1/40320.0; b=a/9! Начальные слагаемые числ. и знам.
k=0; k2=0! Задаём номер текущего слагаемого.
do while (abs(sa).ne.sa1)
                              ! Пока sa1 и sa не совпали
  sa1=abs(sa)
                                  берём за предыдущую сумму текущую;
                              ÷
  sa = sa + a\mathbf{I}уточняем текущую сумму числителя,
  a=-a*x2/(k2+9)/(k2+10)\mathbf{I}расчёт его очередного слагаемого;
  sb = sb + b\mathbf{I}уточняем текущую сумму знаменателя,
  b=-b*x2/(k2+10)/(k2+11)\mathbf{I}расчёт его очередного слагаемого;
  k=k+1; k2=2*k\mathbf{I}расчёт номера очередного слагаемого
enddo
w1 = sa/sb\mathbf{I}присваиваем результат ИМЕНИ ФУНКЦИИ.
end
```
Заметим, что нет необходимости запоминать значения текущих слагаемых числителя и знаменателя в элементах массива, несмотря на наличие в формулах индексированных переменных.

# Выводы:

- 1. Наличие в формуле обращения к какой-нибудь встроенной функции (например, cos(x)), ещё не означает, что пользователь не должен иметь представления о способах её расчёта.
- 2. Исходная, аналитически верная формула может иметь опасные вычислительные свойства, так что не всегда выгодно использование в ней встроенных функций (несмотря на высокую точность работы последних).
- 3. Именно поэтому даже для встроенных функций полезно знать, понимать и уметь применять различные способы их расчета.

Замечание: В подавляющем большинстве задач контрольной для получения корректных расчётных формул вполне можно обойтись знаниями средней школы, не используя разложения в ряды.

Новая программа тестирования  $w0(x)$  и  $w1(x)$  и результаты. Полезно увидеть в одной таблице результаты работы и  $w0(x)$ , и  $w1(x)$  одновременно. Поэтому, сохранив в главной программе вызов  $w0(x)$ , дополним её вызовом  $w1(x)$ .

```
\mathbf{I}Файл main.f90
     program tsfs2p30a
     implicit none
     integer, parameter :: ninp=5, nres=6
     real w0, w1, t0, tn, ht, t, xinteger n, i
     open(unit=ninp, file='input')
     open(unit=nres, file='result', status='replace')
     read(ninp, '(e15.7)) to, tn
     read(ninp,'(i15)') nwrite(nres, '(2(a, e15.8, 5x), a, i4)') ' # t0=', t0,' tn=', tn,' n=', n
    ht=(tn-t0)/nwrite(nres, 1100)do i=0,nt=(t0+i*ht); x=exp(-t)write(nres, 1001) i, t, w0(x), w1(x)enddo
     close(ninp); close(nres)
1100 format(1x,' #',2x,'i',8x,'t',12x,'w0',12x,'w1')
1001 format(1x, i5, e14.6, e14.6, e14.6)
     end
    t0=1.00000000
                                    2.00000000
                                                                    10#t.n =n =# i
             \mathbf twΩ
                                        w10  0.100000E+01  0.000000E+00  0.899754E+01
    1  0.110000E+01  0.350000E+01  0.899799E+01
    2 0.120000E+01 0.104348E+01 0.899835E+01
    3 0.130000E+01 0.171429E+00 0.899865E+01
    4  0.140000E+01  0.300000E+01  0.899889E+01
   5  0.150000E+01  0.526316E+00  0.899909E+01
    6  0.160000E+01  -0.314607E+00  0.899926E+01
   7 0.170000E+01 -0.571429E+00 0.899939E+01
   8  0.180000E+01  -0.117391E+01  0.899950E+01
    9 0.190000E+01  0.579710E-01  0.899959E+01
   10  0.200000E+01  0.101099E+01  0.899967E+01
```
Напомним, что значок диеза в первых двух строках файла вывода result поставлен в предположении, что для построения графиков по результатам расчёта будет использована утилита **gnuplot**, которая строки, начинающиеся с диеза, трактует как комментарии и, поэтому, не использует их в качестве данных по которым строятся графики.

Make-файл для модернизированной программы.

```
comp:=gfortranmain : main.o w0.o w1.o
\sqrt{1} TAB \sqrt{1}$(comp) main.o w0.o w1.o -o main
main.o : main.f90
[ TAB ] $ (comp) -c main.f90w0.o: w0.for
           %_{\rm comp} -c w0.f90
[ TAB ]w1.o : w1.for[ TAB ] $ (comp) -c w1.f90clear:[ TAB ] rm -f * .o main
    result : input main
[ TAB ] ./main
    restab : result main
[ TAB ] cat result
    resplt : result main
[ TAB ] gnuplot 'view.gnu'
```
- 1. comp придуманная нами переменная для упрощения модификации makeфайла на тот случай, если пожелаем заменить компилятор.
- 2. Запись  $((comp)$  означает, что make берёт имя команды из переменной сотр.
- 3. Добавление новой зависимости  $w1.o$  в рабочий проект привело к необходимости добавления новой цели **w1.0** и команды ее достижения. Такой подход полезен при начальном освоении технологии работы с утилитой **make**, обеспечивая в принципе лучшее понимание сути дела.

Однако, утилита **make** имеет средство для автоматической генерации имен целей. Поэтому размер **make-**файла не обязан линейно зависеть от количества описываемых и выполняемых целей, оставаясь не больше приведенного выше (подробнее см., например, курс "Операционные системы").

4. В данный **make-**файл включена и псевдоцель цель **resplt** построения графиков, которая выполняется командой gnuplot 'view.gnu'

### Содержимое gnuplot-скрипта view.gnu и результат его работы

```
set terminal postscript eps enhanced 32
                                            # установка порта приписки
set output 'result.eps'
                                            # график в файл result.eps
set border 15 lw 3
                                            # установка рамки рисунка
set key at 1.9, 8.2 box
                                            # размещение легенды в рамке
set label 't'
                    at 1.97,-1.5 center
set label 'x=exp(-t)' at 1.2, 8 center
plot [1:2] [-2:10] 'result' u 2:3 title ' w0(x) '\
                    w lp 1t 3 lw 6 pt 70 ps 3, \backslash, ,u 2:4 title 'w1(x) ' w 1 lt -1 lw 3
reset
                                          # возврат настроек умолчания
```
- *обратный слэш* в **gnuplot**-скрипте перенос продолжения текущей строки скрипта в следующую;
- It 3: число после It (line type) определяет тип линии (пунктир, штрих-пунктир и т.д); **lt -1** — жирная линия;
- lw 3: число после lw (line width) определяет ширину линии;
- pt 70: число после pt (point type) определяет тип значка.

В предложенном варианте данный скрипт выводит рисунок не на экран, а в файл result.eps (extended postscript) для того, чтобы иметь возможность поместить рисунок в отчёт. Результат может иметь, например, вид:

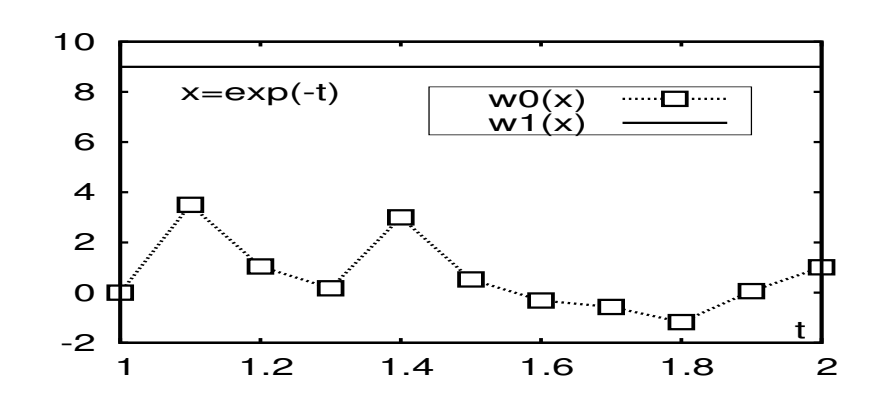

Полезно убедиться, что на промежутке t ∈ [−3, −2] результаты w0(t) и w1(t) достаточно близки.

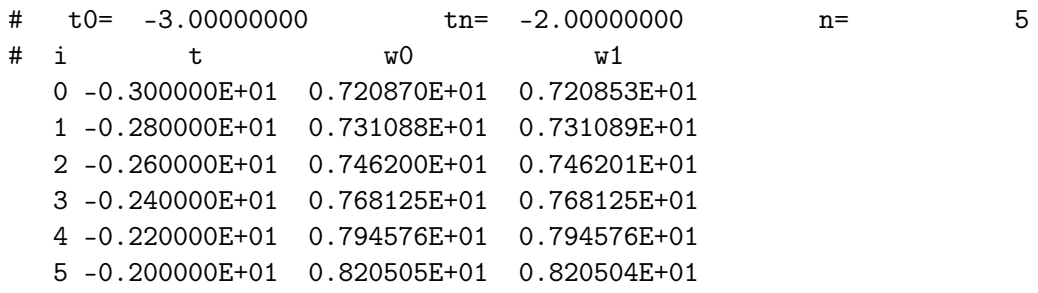

**Внимание!** Не следует думать, что алгоритм  $w1$  всегда выгоднее  $w0$ . При  $x \gg 1$ результат работы  $w1(x)$  абсолютно неверен, а  $w0(x)$  — правилен. Причины в недостаточной разрядности ячейки и игнорировании того факта, что текущее слагаемое рядов до некоторого момента (пока факториал *не забъёт* рост  $x^{2k}$ ) очень сильно возрастает. В итоге на целую часть наибольшего из таких слагаемых потребуется больше цифр, чем предоставлено мантиссой. Другими словами, погрешность округления такого слагаемого на много порядков может оказаться больше искомой суммы. Так что суммирование (хотя и проводиться в полном соответствии с требованием матанализа: до тех пор пока очередное слагаемое по модулю не станет очень малым) на ячейках недостаточной конечной разрядности просто непроизводительная трата времени при абсолютно неверно вычисленной сумме.

### 8.3.4 Часть 4. Изменение разновидности типа real

Использование значений одинарной точности (Часть 1 и Часть 2) при работе с аргументами из диапазона  $t \in [1, 2]$  привело к получению сомнительных результатов.

В Часть 3 отмечалось, что переход на более многоразрядные переменные (если это допустимо) может несколько отодвинуть проблему поиска аналитического преобразования формулы к виду удобному для расчёта.

В ФОРТРАНе есть два способа реализации перехода.

1. Указание при вызове компилятора соответствующей опции (в случае **gfortrana** это, например, опция -fdefault-real-8). Так что, если в директории part 3 создадим исполнимый файл посредством команды

```
$ gfortran -fdefault-real-8 main.f90 w0.f90 w1.f90 -o main
$./main
```
то при выполнении его получим

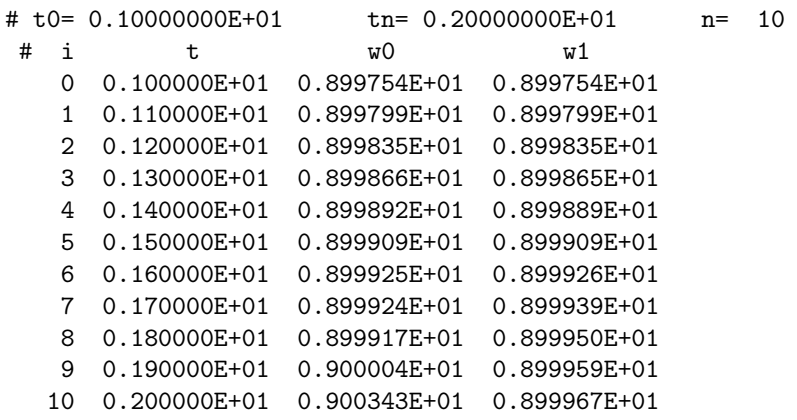

откуда, между прочим, видно, что, хотя точность работы  $w0(x)$  существенно повысилась, тем не менее, даже при **real**(8), т.е., ведя вычисления, с шестнадцатизначными (в десятичной системе) числами, в значении  $w0(e^{-2})$  верны лишь три старшие цифры — остальные сомнительны.

Такое заключение может вызвать недоумение, так как при аргументе  $x \sim 0, 1$  $(e^{-2}\approx 0.135)$ порядок обеих разностей в числителе и знаменателе должен быть  $\sim O(10^{-8})$  и, кажется, что должно бы сохраниться 8 цифр из 16.

На самом деле приведённая оценка не учитывает знаменатели старших старших слагаемых. Истинные же значения знаменателей  $8! = 40320$  (для числителя) и  $9! = 362880$  (для знаменателя). Последнее значение и уменьшает порядок разности знаменателя ещё на пять порядков.

• Опция -fdefault-real-8 удобна, когда заранее известно, что любые вещественные переменные или константы, используемые в проекте, могут быть удвоенной точности (на практике такое встречается).

- Опция -fdefault-real-8 отводит восемь байт не только под переменные, описываемые служебным словом **real**, но и под числовые константы, которые без неё считались бы четырёхбайтовыми, т.е. одинарной точности. Например, в функции  $w1(x)$  встречается оператор  $a=1/40320.0$ . Если выполнить компиляцию без опции -fdefault-real-8, то при наличии оператора write(\*,\*) а получили бы значение 2.48015876E-05, в то время как её включёние приведёт к результату 2.4801587301587302E-005.
- При включённой -fdefault-real-8 запись  $1/40320.0d0$  трактуется как значение четверной точности, что может подтвердить, например, результат пропуска программы:

```
write(*,*) 1/40320.0d0 ! \Phiайл quarta.f90
end
$ gfortran -fdefault-real-8 quarta.f90 -o quarta
\frac{1}{2}./quarta
```

```
2.48015873015873015873015873015873016E-0005
```
Таким образом, если в программе наряду с описаниеми типа **real(8)** встречается и много констант с порядком в форме d, то все они окажутся четверной точности, что не всегда выгодно, если расчёт предполагается вести лишь на удвоенной.

• Использование опции -fdefault-real-8, вообще говоря, требует очень чёткого представления о её взаимодействии с описанием типа переменных. Например, при пропуске программы

```
! Файл test16.f90
program test16
implicit none
real :: a=1/40320.3
real (4): a4=1/40320.3d0real(8): a8=1/40320.3d0real(16) :: aH=1/40320.3d0write(*,*) ' a=', a
write(*,*) ' a4=', a4;
write(*, *) ' a8 = ', a8write(*,*) ' ad=', a8
write(*, *) ' aH=', aHwrite(*,*) ' a * 40320.3=', a*40320.3
write(*,*) ' a4*40320.3d0=', a4*40320.3d0write(*,*) ' a8*40320.3d0=', a8*40320.3d0write(*,*) ' aH*40320.3d0=', aH*40320.3d0write(*,*) ' aH*40320.3e0=', aH*40320.3e0end
```
без опции -fdefault-real-8 получаем

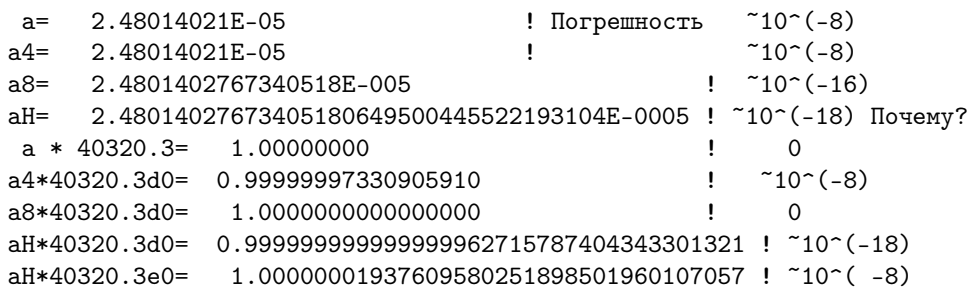

С опцией же -fdefault-real-8 результат таков:

```
a= 2.4801402767340518E-005 ! На слово REAL опция отработала.
a4= 2.48014021E-05 ! REAL(4) --- НЕТ !!!
a8= 2.4801402767340521E-005 ! REAL(8) --- тоже НЕТ !!!
aH= 2.48014027673405207798553086162553341E-0005 ! На букву D в записи
                                           ! константы отработала
                                           ! Её погрешность 10^{-36}
a * 40320.3= 1.0000000000000000 ! Погрешность 0
a4*40320.3d0= 0.999999973309058987069875001907348729 ! -"--"- 10^{-8}
a8*40320.3d0= 1.00000000000000002714469545406911226 ! -"--"- 10^{-17}
aH*40320.3d0= 1.00000000000000000000000000000000000 ! -"--"- 0
aH*40320.3e0= 1.00000000000000007218158212298446084 ! -"--"- 10^{-17}
```
Короче, опция -fdefault-real-8 реагирует на тип, обозначенный исключительно словом **real**, но не real(4) и не real(8); или же на наличие букв D или d при записи порядка числовой константы.

Вообще-то, у компилятора есть опции, переключающие  $real(4)$  на  $real(8)$ и т.д., но у этих опций другие имена.

Вывод. Опция -fdefault-real-8 полезна в качестве рабочего инструмента, когда все вещественные переменные описываются словом real, а все вещественные константы либо в форме с фиксированной запятой, либо c плавающей в форме e. В этом случае опция особенно удобна при действии стандартного правила умолчания. К сожалению, это правило допускает возможность использования переменных с именами, порождёнными опечатками. Для её исключения компиляцию необходимо проводить, включив соответствующую опцию (в случае gfortranа, например, -Wall).

Предостережение. Если в программе встречаются обозначения и константы типов и real, и real(4), и real(8), то при включённой -fdefaultreal-8 необходимо особое внимание для того, чтобы, используя константы, например, c четверной точностью, не получать результат лишь с удвоенной  $(a8*40320.3d0)$  или даже с одинарной  $(a4*40320.3d0)$ .

### Рекомендация.

Надёжнее и безопаснее использовать возможность современного ФОРТРАНа — универсальное явное указание разновидности типа real, не используя опции типа -fdefault-real-8 (см. следующий пункт).

2. Явное указание атрибута разновидности при записи оператора real. Например,  $real^*\frac{4}{4}$ , real<sup>\*8</sup> (в старых версиях ФОРТРАНа); в более новых добавились возможности  $real(4)$ ,  $real(8)$ ,  $real(10)$ ,  $real(16)$ .

## Внимание!

• Сейчас всю работу ведём в директории  $part 4$ , создав её исходное содержимое посредством копирования директории **part** 3.

Наиболее безопасный и выгодный вариант переназначения разновидности типа real реализуется через описание вида real(mp), где mp — именованная константа, значение которой задаётся пользователем в модуле (например, с именем my prec).

Программные единицы проекта, которым нужен доступ к тр должны реализовать его через оператор use my prec.

```
Файл my_prec.f90
module my_prec
                                   \mathbf{I}! Отменено правило умолчания в модуле
implicit none
integer, parameter :: mp=8! <--= там задаём mp=4, 8, 10, 16
end module my_prec
      function w0(x)\mathbf{I}Файл w0.f90
      use my_prec
                              ! Обратите внимание на ФОРТРАН-синтаксис
      implicit none
                                ! запись real-константы 0.5 --> 0.5_mp
      real(mp) w0, x, x2, a, b
      x2=x*xa = cos(x) - 1 + x2 * 0.5 mp * (1 - x2/12 * (1 - x2 / 30))b=sin(x)/x - 1+x2/6 * (1-x2/20*(1-x2/42))w0=a/bend
      function w1(x)÷
                                                          Файл w1.f90
      use my_prec
                                 ! Обратите внимание на ФОРТРАН-запись
                               ! real-константы 40320.0 --> 40320.0_mp
      implicit none
      real(mp) w1, x, x2, sa, sa1, sb, a, b; integer k, k2
      x2=x*xsa1=1; sa=0; sb=0; a=1/40320.0_mp; b=a/9
      k=0: k2=0do while (abs(sa).ne.sa1)
        sa1 = abs(sa)sa = sa + aa=-a*x2/(k2+9)/(k2+10)sb = sb + bb=-b*x2/(k2+10)/(k2+11)k=k+1; k2=2*kenddo
      w1 = sa/sbend
```

```
Contract District
                                                        Файл main.f90
     program tsfs2p30a
     use my_prec
     implicit none
     integer ninp, nres, n, i
     real(mp) w0, w1, t0, tn, ht, t, x, r0, r1data ninp / 5 /, nres / 6 /
     open(unit=ninp, file='input')
     open(unit=nres, file='result', status='replace')
     read(ninp, '(e15.7)) t0, tn
     read(ninp, '(i15)') n
     write(nres,*) ' # mp=', mp
     write(nres, (2(a, e15.8, 5x), a, i4)) , # t0=', t0,' tn=', tn,' n=', n
     ht=(tn-t0)/nwrite(nres, 1100)do i=0,nt = (t0 + i * ht); x = exp(-t)write(nres, 1001) i, t, w0(x), w1(x)enddo
     close(nres)1100 format(1x,' #',2x,'i',8x,'t',12x,'w0',12x,'w1')
1001 format(1x, i5, e14.6, e14.6, e14.6)
     end
```
Для перехода на новую разновидность пользователю достаточно изменить в модуле значение константы mp на одно из допустимых: 4, 8, 10 или 16 и перекомпилировать модуль my prec. Значение mp для напоминания о разновидности типа **real** полезно вывести особо. Например, для **mp**=8 получим:

```
# mp=
                8
# t0= 0.10000000E+01
                       tn = 0.20000000E+01   n = 10# i
          t and tw0
                                     w10 0.100000E+01 0.899754E+01 0.899754E+01
  1  0.110000E+01  0.899799E+01  0.899799E+01
  2 0.120000E+01 0.899835E+01 0.899835E+01
  3 0.130000E+01 0.899866E+01 0.899865E+01
  4  0.140000E+01  0.899892E+01  0.899889E+01
  5  0.150000E+01  0.899909E+01  0.899909E+01
  6  0.160000E+01  0.899925E+01  0.899926E+01
  7 0.170000E+01 0.899924E+01 0.899939E+01
  8  0.180000E+01  0.899917E+01  0.899950E+01
  9 0.190000E+01 0.900004E+01 0.899959E+01
 10 0.200000E+01 0.900343E+01 0.899967E+01
```
что, конечно, полностью совпадает с таблицей полученой при включении опции -fdefault-real-8.

#### 8.3.5 Модификация make-файла при работе с модулем

- 1. Добавить в зависимости сборки исполнимого файла и в команду его получения зависимость и от имя модуля.о.
- 2. Добавить правило достижения целей имя модуля. о имя модуля. mod.

Первая потребуется при сборке исполнимого файла; вторая — при компиляции программных единиц, к которым подключается модуль.

3. В правилах получения объектных файлов (main.o, w0.o w1.o) из исходных  $(\text{main}.f90, \text{w0}.f90 \text{w1}.f90 \text{ $\text{coorrectenho}})$  необходимо указать зависимость не$ только от соответствующего исходника, но и от файла

### имя модуля.mod,

однако компилироваться последний при этом не должен.

4. В частности, make-файл может иметь вид:

```
comp:=gfortranmain : my_prec.o main.o w0.o w1.o
[TAB] $(comp) my_prec.o main.o w0.o w1.o -o main
main.o : main.f90 my_prec.mod
                                              # my_prec.o
[THB] $(comp) - c main.f90
    w0.o: w0.f90 my_prec.mod
                                             # my_prec.o
[TAB] $(comp) -c w0.f90# my_prec.o
    w1.o: w1.f90 my_prec.mod
[TAB] $(comp) -c w1.f90my_prec.o my_prec.mod : my_prec.f90
[ TAB ] $ (comp) - c my_prec.f90
clear:[ TAB ] rm -f main * . o * . \text{mod}result : input main
[TAB] ./main
restab : result main
[TAB ] cat result
resplt : result main input
[ TAB ] gnuplot 'view.gnu'
```
### Приложение. О встроенных функциях ФОРТРАНа  $8.4$

1. Встроенные функции, имена которых начинаются с буквы **d** (**dexp**, **dabs**, **dsin** и др.) работают с аргументом и возвращают результат только типа real\*8. Функции же с именами (exp, abs, sin и др.) в старых компиляторах были нацелены на работу в режиме  $real^*4$ ).

В современном ФОРТРАНе такие имена функций называют специфическими [9], [3] (в том смысле, что они всегда настроены на работу с аргументом одного и только одного специфического типа).

- 2. В современном ФОРТРАНе наряду со специфическими именами имеется понятие и **родового** имени функции, которое совпадает с ее общепринятым математическим обозначением (например, sin), но позволяет в зависимости от типа аргумента автоматически вызывать либо специфическую sin (при аргументе типа  $real(4)$ , либо специфическую dsin (при аргументе типа  $real(8)$ ), либо csin (при аргументе complex(4)), либо cdsin (при аргументе complex(8)).
- 3. В ФОРТРАНе-77 при записи константы типа **real\*8** наличие суффикса **d** является обязательным. Проанализируйте результат работы программы:

```
write(*, '(d25.16)')] 1.25! В современном ФОРТРАНе наиболее
write(*, '(d25.16)) 1.3 • практичная форма записи константы
write(*,'(d25.16)') 1.3d0 ! 1.3 имеет вид 1.3_mp, где mp - имя
write(*, '(d25.16)')] 1.328 ! целочисленной константы, описанной
write(*, '(d25.16)') 1.3_mp ! в модуле.
end
```
4. Наличие буквы **е** в форматной строке оператора **format** — задаёт правило перевода значения типа real из двоичного машинного представления в десятичное представление с порядком (при выводе) и обратного перевода при вводе.

Разделённые точкой числа 15.7 после литеры е означают число позиций, отводимое на размещение данного, и число знаков после запятой соответственно. Для перевода данного типа  $real(8)$  в качестве дескриптора используем букву **d** (вместо **e**). Так было в старом ФОРТРАНе; в современном — литера **е** обслуживает любую доступную разновидность **real-**типа. Например, пусть данные вводимые из файла my.dat таковы

```
1.2345678 1.2345678901234567 1.2345678901234567890
1.23456789012345678901234567890123456
```
Результат работы программы, приведённой ниже, дан в её комментариях:

```
real(4) a; real(8) b; real(10) c; real(16) d
read(*,*) a, b, c, d
write(*,'(" a=" 15.8)') a ! a = 0.12345678E+01write(*,'(" b=",e25.17)') b ! b= 0.12345678901234567E+01write(*,'("c=",e28.20)') c ! c= 0.12345678901234567890E+01write(*,'(" d=" - 9.44.36)') d ! d = 0.1234567890123456789012345678901234567890123455E+01and
```
#### 8.5 Приложение. Пример использования утилиты bc

Современный ФОРТРАН позволяет использовать тип real(16) (т.е. 35-значная мантиссе в десятичной системе), что намного перекрывает потребности практики.

Однако, полезно иметь представление и о утилите bc, которая предоставляет возможность ведения расчёта практически с произвольным количеством значащих цифр. Приведём элементарные примеры работы с bc:

```
$bc -1# Опция -1 предоставляет bc возможность использовать
bc 1.06
           # при расчётах функции математической библиотеки.
Copyright 1991-1994, 1997, 1998, 2000 Free Software Foundation, Inc.
This is free software with ABSOLUTELY NO WARRANTY.
For details type 'warranty'.
scale=50
                        /* установили число цифр после запятой */
1.0/3.0/*t = sqrt(2.0)запомнили
                                                       \ast/\mathbf t/* B t sqrt(2)*/
1.41421356237309504880168872420969807856967187537694
t*t/* проверка t*t */
pi=4*a(1)/* a(1) = arctg(1) */
3.14159265358979323846264338327950288419716939937508
pi6=4*a(1)/6pi6=pi/6
                                         /*
                                                       \ast/s(pi6)/* s(x)=sin(x)\ast//* c(x) = cos(x) */
c(pi6).86602540378443864676372317075293618347140262690519
                                         /* s(x)^{2}+c(x)^{2} */
s(pi6)^2 + c(pi6)^2e(1)/* e(x) = exp(x) */
2.71828182845904523536028747135266249775724709369995
1(e(1/3))/*1(x)=ln(x) */
quit
                                    /* команда выхода из bc */
```
Применим утилиту bc для проверки результатов ФОРТРАН-программы. Потребуем, чтобы **bc** вела расчёт с пятью десятью цифрами после запятой. Составим bc-скрипт для нашей задачи, разместив его, например, в файле fun.bc:

```
scale=50
define w(x){
                    /* Определяем заголовок функции в bc
                                                                   \ast/auto x2, a, b/* Указываем локальные переменные функции w */
      x2=x*xa=c(x) - 1 + x2* 0.5*(1 - x2/12 * (1 - x2 / 30))b=s(x)/x - 1+x2/6 * (1-x2/20*(1-x2/42))return(a/b)/* возврат результата */
\mathcal{F}/* левая граница промежутка [1,2] */
t.0=1t.1 = 2/* правая
                                                                  \ast/n=10/* число шагов дробления
                                                                  \ast/h = (t1-t0)/n/* расчёт шага
                                                                  \ast//* заголовок оператора цикла
for (i=1; i<10; i++) {
                                                                  \ast/t = t0+(i-1)*h/* расчёт аргумента t
                                                                  \ast/x=e(-t)/* расчёт аргумента х
                                                                  \ast/w(x)/* вызов функции w(x)
                                                                  \ast/\mathcal{F}
```
В результате его запуска посредством

 $$bc -1 < fun$ .bc > fun.res

получим в файле fun.res следующий результат:

```
8.99754060051501279986883477968249877021342617279776
```
8.99798622967396189763732200591777643476069814268573

```
8.99835114074282109926149300438382196183304259657130
```
8.99864994539330454240802754502342940273654722596357

```
8.99889461325593972145970291288119859580964876063391
```

```
8.99909494866309035525683886363259042211509257103025
```

```
8.99925898169114057869846127420395939833901528597643
```

```
8.99939328880003771011522595411715451460296270768362
```

```
8.99950325567335002314478564750315315080877805424147
```
Сравнение его с таблицей из условия задачи 8.2 наглядно демонстрирует неверность полученных в ней данных. Если сравним время работы исполнимого файла ФОРТРАН-программы со временем работы утилиты bc, повторив запуск обоих под присмотром утилиты time (time ./a.out и time bc -1 < fun.bc > fun.res), то обнаружим, что ФОРТРАН-программа работает раз в 15 быстрее. Правда, если положить scale=8, то bc будет работать только вдвое медленнее, но только результаты, как и в случае ФОРТРАНа, окажутся абсолютно неверными.

#### Приложение. Пример использования системы maxima 8.6

Высокоточный расчёт можно также провести и в среде системы аналитических преобразований maxima, доступной под эгидой GNU-лицензии.

Основное назначение **maxima** состоит именно в проведении аналитических преобразований. Поэтому посредством **maxima** (помимо высокоточного расчёта) можно найти и искомый предел.  $\lim_{x \to a} w(x)$ , и получить разложения в ряды Маклорена  $\mathbf{x} \rightarrow \mathbf{0}$ (числителя и знаменателя нашей  $w(x)$  и её самой), а также аналитически решать многие другие задачи, не говоря уже о возможности **maxima-**подключения утилиты **gnuplot** для графического отображения результатов (коммерческие аналоги  $maxima - windows$ приложение Математика и пакет Maple).

Применим **maxima** для решения проблем, возникших в нашей задаче: нахождения предела  $\lim w(x)$ ; получения разложений в ряд Маклорена числителя и знаменателя  $w(x)$ , а также её самой; и, наконец, расчёта значений  $w(x)$ .

Составим maxima-скрипт:

```
/*Файл test30.mac */
writefile("test30.res")$
                                                              /* Установка файла вывода
                                                                                                          \ast/num(x) := cos(x) - 1 + x^2/2 - x^4/24 + x^6/720$
                                                              /* Функция из числителя w(x)
                                                                                                          \ast/den(x):=sin(x)/x-1+x<sup>-2</sup>/6-x<sup>-4</sup>/120+x<sup>-6</sup>/5040$ /* Функция из знаменателя w(x) */
w(x):=num(x)/den(x)$
                                                              /* Определяем функцию w(x)
                                                                                                          \ast/lhospitallim:10$
                                      /* Правило Лопиталя разрешаем применять 10 раз */
limit(w(x), x, 0);/* Находим lim w(x) при x-->0\ast/taylor(cos(x), x, 0, 8);/* Получаем разложение cos(x) в ряд Маклорена
                                                                                                          \ast/taylor(sin(x)/x, x, 0, 9);/*\begin{array}{cccccccccc} - & - & 0 & - & - & 0 & - & - & - & \end{array}sin(x)- - " - - " - -* /
                                      /*--"--"-- числителя w(x) --"--"--
taylor(num(x), x, 0, 10);\ast/--"--"-- знаменателя w(x) --"--"--
taylor(den(x), x, 0, 10);/*\ast/-1 -1 -1 -1/*\begin{array}{l} \vspace{2mm} \begin{array}{l} \vspace{2mm} \\ \vspace{2mm} \end{array} & \vspace{2mm} \begin{array}{l} \vspace{2mm} \\ \vspace{2mm} \end{array} & \vspace{2mm} \begin{array}{l} \vspace{2mm} \\ \vspace{2mm} \end{array} & \vspace{2mm} \begin{array}{l} \vspace{2mm} \\ \vspace{2mm} \end{array} & \vspace{2mm} \begin{array}{l} \vspace{2mm} \\ \vspace{2mm} \end{array} & \vspace{2mm} \begin{array}{l} \vspace{2mm} \\ \vspace{2mm} \end{array} & \vspacetaylor(w(x), x, 0, 8);
                                                                          w(x)\ast/fpprec:50$
                                      /* Задали число цифр мантиссы.
                                                                                                          \ast/t0:1.0b0$/* Конечные точки отрезка [t0,t1].
                                                                                                          \ast/t1:2.0b0$/* Число шагов равномерного дробления [t0,t1]. */
 n:10$/* Шаг дробления отрезка [t0,t1].
h:bfloat((t1-t0)/n);
                                                                                                          \ast/for i:0 step 1 thru n do
                                      /* Цикл по і от 0 до n с шагом 1
                                                                                                          \ast/\left(/*открытие составного оператора тела цикла; */
                                      /*очередной узел дробления [t0,t1];
     t:bfloat(t0+i*h),
                                                                                                          \ast/x:bfloat(exp(-t)),
                                      /*аргумент функции w(x);
                                                                                                          \ast/y:bfloat(w(x)),
                                      /*значение функции w(x);
                                                                                                          \ast/print(y)/*вывод результата
                                                                                                          \ast/);
                                      /*закрытие составного оператора тела цикла
                                                                                                          \ast/x:1b-20$print(" x=" x, "fpprec=50")/* расчёт w(1b-20) при fpprec=50
bfloat(w(x));
                                                                                                          \ast/fpprec:215;print(" x=" x, "fpprec=215")bf|out(w(x));/* расчёт w(1b-20) при fpprec=215
                                                                                                          \ast/closefile();
                                      /*закрытие файла вывода
                                                                                                           \ast/
```
### Пояснения:

- 1. По умолчанию **тахіта** настроена на режим диалога с пользователем. Нам удобнее возможность ввода всех нужных инструкций из файла и вывода результатов работы не только на экран, но и в файл на диске (для фиксации результатов), что обеспечивает **maxima**-функция writefile, аргументом которой служит имя файла, принимающего результат.
- 2. Наличие значка \$, завершающего какую-то команду, означает, что результат её работы не будет выведен на экран (т.е. результат нам нужен, но неинтересен). Для вывода результата завершаем maxima-оператор значком;
- 3. Далее нами определены функции  $\text{num}(x)$ ,  $\text{den}(x)$  и  $\text{w}(x)$ . На самом деле нам нужна только  $w(x)$ . Остальные использованы просто для демонстрации.
- 4. При поиске предела выражения, сводящегося к неопределённости вида  $\frac{0}{0}$ , часто помогает последовательное применение Лопиталя. По умолчанию опционная maxima-переменная lhospitallim задаёт кратность его применения равную 4, что маловато для нашего случая. Переопределим её значение на 10.
- 5. Оператор присваивания в **maxima** обозначается двоеточием:
- 6. Вызов limit( $w(x),x,0$ ) ищет искомый предел при  $x \to 0$ .
- 7. Вызов taylor( $cos(x)$ , x, 0, 8) найдёт усечённое (вплоть до  $x^8$ ) разложение  $cos(x)$  в ряд Тейлора в окрестности точки  $x=0$ .
- 8. Опционная тахіта-переменная fpprec задаёт число значащих цифр мантиссы числа с плавающей запятой (по умолчанию fpprec=16). Изменяем её значение на 50 (для сравнения с результатом работы утилиты bc).
- 9. 1.0b0. Литера b (от bigfloat) указывает, что числовая константа имеет fpprecзначную мантиссу.
- 10. Функция **bfloat (выражение)** преобразует все числа и функции от них, входящие в выражение, в значения с fpprec-значной мантиссой.
- 11. Функция print выводит в строку значения своих аргументов.
- 12. В пяти предпоследних строках демонстрируется, что при значении аргумента  $x = 10^{-20}$  пятидесятизначной мантиссы недостаточно для правильного расчёта значения  $w(x)$ , в то время как пятисотзначная гарантирует правильность цифр из сорока восьми старших десятичных разрядов.
- 13. Активация **maxima**-скрипта из командной строки:
	- \$ maxima -b test30.mac

# 8.6.1 Результат работы скрипта test30.mac

;; Dribble of #<IO TERMINAL-STREAM> started on 2011-10-30 15:58:34. #<OUTPUT BUFFERED FILE-STREAM CHARACTER test30.res>  $6 \t\t 1 \t2$ 

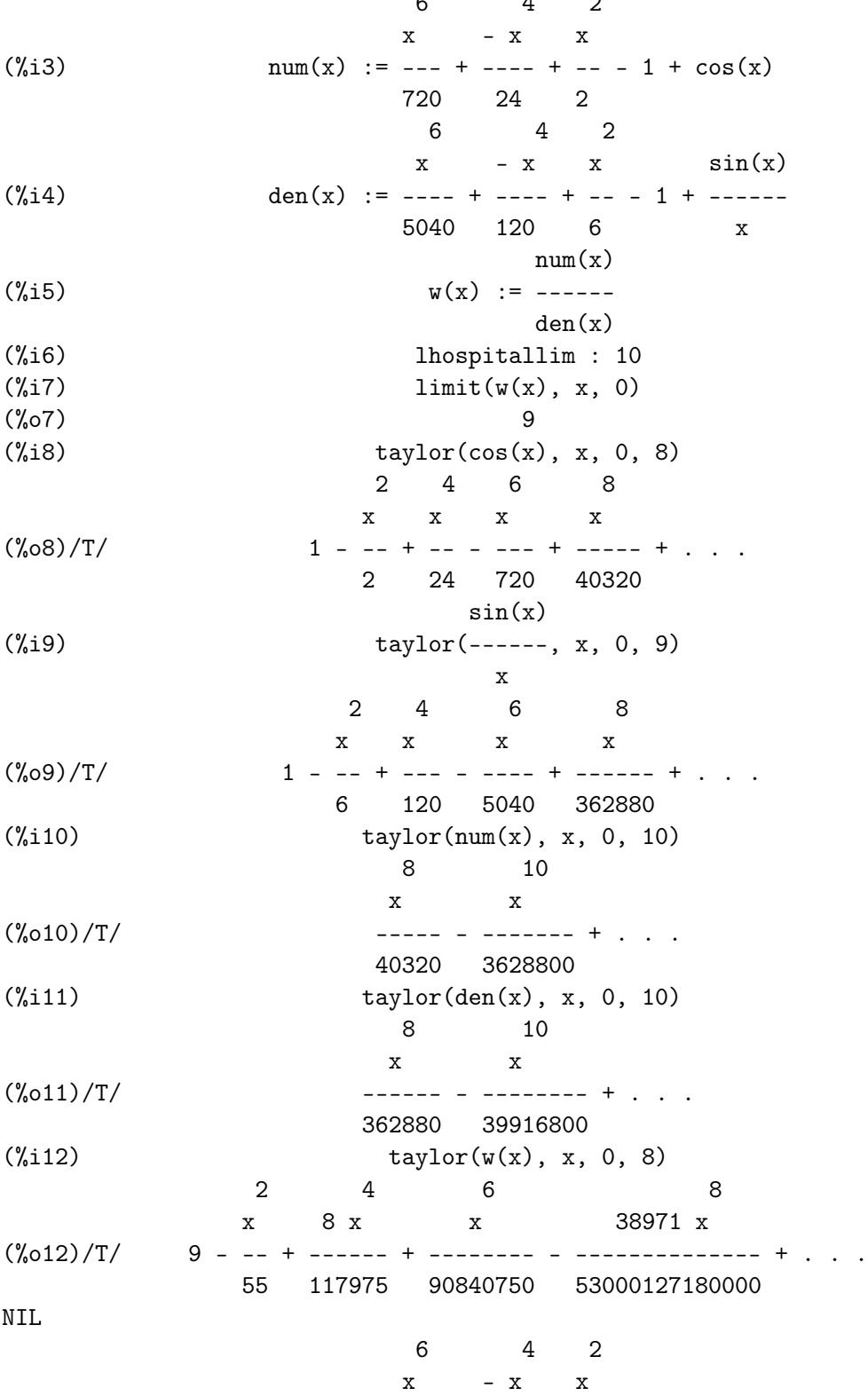

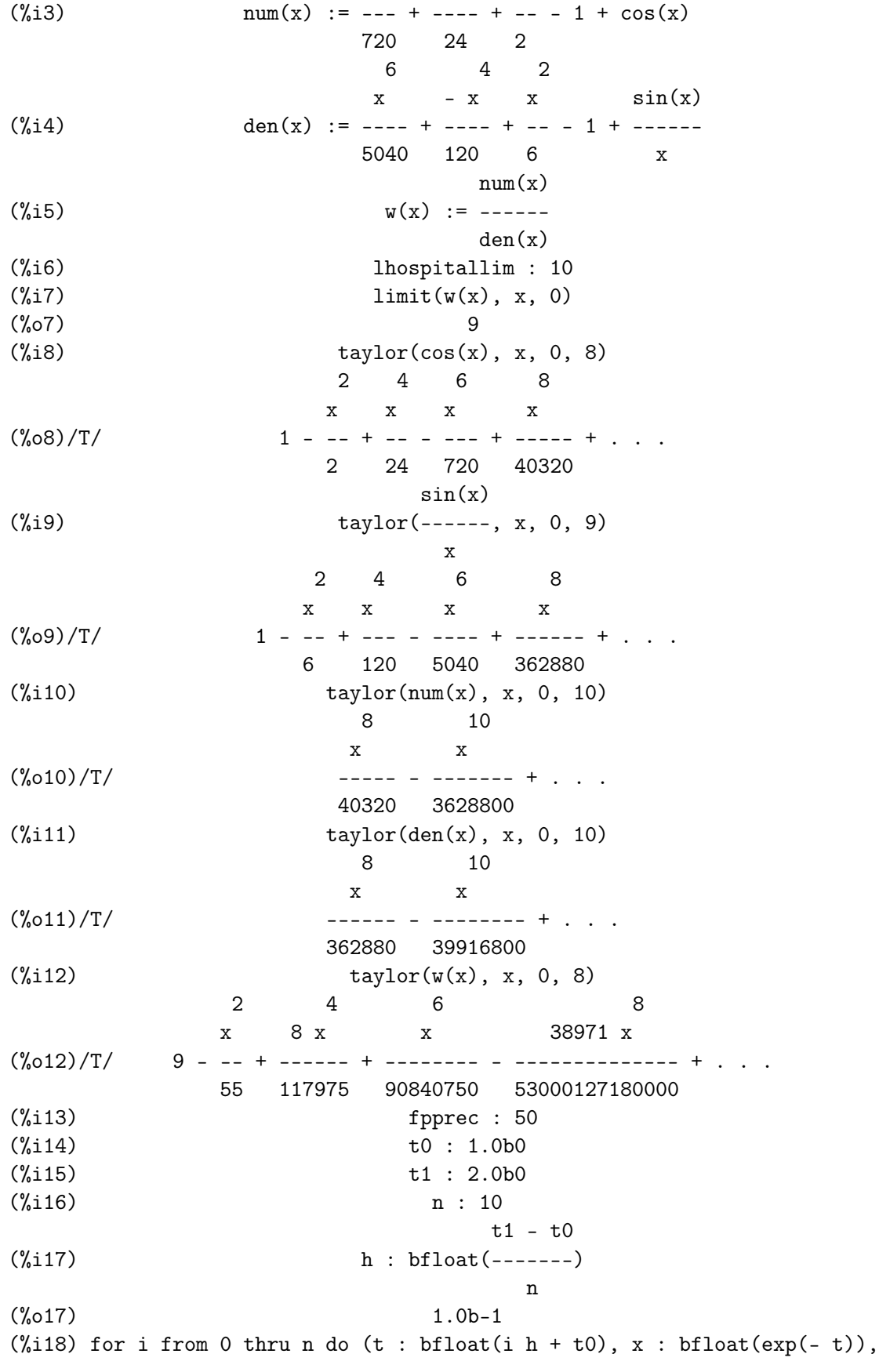

 $y : bfloat(w(x)), print(y))$ 8.9975406005150127998688347796824987702130958307649b0 8.9979862296739618976373220059177764347596245564088b0 8.998351140742821099261493004383821961831454875462b0 8.9986499453933045424080275450234294027331413746709b0 8.9988946132559397214597029128811985958018553012505b0 8.9990949486630903552568388636325904220999303611367b0 8.9992589816911405786984612742039593983120991905983b0 8.9993932888000377101152259541171545144914807870024b0 8.9995032556733500231447856475031531505776694131798b0 8.9995932926297479142771596737428228913698386788854b0 8.9996670111319572633005819050234884097988487778966b0  $\binom{9}{6}$  done  $(\%$ i19)  $x : 1.0b-20$  $(\text{%i20})$  print( $x=$ ,  $x$ , fpprec=50) x= 1.0b-20 fpprec=50  $(\%$ i21) bfloat( $w(x)$ ) (%o21) - 5.9041780818877142125621346102337065145555430708257b-1  $(\text{%i22})$  fpprec : 215 (%o22) 215 (%i23) print( x=, x, fpprec=215) x= 1.0b-20 fpprec=215  $(\%$ i24) bfloat( $w(x)$ ) (%o24) 8.999999999999999999999999999999999999999998181818192091145930443354724\ 649296126249759409523192863828113607680836997926371392515854214578510129974026\ 1268232880282917045114198034789795315215735534830378413063748707647b0 (%i25) closefile()

- 1. Метки  $\%$ i3,  $\%$ i4 и т.д. именуют номера вводимых (i от input) команд.  $\%$ o7,  $\%$ 08 и т.д. – имена выводимых результатов.
- 2. Метки  $\%$ i1 и  $\%$ i2 не попали в файл вывода, так как они именовали команды batch("test30.mac") и writefile("test30.res")\$ соответственно, которые отработали до появления файла test30.res.
- 3. Меток с  $\%$ **о3** по  $\%$ **о6** нет, так как мы завершали команды, соответствующие меткам с %i3 по %i6 значком \$.

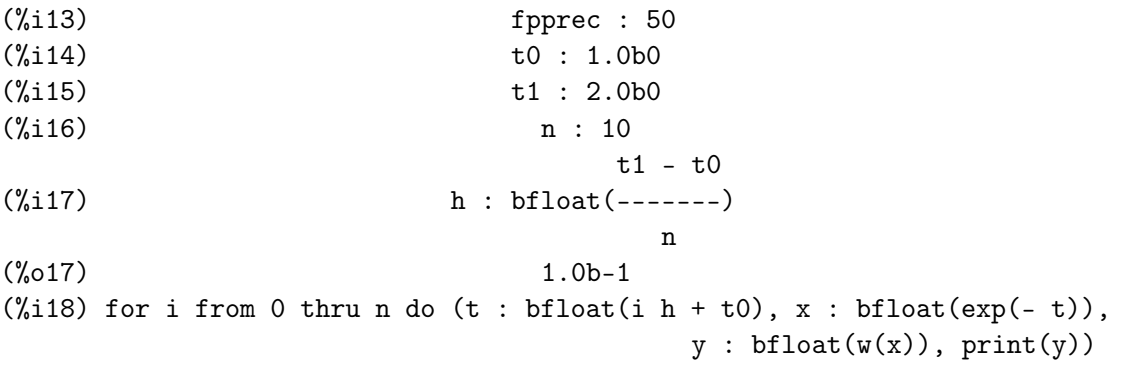

8.9975406005150127998688347796824987702130958307649b0 8.9979862296739618976373220059177764347596245564088b0 8.998351140742821099261493004383821961831454875462b0 8.9986499453933045424080275450234294027331413746709b0 8.9988946132559397214597029128811985958018553012505b0 8.9990949486630903552568388636325904220999303611367b0 8.9992589816911405786984612742039593983120991905983b0 8.9993932888000377101152259541171545144914807870024b0 8.9995032556733500231447856475031531505776694131798b0 8.9995932926297479142771596737428228913698386788854b0 8.9996670111319572633005819050234884097988487778966b0  $\binom{9}{6}$  done (%i19) x : 1.0b-20 (%i20) print( x=, x, fpprec=50) x= 1.0b-20 fpprec=50  $(\%$ i21) bfloat(w(x)) (%o21) - 5.9041780818877142125621346102337065145555430708257b-1 (%i22) fpprec : 215  $\binom{9}{6}$  22) 215 (%i23) print( x=, x, fpprec=215) x= 1.0b-20 fpprec=215  $(\%$ i24) bfloat( $w(x)$ ) (%o24) 8.9999999999999999999999999999999999999999981818181...47b0\ (%i25) closefile() ;; Dribble of #<IO TERMINAL-STREAM> finished on 2011-10-30 15:58:39.

Заметим, что при  $x \approx 0.1$  и 50-значной мантиссе результаты maxima- и bc-расчётов совпадают лишь в пределах старших 37 разрядов. Разности в числителе и знаменателе  $w(x)$  по порядку величины равны  $\approx 10^{-13}$ , хотя сами уменьшаемые и вычитаемые порядка единицы. Это означает, что в их разностях на 13 десятичных цифр меньше  $(50 - 13 = 37).$
#### Что знаем после ФОРТРАН-решения контрольной? 8.7

- 1. Всегда полезно отменять действие правила умолчания ФОРТРАНа. Делать это можно двояко: либо явно в каждой единице компиляции посредством оператора *implicit none*, либо правильно задав соответствующую опцию используемого компилятора.
- 2. Оператор ФОРТРАНа **data** задает начальные значения переменным на этапе компиляции, но не выполнения программы. Поэтому рабочие переменные процедур, инициализированные data, НЕ ИНИЦИАЛИЗИРУЮТСЯ им во время их повторных вызовов.
- 3. В СИ и C++ все локальные переменные, то есть описанные внутри функций, по умолчанию являются автоматическими. При очередном вызове функции явная инициализация такой переменной происходит во время выполнения функции, а не при компиляции, как в случае ФОРТРАН-оператора **data**. Поэтому, при ручном переводе текста С-функции (изменяющей значение инициализированной переменной) на ФОРТРАН необходимо соответствующую ФОРТРАНинициализацию проводить оператором присваивания.
- 4. В современном ФОРТРАНе есть понятие родового имени процедуры, по которому можно вызвать любую из некоторого семейства процедур, отличающихся типом и/или количеством аргументов. У каждой из таких процедур есть и свое специфическое имя. Механизм обеспечения вызова по одному родовому имени разных процедур называется перегрузкой процедур.
- 5. Помним, что в старом ФОРТРАНе единственным способом записи вещественной числовой константы с удвоенной точностью является запись в форме с плавающей запятой и литерой  $d$  (или D), разделяющей мантиссу и порядок, например: 1.8d0 (если, конечно, не использована опция -fdefault-real-8).
- 6. Современный ФОРТРАН допускает и альтернативную форму записи константы с удвоенной точностью, например, 1.8 8 или 1.8е0 8, где после подчеркивания указывается параметр разновидности  $(4 - \mu\pi)$ я одинарной точности; 8 – для удвоенной; 16 – для четверной). Однако, удобнее всего форма 1.8 mp, где тр — имя константы целого типа, описанной в модуле, например,

```
module my_prec
implicit none
integer, parameter :: mp=8
end module my_prec
```
который посредством оператора use my prec подсоединяется к единице компиляции, использующей имя mp и для описания переменных (real(mp)  $x$ ), и для инициализации констант ( $x=1.8$  mp). Достоинство — простота перевода программного продукта на иную допустимую разрядность типа **real**. Недостаток — подобный способ невозможен на ФОРТРАНе-77.

- 7. Помним, что формулы верные аналитически могут обладать свойствами, которые делают их опасными для расчета на ЭВМ.
- 8. Объективная причина возникновения подобных свойств конечная разрядность ячеек, из-за которой данное вещественного типа представляется машиной лишь приближенно, как правило, с погрешностью отличной от нуля.
- 9. Значение погрешности представления данного типа real(4) меньше значения данного примерно в  $10^7$  раз, а для данного типа  $real(8)$  – в  $10^{16}$  раз. Кажется, что подобными погрешностями можно пренебречь.
- 10. Однако машинный процесс расчета в силу конечной разрядности ячейки приводит к распространению погрешностей представления исходных данных, а иногда и к их катастрофическому росту в результате чего погрешность результата может на много порядков превысить значение самого результата.
- 11. Для катастрофической потери точности вовсе не требуется гигантское число арифметических операций. Так за одну операцию вычитания чисел, различющихся лишь в одном-двух младших битах разрядной сетки, теряются почти все верные цифры разности. Например, результат работы ФОРТРАН-программы:

```
write(*,*) 1.2345678-1.2345677 ! равен 1.1920929E-07
end
```
12. Прежде чем программировать формулу для расчета проверяем:

"Не встречается ли в ней вычитание почти равных чисел?".

Если встречается, то исходную формулу следует аналитически привести к виду, исключающему опасные для расчёта на ЭВМ фрагменты.

- 13. Если, например, вычитаемое (почти равное уменьшаемому) представляет собой результат извлечения кваратного корня, то часто помогает умножение и деление формулы на соответствующее сопряженное выражение так, что после получения разности квадратов уменьшаемого и вычитаемого исключение равных величин можно точно осуществить аналитически, а не поручать ЭВМ.
- 14. Стандартные приёмы раскрытия неопределенностей при вычислении пределов нередко получают формулу аналитически эквивалентную исходной, но свободную от влияния эффектов, связанных с потерей точности. Другими словами, эти приемы имеют не только академическое, но и ценное прикладное значение.
- 15. Не забываем о возможностях системы аналитических преобразований тахіта, которая позволяет аналитически находить пределы, дифференцировать, интегрировать, приводить подобные члены, разлагать на множители, находить разложения в ряды, строить графики и вести расчёт практически с произвольным количеством значащих цифр.
- 16. Всегда полезно посредством написания **make-**файла автоматизировать этапы генерации исполнимого файла: создание объектных файлов из исходных, компоновки исполнимого файла из объектных, а также вывода результатов в табличном или графическом виде.
- 17. В элементарных **таке-**файлах явно указываются имена исходных и объектных файлов, от которых зависит компоновка исполнимого.
- 18. Узнали, что по синтаксису утилита **make** допускает использование понятия переменной. В переменной можно запомнить, например, имя компилятора, что при необходимости позволит без хлопот заменить один компилятор другим.
- 19. Выбор содержимого make-переменной даёт формула  $\frac{1}{3}($ имя переменной), например:

 $comp: = gfortran$ main : main.o w0.o w1.o  $\sqrt{1}$  TAB  $\sqrt{1}$  $$(comp) main.o W0.o W1.o -o main$ 

- 20. Синтаксис утилиты **make** предоставляет средства организовать запись **make**файла так, чтобы любые имена файлов, входящих в проект, генерировались автоматически. Поэтому make-файл проекта, состоящего из достаточно большого количества исходных файлов, можно сократить до небольшого числа правил (подробнее см. курс "Операционные системы" или в нашем курсе "Программирование" (второй семестр) главу Кое-что об утилите make (часть вторая)).
- 21. Утилита **gnuplot** позволяет с легкостью выводить в графическом виде результаты, представляемые числовыми таблицами.
- 22. Утилита gnuplot включает в свою библиотеку практически все встроенные функции традиционного ФОРТРАНа и все операции языка СИ, что позволяет ее использовать не только для черчения графиков, но и для ведения расчетов.
- 23. gnuplot-скрипт это запись в отдельном файле (или файлах) на языке утилиты gnuplot команд оформления вывода рисунков. Подав утилите gnuplot в качестве аргумента имя **gnuplot**-скрипта, можно автоматизировать запуск и исполнение всех записанных в нём команд, создающих желаемый рисунок.
- 24. Умеем вывести графики нескольких функций в одну заданную область декартовой системы координат (команда plot).
- 25. Умеем размещать легенду, задавать размер шрифта, ставить метки, знаем для чего нужен тэг и можем выводить рисунок не только на экран, но и на диск в ерs-файл.
- 26. Полезно иметь представление о богатейших возможностях создания графики в  $\mathbb{P}\text{Tr}X2_{\epsilon}$  -документах посредством использования библиотек TikZ & PGF, на фоне которых gnuplot — просто полезная рабочая утилита.

#### Решение контрольной на СИ. 8.8

- 1. Чуть-чуть о вводе данных из файла и выводе в файл.
- 2. Одинарная точность.
- 3. Удвоенная точность.
- 4. Что знаем после сдачи пункта 9 первой части контрольной?

#### 8.8.1 Чуть-чуть о вводе данных из файла и выводе в файл.

Как известно (см. пункт 1.3.6), ввод исходных данных в С-программе можно осуществить через устройство стандартного ввода stdin, перенастроив его на ввод из из конкретного файла на диске, используя операцию перенаправления  $(<)$  операционной системы. Так, если исходные данные хранятся в файле *input*, а исполнимый файл нашей программы имеет имя main, то упомянутое перенаправление достигается командой./main  $\langle$  input.

Язык С, хотя и не имеет встроенных операторов ввода-вывода (как ФОРТРАН или  $C_{++}$ ), обладает зато широким набором соответствующих библиотечных функций. В частности, файл <stdio.h>, подключаемый оператором include, обеспечивает доступ к многочисленным и разнообразным функциям ввода-вывода. В пунктах **1.6.7** и 1.6.11 уже знакомились с функцией scanf, которая осуществляла форматизованный ввод из *потока* stdin, и printf, реализующей форматизованный вывод в nomok stdout.

При решении расчетных задач исходные данные обычно хранятся в файле на диске, что удобно для модификации некоторых из них без изменения остальных. Файловый форматизованный ввод-вывод числовых данных в СИ обеспечивают функции fscanf и fprintf. Перед их вызовом необходимо, чтобы соответствующий файл был открыт. Открытие файла осуществляется функцией fopen, которой на вход подаются два аргумента:

1. имя файла, по которому операционнная система сможет его распознать;

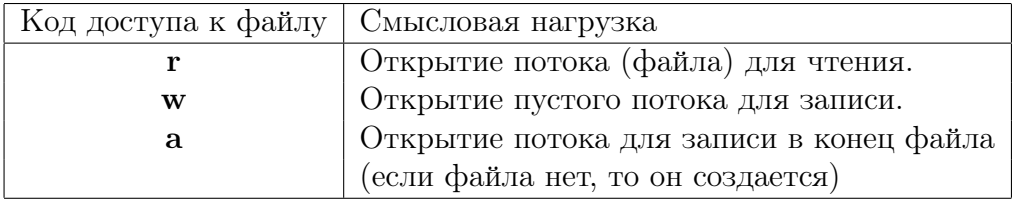

2. способ доступа к файлу (чтение, запись; их режимы)

Ограничимся пока ими (об остальных можно узнать, например, в [14], [18]).

При удачном открытии файла функция **fopen** возвращает через свое имя значение указателя на предопределенную в С структуру типа FILE. Описание FILE  $*$ fp; означает, что переменная **fp** предназначена для хранения указателя на файл. Учитываем, однако, что значение указателя определится лишь при завершении работы функции fopen. Для уяснения ситуации рассмотрим программу:

```
#include <stdio.h>
int \text{main}(){FILE *fpi, *fpr; int a; float b, c; double d;
  fpi=fopen("input","r");
  if (fpi == NULL) { printf ("Неудача при открытии файла input !!!\n"); return 1;}
  fpr=fopen("result","w");
  if (fpr==NULL){ printf("Неудача при открытии файла result !!!\n"); return 2;}
   fscanf(fpi, "\i %f %e %le", &a, &b, &c, &d);
   fprintf(fpr,"a=%d b=%f c=%e d=%25.15le\n",a, b, c, d);
   fclose(fpr); fclose(fpi);
  return 0;
\mathcal{F}
```
Здесь

- 1. fpi указатель на файл с именем input (предполагается, что в этот файл нужно поместить параметры, вводимые программой).
- 2. fpr указатель на файл с именем result (предполагается, что в result программа будет выводить результаты).
- 3. В ФОРТРАНе вместо СИ-переменных *fpi и fpr* типа FILE<sup>\*</sup> используются целочисленные переменные, хранящие номера устройств ввода-вывода.
- 4. Второй параметр в обращении к функции **fopen** задает способ доступа к файлу, согласно приведённой ранее таблицы.
- 5. При наличии файла input с исходными данными 1 3.4 3.5e1 7.1e2 в текущей директории после завершения работы программы получим файл result:  $a=1$  b=3.400000 c=3.500000e+01 d= 7.100000000000000e+02
- 6. Если же файла с именем **input** в текущей директории нет (например, забыли его создать или назвали не именем  $input$ , то на экран высветится фраза: Неудача при открытии файла input !!! Аналогичное сообщение поступит при открытии файла result на запись, если диск переполнен или предпринята попытка записи в файл несуществующей директории.
- 7. Признаком того, что открытие файла прошло неудачно служит нулевое значение указателя, возвращаемое через имя **fopen**. Поэтому прежде чем начинать чтение или запись следует убедиться, что открытие потока (файла) действительно состоялось. В данной программе проверка выполнена сравнением значения указателя, выработанного функцией fopen, с нулевым указателем (константа NULL). Впрочем, условие можно записать и короче, например:

# if(!fpi){printf("Неудача при открытии input\n"); return1; }

8. Хороший стиль программирования предполагает явный вызов функции закрытия файла (fclose(указатель на файл)), когда работа с файлом завершена:

# Не забываем явно закрывать файлы с результатом!

### 8.8.2 Одинарная точность.

С учетом изложенного в 5.6.1 СИ-решение задачи из 5.2 может иметь вид.

```
#include <stdio.h>
                                                         // Файл tsfs2p30.c
#include "w01.h"
int \text{main}(){ float t0, tn, t, ht, x, r0, r1, aer, rer;
   int n, i;
  FILE *ninp, *nres;
  ninp=fopen("input","r");
  if (ninp==NULL) { printf("Неудача при открытии файла input !!!\n"); return 1;}
  nres = fopen("result", "w");
  if (nres==NULL){ printf("Неудача при открытии файла result !!!\n"); return 2;}
   fscanf(ninp, "%e %e %d", &t0, &tn, &n);
   fprintf(nres," # t0=%e tn=%e n=%i\n", t0, tn, n); ht=(\text{tn-t0})/n;
   fprintf(nres, " # %2s %10s %15s %15s %10s %10s\n",
                               "i", "t", "r0", "r1", "aer", "rer");
   for (i=1; i<=n; i++){ t=t0+ht*(i-1); x=exp(-t); r0=w0(x); r1=w1(x);aer=fabs(r0-r1);rer=aer/r1;
       fprintf(nres, "%5i %15.7e %15.7e %15.7e %10.3e %10.3e\n",
                                 i, t, r0, r1, aer, rer);
     \mathcal{L}fclose(ninp);fclose(nres);
   return 0;
\mathcal{F}\frac{1}{2}float w0(float x)
                                                           Файл w0.c
\{\text{float } x2, a, b\}x2=x*x;a = cos(x) - 1 + x2 * 0.5 * (1 - x2/12 * (1 - x2 / 30));b=sin(x)/x - 1+x2/6 * (1-x2/20*(1-x2/42));return(a/b);\mathcal{F}float w1(float x)
                                                        \frac{1}{2} Файл w1.c
\{float x2, sa1, sa, sb, a, b;int k, k2;
x2=x*x; sa1=1.0; sa=0; sb=0; a=1/40320.0; b=a/9; k=k2=0;
 while (fabs(sa)!=sa1)\{ sa1=fabs(sa); sa=sa+a; a=-a*x2/(k2+ 9)/(k2+10);
                     sb = sb + b; b = -b * x2/(k2+10)/(k2+11);
     k=k+1; k2=2*k;
   \mathcal{L}return (sa/sb);\mathcal{F}
```
## Замечания:

1. таке-файл к СИ-программе:

```
complier := qccmain: tsfs2p30.o w0.o w1.o
[ TAB ]$(compiler) tsfs2p30.o w0.o w1.o -lm -o main
tsfs2p30.o : tsfs2p30.c\sqrt{1 + 4B}$(compiler) -c tsfs2p30.c
W<sub>0.0</sub>: w0.c[ TAB ]% (compiler) -c W0.cw1.o: w1.c[ TAB ]% (compiler) –c w1.c
{\tt clear}\ddot{\cdot}[ TAB ]rm *.0result
            : input main
[ TAB ]./main
            : result main
restab
[ TAB ]cat result
resplt
            : result main
[ TAB ]gnuplot 'view.gnu'
```
- 2. Результаты г0 и г1 совпадают в пределах семи старших цифр с результатами соответствующей ФОРТРАН-программы.
- 3. Помним: исходные ФОРТРАН-данные в файле input в форме с порядком можно записать и в виде  $1.000000e+00$ , и в виде  $1.000000+00$  (т.е. без литеры "е" Л, что удобно. В СИ последний вариант (без литеры "е") записи значений в файле с исходными данными недопустим !!!
- 4. Если в приведенной программе при описании прототипа функции w0 указать тип аргумента отличный от типа аргумента, приведенного в описании функции (например, **double**), то когда описания функций находятся в отдельных файлах, С-компилятор не сообщит, как хотелось бы, о несовпадении типов формального и фактического аргументов (компилятор  $C++$  сообщает).
- 5. Для решения С-проблемы из пункта 4 используем заголовочный файл  $w01.h$ :

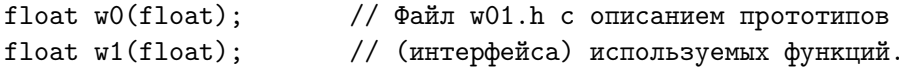

Посредством инструкции

#include "w01.h"

его содержимое подключается к исходному файлу главной программы (перед её заголовком), обеспечивая гарантированный контроль соответствия формальных и фактических аргументов.

### 8.8.3 Удвоенная точность.

```
#include <stdio.h>
                                                       // Файл tsfd2p30.c
#include "w01d.h"
int \text{main}(){ double t0, tn, t, ht, x, r0, r1;
   int n, i;
 FILE *ninp, *nres;
 ninp=fopen("input","r");
  if (ninp==NULL) {printf("Неудача при открытии файла input !!!\n");return 1;}
 nres=fopen("result","w");
  if (nres==NULL) {printf("Неудача при открытии файла result !\n"); return 2;}
  fscanf(ninp, "%le %le %d", &t0, &tn, &n);
   fprintf(nres," # t0=%le tn=%le n=%i\n", t0, tn, n); ht=(\text{tr-}t0)/n;
   fprintf(nres," # %2s %10s %17s %23s\n","i","t","r0","r1");
   for (i=1; i<=n; i++)\{ t=t0+ht*(i-1); x=exp(-t);r0 = w0(x);r1 = w1(x);
       fprintf(nres, "%5i %15.7e %23.161e %23.161e\n", i, t, r0, r1);
     \mathcal{L}fclose(ninp); fclose(nres); return 0;
\mathcal{F}#include "w01d.h"
double w0(double x)
                                                        // Файл w0.c
{double x2, a, b;
      x2=x*x; a=cos(x) - 1 + x2* 0.5*(1 - x2/12 * (1 - x2 / 30));b=sin(x)/x - 1+x2/6 * (1-x2/20*(1-x2/42));return(a/b);\mathcal{F}#include "w01d.h"
double W1(double x)
                                                         \frac{1}{2} Файл w1.c
{double x2, sa1, sa, sb, a, b;
int k, k2;
x2=x*x; sa1=1.0; sa=0; sb=0; a=1/40320.0; b=a/9;
k = k2 = 0;
while (fabs(sa)!=sa1){ sat=fabs(sa); sa=sa+a; a=-a*x2/(k2+9)/(k2+10);sb = sb + b; b = -b * x2/(k2+10)/(k2+11);
    k=k+1; k2=2*k;
  \mathcal{F}return (sa/sb);
\mathcal{F}// Файл w01d.h
double w0(double);
double w1(double);
```
# 8.8.4 Что знаем после СИ-решения контрольной?

- 1. Несмотря на наличие операции перенаправления потоков ввода/вывода, полезно уметь организовывать ввод/вывод и средствами языка программирования.
- 2. В языке СИ для форматного ввода числовых данных из файла служит функция fscanf, а для аналогичного вывода функция fprintf. В отличие от функций scanf и printf их первым аргументом служит переменная, хранящая указатель на соответствующий файл.
- 3. Тип структуры, на которую ссылается эта переменная, при описании задается служебным словом FILE.
- 4. Для инициализации ее содержимого, т.е. для помещения в нее указателя на реальный файл операционной системы (точнее для открытия потока и связывания его с конкретным файлом на диске), служит функция fopen, которая имеет два аргумента типа указатель на строку: первый указывает на строку с именем файла (возможно и с полным указанием пути к файлу), второй – на строку, определяющую режим использования.
- 5. Если в процессе открытия файла обнаружится ошибка (например, нет места на диске или опечатка в строке, задающей имя файла), то функция fopen возвратит в качесте результата указатель NULL.
- 6. Поэтому, прежде чем читать из файла или писать в файл полезно убедиться, что открытие завершено корректно (что указатель возвращаемый **fopen** не равен NULL).
- 7. В остальном работа с fscanf и fprintf аналогична работе с scanf и printf.
- 8. Перед завершением работы программы открытый файл необходимо закрыть. Закрытие файла открытого fopen осуществляется функцией fclose, которая выгружает содержимое буфера вывода в файл и разрывает связь с потоком [18]. Если закрытие произошло успешно, то fclose возвращает NULL.
- 9. Если программа состоит из большого количества файлов, хранящих описания каких-то функций, в которых, возможно, есть обращения к функциям, описания которых находятся в других файлах, то полезно интерфейсную часть этих функций (описание прототипов) поместить в заголовочный файл, содержимое которого будет подсоединяться к нужным программным единицам посредством оператора

## #include "имя header-файла.h"

Это обеспечит автоматический контроль типов аргументов функций.

### Описания интерфейса в ФОРТРАНе 9

Интерфейс – совокупность сведений необходимая программе для вызова процедуры (см. 7, а также 3.2.3): имя процедуры, ее вид (функция или подпрограмма), имена и свойства её формальных параметров. Сообщая интерфейс программе, даём компилятору возможность отреагировать на несоответствие свойств формальных и фактических параметров, если таковое встретится (в языке СИ описанием интефейса служит описание прототипов функций). Знакомство с основными вариантами описания интерфейса в современном ФОРТРАНе, проведем на примере уже решенной задачи первой контрольной.

### 9.1 Неявная форма интерфейса.

Старые ФОРТРАН-компиляторы использовали только неявную форму интерфейса. Недостаток неявной формы в том, что у компилятора нет информации для контроля количества фактических аргументов процедуры и соответствия их типов типам формальных аргументов. При решении контрольной мы именно её и использовали. Конкретно, — никак особо не сообщали главной программе, переменные какого типа должны служить аргументами при вызове  $w0(x)$  и  $w1(x)$ , полагая, что мы сами в состоянии безошибочно указать переменную нужного типа. В простых и коротких программах это несложно.

Допустим, что, работая над программой, ведущей расчет на одинарной точности, случайно сопоставили переменной х главной программы ошибочный тип real<sup>\*8</sup>.

```
! Файл tsfs2p30951a.f90
     program tsfs2p30951a; use my_prec
     implicit none
     integer, parameter :: ninp=5, nres=6
     real(mp) w0, w1, t0, tn, t, ht
                                                    ! <--= наша опечатка
     real*8 x
     integer n, i
     open(unit=ninp, file='input');
     open(unit=nres, file='result', status='replace')
     read(ninp, '(e15.7)) to, tn
     read(ninp, '(i15)')\mathbf nwrite(nres, *) ' # mp=', mp
     write(nres, (2(a, e15.8, 5x), a, i4)) , # t0=', t0,' tn=', tn,' n=', n
     ht=(tn-t0)/n;write(nres, 1100)do i=0,nt=(t0+i*ht); x=exp(-t); write(nres,*) ' main: x=', x;
       write(nres, 1001) i, t, w0(x), w1(x)enddo
     close(nres)1100 format(1x, ' #',2x,'i',12x,'t',14x,'w0',14x,'w1')
1001 format(1x, i5, 2x, 2x, e15.7, e15.7, e15.7)
     end
```
Компиляция пройдет успешно и будет создан исполнимый файл **main**. Однако после его запуска его (в зависимости от типа и версии компилятора) результат окажется загадочным: в одних случаях возникает подозрение, что программа циклится; в других – результат, получаемый ЭВМ, оказывается с ее точки зрения НЕ ЧИСЛОМ (вместо числа печатается имя  $\text{NaN} - \text{Not a Number}$ ).

Начнется поиск ошибок в формулах, а их там нет. Сейчас-то ошибку заметить просто. Однако, в большой программе сложной структуры поиск подобной опечатки может занять много времени. Например, ограничивая число повторов уточняющего цикла и помещая отладочные печати (в главной программе — write  $(6,*)$ ) main:  $x = 'x$  после  $x = exp(-t)$ , а в функции  $w1(x) - write(6,*)'$  w1:  $x = 'x$  перед  $x2=x*x$ ) можем получить следующий результат (фрагмент):

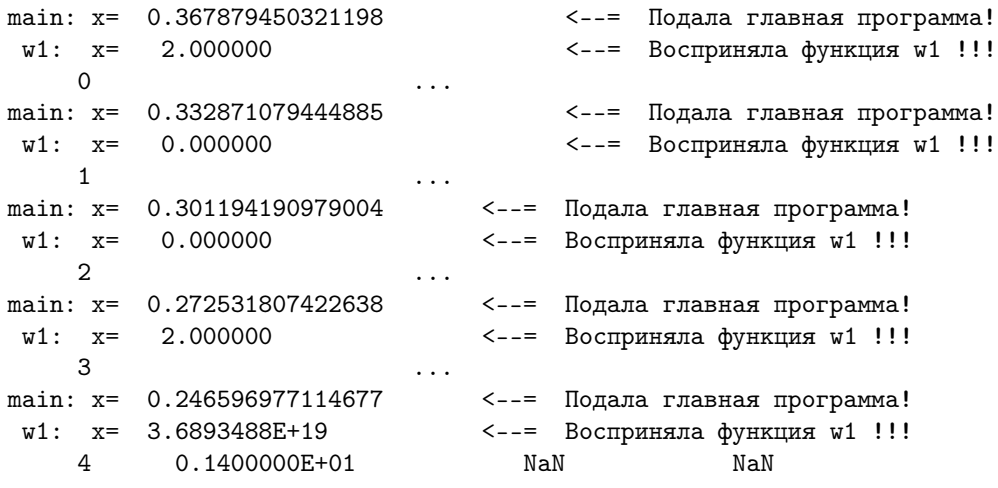

Налицо факт: из-за несовпадения типов формального и фактического аргументов функция воспринимает совсем не то значение аргумента, которое подает ей главная программа. Дело в том, что в качестве аргумента функция  $w1(x)$ , считающая х четырехбайтовым, выбирает четырехбайтовую часть восьмибайтового данного, поданного главной программой. Поскольку на порядок числа четырехбайтовое и восьмибайтовое представления отводят разное количество бит, то и порядок, и мантисса принятого четырехбайтового данного будут отличны от порядка и мантиссы значения, поданного главной программой. Особо впечатляет  $x = 3.68 \cdot 10^{+19}$ .

# Ясно, что поиск подобных ошибок – весьма трудоемкий процесс.

Современный ФОРТРАН позволяет гарантированно не терять время на их поиск, предоставляя несколько вариантов записи исходного кода с контролем ситуации:

- 1. Явное указание интерфейса;
- 2. Модульный интерфейс;
- 3. Перегрузка интерфейса
- 4. Интерфейс внутренних функций;

Выбирает вариант программист исходя из специфики задачи и своего опыта.

Рассмотрим перечисленные варианты путем соответствующей модификации решения задачи первой контрольной.

#### 9.2 Варианты решений на современном ФОРТРАНе

- 1. Указание явного интерфейса процедир.
- 2. Модульный интерфейс тоже явный.
- 3. Использование механизма перегрузки процедур.
- 4. Интерфейс внутренних функций.
- 4. Решение с удвоенной точностью.
- 5. Пример решения с перегрузкой функций.
- 7. О чем узнали из шестой главы?

#### 9.2.1 Указание явного интерфейса процедур

Явный интерфейс внешних процедур задается посредством интерфейсного блока:

interface

тело интерфейсного блока

end interface

Тело интерфейсного блока должно содержать описание интерфейсов используемых процедур. Обычно интерфейс процедуры состоит из ее заголовка, указания свойств ее формальных аргументов, типа значения возвращаемого через имя функции (если процедура является функцией) и оператора end, завершающего интерфейс данной процедуры. Главная программа в простейшем случае (без использования модуля my prec), которая явно содержит интерфейсный блок, может выглядеть так:

```
program tsfs2p30951
                                           \mathbf{I}Файл tsfs2p30951.f90
implicit none
interface
  function w0(x); real x, w0; end function w0
  function w1(x); real x, w1; end function w1
end interface
integer, parameter :: ninp=5, nres=6
real t0, tn, t, ht, x, r0, r1
integer n, i
open(unit=ninp, file='input')
open(unit=nres, file='result', status='replace')
read(ninp, '(e15.7)) to, tn
read(ninp, '(i15)') n
write(nres, *) ' # t0=',t0,' tn=',tn,'
                                              n=',n
ht=(tn-t0)/n;write(nres,'(" \#",1x,"i",7x,"t",12x,"w0",12x,"w1")')
do i=0,nt=(t0+i*ht); x=exp(-t); r0=w0(x); r1=w1(x)write(nres, 1001) i, t, r0, r1
enddo
close(ninp); close(nres)
 1001 format(1x, i5, e14.6, e14.6, e14.6)
end
```

```
Главная программа и интерфейсный блок при использовании модуля my prec:
program tsfs2p30951; use my_prec; implicit none ! \Phiaйл tsfs2p30951a.f90
interface
function w0(x); use my_prec; real(mp) x, w0; end function w0real(mp) function w1(x); use my_prec; real(mp) x; end function w1end interface
integer, parameter :: ninp=5, nres=6
real(mp) t0, tn, t, ht, r0, r1
real(mp) x! возможная наша опечатка =--> real(8) х
integer n, i
open(unit=ninp, file='input');
open(unit=nres, file='result', status='replace')
read(ninp,'(e15.7)') t0, tn; read(ninp,'(i15)')
                                                     \mathbf nwrite(nres, *) '#
                   mp=, mp
write(nres, (2(a, e15.8, 5x), a, i4)) , # t0=', t0,' tn=', tn,' n=', n
ht=(tn-t0)/n;write(nres, '(" # ", 1x, "i", 7x, "t", 12x, "w0", 12x, "w1")')
do i=0,nt=(t0+i*ht); x=exp(-t)r0 = w0(x); r1 = w1(x); write(nres, 1001) i, t, r0(x), r1(x)enddo
close(ninp); close(nres)
1001 format(1x, i5, e14.6, e14.6, e14.6)
end
```
Если в этих программах сопоставить переменной **x** тип **real(8)**, то еще на этапе компиляции получим:

```
In file tsfs2p30951.for:19
       t=(t0+i*ht); x=exp(-t); r0=w0(x); r1=w1(x)1
Error: Type/rank mismatch in argument 'x' at (1)In file tsfs2p30951.for:19
       t=(t0+i*ht); x=exp(-t); r0=w0(x); r1=w1(x)Error: Type/rank mismatch in argument 'x' at (1)make: *** [tsfs2p30951.o] 0mu6ka 1
```
Аналогично, если ошибочно при вызове **w0** снабдили её несколькими фактическими параметрами (например,  $r0 = w0(x,t)$ ), то на этапе компиляции получим сообщение

```
In file tsfs2p30951.for:17
     do i=0,n; t =(t0+i*ht); x=exp(-t); r0=w0(x,t);
                                                         r1 = w1(x)Error: More actual than formal arguments in procedure call at (1)
make: *** [tsfs2p30951.o] 0mu6ka 1
```
Включение интерфейсного блока существенно упрощает работу программиста. Если интерфейсный блок оказывается раздражающе объемным, то его можно поместить либо в модуль, либо в файл, подсоединяемый директивой include.

# Замечания: При описании интерфейса процедуры:

1) имена ее аргументов могут отличаться от имен соответствующих формальных аргументов, указанных при описании заголовка. Например, если бы при описании функций тип формального аргумента задавался просто словом **real**, то интерфейс функций  $w0$  и  $w1$  при желании, можно описать и так:

```
interface
                                                 ! (если при указании
 function w0(x); real x, w0; end function w0 ! типа HE ИСПОЛЬЗУЕТСЯ
 function w1(z); real w1, z; end function w1 ! описание
end interface
                                                 \mathbf{I}real (mp) !!!)
```
Вспомним, что при описании прототипов функций в СИ имена параметров можно вообще опустить - достаточно указать лишь тип параметра; к сожалению, подобное в ФОРТРАНе не допускается по синтаксису;

2) указание типа формальных аргументов в виде **real(mp)** обязательно должно быть предварено оператором **use имя модуля**:

```
interface
function w0(x); use my_prec; real(mp) x, w0; end function w0
real(mp) function w1(x); use my_prec; real(mp) x; end function w1end interface
```
3) наряду с описанием параметров можно объявить и локальные переменные процедуры. Например,

```
interface
                                                   ! Когда это
 function w0(x); real x, w0; end function w0 ! MOXET 6bTb
 function w1(z); real w1, z, a, b; end function w1 ! выгодно?
end interface
```
4) можно ту же информацию указать иной комбинацией операторов описания:

```
interface
                                                     ! Когда это
 function w0(x); real x, w0;
                                  end function w0
                                                     ! может быть
 real function w1(z); real z; end function w1! выгодно?
end interface
```
5) Внимание: компилятор gfortran не замечает, что тип функции в интерфейсном блоке не совпадает с ее типом в заголовке:

```
interface
                                                     ! В результате
  function w0(x); real x, w0;
                                  end function w0
                                                     ! опечатки
 function w1(x); integer w1; real x; end function w1 ! integer w1
end interface
                                                     ! получим:
```
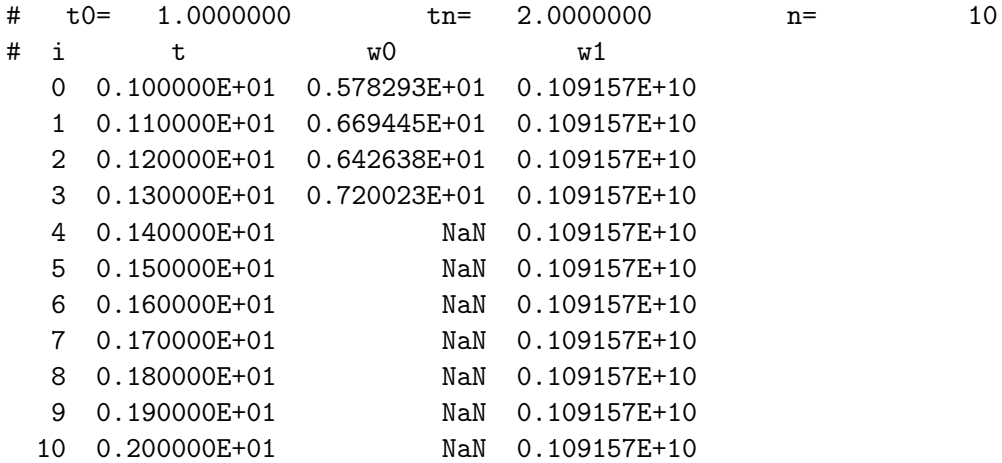

Иначе говоря, даже при указании интерфейса желательной реакции на неверное описание типа значения, возвращаемого функцией, нет.

6) В приведённых выше главных программах этого раздела специально использованы переменные r0 и r1 для демонстрации того, что gfortran в отличие от контроля типа аргументов не контролирует тип значения, возвращаемого через имя функции, указанный в интерфейсном блоке, на предмет его совпадения с типом, описанным в заголовке функции, а просто переустанавливает последний, вводя пользователя в заблуждение.

Без г0 и г1 при непосредственном выводе значений  $w0(x)$  и  $w1(x)$  компилятор выдал бы сообщение о попытке вывести значение целого типа через спецификатор вещественного  $e14.6$ . Конечно, такое сообщение поможет прояснить ситуацию — однако, нет никакой гарантии, что в пользовательской программе будет подобный вывод.

Короче, тип значения, возвращаемого функцией, не контролируется интерфейсным блоком (а хотелось бы; правда СИ тоже не контролирует).

#### 9.2.2 Модульный интерфейс — тоже явный

Ещё одним способом явного указания интерфейса служит модульный интерфейс, когда нужные процедуры описываются в программной единице, называемой модулем. Подсоединение модуля посредством оператора use к использующей его программе, предоставит ей контролирующие возможности явного интерфейса:

```
module my_prec; implicit none; integer, parameter :: mp=4
end module my_prec
module myw01
                ! Файл mymod.f90 с исходным текстом модуля myw01
use my_prec
implicit none
contains
function w0(x)real(mp) w0, x2, a, b; real(mp), intent(in) :: x
x2=x*x; a=cos(x) - 1 + x2* 0.5*(1 - x2/12 * (1 - x2 / 30))b=sin(x)/x - 1+x2/6 * (1-x2/20*(1-x2/42));w0 = a/bend function w0
function w1(x)real(mp) w1, x, x2, sa1, sa, sb, a, b; integer k, k2
x2=x*x; sa1=1; sa=0; sb=0; a=1/40320.0_mp; b=a/9;
                                                    k=0; k2=0
do while (abs(sa).ne.sa1)
  sa1=abs(sa); sa=sa+a; a=-a*x2/(k2+ 9)/(k2+10)
               sb=sb+b; b=-b*x2/(k2+10)/(k2+11); k=k+1; k2=2*k
enddo; w1 = sa/sbend function w1
end module myw01
program p30951b
                               ! Файл главной программы: main.f90
use my_prec; use myw01
                               ! Подсоединения модулей my_prec и mymod
implicit none; integer, parameter :: ninp=5, nres=6
real(mp) t0, tn, t, x, ht, r0, r1 ! Имена w0 и w1 уже описаны в модуле
integer n, i
open(unit=ninp, file='input');
open(unit=nres, file='result', status='replace')
read(ninp, (e15.7)) t0, tn; read(ninp, (115)) n
write(nres, *) '#
                   mp=, mp
write(nres, (2(a, e15.8, 5x), a, i4)) , # t0=', t0,' tn=', tn,' n=', n
ht=(tn-t0)/n; write(nres, 1100)
do i=0,n; t=(t0+i*ht); x=exp(-t)r0 = w0(x); r1 = w1(x)write(nres, 1001) i, t, r0, r1
enddo
close(nres)1100 format(1x, ' #',2x,'i',12x,'t',14x,'w0',14x,'w1')
1001 format(1x, i5, 2x, 2x, e15.7, e15.7, e15.7)
end
```
Как только в главной программе используем описание **real(8)** x, так на этапе компиляции получим сообщение о несоответствии фактического и формального аргументов при вызовах функций w0 и w1.

make-файл для данного проекта с двумя модулями может выглядеть так:

```
COMP:=\n    gfortran
```

```
main : my_prec.o main.o mymod.o
[ TAB ] $ (COMP) my_prec.o main.o mymod.o -o main
main.o : main.f90 my_prec.mod mymod.mod
[ TAB ] $(COMP) -c main.f90my_prec.o my_prec.mod : my_prec.f90
[ TAB ] $(COMP) -c my_prec.f90
mymod.o mymod.mod : mymod.f90 my_prec.mod
[TAB] $(COMP) -c mymod.f90\text{clear} :
[ TAB ] rm -f *.o main *.mod
result : input main
[ TAB ] ./main
restab : result main
[ TAB ] cat result
resplt : result main
[ TAB ] gnuplot view.gnu
```
Заметим, что

- 1) для генерации исполнимого файла достаточно наличия объектных **my** prec.o, mymod.o *u* main.o:
- 2) достижение цели main.o зависит не только от наличия исходника main.f90, но и от наличия файлов my prec.mod и mymod.mod. Последние два содержат вспомогательную информацию для компиляции main.f90, но при этом сами не должны компилироваться.
- 3) my prec.mod появляется вместе с файлом my prec. о при компиляции файла my prec.f90;
- 4) mymod.mod появляется вместе с mymod.o при компиляции mymod.f90;
- 5) поскольку цели **main.o** и **mymod.o** недостижимы без наличия в текущей директории файла my prec.mod, то имя my prec.mod входит в список зависимостей и цели main.o, и цели mymod.o.
- 6) поскольку цель main.o недостижима без наличия файла mymod.mod, то имя mymod.mod должно указываться и в зависимости цели main.o.

Если в файле описывается только один модуль (т.е. единица компиляции в виде файла содержит только один модуль), то обычно удобно имя файла (без расширения) выбирать совпадающим с именем модуля.

Примеры результатов пропуска программы (при разных mp), использующей модульный интерфейс для экспорта константы mp из модуля my prec и модульный интерфейс модуля для экспорта имён процедур  $w0$  и  $w1$  из модуля mymod:

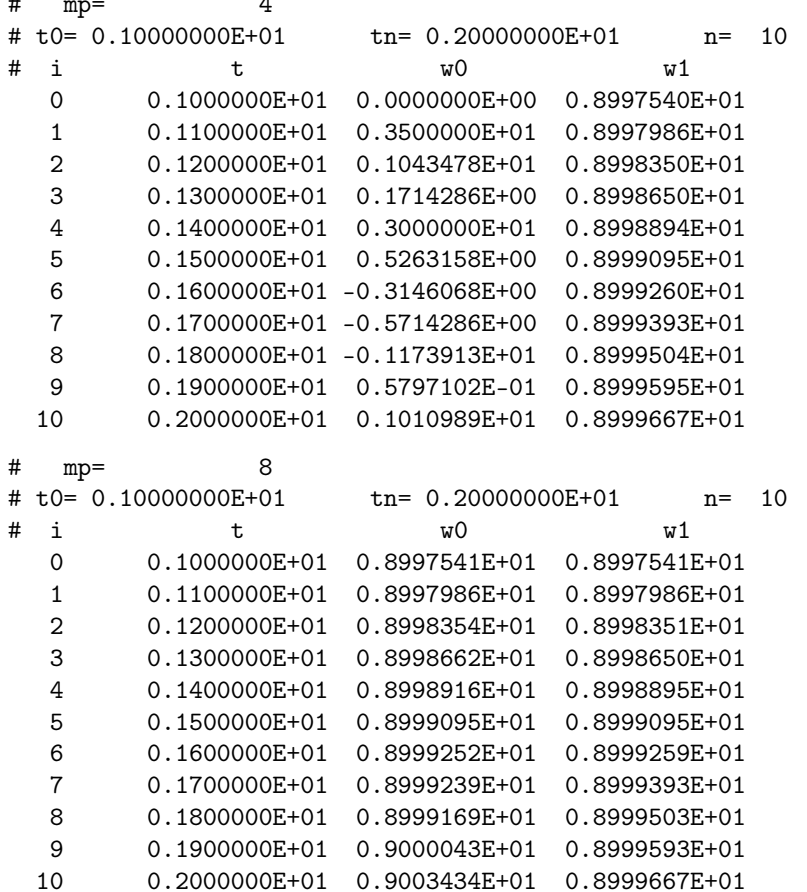

### Замечания:

 $\ddot{\phantom{a}}$ 

- Описание процедур в модуле делает их вызов доступным лишь в тех программных единицах, где присутствует соответствующий оператор **use имя модуля**. При оформлении же процедур обычными внешними процедурами ФОРТРАНА их вызов доступен из любой программной единицы, входящей в проект, а иногда в некоторых программных единицах выгодно обеспечить  $100\%$  невозможность вызова каких-то процедур.
- Оператор **use имя** модуля по отношению к процедурам, описанным в модуле, гарантирует контролирующие возможности их явного интерфейса, но БЕЗ указания интерфейсного блока в программе, использующей модуль, что удобно.
- Конечно (при желании), в модуль можно поместить только описание интерфейсного блока, не описывая сами процедуры, т.е. оставляя их внешними. Современный ФОРТРАН допускает подключение интерфейсного блока по старинке (через **include**), но выгоднее (если нужно) — осуществить его подключение через модуль. Выгода в том, что подключаемый текст не придётся перекомпилировать в каждой процедуре, его использующей.

#### 9.2.3 Использование механизма перегрузки процедур.

Пусть в пределах одной программы нужен вызов каждой из функций  $(w0(x))$  и  $w1(x)$ ) для работы как в режиме одинарной, так и удвоенной точности. Решение очевидно: описать четыре функции с разными именами (например,  $\mathbf{w0}(\mathbf{x})$ , и  $\mathbf{w1}(\mathbf{x})$ ) для одинарной;  $dw0(x)$  и  $dw1(x)$  для удвоенной), которыми и пользоваться.

Однако, современный ФОРТРАН позволяет описать интерфейс  $w0(x)$  и  $dw0(x)$ так, чтобы по одному имени (например,  $w0$ ) в зависимости от типа (и/или количества) аргументов вызывалась нужная.

Подобный механизм называют перегрузкой функций. При их описании функциям сопоставляются разные специфические имена, но интерфейсный блок именуется (снабжается) (родовым именем функции), через которое становится доступным вызов любой из указанных в этом интерфейсном блоке функций с учётом механизма перегрузки. Например,

```
\mathbf{I}Файл main.f90
program tsfd2p30952
implicit none
interface w0
  function w0(x); real(4) w0, x; end function w0function dwO(x); real(8) dwO, x; end function dwOend interface w0
interface w1
  function w1(x); real(4) w1, x; end function w1
  function dw1(x); real(8) dw1, x; end function dw1end interface w1
integer, parameter :: ninp=5, nres=6
real(8) t0, tn, t, ht, x, r08, r18
real(4)z, r04, r14
integer n, i
open(unit=ninp, file='input')
open(unit=nres, file='result', status='replace')
read(ninp, '(e15.7)) t0, tn; read(ninp, '(i15)) n
write(nres,'(2(a,e25.17,3x),a,i4)') ' # t0=',t0,' tn=',tn,' n=',n
ht=(tn-t0)/n;write(nres, 1100)do i=0,n; t=(t0+i*ht); x=exp(-t); r08=w0(x); r18=w1(x);
                       r04=w0(z); r14=w1(z)z = real(x, 4);
  write(nres, 1001) i, t, r08, r18, r04, r14
enddo
close(ninp); close(nres)
 1100 format(1x,' #',2x,'i',9x,'t',11x,'r08',11x,'r18',11x, &
                                             'r04', 11x, r14')&
 1001 format(1x, i5, 1x, e14.6, e14.6, e14.6, e14.6, e14.6)
      end
```
Здесь при описании интерфейса указано, что механизм перегрузки специфических функций  $w0$  и  $dw0$  должен включатся по родовому имени  $w0$ , а механизм перегрузки специфических функций  $w1$  и dw1 включается по родовому имени  $w1$ .

```
function w0(x)\mathbf{I}Файл w0.f90
implicit none
real(4) x, x2, w0, a, b
                                                   ! одинарная точность
x2=x*xa = cos(x) - 1 + x2 * 0.5 * (1 - x2/12 * (1 - x2 / 30))b=sin(x)/x - 1+x2/6 * (1-x2/20*(1-x2/42))w0=a/bend
function dw0(x)! удвоенная точность
implicit none
real(8) dw0, x, x2, a, b
x2=x*xa = d \cos(x) - 1d0 + x2* 0.5d0*(1d0 - x2/12d0 * (1d0 - x2 / 30d0))b=dsin(x)/x - 1d0+x2/6d0 * (1d0-x2/20d0*(1d0-x2/42d0))dw0 = a/bend
function w1(x)\mathbf{I} and \mathbf{I}Файл w1.f90
implicit none
real(4) w1, x, x2, sa1, sa, sb, a, b
                                                   ! одинарная точность
integer k
x2=x*x; sa1=1.0; sa=0; sb=0; a=1/40320.0; b=a/9; k=0
do while (abs(sa).ne.sa1)
  sa1=abs(sa); sa=sa+a; a=-a*x2/(2*k+ 9)/(2*k+10)
  sb=sb+b; b=-b*x2/(2*k+10)/(2*k+11); k=k+1
enddo
w1 = sa/sbend
function dw1(x)! удвоенная точность
implicit none
real(8) dw1, x, x2, sa1, sa, sb, a, b
integer k
x2=x*x; sa1=1d0; sa=0d0; sb=0d0; a=1/40320d0; b=a/9d0; k=0
do while (abs(sa).ne.sa1)
  sa1=abs(sa); sa=sa+a; a=-a*x2/(2d0*k+ 9d0)/(2d0*k+10d0)
               sb=sb+b; b=-b*x2/(2d0*k+10d0)/(2d0*k+11d0); k=k+1
enddo
dw1 = sa/sbend
```
Здесь просто описаны четыре нужные функции. Любую из первых двух за счет описания имени интерфейса в главной программе можно вызывать используя механизм перегрузки по имени  $w0$ , а любую из второй пары по имени  $w1$ , хотя при желании можно использовать и их специфические имена. На следующей странице приведены результаты пропуска главной программы для различных начальных данных.

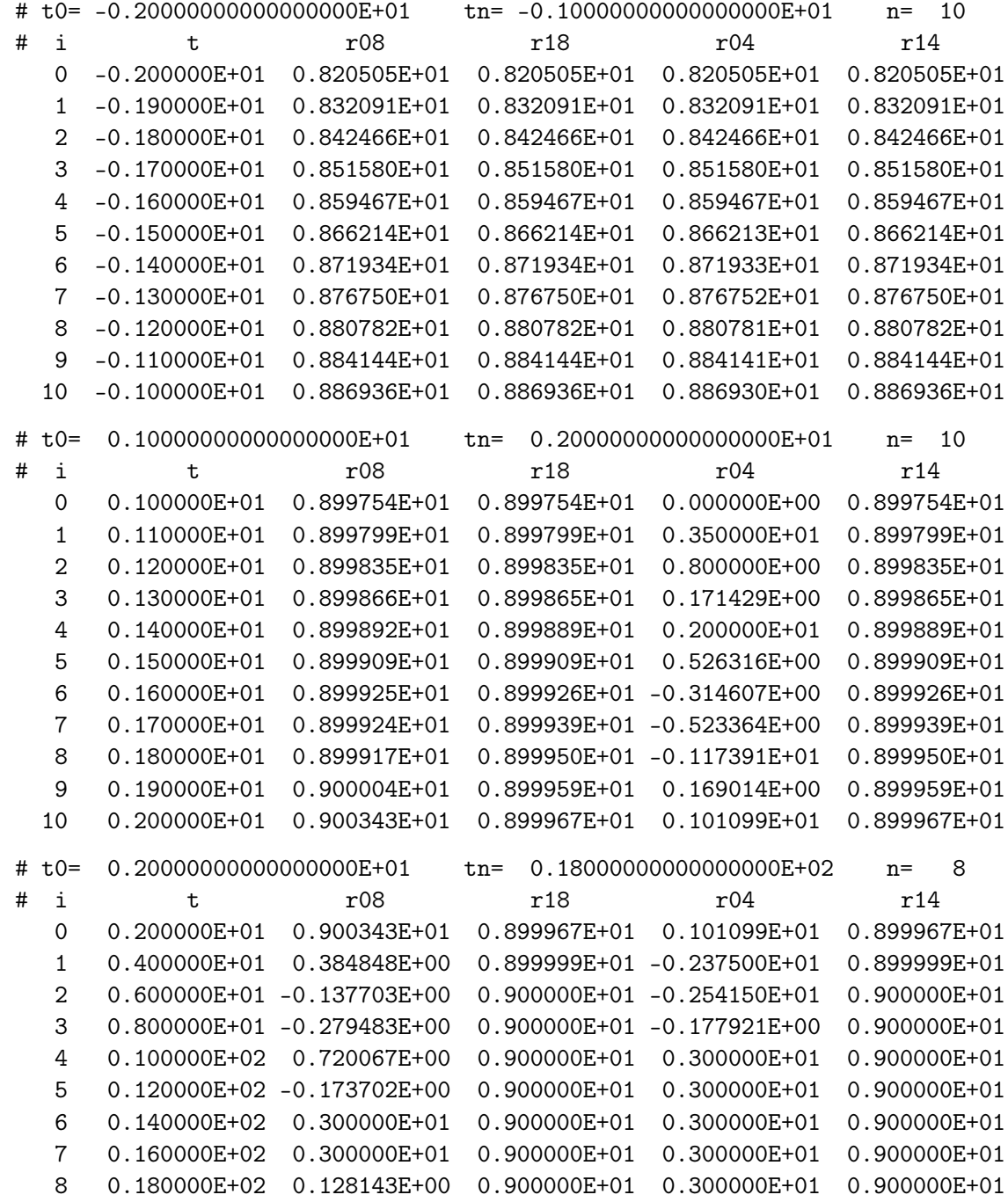

Как видно, в зависимости от типа аргумента родовое имя **w0** вызывает функцию, работающую соответственно в режиме либо  $real(4)$ , либо  $real(8)$  (аналогично работает и родовое имя w1). Если аргумент находится в безопасной для расчёта зоне, все функции дают практически одинаковый результат (верхняя таблица). При аргументе  $t \in [1, 2]$  алгоритм w0 дает приемлемый результат только на типе real(8), т.е. когда работает dw0, вызванная через имя w0, посредством механизма перегрузки (средняя таблица). Наконец, при  $t \in [4, 20]$  алгоритм **w0** не справляется с поставленной задачей даже в режиме удвоенной точности, хотя алгоритм w1 в пределах шести значащих цифр мантиссы дает верный результат и на одинарной.

В приведённой выше программе **tsfd2p30952** функции со специфическими именами  $w0$ ,  $dw0$ ,  $w1$  и  $dw1$  являются внешними. При этом, заметим, что явное указание их интерфейса в главной программе требовало не только атрибуты их имён, но и атрибуты их аргументов.

Если же описания функций помещены в модуль (например, my w01) и для каких-то из них необходимо обеспечить действие механизма перегрузки, то в модуле сопоставление родовому имени интерфейсного блока соответствующих специфических имён осуществляется гораздо проще нежели для внешних. Именно, при описании именованного интерфейсного блока в разделе описаний модуля достаточно указать в операторе module procrdure только специфические имена нужных процедур, не уточняя атрибуты их аргументов. Например,

module my\_w01 Ţ. Файл my\_w01.f90 implicit none interface w0 ! w0-интерфейс module procedure w0, dw0 ! перегузки end interface w0 ! процедур w0 и dw0 interface w1 ! w1-интерфейс module procedure w1, dw1 ! перегрузки end interface w1 ! процедур w1 и dw1 contains function  $w0(x)$ ! w0 одинарная  $real(4)$  x, x2, w0, a, b Ţ точность  $x2=x*x$  $a = cos(x) - 1 + x2 * 0.5 * (1 - x2/12 * (1 - x2 / 30))$  $b=sin(x)/x - 1+x2/6 * (1-x2/20*(1-x2/42))$  $w0=a/b$ end function w0 function  $dw0(x)$ ! dw0 удвоенная real $(8)$  dw0, x, x2, a, b  $\mathbf{I}$ точность  $x2=x*x$  $a=dcos(x) - 1d0 + x2* 0.5d0*(1d0 - x2/12d0 * (1d0 - x2 / 30d0))$  $b=dsin(x)/x - 1d0+x2/6d0 * (1d0-x2/20d0*(1d0-x2/42d0))$  $dw0=a/b$ end function dw0 function  $w1(x)$ ! w1 одинарная  $real(4)$  w1, x, x2, sa1, sa, sb, a, b  $\mathbf{I}$ точность integer k x2=x\*x; sa1=1.0; sa=0; sb=0; a=1/40320.0; b=a/9; k=0 do while (abs(sa).ne.sa1)  $s$ a1=abs(sa); sa=sa+a; a=-a\*x2/(2\*k+ 9)/(2\*k+10)  $sb = sb + b$ ;  $b = -b*x2/(2*k + 10)/(2*k + 11)$ ;  $k = k + 1$ enddo  $w1 = sa/sb$ end function w1

```
function dw1(x)! dw1 удвоенная
real(8) dw1, x, x2, sa1, sa, sb, a, b
                                                 \mathbf{I}точность
integer k
x2=x*x; sa1=1d0; sa=0d0; sb=0d0; a=1/40320d0; b=a/9d0; k=0
do while (abs(sa).ne.sa1)
  sa1=abs(sa); sa=sa+a; a=-a*x2/(2d0*k+ 9d0)/(2d0*k+10d0)
               sb = sb + b; b = -b*x2/(2d0*k + 10d0)/(2d0*k + 11d0); k = k + 1enddo
dw1 = sa/sbend function dw1
end module my_w01
                                             ! Файл main.f90
program tsfd2p30952a
use my_w01
implicit none
integer, parameter :: ninp=5, nres=6
real(8) t0, tn, t, ht, x, r08, r18
real(4)z, r04, r14; integer n, i
open(unit=ninp, file='input')
open(unit=nres, file='result', status='replace')
read(ninp, '(e15.7)) t0, tn; read(ninp, '(i15)) n
write(nres, '(2(a, e25.17, 3x), a, i4)') ' # t0=', t0,' tn=', tn,' n=', n
ht=(tn-t0)/n;write(nres, 1100)do i=0,n; t=(t0+i*ht); x=exp(-t); r08=w0(x); r18=w1(x);
  z=x;r04=w0(z); r14=w1(x)write(nres, 1001) i, t, r08, r18, r04, r14
enddo
close(ninp); close(nres)
 1100 format(1x, ' #',2x,'i',9x,'t',11x,'r08',11x,'r18',11x,'r04',11x,'r14')
 1001 format(1x, i5, 1x, e14.6, e14.6, e14.6, e14.6, e14.6)
      end
```
make-файл для такого проекта может иметь вид:

comp:=gfortran main : my\_w01.o main.o [TAB ] \$(comp) main.o my\_w01.o -o main  $main.o: main.f90$  $[THB]$   $$(comp) -c main.f90$  $my_w01.o my_w01.mod : my_w01.f90$ [ $TAB$  ]  $$(comp) -c my_w01.f90$  $clear:$  $[$  TAB  $]$  rm  $-f * .$ o main result : input main  $[**TAB** ]$  ./main restab : result main [TAB ] cat result resplt : result main [TAB ] gnuplot 'view.gnu'

#### 9.3 Еще один пример использования перегрузки функций.

Механизм перегрузки процедур обеспечивает возможность перегрузки не только по типу аргумента, но и по количеству аргументов.

Например, суммирование с одинарной точностью рядов функции  $w1(x)$  прекращалось как только сумма числителя переставала изменяться (т.е. когда его очередное слагаемое по абсолютной величине оказывалось вне разрядной сетки накопленной  $c$ уммы $).$ 

Более гибкая возможность прекращения суммирования состоит в соответствующем сравнении очередного слагаемого  $abs(a)$  с желаемой погрешностью ере ограничения (абсолютной или относительной), которую удобно передать в качестве второго фактического аргумента при вызове функции (первый аргумент, естественно, независимая переменная **x**).

Если описать функцию  $w2(x,\text{eps})$ , реализующей последний алгоритм, то описание её интерфейса можно включить в интерфейсный блок с родовым именем  $w1$ , получая, тем самым, возможность вызова  $w1(x,eps)$ .

Можно описать и функцию  $dw2(x,eps)$ , которая будет нацелена на расчёт с удвоенной точностью, и, аналогично, включить в интерфейсный блок w1 и её интерфейс, что позволит по при аргументах типа  $real(8)$  вызывать через родовое имя  $w1$  функцию со специфическим именем dw2.

```
1
                                              Файл w0.f90
! Функция w0(x) вычисляет для аргумента x в режиме одинарной точности
! значение отношения
                    cos(x) -1 + x^2 - x^2/24 + x^6/720\mathbf{I}Ţ.
                     \sin(x)/x -1 + x^2/6 - x^4/120 + x^6/5040\mathbf{I}! непосредственно по приведённой формуле.
function w0(x) result(c); implicit none \qquad ! w0 - специфическое имя
real(4) x, x2, c, a, b
                                     \mathbf{I}одинарная точность
x2=x*x; a=cos(x) - 1 + x2* 0.5*(1 - x2/12 * (1 - x2 / 30))b=sin(x)/x - 1+x2/6 * (1-x2/20*(1-x2/42))c = a/bend
\frac{1}{2} = = =
                     =====================
! Функция dw0(x) вычисляет для аргумента x в режиме удвоенной точности
! то же и так же, что и w0(x) в режиме одинарной.
function dw0(x) result(c); implicit none ! dw0 - специфическое имя
real(8) c, x, x2, a, b
                                   \mathbf{I}удвоенная точность
x2=xx+x; a=dcos(x) - 1d0 + x2* 0.5d0*(1d0 - x2/12d0 * (1d0 - x2 / 30d0))b=dsin(x)/x - 1d0+x2/6d0 * (1d0-x2/20d0*(1d0-x2/42d0))c = a/bend
```

```
\blacksquareФайл w1.f90
! Функция w1(x) вычисляет для аргумента x в режиме одинарной точности
! значение отношения
                      cos(x) -1 + x^2 - x^2/24 + x^6/720\mathbf{I}sin(x)/x -1 + x^2/6 - x^4/120 + x^6/5040Ţ.
! используя разложения в ряд Маклорена числителя и знаменателя.
! Суммирование прекращается как только значение очередного слагаемого
! окажется вне разрядной сетки накапливаемой суммы.
function w1(x) result(c); implicit none ! w1 - c - c m - c m m mreal(4) c, x, x2, sa1, sa, sb, a, b
                                     CHANNEL
                                            одинарная точность
integer k
x2=x*x; sa1=1.0; sa=0; sb=0; a=1/40320.0; b=a/9; k=0
do while (abs(sa).ne.sa1)
 sa1=abs(sa); sa=sa+a; a=-a*x2/(2*k+ 9)/(2*k+10)
 sb = sb + b; b = -b*x2/(2*k + 10)/(2*k + 11); k = k + 1enddo
c = sa/sbend function w1
! w2(x,eps) в режиме одинарной точности вычисляет для аргумента х то
          же и w1(x), но суммирование прекращается как только
! абсолютная величина очередного слагаемого окажется меньше ерз-доли
! накопленной суммы (ерs --- относительная погрешность ограничения).
function w2(x,eps); implicit none
                                     ! w2 - специфическое имя
real(4) w2, x, eps, x2, sa, sb, a, b
                                     \sim 1одинарная точность
integer k, k2
x2=x*x; sa=0; sb=0; a=1/40320.0; b=a/9; k=0; k2=0
do while (abs(a) > eps * sa); sa=sa+a; a=-a*x2/(k2+ 9)/(k2+10)
                      sb = sb + b; b = -b*x2/(k2+10)/(k2+11); k2=k2+2enddo
w2 = sa/sbend function w2
! Функция dw1(x) вычисляет в режиме удвоенной точности то же и так же,
! что w1(x) вычисляет в режиме одинарной.
function dw1(x) result(c); implicit none ! dw1 - специфическое имя
real(8) с, x, x2, sa1, sa, sb, a, b 9 идвоенная точность
integer k
x2=x*x; sa1=1d0; sa=0d0; sb=0d0; a=1/40320d0; b=a/9d0; k=0
do while (abs(sa).ne.sa1)
 sa1=abs(sa); sa=sa+a; a=-a*x2/(2d0*k+ 9d0)/(2d0*k+10d0)
             sb = sb + b; b = -b*x2/(2d0*k + 10d0)/(2d0*k + 11d0); k = k + 1enddo
c = sa / sbend function dw1
```

```
! dw2(x,eps) вычисляет в режиме удвоенной точности то же и так же,
Ţ.
             что w2(x) вычисляет в режиме одинарной.
function dw2(x,eps) result(c)
                                              ! dw2 - специфическое имя
implicit none
                                              \mathbf{I}удвоенная точность
real(8) c, x, eps, x2, sa, sb, a, b
integer k, k2
x2=x*x; sa=0; sb=0; a=1/40320.0; b=a/9; k=0; k2=0
do while (abs(a)>eps*sa)
  sa = sa + a; a = -a * x2/(k2 + 9)/(k2 + 10)sb = sb + b; b = -b * x2/(k2+10)/(k2+11); k2=k2+2enddo
c = sa/sbend function dw2
program tsfd2p30953; implicit none
                                                    ! Файл main.f90
interface w0
real(4) function w0(x) result(w); real(4) x;
                                                      end function w0
real(8) function dw0(x) result(w); real(8) x;
                                                      end function dw0
end interface w0
interface w1
real(4) function w1(x) result(w); real(4) x;
                                                       end function w1
       function w2(x,eps); real(4) w2, x, eps;
                                                       end function w2
real(8) function dw1(x) result(w); real(8) x;
                                                       end function dw1
real(8) function dw2(x,eps) result(w); real(8) x, eps; end function dw2end interface w1
integer, parameter :: ninp=5, nres=6; integer i; real(8) t8, x8, e8
                                                 real(4) t4, x4, e4open(unit=ninp, file='input'); open(unit=nres, file='result',status='replace')
read(ninp, '(e15.7)') t8, e8; x8=exp(-t8); t4=real(t8,4);
                                           x4=exp(-t4); e4=real(e8,4)
write(nres, '('e4 = "0.7, 10x, "0.80 = "0.25.15) e4, e8
                    t4 = "e15.7, 10x, "t8 = "e25.15)') t4, t8write(nres, '('x4=",e15.7,10x,"
write(nres, '('x8=",e25.15)') x4, x8
write(nres, '(" Busob no специфическому имени:"))write(nres, '(" w0(x4) =", e15.7, 4x, " dw0(x8) =", e25.15)') w0(x4), dw0(x8)write(nres, '(" w1(x4) =", e15.7, 4x, " dw1(x8) =", e25.15)') w1(x4), dw1(x8)
write(nres, '(" w2(x4, e4) =", e15.7, 4x, " dw2(x8, e8) =", e25.15)')w2(x4, e4), dw2(x8, e8)write(nres, '(" BMSOB no poplogo) MeHM:")')
write(nres, '(" w0(x4))=", e15.7, 4x, " w0(x8) = ", e25.15)') w0(x4), w0(x8)
write(nres, '(" w1(x4) =", e15.7, 4x, " w1(x8) =", e25.15)') w1(x4), w1(x8)write(nres,'("w1(x4, e4) =",e15.7,4x," w1(x8, e8) =",e25.15)') w1(x4, e4),w1(x8, e8)close(ninp); close(nres)end
```
### Замечания:

1. При описании интерфейса функций  $w0$ ,  $dw0$ ,  $w1$ ,  $dw1$  и  $dw2$  тип возвращаемого значения указывался перед словом function, но относился к имени указанному в скобках оператора result. Это классическая схема описания заголовка функции в современном ФОРТРАНе. При желании возможен и вариант

```
function w2(x,eps) result(w); real w, x, eps; ...
```
2. При описании интерфейса функции w2 использован синтаксис описания, характерный для старого ФОРТРАНа (просто для напоминания). В принципе можно было и так

```
real(4) function w2(x,eps); real x, eps; ...
```
Подобный стиль проходит и в современном, но НЕ ПОЗВОЛЯЕТ описывать рекурсивные функции (рекурсия в старом ФОРТРАНе вообще была запрещена). О рекурсивных функциях узнаем во втором семестре.

- 3. Главная программа осуществляет две формы вызова функций, описанных в файлах w0.f90 и w1.f90:
	- по их специфическому имени (как обычно);
	- по родовому имени интерфейсного блока (включающему механизм перегрузки процедур).
- 4. Результаты пропуска программы:

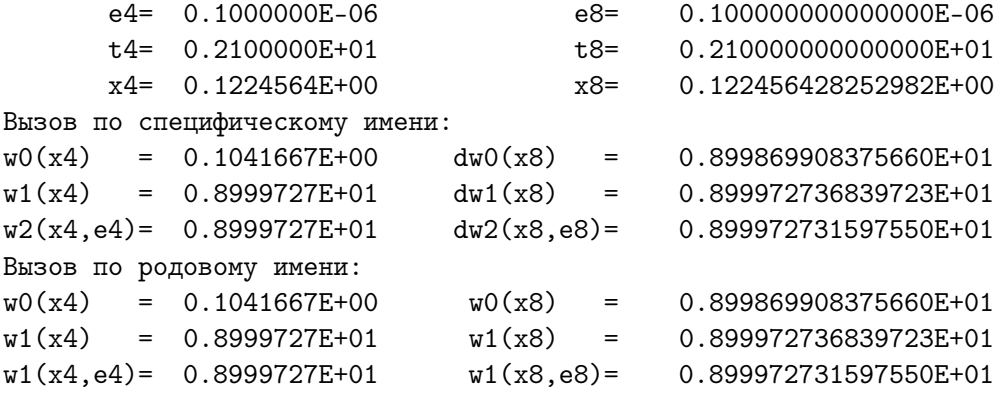

5. В главной программе в операторах  $t4=real(t8,4)$  и  $e4=real(e8,4)$  встречается вызов встроенной функции real с двумя аргументами. Это функция преобразования типа данного, указанного первым аргументом, в разновидность типа real, указываемую вторым аргументом. В качестве типа первого аргумента могут быть любые допустимые типы разновидностей integer, real и complex.

Использование функции **real** вызвано необходимостью подать на вход процедуре  $w2$  аргументы типа  $real(4)$ , в то время как главная программа вводит значения переменных x8 и e8 типа real(8).

```
Если бы написали w2(x8,e8), то ещё на этапе компиляции получили
```

```
gfortran -c main.f90
main.f90:23.63:
write(nres, '('' w2(x4, e4)='', e15.7, 4x,'' dw2(x8, e8)='', e25.15)')w2(x8, e8), dw2(x8, e8)1
ошибка: Type mismatch in argument 'x' at (1); passed REAL(8) to REAL(4)
```
- 6. Вообще говоря, вместо  $t4 = real(t8, 4)$  и  $e4 = real(e8, 4)$  можно было бы написать  $t4=$   $t8$  и  $e4=$  $e8$ , что привело бы к соответствующему неявному вызову функции **real**. В программе использован её явный вызов (для напоминания).
- 7. Вводить же в главной программе значения **x4** и **e4** типа **real(4)** не очень выгодно, так как после их в тип real(8) (или посредством  $t8 = real(x4,8)$  и  $e8 = real(e8,8)$ , или же  $t8 = t4$  и  $e8 = e4$ ), так как  $t8$  и  $e8$  будут заражены погрешностями округления t4 и e4. Так что, хоть расчёт и будет вестись на удвоенной точности, но вклад погрешностей значений одинарной точности может подпортить результат. Например, при введённых  $t4=1.9$  и  $e4=1e-13$  и затем перевычисленных для них посредством  $t8 = real(x4,8)$  и  $e8 = real(e8,8)$  программа получит

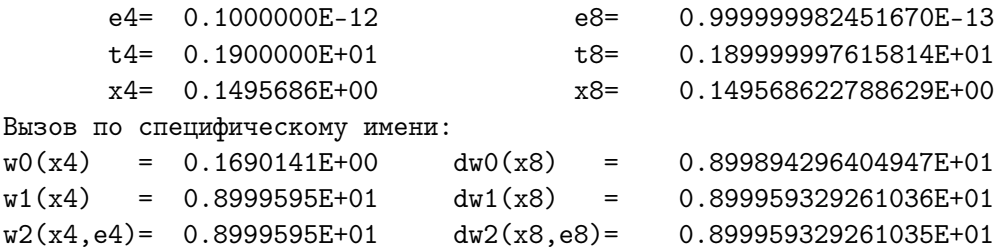

Он же при введённых  $t8=1.9d0$  и  $e8=1d-13$  равен 8.99959329262975.

8. Важно!!! НЕ СЛЕДУЕТ полагать, что, подав на вход к встроенной функции **real** в качестве первого аргумента значение типа **real**(4) и в качестве второ- $\text{ro}-\text{kind}=8$ , мы получим значение типа real(8), свободное от погрешности округления типа  $real(4)$ . Например, результат

 $write(*,*) real(3.1,8) = ---$ 3.0999999046325684

т.к.  $3.1$  — форма записи константы одинарной точности, естественно, с соответствующей ей погрешностью округления. Функция же real позаботится только о том, чтобы значение одинарной точности со своей погрешностью округления формально корректно переписалось в переменную типа  $real(8)$ , т.е. корректно запишет порядок числа в 11-ти битах и корректно разместит мантиссу в 53-х (вместо 8 и 23 у одинарной), но исправлять погрешность округления значения типа real(4) встроенная функция real HE  $BY\#B$  (наоборот, к имеющейся погрешности типа real(4) ещё и добавит погрешность округления типа real(8).

Главная программа может стать существенно короче, если описания всех процедур поместить в один модуль (назовём его, например, my w02). В этом случае описания родовых имён (интерфейсных блоков) помещаются сразу после **implicit none** модуля. При этом удобно воспользоваться специальным оператором **module** procedure после которого следует поместить через запятую лишь имена соответствующих модульных процедур. Удобство — НЕ НУЖНО указывать атрибуты аргументов процедур, что было бы необходимо при описании интерфейсных блоков в главной программе.

```
module my_w02; implicit none
                                                      ! Файл my_w02.f90
interface w0; module procedure w0, dw0; end interface w0
interface w1; module procedure w1, dw1, w2, dw2; end interface w1
contains
function w0(x) result(c); implicit none \qquad ! w0 - специфическое имя
real(4) x, x2, c, a, b
                                               \mathbf{I}одинарная точность
x2=x*x; a=cos(x) - 1 + x2* 0.5*(1 - x2/12 * (1 - x2 / 30))b=sin(x)/x - 1+x2/6 * (1-x2/20*(1-x2/42))c = a/bend
function dw0(x) result(c); implicit none ! dw0 - специфическое имя
real(8) c, x, x2, a, b
                                              \mathbf{I}удвоенная точность
x2=xx+x; a=dcos(x) - 1d0 + x2* 0.5d0*(1d0 - x2/12d0 * (1d0 - x2 / 30d0))b = dsin(x)/x - 1d0+x2/6d0 * (1d0-x2/20d0*(1d0-x2/42d0))c = a/bendfunction w1(x) result(c); implicit none ! w1 - специфическое имя
real(4) c, x, x2, sa1, sa, sb, a, b
                                            \mathbf{1}одинарная точность
integer k
x2=x*x; sa1=1.0; sa=0; sb=0; a=1/40320.0; b=a/9; k=0
do while (abs(sa).ne.sa1)
  sa1=abs(sa); sa=sa+a; a=-a*x2/(2*k+ 9)/(2*k+10)
  sb = sb + b; b = -b*x2/(2*k + 10)/(2*k + 11); k = k + 1enddo
c = sa/sbend function w1
function w2(x,eps); implicit none
                                            ! w2 - специфическое имя
real(4) w2, x, eps, x2, sa, sb, a, b
                                             \mathbf{I}одинарная точность
integer k, k2
x2=x*x; sa=0; sb=0; a=1/40320.0; b=a/9; k=0; k2=0
do while (abs(a) > eps * sa); sa=sa+a; a=-a*x2/(k2+ 9)/(k2+10)
                           sb = sb + b; b = -b*x2/(k2+10)/(k2+11); k2=k2+2enddo
w2 = sa/sbend function w2
```

```
function dw1(x) result(c); implicit none ! dw1 - специфическое имя
real(8) c, x, x2, sa1, sa, sb, a, b real(8) c, x, x2, sa1, sa, sb, a, b real(9)integer k
x2=x*x; sa1=1d0; sa=0d0; sb=0d0; a=1/40320d0; b=a/9d0; k=0
do while (abs(sa).ne.sa1)
  sa1=abs(sa); sa=sa+a; a=-a*x2/(2d0*k+ 9d0)/(2d0*k+10d0)
               sb = sb + b; b = -b*x2/(2d0*k + 10d0)/(2d0*k + 11d0); k = k + 1enddo
c = sa/sbend function dw1
function dw2(x,eps) result(c)
                                               ! dw2 - специфическое имя
implicit none
                                               \mathbf{I}удвоенная точность
real(8) c, x, eps, x2, sa, sb, a, b
integer k, k2
x2=x*x; sa=0; sb=0; a=1/40320.0; b=a/9; k=0; k2=0
do while (abs(a)>eps*sa)
  sa = sa + a; a = -a * x2/(k2 + 9)/(k2 + 10)sb = sb + b; b = -b*x2/(k2+10)/(k2+11); k2=k2+2enddo
c = sa/sbend function dw2
end module my_w02
program tsfd2p30953; use my_w02; implicit none
                                                               ! Файл main.f90
integer, parameter :: ninp=5, nres=6; integer i; real(8) t8, x8, e8
                                                  real(4) t4, x4, e4
open(unit=ninp, file='input'); open(unit=nres, file='result',status='replace')
read(ninp, '(e15.7)) t8, e8; x8=exp(-t8); t4=real(t8,4);
                                            x4 = exp(-t4); e4=real(e8,4)
write(nres, '('e4 = "e15.7, 10x," e8 = "e25.15)) e4, e8
                      t4 = ", e15.7, 10x, " t8 = ", e25.15)') t4, t8
write(nres, '("write(nres, '('x4=",e15.7,10x,"
                                         x8=",e25.15)') x4, x8
write(nres,'(" Вызов по специфическому имени:")')
write(nres, '(" w0(x4) =", e15.7, 4x, " dw0(x8) =", e25.15)') w0(x4), dw0(x8)write(nres,'("w1(x4) =",e15.7,4x," dw1(x8)
                                                 =", e25.15)') \text{w1(x4)}, dw1(x8)
write(nres, '(" w2(x4, e4) =", e15.7, 4x, " dw2(x8, e8) =", e25.15)')w2(x4, e4), dw2(x8, e8)write(nres, '(" Busob no popobowy Mmenu:"))write(nres, '(" w0(x4))=", e15.7, 4x, " w0(x8)
                                                 =", e25.15)') w0(x4), w0(x8)write(nres, '(" w1(x4) =", e15.7, 4x, " w1(x8) =", e25.15)') w1(x4), w1(x8)write(nres, '(" w1(x4,e4)=",e15.7,4x," w1(x8,e8)=",e25.15)') w1(x4,e4),w1(x8,e8)
close(ninp); close(nres)end
```
Замечание. В модуле в описаниях всех процедур (после contains) можно убрать оператор implicit none, ввиду действия implicit none, стоящего после module my w02.

#### 9.3.1 Интерфейс внутренних функций.

В старых версиях ФОРТРАНа функции и подпрограммы — внешние программные единицы (их имена - глобальны). Внешнюю процедуру всегда можно вызвать из любой другой программной единицы, входящей в проект задачи (лишь бы нерекурсивно, например, в случае ФОРТРАНа-77).

Иногда вызов некоторых из процедур нужен лишь внутри какой-то одной подпрограммы. ФОРТРАН-95 позволяет оформить их внутренними по отношению к ней, так что вызов их из других единиц компиляции невозможен. Тем самым, вся программа в целом оказывается более структурированной (подчиненные алгоритмы не мешаются среди процедур более высокого уровня иерархии). Например,

```
program p30951c; implicit none
     real t0, tn, t, x, ht, r0, r1
     integer, parameter :: ninp=5, nres=6
     integer n, i
     open(unit=ninp, file='input');
     open(unit=nres, file='result', status='replace')
     read(ninp, '(e15.7)) t0, tn; read(ninp, '(i15)) n
     write(nres, (2(a, e15.7, 3x), a, i4)) , # t0=', t0,' tn=', tn,' n=', n
     ht=(tn-t0)/n; write(nres, 1100)
     do i=0,n; t=(t0+i*ht); x=exp(-t)r0 = w0(x); r1 = w1(x)write(nres, 1001) i, t, r0, r1enddo;
     close(nres); close(ninp)
1100 format(1x, '  # ', 2x, 'i', 12x, 't', 14x, 'w0', 14x, 'w1')1001 format(1x, i5, 2x, 2x, e15.7, e15.7, e15.7, e11.3, e11.3)
     contains
                                    ! Раздел описания внутренних функций
       function w0(x)Ţ
                                                       главной программы:
       implicit none; real w0, x, x2, a, b
         x2=x*x; a=cos(x) - 1 + x2* 0.5*(1 - x2/12 * (1 - x2 / 30))b=sin(x)/x - 1+x2/6 * (1-x2/20*(1-x2/42))w0 = a/bend function w0
       function w1(x)implicit none; real w1, x, x2, sa1, sa, sb, a, b; integer k
         x2=x*x; sa1=1.0; sa=0; sb=0; a=1/40320.0; b=a/9; k=0
         do while (abs(sa).ne.sa1)
           sa1=abs(sa); sa=sa+a; a=-a*x2/(2*k+ 9)/(2*k+10)
                         sb = sb + b; b = -b*x2/(2*k + 10)/(2*k + 11); k = k + 1enddo; w1 = sa/sbend function w1
     end
```
 $w0$  и  $w1$  нельзя откомпилировать независимо от главной программы и вызывать из других единиц компиляции. Однако, если используем в главной программе ошибочное **real(8)** x, то как и при наличии явного интерфейса, получим сообщение об ошибке.

# 9.4 О чем узнали из шестой главы? (кратко)

- 1. Интерфейс информация об именах, типах и свойствах формальных параметров процедур, помещаемая в использующей их программной единице.
- 2. Современный ФОРТРАН позволяет явно указывать интерфейс используемых функций и подпрограмм, что усиливает контроль за правильностью обращения к ним. Описание интерфейса в СИ – это описание прототипов функций.
- 3. Модуль единица компиляции ФОРТРАНа-95 (её не было в ФОРТРАНе-77).
- 4. Модуль может состоять из раздела описаний констант, переменных и интерфейсов, а также раздела реализации функций и подпрограмм.
- 5. В ФОРТРАНе-77 нет понятия глобальной переменной. Все переменные любой процедуры по отношению к ней **локальны** (не существуют вне процедуры). ФОРТРАН-95 посредством оператора **use** позволяет подключать к программе единицу компиляции вида модуль, обеспечивая доступ программы к константам, переменным и процедурам, описанным в модуле.
- 6. На самом деле в ФОРТРАНе-77 есть гибкий (и даже в чем-то удобный) механизм доступа из разных единиц компиляции к одним и тем же ячейкам оперативной памяти (так называемые общие области или common-блоки; мы их еще не проходили). Однако синтаксис их использования требует гораздо большей внимательности и осторожности, чем синтаксис подключения модулей.
- 7. Модуль в ФОРТРАНе-95 позволяет вообще обходиться без **common**-блоков.
- 8. Перегрузка функций это механизм вызова различных функций по одному имени, которое указывается в качестве имени интерфейсного блока. Компилятор при вызове нужной функции из нескольких разноимённых по имени интерфейсного блока ориентируется на количество и/или тип ее аргументов.
- 9. Для многих встроенных ФОРТРАН-процедур, нацеленных на расчёт значений функций, задействован механизм перегрузки (например, любую из функций iabs, abs, dabs, cabs, cdabs можно вызвать по родовому имени abs).
- 10. Современный ФОРТРАН предоставляет механизм перегрузки и для пользовательских процедур, посредством именования соответствующего интерфейсного блока. Имя интерфейсного блока называется родовым для всех объявленных в нем функций. Можно перегружать не только процедуры, но и операторы (подробнее, см., например, [9]).
- 11. В случае описания процедур в модуле можно существенно сократить описание интерфейсного блока, нацеленного на механизм перегрузки, за счёт оператора module procedure.
- 12. К сожалению, родовое имя пока нельзя подать в качестве фактического параметра другой процедуре.

#### $9.5$ Восьмое домашнее задание

Продемонстрировать решения задачи контрольной N 1, используя используя следующие возможности современного ФОРТРАНа:

Задача 1. Явное описание интерфейса внешних пользовательских процедур в главной программе.

# Задача 2. Описание процедур в модуле

- 1. Поместить исходные тексты пользовательских процедур, используемых в главной программе, в модуль my fun.
- 2. Обеспечить подсоединение созданного модуля к главной программе.
- 3. Модифицировать соответствующим образом make-файл.
- 4. Продемонстрировать работоспособность программы.
- 5. Письменно сформулировать: когда выгодно модульное подключение процедур.

# Задача 3. Перегрузка процедур

- 1. Модифицировать модуль my fun из Задача 2 таким образом, чтобы пользовательской процедуре сопоставить родовое имя, которое обеспечивает подключение механизма перегрузки в зависимости от типа аргумента.
- 2. Написать главную программу, демонстрирующую корректность работы механизма перегрузки.

## Задача 4. Внутренние процедуры

- 1. Оформить процедуры пользователя внутренними процедурами главной программы.
- 2. Модифицировать соответствующим образом make-файл.
- 3. Продемонстрировать работоспособность программы.
- 4. Письменно сформулировать: когда удобно и неудобно использование внутренних процедур.

Решение каждой задачи разместить в отдельной директории со своим makeфайлом и gnuplot-скриптом.

Письменно сформулировать:

- 1. какие синтаксические ошибки допускались в процессе отладки?
- 2. какие трудности возникали при написании **make**-файла (в частности, правила обеспечивающего построение объектного файла программы, подсоединяющей модуль ФОРТРАНа-95)?

### Знакомство с некоторым инструментарием  $C_{++}$ . 10

Язык  $C++$  помимо возможностей языка С, предоставляет свои собственные базовые альтернативные возможности, отсутствующие в С. В этой главе коснемся слегка использования в своих программах механизма перегрузки функций и некоторых элементов объектно-ориентированного инструментария ввода-вывода (флаги формата и манипуляторы ввода-вывода).

В приводимых ниже примерах используются понятия класса и объекта. Пока мы не касались основ объектно-ориентированного программирования. Тем не менее вопросы ввода-вывода данных при программировании возникают всегда. Поэтому полезно иметь понятие о соответствующих возможностях объектно-ориентированного инструментария языка  $C_{++}$ . Познакомимся с ними, как и в предыдущей главе, на примере решения контрольной задачи.

### 10.1  $CM$ -шное решение на  $C++$ .

```
#include <iostream>
#include <cmath>
using namespace std;
float w0(fload);
                        // Файл tsfs2p30.cpp
float w1(float);int \text{main}(){ float t0, tn, t, ht, x, r0, r1, aer, rer;
  int n, i;
 FILE *ninp, *nres;
  ninp=fopen("input","r");
  if (ninp==NULL) { printf("Неудача открытия файла input !\n"); return 1;}
 nres=fopen("result","w");
  if (nres==NULL) { printf("Неудача открытия файла result !\n"); return 2;}
  fscanf(ninp, "%e %e %d", &t0, &tn, &n);
  fprintf(nres," # t0=%e tn=%e n=%i\n", t0, tn, n);
 ht=(tn-t0)/n;fprintf(nres," # %2s %10s %15s %15s%11s%11s\n",
                        "i", "t", "r0", "r1", "aer", "rer");
  for (i=1; i<=n; i++)\{ t=t0+ht*(i-1); x=exp(-t);r0 = w0(x);
      r1 = w1(x);
      aer = abs(r0-r1);rer=aer/r1;
      fprintf(nres, "%5i %15.7e %15.7e %15.7e %10.3e %10.3e\n",
                          i, t, r0, r1, aer, rer);\mathcal{F}fclose(ninp);
  fclose(nres);
  return 0;
\mathcal{F}
```
В файлах с исходными текстами функций директива  $\#include \langle \textbf{math} | \cdot \textbf{h} \rangle$  заменена на  $\#include <$  cmath>. Результат пропуска:

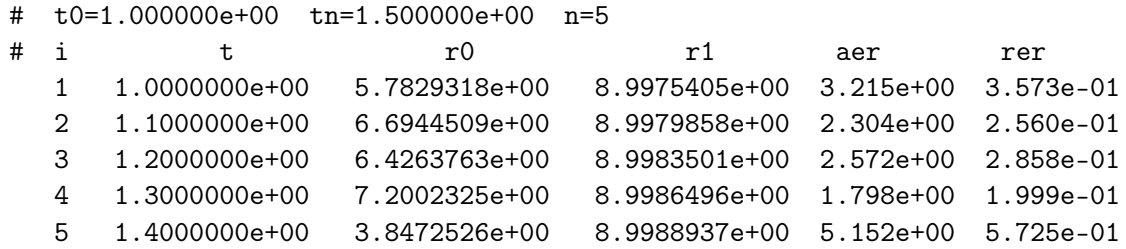

Заметим, что в исходной главной  $C++$ -программе абсолютная погрешность **aer** значения, найденного w0, вычисляется посредством использования встроенной функции abs  $(aer = abs(r0-r1))$ , в то время как в аналогичной С-программе (см. пункт 5.5.2) использовалась функция fabs. Если в C-программе употребить функцию abs, то результат окажется следующим:

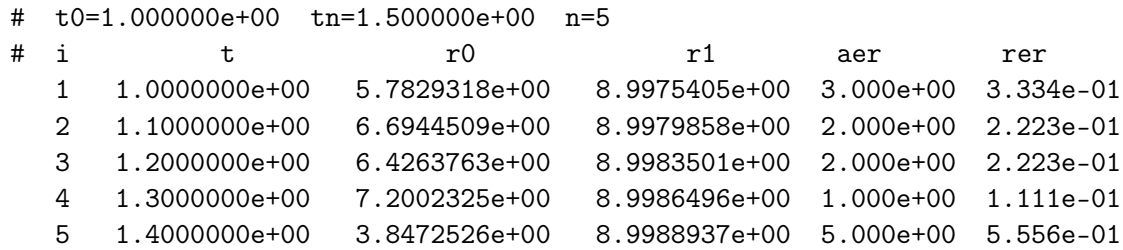

Сравнивая его с  $C++$ -результатом, видим, что числа в колонке **aer**, хотя и отпечатаны в форме с плавающей запятой, тем не менее очень похожи на соответствующие целочисленные значения. Дело в том, что в языке СИ одно имя (в данном случае abs всегда соответствует алгоритмам расчета абсолютной величины для аргументов целого типа. Если аргумент нецелый, то он по С-умолчанию преобразуется к целому так, что результат работы функции **abs** – всегда целое число.

В языке  $C_{++}$  работает механизм перегрузки функций, который в зависимости от типа аргумента (и/или их количества) выбирает нужный алгоритм расчета. Если бы аргумент был целый, то выбралась бы целочисленная функция со специфическим именем **abs**. Если же аргумент вещественного типа, то по имени **abs** автоматически выбирается функция со специфическим именем fabs. Механизм нужной нам перегрузки обусловлен подключением заголовка **include** <cmath>. Если вместо последнего использовать СИ-шный заголовочный файл include  $\langle \text{math.h}\rangle$ , то результат на С++ был бы таков:

```
tsfs2p30.cpp: In function 'int main()':
tsfs2p30.cpp:25: error: call of overloaded 'abs(float)' is ambiguous
/usr/include/stdlib.h:778: note: candidates are: int abs(int)
/usr/lib/gcc/i386-redhat-linux/3.4.4/../../../include/c++/3.4.4/cstdlib:153: note: long long int __gnu_cxx::abs(long long int)
/usr/lib/gcc/i386-redhat-linux/3.4.4/../../../../include/c++/3.4.4/cstdlib:123: note:
                                                long int std::abs(long int)
```
Другими словами, в СИ механизм перегрузки по имени abs распространяется исключительно на данные используемых целых типов, а для аргумента типа **float** неопределен.

#### Чуть-чуть о файловом вводе-выводе в  $C++$ 10.2

- 1. Язык  $C++$ нацелен на решение задач объектно-ориентированного программирования (ООП), хотя при желании можно оставаться в рамках традиционной императивной направленности С.
- 2. И в С, и в С++ файл открывается посредством связывания его с потоком.
- 3. Поток ввода/вывода это абстрактное устройство, которое принимает и выдает пользовательскую информацию.
- 4. Поток связан с физическим устройством (файлом или дисплеем) посредством системы ввода/вывода.
- 5. Объектно-ориентированный инструментарий основное средство  $C_{++}$  для создания файла и связывания его с потоком.
- 6. Классовый подход для реализации работы с файлами требует включения в программу заголовка fstream, т.е:

```
#include <fstream>}
```
B fstream определены, в частности, классы ifstream, ofstream и fstream. Так что для создания и открытия файла ввода, например, с именем **input** и файла вывода с именем **result** в нужных местах программы достаточно поместить операторы:

```
ifstream finp("input");
ofstream free("result") ;
```
Здесь  $\mathbf{f}$ пр – объект-поток класса (или типа) ifstream, а fres – объект-поток класса (или типа) ofstream. В С finp и fres моделировались указателями, принимающими значение от функции fopen. Для проверки факта открытия файлов можно, как и в С, использовать условия:

```
if (!finp) { \text{cout}<< "Неудача при открытии файла input. "; return 1; }
if (!fres) { cout<< "Неудача при открытии файла result."; return 1;}
```
7. Ввод из потока **finp** и вывод в поток **fres** осуществляется через их имена аналогично тому, как это делалось с потоками cin и cout (вспомним пункты 1.6.8, 1.6.10 и 1.6.11), то есть:

```
finp >> t0 >> tn >> n;
fres << " # t0=" << t0 <<" tn=" << tn << " n=" << n << endl;
```
8. После завершения работы с объектом-потоком его необходимо закрыть посредством вызова соответствующего метода, т.е.

```
finp.close();
fres.close();
```
Таким образом, используя объектно-ориентированные модели потоков ввода и вывода языка  $C++$ , нашу программу можно записать так:

```
#include <iostream>
                                                 // Файл tsfs2p30a.cpp
#include <fstream>
#include <cmath>
using namespace std;
float w0(float); float w1(float);
int \text{main}(){ float t0, tn, t, ht, x, r0, r1, aer, rer; int n, i;
  ifstream ninp("input");
  if (!ninp) { printf("Неудача при открытии файла input !!!\n"); return 1;}
  ofstream nres("result");
  if (!nres) { printf ("Неудача при открытии файла result !!!\n"); return 2;}
  ninp >> t0 >> tn >> n;
  nres <<" # t0="<< t0 <<" tn=" << " n="<< n << endl; ht=(\text{tn-t0})/n;
  nres <<" # i\t" << "t\t" << "r0\t" << "r1\t" << "aer\t" << "rer"<< endl;
  for (i=1; i<=n; i++){ t=t0+ht*(i-1); x=exp(-t); r0=W0(x); r1=W1(x);
       aer = abs(r0-r1); rer = aer/r1;nres<< i<< t << r0<< r1<<aer<<rer<<endl;
                                                      \mathcal{F}\mathcal{F}ninp.close(); nres.close(); return 0;
#include <cmath>
                                                      \frac{1}{2}Файл w0.с
float w0(float x)
{ float x2, a, b;x2=x*x; a=cos(x) - 1 + x2* 0.5*(1 - x2/12 * (1 - x2 / 30));b=sin(x)/x - 1+x2/6 * (1-x2/20*(1-x2/42)); return(a/b); }
#include <cmath>
                                                       \frac{1}{2}Файл w1.c
float w1(float x)
{ float x2, sa1, sa, sb, a, b; int k, k2;
x2=x*x; sa1=1.0; sa=0; sb=0; a=1/40320.0; b=a/9; k=k2=0;
while (fabs(sa)!=sa1)\{ sa1=fabs(sa); sa=sa+a; a=-a*x2/(k2+ 9)/(k2+10);
                    sb=sb+b; b=-b*x2/(k2+10)/(k2+11); k=k+1; k2=2*k;
  \} return (sa/sb); }
# t0=1 tn= n=10// Файл result
# i t r0 r1 aer rer
115.782938.997543.214610.357276
21.16.694458.997992.303530.256006
31.26.426388.998352.571970.285827
41.37.200238.998651.798420.199854
51.43.847258.998895.151640.572475
61.51.791718.999097.207390.800902
71.63.489718.999265.509550.612222
81.73.16628.999395.833190.648176
91.83.158758.99955.840750.649008
101.92.960758.999596.038850.671013
```
#### Чуть-чуть о форматировании вывода в  $C++$ . 10.3

Причина столь неудачного в предыдущем пункте вывода результата – использование форматов, заданных в  $C++$  по умолчанию. Их можно изменить на основе объектноориентированного инструментария  $C++$  [16].

- 1. Каждый поток ввода/вывода  $C++$  связан с набором флагов формата, которые предназначены для управления способом форматирования.
- 2. Их значения определены в классе ios. Класс ios прародитель для класса fstream, который использован в нашей программе при описании объектов ninp и nres, так что свойство наследования обеспечит для них все возможности форматирования, предоставленные **ios**. Рассмотрим пример из [16] (глава 8.3):

```
#include <iostream>
#include <cmath>
using namespace std;
int \text{main}(){ double t; int i;
  cout.setf(ios::scientific); cout.precision(13);
  cout.width(6); cout<< "i"; cout.width(13); cout<<"t";
  cout.width(25); cout<<"sqrt(t)"; cout.width(20); cout<<"t^2\n"<<" ";
  for (i=2; i<=10; i++){ t=(double)i; cout.width( 5); cout << i << " ";
                     \text{count}.\text{width}(21); \text{ count} \ll t \ll " " "\text{count width}(21); \text{ count} \ll \text{sqrt}(t) \ll "";cout.width(21); cout << t*t << "\n "; } return 0; }
```
- 3. Здесь cout.setf(ios::scientific) вызов функции setf (установки флага фор**мата**, который внутри класса **ios** обозначен именем **scientific** – запись вещественного значения в форме с плавающей запятой). Доступ к флагу scientific, должен осуществляться через класс ios посредством оператора :: расширения области видимости нашей программы до конкретного флага класса **ios** с целью изменить на него флаг формата, действующий пока по умолчанию).
- 4. cout.precision(13) вызов функции precision (одного из методов класса ios) для модификации объекта cout, которая установит количество цифр числа, выводимых после запятой). По умолчанию при выводе значения с плавающей точкой выводиться шесть цифр, а мы хотим тринадцать.
- 5. cout.width $(6)$  вызов функции width для модификации объекта cout, которая установит минимальную ширину поля выводимого данного. По умолчанию в C++ при выводе любого значения ширина поля устанавливается равной минимальному количеству символов, требуемых для его размещения.
- 6. В **gnu**-компиляторе стандарта  $C++$  после выполнения каждой операции вывода значение ширины поля возвращается к своему состоянию по умолчанию. Поэтому в примере перед каждой инструкцией вывода приходится заново переустанавливать ширину поля.

#### 10.4 1-й вариант модификации программы из пункта 7.2

С учетом сказанного в предыдущем пункте модифицируем главную программу из пункта 7.2, например, следующим образом:

```
#include <iostream> // Программа демонстрирует некоторые возможности C++
#include <fstream> // по объектно-ориентированному форматированию данных
#include <cmath>
                    // при выводе результата в файл.
using namespace std;
float w0(float); float w1(float);
int \text{main}(){ float t0, tn, t, ht, x, r0, r1, aer, rer;
 int n, i;
 ifstream ninp("input");
 if (!ninp) { printf ("Неудача при открытии файла input !!!\n"); return 1;}
 ofstream nres("result");
 if (!nres) { printf ("Неудача при открытии файла result !!!\n"); return 2;}
  ninp >> t0 >> tn >> n;
  nres.setf(ios::scientific);
  nres <<" # t0="<< t0 <<" tn=" << tn << " n="<< n << " a="<< n << endl; ht=(tn-t0)/n;
  \verb+mres.width( 5); \verb+mres<<"i" ; \verb+mres.width(10); \verb+mres<<"t";nres.width(14); nres<<"r0"; nres.width(14); nres<<"r1";
  nres.width(14); nres<<"aer"; nres.width(14); nres<<"rer\n";
   for (i=1; i<=n; i++){ t=t0+ht*(i-1); x=exp(-t); r0=w0(x); r1=w1(x);
       aer = abs(r0-r1); rer = aer/r1;nres.width(5); nres << i; nres.width(14); nres << t;
       nres.width(14); nres << r0; nres.width(14); nres << r1;
       nres.width(14); nres << aer; nres.width(14); nres << rer<<endl;
     ι
  ninp.close(); nres.close(); return 0;
```

```
\mathcal{F}
```
Тогда содержимое файла result будет выглядеть так:

```
# t0=1.000000e+00 tn=2.000000e+00 n=10
  \mathbf{i}r<sub>0</sub>+r1aer
                                                                   rer
  1  1.000000e+00  5.782932e+00  8.997540e+00  3.214609e+00  3.572764e-01
  2  1.100000e+00  6.694451e+00  8.997986e+00  2.303535e+00  2.560056e-01
   3  1.200000e+00  6.426376e+00  8.998350e+00  2.571974e+00  2.858272e-01
  4  1.300000e+00  7.200233e+00  8.998650e+00  1.798417e+00  1.998541e-01
  5  1.400000e+00  3.847253e+00  8.998894e+00  5.151641e+00  5.724749e-01
  6  1.500000e+00  1.791706e+00  8.999095e+00  7.207389e+00  8.009015e-01
  7  1.600000e+00  3.489712e+00  8.999260e+00  5.509548e+00  6.122224e-01
  8  1.700000e+00  3.166201e+00  8.999393e+00  5.833192e+00  6.481761e-01
  9  1.800000e+00  3.158754e+00  8.999504e+00  5.840750e+00  6.490080e-01
  10  1.900000e+00  2.960747e+00  8.999595e+00  6.038848e+00  6.710133e-01
```
Вообще говоря, лишний раз убеждаемся, что более удобного средства для вывода табулированных функций нежели оператор format ФОРТРАНа нет. То, что в  $C_{++}$ пишется чуть ли не десятком операторов, ФОРТРАН позволяет записать одной короткой строкой. Причина ясна – средства, предоставляемые  $C++$ , разрабатывались совсем для иных целей (короче, не надо стрелять из космической пушки по мухам, хотя при лазерном наведении попасть всегда можно).

#### 10.5 2-й вариант модификации программы из пункта  $7.2$

Наряду с флагами формата  $C++$  предоставляет еще один способ форматирования информации [16] (глава 8.4): манипуляторы ввода/вывода. Отсылая за деталями к упомянутой книге, приведем пример использования манипуляторов для корректировки нашей программы из пункта 5.5.2.

```
#include <iostream> // Программа демонстрирует применение некоторых
#include <iomanip> // манипуляторов C++ из класса для форматирования
#include <fstream> // данных, выводимых в файл.
#include <cmath>
using namespace std;
float w0(float); float w1(float);
int \text{main}(){ float t0, tn, t, ht, x, r0, r1, aer, rer;
 int n, i;
  ifstream ninp("input");
  if (!ninp) { printf("Неудача при открытии файла input !!!\n"); return 1;}
  ofstream nres("result");
  if (!nres) { printf ("Неудача при открытии файла result !!!\n"); return 2;}
 ninp >> t0 >> tn >> n;
 nres << scientific;
  nres <<" # t0="<< t0 <<" tn=" << tn << " n="<< n << " a="<< n << endl; ht=(tn-t0)/n;
  nres \langle \xi \rangle setw( 5) \langle \xi \rangle "i" ; nres \langle \xi \rangle setw(10)\langle \xi \rangle"t";
 nres << setw(14) << "r0"; nres << setw(14)<< "r1";
  nres << setw(14) << "aer"; nres << setw(14)<< "aer"<< endl;
for (i=1; i<=n; i++)\{ t=t0+ht*(i-1); x=exp(-t); r0=w0(x); r1=w1(x); aer=abs(r0-r1); rer=aer/r1;nres \lt setw( 5) \lt i; nres \lt setw(14)\lt t;
     nres << setw(14) << r0; nres << setw(14) << r1;
     nres << setw(14) << ser; nres << setw(14) << rer << endl;
    \mathcal{L}ninp.close(); nres.close(); return 0;
\mathcal{F}
```
Здесь вместо метода  $width()$  и флага формата scientific класса ios используются  $\alpha$ оответствующие манипуляторы вывода setw(int) и scientific. Результат работы программы, очевидно, тот же:

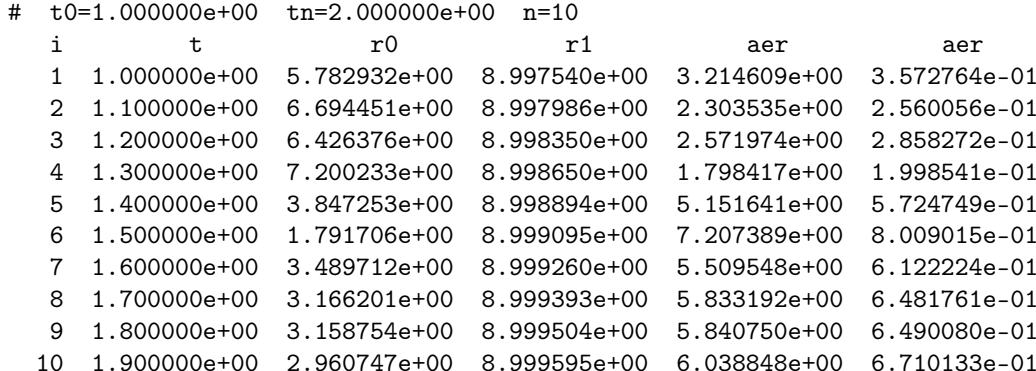

#### 10.6 Удвоенная точность.

Приведем пример использования манипуляторов для форматирования вывода результатов, полученных в режиме удвоенной точности:

```
#include <iostream>
#include <iomanip>
#include <fstream>
#include <cmath>
using namespace std;
double w0(double); double w1(double);
int \text{main}(){ double t0, tn, t, ht, x, r0, r1, aer, rer;
 int n, i;
 ifstream ninp("input");
 if (!ninp) { printf ("Неудача при открытии файла input !!!\n"); return 1;}
 ofstream nres("result");
 if (!nres) { printf ("Неудача при открытии файла result !!!\n"); return 2;}
  ninp >> t0 >> tn >> n;
  nres << scientific;
  nres <<" # t0="<< t0 <<" tn=" << tn << " n="<< n << " n="<< n << endl; ht=(tn-t0)/n;
  nres << setw( 5) << "# i" ; nres << setw(13)<<"t";
  nres\leq\text{setw}(18)<\leq r0"<<\text{setw}(18)<\leq r1"<<\text{setw}(11)<\leq\text{aer}''<<\text{setw}(11)<\leq rer\text{-}''for (i=1; i<=n; i++)\{ t=t0+ht*(i-1);x=exp(-t);r0 = w0(x);r1 = w1(x);
       aer = abs(r0-r1); rer = aer/r1;nres << setw(5)<< i;
       <<setprecision( 3)<<setw(10)<<aer<<setw(10)<<rer<<endl;
     \mathcal{F}ninp.close();
  nres.close();return 0;
\mathcal{F}
```
Результат совпадает с соответствующим ФОРТРАН-результатом, приведенным в пункте 5.5.2.

```
# t0=1.000000e+00 tn=2.000000e+00 n=10
# i
                \mathbf tr<sub>0</sub>r1aer
                                                                        rer
   1 1.00000000000e+00 8.99754059915e+00 8.99754060052e+00 1.362e-09 1.514e-10
   2 1.10000000000e+00 8.99798622355e+00 8.99798622967e+00 6.125e-09 6.807e-10
   3 1.20000000000e+00 8.99835115228e+00 8.99835114074e+00 1.154e-08 1.282e-09
   4 1.30000000000e+00 8.99864992248e+00 8.99864994539e+00 2.291e-08 2.546e-09
   5 1.40000000000e+00 8.99889457761e+00 8.99889461326e+00 3.565e-08 3.961e-09
   6 1.50000000000e+00 8.99909497496e+00 8.99909494866e+00 2.629e-08 2.922e-09
   7 1.60000000000e+00 8.99925903871e+00 8.99925898169e+00 5.702e-08 6.336e-09
   8 1.70000000000e+00 8.99939264655e+00 8.99939328880e+00 6.422e-07 7.137e-08
   9 1.80000000000e+00 8.99950319812e+00 8.99950325567e+00 5.755e-08 6.395e-09
  10 1.90000000000e+00 8.99959372814e+00 8.99959329263e+00 4.355e-07 4.839e-08
```
#### 10.7 О перегрузке функций в  $CH_{++}$ .

Перегрузка функций в  $C++$  описывается проше чем в ФОРТРАНе-95: нет нужды в каких-то особых служебных словах вроде interface и end interface.

```
#include <iostream>
#include <iomanip>
#include <fstream>
#include <cmath>
using namespace std;
float w0(float); float w1(float);
double w0(double); double w1(double);
int \text{main}(){ double t0, tn, t, ht, x, r08, r18;
 float z, r04, r14;int n, i;
 ifstream ninp("input");
 if (!ninp) { printf ("Неудача при открытии файла input !!!\n"); return 1;}
 ofstream nres("result");
 if (!nres) { printf("Неудача при открытии файла result !!!\n"); return 2;}
  ninp >> t0 >> tn >> n;
  nres << setprecision(6);
  nres << scientific;
  nres <<" # t0="<< t0 <<" tn=" << tn << " n="<< n << endl; ht=(\text{tn-t0})/n;
  nres << setw(5) << "# i"; nres << setw(8)<<"t";
  nres << setw(15) << "r08"; nres << setw(14)<< "r18";
  nres << setw(14) << "r04"; nres << setw(15)<< "r14\n";
 for (i=1; i<=n; i++)\{t=t0+ht*(i-1);r08 = w0(x); r18 = w1(x);x= exp(-t);z=(float)x; r04=w0(z); r14=w1(z);nres << setw(5)<< i;
       nres << setw(14)<< t:
      nres << setw(14)<< r08;
      nres << setw(14) << r18;
      nres << setw(14) << r04;
       nres \ll setw(14) \ll r14 \ll end;\mathcal{F}ninp.close(); nres.close(); return 0;
\mathcal{F}Результат, очевидно, тот же:
# t0=1.000000e+00 tn=2.000000e+00 n=10
 #\mathbf{i}\mathbf tr08r18
                                                      r04r141  1.000000e+00  8.997541e+00  8.997541e+00  5.782932e+00  8.997540e+00
    2  1.100000e+00  8.997986e+00  8.997986e+00  6.694451e+00  8.997986e+00
    3  1.200000e+00  8.998351e+00  8.998351e+00  -3.313327e+00  8.998350e+00
    4  1.300000e+00  8.998650e+00  8.998650e+00  7.200233e+00  8.998650e+00
    5  1.400000e+00  8.998895e+00  8.998895e+00  3.905801e+00  8.998894e+00
    6  1.500000e+00  8.999095e+00  8.999095e+00  1.791706e+00  8.999095e+00
    7  1.600000e+00  8.999259e+00  8.999259e+00  3.489712e+00  8.999260e+00
```
8 1.700000e+00 8.999393e+00 8.999393e+00 2.870293e+00 8.999393e+00 9 1.800000e+00 8.999503e+00 8.999503e+00 3.158754e+00 8.999504e+00 10 1.900000e+00 8.999594e+00 8.999593e+00 2.960747e+00 8.999595e+00

#### О чем узнали из главы 7? (кратко) 10.8

- 1. Для организации ввода-вывода  $C++$  (помимо средств языка C) предоставляет и объектно-ориентированную систему, основанную на иерархии классов.
- 2. В  $C++$  при запуске программы автоматически открывается несколько стандартных потоков, в частности, поток ввода cin и поток вывода cout. Первый связан с клавиатурой, остальные с экраном.
- 3. Каждый поток описывается объектом определенного класса, для которого в системе определены свои функции-члены (методы обработки) и свойства.
- 4. При подключении к программе посредством #include <iostream> класса iostream получаем возможность пользоваться потоками cin и cout.
- 5. Подключая к программе посредством  $\#$ include <fstream> класс fstream, можем создавать новые объекты (потоки ввода и вывода).
- 6. Поскольку класс fstream является наследником класса iostream, а последний наследником класса **ios**, то можем использовать соответствующие методы и свойства родительских классов для форматирования созданных потоков.
- 7. Есть два способа форматирования: посредством методов объектов класса ios и посредством манипуляторов.
- 8. scientific флаг класса ios для задания формы вывода данного с порядком.
- 9. При установке флага scientific имя scientific необходимо предварить явным указанием имени класса ios.
- 10. width метод объекта для модификации ширины поля вывода данного.
- 11. **precision** метод объекта для модификации количества знаков после запятой.
- 12. В **gnu**-компиляторе  $C++$  значение ширины поля после выполнения операции вывода возвращается к своему состоянию по умолчанию. Поэтому перед каждой инструкцией вывода ширину поля приходится переустанавливать.
- 13. Манипулятор специальная функция для управления состоянием потока при выполнении операции ввода или вывода. Манипуляторы определены в пространстве имен std. Применение манипуляторов для форматирования менее громоздко по записи нежели явная установка флагов.
- 14. Инструкция #include <iomanip> подключает к программе манипуляторы с параметрами.
- 15. scientific манипулятор, устанавливающий флаг scientific записи числа с плавающей запятой (при вызове манипулятора без параметра скобки не ставятся).
- 16. setw манипулятор установки ширины поля.
- 17. setprecision манипулятор установки количества цифр после запятой.

#### Девятое домашнее задание 10.9

(третья часть контрольной) Дать решение задачи из контрольной N 1 на  $C_{++}$  в трех вариантах:

- 1. используя для форматирования вывода флаги формата;
- 2. используя для форматирования вывода манипуляторы;
- 3. используя механизм перегрузки функций обеспечить в пределах одной главной программы вызов по одному имени двух алгоритмов расчета каждой из вычисляемых функций (с одинарной и удвоенной точностью).

Решение каждой задачи разместить в отдельной директории со своим make-файлом и gnuplot-скриптом.

Письменно сформулировать:

"Какие ошибки обнаруживались в процессе отладки и пропуска задач?

# 11 Самостоятельная по задаче №4 первого ДЗ

## Используется ФОРТРАН-тип real(4).

Номер варианта — номер строки (первая колонка) таблицы, приведённой ниже. Первое вводимое число  $-1.5$ .

Второе вводимое число берётся из, соответствующей варианту, строки таблицы (сначала, при первом пропуске программы, из второй колонки, а затем, при втором пропуске, из третьей).

Письменно

1) объяснить:

«Почему для любого числа из второй колонки алгоритм решения задачи №4 первого домашнего задания даёт практически идеально точный результат, а для соответствующего числа из третьей колонки весьма посредственный?»

2) представить на ФОРТРАНе программу непосредственного точного расчёта числа из второй колонки. Расчёт должен быть осуществлён на основе объяснения, данного в первом пункте.

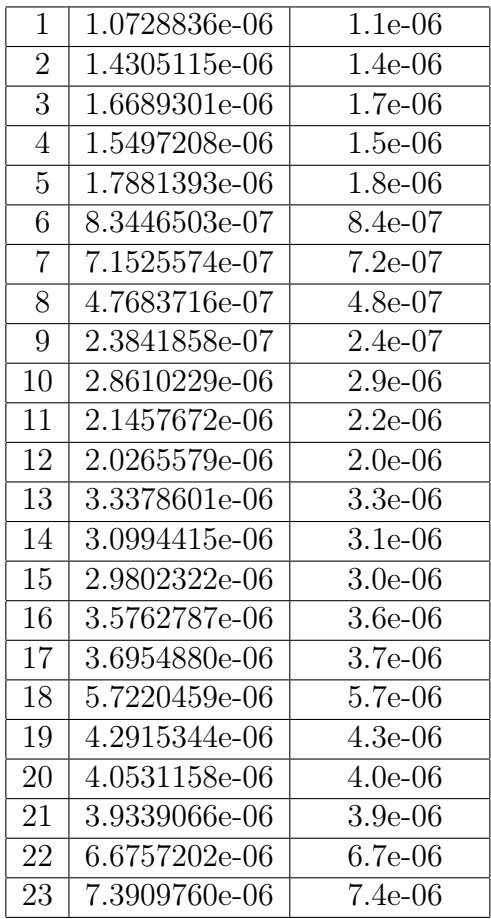

#### Приложение 0. Тьюринговы вычисления 12

#### Модификация программы из лекции (пример 1) 12.1

Модифицируем чуть-чуть программу Тьюринга (см. пункт 2.3.2) увеличения десятичного числа на единицу (см. [41]), поместив:

- во внешний алфавит (в дополнение к цифрам и символу пустоты) символ \*;
- на ленту (справа от числа) пять звёздочек (по одной на клетку);
- элемент чтения записи для обзора самой правой \*;
- в  $P$  в качестве начальной подвижки символ  $L$ ;
- в Q в качестве начального состояния  $-q_1$ , которое в лекционном примере означало признак остановки, как только оказывалось, что при отсутствии сдвига и неизменности читаемого символа машина остаётся в этом состоянии.
- в программу строчку, соответствующую \*. В этой строке и заключается модификация программы. Именно, потребуем, чтобы в случае обзора \* состояния  $q_1$  не было бы состоянием остановки, а выполняло бы команду  $\wedge Lq_0$ , т.е. запись на место звёздочки символа Л, и последующего смещения элемента **чтения/записи** влево с переходом машины в состояние  $q_0$ .

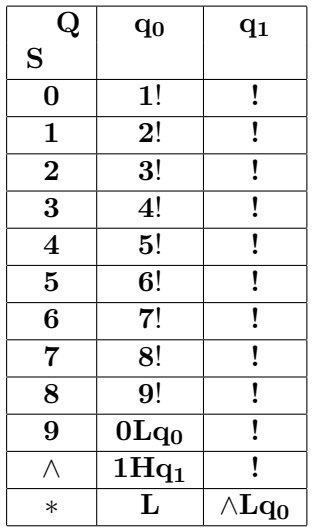

## 1. Первый такт.

- Элемент чтения/записи считывает \*
- Из  $Q \Rightarrow q_1$  (в случае обзор звёздочки  $q_1$  не остановка);
- Автомат из клетки  $(*, q_1)$  выполняет команду  $\wedge Lq_0$ , т.е. заменяет самую правую звёздочку на значок пустоты wedge, посылая в  $P$  признак L, а в  $Q$  — признак рабочего состояния  $q_0$ .

#### 2. Второй такт.

- Из  $P \Rightarrow L$  (сдвиг влево)
- Из  $Q \Rightarrow q_0$  (рабочее состояние)
- Элемент чтения/записи считывает \*
- Автомат из клетки  $(*, q_0)$  выполняет команду  $*Lq_0$ , т.е. заменяет прочитанную звёздочку опять на звёздочку, посылая в  $P$  признак  $L$ , а в  $Q$ признак рабочего состояния  $q_0$ .

Если в соседней левой клетке ленты будет находиться \*, то будут повторены те же самые действия, что и во втором такте, что фактически равносильно сдвигу элемента чтения/записи до тех пор, пока он не прочтёт цифру из разряда единиц. Далее число будет увеличено на 1. Итог нашей модификации:

Машина уменьшает число \* на единицу и переходит от числа  $\mathbf n$  к числу  $\mathbf n+1$ :

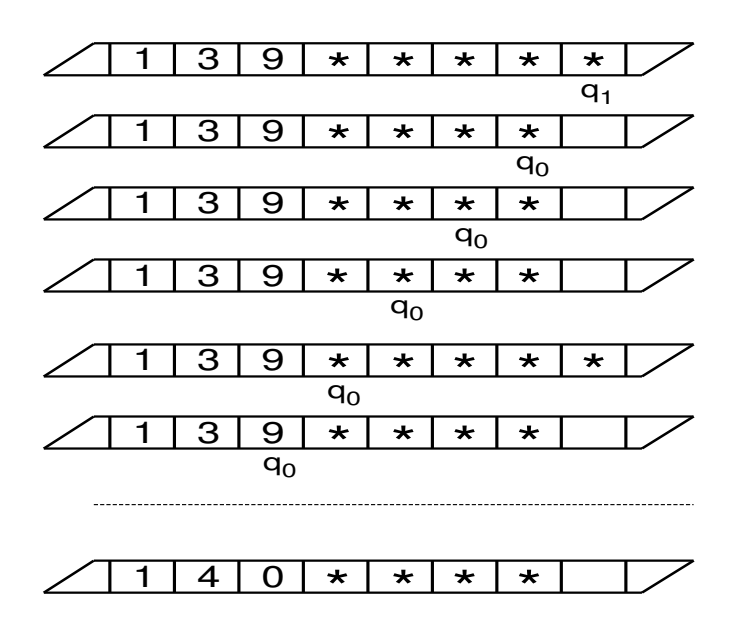

На этом рисунке отражено взаимодействие признаков управления и состояния для числа 139 и пяти звёздочек справа от него. Пока элемент чтения/записи читает \* число не меняется. Как только читается цифра из разряда единиц число увеличивается на 1.

Рассмотренную программу теперь можно модифицировать так, чтобы она получала десятичную запись количества звёздочек, имеющихся на ленте, т.е. осуществляла перевод из унарной записи в десятичную.

## 12.2 Получение десятичной записи из унарной (пример 2)

На ленте имеется набор звёздочек (без пропусков), левым ближайшим соседом самой левой звёздочки является цифра нуль, а остальные ячейки ленты заполнены символом пустоты ∧. Требуется пересчитать число звёздочек.

Если бы звёздочка была одна, то предыдущая функциональная схема решала бы задачу полностью. Модифицированная программа имеет вид

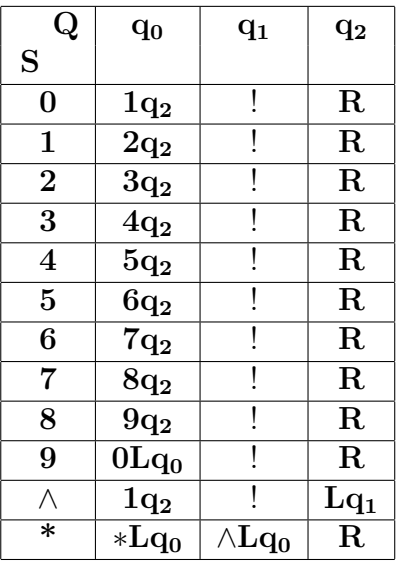

В отличие от предыдущей программы команда 1! из клетки таблицы с координатами  $(\wedge, \mathbf{q_0})$  заменена на команду  $1\mathbf{q_2}$  (точнее — на  $1\mathbf{Hq_2}$ ), т.е. к прежним двум состояниям  $q_0$  и  $q_1$  добавилось новое  $q_2$ .

- 1. Напомним, что изначально элемент чтения/записи мы нацелили на самую правую звёздочку, в  $P$  (ячейку признаков управления) записали  $H$ , а в  $Q$  (ячейку признаков состояния) —  $q_1$ .
- 2. Первый такт. Выполняя команду  $\wedge L\mathbf{q}_0$ , автомат на место самой правой звёздочки запишет знак пустоты.
- 3. Второй такт. Элемент чтения/записи сместится влево и автомат, находясь в состоянии  $q_0$  запишет на место  $0$  единицу (т.е. одна звёздочка посчитана), в P запишется  $H$ ,а в  $Q - q_2$ .
- 4. Третий такт. Автомат по команде  $H$  (точнее по  $1Rq_2$ ) перепишет в обозреваемую ячейку ленты единицу (ведь в  $P$  пока хранится  $H$ ), пошлёт в  $P$  признак  $R$ , сохранив в  $Q$  состояние  $q_2$ .
- 5. Четвёртый такт. Элемент чтения/записи согласно содержимому P сдвинется направо и будет обозревать соседнюю с единицей звёздочку при состоянии  $q_2$ . Звёздочка будет заменена опять на звёздочку с повтором перезаписи в **P** признака сдвига **R** и в **Q** признака состояния  $q_2$  Последние три перезаписи  $(*, R \times q_2)$  будут продолжаться до тех пор, пока элемент чтения/записи не достигнет символа пустоты.
- 6. .......................................................
- 7. **i-ый такт.** Находясь в состоянии  $q_2$  обозревается символ *пустоты*, что активирует команду  $\wedge$ Lq<sub>1</sub>, т.е. wedge переписывается, в P помещается признак сдвига налево, а в  $Q$  признак состояния изменяется на  $q_1$ .
- 8. (i+1)-ый такт. После сдвига налево Элемент чтения/записи обозревает самую правую звёздочку (из оставшихся). Поскольку теперь состояние  $q_1$ , то выполняется команда  $\wedge Lq_0$ б, т.е. \* затирается  $\wedge$ , в P помещается признак сдвига налево, а в  $Q$  признак состояния изменяется на  $q_0$ .
- 9. Последние команды повторяются по мере того как элемент чтения/записи при смещении влево *видит* звёздочку. Наконец, он замечает единицу и заменяет её двойкой.
- 10. Указанные действия будут повторяться до тех пор пока не будет стёрта последняя звёздочка.
- 11. После стирания последней звёздочки элемент чтения/записи смещаясь влево видит цифру из разряда единиц числа, изображающего количество стёртых ранее звёздочек. Естественно автомат увеличивает это число на единицу и переводится в состояние  $q_2$  после чего начинается смещение вправо.
- 12. Как только встречается символ ∧ (звёздочек уже не осталось) осуществляется перевод автомата в состояние  $q_1$  при сдвиге налево так что отрабатывает команда !, а точнее  $\wedge Hq_1$ , т.е. реализуется **стоп**-состояние.

#### Замечания

- 1. Как указано в [42] при записи команды для разделения её трёх компонент (символа, признака сдвига и признака состояния лучше использовать за**пятую** (например, не  $\mathbf{R}$ ,  $\mathbf{a}$ ,  $\mathbf{R}$ ,), так как среди символов внешнего алфавита в какой-нибудь задаче может встретиться литера  $R$ , которую легко перепутать с признаком сдвига.
- 2. В [41] можно найти примеры тьюринговых программ, реализующих сложение и умножение, нахождение наибольшего общего делителя.
- 3. Многочисленные примеры с решениями и пояснениями можно найти в учебном пособии [42].
- 4. В сети Интернета имеются online-реализации машины Тьюринга.

#### Какая задача решается? 13

Первая часть работы выполняется после знакомства с темой «Формальное выполнение алгоритма». Необходимо осмыслить алгоритм, приведённый в виде блоксхемы, и кратко сформулировать условие задачи, решаемой как алгоритмом в целом, так и каждым его шагом. Наглядно демонстрируется, что

- 1) алгоритм можно выполнять формально (т.е. не понимая назначения многих из его шагов), но, тем не менее, получать верный результат;
- 2) выполнение ручной прокрутки алгоритма полезно для уяснения сути решаемой задачи:
- 3) наличие в программе грамотных комментариев значительно упрощает как понимание алгоритма, так и его модификацию.

Вторая и третья части выполняются после знакомства с элементарными операторами (языков ФОРТРАН и СИ), в частности, с оператором цикла, и состоят в написании и пропуске ФОРТРАН- и СИ-программ, полностью соответствующим приведённым блок-схемам.

#### 13.1 Вариант 1 Задача 1

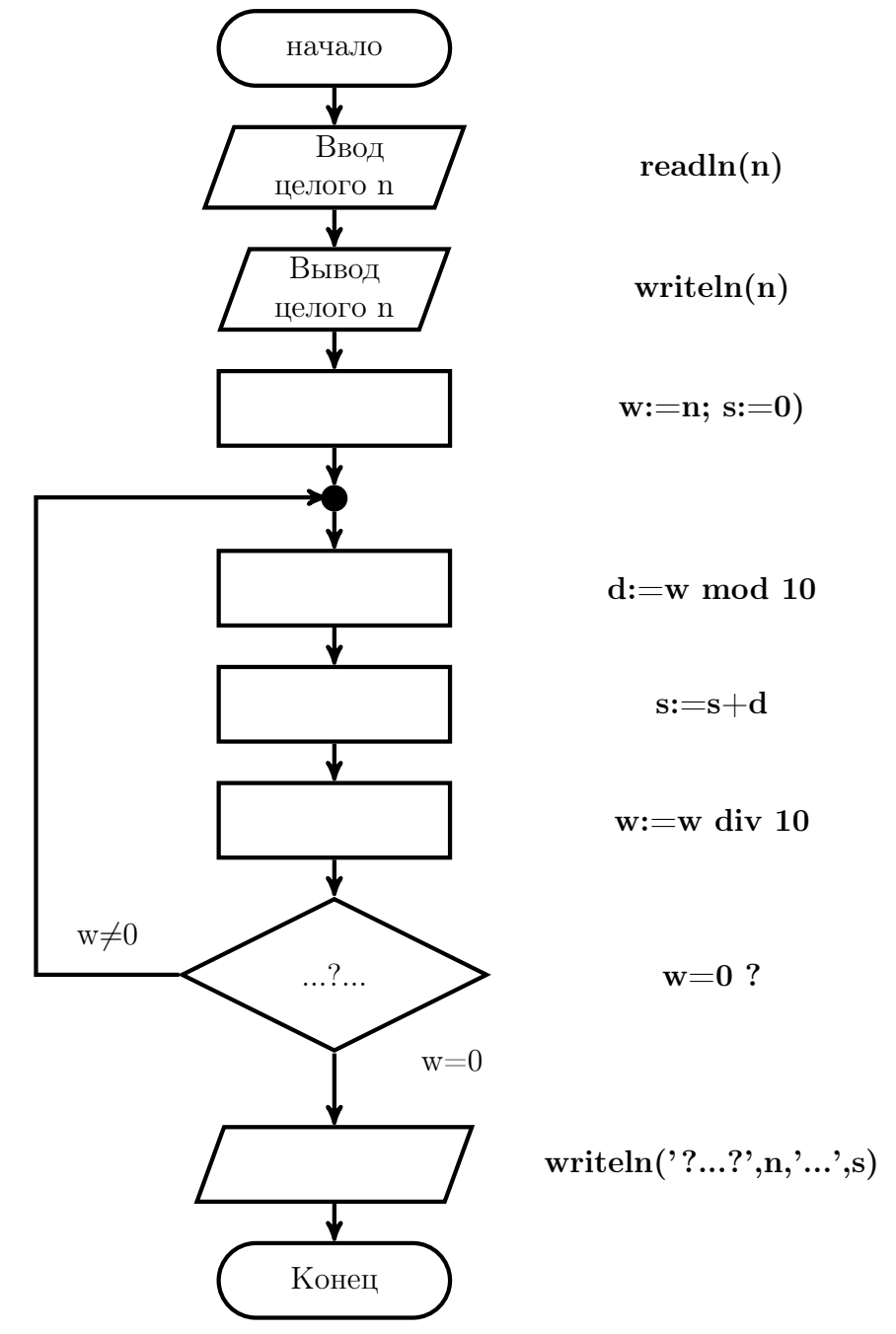

(только после занятия по теме: Операторы цикла ФОРТРАНа и СИ !!!)

Желательно без какого-либо изменения исходного текста программы обеспечить

- 1. возможность необременительного перехода на разновидности типов семейств real и integer;
- 2. ввод числовых данных так, чтобы их можно было вводить как с экрана, так и из нужного файла на диске.
- 3. вывод результата либо на экран, либо в файл на диске.
- 4. наличие в исходных текстах поясняющих комментариев.

## Задача 2

Написать ФОРТРАН-программу, полностью соответствующую блок-схеме задачи 1. Привести тестовую табличку и протестировать программу.

# Задача 3

#### Вариант 2 13.2 Задача 1

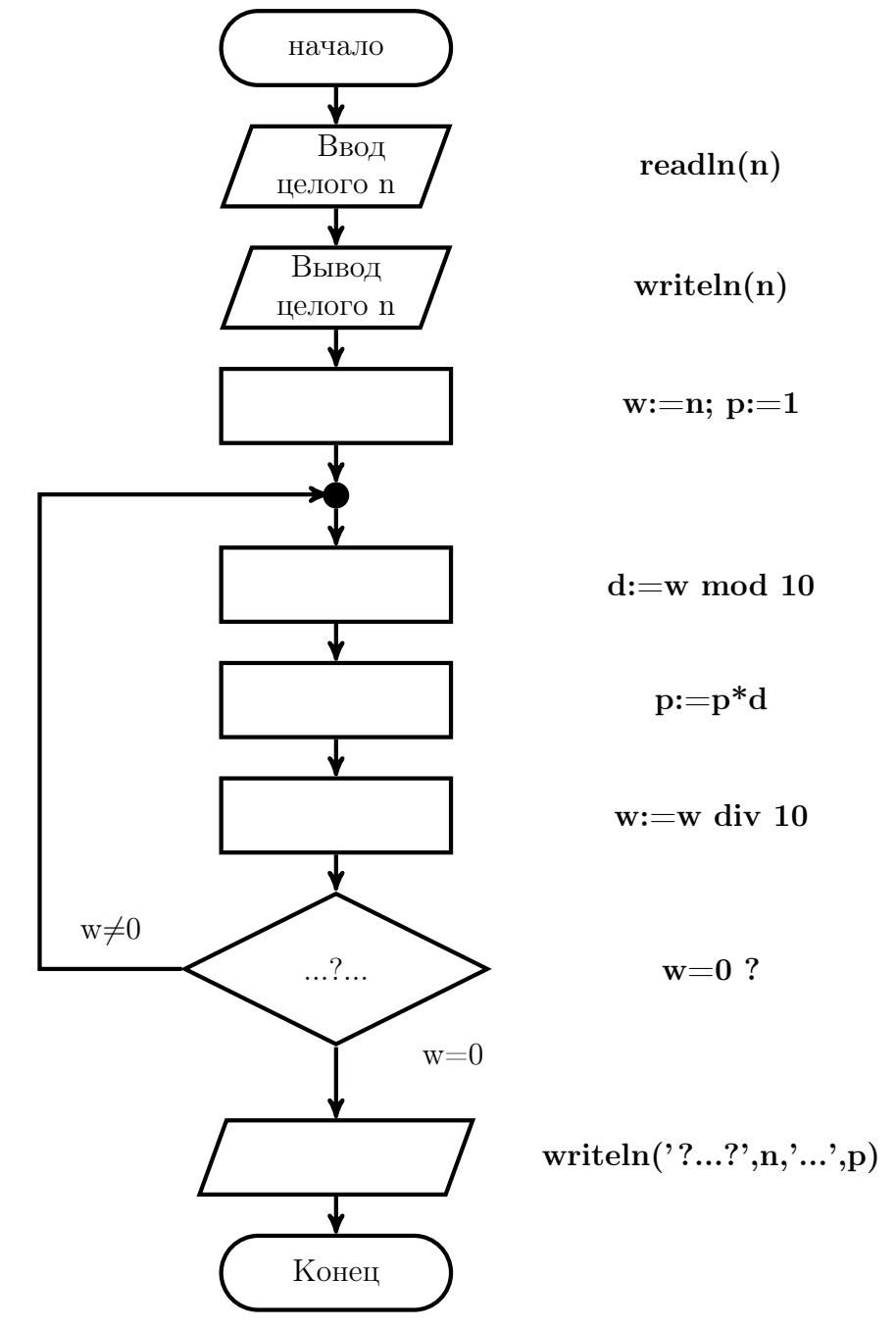

(только после занятия по теме: Операторы цикла ФОРТРАНа и СИ !!!)

Желательно без какого-либо изменения исходного текста программы обеспечить

- 1. возможность необременительного перехода на разновидности типов семейств real и integer;
- 2. ввод числовых данных так, чтобы их можно было вводить как с экрана, так и из нужного файла на диске.
- 3. вывод результата либо на экран, либо в файл на диске.
- 4. наличие в исходных текстах поясняющих комментариев.

## Задача 2

Написать ФОРТРАН-программу, полностью соответствующую блок-схеме задачи 1. Привести тестовую табличку и протестировать программу.

# Задача 3

#### 13.3 Вариант 3 Задача 1

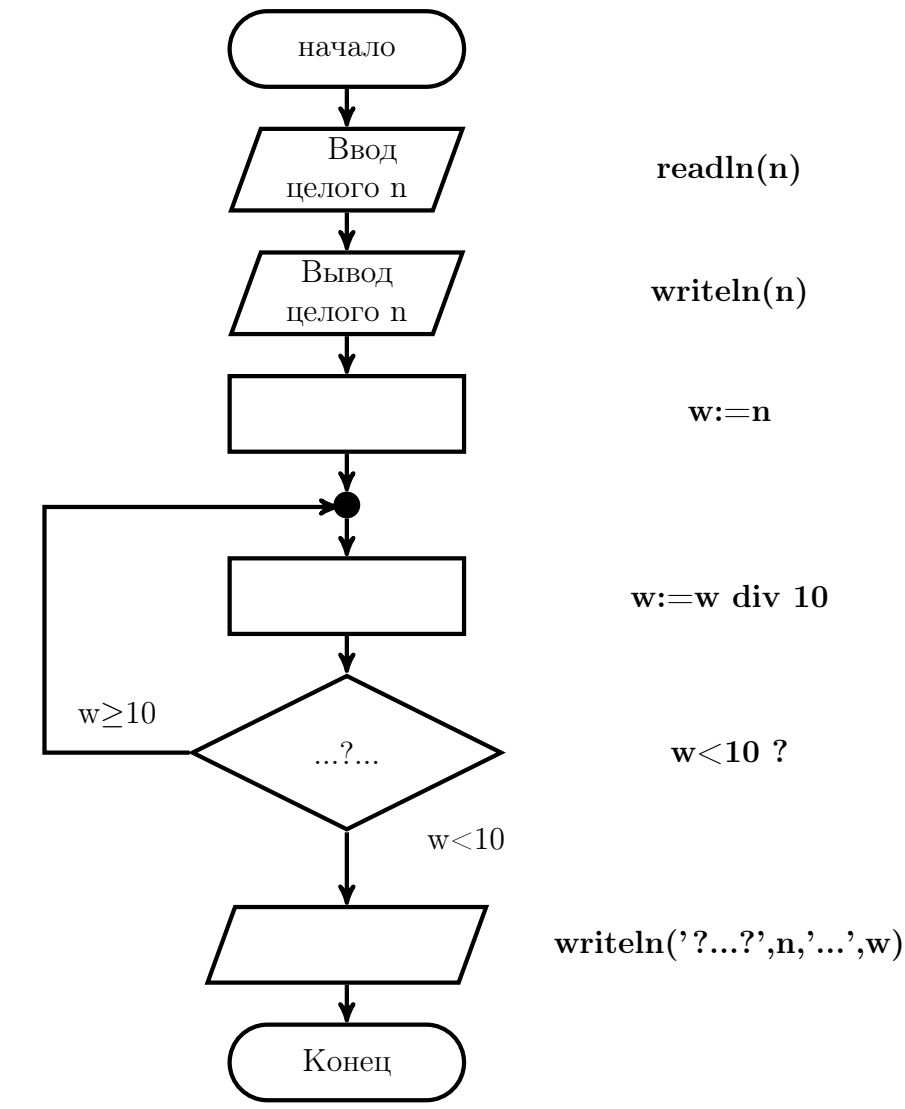

(только после занятия по теме: Операторы цикла ФОРТРАНа и СИ !!!)

Желательно без какого-либо изменения исходного текста программы обеспечить

- 1. возможность необременительного перехода на разновидности типов семейств real и integer;
- 2. ввод числовых данных так, чтобы их можно было вводить как с экрана, так и из нужного файла на диске.
- 3. вывод результата либо на экран, либо в файл на диске.
- 4. наличие в исходных текстах поясняющих комментариев.

## Задача 2

Написать ФОРТРАН-программу, полностью соответствующую блок-схеме задачи 1. Привести тестовую табличку и протестировать программу.

# Задача 3

#### 13.4 Вариант 4 Задача 1

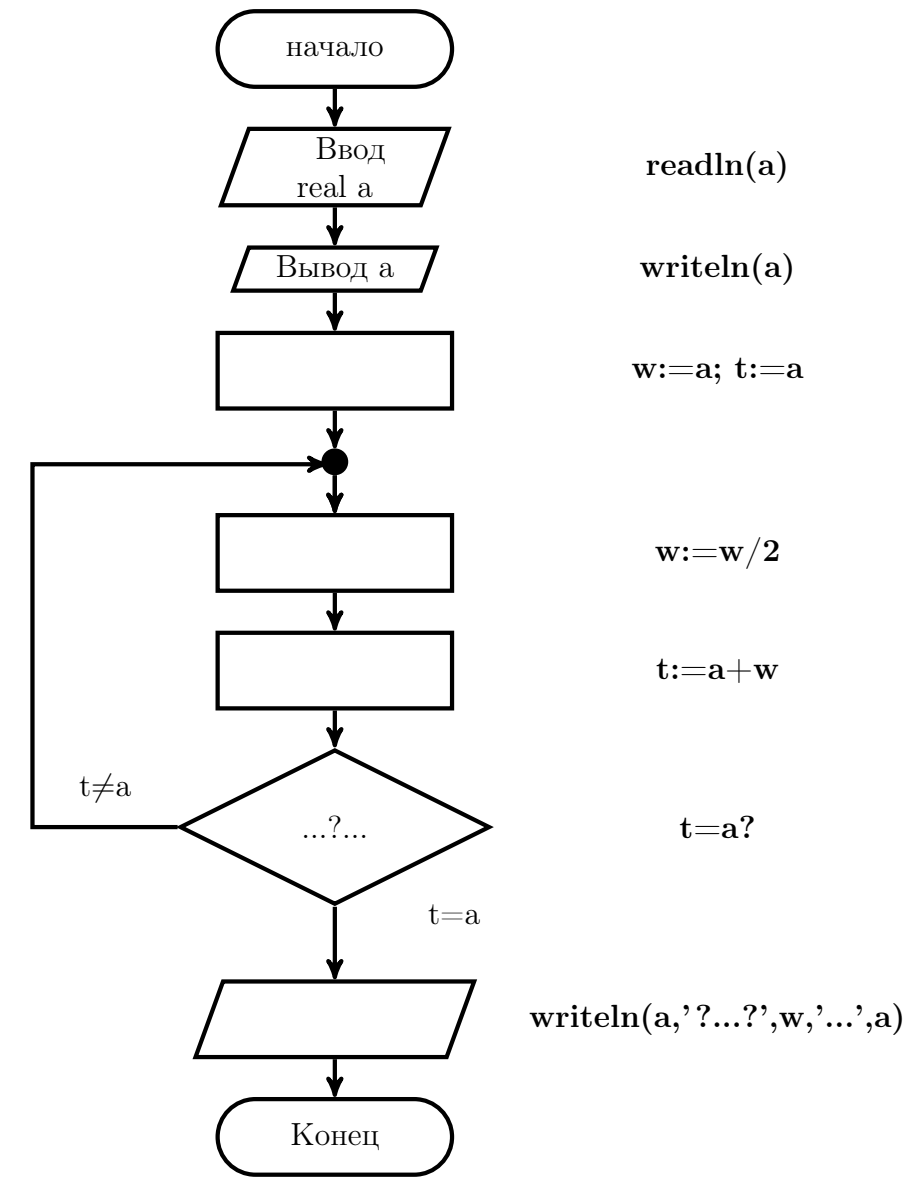

(только после занятия по теме: Операторы цикла ФОРТРАНа и СИ !!!)

Желательно без какого-либо изменения исходного текста программы обеспечить

- 1. возможность необременительного перехода на разновидности типов семейств real и integer;
- 2. ввод числовых данных так, чтобы их можно было вводить как с экрана, так и из нужного файла на диске.
- 3. вывод результата либо на экран, либо в файл на диске.
- 4. наличие в исходных текстах поясняющих комментариев.

## Задача 2

Написать ФОРТРАН-программу, полностью соответствующую блок-схеме задачи 1. Привести тестовую табличку и протестировать программу.

# Задача 3

#### 13.5 Вариант 5 Задача 1

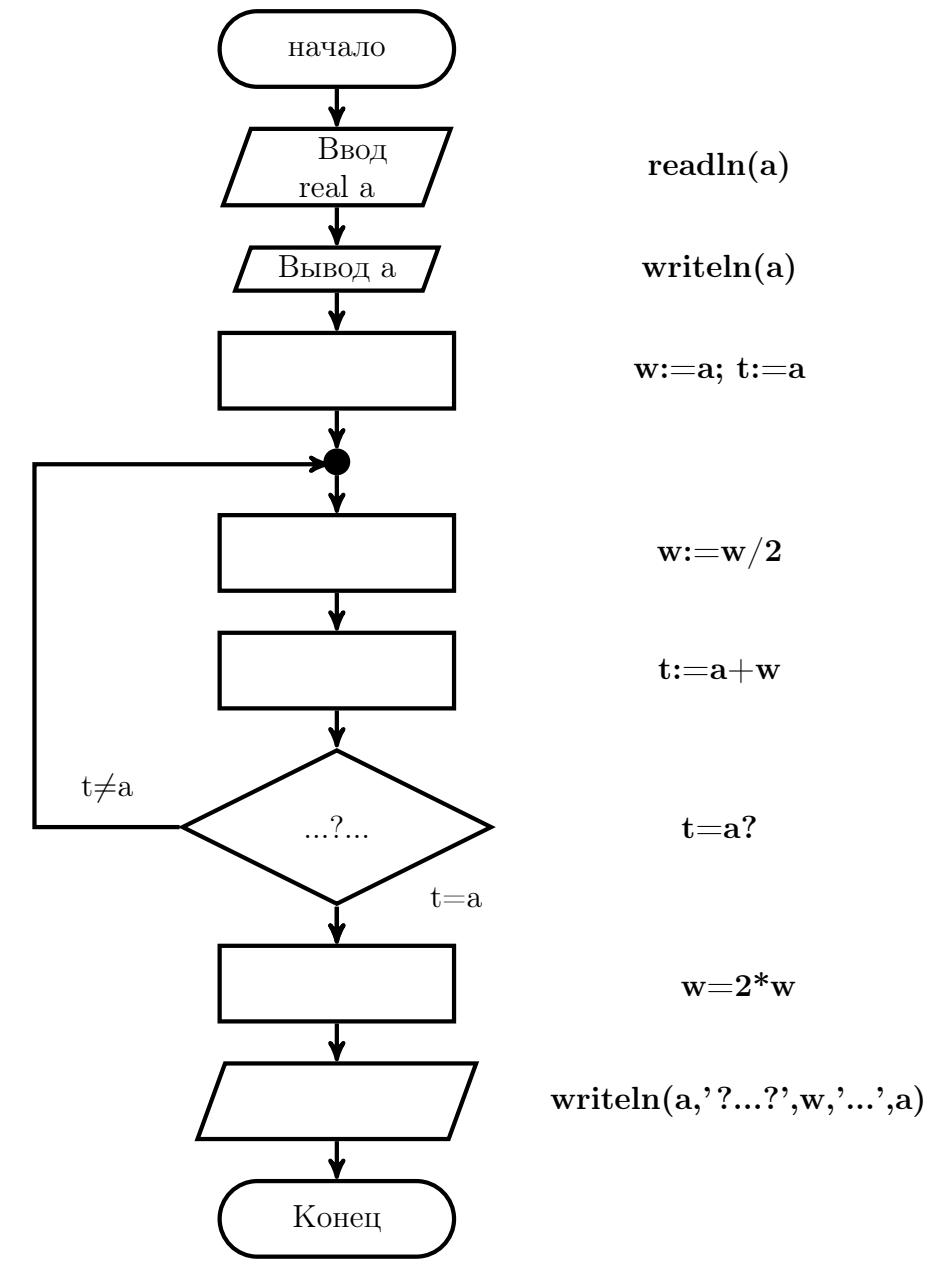

(только после занятия по теме: Операторы цикла ФОРТРАНа и СИ !!!)

Желательно без какого-либо изменения исходного текста программы обеспечить

- 1. возможность необременительного перехода на разновидности типов семейств real и integer;
- 2. ввод числовых данных так, чтобы их можно было вводить как с экрана, так и из нужного файла на диске.
- 3. вывод результата либо на экран, либо в файл на диске.
- 4. наличие в исходных текстах поясняющих комментариев.

## Задача 2

Написать ФОРТРАН-программу, полностью соответствующую блок-схеме задачи 1. Привести тестовую табличку и протестировать программу.

# Задача 3

#### Вариант 6 13.6 Задача 1

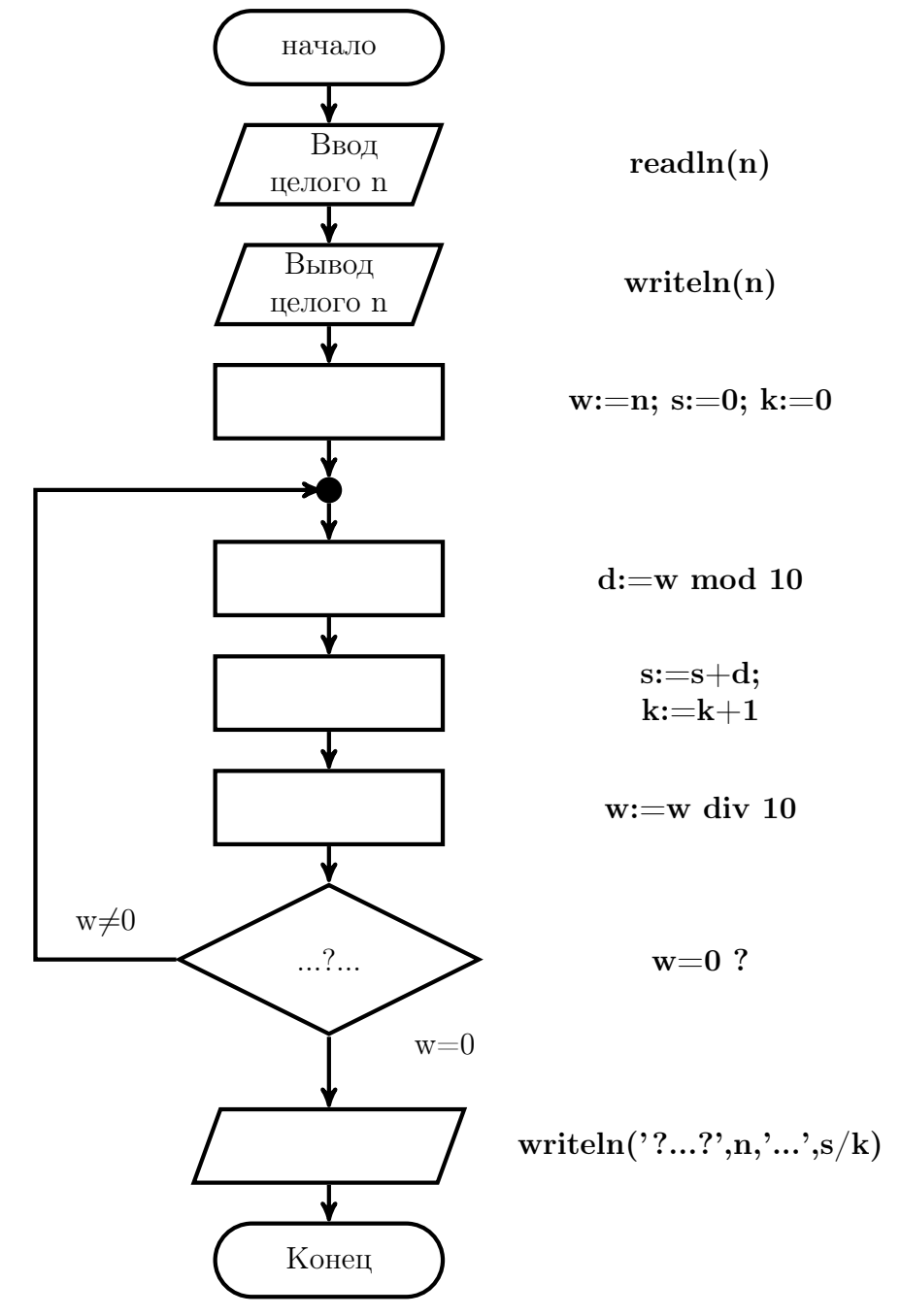

(только после занятия по теме: Операторы цикла ФОРТРАНа и СИ !!!)

Желательно без какого-либо изменения исходного текста программы обеспечить

- 1. возможность необременительного перехода на разновидности типов семейств real и integer;
- 2. ввод числовых данных так, чтобы их можно было вводить как с экрана, так и из нужного файла на диске.
- 3. вывод результата либо на экран, либо в файл на диске.
- 4. наличие в исходных текстах поясняющих комментариев.

## Задача 2

Написать ФОРТРАН-программу, полностью соответствующую блок-схеме задачи 1. Привести тестовую табличку и протестировать программу.

# Задача 3

#### Вариант 7 13.7 Задача 1

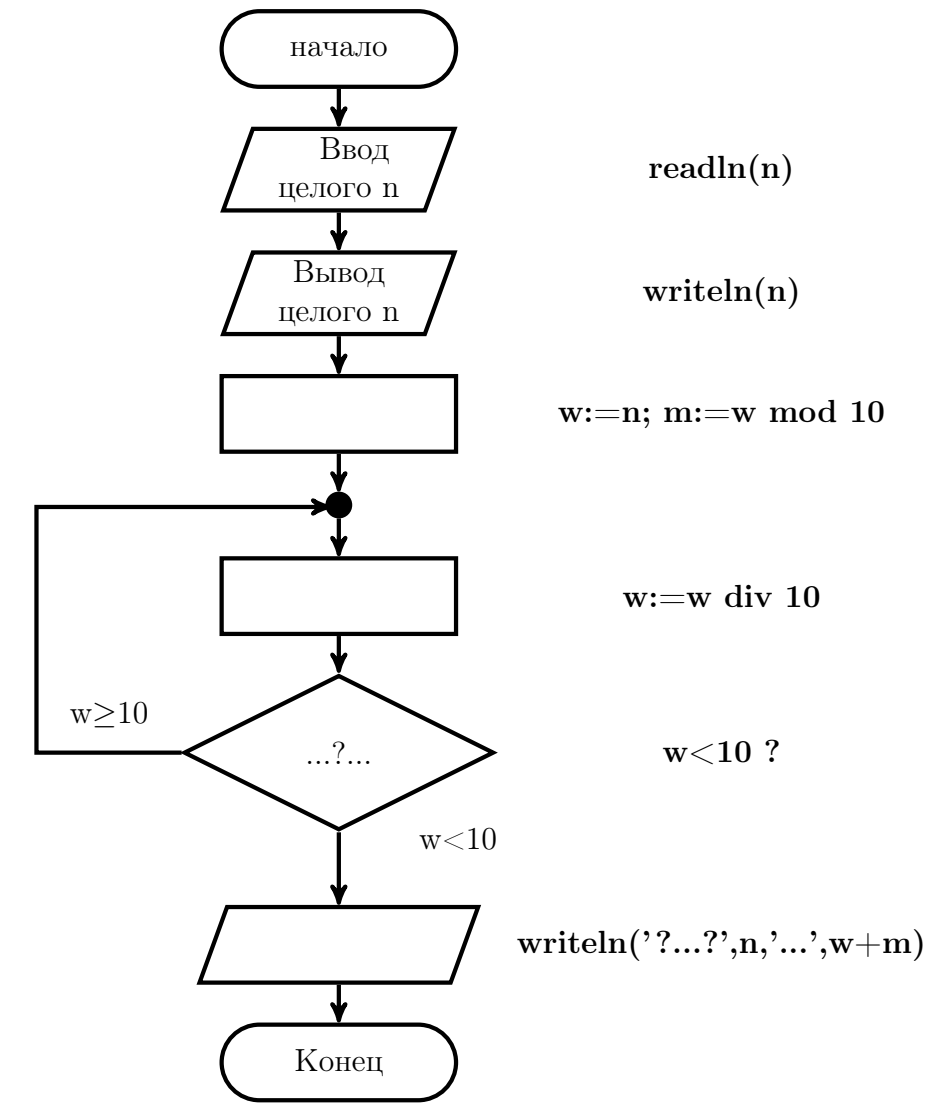

(только после занятия по теме: Операторы цикла ФОРТРАНа и СИ !!!)

Желательно без какого-либо изменения исходного текста программы обеспечить

- 1. возможность необременительного перехода на разновидности типов семейств real и integer;
- 2. ввод числовых данных так, чтобы их можно было вводить как с экрана, так и из нужного файла на диске.
- 3. вывод результата либо на экран, либо в файл на диске.
- 4. наличие в исходных текстах поясняющих комментариев.

## Задача 2

Написать ФОРТРАН-программу, полностью соответствующую блок-схеме задачи 1. Привести тестовую табличку и протестировать программу.

# Задача 3

#### Вариант 8 13.8 Задача 1

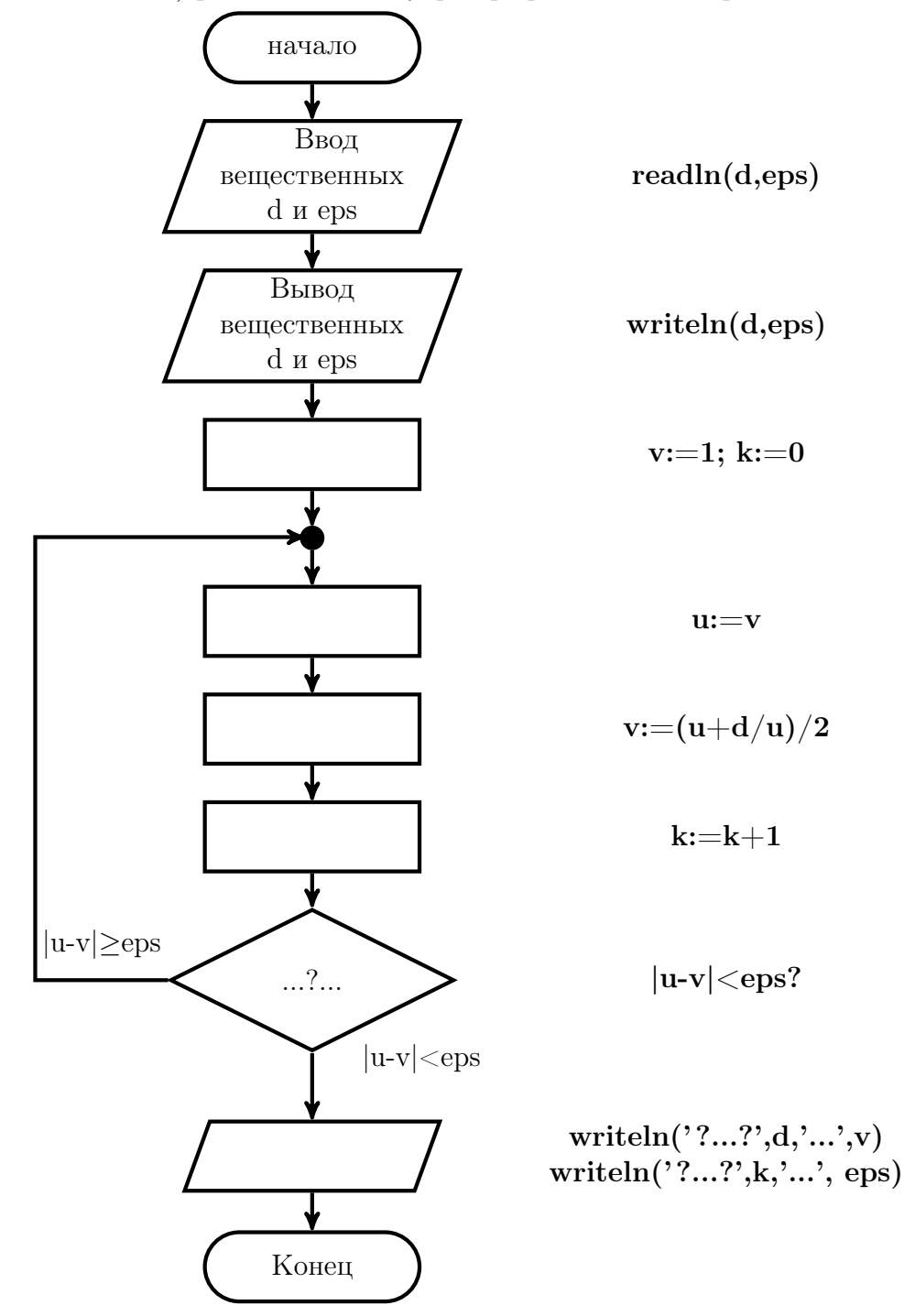

(только после занятия по теме: Операторы цикла ФОРТРАНа и СИ !!!)

Желательно без какого-либо изменения исходного текста программы обеспечить

- 1. возможность необременительного перехода на разновидности типов семейств real и integer;
- 2. ввод числовых данных так, чтобы их можно было вводить как с экрана, так и из нужного файла на диске.
- 3. вывод результата либо на экран, либо в файл на диске.
- 4. наличие в исходных текстах поясняющих комментариев.

## Задача 2

Написать ФОРТРАН-программу, полностью соответствующую блок-схеме задачи 1. Привести тестовую табличку и протестировать программу.

# Задача 3

#### Вариант 9 13.9 Задача 1

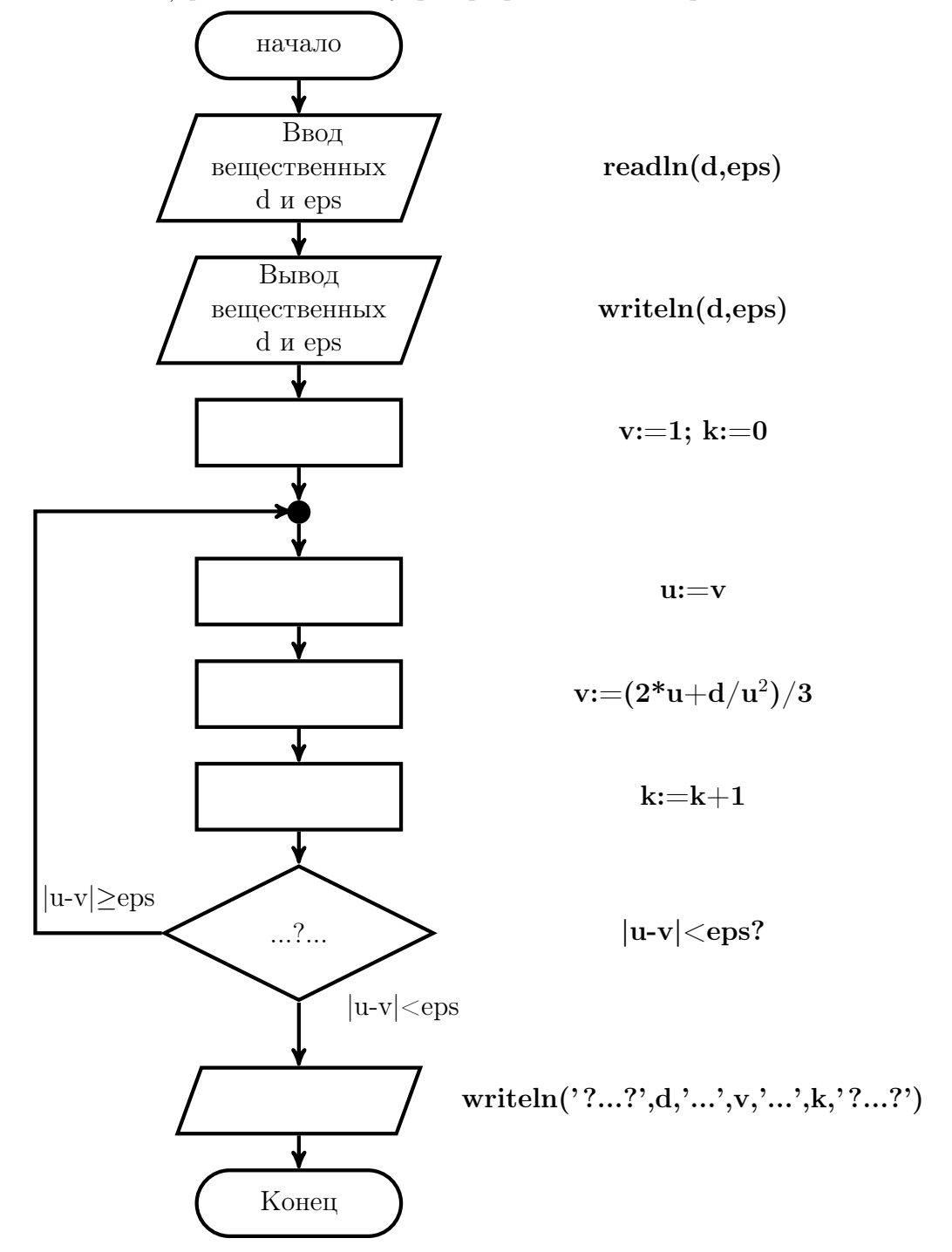

(только после занятия по теме: Операторы цикла ФОРТРАНа и СИ !!!)

Желательно без какого-либо изменения исходного текста программы обеспечить

- 1. возможность необременительного перехода на разновидности типов семейств real и integer;
- 2. ввод числовых данных так, чтобы их можно было вводить как с экрана, так и из нужного файла на диске.
- 3. вывод результата либо на экран, либо в файл на диске.
- 4. наличие в исходных текстах поясняющих комментариев.

## Задача 2

Написать ФОРТРАН-программу, полностью соответствующую блок-схеме задачи 1. Привести тестовую табличку и протестировать программу.

# Задача 3

#### 13.10 Вариант 10 Задача 1

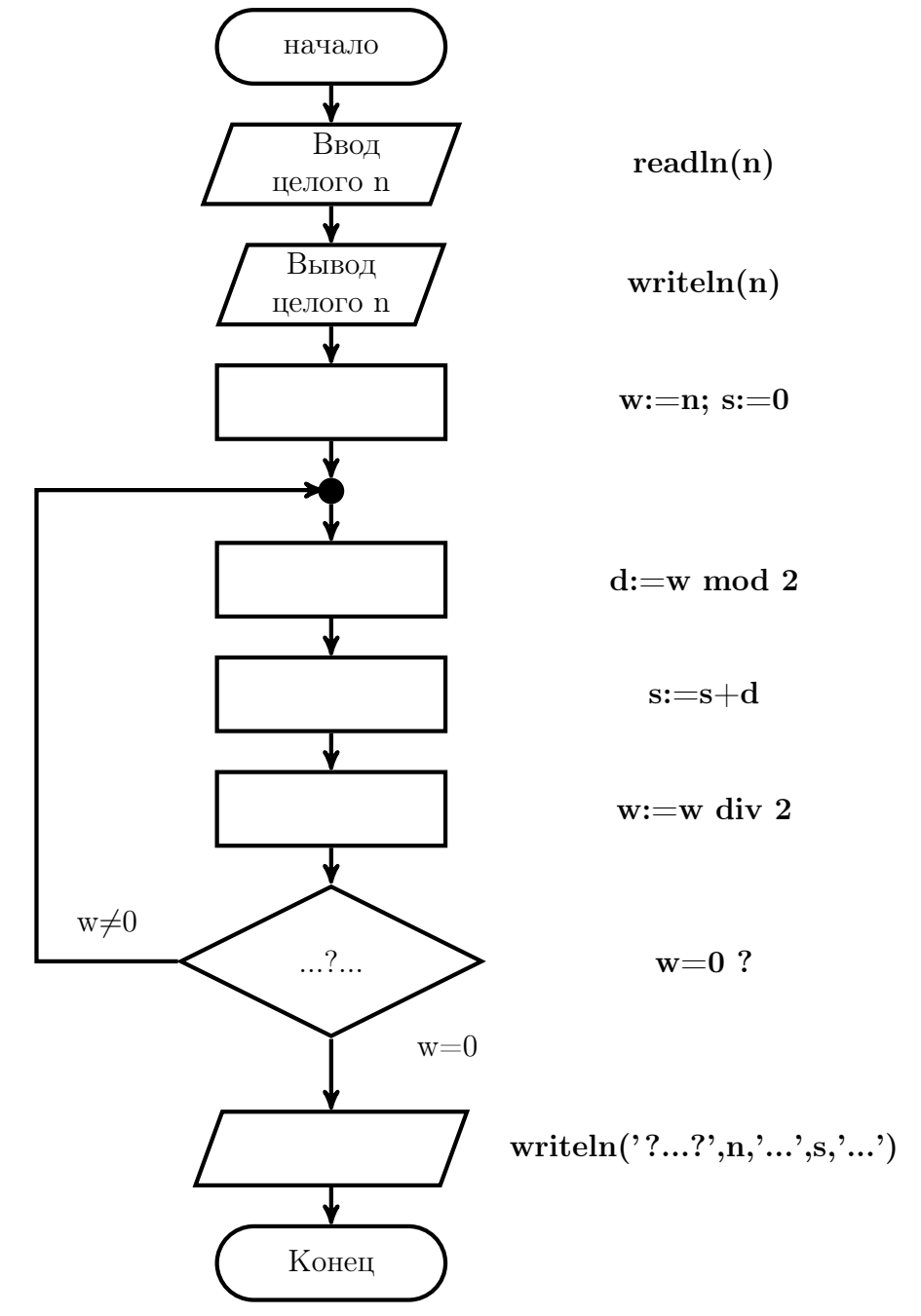

(только после занятия по теме: Операторы цикла ФОРТРАНа и СИ !!!)

Желательно без какого-либо изменения исходного текста программы обеспечить

- 1. возможность необременительного перехода на разновидности типов семейств real и integer;
- 2. ввод числовых данных так, чтобы их можно было вводить как с экрана, так и из нужного файла на диске.
- 3. вывод результата либо на экран, либо в файл на диске.
- 4. наличие в исходных текстах поясняющих комментариев.

## Задача 2

Написать ФОРТРАН-программу, полностью соответствующую блок-схеме задачи 1. Привести тестовую табличку и протестировать программу.

# Задача 3

#### 13.11 Вариант 11 Задача 1

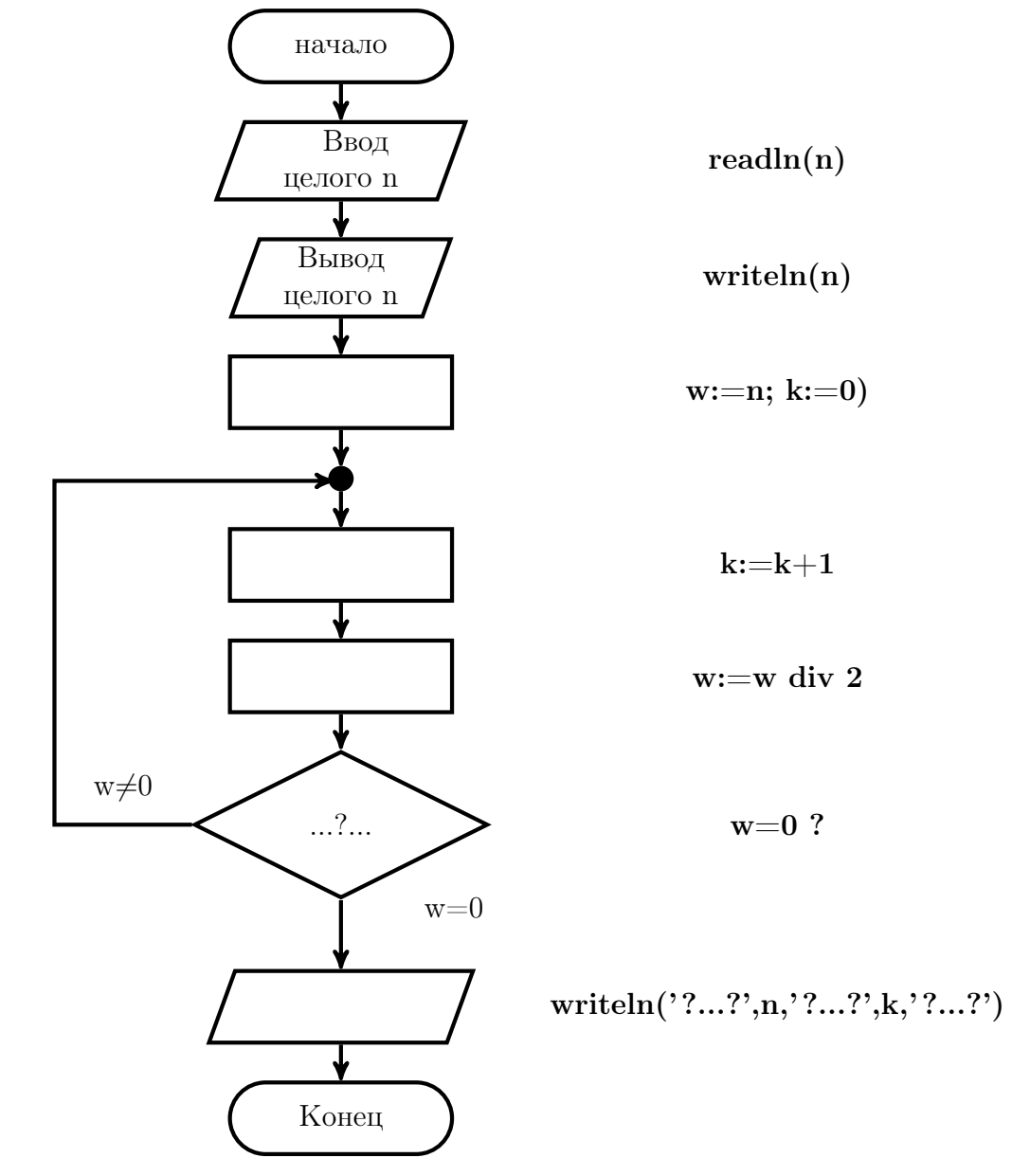

(только после занятия по теме: Операторы цикла ФОРТРАНа и СИ !!!)

Желательно без какого-либо изменения исходного текста программы обеспечить

- 1. возможность необременительного перехода на разновидности типов семейств real и integer;
- 2. ввод числовых данных так, чтобы их можно было вводить как с экрана, так и из нужного файла на диске.
- 3. вывод результата либо на экран, либо в файл на диске.
- 4. наличие в исходных текстах поясняющих комментариев.

## Задача 2

Написать ФОРТРАН-программу, полностью соответствующую блок-схеме задачи 1. Привести тестовую табличку и протестировать программу.

# Задача 3
#### Вариант 12 13.12 Задача 1

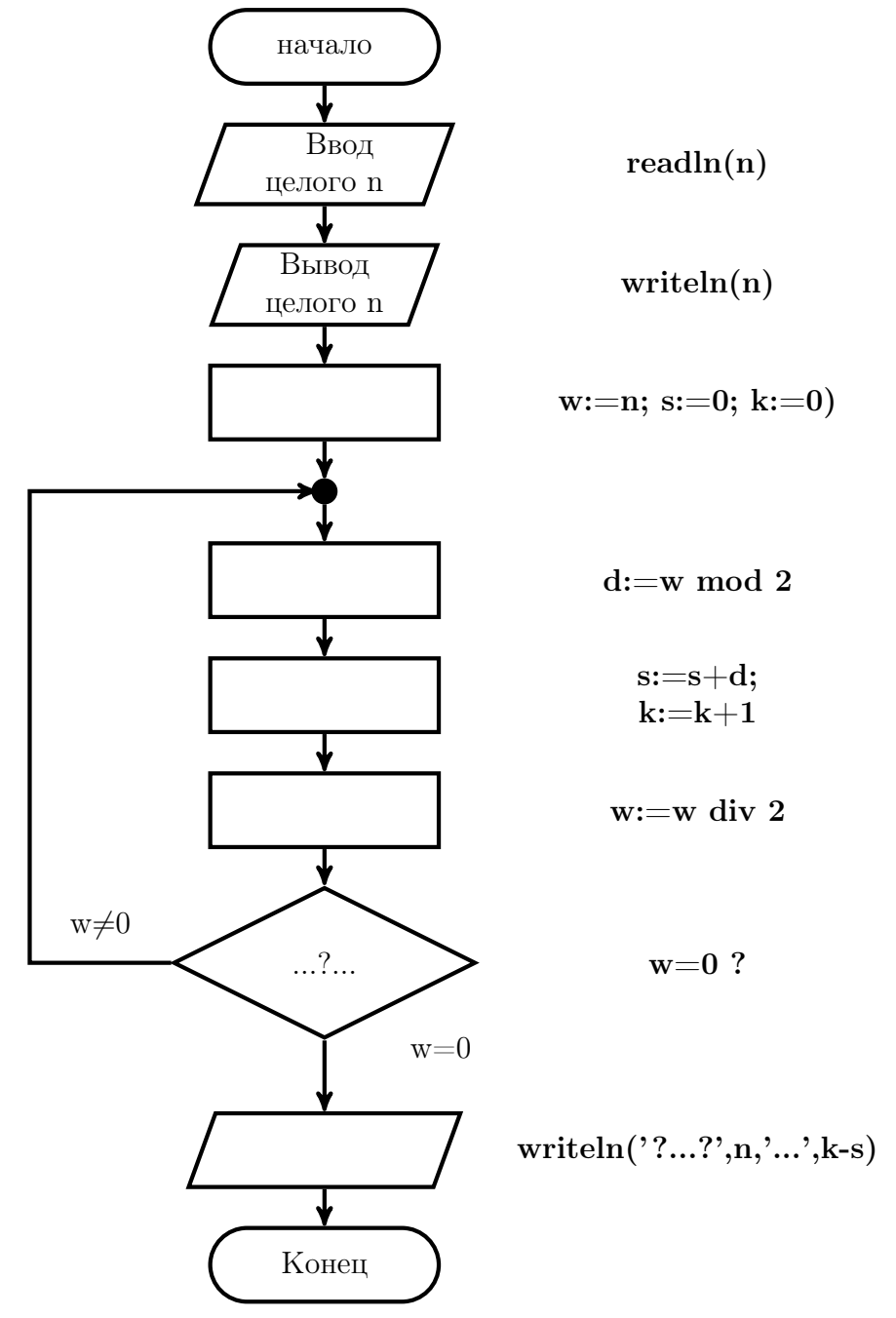

(только после занятия по теме: Операторы цикла ФОРТРАНа и СИ !!!)

Желательно без какого-либо изменения исходного текста программы обеспечить

- 1. возможность необременительного перехода на разновидности типов семейств real и integer;
- 2. ввод числовых данных так, чтобы их можно было вводить как с экрана, так и из нужного файла на диске.
- 3. вывод результата либо на экран, либо в файл на диске.
- 4. наличие в исходных текстах поясняющих комментариев.

### Задача 2

Написать ФОРТРАН-программу, полностью соответствующую блок-схеме задачи 1. Привести тестовую табличку и протестировать программу.

## Задача 3

#### 13.13 Вариант 13 Задача 1

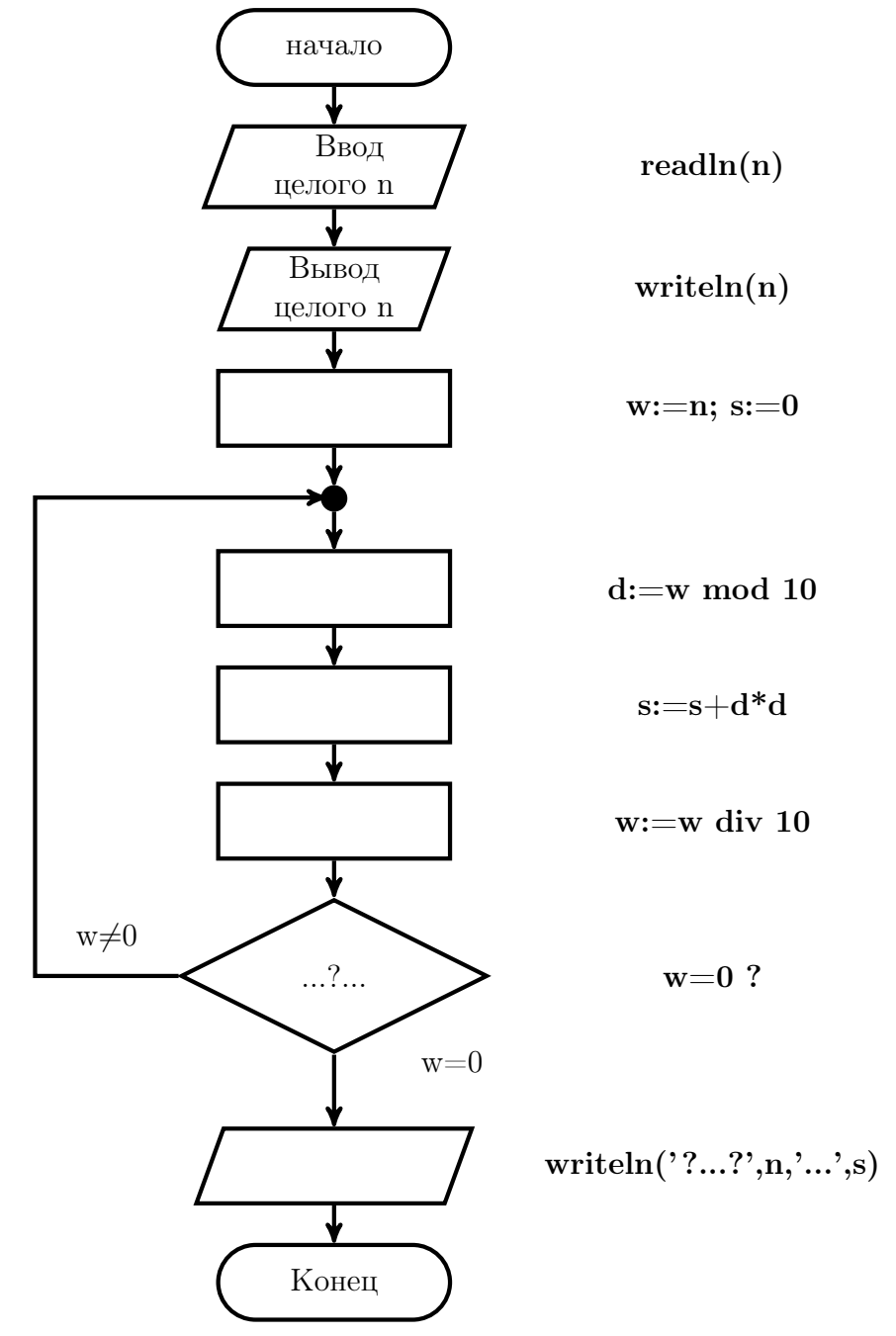

(только после занятия по теме: Операторы цикла ФОРТРАНа и СИ !!!)

Желательно без какого-либо изменения исходного текста программы обеспечить

- 1. возможность необременительного перехода на разновидности типов семейств real и integer;
- 2. ввод числовых данных так, чтобы их можно было вводить как с экрана, так и из нужного файла на диске.
- 3. вывод результата либо на экран, либо в файл на диске.
- 4. наличие в исходных текстах поясняющих комментариев.

### Задача 2

Написать ФОРТРАН-программу, полностью соответствующую блок-схеме задачи 1. Привести тестовую табличку и протестировать программу.

## Задача 3

#### 13.14 Вариант 14 Задача 1

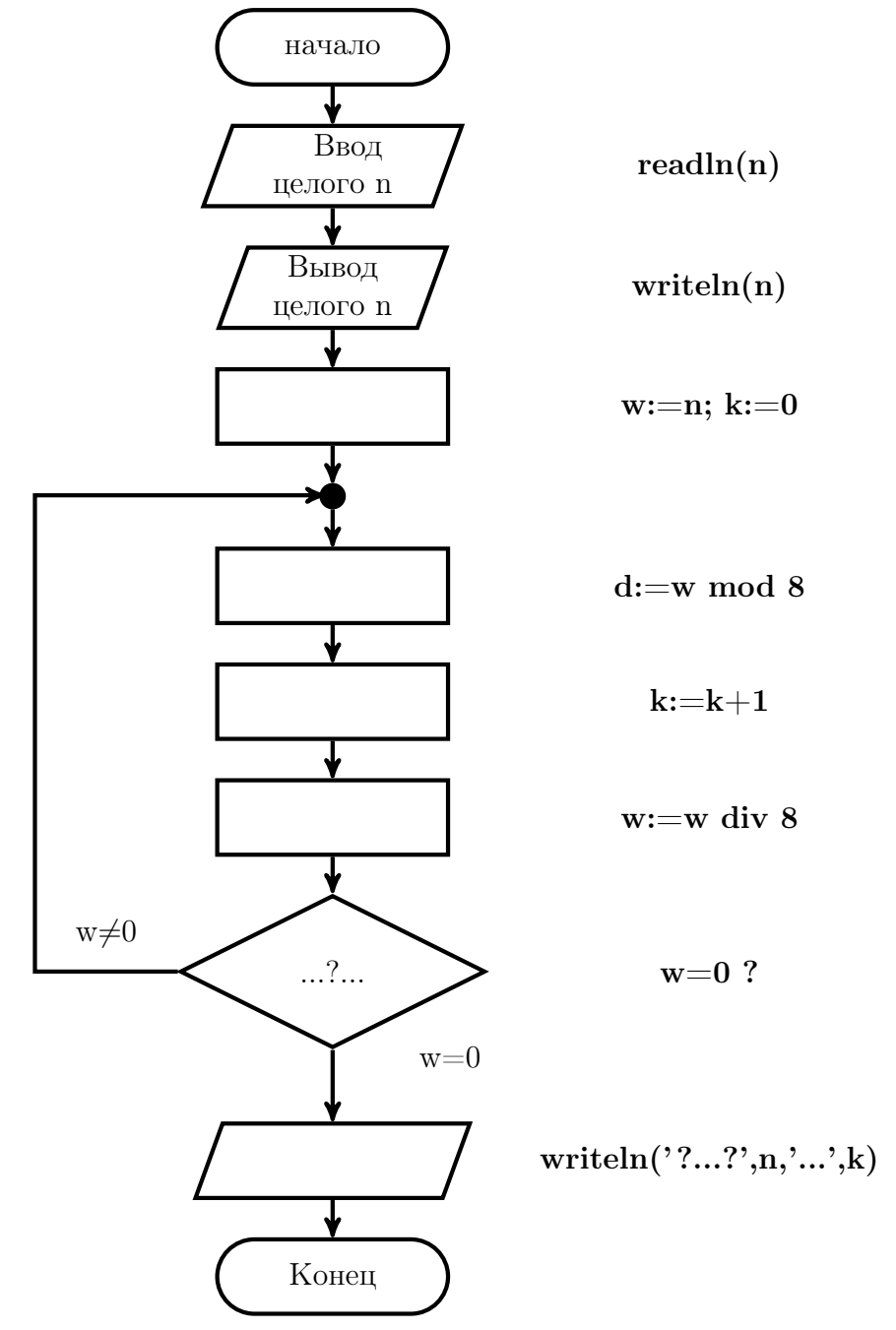

(только после занятия по теме: Операторы цикла ФОРТРАНа и СИ !!!)

Желательно без какого-либо изменения исходного текста программы обеспечить

- 1. возможность необременительного перехода на разновидности типов семейств real и integer;
- 2. ввод числовых данных так, чтобы их можно было вводить как с экрана, так и из нужного файла на диске.
- 3. вывод результата либо на экран, либо в файл на диске.
- 4. наличие в исходных текстах поясняющих комментариев.

### Задача 2

Написать ФОРТРАН-программу, полностью соответствующую блок-схеме задачи 1. Привести тестовую табличку и протестировать программу.

## Задача 3

#### 13.15 Вариант 15 Задача 1

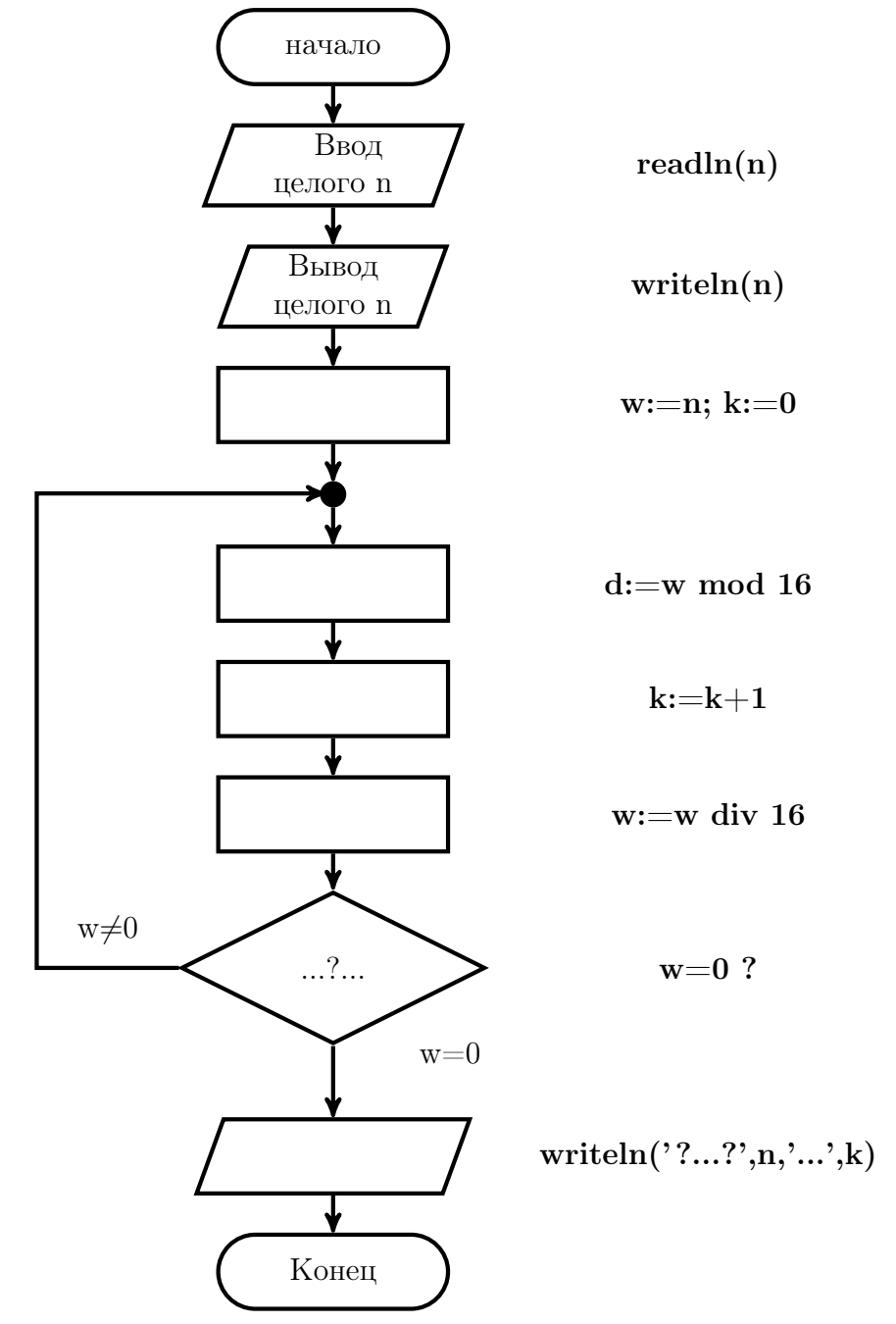

(только после занятия по теме: Операторы цикла ФОРТРАНа и СИ !!!)

Желательно без какого-либо изменения исходного текста программы обеспечить

- 1. возможность необременительного перехода на разновидности типов семейств real и integer;
- 2. ввод числовых данных так, чтобы их можно было вводить как с экрана, так и из нужного файла на диске.
- 3. вывод результата либо на экран, либо в файл на диске.
- 4. наличие в исходных текстах поясняющих комментариев.

### Задача 2

Написать ФОРТРАН-программу, полностью соответствующую блок-схеме задачи 1. Привести тестовую табличку и протестировать программу.

## Задача 3

#### 13.16 Вариант 16 Задача 1

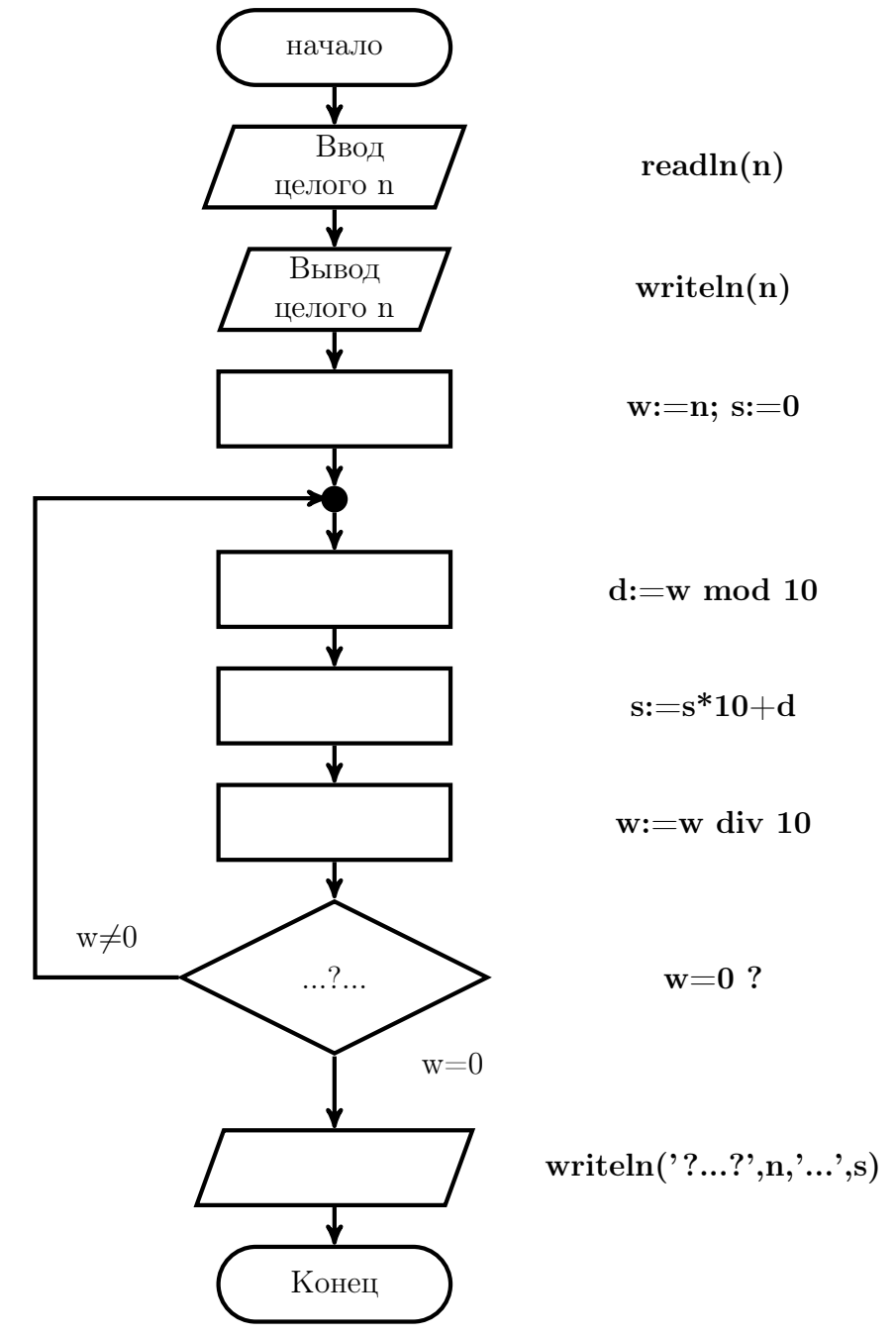

(только после занятия по теме: Операторы цикла ФОРТРАНа и СИ !!!)

Желательно без какого-либо изменения исходного текста программы обеспечить

- 1. возможность необременительного перехода на разновидности типов семейств real и integer;
- 2. ввод числовых данных так, чтобы их можно было вводить как с экрана, так и из нужного файла на диске.
- 3. вывод результата либо на экран, либо в файл на диске.
- 4. наличие в исходных текстах поясняющих комментариев.

### Задача 2

Написать ФОРТРАН-программу, полностью соответствующую блок-схеме задачи 1. Привести тестовую табличку и протестировать программу.

## Задача 3

#### 13.17 Вариант 17 Задача 1

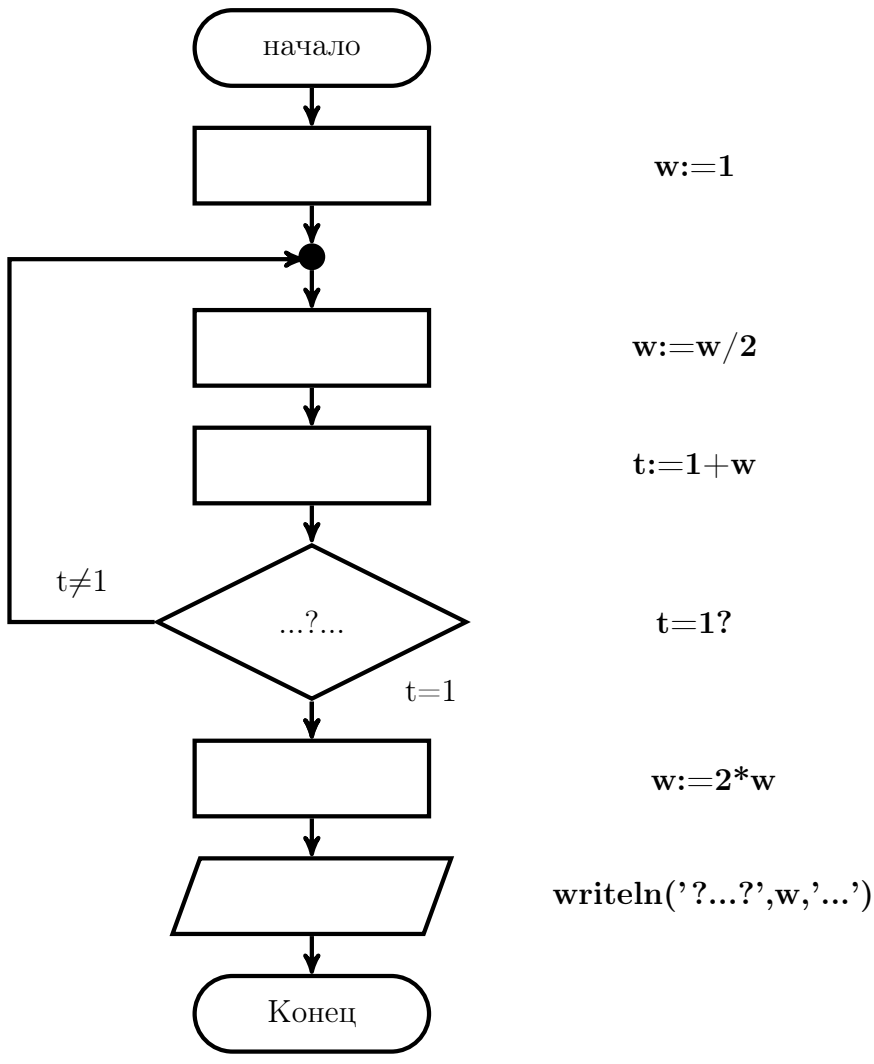

(только после занятия по теме: Операторы цикла ФОРТРАНа и СИ !!!)

Желательно без какого-либо изменения исходного текста программы обеспечить

- 1. возможность необременительного перехода на разновидности типов семейств real и integer;
- 2. ввод числовых данных так, чтобы их можно было вводить как с экрана, так и из нужного файла на диске.
- 3. вывод результата либо на экран, либо в файл на диске.
- 4. наличие в исходных текстах поясняющих комментариев.

### Задача 2

Написать ФОРТРАН-программу, полностью соответствующую блок-схеме задачи 1. Привести тестовую табличку и протестировать программу.

## Задача 3

#### 13.18 Вариант 18 Задача 1

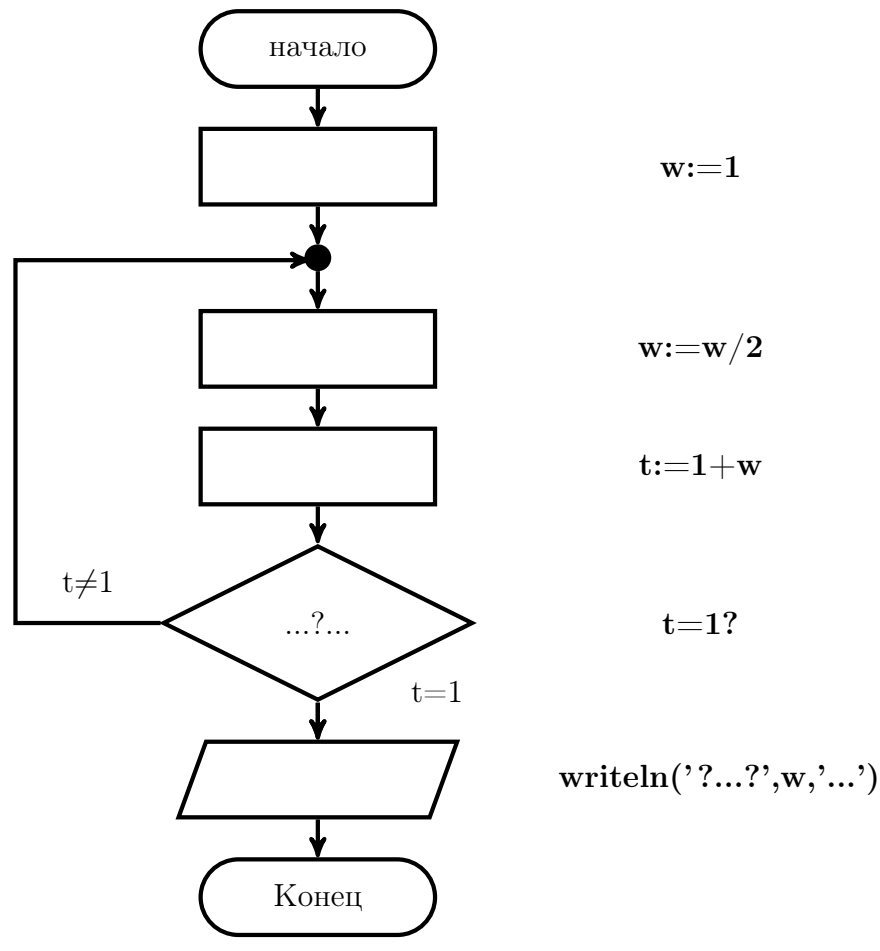

(только после занятия по теме: Операторы цикла ФОРТРАНа и СИ !!!)

Желательно без какого-либо изменения исходного текста программы обеспечить

- 1. возможность необременительного перехода на разновидности типов семейств real и integer;
- 2. ввод числовых данных так, чтобы их можно было вводить как с экрана, так и из нужного файла на диске.
- 3. вывод результата либо на экран, либо в файл на диске.
- 4. наличие в исходных текстах поясняющих комментариев.

### Задача 2

Написать ФОРТРАН-программу, полностью соответствующую блок-схеме задачи 1. Привести тестовую табличку и протестировать программу.

## Задача 3

#### 13.19 Вариант 19 Задача 1

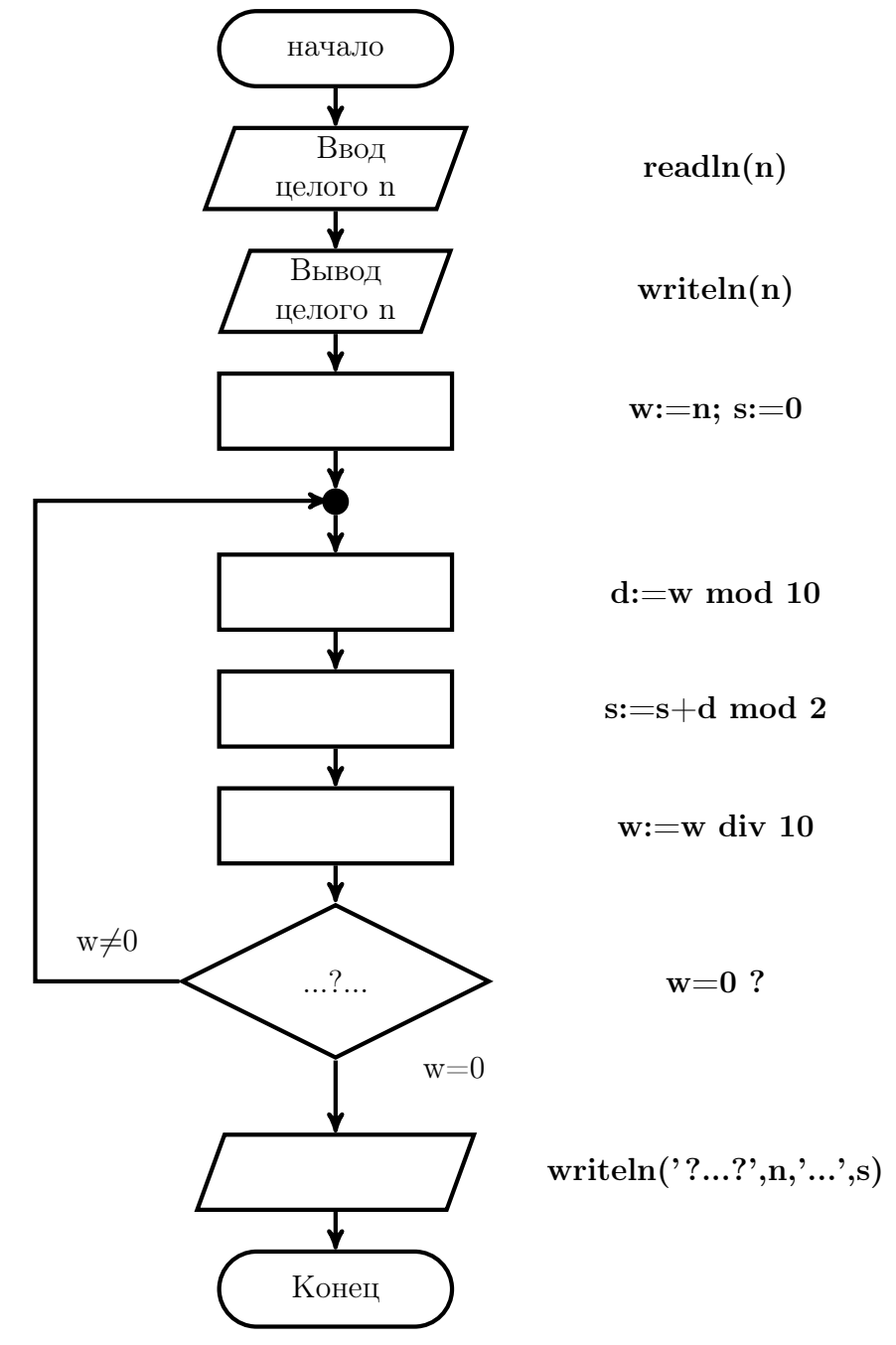

(только после занятия по теме: Операторы цикла ФОРТРАНа и СИ !!!)

Желательно без какого-либо изменения исходного текста программы обеспечить

- 1. возможность необременительного перехода на разновидности типов семейств real и integer;
- 2. ввод числовых данных так, чтобы их можно было вводить как с экрана, так и из нужного файла на диске.
- 3. вывод результата либо на экран, либо в файл на диске.
- 4. наличие в исходных текстах поясняющих комментариев.

### Задача 2

Написать ФОРТРАН-программу, полностью соответствующую блок-схеме задачи 1. Привести тестовую табличку и протестировать программу.

## Задача 3

#### 13.20 Вариант 20 Задача 1

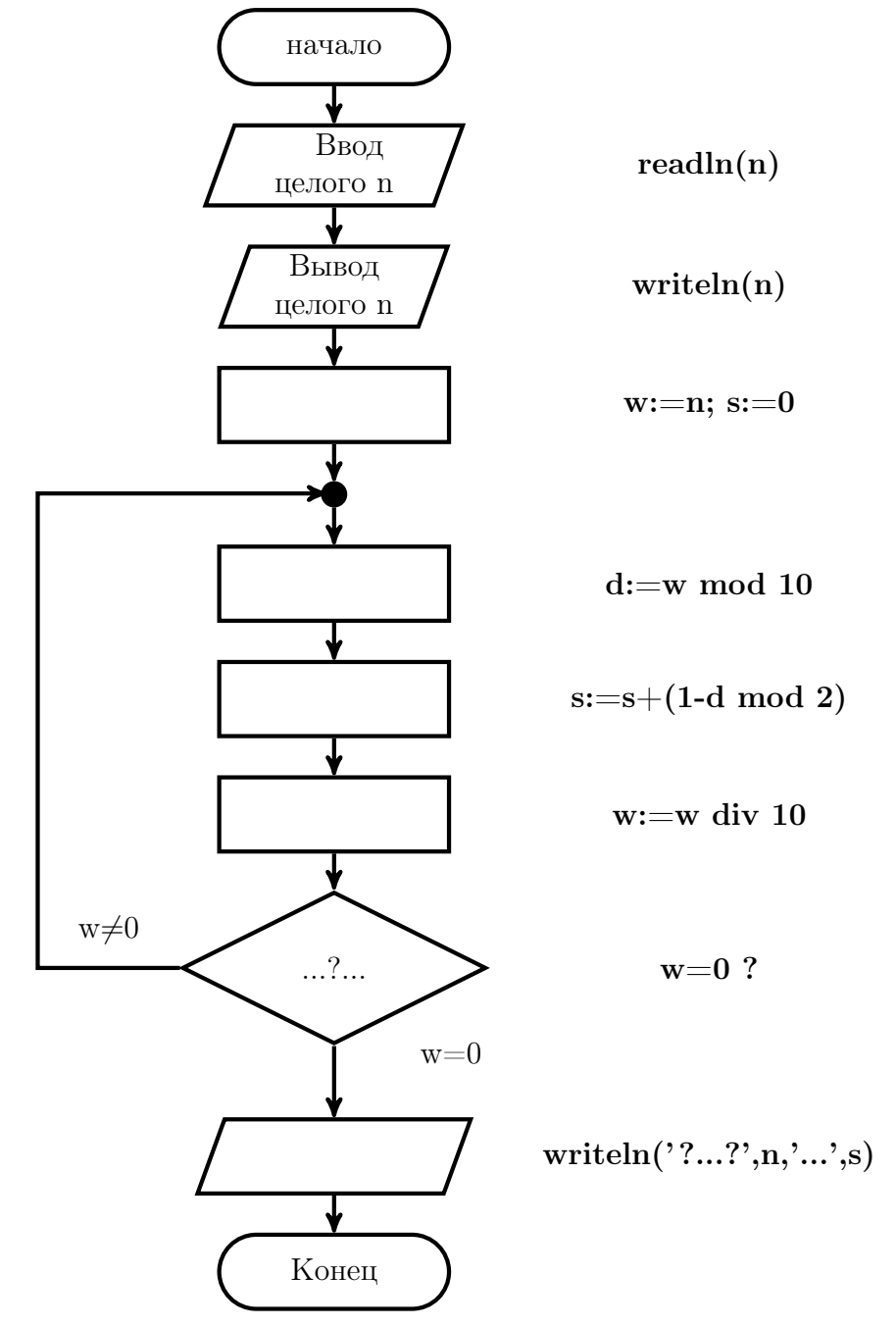

(только после занятия по теме: Операторы цикла ФОРТРАНа и СИ !!!)

Желательно без какого-либо изменения исходного текста программы обеспечить

- 1. возможность необременительного перехода на разновидности типов семейств real и integer;
- 2. ввод числовых данных так, чтобы их можно было вводить как с экрана, так и из нужного файла на диске.
- 3. вывод результата либо на экран, либо в файл на диске.
- 4. наличие в исходных текстах поясняющих комментариев.

### Задача 2

Написать ФОРТРАН-программу, полностью соответствующую блок-схеме задачи 1. Привести тестовую табличку и протестировать программу.

## Задача 3

#### 13.21 Вариант 21 Задача 1

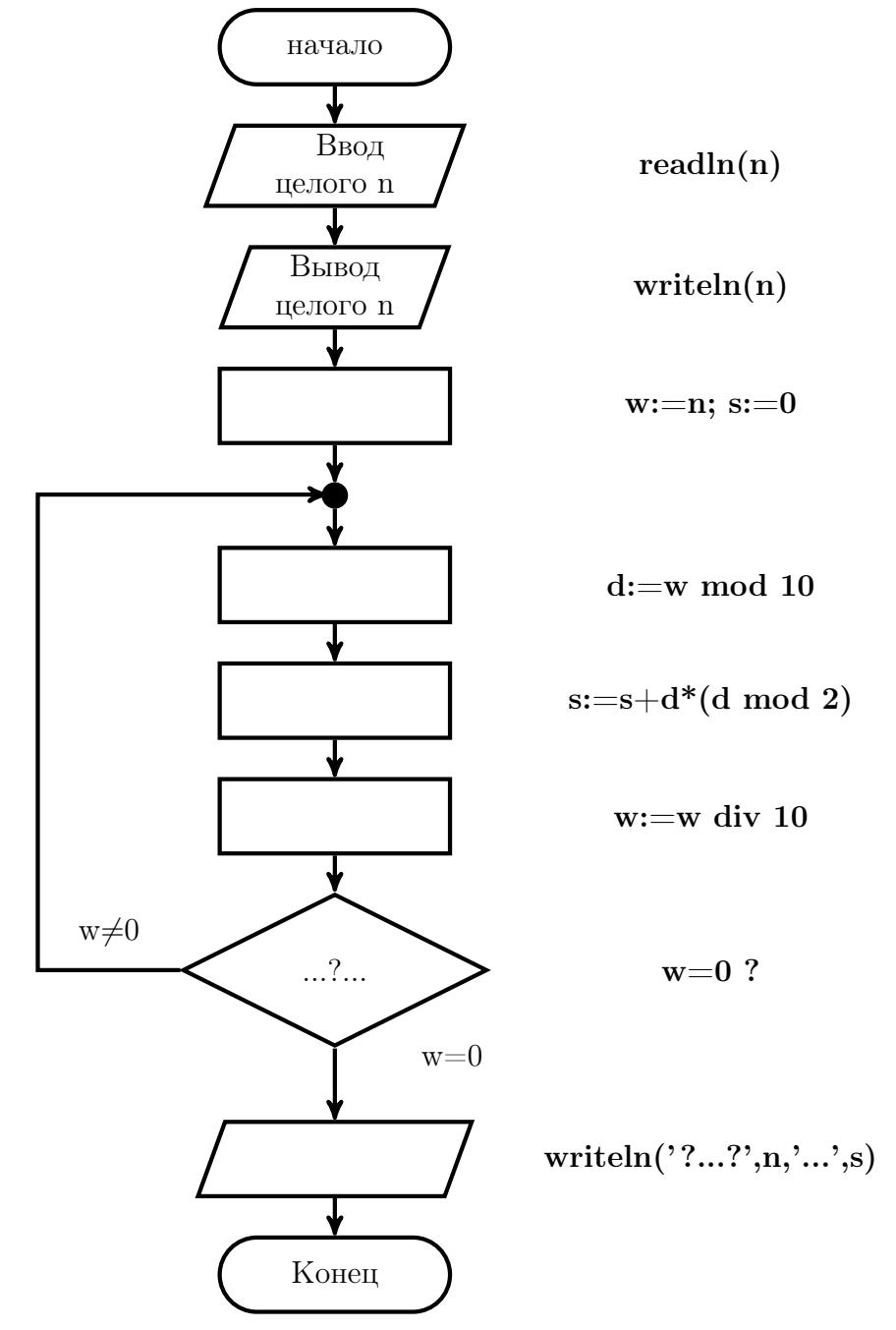

(только после занятия по теме: Операторы цикла ФОРТРАНа и СИ !!!)

Желательно без какого-либо изменения исходного текста программы обеспечить

- 1. возможность необременительного перехода на разновидности типов семейств real и integer;
- 2. ввод числовых данных так, чтобы их можно было вводить как с экрана, так и из нужного файла на диске.
- 3. вывод результата либо на экран, либо в файл на диске.
- 4. наличие в исходных текстах поясняющих комментариев.

### Задача 2

Написать ФОРТРАН-программу, полностью соответствующую блок-схеме задачи 1. Привести тестовую табличку и протестировать программу.

## Задача 3

#### Вариант 22 13.22 Задача 1

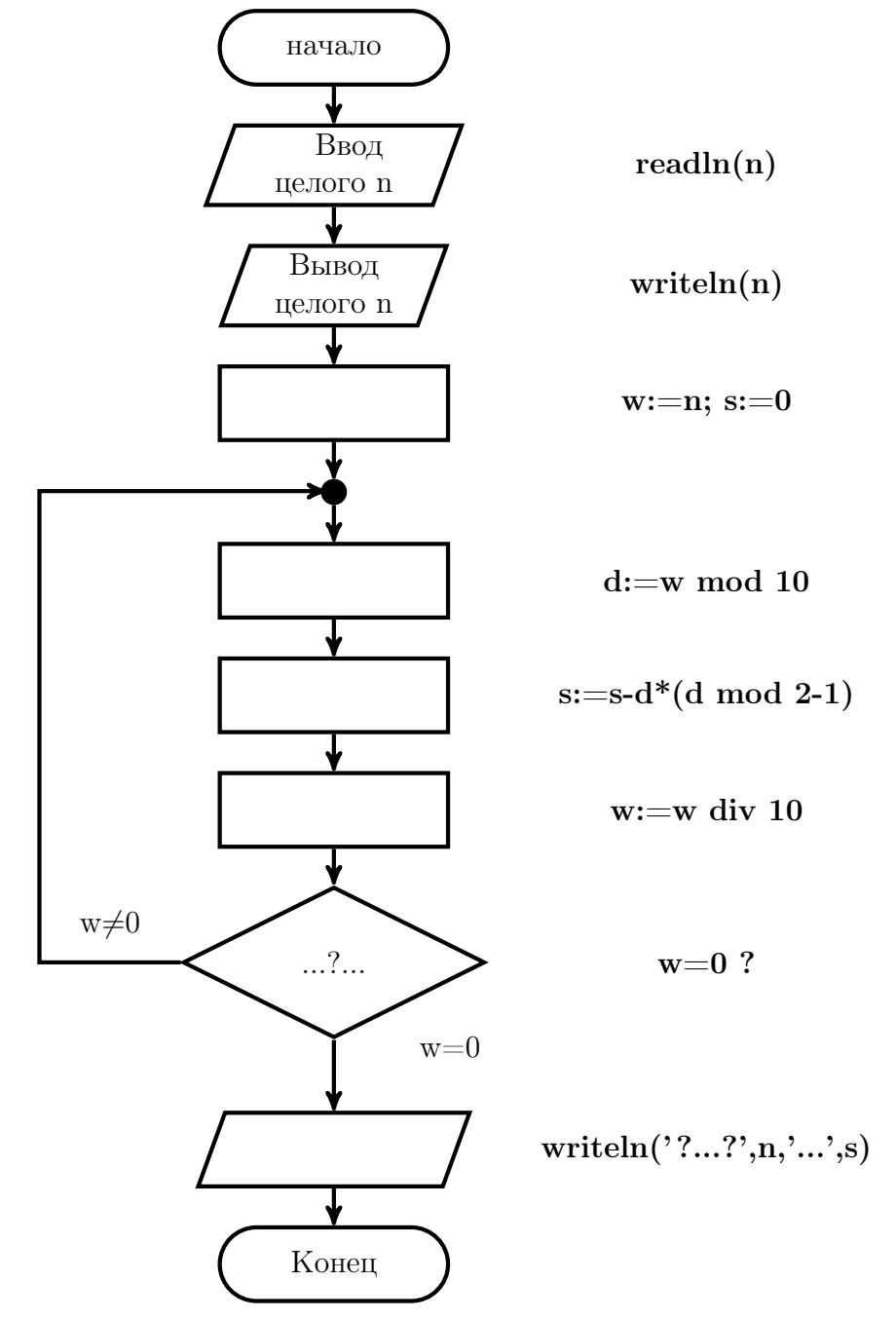

(только после занятия по теме: Операторы цикла ФОРТРАНа и СИ !!!)

Желательно без какого-либо изменения исходного текста программы обеспечить

- 1. возможность необременительного перехода на разновидности типов семейств real и integer;
- 2. ввод числовых данных так, чтобы их можно было вводить как с экрана, так и из нужного файла на диске.
- 3. вывод результата либо на экран, либо в файл на диске.
- 4. наличие в исходных текстах поясняющих комментариев.

### Задача 2

Написать ФОРТРАН-программу, полностью соответствующую блок-схеме задачи 1. Привести тестовую табличку и протестировать программу.

## Задача 3

#### Вариант 23 13.23 Задача 1

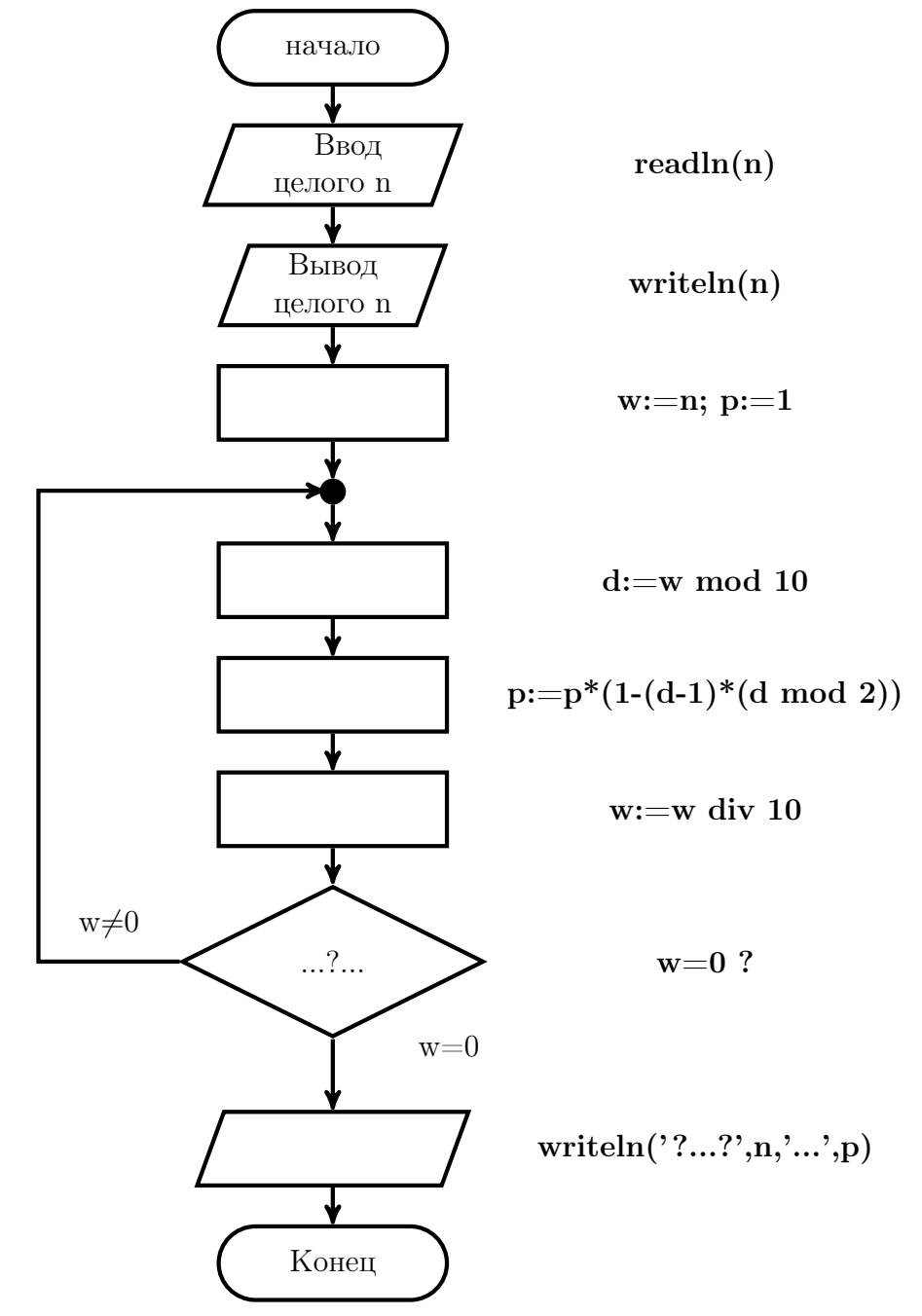

(только после занятия по теме: Операторы цикла ФОРТРАНа и СИ !!!)

Желательно без какого-либо изменения исходного текста программы обеспечить

- 1. возможность необременительного перехода на разновидности типов семейств real и integer;
- 2. ввод числовых данных так, чтобы их можно было вводить как с экрана, так и из нужного файла на диске.
- 3. вывод результата либо на экран, либо в файл на диске.
- 4. наличие в исходных текстах поясняющих комментариев.

### Задача 2

Написать ФОРТРАН-программу, полностью соответствующую блок-схеме задачи 1. Привести тестовую табличку и протестировать программу.

## Задача 3

#### 13.24 Вариант 24 Задача 1

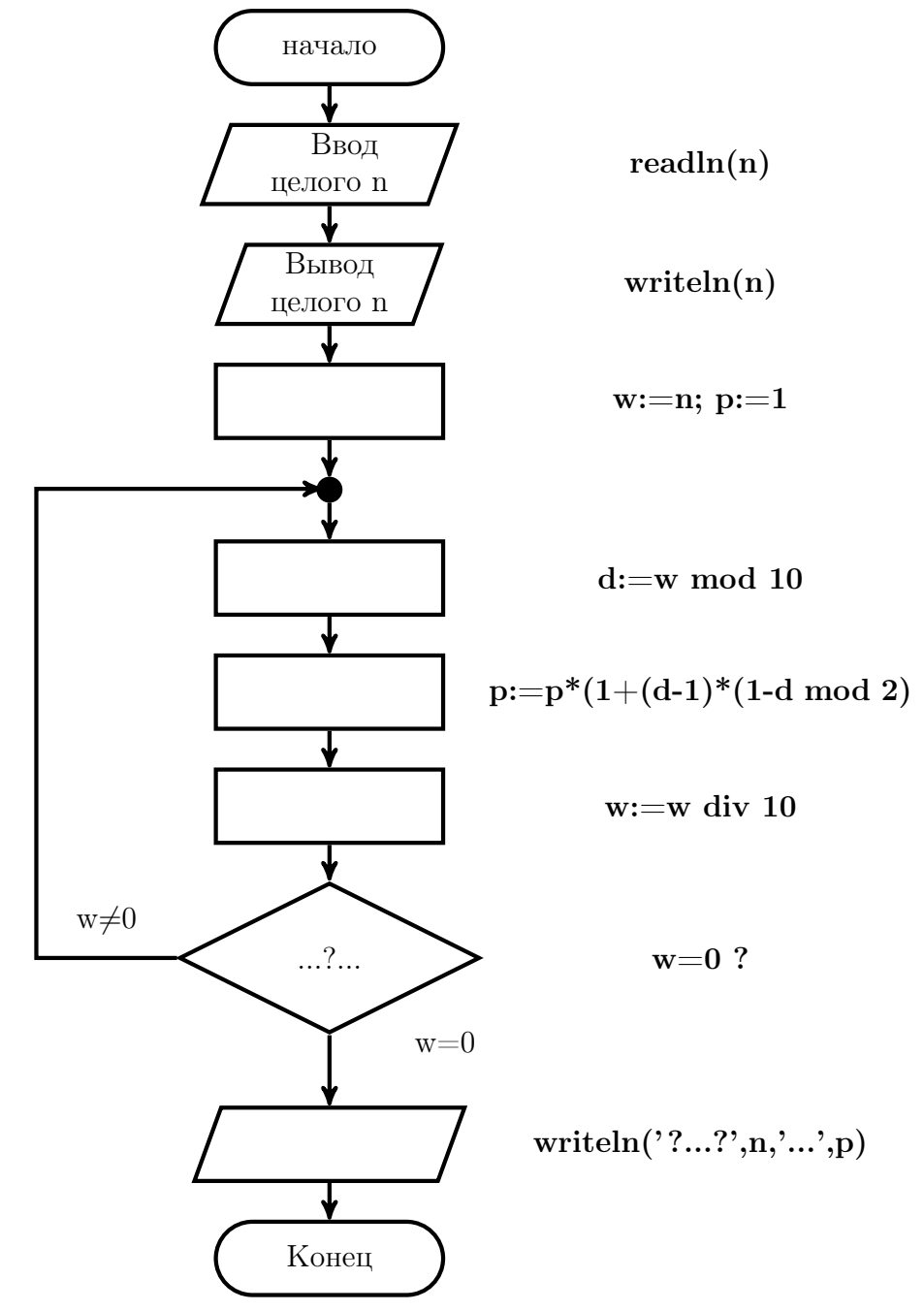

(только после занятия по теме: Операторы цикла ФОРТРАНа и СИ !!!)

Желательно без какого-либо изменения исходного текста программы обеспечить

- 1. возможность необременительного перехода на разновидности типов семейств real и integer;
- 2. ввод числовых данных так, чтобы их можно было вводить как с экрана, так и из нужного файла на диске.
- 3. вывод результата либо на экран, либо в файл на диске.
- 4. наличие в исходных текстах поясняющих комментариев.

### Задача 2

Написать ФОРТРАН-программу, полностью соответствующую блок-схеме задачи 1. Привести тестовую табличку и протестировать программу.

## Задача 3

#### 13.25 Вариант 25 Задача 1

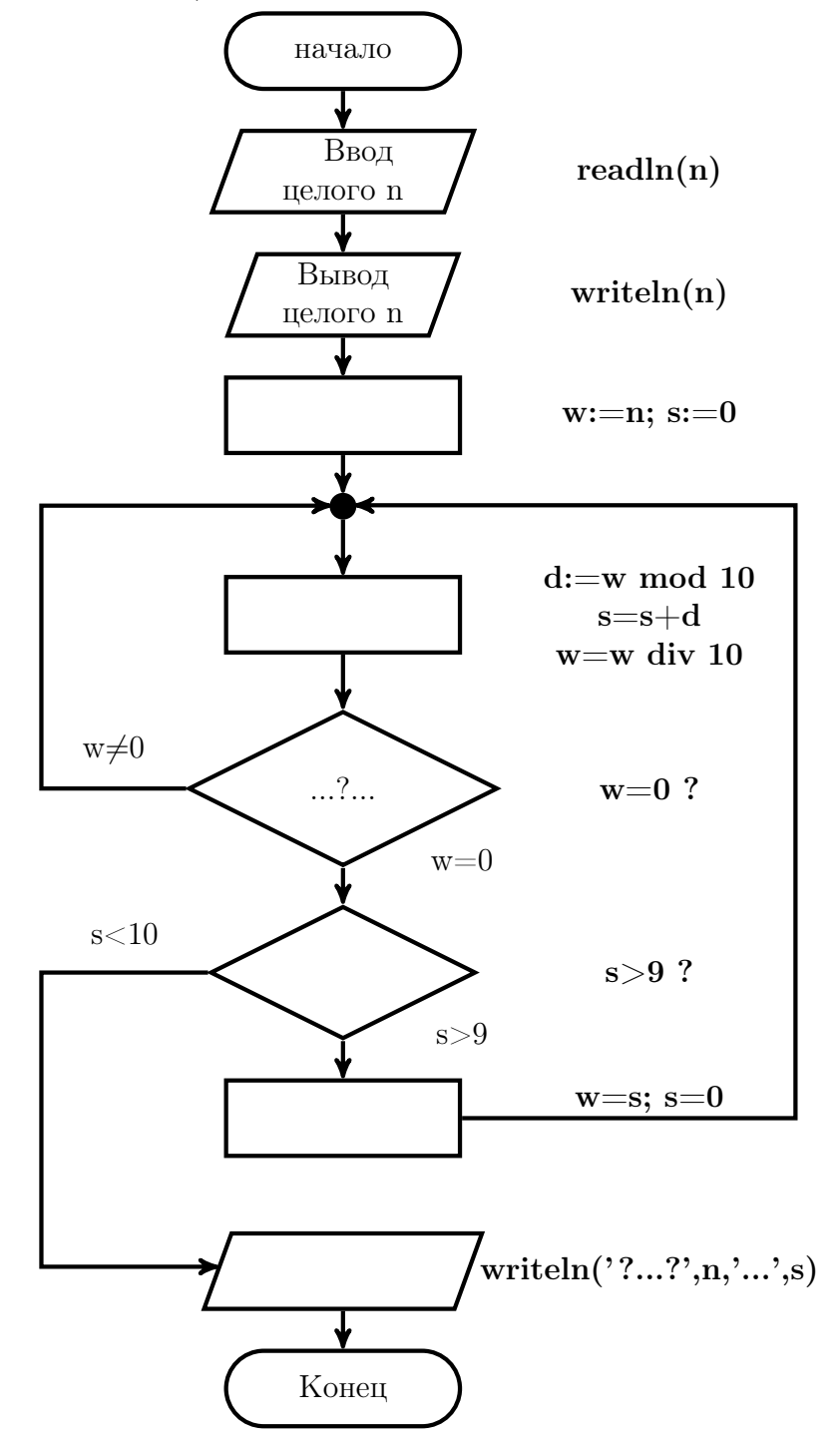

(только после занятия по теме: Операторы цикла ФОРТРАНа и СИ !!!)

Желательно без какого-либо изменения исходного текста программы обеспечить

- 1. возможность необременительного перехода на разновидности типов семейств real и integer;
- 2. ввод числовых данных так, чтобы их можно было вводить как с экрана, так и из нужного файла на диске.
- 3. вывод результата либо на экран, либо в файл на диске.
- 4. наличие в исходных текстах поясняющих комментариев.

### Задача 2

Написать ФОРТРАН-программу, полностью соответствующую блок-схеме задачи 1. Привести тестовую табличку и протестировать программу.

## Задача 3

#### Прямой, обратный и дополнительный коды 14

Самостоятельная содержит набор задач по указанной теме (всего 22 варианта). Каждый вариант — две задачи. В первой необходимо:

- 1) данное целое N (типа integer(1)) десятичное неотрицательное число перевести в двоичную, восьмеричную и шестнадцатеричную системы счисления;
- 2) получить записи числа -N (того же типа) в обратном и дополнительном кодах в тех же системах счисления;
- 3) осуществить проверку найденного дополнительного кода посредством сложения его с соответствующим прямым.

Во второй необходимо:

- 1) из двоичной записи отрицательного целого типа **integer(1)** (данной в дополнительном коде) получить соответствующие аналоги в восьмеричной и шестнадцатеричной системах счисления;
- 2) получить запись данного числа в десятичной системе счисления.

Окончательные результаты перевода (по обеим задачам) поместить в приложенные таблички

# 14.1 Вариант 1

### Задача 1

Заполнить таблицу, приведённую ниже, результатами

- 1) перевода неотрицательного десятичного целого  $N= 97$  1 в двоичную, восьмеричную и шестнадцатеричную системы счисления;
- 2) представления числа -97\_1 в обратном и дополнительном кодах;
- 3) проверки правильности дополнительного кода, складывая его с прямым.

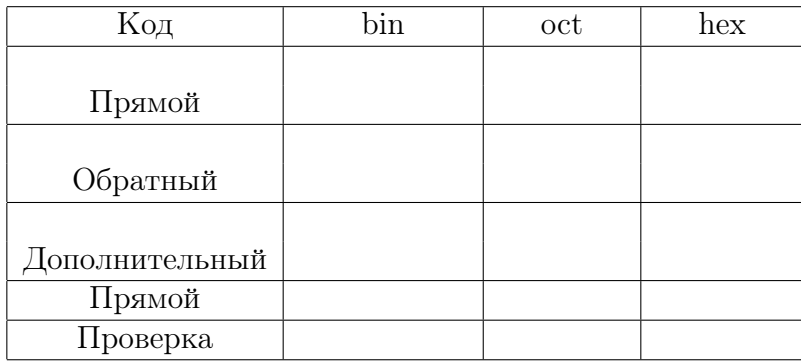

## Задача 2

- 1. записать его в восьмеричной и шестнадцатеричной формах;
- 2. найти соответствующее ему десятичное значение.

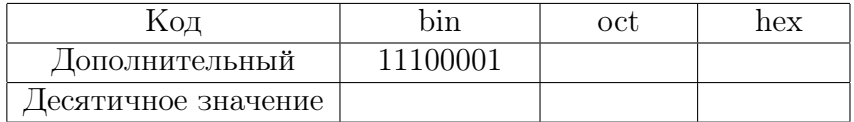

## 14.2 Вариант 2

### Задача 1

Заполнить таблицу, приведённую ниже, результатами

- 1) перевода неотрицательного десятичного целого  $N= 98$  1 в двоичную, восьмеричную и шестнадцатеричную системы счисления;
- 2) представления числа -98\_1 в обратном и дополнительном кодах;
- 3) проверки правильности дополнительного кода, складывая его с прямым.

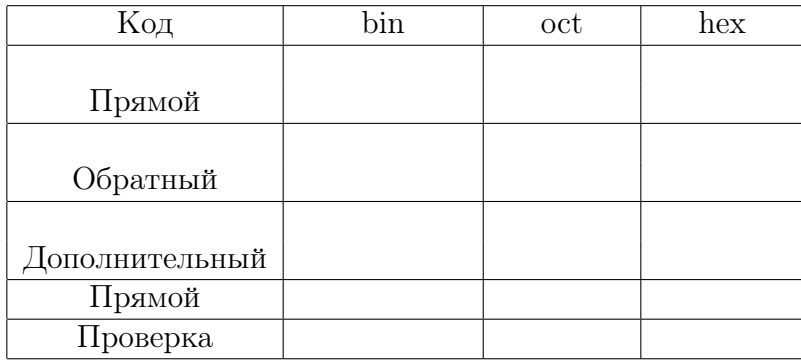

## Задача 2

- 1. записать его в восьмеричной и шестнадцатеричной формах;
- 2. найти соответствующее ему десятичное значение.

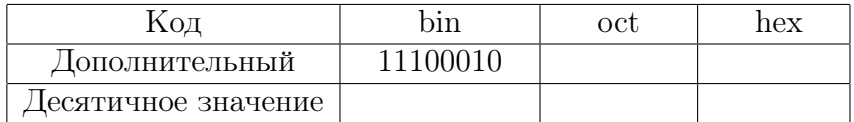

## 14.3 Вариант 3

#### Задача 1

Заполнить таблицу, приведённую ниже, результатами

- 1) перевода неотрицательного десятичного целого  $N= 99$  1 в двоичную, восьмеричную и шестнадцатеричную системы счисления;
- 2) представления числа -99\_1 в обратном и дополнительном кодах;
- 3) проверки правильности дополнительного кода, складывая его с прямым.

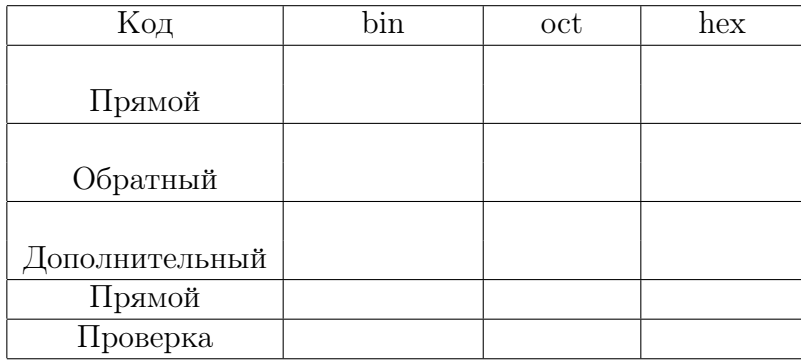

## Задача 2

- 1. записать его в восьмеричной и шестнадцатеричной формах;
- 2. найти соответствующее ему десятичное значение.

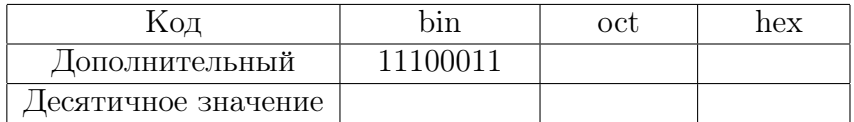

## 14.4 Вариант 4

## Задача 1

Заполнить таблицу, приведённую ниже, результатами

- 1) перевода неотрицательного десятичного целого  $N= 100-1$  в двоичную, восьмеричную и шестнадцатеричную системы счисления;
- 2) представления числа  $-100$  1 в обратном и дополнительном кодах;
- 3) проверки правильности дополнительного кода, складывая его с прямым.

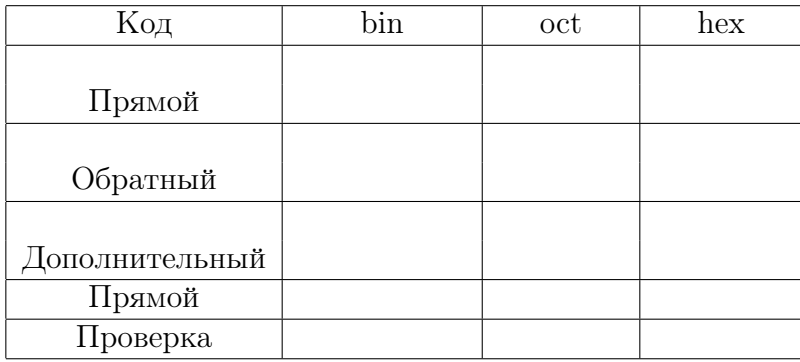

## Задача 2

- 1. записать его в восьмеричной и шестнадцатеричной формах;
- 2. найти соответствующее ему десятичное значение.

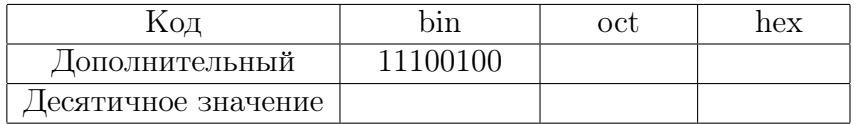

## 14.5 Вариант 5

### Задача 1

Заполнить таблицу, приведённую ниже, результатами

- 1) перевода неотрицательного десятичного целого  $N= 101$  1 в двоичную, восьмеричную и шестнадцатеричную системы счисления;
- 2) представления числа  $-101$  1 в обратном и дополнительном кодах;
- 3) проверки правильности дополнительного кода, складывая его с прямым.

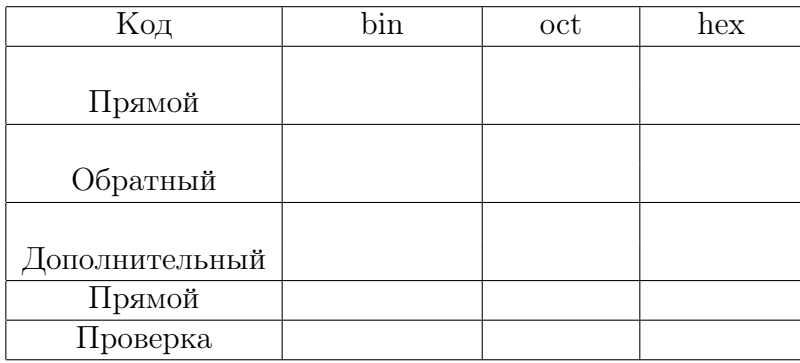

## Задача 2

- 1. записать его в восьмеричной и шестнадцатеричной формах;
- 2. найти соответствующее ему десятичное значение.

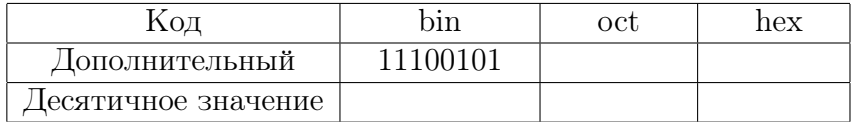

## 14.6 Вариант 6

### Задача 1

Заполнить таблицу, приведённую ниже, результатами

- 1) перевода неотрицательного десятичного целого  $N= 102-1$  в двоичную, восьмеричную и шестнадцатеричную системы счисления;
- 2) представления числа  $-102$  1 в обратном и дополнительном кодах;
- 3) проверки правильности дополнительного кода, складывая его с прямым.

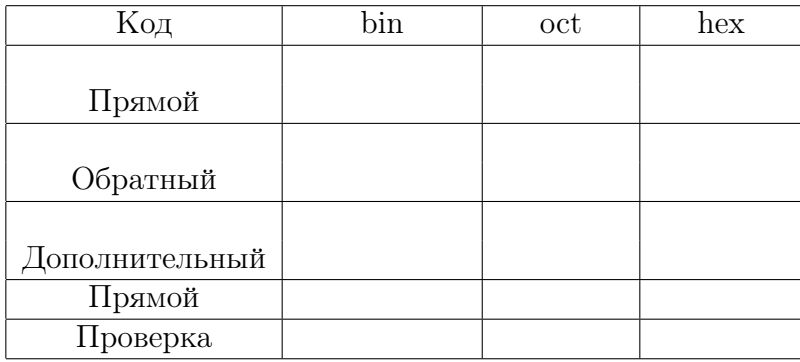

## Задача 2

- 1. записать его в восьмеричной и шестнадцатеричной формах;
- 2. найти соответствующее ему десятичное значение.

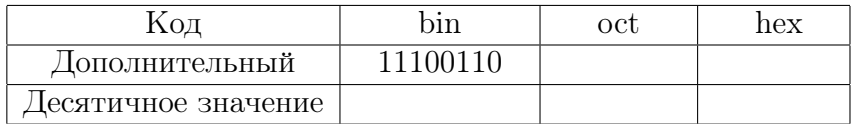

# 14.7 Вариант 7

### Задача 1

Заполнить таблицу, приведённую ниже, результатами

- 1) перевода неотрицательного десятичного целого  $N= 103$  1 в двоичную, восьмеричную и шестнадцатеричную системы счисления;
- 2) представления числа  $-103$  1 в обратном и дополнительном кодах;
- 3) проверки правильности дополнительного кода, складывая его с прямым.

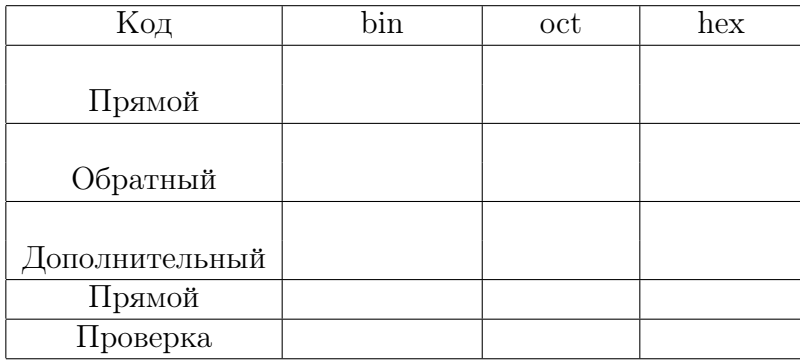

## Задача 2

- 1. записать его в восьмеричной и шестнадцатеричной формах;
- 2. найти соответствующее ему десятичное значение.

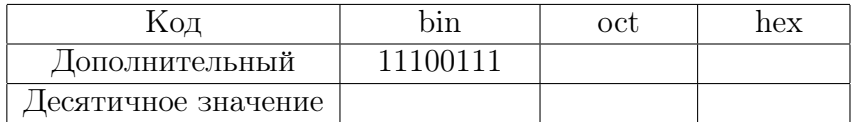
# 14.8 Вариант 8

## Задача 1

Заполнить таблицу, приведённую ниже, результатами

- 1) перевода неотрицательного десятичного целого  $N= 104$  1 в двоичную, восьмеричную и шестнадцатеричную системы счисления;
- 2) представления числа -104\_1 в обратном и дополнительном кодах;
- 3) проверки правильности дополнительного кода, складывая его с прямым.

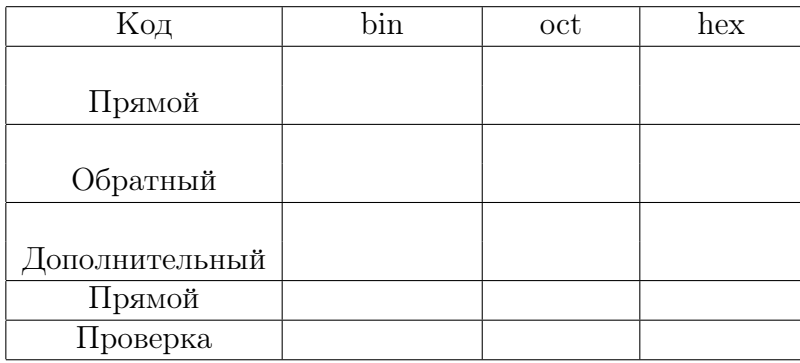

## Задача 2

- 1. записать его в восьмеричной и шестнадцатеричной формах;
- 2. найти соответствующее ему десятичное значение.

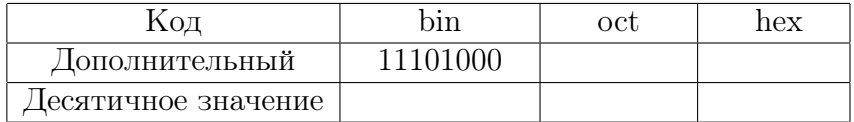

# 14.9 Вариант 9

## Задача 1

Заполнить таблицу, приведённую ниже, результатами

- 1) перевода неотрицательного десятичного целого  $N= 105$  1 в двоичную, восьмеричную и шестнадцатеричную системы счисления;
- 2) представления числа -105\_1 в обратном и дополнительном кодах;
- 3) проверки правильности дополнительного кода, складывая его с прямым.

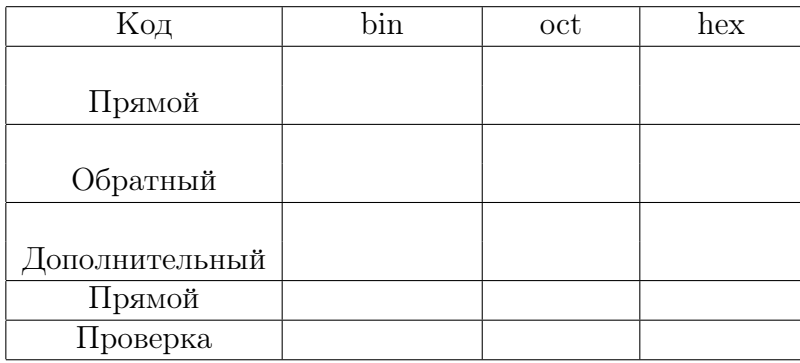

## Задача 2

- 1. записать его в восьмеричной и шестнадцатеричной формах;
- 2. найти соответствующее ему десятичное значение.

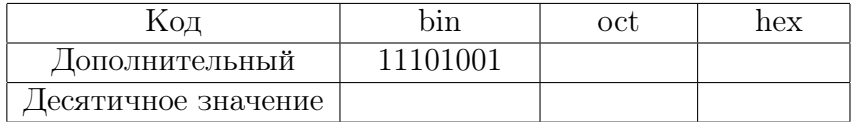

# 14.10 Вариант 10

## Задача 1

Заполнить таблицу, приведённую ниже, результатами

- 1) перевода неотрицательного десятичного целого  $N= 106$  1 в двоичную, восьмеричную и шестнадцатеричную системы счисления;
- 2) представления числа -106\_1 в обратном и дополнительном кодах;
- 3) проверки правильности дополнительного кода, складывая его с прямым.

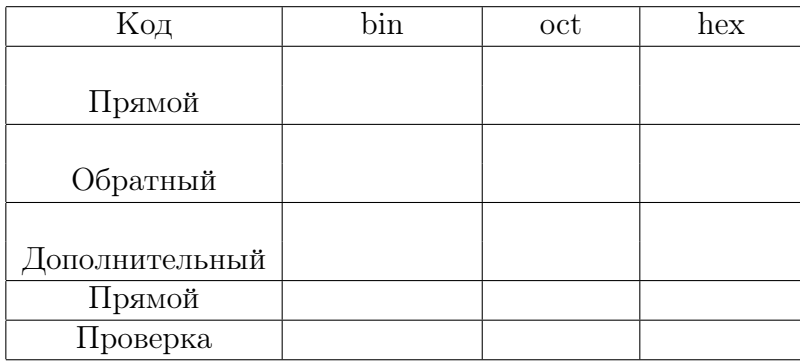

# Задача 2

- 1. записать его в восьмеричной и шестнадцатеричной формах;
- 2. найти соответствующее ему десятичное значение.

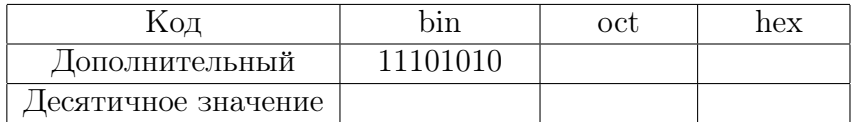

# 14.11 Вариант 11

## Задача 1

Заполнить таблицу, приведённую ниже, результатами

- 1) перевода неотрицательного десятичного целого  $N= 107$  1 в двоичную, восьмеричную и шестнадцатеричную системы счисления;
- 2) представления числа  $-107$  1 в обратном и дополнительном кодах;
- 3) проверки правильности дополнительного кода, складывая его с прямым.

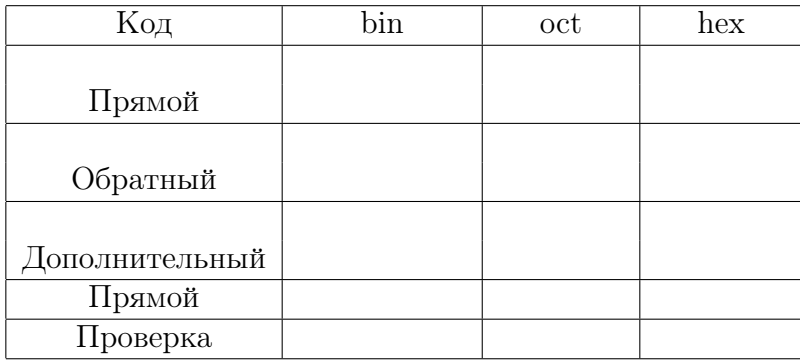

## Задача 2

- 1. записать его в восьмеричной и шестнадцатеричной формах;
- 2. найти соответствующее ему десятичное значение.

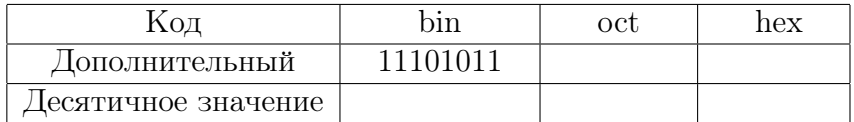

# 14.12 Вариант 12

## Задача 1

Заполнить таблицу, приведённую ниже, результатами

- 1) перевода неотрицательного десятичного целого  $N= 108$  1 в двоичную, восьмеричную и шестнадцатеричную системы счисления;
- 2) представления числа -108\_1 в обратном и дополнительном кодах;
- 3) проверки правильности дополнительного кода, складывая его с прямым.

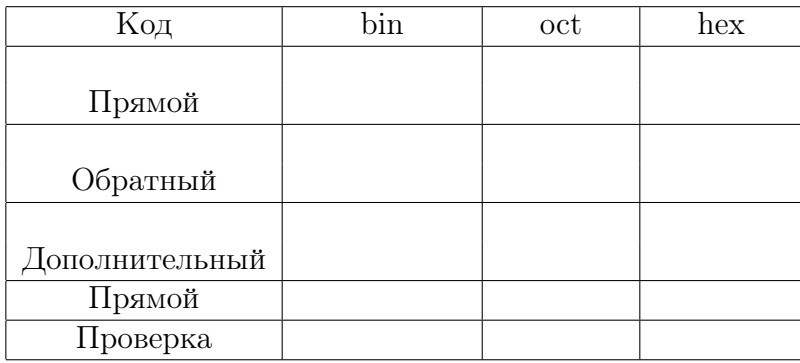

## Задача 2

- 1. записать его в восьмеричной и шестнадцатеричной формах;
- 2. найти соответствующее ему десятичное значение.

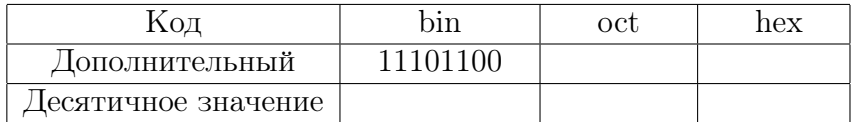

# 14.13 Вариант 13

## Задача 1

Заполнить таблицу, приведённую ниже, результатами

- 1) перевода неотрицательного десятичного целого  $N= 109-1$  в двоичную, восьмеричную и шестнадцатеричную системы счисления;
- 2) представления числа -109\_1 в обратном и дополнительном кодах;
- 3) проверки правильности дополнительного кода, складывая его с прямым.

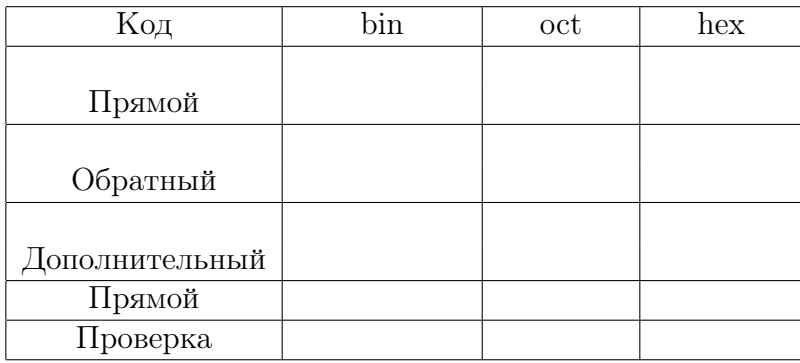

## Задача 2

- 1. записать его в восьмеричной и шестнадцатеричной формах;
- 2. найти соответствующее ему десятичное значение.

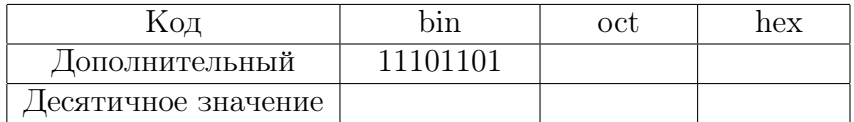

# 14.14 Вариант 14

## Задача 1

Заполнить таблицу, приведённую ниже, результатами

- 1) перевода неотрицательного десятичного целого  $N= 110-1$  в двоичную, восьмеричную и шестнадцатеричную системы счисления;
- 2) представления числа  $-110$  1 в обратном и дополнительном кодах;
- 3) проверки правильности дополнительного кода, складывая его с прямым.

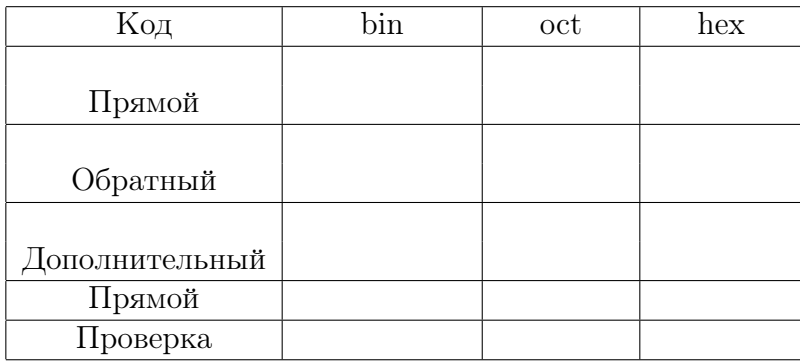

# Задача 2

- 1. записать его в восьмеричной и шестнадцатеричной формах;
- 2. найти соответствующее ему десятичное значение.

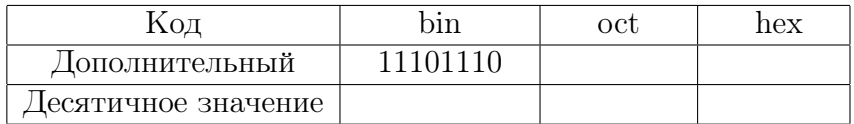

# 14.15 Вариант 15

## Задача 1

Заполнить таблицу, приведённую ниже, результатами

- 1) перевода неотрицательного десятичного целого  $N= 111$  1 в двоичную, восьмеричную и шестнадцатеричную системы счисления;
- 2) представления числа  $-111$  1 в обратном и дополнительном кодах;
- 3) проверки правильности дополнительного кода, складывая его с прямым.

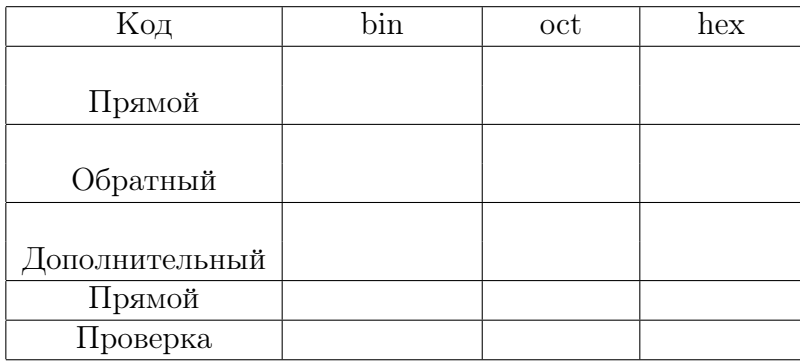

## Задача 2

- 1. записать его в восьмеричной и шестнадцатеричной формах;
- 2. найти соответствующее ему десятичное значение.

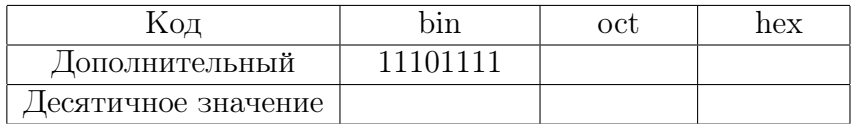

# 14.16 Вариант 16

## Задача 1

Заполнить таблицу, приведённую ниже, результатами

- 1) перевода неотрицательного десятичного целого  $N= 112-1$  в двоичную, восьмеричную и шестнадцатеричную системы счисления;
- 2) представления числа  $-112$  1 в обратном и дополнительном кодах;
- 3) проверки правильности дополнительного кода, складывая его с прямым.

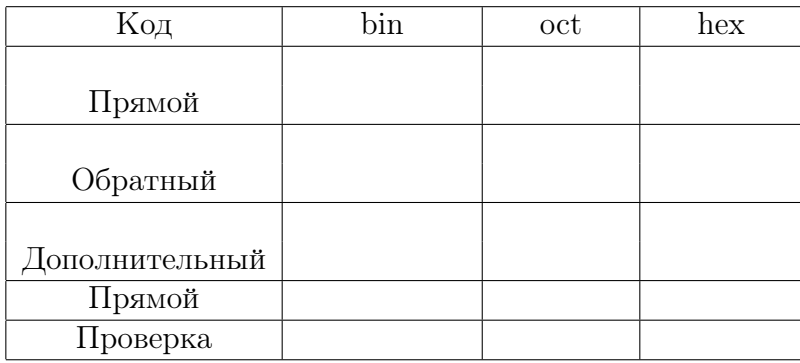

## Задача 2

- 1. записать его в восьмеричной и шестнадцатеричной формах;
- 2. найти соответствующее ему десятичное значение.

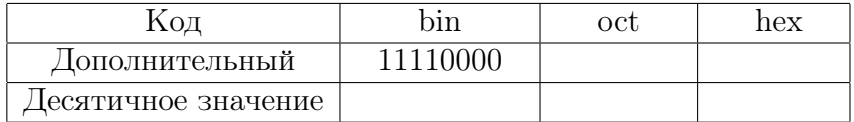

# 14.17 Вариант 17

## Задача 1

Заполнить таблицу, приведённую ниже, результатами

- 1) перевода неотрицательного десятичного целого  $N= 113$  1 в двоичную, восьмеричную и шестнадцатеричную системы счисления;
- 2) представления числа  $-113$  1 в обратном и дополнительном кодах;
- 3) проверки правильности дополнительного кода, складывая его с прямым.

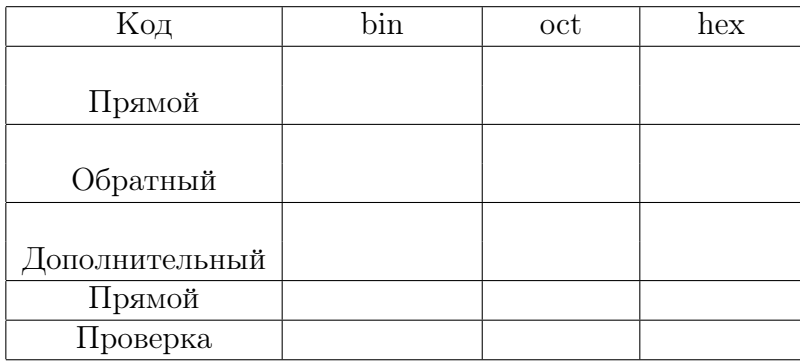

## Задача 2

- 1. записать его в восьмеричной и шестнадцатеричной формах;
- 2. найти соответствующее ему десятичное значение.

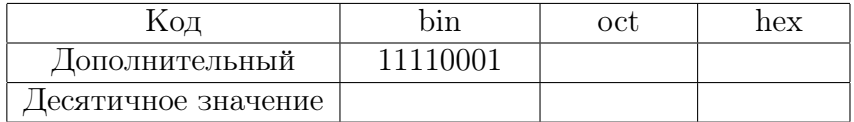

# 14.18 Вариант 18

## Задача 1

Заполнить таблицу, приведённую ниже, результатами

- 1) перевода неотрицательного десятичного целого  $N= 114$  1 в двоичную, восьмеричную и шестнадцатеричную системы счисления;
- 2) представления числа  $-114$  1 в обратном и дополнительном кодах;
- 3) проверки правильности дополнительного кода, складывая его с прямым.

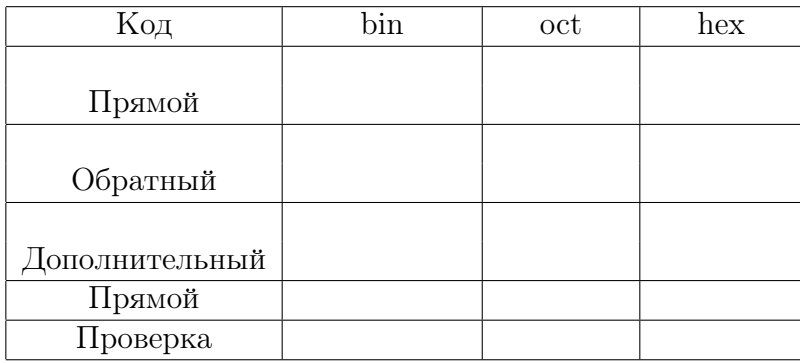

## Задача 2

- 1. записать его в восьмеричной и шестнадцатеричной формах;
- 2. найти соответствующее ему десятичное значение.

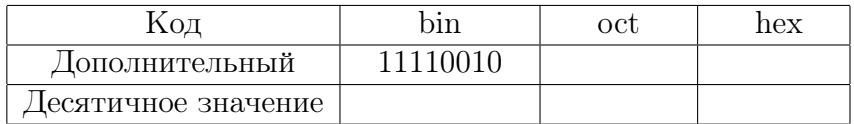

# 14.19 Вариант 19

## Задача 1

Заполнить таблицу, приведённую ниже, результатами

- 1) перевода неотрицательного десятичного целого  $N= 115$  1 в двоичную, восьмеричную и шестнадцатеричную системы счисления;
- 2) представления числа  $-115$  1 в обратном и дополнительном кодах;
- 3) проверки правильности дополнительного кода, складывая его с прямым.

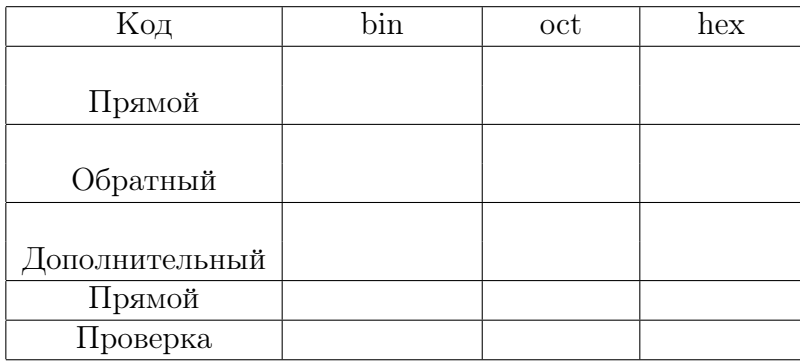

# Задача 2

- 1. записать его в восьмеричной и шестнадцатеричной формах;
- 2. найти соответствующее ему десятичное значение.

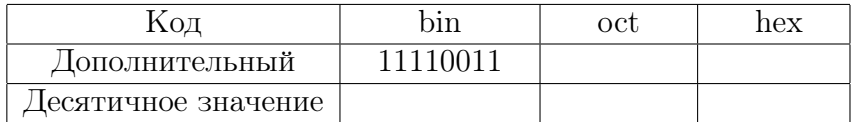

## 14.20 Вариант 20

## Задача 1

Заполнить таблицу, приведённую ниже, результатами

- 1) перевода неотрицательного десятичного целого  $N= 116$  1 в двоичную, восьмеричную и шестнадцатеричную системы счисления;
- 2) представления числа  $-116$  1 в обратном и дополнительном кодах;
- 3) проверки правильности дополнительного кода, складывая его с прямым.

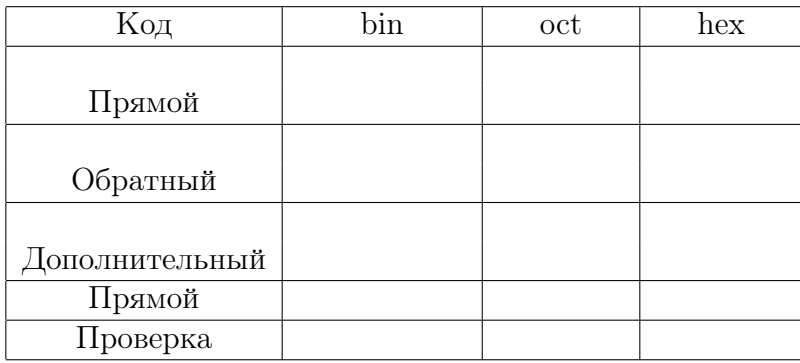

# Задача 2

- 1. записать его в восьмеричной и шестнадцатеричной формах;
- 2. найти соответствующее ему десятичное значение.

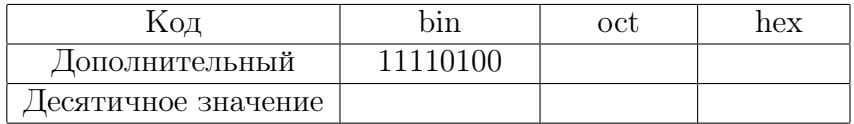

# 14.21 Вариант 21

## Задача 1

Заполнить таблицу, приведённую ниже, результатами

- 1) перевода неотрицательного десятичного целого  $N= 117$  1 в двоичную, восьмеричную и шестнадцатеричную системы счисления;
- 2) представления числа  $-117$  1 в обратном и дополнительном кодах;
- 3) проверки правильности дополнительного кода, складывая его с прямым.

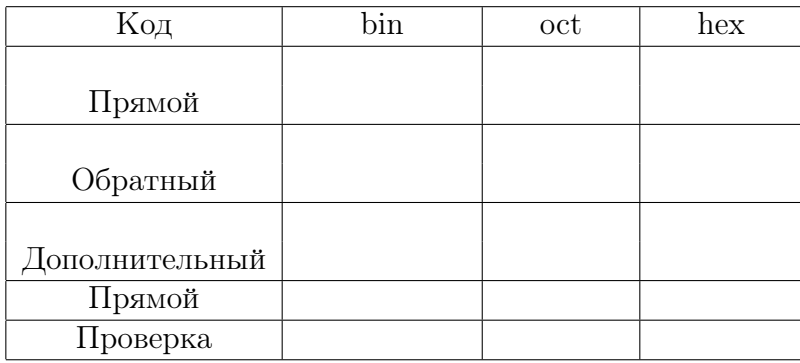

## Задача 2

- 1. записать его в восьмеричной и шестнадцатеричной формах;
- 2. найти соответствующее ему десятичное значение.

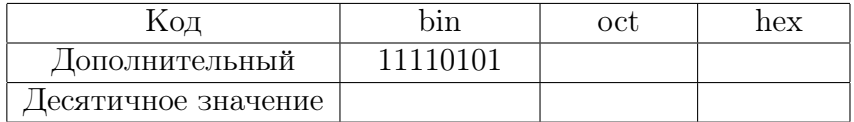

# 14.22 Вариант 22

## Задача 1

Заполнить таблицу, приведённую ниже, результатами

- 1) перевода неотрицательного десятичного целого  $N= 118$  1 в двоичную, восьмеричную и шестнадцатеричную системы счисления;
- 2) представления числа  $-118$  1 в обратном и дополнительном кодах;
- 3) проверки правильности дополнительного кода, складывая его с прямым.

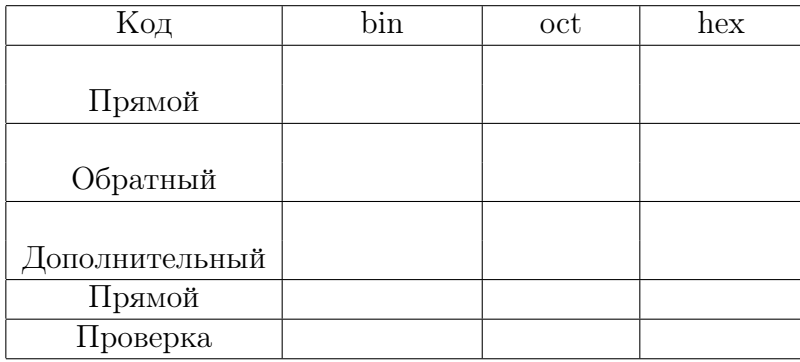

# Задача 2

- 1. записать его в восьмеричной и шестнадцатеричной формах;
- 2. найти соответствующее ему десятичное значение.

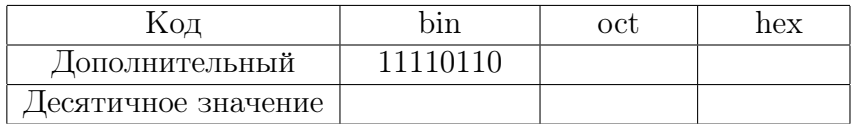

# 14.23 Вариант 23

## Задача 1

Заполнить таблицу, приведённую ниже, результатами

- 1) перевода неотрицательного десятичного целого  $N= 119$  1 в двоичную, восьмеричную и шестнадцатеричную системы счисления;
- 2) представления числа  $-119$  1 в обратном и дополнительном кодах;
- 3) проверки правильности дополнительного кода, складывая его с прямым.

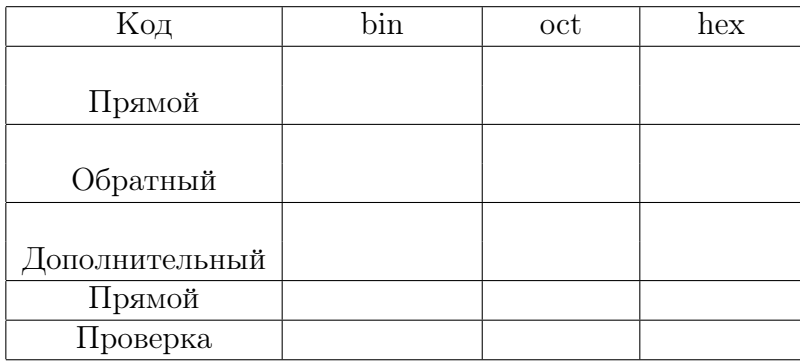

## Задача 2

- 1. записать его в восьмеричной и шестнадцатеричной формах;
- 2. найти соответствующее ему десятичное значение.

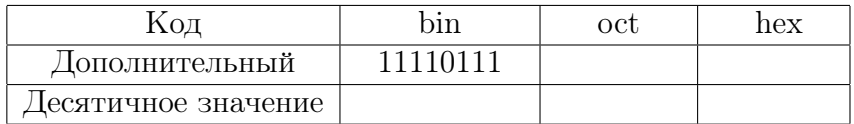

## 14.24 Вариант 24

## Задача 1

Заполнить таблицу, приведённую ниже, результатами

- 1) перевода неотрицательного десятичного целого  $N= 120$  1 в двоичную, восьмеричную и шестнадцатеричную системы счисления;
- 2) представления числа  $-120$  1 в обратном и дополнительном кодах;
- 3) проверки правильности дополнительного кода, складывая его с прямым.

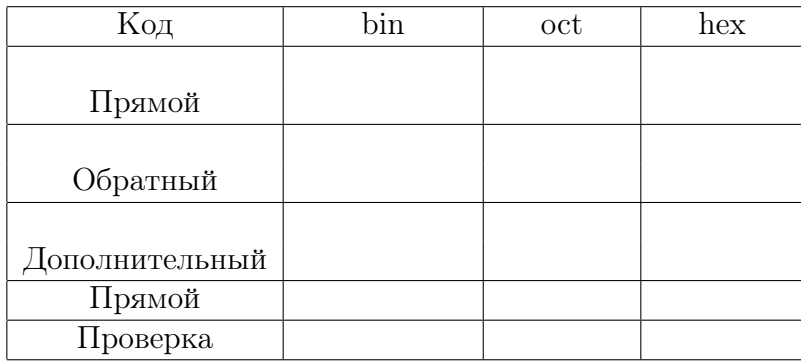

## Задача 2

- 1. записать его в восьмеричной и шестнадцатеричной формах;
- 2. найти соответствующее ему десятичное значение.

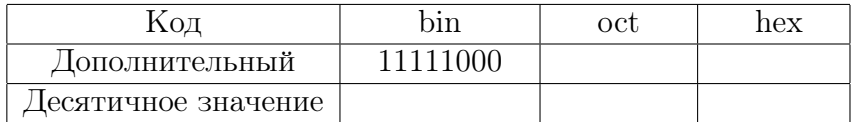

# 14.25 Вариант 25

## Задача 1

Заполнить таблицу, приведённую ниже, результатами

- 1) перевода неотрицательного десятичного целого  $N= 121$  1 в двоичную, восьмеричную и шестнадцатеричную системы счисления;
- 2) представления числа  $-121$  1 в обратном и дополнительном кодах;
- 3) проверки правильности дополнительного кода, складывая его с прямым.

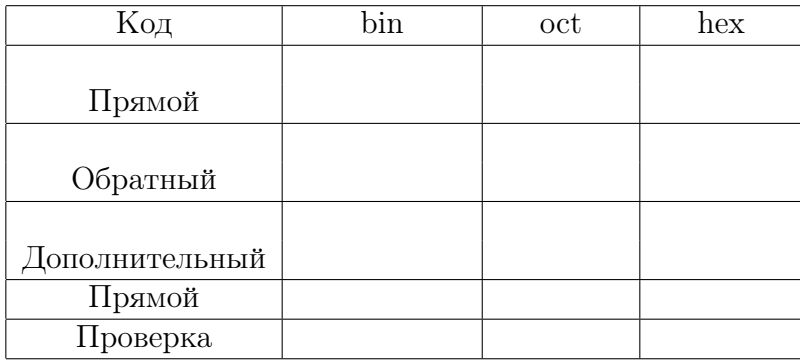

# Задача 2

- 1. записать его в восьмеричной и шестнадцатеричной формах;
- 2. найти соответствующее ему десятичное значение.

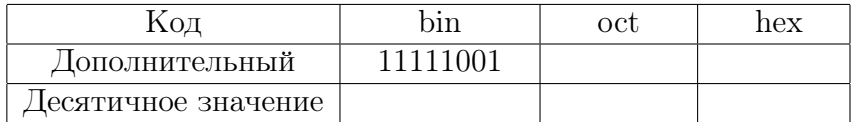

#### 14.26 Вариант 1

### Задача №1

Заполнить таблицу

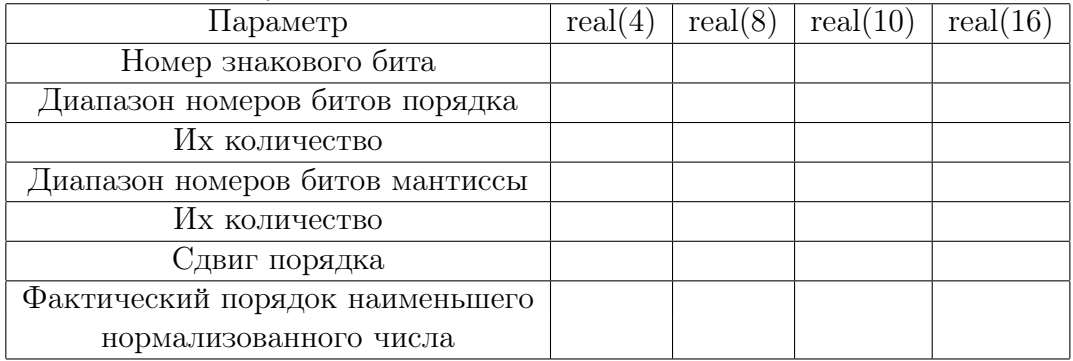

## Задача №2

Перевести число 0.1031250E+01 в форму стандарта IEEE 754, записав:

- 1) перевод целой части в двоичную систему счисления:
- 2) перевод дробной части в двоичную систему счисления:
- 3) всё число целиком в двоичной системе:
- 4) нормализованное по IEEE 754 значение числа в форме с фиксированной запятой, но с указанием фактического двоичного порядка.
- 5) вместо фактического порядка формальный, требуемый стандартом IEEE 754:
- 6) найденный формальный порядок в поле порядка стандарта IEEE 754
- 7) значение мантиссы, требуемое стандартом IEEE 754, в её поле
- 8) IEEE-вид предыдущего значения в случае типов real(8), real(10) и real(16) в двоичном шестнадцатеричном форматах

Перевести число 0.3125000E-01 в форму стандарта IEEE 754 (придерживаясь алгоритма решения задачи №2)

### Задача №4

Перевести число 10111111011110000000000000000000 типа real(4) из IEEE 754:

- 1) выделив его знак и записав формальный порядок числа в двоичной и десятичной системах счисления:
- 2) вычислив фактический порядок в десятичной системе счисления:
- 3) выделив часть его мантиссы (в двоичном виде), присутствующую в IEEE 754:
- 4) целочисленный десятичный аналог последней (т.е. числитель дробной части):
- 5) целочисленный десятичный аналог знаменателя дробной части:
- 6) значение дробной части мантиссы
- 7) значение мантиссы c учётом неявной единицы:
- 8) Окончательное значение числа в десятичной системе счисления:

#### 14.27 Вариант 2

### Задача №1

Заполнить таблицу

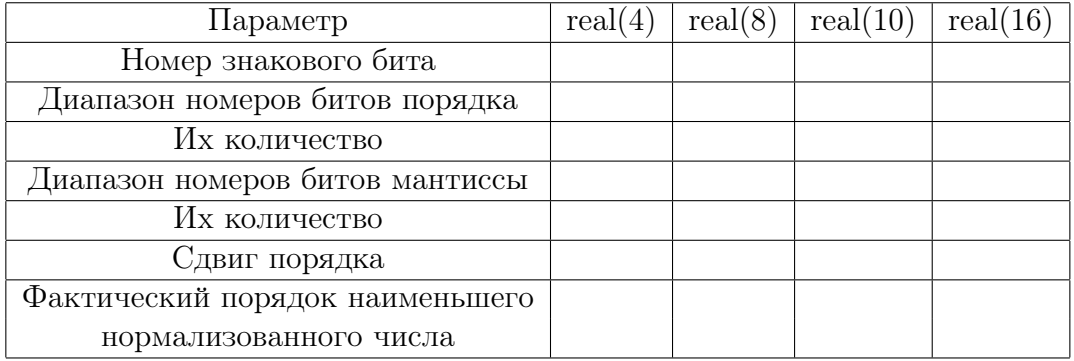

## Задача №2

Перевести число 0.2062500E+01 в форму стандарта IEEE 754, записав:

- 1) перевод целой части в двоичную систему счисления:
- 2) перевод дробной части в двоичную систему счисления:
- 3) всё число целиком в двоичной системе:
- 4) нормализованное по IEEE 754 значение числа в форме с фиксированной запятой, но с указанием фактического двоичного порядка.
- 5) вместо фактического порядка формальный, требуемый стандартом IEEE 754:
- 6) найденный формальный порядок в поле порядка стандарта IEEE 754
- 7) значение мантиссы, требуемое стандартом IEEE 754, в её поле
- 8) IEEE-вид предыдущего значения в случае типов real(8), real(10) и real(16) в двоичном шестнадцатеричном форматах

Перевести число 0.6250000E-01 в форму стандарта IEEE 754 (придерживаясь алгоритма решения задачи №2)

### Задача №4

Перевести число 10111111011100000000000000000000 типа real(4) из IEEE 754:

- 1) выделив его знак и записав формальный порядок числа в двоичной и десятичной системах счисления:
- 2) вычислив фактический порядок в десятичной системе счисления:
- 3) выделив часть его мантиссы (в двоичном виде), присутствующую в IEEE 754:
- 4) целочисленный десятичный аналог последней (т.е. числитель дробной части):
- 5) целочисленный десятичный аналог знаменателя дробной части:
- 6) значение дробной части мантиссы
- 7) значение мантиссы c учётом неявной единицы:
- 8) Окончательное значение числа в десятичной системе счисления:

#### Вариант 3 14.28

### Задача №1

Заполнить таблицу

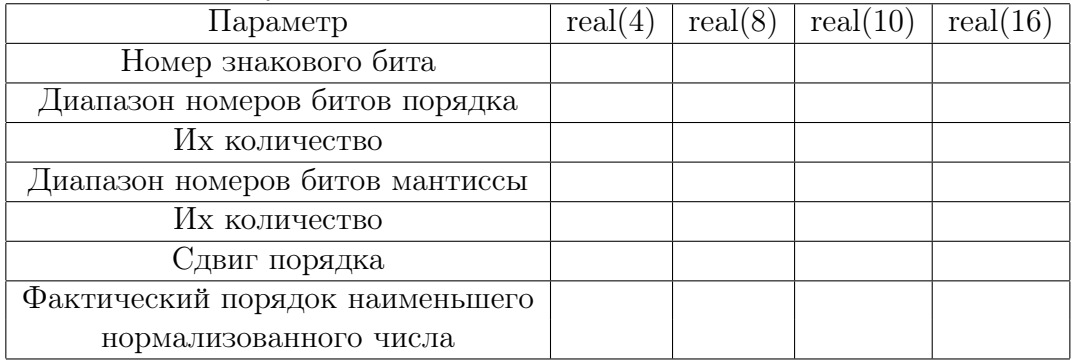

## Задача №2

Перевести число 0.3093750E+01 в форму стандарта IEEE 754, записав:

- 1) перевод целой части в двоичную систему счисления:
- 2) перевод дробной части в двоичную систему счисления:
- 3) всё число целиком в двоичной системе:
- 4) нормализованное по IEEE 754 значение числа в форме с фиксированной запятой, но с указанием фактического двоичного порядка.
- 5) вместо фактического порядка формальный, требуемый стандартом IEEE 754:
- 6) найденный формальный порядок в поле порядка стандарта IEEE 754
- 7) значение мантиссы, требуемое стандартом IEEE 754, в её поле
- 8) IEEE-вид предыдущего значения в случае типов real(8), real(10) и real(16) в двоичном шестнадцатеричном форматах

Перевести число 0.9375000E-01 в форму стандарта IEEE 754 (придерживаясь алгоритма решения задачи №2)

### Задача №4

Перевести число 10111111011010000000000000000000 типа real(4) из IEEE 754:

- 1) выделив его знак и записав формальный порядок числа в двоичной и десятичной системах счисления:
- 2) вычислив фактический порядок в десятичной системе счисления:
- 3) выделив часть его мантиссы (в двоичном виде), присутствующую в IEEE 754:
- 4) целочисленный десятичный аналог последней (т.е. числитель дробной части):
- 5) целочисленный десятичный аналог знаменателя дробной части:
- 6) значение дробной части мантиссы
- 7) значение мантиссы c учётом неявной единицы:
- 8) Окончательное значение числа в десятичной системе счисления:

#### 14.29 Вариант 4

### Задача №1

Заполнить таблицу

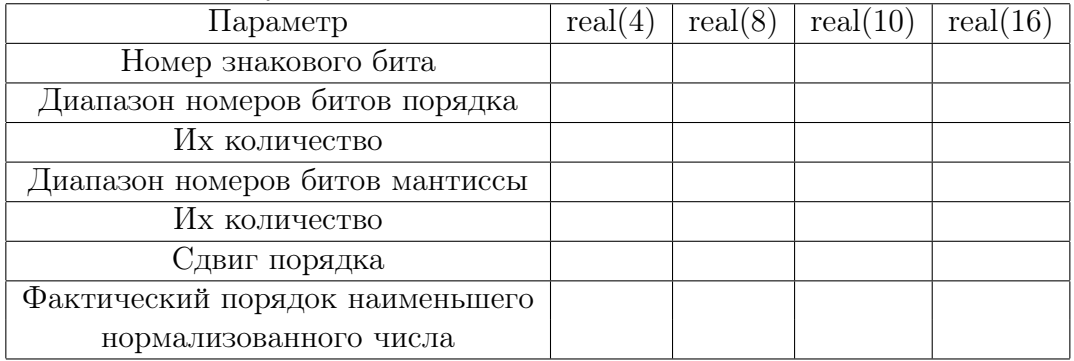

## Задача №2

Перевести число 0.4125000Е+01 в форму стандарта IEEE 754, записав:

- 1) перевод целой части в двоичную систему счисления:
- 2) перевод дробной части в двоичную систему счисления:
- 3) всё число целиком в двоичной системе:
- 4) нормализованное по IEEE 754 значение числа в форме с фиксированной запятой, но с указанием фактического двоичного порядка.
- 5) вместо фактического порядка формальный, требуемый стандартом IEEE 754:
- 6) найденный формальный порядок в поле порядка стандарта IEEE 754
- 7) значение мантиссы, требуемое стандартом IEEE 754, в её поле
- 8) IEEE-вид предыдущего значения в случае типов real(8), real(10) и real(16) в двоичном шестнадцатеричном форматах

Перевести число 0.1250000E+00 в форму стандарта IEEE 754 (придерживаясь алгоритма решения задачи №2)

### Задача №4

Перевести число 10111111011000000000000000000000 типа real(4) из IEEE 754:

- 1) выделив его знак и записав формальный порядок числа в двоичной и десятичной системах счисления:
- 2) вычислив фактический порядок в десятичной системе счисления:
- 3) выделив часть его мантиссы (в двоичном виде), присутствующую в IEEE 754:
- 4) целочисленный десятичный аналог последней (т.е. числитель дробной части):
- 5) целочисленный десятичный аналог знаменателя дробной части:
- 6) значение дробной части мантиссы
- 7) значение мантиссы c учётом неявной единицы:
- 8) Окончательное значение числа в десятичной системе счисления:

#### 14.30 Вариант 5

### Задача №1

Заполнить таблицу

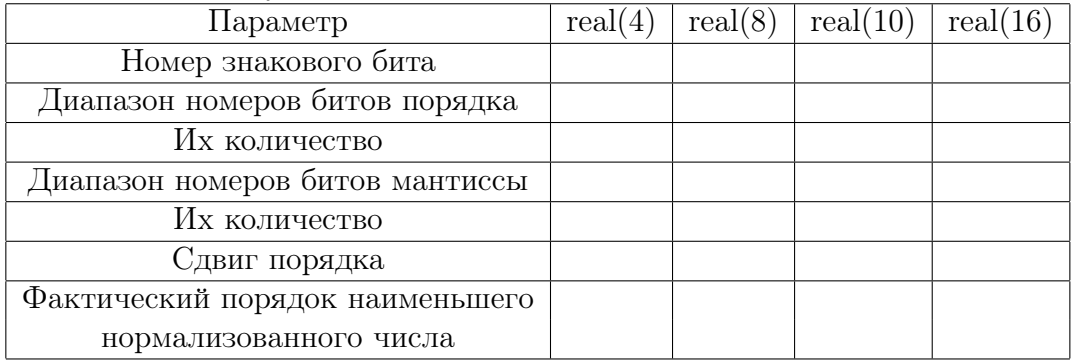

## Задача №2

Перевести число 0.5156250E+01 в форму стандарта IEEE 754, записав:

- 1) перевод целой части в двоичную систему счисления:
- 2) перевод дробной части в двоичную систему счисления:
- 3) всё число целиком в двоичной системе:
- 4) нормализованное по IEEE 754 значение числа в форме с фиксированной запятой, но с указанием фактического двоичного порядка.
- 5) вместо фактического порядка формальный, требуемый стандартом IEEE 754:
- 6) найденный формальный порядок в поле порядка стандарта IEEE 754
- 7) значение мантиссы, требуемое стандартом IEEE 754, в её поле
- 8) IEEE-вид предыдущего значения в случае типов real(8), real(10) и real(16) в двоичном шестнадцатеричном форматах

Перевести число 0.1562500E+00 в форму стандарта IEEE 754 (придерживаясь алгоритма решения задачи №2)

### Задача №4

Перевести число 10111111010110000000000000000000 типа real(4) из IEEE 754:

- 1) выделив его знак и записав формальный порядок числа в двоичной и десятичной системах счисления:
- 2) вычислив фактический порядок в десятичной системе счисления:
- 3) выделив часть его мантиссы (в двоичном виде), присутствующую в IEEE 754:
- 4) целочисленный десятичный аналог последней (т.е. числитель дробной части):
- 5) целочисленный десятичный аналог знаменателя дробной части:
- 6) значение дробной части мантиссы
- 7) значение мантиссы c учётом неявной единицы:
- 8) Окончательное значение числа в десятичной системе счисления:

#### 14.31 Вариант 6

### Задача №1

Заполнить таблицу

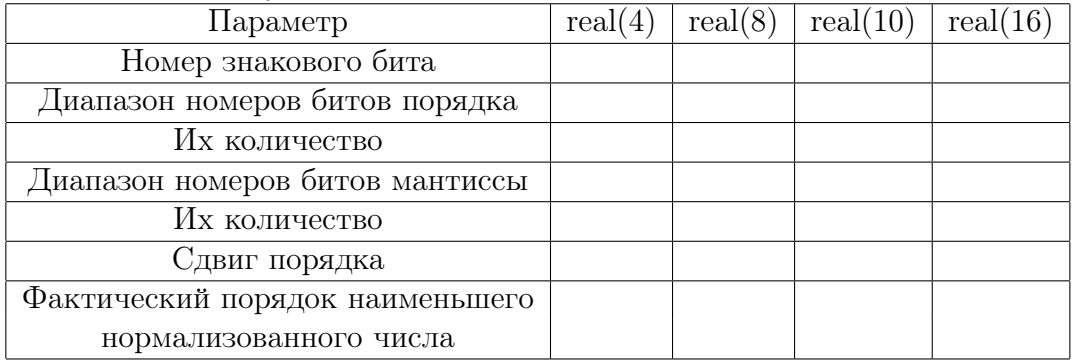

## Задача №2

Перевести число 0.6187500E+01 в форму стандарта IEEE 754, записав:

- 1) перевод целой части в двоичную систему счисления:
- 2) перевод дробной части в двоичную систему счисления:
- 3) всё число целиком в двоичной системе:
- 4) нормализованное по IEEE 754 значение числа в форме с фиксированной запятой, но с указанием фактического двоичного порядка.
- 5) вместо фактического порядка формальный, требуемый стандартом IEEE 754:
- 6) найденный формальный порядок в поле порядка стандарта IEEE 754
- 7) значение мантиссы, требуемое стандартом IEEE 754, в её поле
- 8) IEEE-вид предыдущего значения в случае типов real(8), real(10) и real(16) в двоичном шестнадцатеричном форматах

Перевести число 0.1875000E+00 в форму стандарта IEEE 754 (придерживаясь алгоритма решения задачи №2)

### Задача №4

Перевести число 10111111010100000000000000000000 типа real(4) из IEEE 754:

- 1) выделив его знак и записав формальный порядок числа в двоичной и десятичной системах счисления:
- 2) вычислив фактический порядок в десятичной системе счисления:
- 3) выделив часть его мантиссы (в двоичном виде), присутствующую в IEEE 754:
- 4) целочисленный десятичный аналог последней (т.е. числитель дробной части):
- 5) целочисленный десятичный аналог знаменателя дробной части:
- 6) значение дробной части мантиссы
- 7) значение мантиссы c учётом неявной единицы:
- 8) Окончательное значение числа в десятичной системе счисления:

#### 14.32 Вариант 7

### Задача №1

Заполнить таблицу

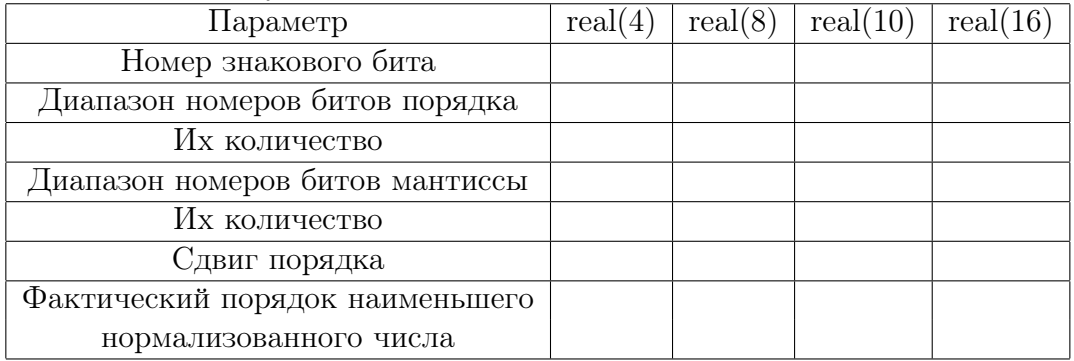

## Задача №2

Перевести число 0.7218750E+01 в форму стандарта IEEE 754, записав:

- 1) перевод целой части в двоичную систему счисления:
- 2) перевод дробной части в двоичную систему счисления:
- 3) всё число целиком в двоичной системе:
- 4) нормализованное по IEEE 754 значение числа в форме с фиксированной запятой, но с указанием фактического двоичного порядка.
- 5) вместо фактического порядка формальный, требуемый стандартом IEEE 754:
- 6) найденный формальный порядок в поле порядка стандарта IEEE 754
- 7) значение мантиссы, требуемое стандартом IEEE 754, в её поле
- 8) IEEE-вид предыдущего значения в случае типов real(8), real(10) и real(16) в двоичном шестнадцатеричном форматах

Перевести число 0.2187500E+00 в форму стандарта IEEE 754 (придерживаясь алгоритма решения задачи №2)

### Задача №4

Перевести число 10111111010010000000000000000000 типа real(4) из IEEE 754:

- 1) выделив его знак и записав формальный порядок числа в двоичной и десятичной системах счисления:
- 2) вычислив фактический порядок в десятичной системе счисления:
- 3) выделив часть его мантиссы (в двоичном виде), присутствующую в IEEE 754:
- 4) целочисленный десятичный аналог последней (т.е. числитель дробной части):
- 5) целочисленный десятичный аналог знаменателя дробной части:
- 6) значение дробной части мантиссы
- 7) значение мантиссы c учётом неявной единицы:
- 8) Окончательное значение числа в десятичной системе счисления:

#### 14.33 Вариант 8

### Задача №1

Заполнить таблицу

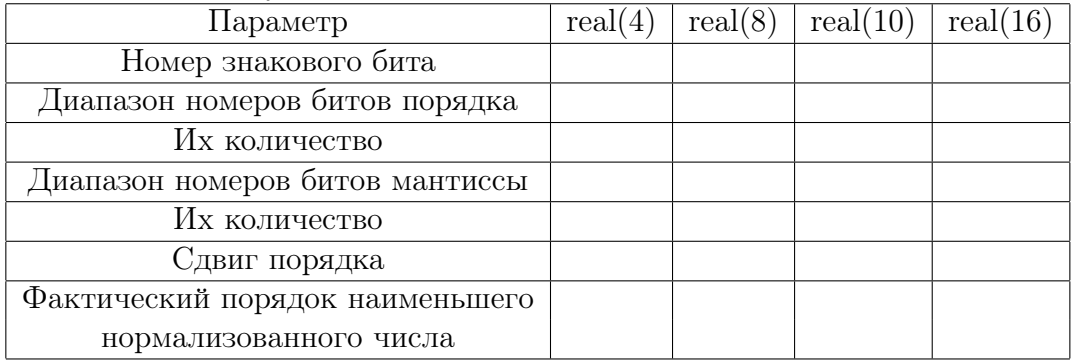

## Задача №2

Перевести число 0.8250000Е+01 в форму стандарта IEEE 754, записав:

- 1) перевод целой части в двоичную систему счисления:
- 2) перевод дробной части в двоичную систему счисления:
- 3) всё число целиком в двоичной системе:
- 4) нормализованное по IEEE 754 значение числа в форме с фиксированной запятой, но с указанием фактического двоичного порядка.
- 5) вместо фактического порядка формальный, требуемый стандартом IEEE 754:
- 6) найденный формальный порядок в поле порядка стандарта IEEE 754
- 7) значение мантиссы, требуемое стандартом IEEE 754, в её поле
- 8) IEEE-вид предыдущего значения в случае типов real(8), real(10) и real(16) в двоичном шестнадцатеричном форматах

Перевести число 0.2500000E+00 в форму стандарта IEEE 754 (придерживаясь алгоритма решения задачи №2)

### Задача №4

Перевести число 10111111010000000000000000000000 типа real(4) из IEEE 754:

- 1) выделив его знак и записав формальный порядок числа в двоичной и десятичной системах счисления:
- 2) вычислив фактический порядок в десятичной системе счисления:
- 3) выделив часть его мантиссы (в двоичном виде), присутствующую в IEEE 754:
- 4) целочисленный десятичный аналог последней (т.е. числитель дробной части):
- 5) целочисленный десятичный аналог знаменателя дробной части:
- 6) значение дробной части мантиссы
- 7) значение мантиссы c учётом неявной единицы:
- 8) Окончательное значение числа в десятичной системе счисления:

#### 14.34 Вариант 9

## Задача №1

Заполнить таблицу

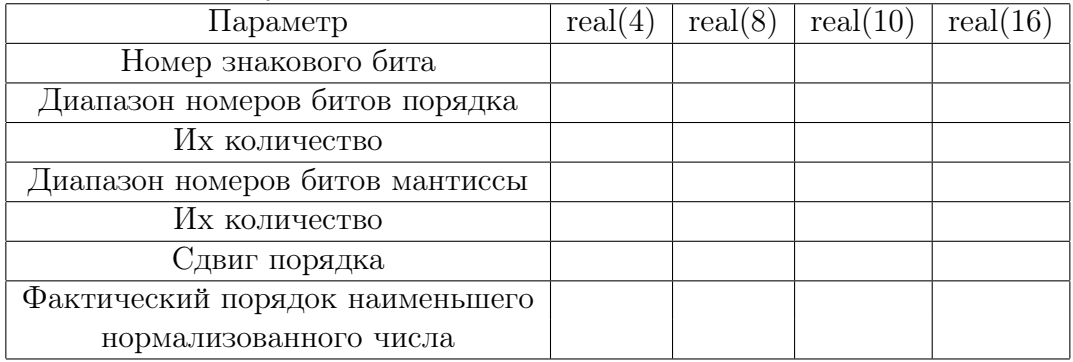

## Задача №2

Перевести число 0.9281250E+01 в форму стандарта IEEE 754, записав:

- 1) перевод целой части в двоичную систему счисления:
- 2) перевод дробной части в двоичную систему счисления:
- 3) всё число целиком в двоичной системе:
- 4) нормализованное по IEEE 754 значение числа в форме с фиксированной запятой, но с указанием фактического двоичного порядка.
- 5) вместо фактического порядка формальный, требуемый стандартом IEEE 754:
- 6) найденный формальный порядок в поле порядка стандарта IEEE 754
- 7) значение мантиссы, требуемое стандартом IEEE 754, в её поле
- 8) IEEE-вид предыдущего значения в случае типов real(8), real(10) и real(16) в двоичном шестнадцатеричном форматах

Перевести число 0.2812500E+00 в форму стандарта IEEE 754 (придерживаясь алгоритма решения задачи №2)

### Задача №4

Перевести число 10111111001110000000000000000000 типа real(4) из IEEE 754:

- 1) выделив его знак и записав формальный порядок числа в двоичной и десятичной системах счисления:
- 2) вычислив фактический порядок в десятичной системе счисления:
- 3) выделив часть его мантиссы (в двоичном виде), присутствующую в IEEE 754:
- 4) целочисленный десятичный аналог последней (т.е. числитель дробной части):
- 5) целочисленный десятичный аналог знаменателя дробной части:
- 6) значение дробной части мантиссы
- 7) значение мантиссы c учётом неявной единицы:
- 8) Окончательное значение числа в десятичной системе счисления:
#### 14.35 Вариант 10

### Задача №1

Заполнить таблицу

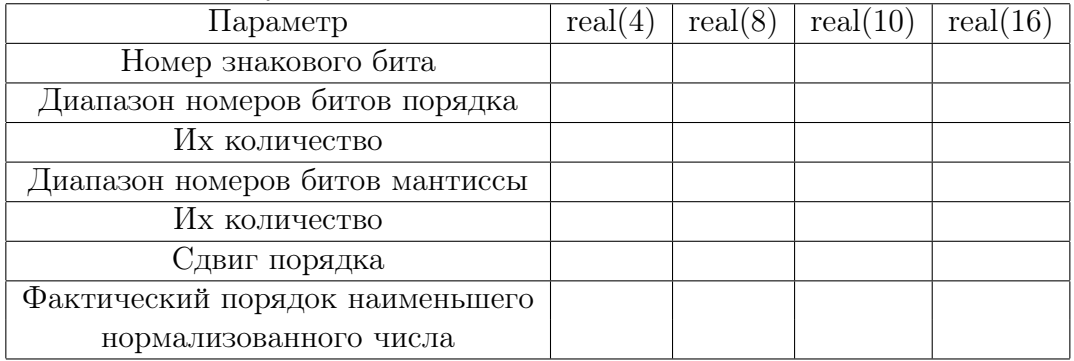

# Задача №2

Перевести число 0.1031250E+02 в форму стандарта IEEE 754, записав:

- 1) перевод целой части в двоичную систему счисления:
- 2) перевод дробной части в двоичную систему счисления:
- 3) всё число целиком в двоичной системе:
- 4) нормализованное по IEEE 754 значение числа в форме с фиксированной запятой, но с указанием фактического двоичного порядка.
- 5) вместо фактического порядка формальный, требуемый стандартом IEEE 754:
- 6) найденный формальный порядок в поле порядка стандарта IEEE 754
- 7) значение мантиссы, требуемое стандартом IEEE 754, в её поле
- 8) IEEE-вид предыдущего значения в случае типов real(8), real(10) и real(16) в двоичном шестнадцатеричном форматах

Перевести число 0.3125000E+00 в форму стандарта IEEE 754 (придерживаясь алгоритма решения задачи №2)

### Задача №4

Перевести число 10111111001100000000000000000000 типа real(4) из IEEE 754:

- 1) выделив его знак и записав формальный порядок числа в двоичной и десятичной системах счисления:
- 2) вычислив фактический порядок в десятичной системе счисления:
- 3) выделив часть его мантиссы (в двоичном виде), присутствующую в IEEE 754:
- 4) целочисленный десятичный аналог последней (т.е. числитель дробной части):
- 5) целочисленный десятичный аналог знаменателя дробной части:
- 6) значение дробной части мантиссы
- 7) значение мантиссы c учётом неявной единицы:
- 8) Окончательное значение числа в десятичной системе счисления:

#### 14.36 Вариант 11

### Задача №1

Заполнить таблицу

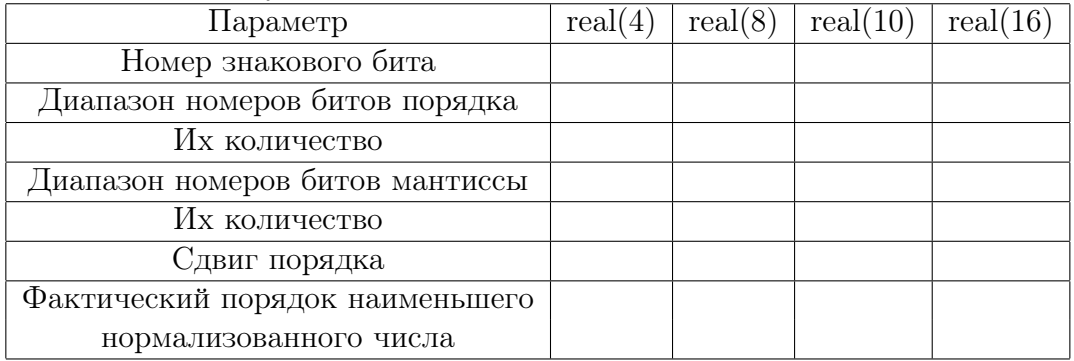

# Задача №2

Перевести число 0.1134375Е+02 в форму стандарта IEEE 754, записав:

- 1) перевод целой части в двоичную систему счисления:
- 2) перевод дробной части в двоичную систему счисления:
- 3) всё число целиком в двоичной системе:
- 4) нормализованное по IEEE 754 значение числа в форме с фиксированной запятой, но с указанием фактического двоичного порядка.
- 5) вместо фактического порядка формальный, требуемый стандартом IEEE 754:
- 6) найденный формальный порядок в поле порядка стандарта IEEE 754
- 7) значение мантиссы, требуемое стандартом IEEE 754, в её поле
- 8) IEEE-вид предыдущего значения в случае типов real(8), real(10) и real(16) в двоичном шестнадцатеричном форматах

Перевести число 0.3437500E+00 в форму стандарта IEEE 754 (придерживаясь алгоритма решения задачи №2)

#### Задача №4

Перевести число 10111111001010000000000000000000 типа real(4) из IEEE 754:

- 1) выделив его знак и записав формальный порядок числа в двоичной и десятичной системах счисления:
- 2) вычислив фактический порядок в десятичной системе счисления:
- 3) выделив часть его мантиссы (в двоичном виде), присутствующую в IEEE 754:
- 4) целочисленный десятичный аналог последней (т.е. числитель дробной части):
- 5) целочисленный десятичный аналог знаменателя дробной части:
- 6) значение дробной части мантиссы
- 7) значение мантиссы c учётом неявной единицы:
- 8) Окончательное значение числа в десятичной системе счисления:

#### 14.37 Вариант 12

## Задача №1

Заполнить таблицу

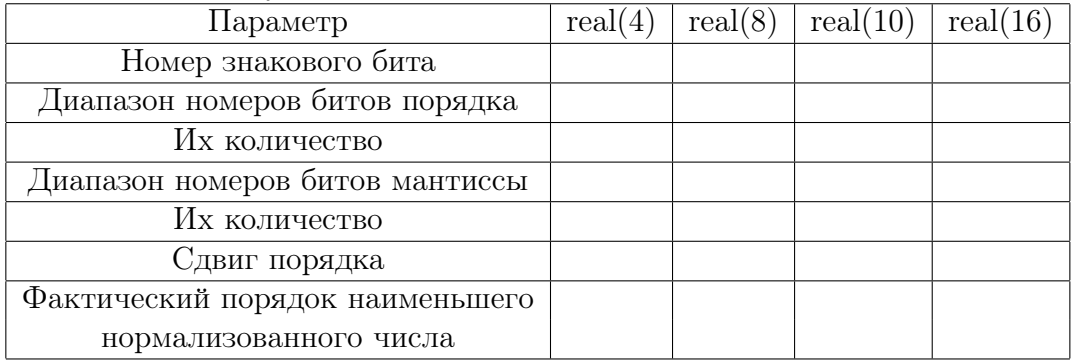

# Задача №2

Перевести число 0.1237500E+02 в форму стандарта IEEE 754, записав:

- 1) перевод целой части в двоичную систему счисления:
- 2) перевод дробной части в двоичную систему счисления:
- 3) всё число целиком в двоичной системе:
- 4) нормализованное по IEEE 754 значение числа в форме с фиксированной запятой, но с указанием фактического двоичного порядка.
- 5) вместо фактического порядка формальный, требуемый стандартом IEEE 754:
- 6) найденный формальный порядок в поле порядка стандарта IEEE 754
- 7) значение мантиссы, требуемое стандартом IEEE 754, в её поле
- 8) IEEE-вид предыдущего значения в случае типов real(8), real(10) и real(16) в двоичном шестнадцатеричном форматах

Перевести число 0.3750000E+00 в форму стандарта IEEE 754 (придерживаясь алгоритма решения задачи №2)

#### Задача №4

Перевести число 10111111001000000000000000000000 типа real(4) из IEEE 754:

- 1) выделив его знак и записав формальный порядок числа в двоичной и десятичной системах счисления:
- 2) вычислив фактический порядок в десятичной системе счисления:
- 3) выделив часть его мантиссы (в двоичном виде), присутствующую в IEEE 754:
- 4) целочисленный десятичный аналог последней (т.е. числитель дробной части):
- 5) целочисленный десятичный аналог знаменателя дробной части:
- 6) значение дробной части мантиссы
- 7) значение мантиссы c учётом неявной единицы:
- 8) Окончательное значение числа в десятичной системе счисления:

#### Вариант 13 14.38

## Задача №1

Заполнить таблицу

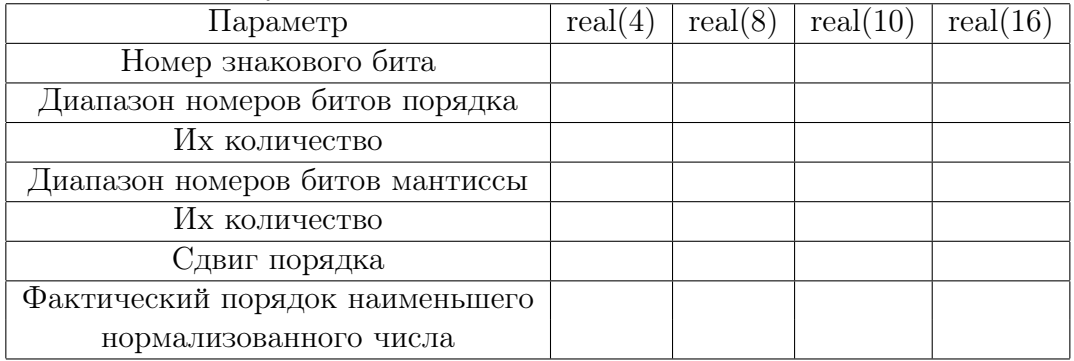

# Задача №2

Перевести число 0.1340625Е+02 в форму стандарта IEEE 754, записав:

- 1) перевод целой части в двоичную систему счисления:
- 2) перевод дробной части в двоичную систему счисления:
- 3) всё число целиком в двоичной системе:
- 4) нормализованное по IEEE 754 значение числа в форме с фиксированной запятой, но с указанием фактического двоичного порядка.
- 5) вместо фактического порядка формальный, требуемый стандартом IEEE 754:
- 6) найденный формальный порядок в поле порядка стандарта IEEE 754
- 7) значение мантиссы, требуемое стандартом IEEE 754, в её поле
- 8) IEEE-вид предыдущего значения в случае типов real(8), real(10) и real(16) в двоичном шестнадцатеричном форматах

Перевести число 0.4062500E+00 в форму стандарта IEEE 754 (придерживаясь алгоритма решения задачи №2)

### Задача №4

Перевести число 10111111000110000000000000000000 типа real(4) из IEEE 754:

- 1) выделив его знак и записав формальный порядок числа в двоичной и десятичной системах счисления:
- 2) вычислив фактический порядок в десятичной системе счисления:
- 3) выделив часть его мантиссы (в двоичном виде), присутствующую в IEEE 754:
- 4) целочисленный десятичный аналог последней (т.е. числитель дробной части):
- 5) целочисленный десятичный аналог знаменателя дробной части:
- 6) значение дробной части мантиссы
- 7) значение мантиссы c учётом неявной единицы:
- 8) Окончательное значение числа в десятичной системе счисления:

#### 14.39 Вариант 14

## Задача №1

Заполнить таблицу

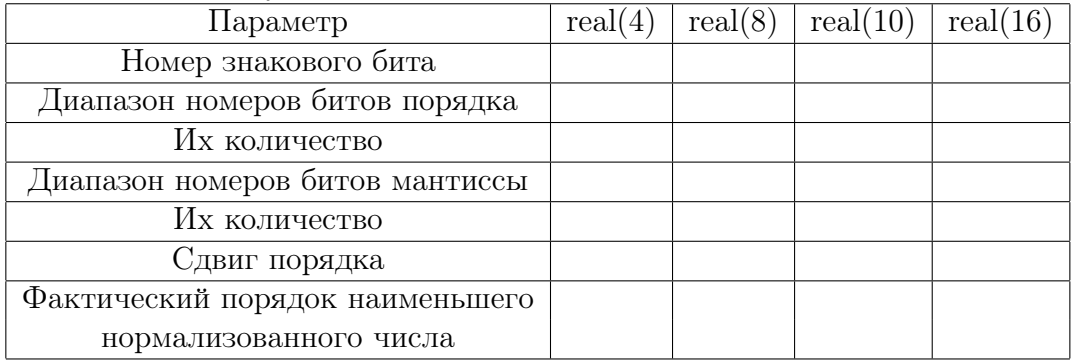

# Задача №2

Перевести число 0.1443750E+02 в форму стандарта IEEE 754, записав:

- 1) перевод целой части в двоичную систему счисления:
- 2) перевод дробной части в двоичную систему счисления:
- 3) всё число целиком в двоичной системе:
- 4) нормализованное по IEEE 754 значение числа в форме с фиксированной запятой, но с указанием фактического двоичного порядка.
- 5) вместо фактического порядка формальный, требуемый стандартом IEEE 754:
- 6) найденный формальный порядок в поле порядка стандарта IEEE 754
- 7) значение мантиссы, требуемое стандартом IEEE 754, в её поле
- 8) IEEE-вид предыдущего значения в случае типов real(8), real(10) и real(16) в двоичном шестнадцатеричном форматах

Перевести число 0.4375000E+00 в форму стандарта IEEE 754 (придерживаясь алгоритма решения задачи №2)

#### Задача №4

Перевести число 10111111000100000000000000000000 типа real(4) из IEEE 754:

- 1) выделив его знак и записав формальный порядок числа в двоичной и десятичной системах счисления:
- 2) вычислив фактический порядок в десятичной системе счисления:
- 3) выделив часть его мантиссы (в двоичном виде), присутствующую в IEEE 754:
- 4) целочисленный десятичный аналог последней (т.е. числитель дробной части):
- 5) целочисленный десятичный аналог знаменателя дробной части:
- 6) значение дробной части мантиссы
- 7) значение мантиссы c учётом неявной единицы:
- 8) Окончательное значение числа в десятичной системе счисления:

#### Вариант 15 14.40

# Задача №1

Заполнить таблицу

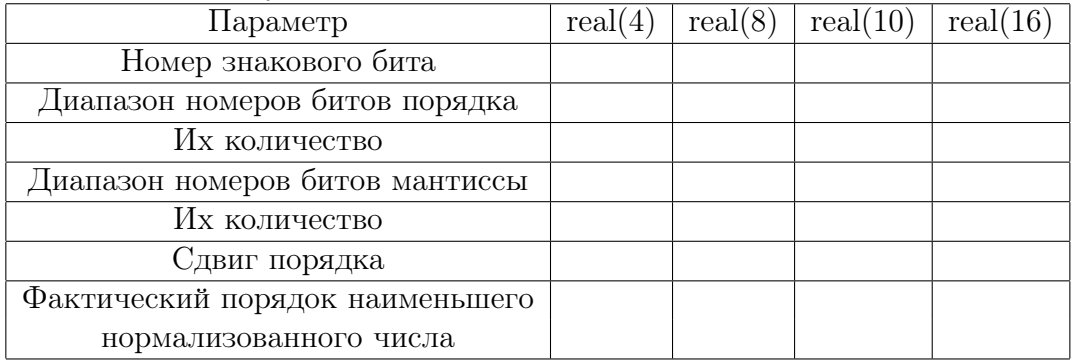

# Задача №2

Перевести число 0.1546875Е+02 в форму стандарта IEEE 754, записав:

- 1) перевод целой части в двоичную систему счисления:
- 2) перевод дробной части в двоичную систему счисления:
- 3) всё число целиком в двоичной системе:
- 4) нормализованное по IEEE 754 значение числа в форме с фиксированной запятой, но с указанием фактического двоичного порядка.
- 5) вместо фактического порядка формальный, требуемый стандартом IEEE 754:
- 6) найденный формальный порядок в поле порядка стандарта IEEE 754
- 7) значение мантиссы, требуемое стандартом IEEE 754, в её поле
- 8) IEEE-вид предыдущего значения в случае типов real(8), real(10) и real(16) в двоичном шестнадцатеричном форматах

Перевести число 0.4687500E+00 в форму стандарта IEEE 754 (придерживаясь алгоритма решения задачи №2)

#### Задача №4

Перевести число 10111111000010000000000000000000 типа real(4) из IEEE 754:

- 1) выделив его знак и записав формальный порядок числа в двоичной и десятичной системах счисления:
- 2) вычислив фактический порядок в десятичной системе счисления:
- 3) выделив часть его мантиссы (в двоичном виде), присутствующую в IEEE 754:
- 4) целочисленный десятичный аналог последней (т.е. числитель дробной части):
- 5) целочисленный десятичный аналог знаменателя дробной части:
- 6) значение дробной части мантиссы
- 7) значение мантиссы c учётом неявной единицы:
- 8) Окончательное значение числа в десятичной системе счисления:

#### Вариант 16 14.41

# Задача №1

Заполнить таблицу

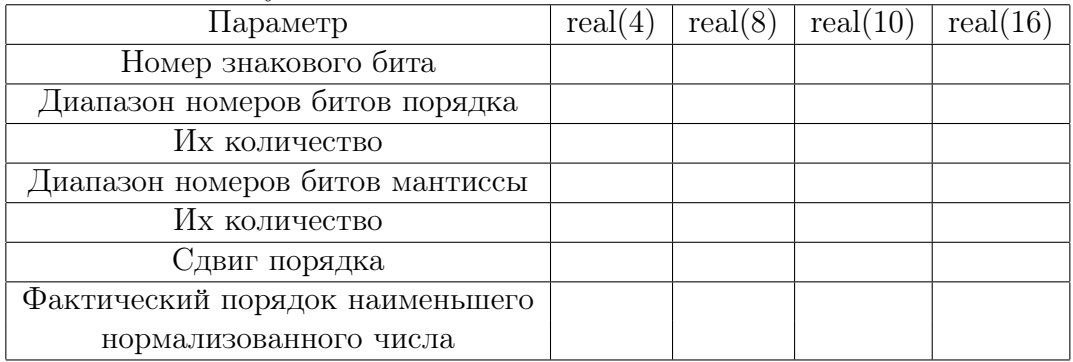

# Задача №2

Перевести число 0.1650000Е+02 в форму стандарта IEEE 754, записав:

- 1) перевод целой части в двоичную систему счисления:
- 2) перевод дробной части в двоичную систему счисления:
- 3) всё число целиком в двоичной системе:
- 4) нормализованное по IEEE 754 значение числа в форме с фиксированной запятой, но с указанием фактического двоичного порядка.
- 5) вместо фактического порядка формальный, требуемый стандартом IEEE 754:
- 6) найденный формальный порядок в поле порядка стандарта IEEE 754
- 7) значение мантиссы, требуемое стандартом IEEE 754, в её поле
- 8) IEEE-вид предыдущего значения в случае типов real(8), real(10) и real(16) в двоичном шестнадцатеричном форматах

Перевести число 0.5000000E+00 в форму стандарта IEEE 754 (придерживаясь алгоритма решения задачи №2)

### Задача №4

Перевести число 10111111000000000000000000000000 типа real(4) из IEEE 754:

- 1) выделив его знак и записав формальный порядок числа в двоичной и десятичной системах счисления:
- 2) вычислив фактический порядок в десятичной системе счисления:
- 3) выделив часть его мантиссы (в двоичном виде), присутствующую в IEEE 754:
- 4) целочисленный десятичный аналог последней (т.е. числитель дробной части):
- 5) целочисленный десятичный аналог знаменателя дробной части:
- 6) значение дробной части мантиссы
- 7) значение мантиссы c учётом неявной единицы:
- 8) Окончательное значение числа в десятичной системе счисления:

#### Вариант 17 14.42

# Задача №1

Заполнить таблицу

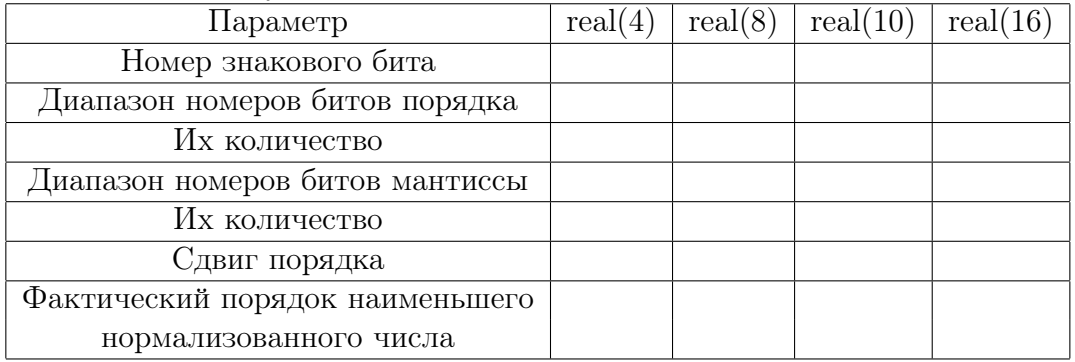

# Задача №2

Перевести число 0.1753125Е+02 в форму стандарта IEEE 754, записав:

- 1) перевод целой части в двоичную систему счисления:
- 2) перевод дробной части в двоичную систему счисления:
- 3) всё число целиком в двоичной системе:
- 4) нормализованное по IEEE 754 значение числа в форме с фиксированной запятой, но с указанием фактического двоичного порядка.
- 5) вместо фактического порядка формальный, требуемый стандартом IEEE 754:
- 6) найденный формальный порядок в поле порядка стандарта IEEE 754
- 7) значение мантиссы, требуемое стандартом IEEE 754, в её поле
- 8) IEEE-вид предыдущего значения в случае типов real(8), real(10) и real(16) в двоичном шестнадцатеричном форматах

Перевести число 0.5312500E+00 в форму стандарта IEEE 754 (придерживаясь алгоритма решения задачи №2)

### Задача №4

Перевести число 10111110111100000000000000000000 типа real(4) из IEEE 754:

- 1) выделив его знак и записав формальный порядок числа в двоичной и десятичной системах счисления:
- 2) вычислив фактический порядок в десятичной системе счисления:
- 3) выделив часть его мантиссы (в двоичном виде), присутствующую в IEEE 754:
- 4) целочисленный десятичный аналог последней (т.е. числитель дробной части):
- 5) целочисленный десятичный аналог знаменателя дробной части:
- 6) значение дробной части мантиссы
- 7) значение мантиссы c учётом неявной единицы:
- 8) Окончательное значение числа в десятичной системе счисления:

#### 14.43 Вариант 18

## Задача №1

Заполнить таблицу

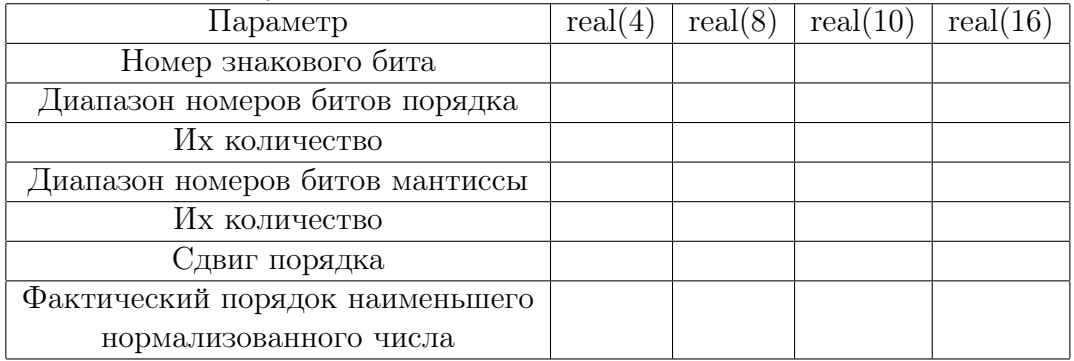

# Задача №2

Перевести число 0.1856250E+02 в форму стандарта IEEE 754, записав:

- 1) перевод целой части в двоичную систему счисления:
- 2) перевод дробной части в двоичную систему счисления:
- 3) всё число целиком в двоичной системе:
- 4) нормализованное по IEEE 754 значение числа в форме с фиксированной запятой, но с указанием фактического двоичного порядка.
- 5) вместо фактического порядка формальный, требуемый стандартом IEEE 754:
- 6) найденный формальный порядок в поле порядка стандарта IEEE 754
- 7) значение мантиссы, требуемое стандартом IEEE 754, в её поле
- 8) IEEE-вид предыдущего значения в случае типов real(8), real(10) и real(16) в двоичном шестнадцатеричном форматах

Перевести число 0.5625000E+00 в форму стандарта IEEE 754 (придерживаясь алгоритма решения задачи №2)

### Задача №4

Перевести число 10111110111000000000000000000000 типа real(4) из IEEE 754:

- 1) выделив его знак и записав формальный порядок числа в двоичной и десятичной системах счисления:
- 2) вычислив фактический порядок в десятичной системе счисления:
- 3) выделив часть его мантиссы (в двоичном виде), присутствующую в IEEE 754:
- 4) целочисленный десятичный аналог последней (т.е. числитель дробной части):
- 5) целочисленный десятичный аналог знаменателя дробной части:
- 6) значение дробной части мантиссы
- 7) значение мантиссы c учётом неявной единицы:
- 8) Окончательное значение числа в десятичной системе счисления:

#### 14.44 Вариант 19

# Задача №1

Заполнить таблицу

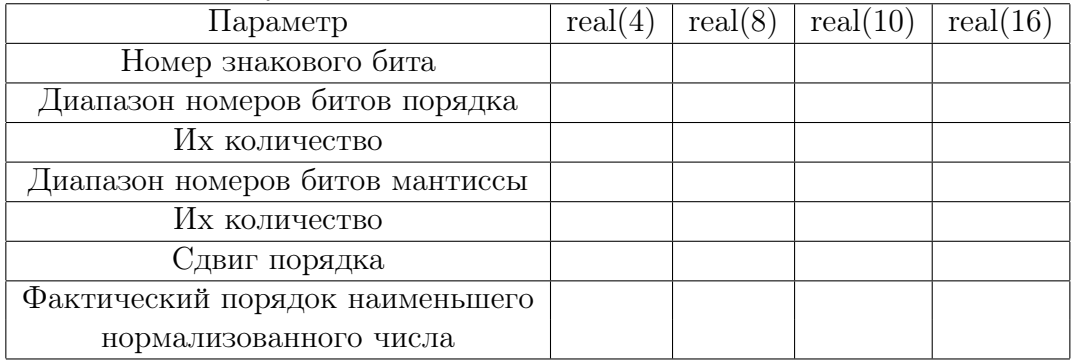

# Задача №2

Перевести число 0.1959375Е+02 в форму стандарта IEEE 754, записав:

- 1) перевод целой части в двоичную систему счисления:
- 2) перевод дробной части в двоичную систему счисления:
- 3) всё число целиком в двоичной системе:
- 4) нормализованное по IEEE 754 значение числа в форме с фиксированной запятой, но с указанием фактического двоичного порядка.
- 5) вместо фактического порядка формальный, требуемый стандартом IEEE 754:
- 6) найденный формальный порядок в поле порядка стандарта IEEE 754
- 7) значение мантиссы, требуемое стандартом IEEE 754, в её поле
- 8) IEEE-вид предыдущего значения в случае типов real(8), real(10) и real(16) в двоичном шестнадцатеричном форматах

Перевести число 0.5937500E+00 в форму стандарта IEEE 754 (придерживаясь алгоритма решения задачи №2)

### Задача №4

Перевести число 10111110110100000000000000000000 типа real(4) из IEEE 754:

- 1) выделив его знак и записав формальный порядок числа в двоичной и десятичной системах счисления:
- 2) вычислив фактический порядок в десятичной системе счисления:
- 3) выделив часть его мантиссы (в двоичном виде), присутствующую в IEEE 754:
- 4) целочисленный десятичный аналог последней (т.е. числитель дробной части):
- 5) целочисленный десятичный аналог знаменателя дробной части:
- 6) значение дробной части мантиссы
- 7) значение мантиссы c учётом неявной единицы:
- 8) Окончательное значение числа в десятичной системе счисления:

#### 14.45 Вариант 20

## Задача №1

Заполнить таблицу

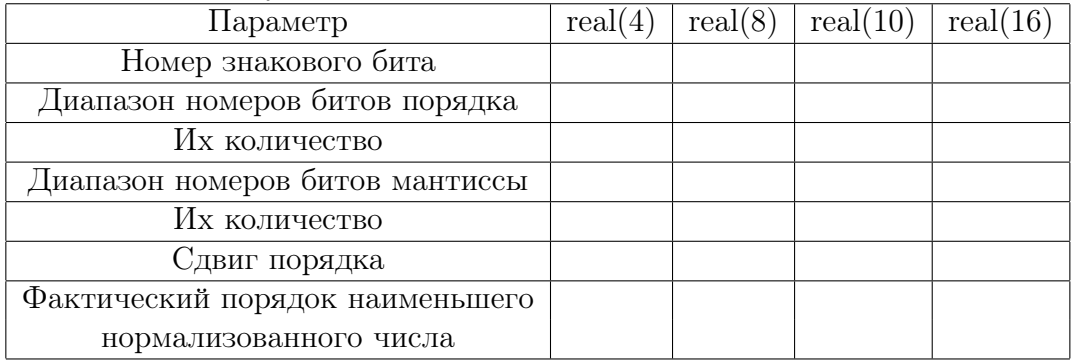

# Задача №2

Перевести число 0.2062500Е+02 в форму стандарта IEEE 754, записав:

- 1) перевод целой части в двоичную систему счисления:
- 2) перевод дробной части в двоичную систему счисления:
- 3) всё число целиком в двоичной системе:
- 4) нормализованное по IEEE 754 значение числа в форме с фиксированной запятой, но с указанием фактического двоичного порядка.
- 5) вместо фактического порядка формальный, требуемый стандартом IEEE 754:
- 6) найденный формальный порядок в поле порядка стандарта IEEE 754
- 7) значение мантиссы, требуемое стандартом IEEE 754, в её поле
- 8) IEEE-вид предыдущего значения в случае типов real(8), real(10) и real(16) в двоичном шестнадцатеричном форматах

Перевести число 0.6250000E+00 в форму стандарта IEEE 754 (придерживаясь алгоритма решения задачи №2)

### Задача №4

Перевести число 10111110110000000000000000000000 типа real(4) из IEEE 754:

- 1) выделив его знак и записав формальный порядок числа в двоичной и десятичной системах счисления:
- 2) вычислив фактический порядок в десятичной системе счисления:
- 3) выделив часть его мантиссы (в двоичном виде), присутствующую в IEEE 754:
- 4) целочисленный десятичный аналог последней (т.е. числитель дробной части):
- 5) целочисленный десятичный аналог знаменателя дробной части:
- 6) значение дробной части мантиссы
- 7) значение мантиссы c учётом неявной единицы:
- 8) Окончательное значение числа в десятичной системе счисления:

#### 14.46 Вариант 21

### Задача №1

Заполнить таблицу

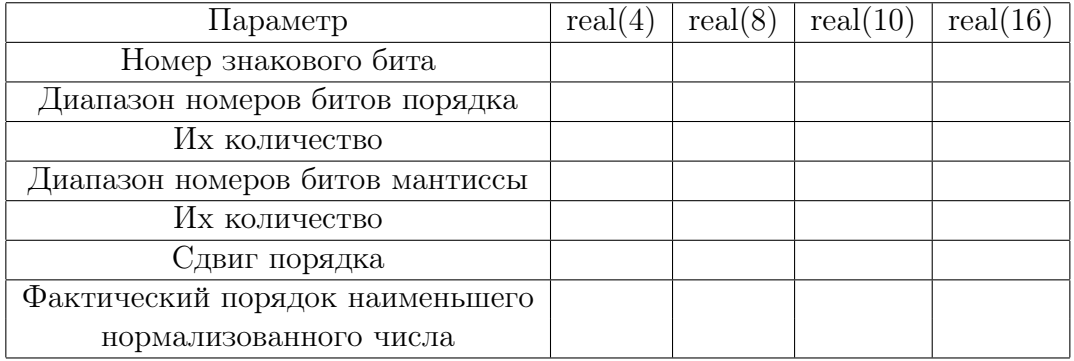

# Задача №2

Перевести число 0.2165625Е+02 в форму стандарта IEEE 754, записав:

- 1) перевод целой части в двоичную систему счисления:
- 2) перевод дробной части в двоичную систему счисления:
- 3) всё число целиком в двоичной системе:
- 4) нормализованное по IEEE 754 значение числа в форме с фиксированной запятой, но с указанием фактического двоичного порядка.
- 5) вместо фактического порядка формальный, требуемый стандартом IEEE 754:
- 6) найденный формальный порядок в поле порядка стандарта IEEE 754
- 7) значение мантиссы, требуемое стандартом IEEE 754, в её поле
- 8) IEEE-вид предыдущего значения в случае типов real(8), real(10) и real(16) в двоичном шестнадцатеричном форматах

Перевести число 0.6562500E+00 в форму стандарта IEEE 754 (придерживаясь алгоритма решения задачи №2)

### Задача №4

Перевести число 10111110101100000000000000000000 типа real(4) из IEEE 754:

- 1) выделив его знак и записав формальный порядок числа в двоичной и десятичной системах счисления:
- 2) вычислив фактический порядок в десятичной системе счисления:
- 3) выделив часть его мантиссы (в двоичном виде), присутствующую в IEEE 754:
- 4) целочисленный десятичный аналог последней (т.е. числитель дробной части):
- 5) целочисленный десятичный аналог знаменателя дробной части:
- 6) значение дробной части мантиссы
- 7) значение мантиссы c учётом неявной единицы:
- 8) Окончательное значение числа в десятичной системе счисления:

#### Вариант 22 14.47

# Задача №1

Заполнить таблицу

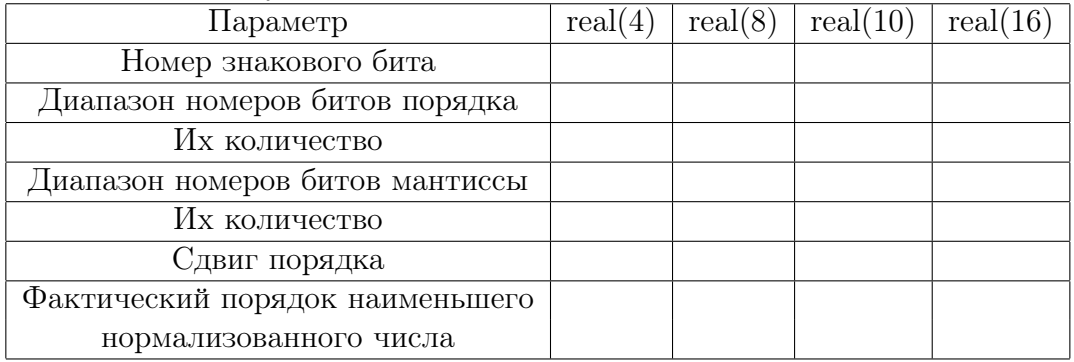

# Задача №2

Перевести число 0.2268750E+02 в форму стандарта IEEE 754, записав:

- 1) перевод целой части в двоичную систему счисления:
- 2) перевод дробной части в двоичную систему счисления:
- 3) всё число целиком в двоичной системе:
- 4) нормализованное по IEEE 754 значение числа в форме с фиксированной запятой, но с указанием фактического двоичного порядка.
- 5) вместо фактического порядка формальный, требуемый стандартом IEEE 754:
- 6) найденный формальный порядок в поле порядка стандарта IEEE 754
- 7) значение мантиссы, требуемое стандартом IEEE 754, в её поле
- 8) IEEE-вид предыдущего значения в случае типов real(8), real(10) и real(16) в двоичном шестнадцатеричном форматах

Перевести число 0.6875000E+00 в форму стандарта IEEE 754 (придерживаясь алгоритма решения задачи №2)

### Задача №4

Перевести число 10111110101000000000000000000000 типа real(4) из IEEE 754:

- 1) выделив его знак и записав формальный порядок числа в двоичной и десятичной системах счисления:
- 2) вычислив фактический порядок в десятичной системе счисления:
- 3) выделив часть его мантиссы (в двоичном виде), присутствующую в IEEE 754:
- 4) целочисленный десятичный аналог последней (т.е. числитель дробной части):
- 5) целочисленный десятичный аналог знаменателя дробной части:
- 6) значение дробной части мантиссы
- 7) значение мантиссы c учётом неявной единицы:
- 8) Окончательное значение числа в десятичной системе счисления:

#### 14.48 Вариант 23

## Задача №1

Заполнить таблицу

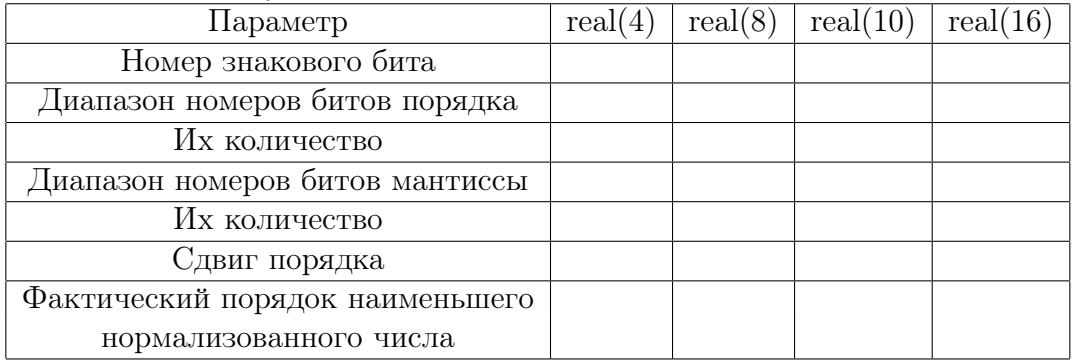

# Задача №2

Перевести число 0.2371875Е+02 в форму стандарта IEEE 754, записав:

- 1) перевод целой части в двоичную систему счисления:
- 2) перевод дробной части в двоичную систему счисления:
- 3) всё число целиком в двоичной системе:
- 4) нормализованное по IEEE 754 значение числа в форме с фиксированной запятой, но с указанием фактического двоичного порядка.
- 5) вместо фактического порядка формальный, требуемый стандартом IEEE 754:
- 6) найденный формальный порядок в поле порядка стандарта IEEE 754
- 7) значение мантиссы, требуемое стандартом IEEE 754, в её поле
- 8) IEEE-вид предыдущего значения в случае типов real(8), real(10) и real(16) в двоичном шестнадцатеричном форматах

Перевести число 0.7187500E+00 в форму стандарта IEEE 754 (придерживаясь алгоритма решения задачи №2)

### Задача №4

Перевести число 10111110100100000000000000000000 типа real(4) из IEEE 754:

- 1) выделив его знак и записав формальный порядок числа в двоичной и десятичной системах счисления:
- 2) вычислив фактический порядок в десятичной системе счисления:
- 3) выделив часть его мантиссы (в двоичном виде), присутствующую в IEEE 754:
- 4) целочисленный десятичный аналог последней (т.е. числитель дробной части):
- 5) целочисленный десятичный аналог знаменателя дробной части:
- 6) значение дробной части мантиссы
- 7) значение мантиссы c учётом неявной единицы:
- 8) Окончательное значение числа в десятичной системе счисления:

#### 14.49 Вариант 24

## Задача №1

Заполнить таблицу

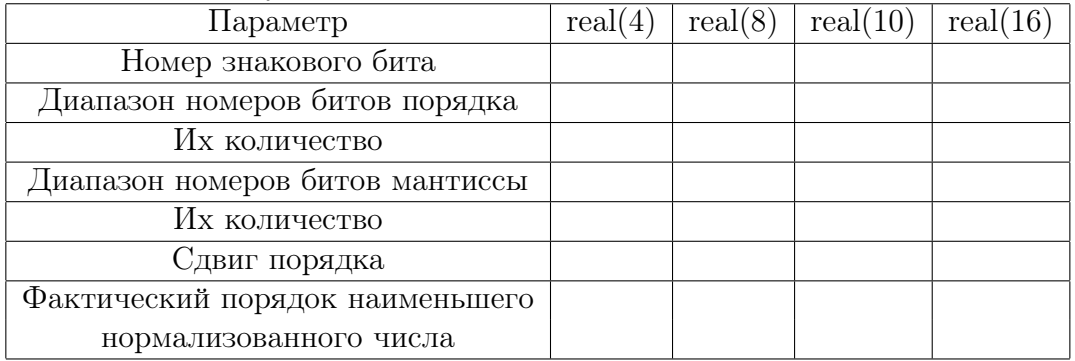

# Задача №2

Перевести число 0.2475000Е+02 в форму стандарта IEEE 754, записав:

- 1) перевод целой части в двоичную систему счисления:
- 2) перевод дробной части в двоичную систему счисления:
- 3) всё число целиком в двоичной системе:
- 4) нормализованное по IEEE 754 значение числа в форме с фиксированной запятой, но с указанием фактического двоичного порядка.
- 5) вместо фактического порядка формальный, требуемый стандартом IEEE 754:
- 6) найденный формальный порядок в поле порядка стандарта IEEE 754
- 7) значение мантиссы, требуемое стандартом IEEE 754, в её поле
- 8) IEEE-вид предыдущего значения в случае типов real(8), real(10) и real(16) в двоичном шестнадцатеричном форматах

Перевести число 0.7500000E+00 в форму стандарта IEEE 754 (придерживаясь алгоритма решения задачи №2)

### Задача №4

Перевести число 10111110100000000000000000000000 типа real(4) из IEEE 754:

- 1) выделив его знак и записав формальный порядок числа в двоичной и десятичной системах счисления:
- 2) вычислив фактический порядок в десятичной системе счисления:
- 3) выделив часть его мантиссы (в двоичном виде), присутствующую в IEEE 754:
- 4) целочисленный десятичный аналог последней (т.е. числитель дробной части):
- 5) целочисленный десятичный аналог знаменателя дробной части:
- 6) значение дробной части мантиссы
- 7) значение мантиссы c учётом неявной единицы:
- 8) Окончательное значение числа в десятичной системе счисления:

#### Вариант 25 14.50

## Задача №1

Заполнить таблицу

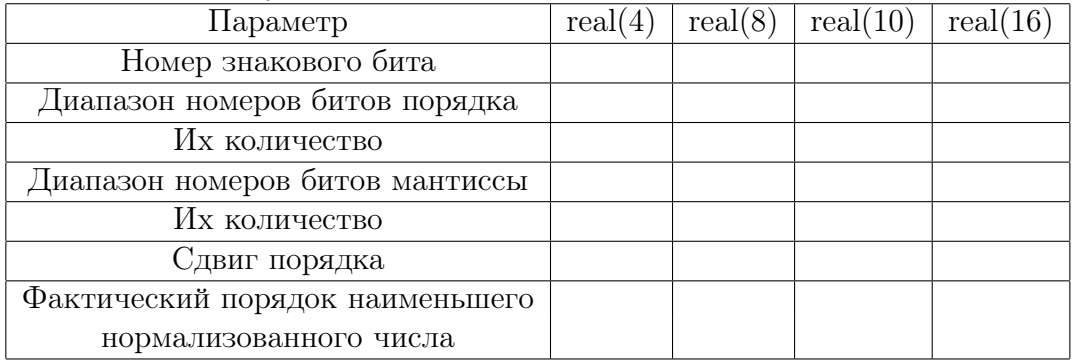

# Задача №2

Перевести число 0.2578125Е+02 в форму стандарта IEEE 754, записав:

- 1) перевод целой части в двоичную систему счисления:
- 2) перевод дробной части в двоичную систему счисления:
- 3) всё число целиком в двоичной системе:
- 4) нормализованное по IEEE 754 значение числа в форме с фиксированной запятой, но с указанием фактического двоичного порядка.
- 5) вместо фактического порядка формальный, требуемый стандартом IEEE 754:
- 6) найденный формальный порядок в поле порядка стандарта IEEE 754
- 7) значение мантиссы, требуемое стандартом IEEE 754, в её поле
- 8) IEEE-вид предыдущего значения в случае типов real(8), real(10) и real(16) в двоичном шестнадцатеричном форматах

Перевести число 0.7812500E+00 в форму стандарта IEEE 754 (придерживаясь алгоритма решения задачи №2)

#### Задача №4

Перевести число 10111110011000000000000000000000 типа real(4) из IEEE 754:

- 1) выделив его знак и записав формальный порядок числа в двоичной и десятичной системах счисления:
- 2) вычислив фактический порядок в десятичной системе счисления:
- 3) выделив часть его мантиссы (в двоичном виде), присутствующую в IEEE 754:
- 4) целочисленный десятичный аналог последней (т.е. числитель дробной части):
- 5) целочисленный десятичный аналог знаменателя дробной части:
- 6) значение дробной части мантиссы
- 7) значение мантиссы c учётом неявной единицы:
- 8) Окончательное значение числа в десятичной системе счисления:

#### Контрольная работа №1 15

Работа нацелена на практическое освоение и закрепление тем:

- 1. Процедурно-ориентированное программирование на ФОРТРАНе и СИ.
- 2. Базовые алгоритмические структуры обоих языков.
- 3. Простейшие приемы ввода и вывода данных из файла.
- 4. Оформление алгоритмов подпрограммами и функциями.
- 5. Элементарное использование **make**-файла и утилиты **gnuplot**.
- 6. Элементарное использование утилиты bc и системы maxima.
- 7. Приведение простых формул к виду удобному для расчета.

Предлагается задача табулирования в режиме одинарной точности некоторой простой функции. Условие содержит синтаксически верный (но неудовлетворительный по качеству расчета) вариант её решения.

#### План выполнения контрольной

- 1. Указать и устранить основные недостатки исходных текстов главной программы и процедур, предложенных в условии задачи.
- 2. Убедиться в неверности работы ФОРТРАН-функции одинарной точности (проще всего посредством перехода на удвоенную и/или четверную точность, не забывая при этом, что конечная цель контрольной — получение правильного результата на одинарной).
- 3. Найти предел функции, соответствующей задаче (вручную и используя аналитические возможности системы maxima).
- 4. Преобразовать исходную формулу к виду удобному для расчета и оформить соответствующий алгоритм ФОРТРАН-функцией.
- 5. Главная программа должна вызывать эту функцию и выводить результат в файл в виде удобном для применения утилиты gnuplot.
- 6. Написать **make-**файл для создания и уничтожения исполнимого и объектных файлов, вызова программы и вывода её результатов на экран.
- 7. Написать **gnuplot**-скрипт создания eps-файла с графиками обоих вариантов расчета (а также абсолютной и относительной погрешности исходного способа по отношению к новому), и включить псевдоцель его вызова в **make**-файл.
- 8. Написать ФОРТРАН-решение задачи, используя тип real(mp), задавая значение именованной константы mp в модуле my prec.
- 9. СИ-решение задачи в режиме удвоенной точности. Для ввода и вывода использовать функции fscanf и fprintf

#### Замечания:

- 1. Запись ФОРТРАН-функций, прилагаемых к условию задач, часто содержит рабочие переменные, использующиеся для хранения промежуточных результатов, которые можно было бы и не запоминать, добиваясь более высокой точности, поскольку в этом случае промежуточные значения хранятся на многоразрядных регистрах процессора. На самом деле в реальных объемных расчетах, когда алгоритм записывается множеством формул, без вспомогательных переменных не обойтись. Их наличие в предложенных текстах просто моделирует реальную ситуацию, позволяя проявить эффекты, сглаживаемые многоразрядностью.
- 2. Некоторые задачи на первый взгляд кажутся искусственными. Например, рассматриваемая ниже задача, об отношении разности между функцией  $sin(x)$  и несколькими членами ее разложения в ряд Маклорена к аналогичной разности для функции  $cos(x)$ . Тем не менее, в предложенном виде задача позволяет наглядно уяснить и причину практически полной потери точности при ведении расчета по исходной формуле, и суть ее преобразования, которое обеспечивает получение верного результата.
- 3. Можно привести немало примеров, когда простые на вид формулы оказываются непригодными для расчета по ним на ЭВМ так, что приходится их аналитически преобразовывать к более подходящему виду.
- 4. Элементарные функции  $sin(x)$  и  $cos(x)$  хорошо знакомы со школы. Поэтому столкновение с "неожиданной" потерей точности "на ровном месте" заставит неформально прочувствовать ситуацию на простом материале и осознанно подойти к программированию формул, которые встретятся при выполнениии курсовых и дипломных работ.
- 5. Все задачи контрольной демонстрируют один эффект потерю точности при вычитании на ЭВМ почти равных чисел. Для получения формулы, выгодной для расчета, как правило, достаточно знаний, полученных в средней школе. Умение аналитически преобразовывать формулы важно не только для их приведения к более элегантному академическому виду, но и к виду удобному для расчёта, т.е. важно для практики вычислений на ЭВМ.
- 6. Для получения зачета по первой части контрольной достаточно сдать письменный отчёт и грамотно продемонстрировать работу программ, написанных на СИ и ФОРТРАНе-95 (в стиле ФОРТРАНа-77), а также соответствующих bcи maxima-скриптов.
- 7. Конечно, ФОРТРАН-77 и СИ достаточно древние языки. Однако, при при выполнении курсовых и диппломных работ часто приходится иметь дело с комплексами программ, написанными программистами старшего поколения именно на этих языках. Поэтому полезно познакомится на практике с базовыми элементами и приемами программирования на ФОРТРАНе-77 и СИ. В дальнейшем, при выполнении второй части контрольной освоим и закрепим некоторые альтернативные базовые возможности современного ФОРТРАНа.

#### Расчет числа  $\pi$ .  $15.1$

Некто с целью проверки значения константы  $\pi = 3.14159265358979$ , приводимое в справочниках, составил программу расчета набора последовательных приближений длины полуокружности радиуса, приближая последнюю длиной полупериметра правильного вписанного **n**-угольника, где  $n = 6 \cdot 2^k$  при  $k = 0, 1, 2 \cdots, 14$ . Расчет полупериметра велся по формуле

$$
\mathbf{p_k} = \mathbf{n} * \mathbf{b_k}
$$

где для вычисления b<sub>k</sub> (половины длины стороны очередного **n**-угольника) использовалось ее выражение через  $b_{k-1}$  (половину длины стороны предыдущего):

$$
\mathbf{b_k} = \frac{\sqrt{\mathbf{r} \cdot (\mathbf{r} - \sqrt{\mathbf{r}^2-\mathbf{b_{k-1}^2})}}}{2}
$$

Тогда соответствующее приближенное значение  $\pi$  дается формулой  $\pi \approx \frac{p_k}{r}$ Была написана следующая программа:

```
program tsfs2p01
    data ninp / 5 / 1! Задание значения 5 переменной целого типа ninp.
                      data nres / 6 / 1open(unit=ninp,file='input')
                                                 ! Открытие файлов
    open(unit=nres,file='result',status='replace')! ввода/вывода.
    pi=4.0*atan(1.0)! Расчёт числа рі.
    write(nres,*) ' # pi=', pi
                                                 ! Контрольный вывод рі.
    read(ninp, 101) r! Чтение из input r.
    write(nres,*) ' #
                      r=, r! Контрольный вывод г.
    write(nres, 1000)! Вывод заголовка таблицы
    dn=6; b=r*0.5; p=3*rdo i=0,14write(nres, 1001) i, dn, b, p/rb = \text{half}(r, b)dn=dn*2p=dn*benddo
    close(nres)
                                                  ! Закрытие файла вывода.
                                                          ! Форматы
101 format (e10.3)
                                                          ! ввода
1000 format(1x, ' #',2x,'i',12x,'n',10x,'b(n)',10x,'p(n)/r') ! \mu1001 format(1x, i5, 2x, e15.7, e15.7, e15.7)
                                                          ! вывода.
    end
    function half0(r,x)x2=x*xr2 = r*rhalf0=sqrt(r*(r-sqrt(r2-x2))*0.5)end
```
которая в результате пропуска при  $r = 3.4$  дала такой результат:

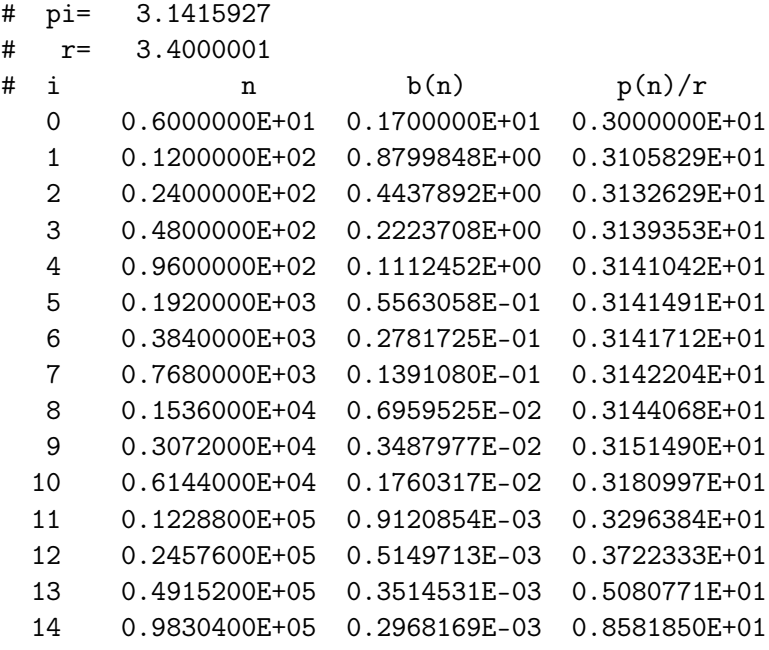

График зависимости отношения r от количества удвоений числа сторон:

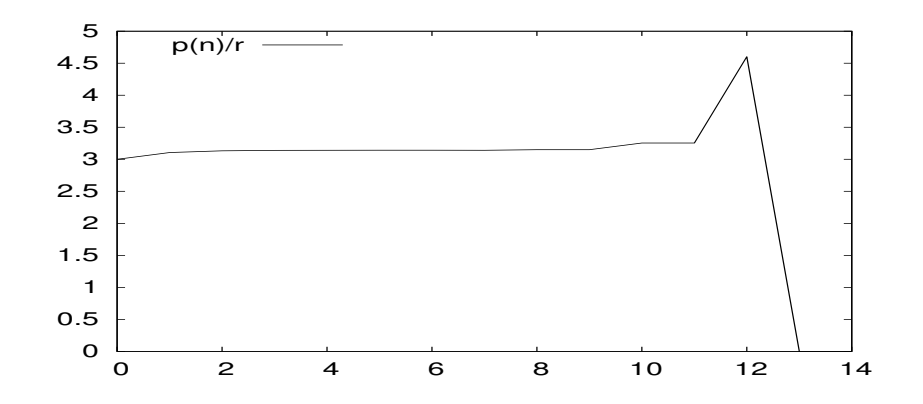

- 1. Письменно сформулировать свое отношение к полученному результату.
- 2. Объяснить объективную и субъективную причины его появления.
- 3. Преобразовать расчетную формулу так, чтобы результат был верен.
- 4. Написать соответствующую новой схеме расчета функцию half1 $(r,b)$ .
- 5. Обеспечить наглядный вывод результатов обеих расчетных формул в одну таблицу.
- 6. Включить make-файл псевдоцель вывода на один рисунок графиков, демонстрирующих приближение результатов к числу π с ростом k.
- 7. Модифицировать программу для получения результатов типа real(mp).
# Табулирование функции  $w(x) = \frac{1 + e^{-x} - 2e^{-x/2}}{x^2}$ 15.2

Для двадцати равномерно распределённых по промежутку  $[5 \cdot 10^{-4}, 1.5 \cdot 10^{-3}]$  значений аргумента  $x$  вычислить таблицу значений функции:

$$
w(x)=\frac{1+e^{-x}-2e^{-x/2}}{x^2}
$$

и построить ее график. Некто предложил для расчета программу:

```
program tsfs2p02
     data ninp / 5 /data nres / 6 /open(unit=ninp,file='input')
     open(unit=nres,file='result',status='replace')
     read(ninp, 100) x0, xkread(ninp, 101) n
     write(nres, 1000) x0, xk, nwrite(nres, 1100)
     h = (xk-x0)/ndo i=0,nx=x0+i*hr0=w0(x)write(nres, 1101) i, x, r0
     enddo
     close(nres)100 format (e10.3)
101 format(i10)1000 format(1x,'# x0=',e15.7,5x,'xk='e15.7,5x,'n=',i3)
1100 format(1x, '# N ', 7x, 'x', 12x, 'w0(x)')
1101 format(1x, i3, e15.7, e15.7)
     end
```
в которой табулирование велось непосредственно по приведенной выше формуле через вызов функции **w0**:

```
function w0(x)w0 = (1 + exp(-x) - 2 * exp(-x/2)) / x / xreturn
end
```
Тестирование функции на промежутке [1.0,2.0] удовлетворило заказчика.

В результате пропуска программы по требуемому промежутку  $[5\cdot 10^{-4}, 1.5\cdot 10^{-3}]$ было получено:

```
# x0= 0.5000000E-03 xk= 0.1500000E-02 n= 10
# N x WO(x)0 0.5000000E-03 0.0000000E+00
 1 0.6000000E-03 0.0000000E+00
 2 0.7000000E-03 0.2432842E+00
 3 0.8000000E-03 0.3725290E+00
 4 0.9000000E-03 0.2943439E+00
 5 0.1000000E-02 0.3576278E+00
 6 0.1100000E-02 0.2955602E+00
 7 0.1200000E-02 0.2483527E+00
 8 0.1300000E-02 0.2821522E+00
 9 0.1400000E-02 0.2432843E+00
10 0.1500000E-02 0.2119276E+00
```
График функции, вычисленной по алгоритму  $w0(x)$ :

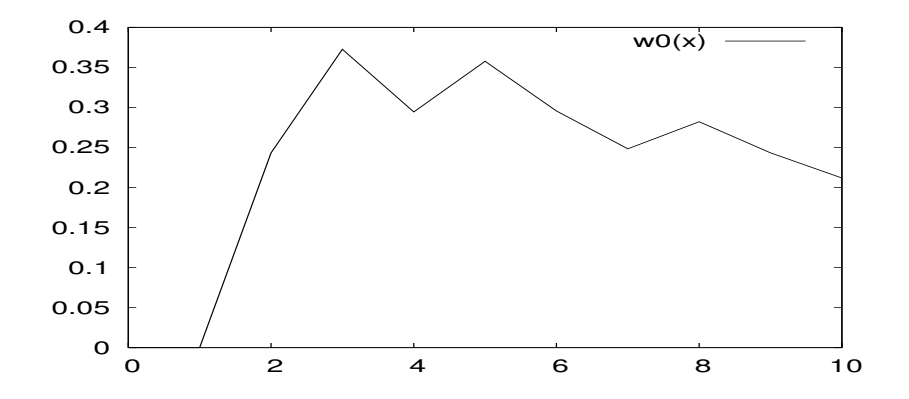

- 1. Письменно сформулировать свое отношение к полученному результату.
- 2. Объяснить объективную и субъективную причины его появления.
- 3. Преобразовать расчетную формулу так, чтобы результат был верен.
- 4. Написать соответствующую новой схеме расчета функцию  $w1(x)$ .
- 5. Обеспечить наглядный вывод результатов  $w0(x)$  и  $w1(x)$  в одну таблицу.
- 6. Включить в **make-**файл правило для вывода на один рисунок графиков  $w0(x)$ и  $w1(x)$ .
- 7. Модифицировать программу для получения результатов типа real(mp).

#### $15.3$ Отношение объемов.

Пользователь написал функцию vsph(r) расчета объема шара радиуса r:

```
\mathbf{I}Файл vsph.for
function vsph(r)parameter (pi=3.14159265, c43=4.0/3.0)
vsph=c43*pi*r*r*r
end
```
и функцию  $vcyl(r,h)$  расчета объема кругового цилиндра высоты h с радиусом основания г:

```
function vcyl(r,h)! Файл vcyl.for
parameter (pi=3.14159265)
vcyl=pi*r*r*h
end
```
и применил их для поиска отношения объема шарового слоя, заключенного между сферами с радиусами  $\mathbf{r}$  и  $\mathbf{r} + \mathbf{r}^*$ q ( $q < 1 - \text{A}$ оля радиуса, посредством которой характеризуется толщина слоя), к объему цилиндра с площадью основания равной площади поверхности сферы радиуса **r** и высотой h=r<sup>\*</sup>q, используя программу:

```
program tsfs2p03
     data ninp / 5 /data nres / 6 / 1open(unit=ninp,file='input')
     open(unit=nres,file='result',status='replace')
     pi=4.0*atan(1.0)write(nres,*) ' # pi=', pi
     read(ninp, 101) r, q0, q1
     write(nres,*) ' # r=',r,' q0=',q0, ' q1=',q1
     h = (q1 - q0)/12write(nres,*) ' # h=', h
     write(nres, 1000)do i=0,12q=q0+i*hrq=r*qres0=(v\text{sph}(r+rq)-v\text{sph}(r))/v\text{cyl}(2*r, rq)write(nres, 1001) i, q, res0enddo
     close(nres)101 format (e10.3)
1000 format(1x,' #',2x,'i',12x,'q',10x,'res0')
1001 format(1x, i5, 2x, e15.7, e15.7, e15.7, e15.7)
     end
```
которая после ввода радиуса сферы **г** и значений граничных точек **q0** и **q1** промежутка задания параметра q вычисляла требуемое отношение для двенадцати равноотстоящих по  $[q0,q1]$  значений q. Точность работы программы при  $r=3.000$  и  $q \in [4e-2, 1e-1]$  заказчика устроила.

Расчет при r=3.0 и q ∈ [4e − 8, 0.1e − 7] дал следующий результат

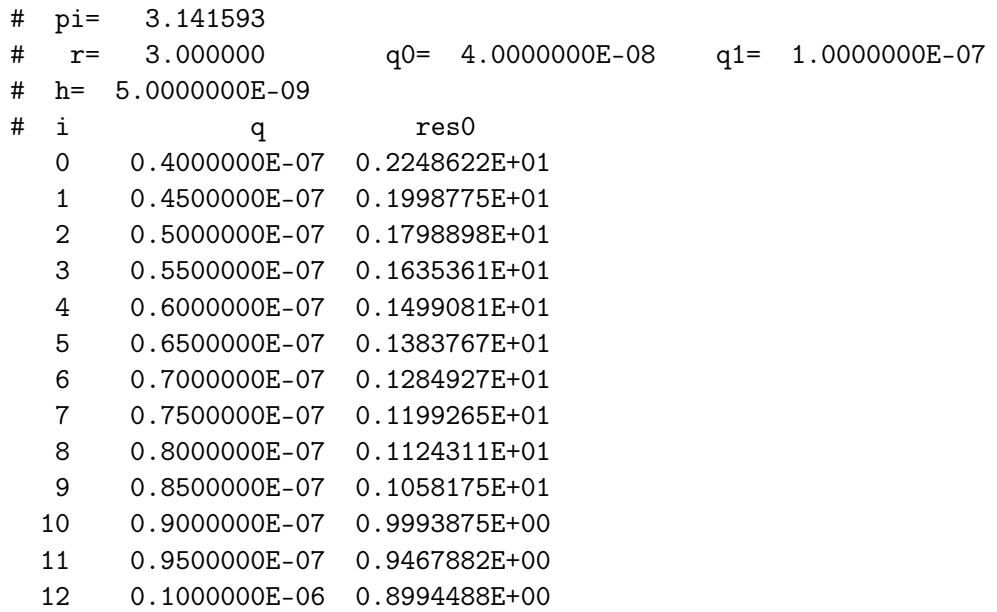

График искомого отношения при r=3 и q ∈ [4e − 8, 1e − 7]

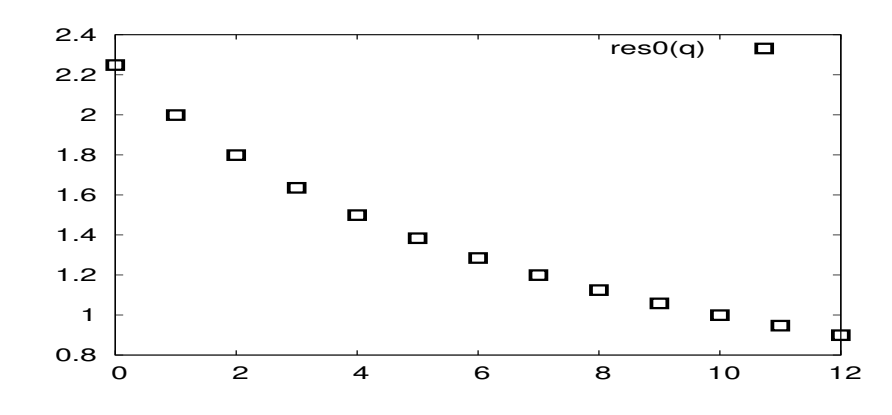

- 1. Письменно сформулировать свое отношение к полученному результату
- 2. Объяснить объективную и субъективную причины его появления.
- 3. Преобразовать расчетную формулу так, чтобы результат был верен.
- 4. Написать соответствующую новой схеме расчета функцию  $ratio1(q)$ .
- 5. Обеспечить наглядный вывод результатов всех расчетов в одну таблицу.
- 6. Включить в make-файл правило для вывода на один рисунок графиков по обоим способам расчета.
- 7. Модифицировать программу для получения результатов типа real(mp).

#### 15.4 Косинус угла сферического треугольника.

Косинус угла сферического равностороннего треугольника со стороной, измеряемой в радианной мере дугой  $\varphi$ , выражается через нее формулой:

$$
\cos(\mathbf{A}) = \frac{\cos(\varphi) - \cos^2(\varphi)}{\sin^2(\varphi)}
$$

Некто решил проверить, что по мере уменьшения длины стороны  $\varphi$  величина  $\cos(A)$ будет приближаться к 0,5. Программа

```
program tsfs2p04
     data ninp / 5 /, nres / 6 /real xx (100)open(unit=ninp,file='input')
     open(unit=nres,file='result',status='replace')
     pi=4*atan(1.0)cpi3 = cos(pi/3)read(ninp, 100) n
     read(ninp, 101) (xx(i), i=1, n)write(nres, 1000) n
     write(nres, 1100)
     do i=1,nx=xx(i)resm0 = cosa0(x)aer0=abs(resm0-cpi3)
      rer0=aer0/cpi3
      write(nres, 1101) i, x, resm0, aer0, rer0enddo
     close(nres)100 format(i10)101 format(e10.3)1000 format(1x, '# n=', i3)1100 format(1x,'#N ',5x,'x',13x,'cosa0',9x,'aer',7x,'rer')
1101 format(i3,e14.7,e16.7,e10.2,e10.2)
     end
```
для **n** вводимых значений аргумента  $\varphi \in [0.5, 1e - 9]$  вычислила по приведенной формуле (посредством функции **cosa0)** 

```
function cosa0(x)c2 = cos(x)**2
s2 = sin(x) * * 2cosa0 = (cos(x) - c2)/s2end
```
таблицу значений искомого косинуса и их абсолютные и относительные погрешности относительно правильного значения.

В результате требуемого пропуска программа дала такой результат:

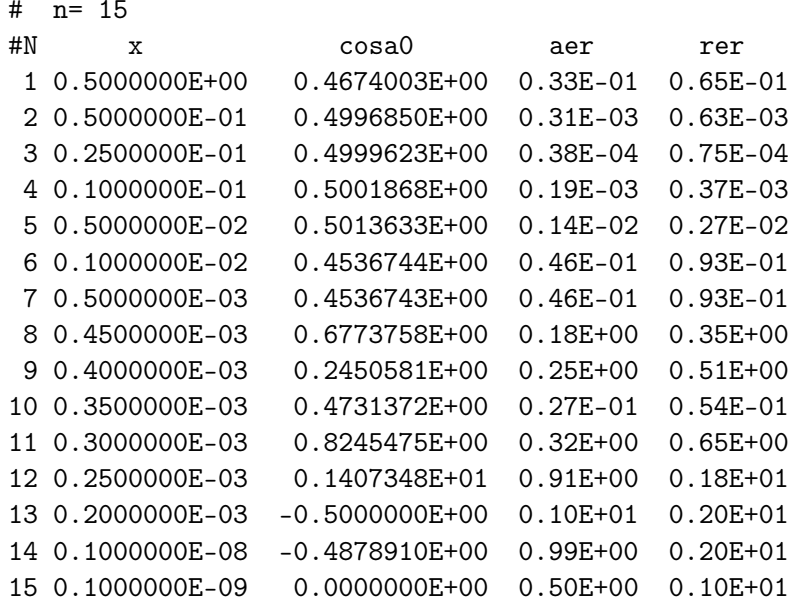

Графики относительной погрешности работы **cosa0(x)**:

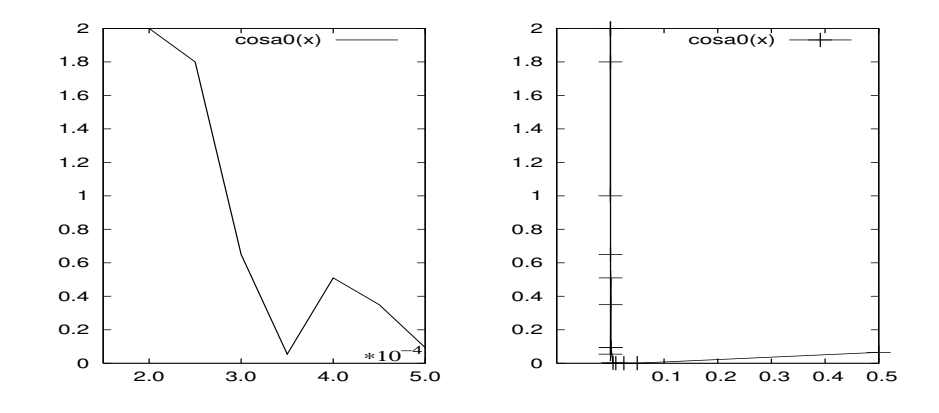

- 1. Письменно сформулировать свое отношение к полученному результату
- 2. Объяснить объективную и субъективную причины его появления.
- 3. Привести расчетную формулу к виду удобному для расчёта (два-три способа).
- 4. Написать функции  $\cos(1(x))$  и  $\cos(2(x))$ , соответствующие новым формулам.
- 5. Обеспечить наглядный вывод относительных погрешностей расчета по всем формулам в одну таблицу.
- 6. Включить в **make-**файл правило для вывода на один рисунок графиков относительных погрешностей каждого из способов расчета.
- 7. Модифицировать программу для получения результатов типа real(mp).

# Расчет отношения  $r(x) = \frac{1.1 - \sqrt{1.21 - x^2}}{x \cdot (2.2 - \sqrt{4.84 - x})}$  при х < 1 15.5

В некоторой задаче потребовался расчет отношения  $r(x)$ . Были составлены две процедуры  $r0(x)$  и  $r1(x)$ :

```
function r0(x)r0 = (1.1-sqrt(1.21-x*x))/(2.2-sqrt(4.84-x))/xend
function r1(x)sn = sqrt(1 - x * x / 1.21)sd = sqrt(1 - x/4.84)r1 = 0.5*(1-sn)/(1-sd)/xend
```
Первая вела расчет непосредственно по формуле из заголовка. Во второй для уменьшения влияния погрешностей округления из под знака квадратного корня были вынесены константы 1,21 и 4,84 (соответственно в числителе и знаменателе) так, что оказалось возможным ранее приближенные значения 1,1, 2,2 заменить на точную единицу. Тестирование обеих процедур проводилось программой

```
program tsfs2p05
     data ninp / 5 /data nres / 6 /open(unit=ninp,file='input')
     open(unit=nres,file='result', status='replace')
     read(ninp, 100) x0, xkread(ninp, 101) n
     write(nres, 1000) x0, xk, nwrite(nres, 1100)
     h = (xk - x0)/ndo i=0,nx=x0+i*hres0 = r0(x)res1=r1(x)write(nres, 1101) i, x, res0, res1enddo
     close(nres)
100 format (e10.3)
101 format(i10)1000 format(1x,'# x0=',e15.7,5x,'xk='e15.7,5x,'n=',i3)
1100 format(1x,'# N ',7x,'x',12x,'r0(x)',12x,'r1')
1101 format(1x, i3, e15.7, e15.7, e15.7)
     end
```
при  $x \in [0.49, 0.59]$  и дало практически совпадающие результаты.

Однако, работа функций на требуемом рабочем диапазоне [0.00049, 0.00059] привела к следующему результату:

```
# \, x0 = 0.4900000E-03xk= 0.5900000E-03
                                                  n = 10# Nr0(x)r1\mathbf{x}0 0.4900000E-03 0.2118859E+01 0.2403788E+01
    0.5000000E-03  0.2114145E+01  0.2306805E+01
  12  0.5100000E-03  0.2109705E+01  0.2218082E+01
  3<sup>1</sup>0.5200000E-03  0.2105519E+01  0.2134381E+01
    0.5300000E-03  0.2101568E+01  0.2053093E+01
  4
 \overline{5}0.5400000E-03  0.2097834E+01  0.1978474E+01
 6  0.5500000E-03  0.2094302E+01  0.1907851E+01
 7  0.5600000E-03  0.2090958E+01  0.1839047E+01
 8  0.5700000E-03  0.2087788E+01  0.1775694E+01
    0.5800000E-03  0.2084780E+01  0.1715560E+01
 9
    0.5900000E-03  0.2081924E+01  0.1656809E+01
 10
```
Как видно, совпадающих результатов нет. Какой же из функций верить? Графики  $r(x)$ , полученные  $r0(x)$  и  $r1(x)$ :

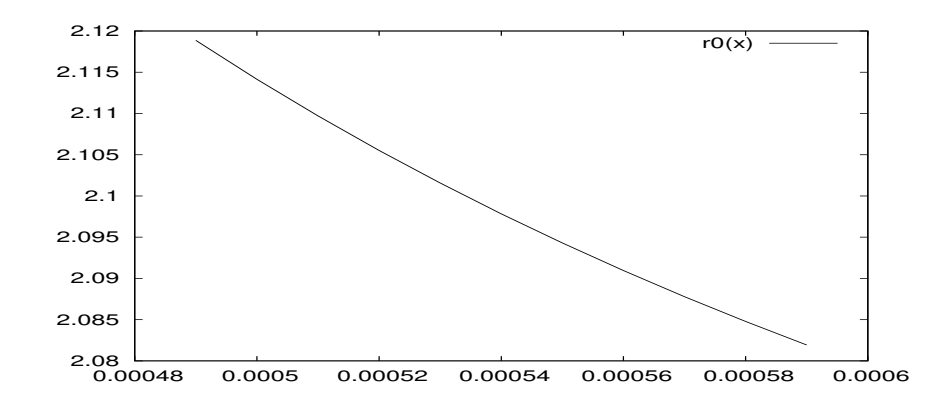

- 1. Письменно сформулировать свое отношение к полученному результату (для упрощения его оценки используем систему maxima).
- 2. Объяснить объективную и субъективную причины его появления.
- 3. Привести расчетную формулу к виду удобному для расчёта (два способа).
- 4. Написать соответствующие новым схемам расчета функции  $r2(x)$  и  $r3(x)$ .
- 5. Обеспечить наглядный вывод результатов расчета по всем формулам в одну таблицу.
- 6. Включить в **make-**файл правило для вывода на один рисунок всех графиков, соответствующих полученной таблице.
- 7. Модифицировать программу для получения результатов типа **real(mp)**.

### Табулирование отношения  $\frac{\tan x - x}{x - \sin x}$  при  $x \ll 1$ . 15.6

Нужна таблица значений при  $x = exp(-t)$  и  $t = 20.4(0.05)21.4$ . Были составлены две подпрограммы-функции  $d0(x)$  и  $d1(x)$ :

файл d0.for

```
function d0(x)d0 = (\tan(x) - x) / (x - \sin(x))end
```
 $\mathsf{C}$ 

 $\mathsf{C}$ 

```
function d1(x)d1= (\tan(x)/x-1)/(1-\sin(x)/x)and
```
файл d1.for

Первая вела расчет непосредственно по формуле из заголовка. Вторая по чуть измененной, но аналитически тождественной. Именно, для уменьшения влияния погрешностей округления и в числителе, и в знаменателе было вынесен за скобки аргумент х так, что оказалось возможным одно из слагаемых заменить на точную единицу. Тестирование обеих функций проводилось программой

```
program tsfs2p06
     data ninp / 5 /data nres / 6 /open(unit=ninp,file='input')
     open(unit=nres,file='result',status='replace')
     read(ninp, 100) t0, tkread(ninp, 101) n
     write(nres, 1000) t0, tk, n
     write(nres, 1100)
     h = (tk-t0)/ndo i=1,nt=t0+h*(i-1)x=exp(-t)r0=0(x)r1=d1(x)write(nres, 1101) i, t, r0, r1enddo
     close(nres)100 format (e10.3)
101 format(i10)1000 format(1x, '# t0=', e15.7, 5x, 'tk='e15.7, 5x, 'n=', i3)1100 format(1x,'# N ',7x,'t',9x,'d0(exp(-t))',4x,'d1(exp(-t))')
1101 format(1x, i3, e15.7, e15.7, e15.7)
     end
```
и на значениях аргумента  $t \in [1.0, 2.0]$  дало практически совпадающие результаты.

Однако, тестирование функции на требуемом рабочем диапазоне [20.4, 21.4] привело к следующему:

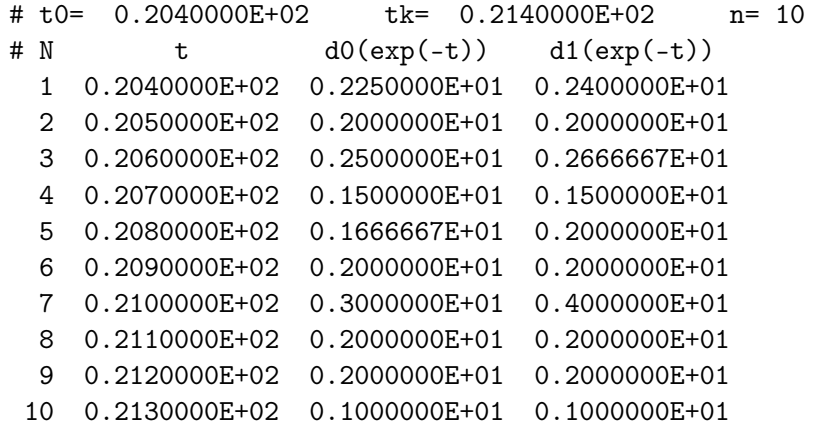

Некоторая странность результатов налицо. Какой же из функций верить? Графики искомого отношения, полученные функциями  $d0(x)$  и  $d1(x)$ 

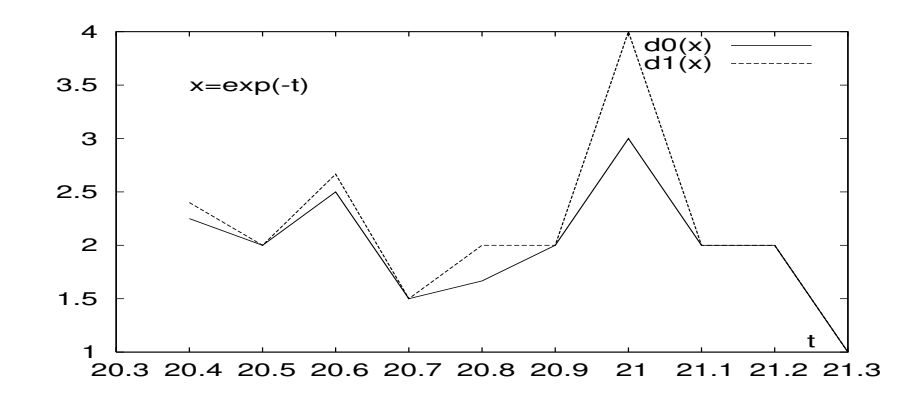

- 1. Письменно сформулировать свое отношение к полученному результату (для упрощения его оценки используем систему maxima).
- 2. Объяснить объективную и субъективную причины его появления.
- 3. Привести исходную формулу к виду удобному для расчёта (два-три способа).
- 4. Написать соответствующие новым схемам расчета функции  $d2(x)$  и  $d3(x)$ .
- 5. Обеспечить наглядный вывод результатов расчета по всем четырем формулам в одну таблицу.
- 6. Включить в make-файл правило для вывода на один рисунок всех четырех графиков, соответствующих полученной таблице.
- 7. Модифицировать программу для получения результатов типа real(mp).

### Табулирование функции  $(1-x)t g \frac{\pi x}{2}$  при  $x \to 1$ . 15.7

Нужна таблица значений при  $x = 1 - k \cdot 10^{-6}$  и  $k = 1(1)10$ . Была составлена подпрограмма-функция  $q0(x)$ :

файл q0.for

```
function q0(x)pi2=2*atan(1e0)q0 = (1-x)*(tan(pi2*x))end
```
 $\mathsf{C}$ 

которая вела расчет непосредственно по формуле из заголовка. Тестирование функции проводилось программой

```
program tsfs2p07
     data ninp / 5 /data nres / 6 /open(unit=ninp,file='input')
     open(unit=nres,file='result',status='replace')
     write(nres, '('' # 2/pi='', e15.7)') 2/(4*atan(1e0))
     read(ninp, 100) t0, tkread(ninp, 101) n
     write(nres, 1000) t0, tk, n
     write(nres, 1100)
     h = (tk-t0)/ndo i=0,nt = (t0+h*i)*1e-6x=1-tr0=q0(x)write(nres, 1101) i, t, x, r0
     enddo
     close(nres)
100 format (e10.3)
 101 format(i10)1000 format(1x,'# t0=',e15.7,5x,'tk='e15.7,5x,'n=',i3)
1100 format(1x,'# N ',7x,'t',14x,'x',13x,'r0')
1101 format(1x, i3, e15.7, e15.7, e15.7)
     end
```
При  $t = 0, 1(0, 05)0.6$ , что соответствует  $x = 0, 9(-0, 05)0.4$ ) тестирование дало результаты, устраивающие заказчика. В частности, при  $t = 0, 5$  аргумент **х** тоже равен половине, как и  $(1 - x)$ , а  $tg \frac{\pi}{4} = 1$ . Так что семь цифр мантиссы результата на одинарной точности верны.

Однако, тестирование функции на требуемом рабочем диапазоне  $t \in [10^{-6}, 10^{-5}]$ привело к следующему:

```
# 2/pi= 0.6366197E+00
# t0= 0.1000000E+00
                          tk= 0.1100000E+01
                                                 n = 10# N\ddagger\mathbf{x}r<sub>0</sub>0 0.1000000E-06 0.9999999E+00 0.6122490E+00
    0.2000000E-06  0.9999998E+00  0.9183736E+00
  12 0.3000000E-06 0.9999997E+00 0.6880755E+00
 3 0.4000000E-06 0.9999996E+00 0.7553975E+00
  4  0.5000000E-06  0.9999995E+00  0.7100605E+00
 5 0.6000000E-06 0.9999994E+00 0.6550228E+00
 6  0.7000000E-06  0.9999993E+00  0.6949816E+00
     0.8000000E-06  0.9999992E+00  0.6747413E+00
 \overline{7}0.9000000E-06  0.9999991E+00  0.6446998E+00
 8
     0.1000000E-05  0.9999990E+00  0.6728238E+00
 Q10  0.1100000E-05  0.9999989E+00  0.6601472E+00
```
На первый взгляд результаты кажутся правдоподобными. Более внимательный их анализ заставит насторожиться: именно, странна их немонотонность. Насколько они верны?

График функции, табулированной на основе вызовов  $q0(x)$ :

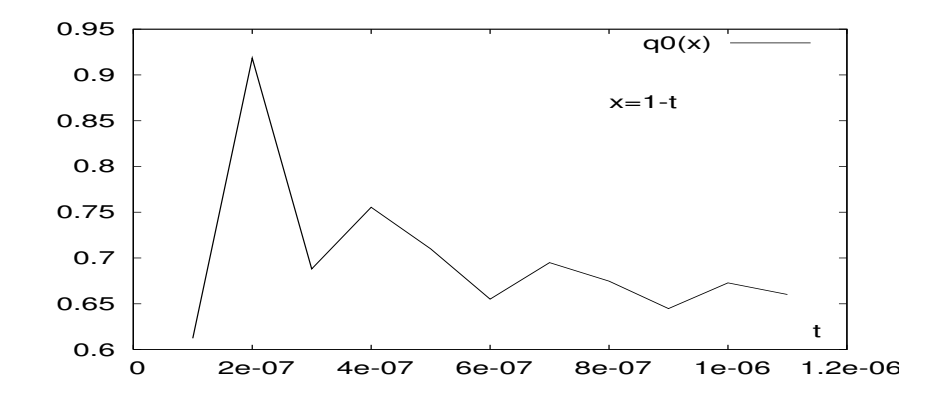

- 1. Письменно сформулировать свое отношение к полученному результату (для упрощения его оценки используем систему maxima).
- 2. Объяснить объективную и субъективную причины его появления.
- 3. Привести исходную формулу к виду удобному для расчёта.
- 4. Написать соответствующую новой схеме расчета функцию  $q1$ .
- 5. Обеспечить наглядный вывод результатов расчета по обеим формулам в одну таблину.
- 6. Включить в **make-**файл правило для вывода на один рисунок обоих графиков, соответствующих таблице.
- 7. Модифицировать программу для получения результатов типа real(mp).

### Табулирование функции  $f(x) = \frac{p - \sqrt{p^2 - x^7}}{x^7}$ 15.8

Для двадцати значений аргумента  $x \in [0.1165, 0.1365]$  равномерно распределенных по указанному промежутку и вводимого параметра р вычислить таблицу значений функции:

$$
f(x) = \frac{p - \sqrt{p^2 - x^7}}{x^7}
$$

и построить ее график. Некто предложил для расчета программу:

```
program tsfs2p08
     data ninp / 5 /data nres / 6 /data a, b, n / 0.1165, 0.1365, 15 /
     open(unit=ninp,file='input')
     open(unit=nres,file='result',status='replace')
     read(ninp, 101) p
     write(nres,*) ' # p=', p
     write(nres, 1000)h=(b-a)/ndo i=1, n+1x=a+(i-1)*hr0=f0(p,x)r1=f1(p,x)write(nres, 1001) i, x, r0, r1enddo
     close(nres)
                                         Форматы ввода-вывода:
101 format(e10.3)1000 format(1x, ' #',2x,'i',9x,'x',12x,'f0(x)',10x,'f1(x)')
1001 format(1x, i5, 2x, e15.7, e15.7, e15.7)
     end
```
 $\mathcal{C}$ 

в которой табулирование велось двумя способами: через вызовы функций f0 и f1:

```
function f0(p,x)\mathbf{I}Файл f0.for
x7=x**7p2=p*pf0=(p-sqrt(p2-x7))/x7end
function f1(p,x)\mathbf{I}Файл f1.for
f1=(p-sqrt(p*p-x**7))/x**7end
```
В результате пропуска при  $p = 1.3$  программой получено:

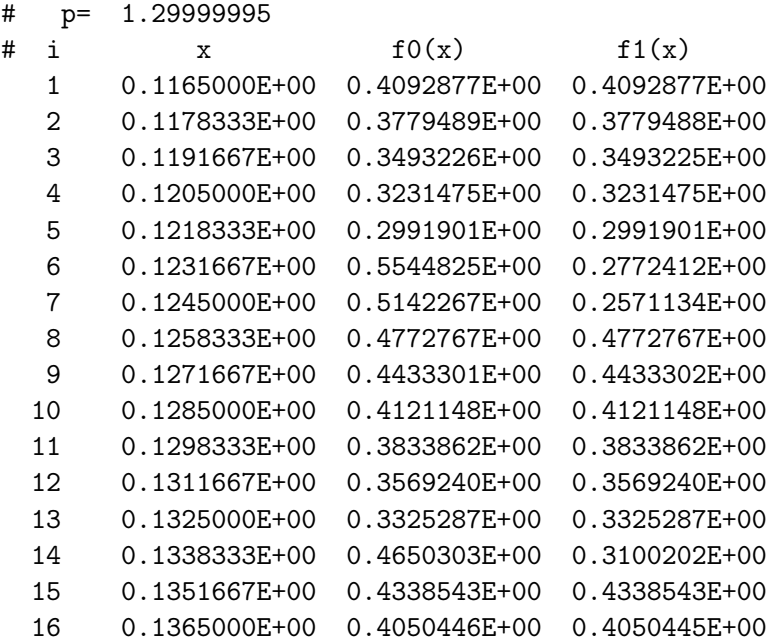

Графики функций  $f0(x)$  и  $f1(x)$  при  $p=1.3$ :

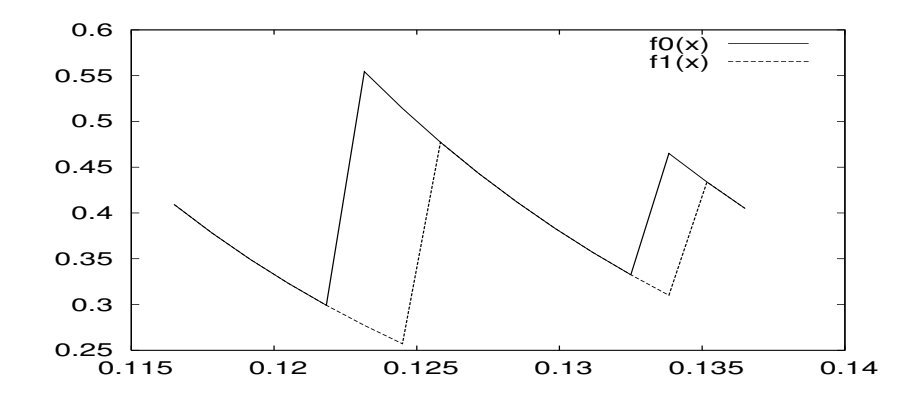

- 1. Письменно сформулировать свое отношение к полученному результату (для упрощения процесса оценки результата используем систему maxima).
- 2. Объяснить объективную и субъективную причины его появления.
- 3. Привести формулу к виду удобному для расчёта.
- 4. Написать соответствующую новой схеме расчета функцию  $f2(p,b)$ .
- 5. Обеспечить наглядный вывод результатов всех расчетных формул в одну таблицу.
- 6. Включить в make-файл правило для вывода на один рисунок графиков всех трёх способов расчета.
- 7. Модифицировать программу для получения результатов типа real(mp).

### Табулирование отношения  $\frac{1-x^{1/2}}{1-x^{1/3}}$  при  $x \to 1$ 15.9

Нужна таблица значений при  $x = exp(-t^3)$  и  $t=0.0045(0.05)0.0095$ . Была составлена подпрограмма-функция  $\mathbf{w0}(\mathbf{x})$ :

файл w0.for

function  $w0(x)$  $w0=(1-sqrt(x))/(1-exp(alog(x)/3))$ end

 ${\tt c}$ 

которая вела расчет непосредственно по формуле из заголовка. Тестирование функции проводилось программой

```
program tsfs2p09
     data ninp / 5 /data nres / 6 /open(unit=ninp,file='input')
     open(unit=nres,file='result',status='replace')
     read(ninp, 100) t0, tkread(ninp, 101) n
     write(nres, 1000) t0, tk, n
     write(nres, 1100)
     h = (tk-t0)/ndo i=0,nt=t0+i*hx=exp(-t*t*t)r0 = w0(x)write(nres, 1101) i, t, x, r0
     enddo
     close(nres)100 format (e10.3)
101 format(i10)1000 format(1x,'# t0=',e15.7,5x,'tk='e15.7,5x,'n=',i3)
1100 format(1x, '# N ', 7x, 't', 14x, 'x', 13x, 'r0')
1101 format(1x, i3, e15.7, e15.7, e15.7)
     end
```
При  $t=1(0,1)2$  тестирование дало результаты, устраивающие заказчика.

Однако, тестирование функции при  $t=0,0045(0,0005)0,0095$  привело к таблице:

```
# t0= 0.4500000E-02
                         tk= 0.9500000E-02
                                                 n = 10# Nr()+\mathbf{x}0 0.4500000E-02 0.9999999E+00 0.1000000E+01
  1  0.5000000E-02  0.9999999E+00  0.1000000E+01
 2 0.5500000E-02 0.9999998E+00 0.1500000E+01
    0.6000000E-02  0.9999998E+00  0.2000000E+01
  3
  4  0.6500000E-02  0.9999997E+00  0.1250000E+01
    0.7000000E-02  0.9999996E+00  0.1500000E+01
 5
 6  0.7499999E-02  0.9999996E+00  0.1750000E+01
 \overline{7}0.7999999E-02  0.9999995E+00  0.1500000E+01
 8  0.8500000E-02  0.9999994E+00  0.1666667E+01
    0.9000000E-02  0.9999993E+00  0.1500000E+01
 9
 10  0.9500000E-02  0.9999992E+00  0.1400000E+01
```
### Насколько верны эти результаты?

График функции, табулированной на основе вызовов  $w0(x)$ :

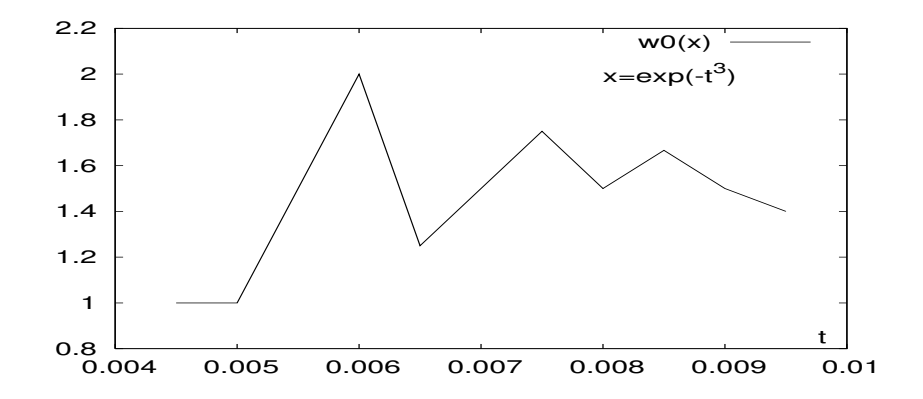

- 1. Письменно сформулировать свое отношение к полученному результату (для упрощения процесса оценки используем систему maxima).
- 2. Объяснить объективную и субъективную причины его появления.
- 3. Привести формулу к виду удобному для расчёта.
- 4. Написать соответствующую новой схеме расчета функцию  $w1$ .
- 5. Обеспечить наглядный вывод результатов расчета по обеим формулам в одну таблицу.
- 6. Включить в make-файл правило для вывода на один рисунок обоих графиков, соответствующих таблице.
- 7. Модифицировать программу для получения результатов типа **real(mp)**.

### Табулирование отношения $\frac{\sin^2 x}{1+\cos^3 x}$ при $x\to \pi$ 15.10

Нужна таблица значений при  $x = \pi + t \cdot 2 \cdot 10^{-3}$  и  $t = -1(0, 1)1$ . Была составлена подпрограмма-функция rsi0(x):

файл rsi0.for

```
function rsi0(x)rsi0=sin(x)**2/(1+cos(x)**3)end
```
 $\mathtt{c}$ 

которая вела расчет непосредственно по формуле из заголовка. Тестирование функции проводилось программой

```
program tsfs2p10
     data ninp / 5 /data nres / 6 /open(unit=ninp,file='input')
     open(unit=nres,file='result',status='replace')
     pi=4*atan(1e0)read(ninp, 100) t0, tkread(ninp, 101) n
     write(nres, 1000) t0, tk, n
     write(nres, 1100)
     h = (tk-t0)/ndo i=0,nt=t0+i*hx=pi+2e-3*tr0 = rsi0(x)write(nres, 1101) i, t, x, r0
     enddo
     close(nres)100 format (e10.3)
101 format(i10)1000 format(1x,'# t0=',e15.7,5x,'tk='e15.7,5x,'n=',i3)
1100 format(1x, '# N ', 7x, 't', 14x, 'x', 13x, 'r0')
1101 format(1x, i3, e15.7, e15.7, e15.7)
     end
```
При  $t = -1000(200)1000$  тестирование дало результаты, устраивающие заказчика.

Однако, тестирование функции при  $t = [-1, (0.2)1]$  привело к следующему:

```
# t0 = -0.1000000E+01tk= 0.1000000E+01
                                                 n=10# Nr()+\mathbf{x}0 -0.1000000E+01  0.3139593E+01  0.6579345E+00
  1 -0.8000000E+00  0.3139993E+01  0.6816897E+00
  2 -0.6000000E+00  0.3140393E+01  0.6709471E+00
  3 -0.4000000E+00  0.3140793E+01  0.7154825E+00
  4 -0.2000000E+00  0.3141193E+01  0.8946908E+00
 5
     0.1490116E-07 0.3141593E+01
                                        +Infinity6  0.2000000E+00  0.3141993E+01  0.8954731E+00
 \overline{7}0.4000000E+00  0.3142393E+01  0.7157953E+00
 8  0.6000000E+00  0.3142793E+01  0.6711426E+00
     0.8000000E+00  0.3143193E+01  0.6818387E+00
 9
 10  0.1000000E+01  0.3143593E+01  0.6580495E+00
```
### Насколько верны эти результаты?

График функции, табулированной на основе вызовов  $rsi0(x)$ :

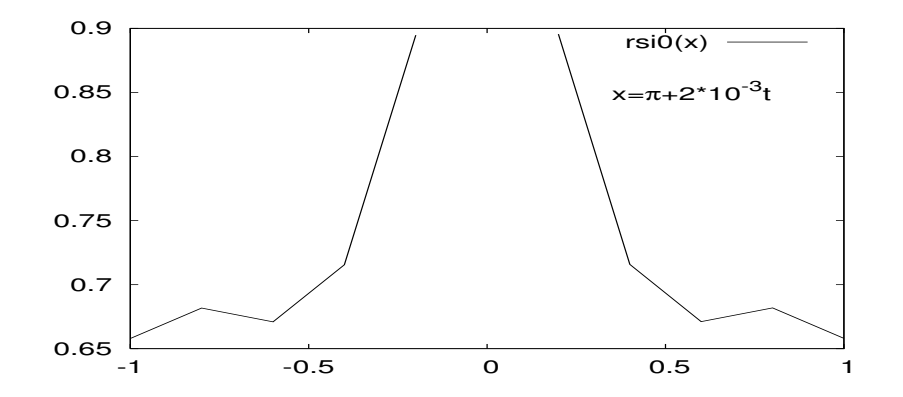

- 1. Письменно сформулировать свое отношение к полученному результату (для упрощения процесса оценки используем систему maxima).
- 2. Объяснить объективную и субъективную причины его появления.
- 3. Привести формулу к виду удобному для расчёта.
- 4. Написать соответствующую новой схеме расчета функцию rsi1.
- 5. Обеспечить наглядный вывод результатов расчета по обеим формулам в одну таблицу.
- 6. Включить в make-файл правило для вывода на один рисунок обоих графиков, соответствующих таблице.
- 7. Модифицировать программу для получения результатов типа real(mp).

# Табулирование функции  $\frac{\sin(x)}{\sqrt{1+tg(x)}-\sqrt{1-tg(x)}}$ 15.11

В некоторой задаче потребовалась табулировать указанную функцию для  $x = e^{-t}$ при  $t \in [15.5, 16.5]$ . Была составлена подпрограмма функции  $q0(t)$ :

```
\mathbf{I}function q0(x)Файл q0.for
t=tan(x)q0=sin(x)/(sqrt(1+t)-sqrt(1-t))end
```
которая вела расчет непосредственно по формуле из заголовка. Тестирование функции проводилось программой

```
program tsfs2p11
     data ninp / 5 /data nres / 6 /open(unit=ninp,file='input')
     open(unit=nres,file='result',status='replace')
     read(ninp, 100) to, tn
     read(ninp, 101) n
     write(nres,*) ' # t0=',t0,' tn=',tn,' n=',n
     write(nres, 1000)ht=(tn-t0)/ndo i=0,nt=t0+i*htx=exp(-t)r0=q0(x)write(nres, 1001) i, t, x, r0enddo
     close(nres)Форматы ввода-вывода:
100 format (e15.7)
101 format(i15)1000 format(1x,' #',2x,'i',10x,'t',14x,'x',13x,'r0')
1001 format(1x, i5, 2x, e15.7, e15.7, e15.7)
     end
```
 $\mathsf{C}$ 

на значениях аргумента  $\mathbf{x} \in [\pi/6, \pi/4]$  дало результаты, удовлетворяющие заказчика.

Однако, тестирование функции при  $t \in [15.5, 16.5]$  привело к следующему:

```
# t0= 15.5 tn= 16.5 n= 10
# i t x r0
  0 0.1550000E+02 0.1855391E-06 0.7782075E+00
  1 0.1560000E+02 0.1678827E-06 0.9388680E+00
  2 0.1570000E+02 0.1519066E-06 0.8495234E+00
  3 0.1580000E+02 0.1374507E-06 0.7686803E+00
  4 0.1590000E+02 0.1243706E-06 0.6955311E+00
  5 0.1600000E+02 0.1125352E-06 0.1888027E+01
  6 0.1610000E+02 0.1018260E-06 0.1708357E+01
  7 0.1620000E+02 0.9213594E-07 0.1545785E+01
  8 0.1630000E+02 0.8336817E-07 0.1398686E+01
  9 0.1640000E+02 0.7543461E-07 0.1265583E+01
 10 0.1650000E+02 0.6825604E-07 0.1145146E+01
```
Насколько они верны (или неверны) и почему?

График функции, табулированной на основе вызовов  $f0(x)$ :

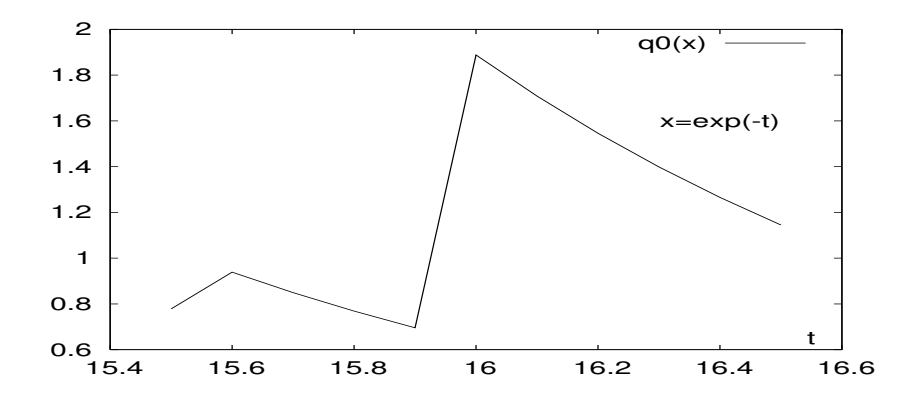

- 1. Письменно сформулировать свое отношение к полученному результату (для упрощения процесса оценки используем систему maxima).
- 2. Объяснить объективную и субъективную причины его появления.
- 3. Привести исходную формулу к виду удобному для расчёта.
- 4. Написать соответствующую новой схеме расчета функцию f1.
- 5. Обеспечить наглядный вывод результатов расчета по обеим формулам в одну таблицу.
- 6. Включить в make-файл правило для вывода на один рисунок трех графиков, соответствующих таблице.
- 7. Модифицировать программу для получения результатов типа real(mp).

### Pacuër  $F(n) = \ln(n!) + n - \sqrt{2\pi} - (n + \frac{1}{2}) \cdot \ln(n)$ 15.12

Правильный результат положителен и при  $n >> 1$  не должен превосходить  $\frac{\theta}{12n}$ , где  $0 < \theta < 1$ . Для расчёта была написана функция:

```
function c0(n)
                                        \mathbf{I}pi=4*atan(1.0)Файл c0.for
dn=nfln=0.0do i=n, 2, -1di=ifln=fln+alog(di)enddo
s23 = (dn+0.5)*alog(dn)-dn+0.5*alog(2*pi)c0 = fln-s23end
```
Тестирование ее посредством программы

```
program tsfs2p12
     integer nn(14)
     data ninp / 5 /, nres / 6 /pi=4*atan(1.0)open(unit=ninp, file='input')
     open(unit=nres, file='result', status='replace')
     read(ninp,100) n
     write(nres, *) ' # n=',n,'
                                      C = 0.5 * a \log(2 * p i)read(ninp, 100) (nn(k), k=1, n)write(nres, 1100)
     do k=1,nc = c \cdot 0 (nn(k))
       write(nres, 1001) k, nn(k), cenddo
     write(nres, *) n
     close(nres)
100 format(i15)1100 format(1x,' #',2x,'k',6x,'nn(k)',11x,'C')
1001 format(1x, i5, 2x, i10, 2x, e15.7)
     end
```
дало следующий результат

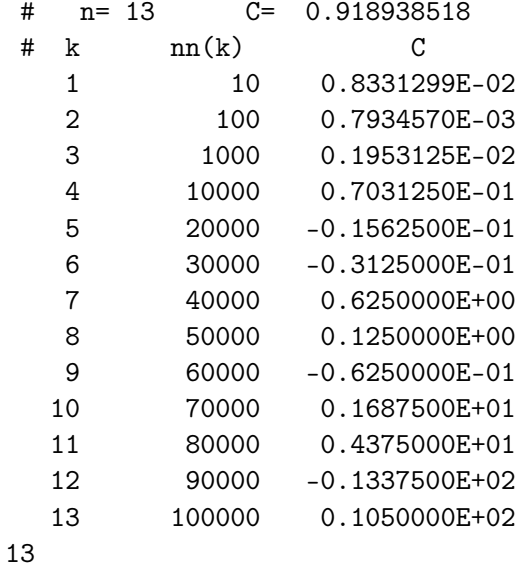

Насколько они верны (или неверны) и почему?

- 1. Письменно сформулировать свое отношение к полученному результату.
- 2. Объяснить объективную и субъективную причины его появления.
- 3. Преобразовать расчетную формулу так, чтобы результат был верен.
- 4. Написать соответствующую новой схеме расчета функцию  $c1(n)$ .
- 5. Обеспечить наглядный вывод результатов расчета по обеим формулам в одну таблицу.
- 6. Включить в make-файл правило для вывода рисунка с графиками c0(n) и  $c1(n)$ .
- 7. Модифицировать программу для получения результатов типа real(mp).

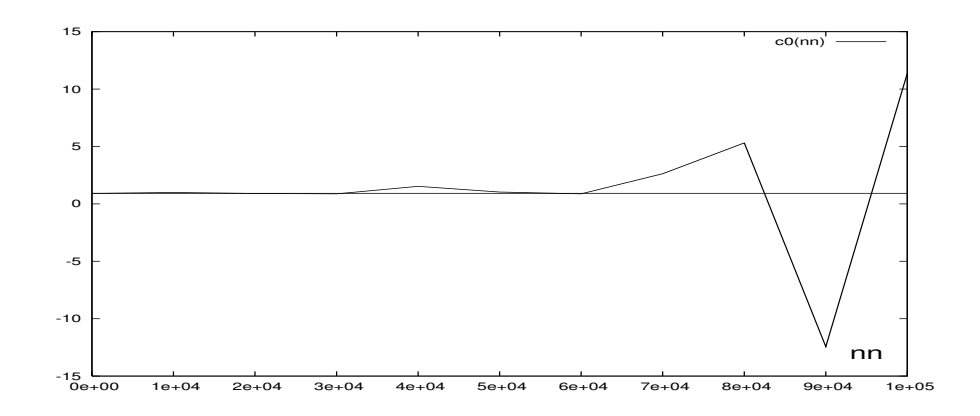

## Табулирование функции  $\frac{2-\sqrt{4+e^{-x}}}{3-\sqrt{2(4+e^{-x})+1}}$ 15.13

Функцию, указанную в заголовке, необходимо табулировать при  $x = 12(0.1)13$ . Была составлена подпрограмма-функция  $\mathbf{v0}(\mathbf{x})$ :

```
function v0(x)\mathbf{I}Файл v0.for
w=4+exp(-x)v0=(2-sqrt(w))/(3-sqrt(2*w+1))end
```
которая вела расчет непосредственно по формуле из заголовка. Тестирование функции проводилось программой

```
program tsfs2p13
     data ninp / 5 /, nres / 6 /
     pi=4*atan(1.0)open(unit=ninp, file='input')
     open(unit=nres, file='result', status='replace')
     read(ninp, 100) x0, xnread(ninp, 101) n
     write(nres, *) ' # x0=', x0,' xn=', xn,' n=', n
     hx=(xn-x0)/nwrite(nres, 1100)do i=0,nx=x0+i*hxr0=v0(x)write(nres, 1001) i, x, r0enddo
     close(nres)100 format (e15.7)
101 format(i15)1100 format(1x, ' #',2x,'i',6x,'x',11x,'v0')
1001 format(1x, i5, 2x, 2x, e15.7, e15.7)
     end
```
и на значениях аргумента из диапазона  $t = [-2, -3]$  дало на одинарной точности результаты верные в пределах семи значащих цифр мантиссы.

Однако, тестирование функции при  $t \in [12, 13]$  привело к следующему:

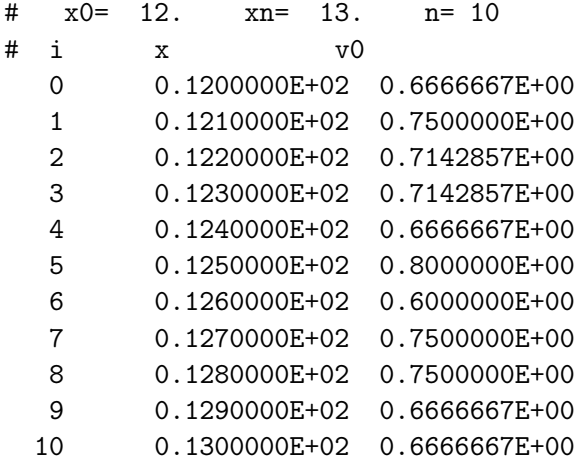

Насколько они верны (или неверны) и почему?

График функции  $\mathbf{v0}(\mathbf{x})$  при  $\mathbf{x}=\exp(-\mathbf{t})$  (по оси абсцисс отложено t):

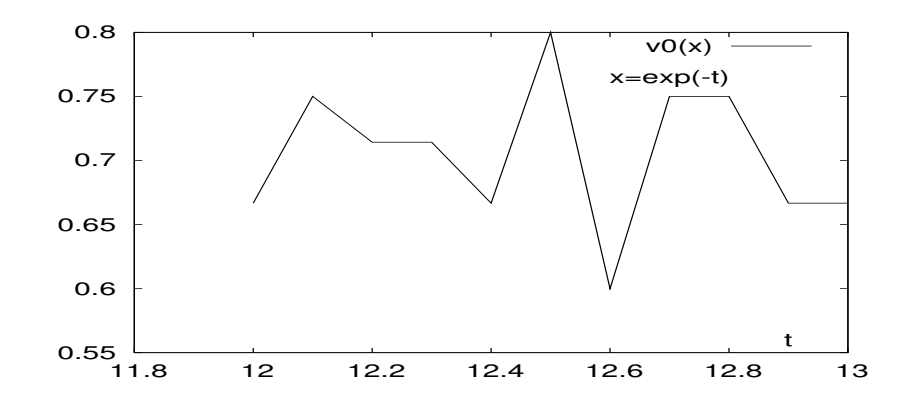

- 1. Письменно сформулировать свое отношение к полученному результату (для упрощения процесса оценки используем систему maxima).
- 2. Объяснить объективную и субъективную причины его появления.
- 3. Привести исходную формулу к виду удобному для расчёта.
- 4. Написать соответствующую новой схеме расчета функцию  $v1(x)$ .
- 5. Обеспечить наглядный вывод результатов расчета по обеим формулам в одну таблицу.
- 6. Включить в **make-**файл правило для вывода рисунка с графиками  $v0(x)$  и  $v1(x)$ .
- 7. Модифицировать программу для получения результатов типа real(mp).

### Проверка формулы  $\frac{a^2 - b^2}{a - b} = a + b$ 15.14

Школьник решил проверить численно на компьютере правильность алгебраической формулы из заголовка и написал функцию:

файл apb.for

```
function apb0(a,b)a2 = a*ab2=b*bapb0=(a2-b2)/(a-b)end
```
 $\mathsf{C}$ 

Тестирующая программа вводила b, вычисляя а посредством добавления к содержимому переменной **b** некоторого уменьшающегося приращения **x**, после чего вызывалась упомянутая функция apb0 и находились абсолютная и относительная погрешности её работы (для расчёта точного значения использовалась правая часть формулы из заголовка).

```
program tsfs2p14
     data ninp / 5 /data nres / 6 /open(unit=ninp,file='input')
     open(unit=nres,file='result',status='replace')
     read(ninp, 100) b
     write(nres, 1000) b
     write(nres, 1100)
     x = hh2=h*hdo while (a.ne.b)
       a=b+xr0 = apb0(a, b)apb = a + baer = abs(r0 - apb)rer=abs(aer/apb)
       write(nres, 1101) x, r0, aer, rer
       x=x/10enddo
     close(nres)100 format (e10.3)
1000 format(1x, '# b=', e15.7, 10x ' # a=b+x')
1100 format(1x, '#', 7x, 'x', 8x, '(a2-b2)/(a-b)', 4x, 'aer', 6x, 'rer')1101 format(1x,e15.7,e15.7,e10.2,e10.2)
     end
```
Начальное значения аргумента **х** полагалось равным **b**, каждое следующее вдесятеро меньше предыдущего. Уменьшение прекращалось, как только значение переменной **а** "с точки зрения ЭВМ" в точности оказывалось равной значению **b**.

Помогите школьнику понять получаемые результаты:

```
# b= 0.1400000E+01
# a=h+x#(a2-b2)/(a-b)\mathbf xaer
                                           rer
 0.1400000E+01  0.4200000E+01  0.00E+00  0.00E+00
 0.1400000E+00  0.2940000E+01  0.24E-06
                                          0.81E-070.1400000E-01  0.2814000E+01  0.00E+00
                                          0.00E + 000.1400000E-02  0.2801430E+01  0.31E-04
                                          0.11E-040.1400000E-03  0.2799830E+01  0.31E-03
                                          0.11E-030.1400000E-04  0.2803419E+01  0.34E-02  0.12E-02
  0.1400000E-05  0.2833333E+01  0.33E-01  0.12E-01
  0.1400000E-06  0.3000000E+01  0.20E+00
                                          0.71E-010.1400000E-07
                           NaNNaN
                                               NaN
```
Насколько они верны (или неверны) и почему?

- 1. Письменно сформулировать свое отношение к полученному результату.
- 2. Объяснить объективную и субъективную причины его появления.
- 3. Преобразовать расчетную формулу так, чтобы результат был верен.
- 4. Написать соответствующую новой схеме расчета функцию apb1.
- 5. Обеспечить наглядный вывод результатов расчета по обеим формулам в одну таблицу.
- 6. Включить в **make-**файл правило для вывода на один рисунок трех графиков, соответствующих таблице.
- 7. Модифицировать программу для получения результатов типа real(mp).

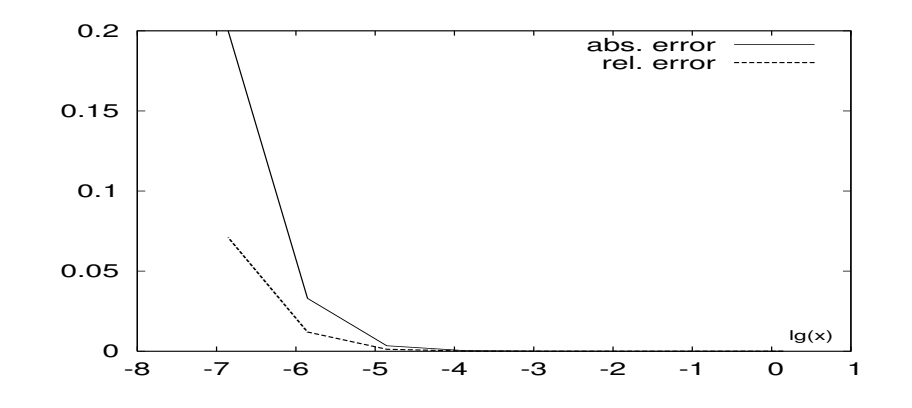

#### Табулирование функции  $(1+x)^{\frac{1}{x}}$ 15.15

В некоторой задаче потребовалась табулировать указанную функцию для  $x = 10^{-t}$ при  $t = 15(0.1)16$ . Были составлены две подпрограммы-функции  $\mathbf{u0}(\mathbf{x})$  и  $\mathbf{u1}(\mathbf{x})$ :

```
function u0(x)\mathbf{I}Файл u0.for
u0=(1+x)**(1.0/x)end
function u1(x)! файл u1.for
x1=1+xu1=x1**(1.0/x)end
```
 $\mathbf{u}(\mathbf{x})$  вела расчет непосредственно по формуле из заголовка, а  $\mathbf{u}(\mathbf{x})$ , в отличие от  $\mathbf{u} \mathbf{0}(\mathbf{t})$ , значение основания предварительно записывала в рабочую переменную, возводя в степень содержимое последней. Тестирование функции проводилось программой

```
program tsfs2p15
     data ninp / 5 /, nres / 6 /
     open(unit=ninp, file='input')
     open(unit=nres, file='result')
     read(ninp,100) t0, tn
     read(ninp, 101) n
     write(nres, *), \# t0=',t0,' tn=',tn,' n=',n
     write(nres, 1000)ht=(tn-t0)/ndo i=0,nt=t0+i*htx=10**(-t)r0 = u0(x)r1=u1(x)write(nres, 1001) i, t, x, r0, r1
     enddo
100 format (e15.7)
101 format(i15)1000 format(1x,' #',2x,'i',10x,'t',13x,'x',14x,'r0',13x,'r1')
1001 format(1x, i5, 2x, e15.7, e15.7, e15.7, e15.7)
     end
```
на значениях аргумента  $t = [7, 11]$  дало результаты, удовлетворяющие заказчика и совпадающие численно с точностью до семи значащих цифр на одинарной точности с аналитическим значением второго замечательного предела. Однако, тестирование функции на требуемом рабочем диапазоне  $t \in [15, 16]$  привело к следующему:

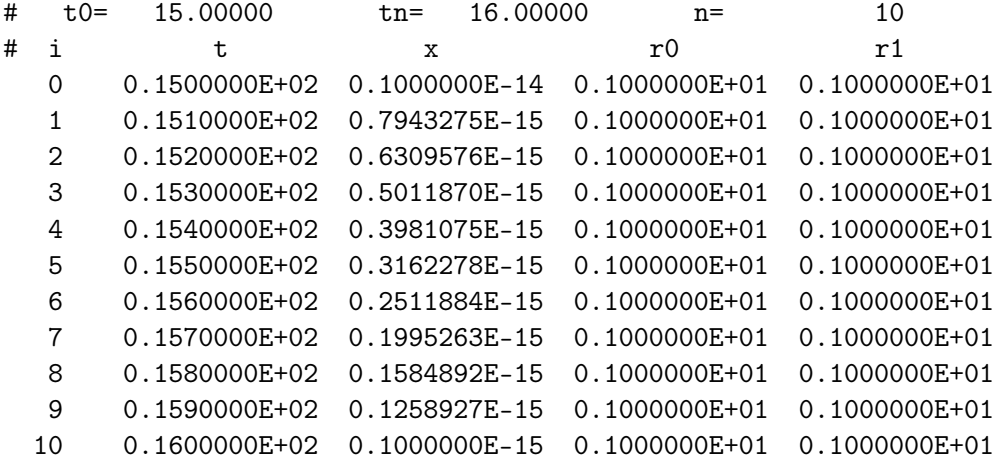

Насколько они верны (или неверны) и почему?

- 1. Письменно сформулировать свое отношение к полученному результату.
- 2. Объяснить объективную и субъективную причины его появления.
- 3. Преобразовать расчетную формулу так, чтобы результат был верен.
- 4. Написать соответствующую новой схеме расчета функцию  $u2(x)$ .
- 5. Обеспечить наглядный вывод результатов расчета по обеим формулам в одну таблицу.
- 6. Включить в **make-**файл правило вывода рисунка с графиками  $u0(x)$ ,  $u1(x)$ ,  $u2(x)$ .
- 7. Модифицировать программу для получения результатов типа real(mp).

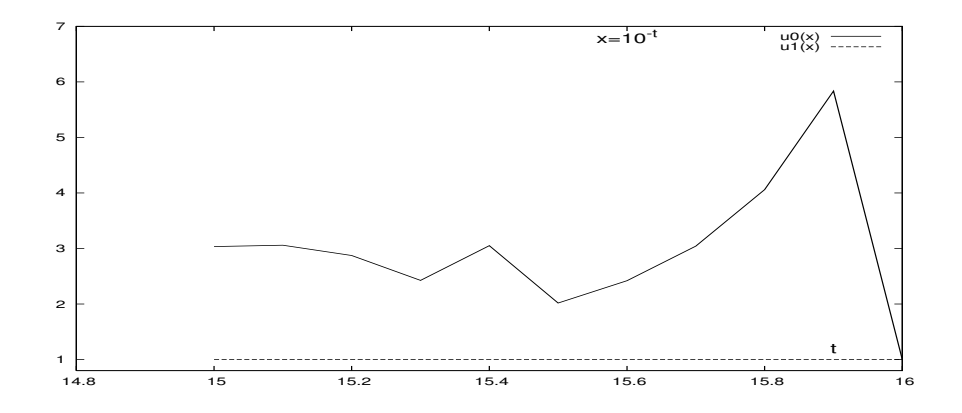

# Табулирование функции  $\frac{1-\cos x}{1-\cos\frac{x}{2}}$ 15.16

Функцию, указанную в заголовке, необходимо табулировать для  $x = exp(-t)$  при  $t = 6.55(0.1)7.55$ .

Была составлена подпрограмма-функция  $q0(x)$ :

```
function q0(x)\mathbf{I}Файл q0.for
q0=(1-cos(x))/(1-cos(x/2))end
```
которая вела расчет непосредственно по формуле из заголовка Тестирование функции проводилось программой

```
\mathbf{I}Файл tsfs2p16.for
     program tsfs2p16
     data ninp / 5 /, nres / 6 /
     open(unit=ninp, file='input')
     open(unit=nres, file='result', status='replace')
     read(ninp, 100) t0, tnread(ninp, 101) n
     write(nres, *) ' # t0=',t0,' tn=',tn,' n=',nht=(tn-t0)/nwrite(nres, 1100)do i=0,nt=t0+i*htx=exp(-t)r0=q0(x)write(nres, 1001) i, t, r0enddo
     close(nres)
100 format (e15.7)
101 format(i15)1100 format(1x,' #',2x,'i',12x,'t',12x,'q0')
1001 format(1x, i5, 2x, 2x, e15.7, e15.7)
     end
```
на значениях аргумента  $t = [0.2, 0.3]$  дало результаты, верные в пределах семи значащих цифр на одинарной точности.

Однако, тестирование функции при  $t \in [6.55, 7.55]$  привело к следующему:

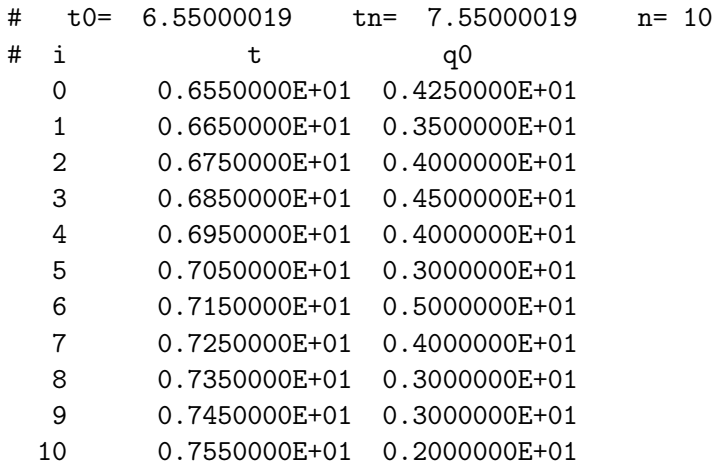

Насколько они верны (или неверны) и почему?

График по алгоритму  $q0(x)$  при  $x=exp(-t)$  (по оси абсцисс отложено t):

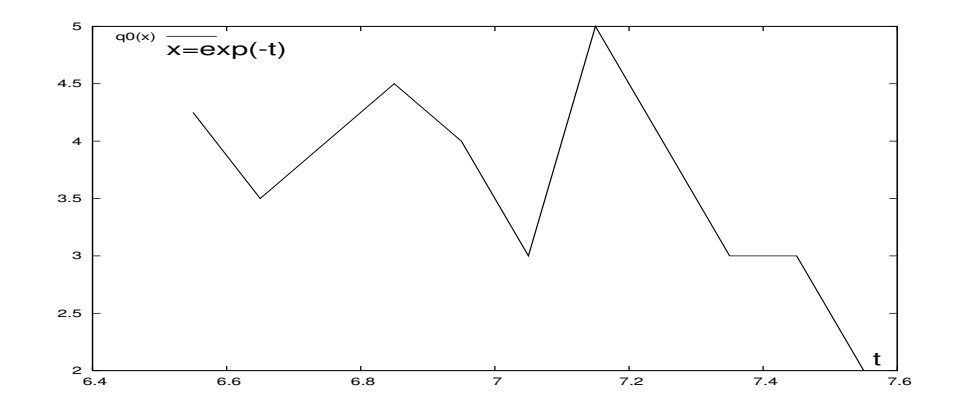

- 1. Письменно сформулировать свое отношение к полученному результату (для упрощения процесса оценки используем систему maxima).
- 2. Объяснить объективную и субъективную причины его появления.
- 3. Привести исходную формулу к виду удобному для расчёта.
- 4. Написать соответствующую новой схеме расчета функцию  $q1(x)$ .
- 5. Обеспечить наглядный вывод результатов расчета по обеим формулам в одну таблицу.
- 6. Включить в **make-**файл правило для вывода рисунка с графиками  $q0(x)$  и  $q1(x)$ .
- 7. Модифицировать программу для получения результатов типа real(mp).

### Табулирование функции  $\frac{\cos 2x - \cos x}{\sin 2x - \sin x}$ 15.17

Функцию, указанную в заголовке, необходимо табулировать для  $x = exp(-t)$  при  $t = 8(0.1)9$ .

Была составлена подпрограмма-функция  $s0(x)$ :

```
function s0(x)\mathbf{I}Файл s0.for
s0 = (cos(2*x) - cos(x))/(sin(2*x) - sin(x))end
```
которая вела расчет непосредственно по формуле из заголовка. Тестирование функции проводилось программой

```
\mathbf{I}Файл tsfs2p16.for
     program tsfs2p17
     data ninp / 5 /, nres / 6 /open(unit=ninp, file='input')
     open(unit=nres, file='result', status='replace')
     read(ninp, 100) t0, tn
     read(ninp, 101) n
     write(nres, *) ' # t0=',t0,' tn=',tn,' n=',n
     ht=(tn-t0)/nwrite(nres, 1100)do i=0,nt = t0 + i * htx=exp(-t)r0 = s0(x)write(nres, 1001) i, t, r0enddo
     close(nres)
100 format (e15.7)
101 format(i15)1100 format(1x,' #',2x,'i',12x,'t',12x,'q0')
1001 format(1x, i5, 2x, 2x, e15.7, e15.7)
     end
```
и на значениях аргумента из диапазона  $t = [0.5, 0.6]$  дало на одинарной точности результаты верные в пределах семи значащих цифр мантиссы.

Однако, тестирование функции при  $t \in [8, 9]$  привело к следующему:

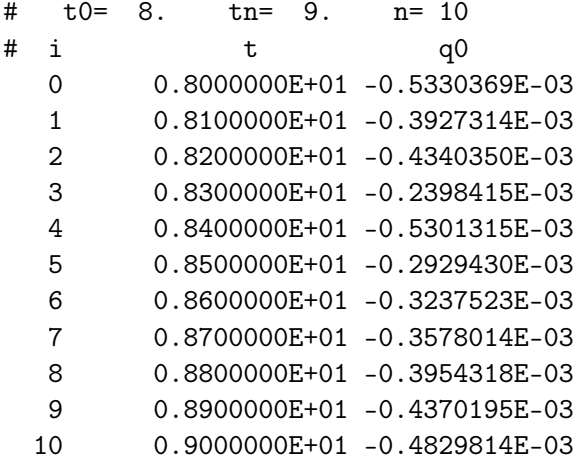

Насколько они верны (или неверны) и почему? График функции по алгоритму  $q0(x)$  при  $x=exp(-t)$  (по оси абсцисс отложено t):

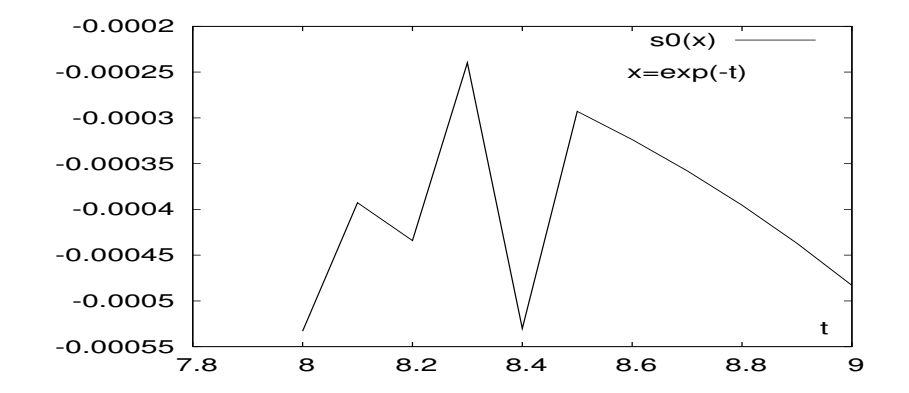

- 1. Письменно сформулировать свое отношение к полученному результату (для упрощения процесса оценки используем систему maxima).
- 2. Объяснить объективную и субъективную причины его появления.
- 3. Привести исходную формулу к виду удобному для расчёта.
- 4. Написать соответствующую новой схеме расчета функцию  $sl(x)$ .
- 5. Обеспечить наглядный вывод результатов расчета по обеим формулам в одну таблицу.
- 6. Включить в **make-**файл правило для вывода рисунка с графиками  $s0(x)$  и  $s1(x)$ .
- 7. Модифицировать программу для получения результатов типа real(mp).

### Табулирование функции $\frac{1.7-(1.7^3-x)^{\frac{1}{3}}}{r}$ 15.18

Функцию, указанную в заголовке, необходимо табулировать для  $\mathbf{x} = \exp(-t^2)$  при  $t = 3.5(0.02)3.8$ .

Была составлена подпрограмма-функция  $fun0(x)$ :

! Файл fun0.for function  $fun0(x)$  $fun0=(1.7-(1.7**3-x)**(1.0/3))/x$ end

которая вела расчет непосредственно по формуле из заголовка. Тестирование функции проводилось программой

```
program tsfs2p18
                                              \mathbf{I}Файл tsfs2p18.for
     data ninp / 5 /, nres / 6 /open(unit=ninp, file='input')
     open(unit=nres, file='result', status='replace')
     read(ninp, 100) t0, tn
     read(ninp, 101) n
     write(nres, *) ' # t0=',t0,' tn=',tn,' n=',n
     ht=(tn-t0)/nwrite(nres, 1100)do i=0,nt=t0+i*htx=exp(-t*t)r0 = fun0(x)write(nres, 1001) i, t, r0enddo
     close(nres)
100 format (e15.7)
101 format(i15)1100 format(1x, '  #', 2x, 'i', 12x, 't', 11x, 'fun0')1001 format(1x, i5, 2x, 2x, e15.7, e15.7)
     end
```
и на значениях аргумента из диапазона  $t = [0, 0.6]$  дало на одинарной точности результаты верные в пределах семи значащих цифр мантиссы.

Однако, тестирование функции на требуемом рабочем диапазоне  $t \in [3.5, 3.8]$ привело к следующему:

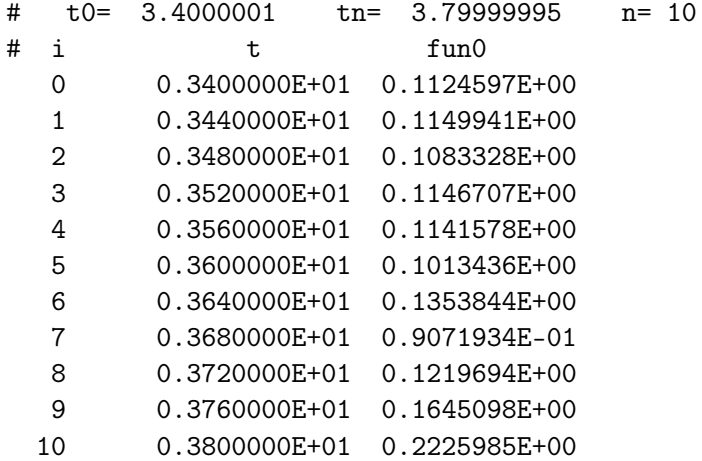

Насколько они верны (или неверны) и почему?

График по алгоритму  $fun0(x)$  при  $x=exp(-t*t)$  (по оси абсцисс отложено t):

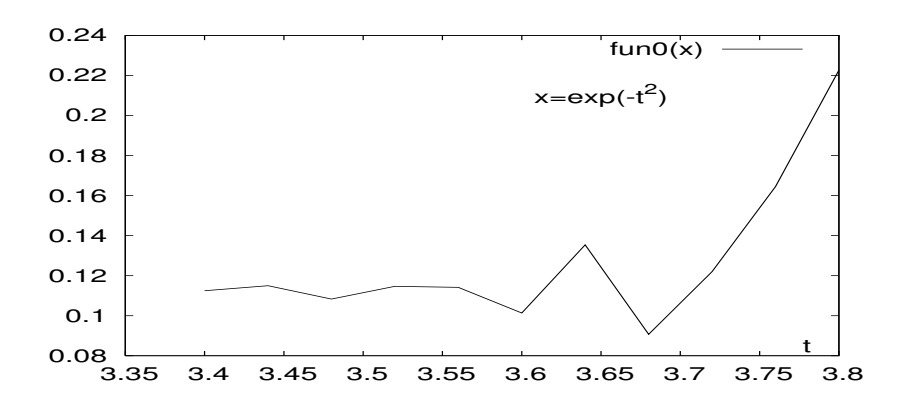

- 1. Письменно сформулировать свое отношение к полученному результату (для упрощения процесса оценки используем систему maxima).
- 2. Объяснить объективную и субъективную причины его появления.
- 3. Привести исходную формулу к виду удобному для расчёта.
- 4. Написать соответствующую новой схеме расчета функцию  $fun1(x)$ .
- 5. Обеспечить наглядный вывод результатов расчета по обеим формулам в одну таблицу.
- 6. Включить в make-файл правило для вывода рисунка с графиками  $fun0(x)$  и  $fun1(x).$
- 7. Модифицировать программу для получения результатов типа **real(mp)** и проанализировать их.

### Табулирование функции  $\frac{\sin x - \tan x}{4 \sin^3 x/2}$ 15.19

Функцию, указанную в заголовке, необходимо табулировать для  $x = exp(-t^2)$  при  $t = 2.7(0.1)2.8$ .

Была составлена подпрограмма-функция  $sts0(x)$ :

function  $sts0(x)$ ! Файл sts0.for  $sts0=(sin(x)-tan(x))/(4/sin(x/2)**3)$ end

которая вела расчет непосредственно по формуле из заголовка. Тестирование функции проводилось программой

```
program tsfs2p19
                                              \mathbf{I}Файл tsfs2p19.for
     data ninp / 5 /, nres / 6 /
     open(unit=ninp, file='input')
     open(unit=nres, file='result', status='replace')
     read(ninp, 100) t0, tn
     read(ninp, 101) n
     write(nres, *) ' # t0=', t0,' tn=', tn,' n=', n
     ht=(tn-t0)/nwrite(nres, 1100)do i=0,nt=t0+i*htx=exp(-t*t)r0 = sts0(x)write(nres, 1001) i, t, r0enddo
     close(nres)
100 format (e15.7)
101 format(i15)1100 format(1x, ' #', 2x, 'i', 12x, 't', 12x, 'sts0')1001 format(1x, i5, 2x, 2x, e15.7, e15.7)
     end
```
и на значениях аргумента из диапазона  $t = [0, 1.0]$  дало на одинарной точности результаты верные в пределах семи значащих цифр мантиссы. Однако, тестирование функции на требуемом рабочем диапазоне  $t \in [2.7, 2.8]$  привело к следующему:

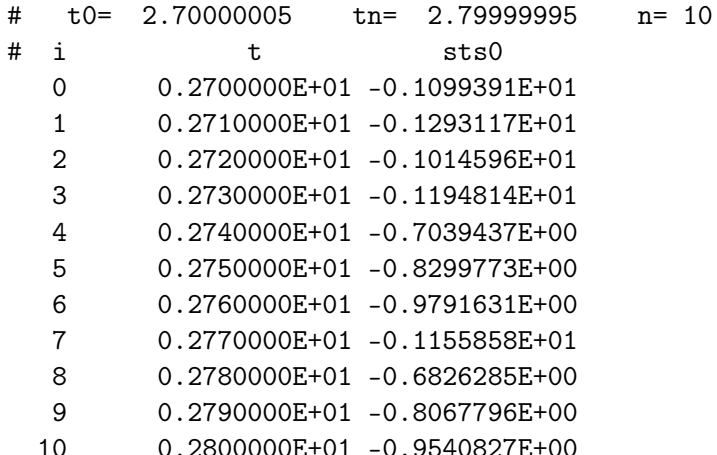

Насколько они верны (или неверны) и почему? График по алгоритму  $sts0(x)$  при  $x = exp(-t^2)$  (по оси абсцисс отложено t):

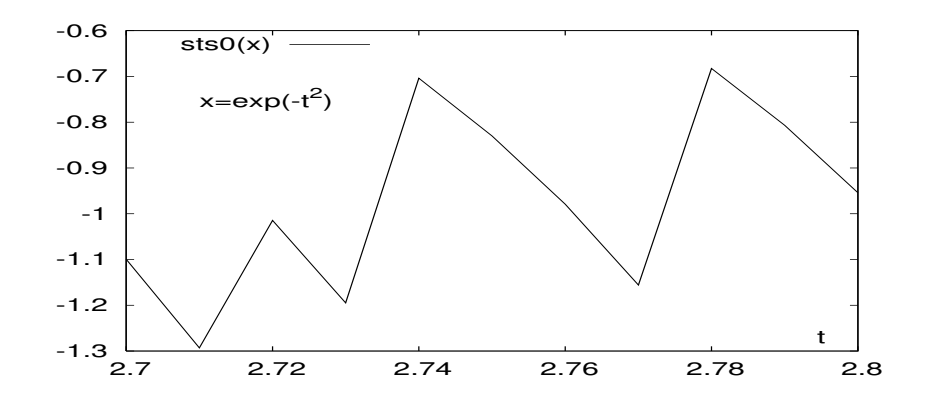

- 1. Письменно сформулировать свое отношение к полученному результату (для упрощения процесса оценки используем систему maxima).
- 2. Объяснить объективную и субъективную причины его появления.
- 3. Привести исходную формулу к виду удобному для расчёта.
- 4. Написать соответствующую новой схеме расчета функцию  $sts1(x)$ .
- 5. Обеспечить наглядный вывод результатов расчета по обеим формулам в одну таблицу.
- 6. Включить в **make-**файл правило для вывода рисунка с графиками sts0(x) и  $sts1(x)$ .
- 7. Модифицировать программу для получения результатов типа **real(mp)** и проанализировать их.
#### Табулирование функции  $x - \sqrt{x^2 + 5x}$ . 15.20

В некоторой задаче потребовалась табулировать указанную функцию для  $\mathbf{x} = \exp(\mathbf{t})$ при  $t = 15.8(0.02)17.8$ . Были составлены две подпрограммы-функции  $w0(x)$  и  $\mathbf{w1}(\mathbf{x})$ :

```
function w0(x)Ţ.
                                                       Файл w0.for
w0 = x - sqrt(x**2+5*x)end
function w1(x)\mathbf{I}w1=x*(1-sqrt(1+5/x))end
```
Первая вела расчет непосредственно по формуле из заголовка; вторая – по слегка модифицированной, полученной вынесением аргумента х из под знака корня и выделением аргумента в качестве явного сомножителя. Тестирование функций проводилось программой

```
program tsfs2p20
                                             Ţ.
                                                  Файл tsfs2p20.for
     data ninp / 5 /, nres / 6 /open(unit=ninp, file='input')
     open(unit=nres, file='result', status='replace')
     read(ninp, 100) t0, tn
     read(ninp, 101) n
     write(nres, *) * t t 0= ,t0, t tn= ,tn, tn =, n
    ht=(tn-t0)/nwrite(nres, 1100)do i=0,nt=t0+i*htx=exp(t)r0=w0(x)r1 = w1(x)write(nres, 1001) i, t, r0, r1
     enddo
     close(nres)
100 format (e15.7)
101 format(i15)1100 format(1x,' #',2x,'i',12x,'t',14x,'w0',13x,'w1')
1001 format(1x, i5, 2x, 2x, e15.7, e15.7, e15.7)
     end
```
и при значениях аргумента **t** из диапазона  $t = [0, 1.0]$  дало на одинарной точности результаты верные в пределах семи значащих цифр мантиссы. Однако, тестирование функции на требуемом рабочем диапазоне  $t \in [15.8, 17.8]$  привело к следующему:

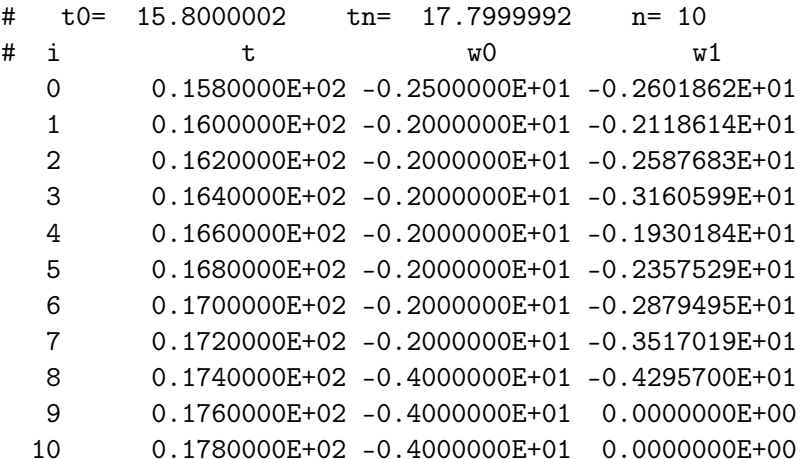

Графики функции, табулированной алгоритмами  $w0(x)$  и  $w1(x)$  при  $x=exp(t)$  (по оси абсцисс отложено t):

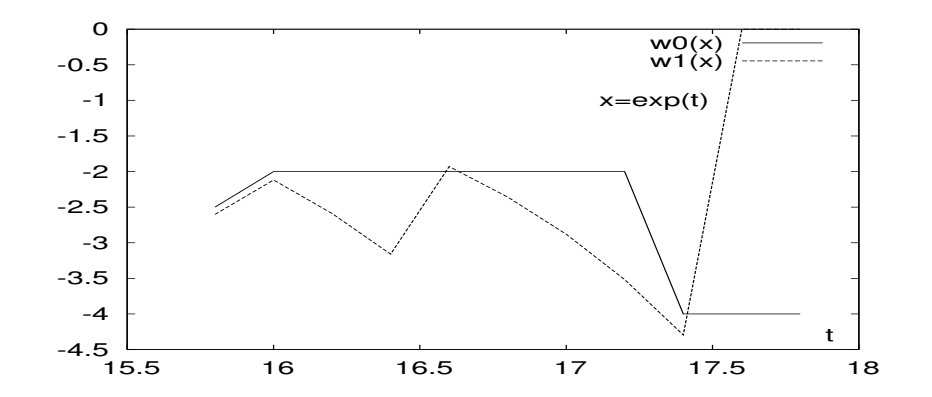

- 1. Письменно сформулировать свое отношение к полученному результату (для упрощения процесса оценки используем систему maxima).
- 2. Объяснить объективную и субъективную причины его появления.
- 3. Привести исходную формулу к виду удобному для расчёта.
- 4. Написать соответствующую новой схеме расчета функцию  $w2(x)$ .
- 5. Обеспечить наглядный вывод результатов расчета по обеим формулам в одну таблицу.
- 6. Включить в make-файл правило для вывода рисунка с графиками  $w0(x)$ ,  $w1(x)$   $w2(x)$ .
- 7. Модифицировать программу для получения результатов типа **real(mp)** и проанализировать их.

## Табулирование функции  $\sqrt{t g^2 x + \frac{1.23}{\cos(x)}} - t g(x)$ . 15.21

В некоторой задаче потребовалась табулировать указанную функцию для  $x = \frac{\pi}{2} - e^{-t}$ при  $t = 12.3(0.4)16.3$ . Была составлена подпрограмма-функция  $\mathbf{w0}(\mathbf{x})$ :

```
Файл tg0.for
function tg0(x)\mathbf{I}tg=tan(x)tg2=tg*tg
tg0=sqrt(tg2+1.23/cos(x))-tgreturn
end
```
которая вела расчет непосредственно по формуле из заголовка. Тестирование функций проводилось программой

```
\mathbf{I}Файл tsfs2p21.for
     program tsfs2p21
     data ninp / 5 /, nres / 6 /open(unit=ninp, file='input')
     open(unit=nres, file='result', status='replace')
     read(ninp, 100) t0, tn
     read(ninp, 101) n
     write(nres, *) ' # t0=',t0,' tn=',tn,'
                                                   n=, n
     pi2=2*atan(1.0)ht=(tn-t0)/nwrite(nres, 1100)do i=0,nt=t0+i*htx=pi2-exp(-t)r0 = tg0(x)write(nres, 1001) i, t, r0enddo
     close(nres)100 format (e15.7)
101 format(i15)1100 format(1x,' #',2x,'i',12x,'t',14x,'tg0')
1001 format(1x, i5, 2x, 2x, e15.7, e15.7)
     end
```
и при значениях аргумента **t** из диапазона  $t = [0, 1.0]$  дало на одинарной точности результаты верные в пределах семи значащих цифр мантиссы. Однако, тестирование функции на требуемом рабочем диапазоне  $t \in [12.3, 16.3]$  привело к следующему:

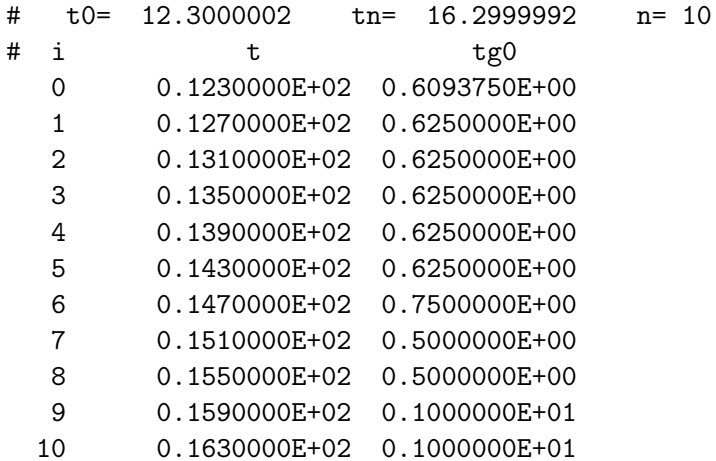

График функции, табулированной алгоритмом $\mathbf{tg0}(\mathbf{x})$ при $x=\frac{\pi}{2}-\exp-t$  (по оси абсцисс отложено t):

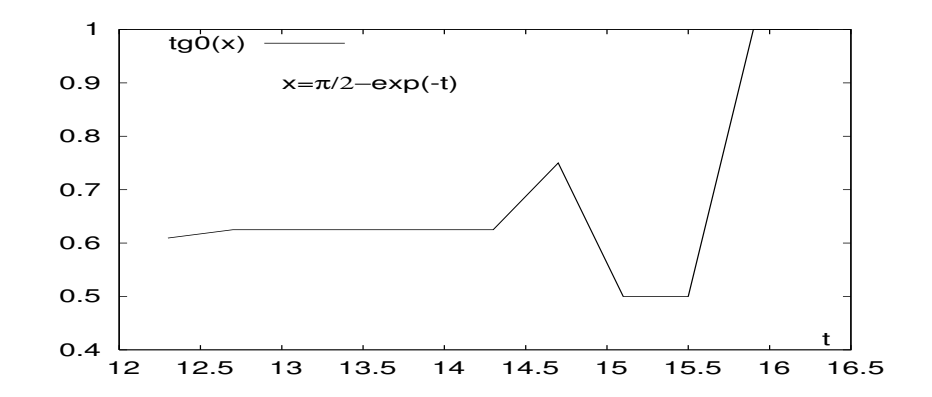

- 1. Письменно сформулировать свое отношение к полученному результату (для упрощения процесса оценки используем систему maxima).
- 2. Объяснить объективную и субъективную причины его появления.
- 3. Привести формулу к виду удобному для расчёта.
- 4. Написать соответствующую новой схеме расчета функцию  $tg1(x)$ .
- 5. Обеспечить наглядный вывод результатов расчета по обеим формулам в одну таблицу.
- 6. Включить в **make-**файл правило для вывода рисунка с графиками  $tg0(x)$  и  $tg1(x)$ .
- 7. Модифицировать программу для получения результатов типа real(mp).

## Табулирование функции  $\frac{cos(2x)}{sin(x) - cos(x)}$ . 15.22

Функцию, указанную в заголовке, необходимо табулировать для  $\mathbf{x} = \frac{\pi}{4} - e^{-t}$  при  $t = 15(0.2)17.$ 

```
Была составлена подпрограмма-функция \mathbf{w0}(\mathbf{x}):
```

```
function w0(x)\mathbf{I}Файл w0.for
w0 = cos(2*x) / (sin(x) - cos(x))end
```
которая вела расчет непосредственно по формуле из заголовка.

Тестирование функций проводилось программой:

```
program tsfs2p22
                                              \mathbf{I}Файл tsfs2p22.for
     data ninp / 5 /, nres / 6 /open(unit=ninp, file='input')
     open(unit=nres, file='result', status='replace')
     read(ninp, 100) t0, tn
     read(ninp, 101) n
     write(nres, *) ' # t0=',t0,' tn=',tn,' n=',n
     pi4 = \text{atan}(1.0)ht=(tn-t0)/nwrite(nres, 1100)do i=0,nt=t0+i*htx = pi4 - exp(-t)r0 = w0(x)write(nres, 1001) i, t, r0enddo
     close(nres)
100 format (e15.7)
101 format(i15)1100 format(1x,' #',2x,'i',12x,'t',14x,'w0')
1001 format(1x, i5, 2x, 2x, e15.7, e15.7)
     end
```
и при значениях аргумента **t** из диапазона  $t = [0, 1.0]$  дало на одинарной точности результаты верные в пределах семи значащих цифр мантиссы. Однако, тестирование функции на требуемом рабочем диапазоне  $t \in [15, 17]$  привело к следующему:

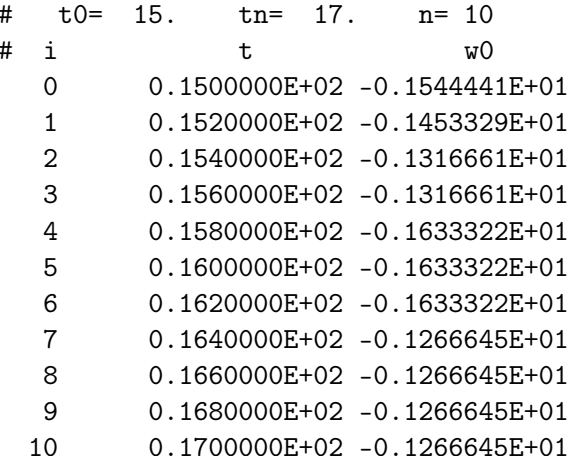

Графики функции, табулированной алгоритмом  $w0(x)$  при  $x = \frac{\pi}{4} - \exp(-t)$  (по оси абсцисс отложено t):

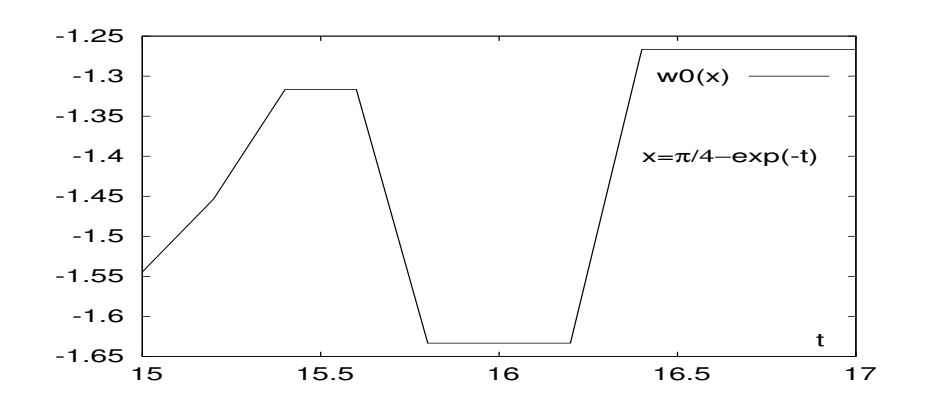

- 1. Письменно сформулировать свое отношение к полученному результату (для упрощения процесса оценки используем систему maxima).
- 2. Объяснить объективную и субъективную причины его появления.
- 3. Привести исходную формулу к виду удобному для расчёта.
- 4. Написать соответствующую новой схеме расчета функцию  $w1(x)$ .
- 5. Обеспечить наглядный вывод результатов расчета по обеим формулам в одну таблицу.
- 6. Включить в **make-**файл правило для вывода рисунка с графиками  $w0(x)$  и  $w1(x)$ .
- 7. Модифицировать программу для получения результатов типа real(mp) и проанализировать их.

# Табулирование функции  $\frac{\sin x}{\sqrt{2(1-\cos x)}}$ . 15.23

Функция, указанная в заголовке, табулируется для  $x = e^{-t}$  при  $t = 7.3(0.1)8.3$ . Была составлена подпрограмма-функция  $\mathbf{w0}(\mathbf{x})$ :

```
function w0(x)\mathbf{I}Файл w0.for
w0=sin(x)/sqrt(2*(1-cos(x)))end
```
которая вела расчет непосредственно по формуле из заголовка.

Тестирование функций проводилось программой

```
\mathbf{I}Файл tsfs2p23.for
     program tsfs2p23
     data ninp / 5 /, nres / 6 /open(unit=ninp, file='input')
     open(unit=nres, file='result', status='replace')
     read(ninp, 100) t0, tn
     read(ninp, 101) n
     write(nres, *) ' # t0=',t0,' tn=',tn,' n=',n
     pi4 = \text{atan}(1.0)ht=(tn-t0)/nwrite(nres, 1100)do i=0.nt=t0+i*htx=exp(-t)r0=w0(x)write(nres, 1001) i, t, r0enddo
     close(nres)
100 format (e15.7)
101 format(i15)1100 format (1x, '  #', 2x, 'i', 12x, 't', 14x, 'w0')1001 format(1x, i5, 2x, 2x, e15.7, e15.7, e15.7)
     end
```
и при значениях аргумента t из диапазона  $t = [0.5, 0.6]$  дало на одинарной точности результаты верные в пределах семи значащих цифр мантиссы. Однако, тестирование функции на требуемом рабочем диапазоне  $t \in [7.3, 8.3]$  привело к следующему:

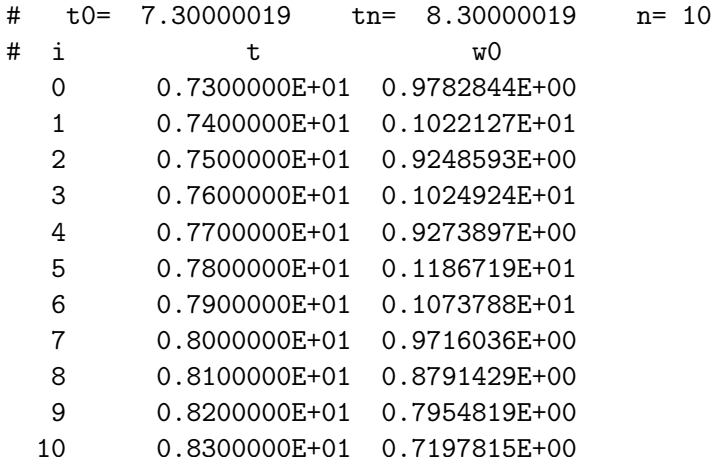

Графики функции, табулированной алгоритмом  $w0(x)$  при  $x = e^{-t}$ .

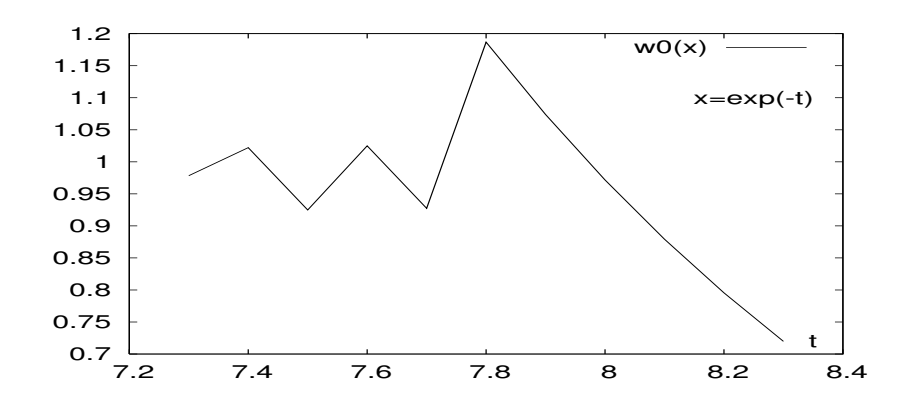

- 1. Письменно сформулировать свое отношение к полученному результату (для упрощения процесса оценки используем систему maxima).
- 2. Объяснить объективную и субъективную причины его появления.
- 3. Привести исходную формулу к виду удобному для расчёта.
- 4. Написать соответствующую новой схеме расчета функцию  $w1(x)$ .
- 5. Обеспечить наглядный вывод результатов расчета по обеим формулам в одну таблицу.
- 6. Включить в **make-**файл правило для вывода рисунка с графиками  $w0(x)$  и  $w1(x)$ .
- 7. Модифицировать программу для получения результатов типа **real(mp)** и проанализировать их.

#### Табулирование функции  $\sqrt{\frac{1-\cos x}{1+\cos x}}$ . 15.24

Функция, указанная в заголовке, табулируется для  $x = e^{-t}$  при  $t = 7.3(0.1)8.3$ . Была составлена подпрограмма-функция  $\mathbf{w0}(\mathbf{x})$ :

function  $w0(x)$  $\mathbf{I}$ Файл w0.for  $w0 = sqrt((1 - cos(x)) / (1 + cos(x)))$ end

которая вела расчет непосредственно по формуле из заголовка.

Тестирование функций проводилось программой

```
program tsfs2p24
                                             Ţ.
                                                  Файл tsfs2p24.for
     data ninp / 5 /, nres / 6 /
     open(unit=ninp, file='input')
     open(unit=nres, file='result', status='replace')
     read(ninp, 100) to, tn
     read(ninp, 101) n
     write(nres, *) ' # t0=',t0,' tn=',tn,'
                                                   n=',n
     pi4 = \text{atan}(1.0)ht=(tn-t0)/nwrite(nres, 1100)do i=0,nt=(t0+i*ht)x=exp(-t)r0=w0(x)write(nres, 1001) i, t, r0enddo
     close(nres)
100 format (e15.7)
101 format(i15)1100 format(1x,' #',2x,'i',12x,'t',14x,'w0')
1001 format(1x, i5, 2x, 2x, e15.7, e15.7)
     end
```
и при значениях аргумента  $t$  из диапазона  $t = [0.5, 0.6]$  дало на одинарной точности результаты верные в пределах семи значащих цифр мантиссы. Однако, тестирование функции на требуемом рабочем диапазоне  $t \in [7.3, 8.3]$  привело к следующему:

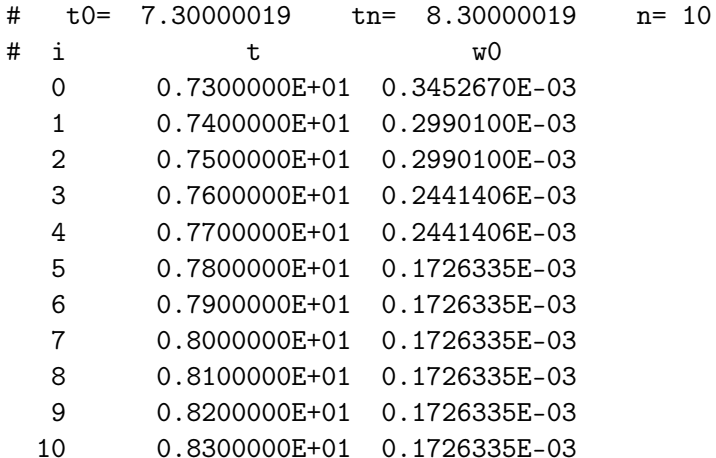

Графики функции, табулированной алгоритмом  $w0(x)$  при  $x = e^{-t}$ .

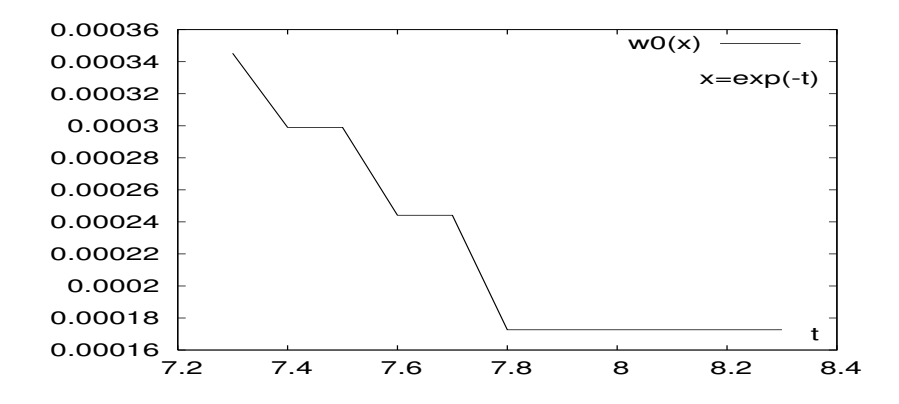

- 1. Письменно сформулировать свое отношение к полученному результату. (для упрощения процесса оценки используем систему maxima).
- 2. Объяснить объективную и субъективную причины его появления.
- 3. Привести исходную формулу к виду удобному для расчёта.
- 4. Написать соответствующую новой схеме расчета функцию  $w1(x)$ .
- 5. Обеспечить наглядный вывод результатов расчета по обеим формулам в одну таблицу.
- 6. Включить в **make-**файл правило для вывода рисунка с графиками  $w0(x)$  и  $w1(x)$ .
- 7. Модифицировать программу для получения результатов типа **real(mp)** и проанализировать их.

## Табулирование функции  $\frac{\sin 3x - 3\sin x}{4\sin^3 x}$ 15.25

В некоторой задаче потребовалась табулировать указанную функцию для  $x = e^{-t}$ при  $t = 9.3(0.1)10.3$ .

Была составлена подпрограмма-функции  $\mathbf{w0}(\mathbf{x})$ :

```
function w0(x)Файл w0.for
sx=\sin(x)\mathbf{I}w0 = (sin(3*x) - 3*sx) / 4/sx/sx/sxend
function w1(x)w1 = (sin(3*x) - 3*sin(x)) / 4/sin(x) * *3end
```
которая вела расчет непосредственно по формуле из заголовка.

Тестирование функций проводилось программой

```
program tsfs2p25
                                             \mathbf{I}Файл tsfs2p25.for
     data ninp / 5 /, nres / 6 /
     open(unit=ninp, file='input')
     open(unit=nres, file='result', status='replace')
     read(ninp, 100) t0, tn
     read(ninp, 101) n
     write(nres, *) ' # t0=',t0,' t =',tn,' n=',n
     pi=4*atan(1.0)ht=(tn-t0)/nwrite(nres, 1100)do i=0,nt=(t0+i*ht)x=exp(-t)r0=w0(x)r1 = w1(x)write(nres, 1001) i, t, x, r0, r1
     enddo
     close(nres)
100 format (e15.7)
101 format(i15)1100 format(1x, ' #',2x,'i',12x,'t',14x,'x',14x,'w0',14x,'w1')
1001 format(1x, i5, 2x, 2x, e15.7, e15.7, e15.7, e15.7)
     end
```
и при значениях аргумента **t** из диапазона  $t = [0.9, 1.0]$  дало на одинарной точности результаты верные в пределах семи значащих цифр мантиссы. Однако, тестирование функции на требуемом рабочем диапазоне  $t \in [9.3, 10.3]$  привело к следующему:

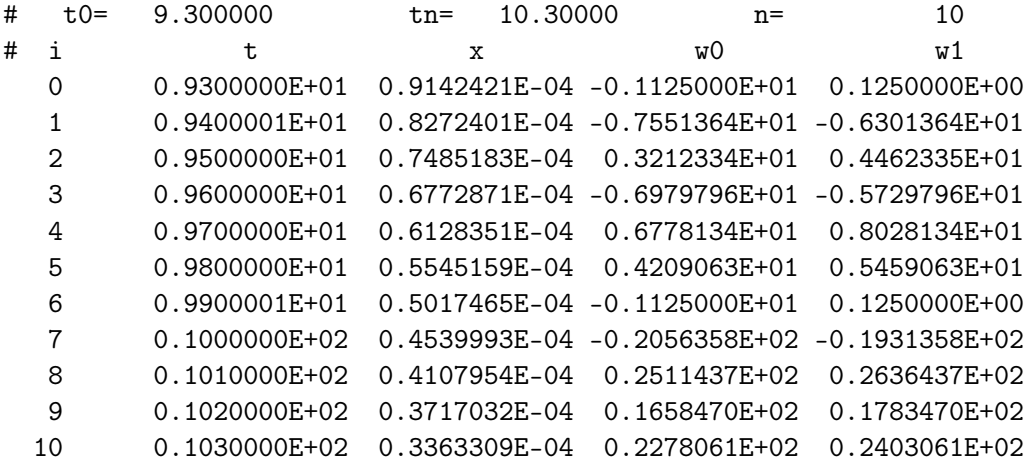

Графики функций, табулированных алгоритмами  $w0(x)$  и  $w1(x)$  при  $x = e^{-t}$ .

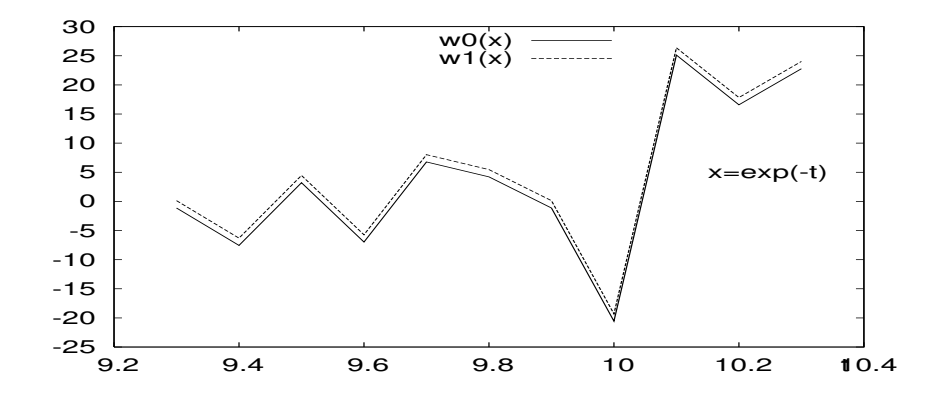

- 1. Письменно сформулировать свое отношение к полученному результату. (для упрощения процесса оценки используем систему maxima).
- 2. Объяснить объективную и субъективную причины его появления.
- 3. Привести исходную формулу к виду удобному для расчёта.
- 4. Написать соответствующую новой схеме расчета функцию  $w1(x)$ .
- 5. Обеспечить наглядный вывод результатов расчета по обеим формулам в одну таблицу.
- 6. Включить в **make-**файл правило для вывода рисунка с графиками  $w0(x)$  и  $w1(x)$ .
- 7. Модифицировать программу для получения результатов типа **real(mp)** и проанализировать их.

### Табулирование функции  $\frac{\cos 4x - 1}{8 \cos^4 x - 8 \cos^2 x}.$ 15.26

В некоторой задаче потребовалась табулировать указанную функцию для  $x = e^{-t}$ при  $t = 9.3(0.1)10.3$ .

Была составлена подпрограмма-функции  $\mathbf{w0}(\mathbf{x})$ :

```
function w0(x)Файл w0.for
                                                          \mathbf{I}w0 = (cos(4*x) - 1) / (8 * cos(x) * *4 - 8 * cos(x) * *2)end
```
которая вела расчет непосредственно по формуле из заголовка. Тестирование функций проводилось программой

```
\mathbf{I}Файл tsfs2p26.for
     program tsfs2p26
     data ninp / 5 /, nres / 6 /open(unit=ninp, file='input')
     open(unit=nres, file='result', status='replace')
     read(ninp, 100) t0, tn
     read(ninp, 101) n
     write(nres, *) ' # t0=', t0,' tn=', tn,' n=', n
     pi4 = \text{atan}(1.0)ht=(tn-t0)/nwrite(nres, 1100)do i=0,nt=(t0+i*ht)x=exp(-t)r0=w0(x)write(nres, 1001) i, t, x, r0
     enddo
     close(nres)
100 format (e15.7)
101 format(i15)1100 format(1x, '  #', 2x, 'i', 12x, 't', 14x, 'w0')1001 format(1x, i5, 2x, 2x, e15.7, e15.7, e15.7)
     end
```
и при значениях аргумента **t** из диапазона  $t = [0.9, 1.0]$  дало на одинарной точности результаты верные в пределах семи значащих цифр мантиссы. Однако, тестирование функции на требуемом рабочем диапазоне  $t \in [9.3, 10.3]$  привело к следующему:

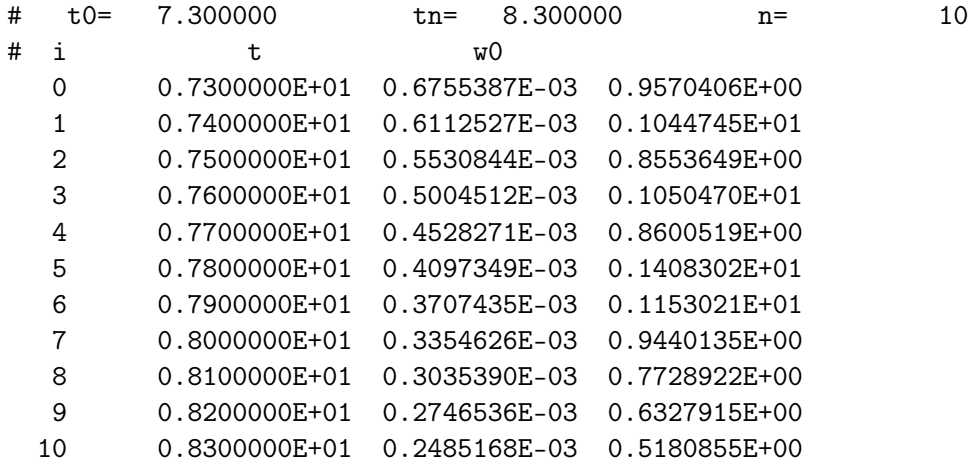

Насколько они верны (или неверны) и почему? Графики функции, табулированной алгоритмом  $w0(x)$  при  $x = e^{-t}$ :

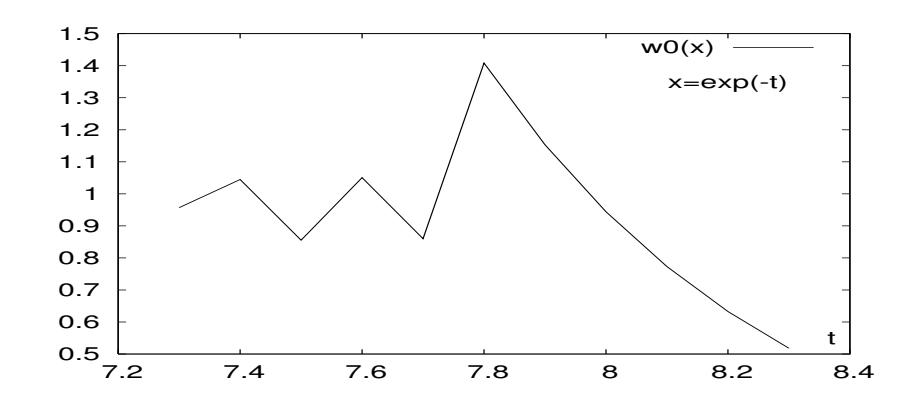

- 1. Письменно сформулировать свое отношение к полученному результату. (для упрощения процесса оценки используем систему maxima).
- 2. Объяснить объективную и субъективную причины его появления.
- 3. Привести исходную формулу к виду удобному для расчёта.
- 4. Написать соответствующую новой схеме расчета функцию  $w1(x)$ .
- 5. Обеспечить наглядный вывод результатов расчета по обеим формулам в одну таблицу.
- 6. Включить в **make-**файл правило для вывода рисунка с графиками  $w0(x)$  и  $w1(x)$ .
- 7. Модифицировать программу для получения результатов типа **real(mp)** и проанализировать их.

# Tабулирование функции  $\frac{\sin^2(0.5+x) - \sin^2 0.5}{\cos^2(0.5+x) - \cos^2 0.5}$ . 15.27

В некоторой задаче потребовалась табулировать указанную функцию для  $x = e^{-t}$ при  $t = 15.2(0.1)16.2$ .

Была составлена подпрограмма-функция  $\mathbf{w0}(\mathbf{x})$ :

```
function w0(x)\mathbf{I}Файл w0.for
w0=(sin(0.5+x)*2-sin(0.5)**2)/(cos(0.5+x)*2-cos(0.5)**2)end
```
которая вела расчет непосредственно по формуле из заголовка.

Тестирование функций проводилось программой

```
program tsfs2p27
                                              Ţ
                                                   Файл tsfs2p27.for
     data ninp / 5 /, nres / 6 /
     open(unit=ninp, file='input')
     open(unit=nres, file='result', status='replace')
     read(ninp, 100) t0, tn
     read(ninp, 101) n
     write(nres, *) ' # t0=',t0,' tn=',tn,'
                                                    n = ', n
     ht=(tn-t0)/nwrite(nres, 1100)do i=0,nt=(t0+i*ht)x=exp(-t)r0=w0(x)write(nres, 1001) i, t, r0
     enddo
     close(nres)
100 format (e15.7)
101 format(i15)1100 format (1x, '  #', 2x, 'i', 12x, 't', 14x, 'w0')1001 format(1x, i5, 2x, 2x, e15.7, e15.7)
     end
```
и при значениях аргумента **t** из диапазона  $t = [1.52, 1.62]$  дало на одинарной точности результаты верные в пределах семи значащих цифр мантиссы. Однако, тестирование функции на требуемом рабочем диапазоне  $t \in [15.2, 16.2]$  привело к следующему:

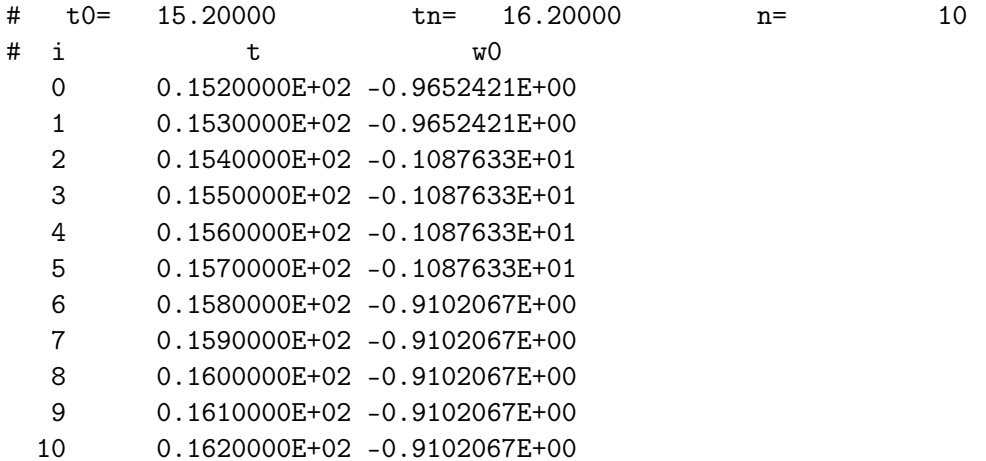

Графики функции, табулированной алгоритмом  $w0(x)$  при  $x = e^{-t}$ .

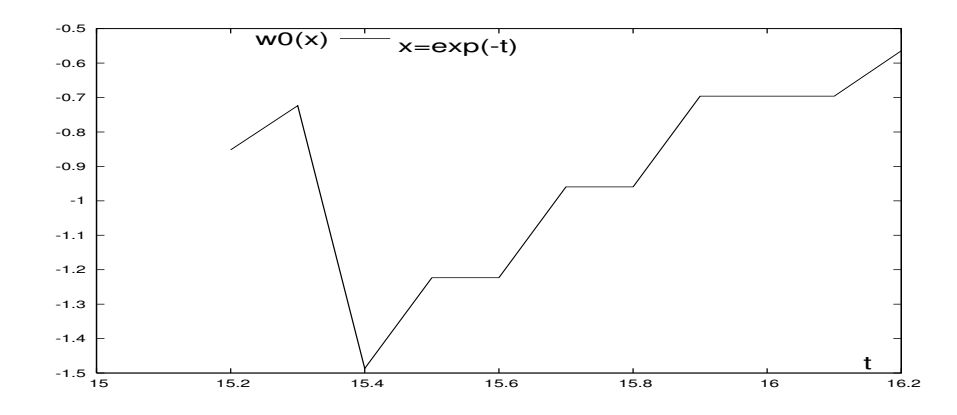

- 1. Письменно сформулировать свое отношение к полученному результату. (для упрощения процесса оценки используем систему maxima).
- 2. Объяснить объективную и субъективную причины его появления.
- 3. Привести исходную формулу к виду удобному для расчета.
- 4. Написать соответствующую новой схеме расчета функцию  $w1(x)$ .
- 5. Обеспечить наглядный вывод результатов расчета по обеим формулам в одну таблицу.
- 6. Включить в **make-**файл правило для вывода рисунка с графиками  $w0(x)$  и  $w1(x)$ .
- 7. Модифицировать программу для получения результатов типа **real(mp)** и проанализировать их.

#### \*\* Расчет постоянной Эйлера  $\gamma = 0.57721566490$ 15.28

Некто с целью проверить значение постоянной Эйлера, приводимое в справочниках (см., например,  $|31|$  crp.14.), составил подпрограмму-функцию  $cs(x)$ :

```
function cs(n)Файл cs.for
s=0.0:
                 ! Функция cs(n) вычисляет приближение к постоянной
                 ! Эйлера через разность между n-ой частичной
do k=1, n! суммой гармонического ряда и ln(n).
 s = s + 1.0/kenddo
cs=s-alog(float(n))end
```
которая вела расчет по формуле (см., например,  $|31||6.1.3|$ )

$$
\gamma(\mathbf{n}) = \sum_{\mathbf{k}=\mathbf{1}}^{\mathbf{n}} \frac{\mathbf{1}}{\mathbf{k}} - \ln \mathbf{n}
$$

Пользователь полагал, что увеличивая **n** число слагаемых в ней, сможет получить сколько угодно верных значащих цифр постоянной. Тестирование функций проводилось программой

```
program tsfs2p28
                                              \mathbf{I}Файл tsfs2p28.for
     data ninp / 5 /, nres / 6 /
     dimension nn(20)data nn /100,1000,5000,
                                                10000,
                                                          20000,
                                           60000,
    \geq30000,
                    40000,
                               50000,
                                                     70000,
                                                              80000,
    \mathbf{r}90000, 100000,200000,
                                          500000,
                                                   800000, 1000000,
         2000000, 5000000, 10000000/
    \geqdata gamma /0.5772 15664 90153 28606 06512/
     open(unit=ninp, file='input')
     open(unit=nres, file='result')
     read(ninp, 101) n0, n1
                           n0 = ', n0, ' n1 = ', n1write(nres, *) '#
     write(nres, 1100)do i=n0, n1n = nn(i)r0 = cs(n)write(nres, 1001) i, n, r0enddo
     close(nres)101 format(i15)1100 format(1x,' #',2x,'i',12x,'n',14x,'r0')
1001 format(1x, i5, 2x, 2x, i15, e15.7)
     end
```
которая вводила из файла номера элементов массива, хранящего набор испытываемых значений **n**. Результат оказался следующим:

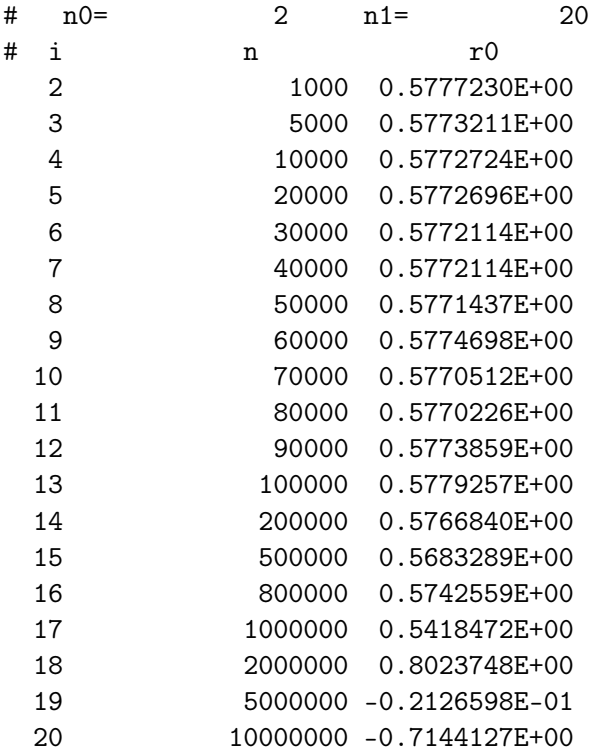

Графики функции, табулированной алгоритмом  $cs(n)$ :

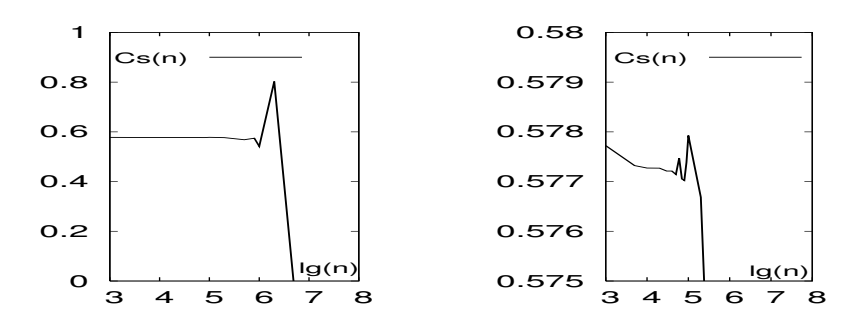

- 1. Письменно сформулировать свое отношение к полученному результату. (для упрощения процесса оценки используем систему maxima).
- 2. Объяснить объективную и субъективную причины его появления.
- 3. Привести исходную формулу к виду удобному для расчёта.
- 4. Написать соответствующую новой схеме расчета функцию  $cs1(n)$ .
- 5. Обеспечить наглядный вывод результатов в одну таблицу.
- 6. Включить в make-файл правило для вывода рисунка с графиками cs(n) и  $cs1(n)$ .
- 7. Модифицировать программу для получения результатов типа **real(mp)** и проанализировать их.

### Проверка формулы  $\frac{a^3 - b^3}{a^2 - b^2} = a^2 + a \cdot b + b^2$ 15.29

Школьник решил проверить на компьютере численную правильность аналитически верной алгебраической формулы из заголовка, оформив расчёт её левой части функцией  $ab0(a,b)$  и выведя абсолютную и относительную погрешность получаемого ей результата (в качестве точного значения брался результат правой части).

файл ab.for

```
function ab0(a,b)
a3=a*a*a
b3=b*b*bd = a - bab0 = (a3-b3)/dend
```
 $\mathsf{C}$ 

Программа вычисляла **a** по формуле  $\mathbf{a} = \mathbf{b} + \mathbf{x}$ , где в качестве приращения **x** брались точки равномерного дробления промежутка  $[x0, x1]$ . Количество шагов дробления (n), абсциссы его концевых точек (x0 и x1) и значение b должны вводиться из файла.

```
program tsfs2p29
      data ninp / 5 /, data nres / 6 /open(unit=ninp,file='input')
      open(unit=nres,file='result')
      read(ninp,100) n
      read(ninp, 101) x0, x1, bwrite(nres, 1000) b
      h = (x1-x0)/ndo i=1,nx=x0+(i-1)*h; a=b+x
        r0 = ab0(a, b)r1=a*a+a*b+b*baer = abs(r0-r1)rer=abs(aer/r1)
        write(nres, 1101) x, r0, r1, aer, rerenddo
      close(nres)100 format(i10)101 format (e10.3)
 1000 format(1x, '# b=', e15.7, 5x, ' a=b+x'/1x, '#', 71('-')/
     > 1x, '#', 8x, 'x', 9x, '(a3-b3)/(a-b)', 3x, 'a<sup>2+</sup>ab+b<sup>2</sup>)/x',
          6x, 'aer', 9x, 'rer'}/' #',71('-'))
 1101 format(1x,e16.7,e16.7,e16.7, e12.3, e12.3)
      end
```
Обнаружилось, что при  $b = 1.7$  и  $x \in [10^{-7}, 10^{-6}]$  результаты, полученные по формулам левой и правой частей, которые аналитически эквивалентны друг другу, далеко не одинаковы. В то же время при  $x \in [2,3]$  результаты расчета правой левой частей совпадали: Помогите школьнику понять получаемое:

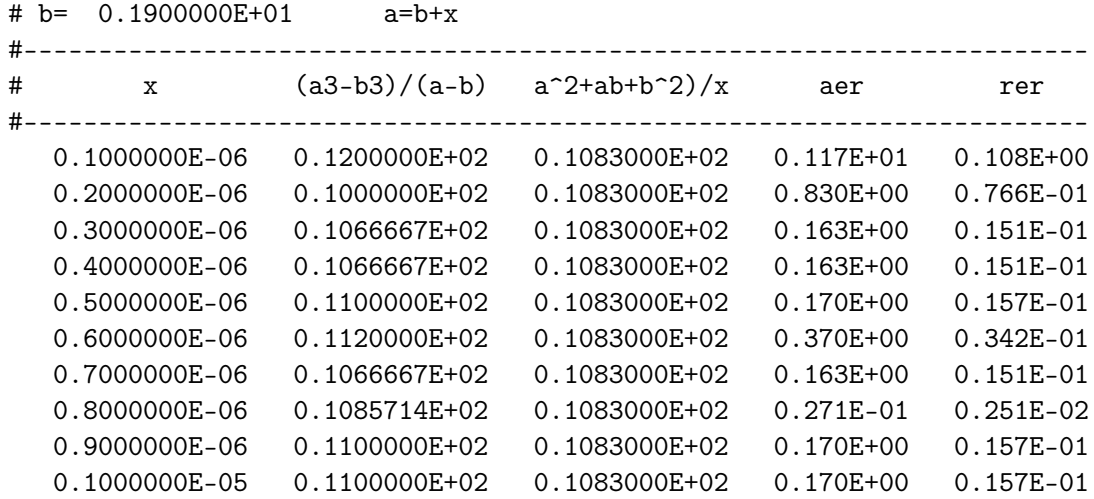

- 1. Письменно сформулировать свое отношение к полученному результату.
- 2. Объяснить объективную и субъективную причины его появления.
- 3. Преобразовать расчетную формулу так, чтобы результат был верен.
- 4. Написать соответствующую преобразованной формуле функцию**ab1(a,b)**.
- 5. Обеспечить наглядный вывод результатов расчета по обеим формулам в одну таблицу вместе с погрешностями исходной формулы.
- 6. Включить в make-файл правило для вывода на один рисунок двух графиков, соответствующих таблице.
- 7. Модифицировать программу для получения результатов типа real(mp).

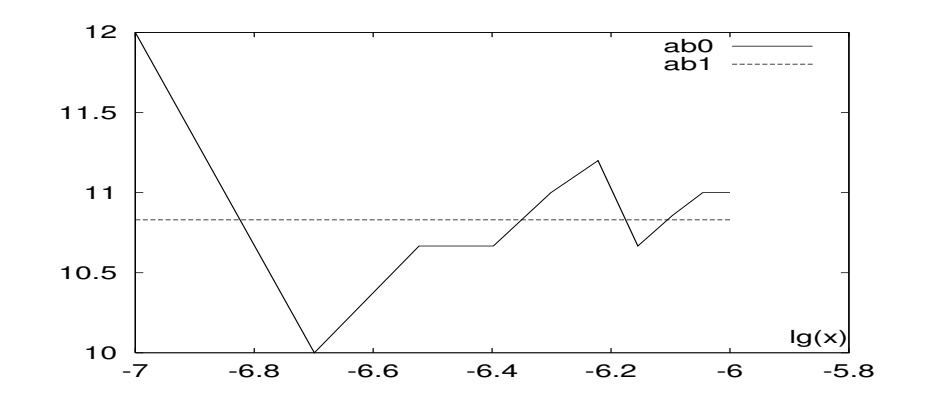

# Табулирование функции  $\frac{\cos x - 1 + \frac{x^2}{2} - \frac{x^4}{24} + \frac{x^6}{720}}{\frac{\sin x}{x} - 1 + \frac{x^2}{6} - \frac{x^4}{120} + \frac{x^6}{5040}}.$ 15.30

В некоторой задаче потребовалась табулировать указанную функцию для  $x = e^{-t}$ при  $t = 15.2(0.1)16.2$ .

Была составлена подпрограмма-функция  $\mathbf{w0}(\mathbf{x})$ :

```
function w0(x)\mathbf{I}Файл w0.for
x2=x*xa = cos(x) - 1 + x2 * 0.5 * (1 - x2/12 * (1 - x2 / 30))b=sin(x)/x - 1+x2/6 * (1-x2/20*(1-x2/42))w0=a/bend
```
которая вела расчет непосредственно по формуле из заголовка.

Тестирование функций проводилось программой

```
program tsfs2p30
                                               \mathbf{I}Файл tsfs2p30.for
     data ninp / 5 /, nres / 6 /
     open(unit=ninp, file='input')
     open(unit=nres, file='result', status='replace')
     read(ninp, 100) t0, tn
     read(ninp, 101) n
     write(nres, *) ' # t0=',t0,' tn=',tn,' n=',n
     pi4 = \text{atan}(1.0)ht=(tn-t0)/nwrite(nres, 1100)
     do i=0, nt=(t0+i*ht)x=exp(-t)r0=w0(x)write(nres, 1001) i, t, r0
     enddo
     close(nres)
 100 format (e15.7)
 101 format(i15)1100 format(1x, ' #', 2x, 'i', 12x, 't', 14x, 'w0')
1001 format(1x, i5, 2x, 2x, e15.7, e15.7)
     end
```
и при значениях аргумента **t** из диапазона **t** =  $[-1.0, -2.0]$  (то есть при **x** = **e** и  $x = e<sup>2</sup>$ ) дало на одинарной точности результаты верные в пределах семи значащих цифр мантиссы. Однако, тестирование функции на требуемом рабочем диапазоне  $t \in [15.2, 16.2]$  привело к следующему:

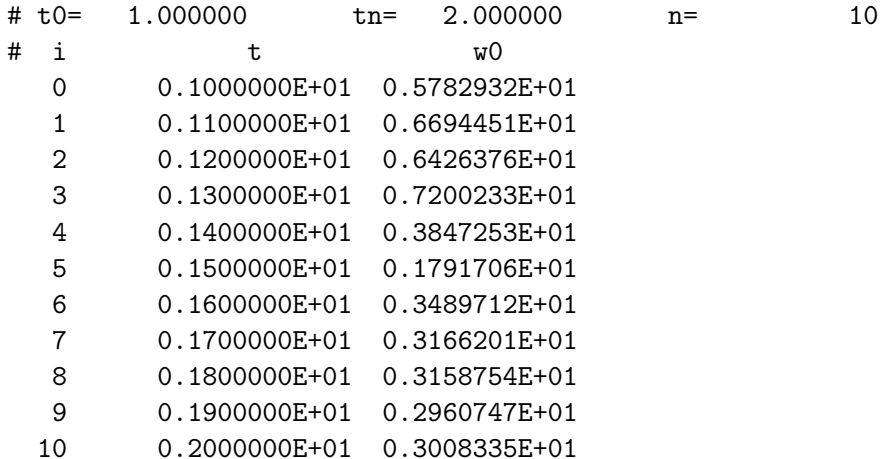

Графики функции, табулированной алгоритмом  $w0(x)$  при  $x = e^{-t}$  (по оси абсцисс отложено t):

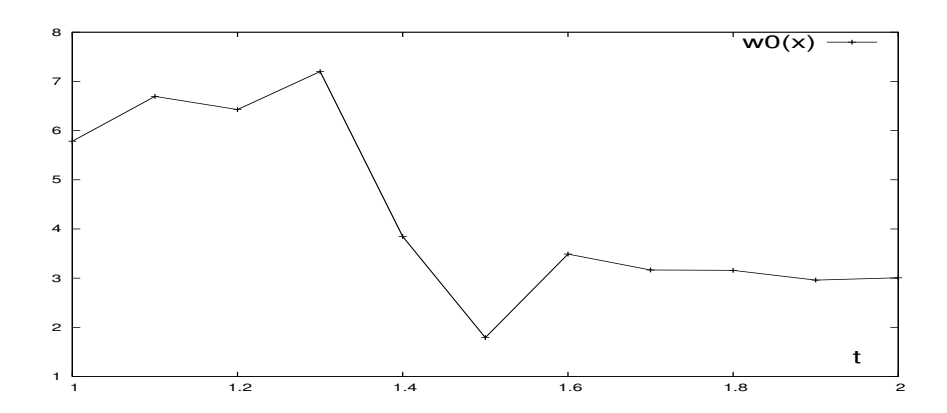

- 1. Письменно сформулировать свое отношение к полученному результату (для упрощения процесса оценки используем систему maxima).
- 2. Объяснить объективную и субъективную причины его появления.
- 3. Привести исходную формулу к виду удобному для расчёта.
- 4. Написать соответствующую новой схеме расчета функцию  $w1(x)$ .
- 5. Обеспечить наглядный вывод результатов расчета по обеим формулам в одну таблицу.
- 6. Включить в make-файл правило вывода рисунка с графиками  $w0(x)$  и  $w1(x)$ .
- 7. Модифицировать программу для получения результатов типа **real(mp)** и проанализировать их.

#### Контрольная работа №2 16

Работа нацелена на практическое освоение и закрепление тем:

- 1. Внешние, встроенные, внутренние и модульные процедуры.
- 2. Модульное программирование на ФОРТРАНе.
- 3. Описание интерфейса ФОРТРАН- функций и подпрограмм.
- 4. Использование механизма перегрузки процедур.
- 5. Возможность моделирования динамического повторителя оператора **format** на основе использования внутреннего файла.
- 6. Элементарное описание **make-**файла при использовании модулей.

Предполагается, что исходные тексты, посредством которых была решена задача контрольной №1, должны быть модифицированы четырьмя способами:

#### План выполнения контрольной

Задача 1. Оформление описания процедур внутренними функциями главной программы.

- Задача 2. Оформление описания процедур внешними функциями при явном описании их интерфейса в виде интерфейсного блока.
- Задача 3. Оформление описания процедур модульными функциями, для использования которых в главной программе присутствует явное описание интерфейса в виде подключения модуля my fun.
- Задача 4. Модификация модульного интерфейса так, чтобы главная программа за один пропуск по одному имени могла вызывать и функцию, возвращающую результат типа real(4), и типа real(8), и типа real(16).

Естественно, численные результаты должны полностью соответствовать результатам первой контрольной и используемому типу аргумента.

#### Список литературы

- [1] Браун С. Операционная система UNIX: Пер. с англ. М.: Мир, 1986.–463 c.
- [2] Керниган Б.В., Пайк Р. 1992. UNIX универсальная среда программирования: Пер. с англ.; Предисл. М.И. Белякова. – М.: Финансы и статистика, – 304 c.
- [3] Горелик А.М. 2006. Программирование на современном Фортране. М.: Финансы и статистика,  $-352$  c.
- [4] Стен Келли-Бутл 1995. Введение в UNIX: Пер. с англ. С. Орлова; Издательство "ЛОРИ", 596 c.
- [5] Кэвин Рейчард, Эрик Форстер Джонсон 1999. UNIX–справочник СПб: Питер Ком, – 384 c.
- [6] . 1995. Светозарова Г.И., Козловский А.В., Сигитов T.В. Современные методы программирования в примерах и задачах.–М: Наука. Физматлит, –427 с.
- [7] Бартеньев О.В. 1999. Фортран для студентов. М.: "ДИАЛОГ МИФИ 400 с.
- [8] Бартеньев О.В. 1999. Visual Fortran. Новые возможности. Издательство "ДИА-ЛОГ – МИФИ – ??? с.
- [9] Бартеньев О.В. 2000. Современный ФОРТРАН. "3-е изд., доп. и перераб. М.; ДИАЛОГ – МИФИ, – 448 c.
- [10] Рыжиков Ю.И. 2004. Современный ФОРТРАН: Учебник. СПб.: КОРОНА принт, –288 c.
- [11] Немнюгин М.А., Стесик О.Л. 2004. Современный ФОРТРАН: Самоучитель. СПб.: БХВ-Петербург, 496 с.
- [12] Немнюгин М.А., Стесик О.Л. 2002. Параллельное программирование для многопроцессорных вычислительных систем. – СПб.: БХВ-Петербург, 400 с.
- [13] Немнюгин М.А., Стесик О.Л. 2008. ФОРТРАН в задачах и примерах многопроцессорных вычислительных систем. – СПб.: БХВ-Петербург, 320 с.
- [14] Романовская Л.М., Русс Т.В., Свитковский С.Г. Программирование в среде Си для ПЭВМ ЕС. – М.: Финансы и статистика, 1991, – 352 c.:ил.
- [15] Касаткин А.И., Вальвачев А.Н. 1992. Профессиональное программирование на языке СИ: От Turbo C к Borland C++: Справ. пособие; Под общ. ред. А.И. Касаткина. – Мн.: Выш.шк., – 240 c.
- [16] Шилдт Г. 2002. Самоучитель С++: Пер. с англ. 3-е изд. CПб.: БХВ– Петербург,  $-688$  с.
- [17] Гриффитс А. 2004. gcc. Настольная книга пользователей, программистов и системных администраторов. Пер. c англ./Артур Гриффитс. – K.: "ТИД ДС", –624 c.
- [18] Клюшин Д.А. 2004. Полный курс  $C++$ . Професстональная работа. М.: Издательский дом "Вильямс" – 624 c. : ил.
- [19] Кубенский А.А. 2004. Структуры и алгоритмы обработки данных: объектно ориентированный подход и реализация на С++. – СПб.: БХВ-Петербург, 464 с.
- [20] Игнатов В. 2000. Эффективное использование GNU Make.
- [21] Richard M.Stallman, Roand McGrath GNU Make Программа управления компиляцией. GNU make Версия 3.79 Апрель 2000. перевод (C) Владимира Игнатова http : //linux.yaroslavl.ru/docs/prog/gnu\_make\_3 − 79\_russian\_manual.html
- [22] Левин М. 2005. СИ++: Самоучитель / Максим Левин. М.: ЗАО "Новый издательский дом", – 176c.
- [23] Кристиан. 1985. Введение в ОС UNIX М. ???? c.
- [24] Бартеньев О.В. 1999. IMSL???Фортран для студентов. М.:"ДИАЛОГ МИ-ФИ – 400 с.
- [25] Люк ???2004. Полный курс  $C++$ . Профессиональная работа. М.: Издательский дом "Вильямс", –672 с.: ил.
- [26] Липский В. 1988. Комбинаторика для программистов: Пер. с польск. М.: Мир,– 213.
- [27] Д.Кнут XXXX. Искусство программирования для ЭВМ т. 1. Основные алгоритмы.
- [28] Гашков С.Б. 2014 Сложение однобитных чисел. Треугольник Паскаля, салфетка Серпинского и теорема Куммера. — Издательство Московского центра непрерывного математического образования, — 40с.
- [29] Генри Уоррен, мл. 2003 Алгоритмические трюки для программистов. Издательский дом "Вильямс"; Москва; Санкт-Петербург; Киев; 285c. алгоритмы.
- [30] Цветков А.С. 2005 Руководство по практической работе с каталогом Hipparcos: Учебно-метод. пособие. СПб., 2005. –104 c.
- [31] Справочник по специальным функциям с формулами, графиками и таблицами. Под редакцией М. Абрамовица и И. Стиган. 1979. Москва "Наука" Главная редакция физико-математической литературы. Перевод с английского под редакцией В.А. Диткина и Л.Н. Кармазиной. М., 832 стр. c илл.
- [32] Numerical recipes in FORTRAN–77: The art of scientific computing (ISBN 0-521- 43064-X) Copyright(C) 1986–1992 by Cambridge University Press.
- [33] Numerical recipes in FORTRAN–90: The art of scientific computing (ISBN 0-521- 43064-X) Copyright(C) 1986–1992 by Cambridge University Press.
- [34] Numerical recipes in C: The art of scientific computing (ISBN 0-521-43108-5) Copyright(C) 1988–1992 by Cambridge University Press.
- [35] Вирт Н., Алгоритмы + структуры данных = программы: Пер. с англ. М.: Москва, Мир, 1985. – 406 с., ил.
- [36] Дмитриева М.В. Кубенский А.А. Элементы современного программирования: Учеб. пособие/Под ред. С.C. Лаврова. – СПб.: Издательство С.–Петербургского университета, 1991. – 272 с.
- [37] 1994. Лабораторный практикум по высшей математике: Учеб. пособие для втузов.–2-е изд., перераб. и доп.–М.: Высш. шк., –416 c.
- [38] Крылов В.И., Шульгина Л.Т. Справочная книга по численному интегрированию, 1966. Издательство "Наука", Гл. ред. физ.–мат. лит., – 372 c. –
- [39] Крылов В.И. Приближенное вычисление интегралов, 1967. Издательство "Наука", Гл. ред. физ.–мат. лит., – 500 c. –
- [40] Пономаренко А.К. Алгол-процедуры (сборник), выпуск 12, c. 6
- [41] Трахтенброт Б.А. Алгоритмы и вычислительные автоматы, 1974. М. «Сов. радио», –200 c. с ил.
- [42] Пильщиков В.П., Абрамов В.Г., Вылиток А.А., Горячая И.В. Машина Тьюринга и алгоритмы Маркова. Решение задач (Уч.-методическое пособие)- М.: МГУ, 2006.-47c. Издательский отдел факультета ВМК МГУ (лицензия ЛР №040777 от 23.07.96)
- [43] ВЖ.ФОРСАЙТ, М.МАЛЬКОЛЬМ, К.МОУЛЕР, Машинные методы математических вычислений, МИР, МОСКВА 1980 СТР. 118
- [44] Прагир, Бабушка Витасек Численные методы решения обыкновенных дифференциальных уравнений.
- [45] Гутер Р.С., Полунов Ю.Л. От абака до компьютера. 2-е изд., испр. и доп. М.: Знание, 1981. — 208 с. + 32 c. вкл. (Библиотека «Знание»)
- [46] www.vbstreets.ru/VB/Articles/66541.aspx